# **MITSUBISHI**

# **QnA** Series

# For QnA Ethernet Interface Module

# User's Manual **AJ71QE71** A1SJ71QE71-B2 A1SJ71QE71-B5 Mitsubishi Programmable Controller

# ● SAFETY PRECAUTIONS ●

(Read these precautions before using.)

When using Mitsubishi equipment, thoroughly read this manual and the associated manuals introduced in this manual. Also pay careful attention to safety and handle the module properly.

These precautions apply only to Mitsubishi equipment. Refer to the user's manual of the CPU module to use for a description of the PLC system safety precautions.

These ● SAFETY PRECAUTIONS ● classify the safety precautions into two categories: "DANGER" and "CAUTION".

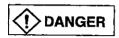

Procedures which may lead to a dangerous condition and cause death or serious injury if not carried out properly.

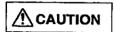

Procedures which may lead to a dangerous condition and cause superficial to medium injury, or physical damage only, if not carried out properly.

Store this manual in a safe place so that you can take it out and read it whenever necessary. Always forward it to the end user.

# [DESIGN PRECAUTIONS]

# **!** DANGER

• When controlling (changing data, program or operation status (remote RUN/STOP) in particular) a PLC while it is running via a device such as a personal computer connected to the special function module, configure an interlock circuit in the sequence program so that the safety of the overall system is always maintained.

Especially, when performing the above control for a remote PLC from an external device, troubles occurring on the PLC side due to data communication error may not be handled immediately.

Determine error handling methods between the external device and the PLC CPU for when data communication errors occur, in addition to configuring an interlock circuit in the sequence program.

# **A**CAUTION

When installing AUI cables (transceiver cable)/coaxial cables, do not bundle them or place them
close to main lines or power lines.

They should be installed 100mm (3.9 inch) or more from each other.

Not doing so could result in noise that would cause erroneous operation.

# [INSTALLATION PRECAUTIONS]

# **CAUTION**

- Use the PLC in an environment that meets the general specifications contained in this manual.
   Using this PLC in an environment outside the range of the general specifications could result in electric shock, fire, malfunction, and damage to or deterioration of the product.
- Switch all phases of the external power supply off when installing or placing wiring. Not doing so could result in electric shock or damage to the product.
- Insert the tabs at the bottom of the module into the mounting holes in the base unit. (The Q2AS series module shall be fastened by screws in the base unit at the specified torque.) If the module is not properly installed, it may result in malfunctions, breakdowns, or the module may fall off.
- Tighten the screw within the range of specified torque. If the screws are loose, it may result in fallout, short circuits, or malfunctions.
  - Tightening the screws too far may cause damage to the screw and/or the module, resulting in fallout, short circuits, or malfunctions.
- Do not directly touch the module's conductive parts or electronic components. Doing so could
  cause malfunction or trouble in the module.

## [WIRING PRECAUTIONS]

# **!** CAUTION

- Do not connect the AUI cables when the module installation station's power is turned on.
- The communication cables and power cables connected to the module must always be set in ducts or secured using clamps.
  - If the cable is not placed in a duct or not secured with clamps, it may be loosened, relocated or pulled unintentionally, causing malfunctions or damage to the module and cable.
- Perform correct pressure-displacement, crimp-contact or soldering for wire connections using the tools specified by the manufactures. Attach connectors to the module securely.
- Tighten the terminal screws within the range of specified torque.
  - If the terminal screws are loose, it may result in short circuits or malfunctions.
  - Tightening the screws too far may cause damage to the screw and/or the module, resulting in fallout, short circuits, or malfunctions.
- When removing communication cables or power cables connected to the module, do not pull directly on the cable.
  - For cables with connectors, remove them by holding the connector that connects to the module. For cables without connectors, remove them after loosening the screws in the connection area. If the cable is pulled while it is connected to the module, it may cause a malfunction or damage to the module and cable.
- Be sure there are no foreign substances such as sawdust or wiring debris inside the module.
   Such debris could cause fires, damage, or malfunction.

## [STARTING AND MAINTENANCE PRECUATIONS]

# (!) DANGER

- Do not touch the connector while the power is on. Doing so could cause malfunction.
- Make sure to switch all phases of the external power supply off before cleaning or re-tightening screws. If you do not switch off the external power supply, it will cause failure or malfunctions of the module. If the screws are loose, it may result in fallout, short circuits, or malfunctions. Tightening the screws too far may cause damage to the screw and/or the module, resulting in fallout, short circuits, or malfunctions.

# **∕**!\ CAUTION

- Do not disassemble or modify the modules. Doing so could cause trouble, malfunction, injury, or fire.
- Switch all phases of the external power supply off before mounting or removing the module. If you do not switch off the external power supply, it will cause failure or malfunction of the module.

## [OPERATING PRECAUTIONS]

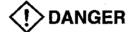

- Do not write data in the "system area" in the buffer memory of the special function module.
   Also, of the output signals directed to the special function module from the PLC CPU, do not output (switch ON) the signals that are "use-prohibited."
  - If data is written to the "system area" or output is performed with respect to a "use-prohibited" signal, it may result in the malfunction of the PLC system.

# **A**CAUTION

- Before performing the control of the PLC in operation (especially changing data, program, and operation status (remote RUN/STOP)) by connecting a personal computer, etc. to the special function module, read the manual carefully and confirm if the overall safety is maintained.
  - Failure to perform correct operations to change data, program, or operation status may result in system malfunctioning, machine damage, or an accident.
- Remote RUN/STOP for the PLC CPU of the main module connection station (local station) is recommended after carefully reading the manual and being conducted under the following conditions.
  - (1) Start the main module using the automatic start mode.
  - (2) Control remote RUN/STOP using the main module automatic open UDP port.
  - (3) A data exchange function is used while the PLC CPU is stopped.
    - If this cannot be done, use the TCP/UDP port that the user uses to conduct open processing to conduct remote RUN/STOP. Conducting a remote stop turns the output signal from the PLC CPU to the main module off, so the communication line is disconnected (close processing). In this case, thereafter all data exchange cannot be done including PLC CPU remote RUN/STOP from the remote node.

# [OPERATING PRECAUTIONS]

# **A**CAUTION

• When using the module while values, such as buffer memory set values, are registered in the EEPROM, do not turn off the power supply for the module loading station nor reset the PLC CPU. If the power supply for the module loading station is truned off or the PLC CPU is reset while any values are registered, the data contents in the EEPROM become inconsistent and as a result the value must be set again in the buffer memory, etc. and reregistered to the EEPROM. Also this may cause failure and malfunctions of the module.

# [DISPOSAL PRECAUTIONS]

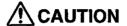

• When disposing of this product, treat it as industrial waste.

# **REVISIONS**

\* The manual number is given on the bottom left of the back cover.

| Print Date | *Manual Number | Revision                                                                                                    |
|------------|----------------|----------------------------------------------------------------------------------------------------|
| Apr. 1996  | IB(NA)-66661-A | First edition                                                                                                    |
| Oct. 1996  | IB(NA)-66661-B | Correction:                                                                                                    |
|            |                | SAFETY PRECAUTIONS, OUTLINE OF CONTENTS, CONTENTS (Chapter 3, 9, 10, Appendices), MANUALS, Chapter 1, Item 1.2, 1.3, 1.4, 2.1(Fig.), 2.2, 2.3, 3.1(Table), 3.2(Table), 3.4.1(Table), 3.4.2(Table), 3.5.3, 3.6.2, 3.7.1, 4.5.1, 4.7.1, 5.2.2, 5.5(2), 5.5.1 1, 5.5.4, 5.5.5 3, 6.1.2, Chapter 7, 7.1.1, 7.1.2, 7.3.1, 7.3.3, 7.4.1, 7.4.3, 8.2, Chapter 9(Page No. ), Item 9.1.2, 9.1.3, 9.1.4, 9.2.1(Table), 9.2.2 *4, 9.4, 10.1.2, 10.2.1, 10.2.2, 10.2.4, 10.3, 10.7, 13.1.3 (Error code:COC5H), Appendix 1 2, Appendix 3, Appendix 6, Appendix 7, Appendix 9, Appendix 10 Addition : |
|            |                | Add A1SJ71QE71-B2/B5, SAFETY PRECAUTIONS, MANUALS, item 1.4, 2.2, 3.2(Table), Chapter 4(Add A1SJ71QE71-B2/B5, Safety Precautions), Item 4.6.1, Chapter 5, Item 5.1 Point, 5.5.3*1, Chapter 5(Add A1SJ71QE71-B2/B5), Item 9.2.1(Table Command:0601, 1601), 9.2.2(Table Command:0EH, 0FH), 13.1.3(Error Code:C036H) Appendix 6(Add A1SJ71QE71-B2/B5)                                                                                                    |
| Jul. 1997  | IB(NA)-66661-C | Correction :                                                                                                    |
|            |                | Changed Chapter No. (Chapter 13 to 17), Changed Item No. (Item 10.2.10 to 10.2.11), MANUALS (Item 10.2.10, Changing of the reference items by adding and the explanation of the additional function for the Chapter 13 to 16)  SAFETY PRECAUTIONS, Item 1.2, 3.7.2, Appendix 1, Appendix 3 3  (c) intervention time in the Table, Appendix 7, Appendix 7.1  Addition:  Add MANUALS (Additional function and the usable version, explanation of GPPQ for the additional function), Item 1.4, 2.2, 2.3, 3.5.3, 5.2.2*3, 5.5.2, 5.5.3 (Point), 10.2.10, Chapter 13 to 16, Appendix 7.2     |
|            |                | Delete:  MANUALS (Delete the name of KEEP ALIVE and "Future plan" character.),  Appendix 10                                                                                                    |
|            |                |                                                                                                    |

| Print Date | *Manual Number  | Revision                                                                                                    |
|------------|-----------------|----------------------------------------------------------------------------------------------------|
| Apr. 1998  | IB(NA)-66661-D  | Correction:                                                                                                    |
|            |                 | Changed Item 1.2(12), 1.3, 2.3(1)*1, Remark, 3.5.2, 3.6.1(Important), 3.6.2(3)(4)(12)(16), 3.7.1(2), 4.7.2, 5.2.2*3, Point, 5.2.2(2)(b), 5.3.1, 5.3.2, 5.4.1, 5.4.2, 5.5.3(1)(a)(c), (2), 5.6.1(13), 5.6.2(5)(10), 6.1 Point, 6.2.1, 7.1 Point, 7.2(1), 7.3.1, 8.2.1, 9.2.1(Table Command:0403), 10.2.10(Fig), 10.2.11(3)(a), 11.1(Point) 11.2(1)(d), 16.3(1) Fig, (2) Fig, (3) Fig, 17.1.3(C017H, C080H), Appendix 7.2(Program), Appendix 8 Addition:      |
|            |                 | Add MANUALS (Additional function and the usable manufactured date version, ), SAFETY PRECAUTIONS, Item 1.4(1), 2.2(3)②, 2.3(1) Remark, Point 3.7.1 (Important), 3.7.2 Point, 4.2*2, 4.7.2 Point, 5.1(1)*3, (2)*4, 5.2.2*1 Remark, 5.5.2 Remark, 5.5.4, 5.5.5, 10.2.11(3)(a)Table, 11.2(e), 17.1.1(02H), 17.1.3(02H), Appendix 7.3                                                                                                    |
| Dec. 1998  | IB(NA)-66661-E  | Correction:                                                                                                    |
|            |                 | CONTENTS (Appendix 10 was altered to 11), Item 1.2(4)(12), 3.2(Table 3.2), 3.3, 3.5.3, 4.5.1(2), 4.7.2(Fig. 4.1), 5.1(Point)·(2), 5.2.2(page 5-11 *2, *3), 5.5.3(1)(C), 5.5.5(Program), 5.6.2(5), 7.3.2(Example, Remark), 9.2.1(Table), 9.2.2*5, 10.2.1(3), Table 10.2-Point, 14.4.1(1)(6)word, 14.4.2(1)(a)word, 15.3.5(3)①, Item17.1.3(Rearrangement in Table), 17.2, Appendix 7.2(Program), 11(ex-Appendix 10)                                           |
|            |                 | Addition:                                                                                                    |
|            |                 | CONTENTS (Appendix 10), Item 5.1(2) *5, 9.2.1 *9, 10.2.1(3)*2, 17,1,3(Error code: C04CH), 17.2(point), Appendix 10                                                                                                    |
| June. 2000 | IB(NA)- 66661-F | Correction:                                                                                                    |
|            |                 | Over all (reflection of SWnD5C/F-GPPW, program examples), SAFETY PRECATIONS, Item 1.3, 1.4, 2.3 ((1)Remark, (2), Point), 3.1, 3.5.3, 3.6.1, 3.6.2(2)(7), 3.7.2, 4.4, 4.5.1(2), 5.2.1(Point), 5.2.2, 5.5.1, 5.5.2, 5.5.3, 5.5.4, 5.6.1(14), 5.6.2(3), 6.2.2, 8.2.3, 9.1.2(4), 9.2.1(Table), 9.2.2(Table, *5), 9.4(3)(8), 10.2.1(3) Table, 10.3.2.2(Table), 13.1.2(1) Table, 13.6.4(put,keyword-set), 15.3.2 Remark, 15.3.5(2)(3), 17.1.3(C082H), 17.2(Point) |
|            |                 | Addition: Item 1.2(15), 5.5.3(2) Remark, 5.5.4 Remark, 6.1.1 Remark, 6.1.2 Remark, 6.3.1(6)(7), 7.1.1 Remark, 7.1.2 Remark, 8.4.1(3), 9.4(7), 17.2*1 Delete: Item 9.2.2(*6)                                                                                                    |

This manual does not imply guarantee or implementation right for industrial ownership or implementation of other rights. Mitsubishi Electric Corporation is not responsible for industrial ownership problems caused by use of the contents of this manual.

#### INTRODUCTION

Thank you for purchasing the Mitsubishi programmable controller MELSEC-QnA Series.

Before using your MELSEC-QnA Series, please read this manual thoroughly to gain an understanding of the functions and performances of the QnA Series PLC so that the equipment is used to its optimum.

# **OUTLINE OF CONTENTS**

| (COV    | MMON SECTION)                                                  |     |        |                  |
|---------|----------------------------------------------------------------|-----|--------|------------------|
| 1.      | GENERAL DESCRIPTION                                            |     |        |                  |
| 2.      | SYSTEMCONFIGURATION                                            | 2-  | 1 to   | 2- 8             |
| 3.      | SPECIFICATIONS                                                 | 3-  | 1 to   | 3-27             |
| 4.      | SETTINGS AND PROCEDURES UP TO OPERATION                        | 4-  | 1 to   | 4-15             |
| 5.      | PROCEDURES FOR EXCHANGING WITH REMOTE NODES                    | 5-  | 1 to   | 5-54             |
| (FIXE   | ED BUFFER EXCHANGE SECTION)                                    |     |        |                  |
| 6.      | FIXED BUFFER EXCHANGE WITH PROCEDURE                           | 6-  | 1 to   | 6-14             |
| 7.      | FIXED BUFFER EXCHANGE WITHOUT PROCEDURE                        | 7-  | 1 to   | 7-16             |
| (RAN    | IDOM ACCESS BUFFER EXCHANGE SECTION)                           |     |        |                  |
| 8.      | RANDOM ACCESS BUFFER EXCHANGE                                  | 8-  | 1 to   | 8-16             |
| (REA    | DING/WRITING DATA IN THE PLC CPU SECTION)                      |     |        |                  |
| 9.      | READING/WRITING DATA IN THE PLC CPU EXCHANGE                   |     |        |                  |
| 10.     | WHEN READING/WRITING DATA IN THE PLC CPU WITH QE71 COMMANDS    | 10- | 1 to   | 10-167           |
| (SPÉ    | CIAL FUNCTIONS SECTION)                                        |     |        |                  |
| 11.     | WHEN SETTING A SUBNET MASK                                     | 11- | 1 to   | 11- 5            |
| 12.     | WHEN USING ROUTER RELAY FUNCTIONS                              |     |        |                  |
| 13.     | WHEN USING FILE TRANSFER FUNCTIONS (FTP SERVER)                | 13- | 1 to   | 13- 30           |
| 14.     | WHEN THE QNACPU ACCESSES THE REMOTE STATION PLC USING THE DATA |     |        |                  |
|         | LINK COMMAND                                                   | 14- | 1 to   | 14- 49           |
| 15.     | WHEN EXCHANGING WITH MELSECNET/10 RELAY                        | 15- | 1 to   | 15- 24           |
| 16.     | WHEN EXCHANGING WHILE PLC CPU IS STOP                          | 16- | 1 to   | 16- 9            |
| (TDC    | PUBLESHOOTING SECTION)                                         |     |        |                  |
| 17.     | TROUBLESHOOTING                                                | 17. | . 1 +/ | . 17 <u>-</u> 95 |
|         | 1110000011110011110                                            | 11- | 1 ((   | 11-20            |
| V D D E | ENDICES                                                        | ٨   | 1 +0   | V 30             |

# **CONTENTS**

# About This Manual and Related Manuals

# **COMMON SECTION (CHAPTERS 1 to 5)**

| CHA | APTER 1. GENERAL DESCRIPTION                              | 1- 1 to 1-15 |
|-----|-----------------------------------------------------------|--------------|
| 1.1 | Software ConfigurationFeatures                            |              |
| 1.2 |                                                           |              |
| 1.3 | Comparison with Existing Modules                          |              |
| 1.4 | Terms, Abbreviations, and Terminology Used in This Manual | 1-15         |
| CHA | APTER 2. SYSTEM CONFIGURATION                             | 2- 1 to 2- 8 |
| 2.1 | Overall Configuration                                     | 2- 1         |
| 2.2 | Supported Systems                                         | 2- 3         |
| 2.3 | Devices Required for Network Configuration                | 2- 5         |
| CHA | APTER 3. SPECIFICATIONS                                   | 3- 1 to 3-27 |
| 3.1 | General Specifications                                    | 3- 1         |
| 3.2 | Performance Specifications                                | 3- 2         |
| 3.3 | Data Codes During Exchange                                | 3- 3         |
| 3.4 | Functions                                                 | 3- 5         |
|     | 3.4.1 List of Functions                                   | 3- 5         |
|     | 3.4.2 Relationship between Communication Remote Node and  |              |
|     | Added Functions for Each Communication Function           | 3- 7         |
| 3.5 | Send and Receive Processing                               | 3- 8         |
|     | 3.5.1 Message Division and Data Length                    | 3- 8         |
|     | 3.5.2 Continuous Processing Using the Same Connection     | 3- 9         |
|     | 3.5.3 Conditions for Issuing a Forced Disconnect          |              |
| 3.6 | I/O Signals for the PLC CPU                               |              |
|     | 3.6.1 List of I/O Signals                                 |              |
|     | 3.6.2 Detailed Explanation of I/O Signals                 |              |
| 3.7 | Buffer Memory                                             | 3-21         |
|     | 3.7.1 Buffer Memory Applications                          |              |
|     | 3.7.2 List of Buffer Memory Allocations                   | 3-22         |
| CHA | APTER 4. SETTINGS AND PROCEDURES UP TO OPERATION          | 4- 1 to 4-15 |
| 4.1 | Abbreviated Procedures Up to Operation                    | 4- 1         |
| 4.2 | Names of Parts                                            |              |
| 4.3 | Switch Settings                                           | 4- 3         |
|     | 4.3.1 Operation Mode Settings                             |              |
|     | 4.3.2 Exchange Condition Settings                         |              |
| 4.4 | Description of Display LED's Display                      |              |

| 4.5.1       Handling Precautions       4- 6         4.5.2       Installation Environment       4- 7         4.6       Self Diagnostic Test       4- 8         4.6.1       Self-Loopback Test       4- 8         4.6.2       RAM Test       4- 9         4.6.3       ROM Test       4- 9         4.6.4       EEPROM Test       4- 10         4.7       Connecting to the Network       4- 11         4.7.1       Connecting to 10BASE5       4- 11         4.7.2       Connecting to 10BASE2       4- 13         4.8       Loopback Test       4- 15         4.9       Maintenance and Inspection       4- 15         4.9       Maintenance and Inspection       4- 15         4.9       Maintenance and Inspection       4- 15         4.9       Maintenance and Inspection       4- 15         4.9       Maintenance and Inspection       5- 1         5.1       Overview of Exchange Procedures       5- 1         5.1       Overview of Exchange Procedures       5- 1         5.2       Connecting and Disconnecting Communication Lines Using Start Up Mode       5- 6         5.2.1       Connecting and End Processing During Request Start Up Mode       5- 6         5                                                                                                    | 4.5   | Mount   | ing and Installation                           | 4- 6         |
|----------------------------------------------------------------------------------------------------|-------|---------|------------------------------------------------|--------------|
| 4.5.2 Installation Environment       4- 7         4.6 Self Diagnostic Test       4- 8         4.6.1 Self-Loopback Test       4- 8         4.6.2 RAM Test       4- 9         4.6.3 ROM Test       4- 9         4.6.4 EEPROM Test       4- 10         4.7 Connecting to the Network       4- 11         4.7.1 Connecting to 10BASE5       4- 12         4.7.3 Connecting to 10BASE5       4- 12         4.7.3 Connecting to 10BASE2       4- 13         4.8 Loopback Test       4- 15         4.9 Maintenance and Inspection       4- 16         CHAPTER 5. PROCEDURES FOR EXCHANGING WITH REMOTE NODES         5- 1 Connecting and Disconnecting Communication Lines       5- 6         5.2.1 Connecting and Disconnecting Communication Lines Using Start Up Mode       5- 6         5.2.2 Data for Initial Processing       5- 7         5.3 Initial Processing and End Processing During Request Start Up Mode       5- 13         5.3.1 Initial Processing and End Processing Procedures       5- 14         5.4.1 Initial Processing and End Processing Procedures       5- 15         5.4.2 Example Program       5- 16         5.5.2 Communication Line Open and Close       5- 15         5.5.1 Data for Opening       5- 16         5.5.2 Communication Line Open Processing Proce                                                                                                    |       |         |                                                |              |
| 4.6.1       Self-Loopback Test       4- 8         4.6.2       RAM Test       4- 9         4.6.3       ROM Test       4- 9         4.6.4       EEPROM Test       4-10         4.7       Connecting to the Network       4-11         4.7.1       Connecting to 10BASE5       4-11         4.7.2       Connecting to 10BASE2       4-13         4.8       Loopback Test       4-15         4.9       Maintenance and Inspection       4-15         5.1       Overview of Exchange Procedures       5- 1 to 5-54         5.1       Coverview of Exchange Procedures       5- 1         5.2       Connecting and Disconnecting Communication Lines       5- 6         5.2.1       Connecting and Disconnecting Communication Lines Using Start Up Mode       5- 6         5.2.2       Data for Initial Processing       5- 7         5.3       Initial Processing and End Processing During Request Start Up Mode       5- 13         5.3.1       Initial Processing and End Processing Procedures       5- 13         5.4.2       Example Program       5- 14         5.4.1       Initial Processing and End Processing Procedures       5- 15         5.4.2       Example Program       5- 16         5.5.1       Da                                                                                                    |       | 4.5.2   |                                                |              |
| 4.6.1       Self-Loopback Test       4- 8         4.6.2       RAM Test       4- 9         4.6.3       ROM Test       4- 9         4.6.4       EEPROM Test       4-10         4.7       Connecting to the Network       4-11         4.7.1       Connecting to 10BASE5       4-11         4.7.2       Connecting to 10BASE2       4-13         4.8       Loopback Test       4-15         4.9       Maintenance and Inspection       4-15         5.1       Overview of Exchange Procedures       5- 1 to 5-54         5.1       Coverview of Exchange Procedures       5- 1         5.2       Connecting and Disconnecting Communication Lines       5- 6         5.2.1       Connecting and Disconnecting Communication Lines Using Start Up Mode       5- 6         5.2.2       Data for Initial Processing       5- 7         5.3       Initial Processing and End Processing During Request Start Up Mode       5- 13         5.3.1       Initial Processing and End Processing Procedures       5- 13         5.4.2       Example Program       5- 14         5.4.1       Initial Processing and End Processing Procedures       5- 15         5.4.2       Example Program       5- 16         5.5.1       Da                                                                                                    | 4.6   | Self Di | agnostic Test                                  | 4- 8         |
| 4.6.3       ROM Test       4- 9         4.6.4       EEPROM Test       4-10         4.7       Connecting to the Network       4-11         4.7.1       Connecting to 10BASE5       4-12         4.7.3       Connecting to 10BASE2       4-13         4.8       Loopback Test       4-15         4.9       Maintenance and Inspection       4-15         CHAPTER 5. PROCEDURES FOR EXCHANGING WITH REMOTE NODES         5.1       Overview of Exchange Procedures       5- 1         5.2       Connecting and Disconnecting Communication Lines       5- 6         5.2.1       Connecting and Disconnecting Communication Lines Using Start Up Mode       5- 6         5.2.2       Data for Initial Processing       5- 7         5.3       Initial Processing and End Processing During Request Start Up Mode       5- 13         5.3.1       Initial Processing and End Processing Procedures       5- 13         5.3.2       Example Program       5- 14         5.4.1       Initial Processing and End Processing Procedures       5- 15         5.4.2       Example Program       5- 16         5.5.1       Data for Opening       5- 18         5.5.2       Communication Line Open Processing Procedure       5- 18                                                                                                    |       |         |                                                |              |
| 4.6.4       EEPROM Test       4-10         4.7       Connecting to the Network       4-11         4.7.1       Connecting to 10BASE5       4-11         4.7.2       Connecting to 10BASE5       4-12         4.7.3       Connecting to 10BASE2       4-13         4.8       Loopback Test       4-15         4.9       Maintenance and Inspection       4-15         CHAPTER 5. PROCEDURES FOR EXCHANGING WITH REMOTE NODES         5.1       Overview of Exchange Procedures       5- 1         5.2       Connecting and Disconnecting Communication Lines       5- 6         5.2.1       Connecting and Disconnecting Communication Lines Using Start Up Mode       5- 6         5.2.2       Data for Initial Processing       5- 7         5.3       Initial Processing and End Processing During Request Start Up Mode       5- 13         5.3.1       Initial Processing and End Processing Procedures       5- 13         5.3.2       Example Program       5- 14         5.4.1       Initial Processing and End Processing During Automatic Start Up Mode       5- 15         5.4.1       Initial Processing and End Processing Procedures       5- 15         5.4.2       Example Program       5- 16         5.5.5       Communication Line Open and Close P                                                                                                    |       | 4.6.2   | RAM Test                                       | 4- 9         |
| 4.7       Connecting to the Network       4-11         4.7.1       Connecting Precautions       4-11         4.7.2       Connecting to 10BASE5       4-12         4.7.3       Connecting to 10BASE2       4-13         4.8       Loopback Test       4-15         4.9       Maintenance and Inspection       4-15         CHAPTER 5. PROCEDURES FOR EXCHANGING WITH REMOTE NODES       5- 1 to 5-54         CHAPTER 5. PROCEDURES FOR EXCHANGING WITH REMOTE NODES       5- 1 to 5-54         CHAPTER 5. PROCEDURES FOR EXCHANGING WITH REMOTE NODES         5.1       Connecting and Disconnecting Communication Lines       5- 6         5.2.1       Connecting and Disconnecting Communication Lines Using Start Up Mode       5- 6         5.2.2       Data for Initial Processing       5- 7         5.3       Initial Processing and End Processing Procedures       5- 13         5.3.1       Initial Processing and End Processing Procedures       5- 13         5.3.2       Example Program       5- 16         5.4.1       Initial Processing and End Processing Procedures       5- 15         5.4.2       Example Program       5- 16         5.5.1       Data for Opening       5- 16         5.5.2       Communication Line Open Processing Pro                                                                                                    |       | 4.6.3   | ROM Test                                       | 4- 9         |
| 4.7.1       Connecting to 10BASE5       4-11         4.7.2       Connecting to 10BASE5       4-12         4.7.3       Connecting to 10BASE2       4-13         4.8       Loopback Test       4-15         4.9       Maintenance and Inspection       4-15         CHAPTER 5. PROCEDURES FOR EXCHANGING WITH REMOTE NODES       5- 1 to 5-54         CHAPTER 5. PROCEDURES FOR EXCHANGING WITH REMOTE NODES       5- 1 to 5-54         CHAPTER 5. PROCEDURES FOR EXCHANGING WITH REMOTE NODES         5-1         CHAPTER 5. PROCEDURES FOR EXCHANGING WITH REMOTE NODES         5-1         CHAPTER 5. PROCEDURES FOR EXCHANGING WITH REMOTE NODES         CHAPTER 5. PROCEDURES FOR EXCHANGING WITH REMOTE NODES         CHAPTER 5. PROCEDURES FOR EXCHANGING WITH REMOTE NODES         5-1         CHAPTER 5. PROCEDURES FOR EXCHANGING WITH REMOTE NODES         5-1         CHAPTER 5. PROCEDURES FOR EXCHANGING WITH REMOTE NODES         5-1         CHAPTER 5. PROCEDURES FOR EXCHANGING WITH REMOTE NODES         5-1         5-1         5-1         5-1         5-1                                                                                                    |       | 4.6.4   | EEPROM Test                                    | 4-10         |
| 4.7.2       Connecting to 10BASE5       4-12         4.7.3       Connecting to 10BASE2       4-13         4.8       Loopback Test.       4-15         4.9       Maintenance and Inspection       4-15         CHAPTER 5. PROCEDURES FOR EXCHANGING WITH REMOTE NODES         5.1       Overview of Exchange Procedures       5- 1         5.2       Connecting and Disconnecting Communication Lines       5- 6         5.2.1       Connecting and Disconnecting Communication Lines Using Start Up Mode       5- 6         5.2.2       Data for Initial Processing       5- 7         5.3       Initial Processing and End Processing During Request Start Up Mode       5- 13         5.3.1       Initial Processing and End Processing Procedures       5- 14         5.4       Initial Processing and End Processing Procedures       5- 15         5.4.1       Initial Processing and End Processing Procedures       5- 15         5.4.2       Example Program       5- 16         5.5       Communication Line Open and Close       5- 15         5.5.1       Data for Opening       5- 18         5.5.2       Communication Line Open Processing Procedure       5- 26         5.5.3       Communication Line Close Processing Procedure       5- 28         5.5.4 <th>4.7</th> <th>Conne</th> <th>cting to the Network</th> <th> 4-11</th>                                                                                                    | 4.7   | Conne   | cting to the Network                           | 4-11         |
| 4.7.3       Connecting to 10BASE2       4-13         4.8       Loopback Test       4-15         4.9       Maintenance and Inspection       4-15         CHAPTER 5. PROCEDURES FOR EXCHANGING WITH REMOTE NODES         5-1       5-54         5.1       Overview of Exchange Procedures       5- 1         5.2       Connecting and Disconnecting Communication Lines       5- 6         5.2.1       Connecting and Disconnecting Communication Lines Using Start Up Mode       5- 6         5.2.2       Data for Initial Processing       5- 7         5.3       Initial Processing and End Processing During Request Start Up Mode       5- 13         5.3.1       Initial Processing and End Processing Procedures       5- 13         5.3.2       Example Program       5- 14         5.4       Initial Processing and End Processing During Automatic Start Up Mode       5- 15         5.4.1       Initial Processing and End Processing Procedures       5- 15         5.4.2       Example Program       5- 16         5.5.2       Communication Line Open and Close       5- 17         5.5.1       Data for Opening       5- 18         5.5.2       Communication Line Open Processing Procedure       5- 26         5.5.3       Communication Line Open Processing                                                                                                    |       | 4.7.1   | Connection Precautions                         | 4-11         |
| 4.8       Loopback Test                                                                                                    |       | 4.7.2   | Connecting to 10BASE5                          | 4-12         |
| 4.9 Maintenance and Inspection                                                                                                    |       | 4.7.3   | Connecting to 10BASE2                          | 4-13         |
| CHAPTER 5. PROCEDURES FOR EXCHANGING WITH REMOTE NODES 5- 1 to 5-54  5.1 Overview of Exchange Procedures 5- 1 5.2 Connecting and Disconnecting Communication Lines 5- 6 5.2.1 Connecting and Disconnecting Communication Lines Using Start Up Mode 5- 6 5.2.2 Data for Initial Processing 2 5- 7  5.3 Initial Processing and End Processing During Request Start Up Mode 5- 13 5.3.1 Initial Processing and End Processing Procedures 5- 13 5.3.2 Example Program 5- 14  5.4 Initial Processing and End Processing During Automatic Start Up Mode 5- 15 5.4.1 Initial Processing and End Processing Procedures 5- 15 5.4.2 Example Program 5- 16  5.5 Communication Line Open and Close 5- 17 5.5.1 Data for Opening 5- 18 5.5.2 Communication Line Open Processing Procedure 5- 26 5.5.3 Communication Line Open Processing Procedure 5- 28 5.5.4 Pairing Open Communication Line Open Processing and Close Processing Procedures 5- 32 5.5.5 Example Program 5- 34  5.6 Exchange State Storage Area 5- 38                                                                                                    | . 4.8 | Loopb   | ack Test                                       | 4-15         |
| 5.1 Overview of Exchange Procedures                                                                                                    | 4.9   | Mainte  | nance and Inspection                           | 4-15         |
| 5.1 Overview of Exchange Procedures                                                                                                    |       |         |                                                |              |
| 5.2 Connecting and Disconnecting Communication Lines                                                                                                    | CHA   | APTER : | 5. PROCEDURES FOR EXCHANGING WITH REMOTE NODES | 5- 1 to 5-54 |
| 5.2 Connecting and Disconnecting Communication Lines                                                                                                    | 5.1   | Overni  | ayy of Evolunda Propodures                     |              |
| 5.2.1 Connecting and Disconnecting Communication Lines Using Start Up Mode 5-6 5.2.2 Data for Initial Processing                                                                                                    |       |         | ·                                              |              |
| 5.2.2 Data for Initial Processing                                                                                                    |       |         |                                                |              |
| <ul> <li>Initial Processing and End Processing During Request Start Up Mode</li> <li>5.3.1 Initial Processing and End Processing Procedures</li> <li>5.3.2 Example Program</li> <li>Initial Processing and End Processing During Automatic Start Up Mode</li> <li>5-14</li> <li>Initial Processing and End Processing During Automatic Start Up Mode</li> <li>5-15</li> <li>5.4.1 Initial Processing and End Processing Procedures</li> <li>5-15</li> <li>5.4.2 Example Program</li> <li>5-16</li> <li>Communication Line Open and Close</li> <li>5-17</li> <li>5.5.1 Data for Opening</li> <li>5-18</li> <li>5.5.2 Communication Line Open Processing Procedure</li> <li>5-26</li> <li>5.5.3 Communication Line Close Processing Procedure</li> <li>5-28</li> <li>5.5.4 Pairing Open Communication Line Open Processing and Close Processing Procedures</li> <li>5-32</li> <li>5.5.5 Example Program</li> <li>5-34</li> <li>Exchange State Storage Area</li> <li>5-38</li> </ul>                                                                                                    |       |         | _ , _ , _ , _ , _ , _ , _ , _ , _ , _ ,        |              |
| 5.3.1 Initial Processing and End Processing Procedures 5-13 5.3.2 Example Program 5-14  5.4 Initial Processing and End Processing During Automatic Start Up Mode 5-15 5.4.1 Initial Processing and End Processing Procedures 5-15 5.4.2 Example Program 5-16  5.5 Communication Line Open and Close 5-17 5.5.1 Data for Opening 5-18 5.5.2 Communication Line Open Processing Procedure 5-26 5.5.3 Communication Line Open Processing Procedure 5-28 5.5.4 Pairing Open Communication Line Open Processing and Close Processing Procedures 5-32 5.5.5 Example Program 5-34  5.6 Exchange State Storage Area 5-38                                                                                                    | 53    |         |                                                |              |
| 5.3.2 Example Program                                                                                                    | 5.0   |         | · · · · · · · · · · · · · · · · · · ·          |              |
| <ul> <li>Initial Processing and End Processing During Automatic Start Up Mode</li> <li>5-15</li> <li>1-15</li> <li>1-15</li> <li>1-16</li> <li>1-16</li> <li>1-16</li> <li>1-16</li> <li>1-16</li> <li>1-16</li> <li>1-16</li> <li>1-17</li> <li>1-18</li> <li>1-18</li> <li>1-18</li> <li>1-18</li> <li>1-18</li> <li>1-18</li> <li>1-18</li> <li>1-18</li> <li>1-18</li> <li>1-18</li> <li>1-18</li> <li>1-18</li> <li>1-18</li> <li>1-18</li> <li>1-18</li> <li>1-18</li> <li>1-18</li> <li>1-18</li> <li>1-18</li> <li>1-18</li> <li>1-19</li> <li>1-19</li> <li< td=""><td></td><td></td><td>· · · · · · · · · · · · · · · · · · ·</td><td></td></li<></ul> |       |         | · · · · · · · · · · · · · · · · · · ·          |              |
| 5.4.1 Initial Processing and End Processing Procedures 5-15 5.4.2 Example Program 5-16 5.5 Communication Line Open and Close 5-17 5.5.1 Data for Opening 5-18 5.5.2 Communication Line Open Processing Procedure 5-26 5.5.3 Communication Line Close Processing Procedure 5-28 5.5.4 Pairing Open Communication Line Open Processing and Close Processing Procedures 5-32 5.5.5 Example Program 5-34 5.6 Exchange State Storage Area 5-38                                                                                                    | 54    |         |                                                |              |
| 5.4.2       Example Program       5-16         5.5       Communication Line Open and Close       5-17         5.5.1       Data for Opening       5-18         5.5.2       Communication Line Open Processing Procedure       5-26         5.5.3       Communication Line Close Processing Procedure       5-28         5.5.4       Pairing Open Communication Line Open Processing and Close Processing Procedures       5-32         5.5.5       Example Program       5-34         5.6       Exchange State Storage Area       5-38                                                                                                    | 0.4   |         |                                                |              |
| 5.5 Communication Line Open and Close                                                                                                    |       |         |                                                |              |
| 5.5.1 Data for Opening                                                                                                    | 5.5   |         |                                                |              |
| 5.5.2 Communication Line Open Processing Procedure 5-26 5.5.3 Communication Line Close Processing Procedure 5-28 5.5.4 Pairing Open Communication Line Open Processing and Close Processing Procedures 5-32 5.5.5 Example Program 5-34 5.6 Exchange State Storage Area 5-38                                                                                                    | 0.0   |         |                                                |              |
| 5.5.3 Communication Line Close Processing Procedure 5-28 5.5.4 Pairing Open Communication Line Open Processing and Close Processing Procedures 5-32 5.5.5 Example Program 5-34 5.6 Exchange State Storage Area 5-38                                                                                                    |       |         |                                                |              |
| 5.5.4 Pairing Open Communication Line Open Processing and Close Processing Procedures                                                                                                    |       |         |                                                |              |
| Close Processing Procedures                                                                                                    |       |         |                                                | 0-20         |
| 5.5.5 Example Program                                                                                                    |       | 0.0.4   |                                                | E 99         |
| 5.6 Exchange State Storage Area                                                                                                    |       | 555     |                                                |              |
|                                                                                                    | 56    |         |                                                |              |
|                                                                                                    | 0.0   | 5.6.1   |                                                |              |
| 5.6.2 Error Log Area                                                                                                    |       |         |                                                |              |
| 5.7 Automatic Open UDP Port                                                                                                    | 5.7   |         |                                                |              |
| 5.8 Registering Parameters (Setting Values) in the EEPROM                                                                                                    |       |         |                                                |              |
| 5.8.1 Registering Parameters in the EEPROM                                                                                                    | 0.0   |         |                                                |              |
|                                                                                                    |       |         |                                                |              |
| 5.8.3 Registering, Reading, and Clearing of Parameters                                                                                                    |       | 5.8.2   |                                                |              |

.

# FIXED BUFFER EXCHANGE SECTION (CHAPTERS 6 AND 7)

| CH  | APTER 6. FIXED BUFFER EXCHANGE WITH PROCEDURE                          | 6- 1 to 6-14 |
|-----|------------------------------------------------------------------------|--------------|
| 6.1 | Control Format                                                         | 6- 1         |
|     | 6.1.1 Transmission Control Method                                      |              |
|     | 6.1.2 Reception Control Method                                         | 6- 5         |
| 6.2 | Data Format                                                            |              |
|     | 6.2.1 Header                                                           |              |
|     | 6.2.2 Application Data                                                 |              |
| 6.3 | Programming                                                            |              |
|     | 6.3.1 Programming Creation Precautions                                 |              |
|     | 6.3.2 Program Creation Procedure                                       |              |
|     | 6.3.3 Example Fixed Buffer Exchange Program (With Procedure)           |              |
|     |                                                                        |              |
| CHA | APTER 7. FIXED BUFFER EXCHANGE WITHOUT PROCEDURE                       | 7- 1 to 7-16 |
| 7.1 | Control Format                                                         |              |
|     | 7.1.1 Transmission Control Method                                      |              |
|     | 7.1.2 Reception Control Method                                         |              |
| 7.2 | Data Format                                                            |              |
| 7.3 | Simultaneous Broadcast Communication When Using UDP/IP                 |              |
| ,   | 7.3.1 Simultaneous Broadcast Communication Transmission                |              |
|     | 7.3.2 Simultaneous Broadcast Communication Reception                   |              |
|     | 7.3.3 Precautions When Using Simultaneous Broadcast Communications Fu  |              |
| 7.4 | Programming                                                            |              |
|     | 7.4.1 Precautions When Creating Programs                               |              |
|     | 7.4.2 Program Creation Procedures                                      |              |
|     | 7.4.3 Example Fixed Buffer Exchange Program (Without Procedure)        |              |
|     | The Danipo Free Zane Denaige Fregram (The least Free Sale)             |              |
| RA  | NDOM ACCESS BUFFER EXCHANGE SECTION (CHAPTER 8)                        | 1            |
|     |                                                                        |              |
| CHA | APTER 8. RANDOM ACCESS BUFFER EXCHANGE                                 | 8- 1 to 8-16 |
| 8.1 | Control Format                                                         | 8- 1         |
|     | 8.1.1 Control Method When There is a Read Request from a Remote Node.  | 8- 2         |
|     | 8.1.2 Control Method When There is a Write Request from a Remote Node. | 8- 3         |
| 8.2 | Data Format                                                            | 8- 4         |
|     | 8.2.1 Header                                                           | 8- 4         |
|     | 8.2.2 Application Data                                                 |              |
|     | 8.2.3 Example Command and Response Format                              |              |
| 8.3 | Random Access Buffer (Data Storage Area) Address                       |              |
| 8.4 | Programming                                                            |              |
|     | 8.4.1 Program Creation Precautions                                     |              |
|     | 8.4.2 Program Creation Procedure                                       |              |

# READING/WRITING DATA IN THE PLC CPU SECTION (CHAPTERS 9 AND 10)

| CHA                      | APTER 9. READING/WRITING DATA IN THE PLC CPU EXCHANGE                   | 9- 1 to 9-26                            |
|--------------------------|-------------------------------------------------------------------------|-----------------------------------------|
| 9.1<br>9.2<br>9.3<br>9.4 | Control Format                                                          | 9- 1 9- 2 9- 3 9- 8 9-12 9-16 9-16 9-22 |
| CHA                      | APTER 10. WHEN READING/WRITING DATA IN THE PLC CPU WITH Q               | F71 COM-                                |
| 0.11                     | MANDS                                                                   | 27.1 00.11                              |
|                          |                                                                         | 10- 1 to 10-167                         |
|                          | <del></del>                                                             |                                         |
| 10.1                     | Data Format                                                             |                                         |
|                          | 10.1.1 Header                                                           |                                         |
|                          | 10.1.2 Application Data                                                 |                                         |
|                          | 10.1.3 Thinking Regarding Data Transmission                             |                                         |
| 10.2                     | •                                                                       |                                         |
|                          | 10.2.1 Command and Character Area Contents and Device Range             |                                         |
|                          | 10.2.2 Bit Units Batch Read (Command: 0401)                             |                                         |
|                          | 10.2.3 Word Units Batch Read (Command: 0401)                            | · ·                                     |
|                          | 10.2.4 Bit Units Batch Write (Command: 1401)                            |                                         |
|                          | 10.2.5 Word Units Batch Write (Command: 1401)                           |                                         |
|                          | 10.2.6 Word Units Random Read (Command: 0403)                           |                                         |
|                          | Character area data order and contents during random read               |                                         |
| •                        | Word units random read (When monitor conditions not specified)          |                                         |
|                          | Word units random read (When monitor conditions specified)              |                                         |
|                          | 10.2.7 Bit Units Random Write (Test) (Command: 1402)                    |                                         |
|                          | 10.2.8 Word Units Random Write (Test) (Command: 1402)                   |                                         |
|                          | 10.2.9 Device Memory Monitor                                            |                                         |
|                          | Monitor procedures                                                      |                                         |
|                          | Monitor data registration (Command: 0801) (Monitor conditions not s     | •                                       |
|                          | Monitor data registration (Command: 0801) (Monitor conditions sp        | •                                       |
|                          | Registration device memory monitor (Command: 0802)                      |                                         |
|                          | 10.2.10 Multiple Block Batch Read, Batch Write                          |                                         |
|                          | Data order in the character area during the multiple block batch rea    |                                         |
|                          | Data order in the character area during the multiple block batch wri    |                                         |
|                          | Details of the multiple block batch read and batch write                |                                         |
|                          | Multiple block batch read (Command: 0406)                               |                                         |
|                          | 5 Multiple block batch write (Command:1406)                             |                                         |
|                          | 10.2.11 Reading and Writing Using Device Memory Extension Specification | 10-66                                   |
|                          | Character area data order and contents                                  |                                         |
|                          | when specifying device memory extension                                 | 10-68                                   |

|      |        | 2 Device memory for which extension specification is possible           |          |
|------|--------|-------------------------------------------------------------------------|----------|
|      |        | and example specification                                               | 10-72    |
|      |        | 3 Restrictions when specifying device memory extension                  | 10-80    |
| 10.3 | Buffer | Memory Read/Write                                                       | 10-81    |
|      | 10.3.1 | Ethernet Interface Module Buffer Memory Read and Write                  | 10-83    |
|      |        | 10.3.1.1 Command and Buffer Memory                                      |          |
|      |        | 10.3.1.2 Buffer Memory Read (Command: 0613)                             |          |
|      |        | 10.3.1.3 Buffer Memory Write (Command: 1613)                            |          |
|      | 10.3.2 | Special Function Module Buffer Memory Read and Write                    |          |
|      |        | 10.3.2.1 Commands and Buffer Memory                                     |          |
|      |        | 10.3.2.2 Accessible Special Function Modules                            |          |
|      |        | 10.3.2.3 Special Function Module Buffer Memory Read (Command: 0601)     |          |
|      |        | 10.3.2.4 Special Function Module Buffer Memory Write (Command: 1601)    |          |
| 10.4 | PLC C  | PU State Control                                                        |          |
|      |        | Command and Control Description and Character Area Contents             |          |
|      |        | Remote RUN (Command: 1001)                                              |          |
|      |        | Remote STOP (Command: 1002)                                             |          |
|      |        | Remote PAUSE (Command: 1003)                                            |          |
|      |        | Remote Latch Clear (Command : 1005)                                     |          |
|      |        | Remote RESET (Command : 1006)                                           |          |
| 10.5 |        | Memory Optimization                                                     |          |
|      |        | Command and Character Area Contents                                     |          |
|      |        | Drive Memory Usage State Read (Command: 0205)                           |          |
|      |        | Drive Memory Optimization (Command : 1207)                              |          |
| 10.6 |        | ntrol                                                                   |          |
|      |        | Command and Character Area Contents                                     |          |
|      |        | Precautions When Using File Control                                     |          |
|      |        | File Control Execution Procedure                                        |          |
|      | .0.0.0 | Tile contents read procedure                                            |          |
|      |        | 2 File new creation and data write procedure                            | . 10-120 |
|      |        | Procedure for copying existing file data to a newly created file        | 10_127   |
|      |        | 3 Existing file data overwrite procedure                                | . 10-121 |
|      |        | Procedure for changing file information                                 | 10_100   |
|      |        | 4 File delete procedure                                                 |          |
|      | 10.6.4 |                                                                         |          |
|      | 10.0.1 | Reading the file information list without titles (Command: 0201)        |          |
|      |        | 2 Reading the file information list with titles (Command: 0201)         |          |
|      |        | 3 Reading the file No. usage state (Command: 0204)                      |          |
|      | 10.6.5 | Changing File Information (Command: 1204)                               |          |
|      | 10.0.0 | 1 Changing the file creation date and time                              | . 10-136 |
|      |        | (Command: 1204, subcommand: 0000)                                       | 10 100   |
|      |        | 2 Changing the file name, attribute, and size                           | . 10-136 |
|      |        |                                                                         | 10.400   |
|      |        | (Command: 1204, subcommand: 0001)                                       | . 10-138 |
|      |        | Batch changing of file information  (Command : 1204, subcommand : 0000) | 40 440   |
|      | 10.6.6 | (Command: 1204, subcommand: 0002)                                       |          |
|      |        | Reading File Contents (Command: 0203)                                   |          |
|      | 10.6.7 | Reading File Contents (Command: 0206)                                   |          |
|      | _      | Creating New Files (File Name Registration) (Command: 1202)             |          |
|      | 10.0.9 | Writing to Files (Command: 1203)                                        | . 10-148 |

|                                                      | Batch writing                                                                                                    |                                  |
|------------------------------------------------------|----------------------------------------------------------------------------------------------------|----------------------------------|
|                                                      | 2 Writing the same data (FILL)                                                                                                    | 10-150                           |
|                                                      | 10.6.10 Registering and Deleting File Lock (Command: 0808)                                                                                                    | 10-152                           |
|                                                      | 10.6.11 File Copy (Command: 1206)                                                                                                    | 10-154                           |
|                                                      | 10.6.12 Deleting Files (Command: 1205)                                                                                                    | 10-156                           |
| 10.7                                                 | Registering and Reading EEPROM Parameters (Setting Values)                                                                                                    | 10-158                           |
|                                                      | 10.7.1 Command and Character Area Contents                                                                                                    | 10-158                           |
|                                                      | 10.7.2 Reading Parameters (Command: 0611)                                                                                                    | 10-160                           |
|                                                      | 10.7.3 Registering Parameters (Command: 1611)                                                                                                    | 10-162                           |
| 8.01                                                 | Turning Off COM.ERR LED                                                                                                    | 10-164                           |
|                                                      | 10.8.1 Command and Character Area Contents                                                                                                    | 10-164                           |
|                                                      | 10.8.2 Turning Off COM.ERR LED (Command: 1617)                                                                                                    | 10-165                           |
| 10.9                                                 | Loopback Test                                                                                                    | 10-166                           |
|                                                      | 10.9.1 Command and Character Area Contents                                                                                                    | 10-166                           |
|                                                      | 10.9.2 Loopback Test (Command: 0619)                                                                                                    | 10-167                           |
| SPE                                                  | ECIAL FUNCTIONS SECTION (CHAPTERS 11 to 16)                                                                                                    |                                  |
| СНА                                                  | PTER 11.WHEN SETTING A SUBNET MASK                                                                                                    | 11- 1 to 11- 5                   |
| 11.1                                                 | Subnet Mask                                                                                                    | 11_ 1                            |
| 11.2                                                 | Setting for the Subnet Mask                                                                                                    |                                  |
| 11.3                                                 |                                                                                                    |                                  |
| 11.0                                                 |                                                                                                    |                                  |
| CHA                                                  | PTER 12.WHEN USING ROUTER RELAY FUNCTIONS                                                                                                    | 12- 1 to 12- 4                   |
|                                                      |                                                                                                    |                                  |
| 12.1                                                 | Router Relay Functions                                                                                                    | 12- 1                            |
| 12.1<br>12.2                                         | Router Relay Functions  Exchangeable Functions and Settable Range Using Router Relay Functions                                                                                                    |                                  |
| 12.2                                                 | Exchangeable Functions and Settable Range Using Router Relay Functions                                                                                                    | 12- 2                            |
|                                                      | Exchangeable Functions and Settable Range Using Router Relay Functions  Summary of Router Relay Processing                                                                                                    | 12- 2<br>12- 2                   |
| 12.2<br>12.3                                         | Exchangeable Functions and Settable Range Using Router Relay Functions  Summary of Router Relay Processing                                                                                                    | 12- 2<br>12- 2<br>12- 3          |
| 12.2<br>12.3<br>12.4                                 | Exchangeable Functions and Settable Range Using Router Relay Functions  Summary of Router Relay Processing                                                                                                    | 12- 2<br>12- 2<br>12- 3          |
| 12.2<br>12.3<br>12.4                                 | Exchangeable Functions and Settable Range Using Router Relay Functions  Summary of Router Relay Processing  Setting for Using Router Relay Functions  PTER 13.WHEN USING FILE TRANSFER FUNCTIONS (FTP SERVER)  File Transfer Functions                                                                                                    | 12- 2<br>12- 2<br>12- 3<br>12- 3 |
| 12.2<br>12.3<br>12.4<br>CHA                          | Exchangeable Functions and Settable Range Using Router Relay Functions  Summary of Router Relay Processing  Setting for Using Router Relay Functions  PTER 13.WHEN USING FILE TRANSFER FUNCTIONS (FTP SERVER)                                                                                                    | 12- 2<br>12- 2<br>12- 3<br>12- 3 |
| 12.2<br>12.3<br>12.4<br>CHA                          | Exchangeable Functions and Settable Range Using Router Relay Functions  Summary of Router Relay Processing  Setting for Using Router Relay Functions  PTER 13.WHEN USING FILE TRANSFER FUNCTIONS (FTP SERVER)  File Transfer Functions                                                                                                    | 12- 2                            |
| 12.2<br>12.3<br>12.4<br>CHA                          | Exchangeable Functions and Settable Range Using Router Relay Functions  Summary of Router Relay Processing  Setting for Using Router Relay Functions  PTER 13.WHEN USING FILE TRANSFER FUNCTIONS (FTP SERVER)  File Transfer Functions  13.1.1 File Transfer Functions                                                                                                    | 12- 2                            |
| 12.2<br>12.3<br>12.4<br>CHA                          | Exchangeable Functions and Settable Range Using Router Relay Functions  Summary of Router Relay Processing  Setting for Using Router Relay Functions  PTER 13.WHEN USING FILE TRANSFER FUNCTIONS (FTP SERVER)  File Transfer Functions  13.1.1 File Transfer Functions  13.1.2 FTP Server Support Functions of QE71                                                                                                    | 12- 2                            |
| 12.2<br>12.3<br>12.4<br>CHA<br>13.1                  | Exchangeable Functions and Settable Range Using Router Relay Functions  Summary of Router Relay Processing  Setting for Using Router Relay Functions  PTER 13.WHEN USING FILE TRANSFER FUNCTIONS (FTP SERVER)  File Transfer Functions  13.1.1 File Transfer Functions  13.1.2 FTP Server Support Functions of QE71  File Transferable Range  Setting for File Transfer                                                                                                    | 12- 2                            |
| 12.2<br>12.3<br>12.4<br>CHA<br>13.1                  | Exchangeable Functions and Settable Range Using Router Relay Functions  Summary of Router Relay Processing  Setting for Using Router Relay Functions  PTER 13.WHEN USING FILE TRANSFER FUNCTIONS (FTP SERVER)  File Transfer Functions  13.1.1 File Transfer Functions  13.1.2 FTP Server Support Functions of QE71  File Transferable Range  Setting for File Transfer                                                                                                    | 12- 2                            |
| 12.2<br>12.3<br>12.4<br>CHA<br>13.1                  | Exchangeable Functions and Settable Range Using Router Relay Functions  Summary of Router Relay Processing  Setting for Using Router Relay Functions  PTER 13.WHEN USING FILE TRANSFER FUNCTIONS (FTP SERVER)  File Transfer Functions  13.1.1 File Transfer Functions  13.1.2 FTP Server Support Functions of QE71  File Transferable Range  Setting for File Transfer  File Transfer Procedure                                                                                                    | 12- 2                            |
| 12.2<br>12.3<br>12.4<br>CHA<br>13.1                  | Exchangeable Functions and Settable Range Using Router Relay Functions  Summary of Router Relay Processing  Setting for Using Router Relay Functions  PTER 13.WHEN USING FILE TRANSFER FUNCTIONS (FTP SERVER)  File Transfer Functions  13.1.1 File Transfer Functions  13.1.2 FTP Server Support Functions of QE71  File Transferable Range  Setting for File Transfer  File Transfer Procedure  13.4.1 Procedures and Required Processes at the QE71 (FTP Server)                                                                                                    | 12- 2                            |
| 12.2<br>12.3<br>12.4<br>13.1<br>13.2<br>13.3<br>13.4 | Exchangeable Functions and Settable Range Using Router Relay Functions  Summary of Router Relay Processing  Setting for Using Router Relay Functions  PTER 13.WHEN USING FILE TRANSFER FUNCTIONS (FTP SERVER)  File Transfer Functions  13.1.1 File Transfer Functions  13.1.2 FTP Server Support Functions of QE71  File Transferable Range  Setting for File Transfer  File Transfer Procedure  13.4.1 Procedures and Required Processes at the QE71 (FTP Server)  13.4.2 Procedures and Required Processes at the Remote Node (FTP Client)                                                                                                    | 12- 2                            |
| 12.2<br>12.3<br>12.4<br>13.1<br>13.2<br>13.3<br>13.4 | Exchangeable Functions and Settable Range Using Router Relay Functions.  Summary of Router Relay Processing.  Setting for Using Router Relay Functions.  PTER 13.WHEN USING FILE TRANSFER FUNCTIONS (FTP SERVER)  File Transfer Functions.  13.1.1 File Transfer Functions.  13.1.2 FTP Server Support Functions of QE71.  File Transferable Range.  Setting for File Transfer.  File Transfer Procedure.  13.4.1 Procedures and Required Processes at the QE71 (FTP Server).  13.4.2 Procedures and Required Processes at the Remote Node (FTP Client)  Precautions When Using the File Transfer Functions.                                                                                         | 12- 2                            |
| 12.2<br>12.3<br>12.4<br>13.1<br>13.2<br>13.3<br>13.4 | Exchangeable Functions and Settable Range Using Router Relay Functions  Summary of Router Relay Processing                                                                                                    | 12- 2                            |
| 12.2<br>12.3<br>12.4<br>13.1<br>13.2<br>13.3<br>13.4 | Exchangeable Functions and Settable Range Using Router Relay Functions  Summary of Router Relay Processing                                                                                                    | 12- 2                            |
| 12.2<br>12.3<br>12.4<br>13.1<br>13.2<br>13.3<br>13.4 | Exchangeable Functions and Settable Range Using Router Relay Functions                                                                                                    | 12- 2                            |
| 2.2<br>2.3<br>2.4<br>3.1<br>3.2<br>3.3<br>3.4        | Exchangeable Functions and Settable Range Using Router Relay Functions.  Summary of Router Relay Processing Setting for Using Router Relay Functions  PTER 13.WHEN USING FILE TRANSFER FUNCTIONS (FTP SERVER)  File Transfer Functions  13.1.1 File Transfer Functions  13.1.2 FTP Server Support Functions of QE71  File Transferable Range Setting for File Transfer  File Transfer Procedure  13.4.1 Procedures and Required Processes at the QE71 (FTP Server)  13.4.2 Procedures and Required Processes at the Remote Node (FTP Client)  Precautions When Using the File Transfer Functions  FTP Commands  13.6.1 File Specification Method  13.6.2 QnACPU User File List  13.6.3 Response Code | 12- 2                            |

|                                                                    | •                                                                                                    | bye                                                                                                    | (Shuts down the FTP server connection, and ends FTP)                                                                                                    | 13-20                                                                                                    |
|--------------------------------------------------------------------|----------------------------------------------------------------------------------------------------|----------------------------------------------------------------------------------------------------|----------------------------------------------------------------------------------------------------|----------------------------------------------------------------------------------------------------|
|                                                                    |                                                                                                    | close                                                                                                    | (Shuts down the FTP server connection)                                                                                                    |                                                                                                    |
|                                                                    |                                                                                                    | delete                                                                                                    | (Deletes the file)                                                                                                    | 13-20                                                                                                    |
|                                                                    |                                                                                                    | dir                                                                                                    | (Displays the file names, created dates, and sizes of the files)                                                                                                    | 13-20                                                                                                    |
|                                                                    |                                                                                                    | get                                                                                                    | (Reads the file)                                                                                                    | 13-21                                                                                                    |
|                                                                    |                                                                                                    | ls                                                                                                    | (Display the file names)                                                                                                    | 13-21                                                                                                    |
|                                                                    |                                                                                                    | mdelete                                                                                                    | (Deletes the file )                                                                                                    | 13-21                                                                                                    |
|                                                                    |                                                                                                    | mdir                                                                                                    | (Stores the file information to the FTP client-side)                                                                                                    | 13-22                                                                                                    |
|                                                                    |                                                                                                    | mget                                                                                                    | (Reads a file)                                                                                                    |                                                                                                    |
|                                                                    |                                                                                                    | mls                                                                                                    | (Stores file names to the FTP client side)                                                                                                    | 13-23                                                                                                    |
|                                                                    |                                                                                                    | mput                                                                                                    | (Writes a file)                                                                                                    | 13-23                                                                                                    |
|                                                                    |                                                                                                    | open                                                                                                    | (Connects with the FTP server)                                                                                                    | 13-24                                                                                                    |
|                                                                    |                                                                                                    | put                                                                                                    | (Writes a file)                                                                                                    | 13-24                                                                                                    |
|                                                                    |                                                                                                    | pwd                                                                                                    | (Displays the QnACPU current directory)                                                                                                    | 13-25                                                                                                    |
|                                                                    |                                                                                                    | quit                                                                                                    | (Shuts down the connection to the FTP server, and ends FTP) $\ldots$                                                                                                    | 13-25                                                                                                    |
|                                                                    |                                                                                                    | quote                                                                                                    | (Sends the FTP server subcommand (QE71 dedicated command) $\ldots$                                                                                                    | 13-25                                                                                                    |
|                                                                    |                                                                                                    | rename                                                                                                    | (Changes the file name)                                                                                                    |                                                                                                    |
|                                                                    |                                                                                                    | user                                                                                                    | (Enter the user name and password for the connected FTP server) $\ldots$                                                                                                    | 13-26                                                                                                    |
|                                                                    | 2                                                                                                    | QE71 dedica                                                                                                    | ted commands                                                                                                    |                                                                                                    |
|                                                                    |                                                                                                    | change                                                                                                    | (Displays/changes the file attribute)                                                                                                    |                                                                                                    |
|                                                                    |                                                                                                    | keyword-set                                                                                                    | (Sets/displays/clears the keyword registered to the QnACPU)                                                                                                    |                                                                                                    |
|                                                                    |                                                                                                    | run                                                                                                    | (Sets the QnACPU to the run state)                                                                                                    |                                                                                                    |
|                                                                    |                                                                                                    | status                                                                                                    | (Displays the QnACPU operation information)                                                                                                    |                                                                                                    |
|                                                                    |                                                                                                    | stop                                                                                                    | (Sets the QnACPU to the stop state)                                                                                                    | 13-30                                                                                                    |
|                                                                    |                                                                                                    |                                                                                                    |                                                                                                    |                                                                                                    |
| CHA                                                                | DTED 14 W/I                                                                                                    | HEN THE O                                                                                                    | MACDIL ACCESSES THE DEMOTE STATION DI CLISINO                                                                                                    | TUE                                                                                                    |
| СНА                                                                |                                                                                                    |                                                                                                    | nACPU ACCESSES THE REMOTE STATION PLC USING                                                                                                    |                                                                                                    |
| CHA                                                                | DA                                                                                                    | ATA LINK CO                                                                                                    | DMMAND 14- 1 to                                                                                                    | 14-49                                                                                                    |
| 14.1                                                               | DA<br>Remote Stati                                                                                                    | ATA LINK Co                                                                                                    | DMMAND 14- 1 to the Data Link Command                                                                                                    | 1 <b>4-49</b><br>14- 1                                                                                                |
| 14.1                                                               | Remote Stati                                                                                                    | ion Access wi                                                                                                    | th the Data Link Command                                                                                                    | 14-49<br>14- 1<br>14- 2                                                                                               |
| 14.1<br>14.2<br>14.3                                               | Remote Stati<br>Remote Stati<br>Precautions                                                                                                    | ATA LINK Co<br>ion Access wi<br>ion Access Fu<br>When Perform                                                                                                    | th the Data Link Command                                                                                                    | 14-49<br>14- 1<br>14- 2<br>14- 3                                                                                      |
| 14.1<br>14.2                                                       | Remote Stati<br>Remote Stati<br>Precautions V<br>Data Link Co                                                                                                    | ion Access wi<br>ion Access Fu<br>When Perform                                                                                                    | th the Data Link Command                                                                                                    | 14-49<br>14- 1<br>14- 2<br>14- 3<br>14- 6                                                                             |
| 14.1<br>14.2<br>14.3                                               | Remote Stati<br>Remote Stati<br>Precautions V<br>Data Link Co<br>14.4.1 Seno                                                                                                    | ion Access wi<br>ion Access Fu<br>When Perform<br>mmands                                                                                                    | th the Data Link Command                                                                                                    | 14-49<br>14- 1<br>14- 2<br>14- 3<br>14- 6<br>14- 8                                                                    |
| 14.1<br>14.2<br>14.3                                               | Remote Stati<br>Remote Stati<br>Precautions V<br>Data Link Co<br>14.4.1 Seno<br>14.4.2 Read                                                                                                    | ion Access wi<br>ion Access Fu<br>When Perform<br>ommands<br>d/Receive Dat<br>d/Write Word                                                                                                    | th the Data Link Command                                                                                                    | 14-49 14- 1 14- 2 14- 3 14- 6 14- 8 14-18                                                                             |
| 14.1<br>14.2<br>14.3                                               | Remote Stati<br>Remote Stati<br>Precautions V<br>Data Link Co<br>14.4.1 Send<br>14.4.2 Read<br>14.4.3 Read                                                                                                    | ion Access with Access Full When Perform Mandsd/Receive Dated/Write Word                                                                                                    | th the Data Link Command                                                                                                    | 14-49 14- 1 14- 2 14- 3 14- 6 14- 8 14-18 14-30                                                                       |
| 14.1<br>14.2<br>14.3                                               | Remote Stati<br>Remote Stati<br>Precautions V<br>Data Link Co<br>14.4.1 Send<br>14.4.2 Read<br>14.4.3 Read<br>14.4.4 QnA                                                                                                    | ion Access with Access Full When Perform ommands                                                                                                    | th the Data Link Command                                                                                                    | 14-49 14- 1 14- 2 14- 3 14- 6 14- 8 14-18 14-30 14-36                                                                 |
| 14.1<br>14.2<br>14.3                                               | Remote Stati<br>Remote Stati<br>Precautions V<br>Data Link Co<br>14.4.1 Send<br>14.4.2 Read<br>14.4.3 Read<br>14.4.4 QnA<br>14.4.5 QnA                                                                                                    | ion Access with Access Full When Perform ommands                                                                                                    | th the Data Link Command                                                                                                    | 14-49  14- 1  14- 2  14- 3  14- 6  14- 8  14-18  14-30  14-36  14-43                                                  |
| 14.1<br>14.2<br>14.3<br>14.4                                       | Remote Stati<br>Remote Stati<br>Precautions V<br>Data Link Co<br>14.4.1 Send<br>14.4.2 Read<br>14.4.3 Read<br>14.4.4 QnA<br>14.4.5 QnA<br>14.4.6 QE7                                                                                               | ion Access with Access Full When Performs Manads                                                                                                    | th the Data Link Command                                                                                                    | 14-49 14- 1 14- 2 14- 3 14- 6 14- 8 14-18 14-30 14-36 14-43 14-46                                                     |
| 14.1<br>14.2<br>14.3                                               | Remote Stati<br>Remote Stati<br>Precautions V<br>Data Link Co<br>14.4.1 Send<br>14.4.2 Read<br>14.4.3 Read<br>14.4.4 QnA<br>14.4.5 QnA<br>14.4.6 QE7                                                                                               | ion Access with Access Full When Performs Manads                                                                                                    | th the Data Link Command                                                                                                    | 14-49 14- 1 14- 2 14- 3 14- 6 14- 8 14-18 14-30 14-36 14-43 14-46                                                     |
| 14.1<br>14.2<br>14.3<br>14.4                                       | Remote Stati<br>Remote Stati<br>Precautions V<br>Data Link Co<br>14.4.1 Send<br>14.4.2 Read<br>14.4.3 Read<br>14.4.4 QnA<br>14.4.5 QnA<br>14.4.6 QE7<br>Error Codes                                                                                | ion Access with the Perform of Access Full When Perform of Access Full When Perform of Access Full When Perform of Access Full Receive Date of Access Full Performance of Access Full Performance of Access Full P                                       | th the Data Link Command                                                                                                    | 14-49  14- 1 14- 2 14- 3 14- 6 14- 8 14-18 14-30 14-36 14-43 14-46 14-49                                              |
| 14.1<br>14.2<br>14.3<br>14.4                                       | Remote Stati Remote Stati Remote Stati Precautions V Data Link Co 14.4.1 Send 14.4.2 Read 14.4.3 Read 14.4.4 QnAd 14.4.5 QnAd 14.4.6 QE7 Error Codes                                                                                               | ion Access wi<br>ion Access Fu<br>When Perform<br>ommands<br>d/Receive Dat<br>d/Write Word<br>d/Write Word<br>d/Write Word<br>CPU Status C<br>CPU Clock Dat<br>1 EEPROM D<br>for Data Link                                                                                                    | th the Data Link Command Inction Using the Data Link Command Ining Remote Station Accesses  a (SEND/RECV) Device of Remote Stations (READ/WRITE) Device of Remote Stations (ZNRD/ZNWR) Control Intal Read/Write (REQ) Intal Read/Write (REQ)                                                                                                    | 14-49  14- 1 14- 2 14- 3 14- 6 14- 8 14-18 14-30 14-36 14-43 14-46 14-49                                              |
| 14.1<br>14.2<br>14.3<br>14.4<br>14.5<br><b>CHA</b>                 | Remote Stati Remote Stati Precautions N Data Link Co 14.4.1 Send 14.4.2 Read 14.4.3 Read 14.4.4 QnAd 14.4.5 QnAd 14.4.6 QE7 Error Codes                                                                                                    | ion Access with Access Full When Performs Manads                                                                                                    | th the Data Link Command                                                                                                    | 14-49  14- 1 14- 2 14- 3 14- 6 14- 8 14-18 14-30 14-36 14-43 14-46 14-49                                              |
| 14.1<br>14.2<br>14.3<br>14.4                                       | Remote Stati Remote Stati Remote Stati Precautions \ Data Link Co 14.4.1 Send 14.4.2 Read 14.4.3 Read 14.4.4 QnA 14.4.5 QnA 14.4.6 QE7 Error Codes  PTER 15.WI MELSECNET Remote Stati                                                              | ion Access with a Access Full When Performs ommands                                                                                                    | th the Data Link Command                                                                                                    | 14-49  14- 1  14- 2  14- 3  14- 6  14- 8  14-18  14-30  14-36  14-43  14-46  14-49  15-24                             |
| 14.1<br>14.2<br>14.3<br>14.4<br>14.5<br><b>CHA</b>                 | Remote Stati Remote Stati Remote Stati Precautions \ Data Link Co 14.4.1 Send 14.4.2 Read 14.4.3 Read 14.4.4 QnA 14.4.5 QnA 14.4.6 QE7 Error Codes  PTER 15.WI  MELSECNET Remote Stati 15.2.1 Acces                                                | ion Access with a Access Full When Performs and Access Full When Performs and Access Full When Performs and Access and Access and Ac                                       | th the Data Link Command Inction Using the Data Link Command Ining Remote Station Accesses  a (SEND/RECV) Device of Remote Stations (READ/WRITE) Device of Remote Stations (ZNRD/ZNWR) Control Inta Read/Write (REQ) Inta Read/Write (REQ)                                                     | 14-49  14- 1  14- 2  14- 3  14- 6  14- 8  14-18  14-30  14-36  14-43  14-46  14-49  15-24                             |
| 14.1<br>14.2<br>14.3<br>14.4<br>14.5<br><b>CHA</b>                 | Remote Stati Remote Stati Remote Stati Precautions \ Data Link Co 14.4.1 Send 14.4.2 Read 14.4.3 Read 14.4.4 QnA 14.4.5 QnA 14.4.6 QE7 Error Codes  PTER 15.WI  MELSECNET Remote Stati 15.2.1 Acces 15.2.2 Exch                                    | ion Access without Access Full When Performs ommands                                                                                                    | th the Data Link Command Inction Using the Data Link Command Inction Using the Data Link Command Incti | 14-49  14- 1  14- 2  14- 3  14- 6  14- 8  14-18  14-30  14-36  14-43  14-46  14-49  15- 2  15- 2                      |
| 14.1<br>14.2<br>14.3<br>14.4<br>14.5<br><b>CHA</b><br>15.1<br>15.2 | Remote Stati Remote Stati Remote Stati Precautions V Data Link Co 14.4.1 Send 14.4.2 Read 14.4.3 Read 14.4.4 QnA 14.4.5 QnA 14.4.6 QE7 Error Codes  PTER 15.WI  MELSECNET Remote Stati 15.2.1 Acce 15.2.2 Exch                                     | ion Access wi<br>ion Access Fu<br>When Perform<br>ommands<br>d/Receive Date<br>d/Write Word<br>d/Write Word<br>d/Write Word<br>CPU Status C<br>CPU Clock Date<br>1 EEPROM D<br>for Data Link<br>MEN EXCHA<br>1/10 Relay Excessible Range<br>pange Requestion PLC Accessible Range<br>mange Requestion Requestion Requesti | th the Data Link Command                                                                                                    | 14-49  14- 1 14- 2 14- 3 14- 6 14- 8 14-18 14-30 14-36 14-43 14-46 14-49  15-24  15- 2 15- 2                          |
| 14.1<br>14.2<br>14.3<br>14.4<br>14.5<br><b>CHA</b>                 | Remote Stati Remote Stati Remote Stati Precautions N Data Link Co 14.4.1 Send 14.4.2 Read 14.4.3 Read 14.4.4 QnA 14.4.5 QnA 14.4.6 QE7 Error Codes  PTER 15.WI  MELSECNET Remote Stati 15.2.1 Acces 15.2.2 Exch Setting for Re                     | ion Access with Access Full When Performs Manads                                                                                                    | th the Data Link Command                                                                                                    | 14-49  14- 1  14- 2  14- 3  14- 6  14- 8  14-18  14-30  14-36  14-43  14-46  14-49  15- 1  15- 2  15- 2  15- 3  15- 5 |
| 14.1<br>14.2<br>14.3<br>14.4<br>14.5<br><b>CHA</b><br>15.1<br>15.2 | Remote Stati Remote Stati Remote Stati Precautions \( \) Data Link Co 14.4.1 Send 14.4.2 Read 14.4.3 Read 14.4.4 QnAd 14.4.5 QnAd 14.4.6 QE7 Error Codes  PTER 15.WI  MELSECNET Remote Stati 15.2.1 Acces 15.2.2 Exch Setting for Re 15.3.1 Settii | ion Access with a Access with a Access Full When Performs of Manager Performs of Manager Performs of Manager Performs of Public Public Performs of Public Performs of Public Performs of Public Performs of Public Performs of Public Performs of Public Performs of Public Performs of Public Performs of Public Performs of Performs of                                        | th the Data Link Command                                                                                                    | 14-49  14- 1 14- 2 14- 3 14- 6 14- 8 14-18 14-30 14-36 14-43 14-46 14-49  15-24  15- 1 15- 2 15- 2 15- 3 15- 5 15- 6  |

| 15.3        | 3 Routing Parameters                                                | 15-11          |
|-------------|---------------------------------------------------------------------|----------------|
| 15.3        | .4 MELSECNET/10 Routing Information Parameters                      | 15-13          |
| 15.3        | 5 Convert Format between the Network Number/                        |                |
|             | Station Number and IP Address/Port Number                           | 15-17          |
| 15.4 Rem    | ote Access Procedure                                                | 15-23          |
| 15.5 Prec   | autions When Performing the Remote Station Access                   | 15-24          |
| CHAPTER     | 16.WHEN EXCHANGING WHILE PLC CPU IS STOP                            | 16- 1 to 16- 9 |
| 16.1 Data   | Exchange While PLC CPU is Stop                                      | 16- 1          |
| 16.2 Settir | ng for Continuing Data Exchange                                     | 16- 2          |
| 16.3 Relat  | ionship Between the Setting and the Data Exchange                   |                |
| When        | n the PLC CPU is at the Stop State                                  | 16- 3          |
| TROUBL      | ESHOOTING SECTION (CHAPTER 17)                                      |                |
| OHADTER     | AT TROUGH FOLLOOTING                                                |                |
| CHAPTER     | 17.TROUBLESHOOTING                                                  | 17- 1 to 17-25 |
|             | f Error Codes                                                       |                |
| 17.1.       | 1 End Codes Returned to the Remote Node During Data Exchange        | 17- 2          |
| 17.1.       | 2 Error Codes Returned to the Remote Node by Reading and/Writing Da | ata in         |
|             | the PLC CPU Using E71 Commands                                      |                |
| 17.1.       | 3 Error Codes Stored in the Buffer Memory                           | 17- 5          |
| 17.2 Trouk  | pleshooting Flow                                                    | 17-16          |
| 17.2.       |                                                                     |                |
|             | (With Procedure/Without Procedure Commonization)                    | 17-18          |
| 17.2.       | 2 Reception Errors During Fixed Buffer Exchange                     |                |
|             | (With Procedure/Without Procedure Commonization)                    |                |
|             | 3 Errors During Random Access Buffer Exchange                       |                |
| 17.2.       | 4 Errors When Reading/Writing Data in the PLC CPU                   | 17-24          |
| APPENDIC    | DES                                                                 | A- 1 to A-39   |
| Appendix 1  | Using the Existing Program                                          | Δ. 1           |
| Appendix 2  | Adding the QE71 to the Existing System                              |                |
| Appendix 3  | Processing Time                                                     |                |
| Appendix 4  | ASCII Code Table                                                    |                |
| Appendix 5  | Reference Documents                                                 |                |
| Appendix 6  | Diagram of External Dimensions                                      |                |
| Appendix 7  | Sample Program                                                      |                |
|             | 7.1 Program for Reading/Writing Data in the PLC CPU                 |                |
|             | 7.2 Sequence Programs for All Functions                             |                |
|             | 7.3 Program for Reading/Writing Data in the PLC CPU                 |                |
| Appendix 8  | Difference between Ethernet and IEEE802.3                           |                |
| Appendix 9  | QE71 Support's ICMP Protocol                                        |                |
| Appendix 10 |                                                                     |                |
|             | 10.1 Outline of basic communication support tool                    |                |
|             | 10.2 Examples of using basic communication support tool             |                |
| Appendix 1  | I Index                                                             | A-35           |

# **About This Manual**

Following is a list of manuals related to the Ethernet Interface Module.

# **Related Manuals**

| Manual Name                                                                |          | Manual No.<br>Model Code) |
|----------------------------------------------------------------------------|----------|---------------------------|
| Ethernet Interface Module type AJ71E71 User's Manual                       |          |                           |
| This manual explains the control procedures and E71 commands used          |          |                           |
| when reading/writing data in the PLC CPU using E71 commands.               |          | IB-66310                  |
| When using E71 commands, please also refer to Chapter 9 of the AJ71QE71    |          | (13J661)                  |
| (B5) User's Manual. (Sold separately)                                      |          |                           |
| Ethernet Interface Module type A1SJ71E71-B2/B5 User's Manual               |          |                           |
| This manual explains the control procedures and E71 commands used          |          |                           |
| when reading/writing data in the PLC CPU using E71 commands.               |          | IB-66547                  |
| When using E71 commands, please also refer to Chapter 9 of the User's      |          | (13JE87)                  |
| Manual. (Sold separately)                                                  |          |                           |
| Ethernet Interface Module User's Manual                                    |          |                           |
| This manual explains the control procedures and E71 commands used          |          | <b>0</b> 11.0=00          |
| when reading/writing data in the PLC CPU using E71 commands.               |          | SH-3598                   |
| When using E71 commands, please also refer to Chapter 9 of the User's      |          | (13J856)                  |
| Manual. (Sold separately)                                                  |          |                           |
| MELSECNET and MELSECNET/B Data Link System Reference Manual                |          |                           |
| This manual gives an overview and the specifications for MELSECNET (II)    |          |                           |
| and MELSECNET/B and the procedures for setting the link parameters         |          | IB-66350                  |
| and operation and troubleshooting.                                         | (13JF70) |                           |
| Please read this manual when accessing other stations via data link sys-   |          | (130.10)                  |
| tems. (Sold separately)                                                    |          |                           |
| MELSECNET/10 Network System Reference Manual                               |          |                           |
| This system gives an overview of and the specifications for the MELSECNET/ | QnA      | IB-66620                  |
| 10 and the procedures for setting and operating the parameters, and ex-    | QHA      | (13JF77)                  |
| plains about programming and troubleshooting.                              |          |                           |
| Please read this manual when accessing remote stations via the             | 054      | IB-66690                  |
| MELSECNET/10 network system or when accessing another station using        | QnA      | •                         |
| data link instructions. (Sold separately)                                  | /Q4AR    | (13JF78)                  |
| AJ71QE71 (B5) Ethernet Interface Module User's Manual                      | -        | l .                       |
| (Hardware)                                                                 |          |                           |
| This manual explains the procedures for setting settings and starting up   |          | IB-66660                  |
| with a system configuration, module specifications, and operation when     | (13J843) |                           |
| the module is used and gives the external dimensions of the unit.          |          | (1000-10)                 |
| (Packaged with AJ71QE71 and AJ71QE71-B5)                                   |          |                           |
| A1SJ71QE71-B2/B5 Ethernet Interface Module User's Manual                   |          |                           |
| (Hardware)                                                                 |          |                           |
| This manual explains the procedures for setting settings and starting up   |          | IB-66705                  |
| with a system configuration, module specifications, and operation when     |          |                           |
| the module is used and gives the external dimensions of the unit.          | (13J866) |                           |
| (Packaged with the module)                                                 |          |                           |

<sup>\*</sup> For the E71 commands, either the communication time, IB-66310, IB-66547 or SH-3598 manual is required.

# **COMMON SECTION**

The common section gives a summary of the functions and explains the features and system configuration, module specifications, and data exchange when exchanging data with the PLC CPU using a node external device via the Ethernet Interface Module.

Before using the Ethernet Interface Module, please read Chapters 1 through 5 once.

When booting up the system please follow the explanation in Chapter 4 to set the module switch, connect with external devices, and check operations.

Abbreviated procedures for booting up the module are given in Item 4.1.

# 1 GENERAL DESCRIPTION

This manual explains the Ethernet Interface Module specification, handling, and programming method for connecting the computer to the QnA series PLC using Ethernet's TCP/IP or UDP/IP method.

- ① Model AJ71QE71 Ethernet Interface Module (hereafter AJ71QE71)
  Both 10BASE5 (Ethernet) and 10BASE2 (Cheapernet) are supported and function as nodes on the Ethernet.
  - To switch between the 10BASE5 and 10BASE2 interfaces, use the switch on the front of the AJ71QE71.
- ② Model AJ71QE71-B5 Ethernet Interface Module (hereafter AJ71QE71-B5) Supports the 10BASE5 (Ethernet) and functions as a node on the Ethernet.
- ③ Model A1SJ71QE71-B2 Ethernet Interface Module (hereafter A1SJ71QE71-B2) Supports the 10BASE2 (Cheapernet) and functions as a node on the Ethernet.
- 4 Model A1SJ71QE71-B5 Ethernet Interface Module (hereafter A1SJ71QE71-B5) Supports the 10BASE5 (Ethernet) and functions as a node on the Ethernet.

Including these modules in Ethernet makes it possible to exchange data between the QnA series PLC and the computer and between QnA and A-series PLC.

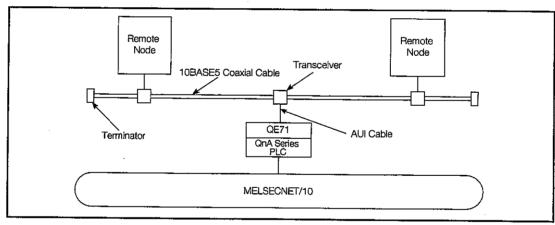

Fig 1.1 Connection Diagram Using 10BASE5 (Ethernet)

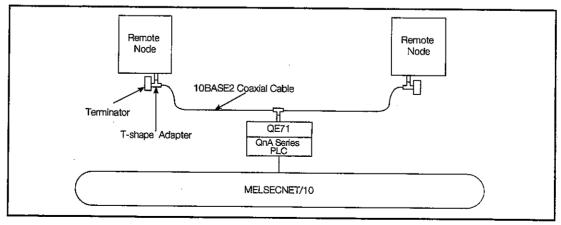

Fig 1.2 Connection Diagram Using 10BASE2 (Cheapernet)

When unpacking the QE71 be sure that one of either of the following products is included.

Please have the user make separate arrangements for parts and materials other than these (refer to Item 2.3).

| Part name                                     |                                |        |  |
|-----------------------------------------------|--------------------------------|--------|--|
| Model AJ71QE71 Ethernet Interface Module      | Main Module                    |        |  |
|                                               | Model BNC T Adapter (UG-274/U) | 1 each |  |
| Model AJ71QE71-B5 Ethernet Interface Module   | Main Module                    | 1      |  |
| Model A1SJ71QE71-B2 Ethernet Interface Module | Main Module                    |        |  |
|                                               | Model BNC T Adapter(UG-274/U)  | 1 each |  |
| Model A1SJ71QE71-B5 Ethernet Interface Module | Main Module                    | 1      |  |

#### Point

- (1) This manual explains the functions and method of use for the AJ71QE71 that supports 10BASE5 and 10BASE2. When connecting to Ethernet, you only need to read the explanation covering 10BASE2 or 10BASE5.
- (2) This manual abbreviates the Ethernet interfaces shown on the previous page to QE71 and abbreviates the 10BASE5 and 10BASE2 networks to Ethernet.
- (3) The use of the following functions discussed in this manual is allowed only for the QE71, PLC CPU and GPP function software packages (\*1) of specific manufactured dates and versions. Each function can be used if the manufactured dates (marked with \*) and versions of the respective hardware and software (left side: hardware version; right side: software version) are later than those shown in the table below.

Verify the manufactured date shown with an asterisk (\*) and the function version in the Date column of the rated plate, which is attached to the side of the module.

|                                                   | Combina             | ation of m | anufactur                | ed date | and version | n that | allows | the fu | nction | to work   |
|---------------------------------------------------|---------------------|------------|--------------------------|---------|-------------|--------|--------|--------|--------|-----------|
| Function                                          | AJ71                | A1SJ71     | A1SJ71                   | PLC CPU |             |        | GPPQ   |        |        | GPPW      |
|                                                   | QE71(B5)            | QE71-B2    | QE71-B5                  | QnA     | Q2AS(H)     | Q4AR   | SW0    | SW1    | SW2    | After SW2 |
| Batch<br>read/write<br>of multiple<br>blocks      |                     |            | Product after 3 AA 9707B |         |             | Δ      |        |        | Δ      |           |
| File transfer                                     |                     |            | l                        |         | Δ           |        | Δ      | 7      | AA     | AA        |
| Communica-<br>tion by data<br>link instruction    | Product after 9707B |            |                          | i       | ct after )  | ×      | ×      | ( !    | AA     | AA        |
| MELSECNET/<br>10 relay<br>communication           |                     |            |                          |         | ct after    | ×      | ×      | (      | AA     | AA        |
| Communica-<br>tion while PLC<br>CPU is<br>stopped |                     |            |                          |         | Δ           |        |        | Δ      |        | Δ         |

- △ : The product is not related to the function, or no production date/ version limitation applies to the function.
- $\times$  : The function cannot be used by the product.
- \*1 GPPQ and GPPW described above show the following GPP function software packages.
  - GPPQ: SWnIVD-GPPQ, SWnNX-GPPQ GPP Function Software

Packages

GPPW: Windows version GPP Function Software Package

(Product after SW2D5C/F-GPPW-E)

## 1.1 Software Configuration

QE71 supports the TCP/IP and the UDP/IP protocols.

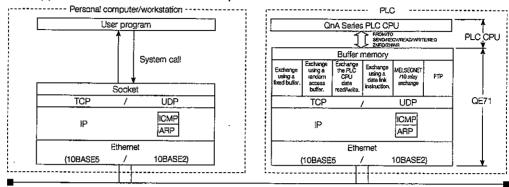

Fig 1.3 Software Configuration Diagram

\* The exchange request from the QE71 installed QnACPU, fixed buffer exchange to remote nodes and exchange to remote QnACPU using data link command can be performed.

The exchange request from remote nodes, fixed buffer exchange to the PLC CPU, buffer exchange for random access, data read/write exchange in the PLC CPU, exchange using data link command, MELSECNET/10 relay exchange and FTP exchange can be performed.

#### 1 TCP (Transmission Control Protocol)

This protocol retains the data reliability and correctness for the TCP protocol level.

- Establishing a connection creates a theoretical connection as if a special line were created between the nodes.
- A maximum of 8 connections can be established at the same time and communication to multiple buffers can be done at the same time.
- Data reliability is maintained by using a check sum for PLC control and data read transmit functions using the PLC No.
- The communication data flow can be controlled using window operations.
- Supports a MAX SEGMENT option.

#### 2 UDP (User Datagram Protocol)

This protocol can not retain the data reliability and correctness for the UDP protocol level.

However if the data does not reach the target node it will not be retransmitted.

- Because it is connectionless, high speed transmission is possible.
- A check sum is used to increase the reliability of the communication data. However when greater reliability must be maintained, use a user application or TCP.

- 3 IP (Internet Protocol)
  - Data communication can be sent and received using the datagram format.
  - The communication data can be divided and reassembled.
  - · Routing options are not supported.
- 4 ARP (Address Resolution Protocol)
  - A broadcast is used to find the Ethernet physical address from the IP address.
- 5 ICMP (Internet Control Message Protocol)
  - Has a function to transmit IP error messages.
  - Please refer to the appendix for information regarding the ICMP option support type (ICMP protocol).
- 6 FTP (File Transfer Protocol)
  - This is the protocol that is used to transfer the file.
  - The QnACPU file can be uploaded and downloaded.

Ethernet is the registered trademark of XEROX CO., LTD.

10BASE2 is the formal way to say Cheapernet.

There is no registered trademark for Cheapernet.

#### 1.2 Features

QE71 is a module used to connect the QnACPU (or MELSECNET/10 remote station) to the Ethernet.

By combining a QnACPU in the Ethernet it is possible to construct a network system that combines data link system/network with the Ethernet.

It is possible to conduct fixed buffer exchange with a remote node and to read and write data from the random access buffer exchange area from the PLC CPU.

Fixed buffer exchange using TCP/IP or UDP/IP, random access buffer exchange, and reading and writing data inside the PLC CPU (general data exchange) from a remote node is possible.

The main features of the QE71 are explained below.

# Selecting the communication format (TCP/UDP) and exchange remote node units is possible (Detailed explanation in Chapter 5)

The QE71 has the following ports for data exchange with remote nodes.

- This is a port for exchanging data when opening (communication line connection) is done using the sequence program. It is possible to open 8 ports at the same time (TCP/UDP).
- This port is automatically opened when the QE71 installation station is booted up and automatic open UDP port is possible to be exchange data. The number of ports is 1 (UDP) and it is not included in the number of ports opened at the same time mentioned in ① above.

Reading and writing the data within the PLC CPU from the remote node is possible without conditions such as RUN/STOP status QE71 installed station, the PLC CPU.

It is possible to exchange data with data link command from the local station QnACPU.

When using the port in 1 above, you can select for each port whether to use TCP/IP or UDP/IP as the communication format to use when exchanging .

The relationship between the QE71 data exchange and the selectable communication formats is shown below. (\*1)

| Exchange func                      | Port opened by s   | Automatic open UDP |               |   |
|------------------------------------|--------------------|--------------------|---------------|---|
|                                    | TCP/IP             | UDP/IP             | port (UDP/IP) |   |
| Exchange using a fixed buffer      | With procedures    | 0                  | 0             | × |
|                                    | Without procedures | 0                  | 0             | × |
| Exchange using a random access t   | 0                  | 0                  | ×             |   |
| Read/write data inside the PLC CPL |                    | <u> </u>           |               |   |
| remote node (General data exchang  |                    |                    |               |   |

- \*1 Communication methods for the functions which can be ready for exchange upon completion of initial processing by QE71 are as follows:
- File transfer (FTP) from remote nodes to the QE71 installed station : TCP/IP
- Exchange using data link commands from the QnACPU at the QE71 installed station to remote QnACPU's: UDP/IP

## 2 Data exchange at 1:1 or 1:n to the remote node (Fixed buffer exchange)

- (a) When the QE71 fixed buffer is used data for exchange between a remote node and the QnACPU at 1:1 or 1: n.
- (b) The QE71 is set with 8 fixed buffers with a memory capacity of 1k words, with a remote node for communicating with each fixed buffer, application (transmission/reception), and the usage protocol (TCP/UDP); data can be transmitted and received to and from multiple nodes at the same time. (Exchange between QE71 and another QE71 is possible.)

Two fixed buffers are required when transmitting or receiving from the same remote node.

(c) When exchanging with fixed buffers, exchange can be done using either the QE71 procedure (with procedure) or without procedures.

(Please refer to Item 3.3 for details regarding the amount of data that can be transmitted at one time.)

① When exchanging with procedure (Detailed explanation in Chapter 6)

The QE71 protocol transmits and receives data on a 1:1 basis using a handshake between the specified node and the QnACPU.

Use when transmitting or reception data easily from the Sequence program.

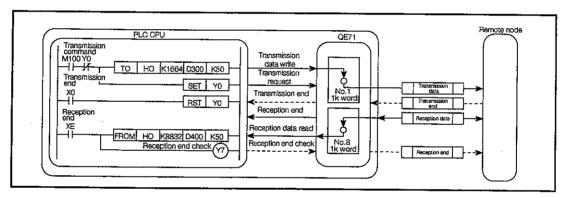

Fig 1.4 Fixed Buffer Exchange (With Procedure)

#### · When transmitting data

After writing the transmission data in the fixed buffer, the transmission request signal will turn on and data of the specified number of words will be transmitted.

When a transmission end response is received from the remote node the transmission end signal will turn on.

#### · When receiving data

When the data of the specified number of words is stored in the reception fixed buffer, the reception end signal will turn on.

When the reception data is read from the fixed buffer and the reception end check signal is turned on, the reception end check response will be sent and the reception end signal will be turned off.

#### ② When exchanging without procedure (Detailed explanation in Chapter 7)

Data transmission is conducted when the specific node and the PLC CPU are 1:1 or 1:n by simultaneous communication. (Simultaneous transmission function, refer to 7)

Used to transmit fixed buffer data or to put reception data in the fixed buffer the way it is received.

Because it is without procedure the handshake with the remote node must be done by

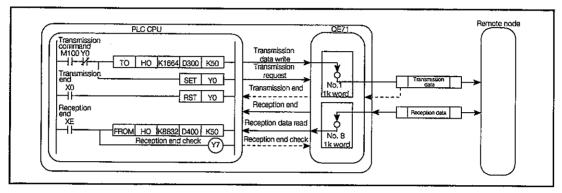

Fig 1.5 Fixed Buffer Exchange (Without Procedure)

the sequence program.

#### · When transmitting data

After the transmitted data is written in the fixed buffer and the transmission request signal is turned on, the data of the specified number of words is transmitted and the transmission end signal is turned on.

The transmission end response does not wait for a reception signal.

#### When receiving data

When the data of the specified number of words is received and stored in the fixed buffer, the reception end signal is turned on.

When the reception data is read from the fixed buffer and the reception end check signal is turned on, the reception end signal turns off.

The reception end response is not sent.

# Data exchange from a read/write request from a remote node (Random access buffer exchange: detailed explanation in Chapter 8)

Use when processing the maximum 6k word data quantity with the sequence program and when processing transmission and reception data when the sequence program and the remote node are non synchronous.

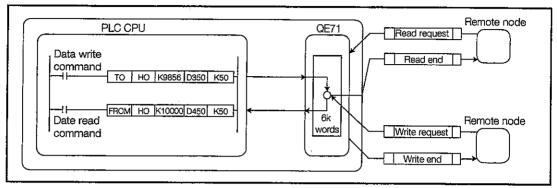

Fig 1.6 Random Access Buffer Exchange

- (a) The random access buffer can read and write the same address to multiple nodes. However, exchange between the PLC CPU and the remote node is non synchronous so the user must conduct interlock processing.
- (b) The random access buffer is 6k words.

The area is not set for each connection as for fixed buffer exchange.

- (c) The PLC CPU processing when data is transmitted and received is as follows.
  - When transmitting data

The transmitted data can be written into any area of the random access buffer by sequence program.

When a read request is received from a remote node the data written in the specified area of the random access buffer is transmitted as read end response.

When receiving data

When a write request is received from a remote node the reception data is stored in the specified area of the random access buffer and a write end response is transmitted.

The reception data can be read from the random access buffer by sequence program.

(d) Writing to and reading from the random access buffer from a remote node can be freely done between nodes set in the QE71 parameter.

For this reason, the random access buffer can be used to store common data and to receive and relay data between remote nodes. (There is no need to use the PLC CPU memory.)

# Reading and writing inside the PLC CPU via a request from a remote node (general data exchange: detailed explanation in Chapters 9 and 10)

Use to read and write remote station PLC data via local station PLC installed in the QE71 and data link systems/network systems from the remote node with MITSUBISHI MELSEC communication support software tool (\*1) inserted. In addition, the PLC CPU state can be controlled from a remote node using remote RUN/STOP, etc.

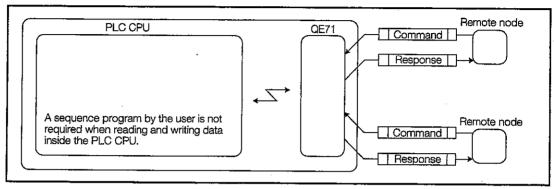

Fig 1.7 Reading and Writing the PLC CPU

- (a) When a remote node transmits a request for a read/write of data inside the PLC CPU to the QE71, the data in all devices, programs, comments, and parameters is transmitted to or received from the QE71.
- (b) When the PLC CPU installed in the QE71 is connected to a data link system or a network system, data can be exchanged to and from the remote PLC CPU. (For details refer to Item 9.1.)
- (c) Because all data exchange are conducted between QE71 and remote nodes, the sequence program is used only for initial processing and open processing for a communication line, then data exchange can be started. There is no need to create a special sequence program for data exchange.
- \*1 Communication programs in the personal computers to be connected to Ethernet or computer link can be simplified by using the following communication support software tools manufactured by Mitsubishi Electric, which support communication between MELSEC-A or QnA series PLC and personal computers.
  - SWnD5F-CSKP-E type basic communication support tool

The overview and application examples of basic communication support tools are shown in Section 10 in the Appendix. Refer to it as needed.

# Data exchange using sequence program (Data link command exchange : detailed explanation in Chapter 14)

The data of the PLC CPU installed in the QE71 station can be transmitted and received via Ethernet using the sequence program data link commands (SEND, RECV, READ, WRITE, REQ, ZNRD, and ZNWR). In addition, data of PLC CPUs not installed in the QE71 can be transmitted and received via Ethernet and data link systems/network systems.

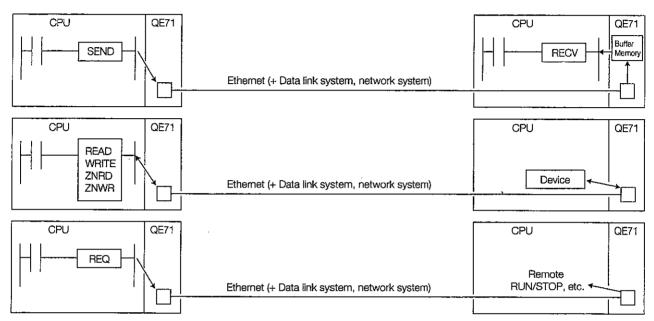

Fig 1.8 Data Link Command Exchange

#### File transfer (FTP server functions: detailed explanation in Chapter 13)

Supports the TCP/IP standard protocol's FTP (File Transfer Protocol) server functions. The FTP commands are protocol that are used to transmit data in the file units, which makes it possible to easily read and write QnACPU files.

This makes it possible to manage QnACPU files using a remote node (workstation, etc.), and to transmit files and review file lists when necessary. (All the files that are used by QnACPU, such as parameters, sequence programs, and data files, can be accessed using the FTP commands.)

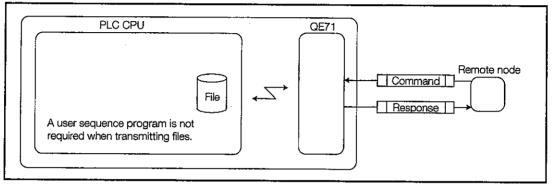

Fig 1.9 File Transmission

#### FTP Server and client

The node (QE71) that supplies the file transmission service is called the FTP server, and the remote node (other device such as workstation or personal computer) that requests the file transfer service is called the FTP client.

The QE71 supports the FTP server (subset) functions, and can use FTP commands from a remote node to access files in the QnACPU.

# 7

#### Simultaneous broadcast function (Simultaneous broadcast communication)

This is a function available in the following data exchange functions by UDP/IP that is used to broadcast the data simultaneously to all remote nodes on the same ethernet (excluding router relay and MELSECNET/10 relay) as the exchange request origin.

- Exchange using without procedure fixed buffer (Refer to 1) ②)
- ullet Exchange using data link instructions (Refer to [5] )

This function enables remote RUN/STOP for synchronization at all the stations and the same data write to all the stations.

However, the remote node will determine whether a received message is required for simultaneous broadcast, and if it is not, read and delete processing must be performed.

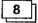

#### Selecting the exchanged data's data code (Detailed explaination in Item 3.3)

Use the following functions to select an exchange data code (ASCII code/binary code) that matches that of the remote node when exchanging data between the QE71 and the remote node (except for MELSECNET/10 relay exchanges).

- Fixed buffer exchange with procedure (Refer to 2 ①)
- Random access buffer exchange (Refer to 3)
- Reading/writing data from the PLC CPU using a request from a remote node (Refer to 4) ) (File transmission follows the FTP protocol and the exchange data code (ASCII/binary code) can be selected using FTP commands.)

Code conversion during exchange is conducted by the QE71 and all data received between the QE71 and PLC CPU is in binary code.

For this reason, a sequence program for code conversion is not required. However, the selection of exchange data codes is done on a unit basis so selection for each port cannot be done.

#### MELSECNET/10 relay exchange (Detailed explanation in Chapter 15)

Used when Ethernet and MELSECNET/10 are mixed in a network system or when there are multiple Ethernet relays in a network system.

This function enables the following data exchange by relaying networks using the user-specified network number and station number in the same way used for MELSECNET/10. (The maximum number of relays is seven, and the QE71 and AJ71QLP21 (QBR11) can be relayed.)

- Data read/write exchange within the PLC CPU using QE71 commands issued from remote nodes (Refer to 4)
- Exchange to remote station's PLC CPU using data link commands from the QnACPU at the QE71 installed station (Refer to 5 1)
- Exchange from a GPP peripheral equipment connected to the QnACPU

Read/write of programs and data to remote stations via Ethernet, PLC CPU status control, etc.

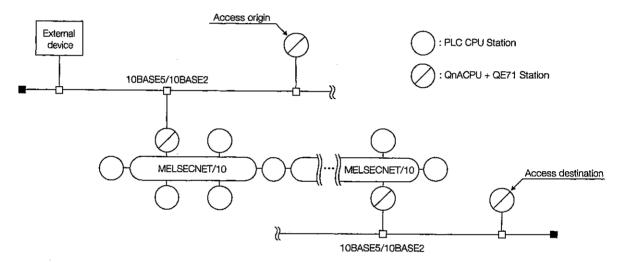

Fig 1.10 Relay Exchange Between MELSECNET/10

# 10

#### Router relay function (Detailed explaination in Chapter 12)

Used when exchanging by relaying the router.

This function does not operate as a router but is a function to make exchange via routers and gateways.

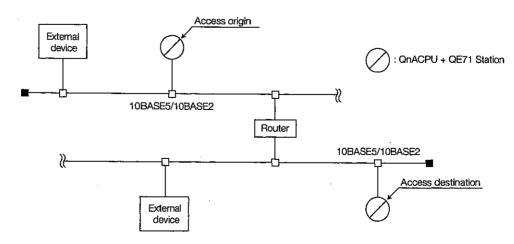

Fig 1.11 Router Relay Function

## 11 Exchange while the PLC CPU is in the STOP status (Detailed explanation in Chapter 16.)

This exchange is used to continue data exchange from remote nodes to the QE71, after the QnACPU at the QE71 installed station is in the STOP status, or after the open request signals (Y8 to YF)/initial request signal (Y19) from the QE71 are turned off.

This exchange is used for communication lines for which open processing has been completed by the user.

The function enables remote RUN/STOP of the QnACPU from remote nodes and rewrite of sequence program files.

#### Partner remote node existence check function (Detailed explaination in Item 5.2.2)

Used to have the QE71 regularly check if the other remote node for which the connection was made exists.

When exchange has not been conducted with the other node for a specified period of time the QE71 checks whether the node is operating properly.

When the other node is not operating properly the QE71 closes the line (connection forced disconnect).

#### 13 | Built-in EEPROM

The QE71 has a built-in EEPROM to hold the various data exchange settings (parameters) stored in the buffer memory.

Registering the parameters in the EEPROM makes the following possible.

(a) Sequence program reduction (Detailed explaination in Item 5.8)

The parameters registered in the EEPROM are used as the buffer memory default values when the QE71 is booted up. This makes it possible to eliminate the parameter setting program that is read into the buffer memory when the QE71 is booted up.

(b) Data exchange without sequence program (Detailed explaination in Item 5.7)

When the QE71 is booted up, UDP/IP can prepare a port in the open end status. (Sequence program initial processing and port open processing are not required.)

This makes it possible to read and write data in the PLC CPU with a request from a remote node regardless of the local station PLC CPU RUN/STOP state. However, that exchange can only be done using UDP/IP.

# 14 Strengthening RAS (Detailed explaination in Item 5.6.2)

A maximum of 16 sets of error history information, such as subheaders when data exchange errors are generated and the remote node IP address, can be stored in the buffer memory. This error history information makes it easy to analyze the causes of date exchange trouble.

# Accessing a PLC CPU from a peripheral device for the GPP function through Ethernet connection (Detailed explanation in the GPP Manual)

Access can be made to other station's PLC CPU on the MELSECNET/10 or MELSECNET (II) via the QnACPU of a station equipped with a QE71 or via a station equipped with a QE71 through Ethernet connection from a peripheral device for the GPP function.

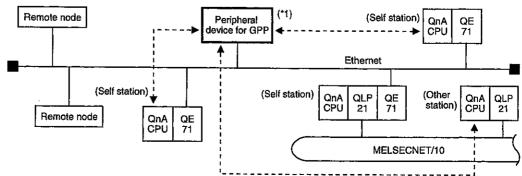

\*1 Indicates a peripheral device for GPP in which the following GPP function software is installed: GPPW: GPP Function Software for Windows (Product after SW2D5C/F-GPPW-E)

# 1.3 Comparison with Existing Modules

The following describes the differences of the product whose production date shown in the Date column of the rated plate is later than "9707B" from the conventional Ethernet interface module, focusing on the specifications of the new product.

Regarding the same function, if there is a circle in the model column, that means the function is compatible for the version. (However, some exchange timing differs.)

|          | Data exchange function                                                                                      |               |          | AJ71<br>E71-S3 | QE<br>Modules<br>before<br>9706 |          | Remarks                                                                   |
|----------|----------------------------------------------------------------------------------------------------|---------------|----------|----------------|---------------------------------|----------|---------------------------------------------------------------------------|
| 1        | Function to select a communication format by partner remote node units                                      |               |          | 0              | 0                               | 0        |                                                                           |
| 2        | Fixed buffer exchange with procedure without procedure                                                      |               | O<br>×   | 0              | 00                              | 0        |                                                                           |
| 3        | Random access buffer e                                                                                      |               | Ô        | 8              | 0                               | 0        |                                                                           |
| 4        | Data read/write in the PL                                                                                   |               | 0        | 0              | 0                               | 5        | General data exchange function                                            |
| 5        | Data link command exch                                                                                      |               | ×        | ×              | ×                               |          | For exchange between QnACPU's                                             |
| 6        | File transfer                                                                                               | 2.190         | ×        | ×              | ×                               | 0        | FTP server function                                                       |
| 7        | Simultaneous broadcast                                                                                      | communication | ×        |                | 0                               | 0        | Simultaneous broadcast function                                           |
| 8        | Exchange while the PLC CPU is in the STOP status                                                            |               | ×        | Ö              | ×                               | <u> </u> |                                                                           |
| 9        | Selection of data code exchange (ASCII/binary)                                                              |               |          | 0              | 0                               | Ō        |                                                                           |
| 10       | MELSECNET/10 relay exchange                                                                                 |               |          | ×              | ×                               | 0(*2)    |                                                                           |
| 11       | Router relay exchange                                                                                       |               |          | 0              | 0                               | Ò        | Router relay function                                                     |
| 12       | Partner remote node existence check function                                                                |               | ×        | 0              | 0                               | 0        |                                                                           |
| 13       | Exchange by pairing open                                                                                    |               | ×        | 0              | 0                               | 0        | For exchange using fixed buffer                                           |
| 14       | Unit of the set value for each                                                                              | 500ms         | ×(*1)    | 0              | O(fixed)                        | O(fixed) |                                                                           |
| <u> </u> | timer for data exchange                                                                                     | 2S            | O(fixed) | 0              | ×                               | ×        |                                                                           |
| 15       | Built-in EEPROM                                                                                             |               | ×        | ×              | 0                               | 0        | Registering exchange parameters<br>exchange without a sequence<br>program |
| 16       | Strengthening RAS                                                                                           |               | ×        | 0              | 0                               | 0        | Storing error history to buffer memory                                    |
| 17       | Parameter setting                                                                                           | GPPQ          | ×        | ×              | ×                               | 0        | Refer to Point in Chapter 1 for GPP that can be set.                      |
|          | Talameter setting                                                                                           | GPPW          | ×        | ×              | ×                               | 0        | Refer to Item 3.7.2 for the parameter that can be set.                    |
| 18       | Connection for the peripheral device for<br>Windows version GPP function<br>(Product after SW2D5C/F GPPW-E) |               |          | 0              | ×                               | 0        | Connection via Ethernet                                                   |

O: Function supported x: Function not supported

#### Remarks

Refer to the appendix when diverting programs residing at the remote nodes of data exchange with the A series Ethernet interface module (including AJ71E71) into programs for the data exchange with QE71.

<sup>\*1</sup> If the module software version is before Q.

<sup>\*2</sup> The manufactured date and software versions of PLC CPU and GPP are relevant when using this function.

## 1.4 Terms, Abbreviations, and Terminology Used in This Manual

## 1

#### Module terms and abbreviations

This manual uses the following terms and abbreviations for the Ethernet interface module and the PLC CPU module. When display of the model name is required, the module name will be written.

| Abbreviations/Terms | Descriptions/Target module                                         |
|---------------------|--------------------------------------------------------------------|
| AODU                | The appropriate CPU module shown in Item 2.2.                      |
| ACPU                | Sometimes shown as CPU in diagrams.                                |
| PLC CPU             | (Including PLC CPUs with MELSECNET data link functions)            |
| A 4100011 A 410     | A1CPU, A1NCPU, A2CPU, A2CPU-S1, A2NCPU, A2NCPU-S1, A3CPU,          |
| An(N)CPU or An(N)   | A3NCPU in ACPU                                                     |
| A-000011 A-0        | A1SCPU, A1SJCPU, A1SHCPU, A1SJHCPU, A2SCPU, A2SHCPU and A2SHCPU-S1 |
| AnSCPU or AnS       | in ACPU                                                            |
| A - A O D I I       | A2ACPU, A2ACPU-S1, A3ACPU, A2ACPUP21/R21, A2ACPU21/R21-S1 and      |
| AnACPU              | A3ACPUP21/R21 in ACPU                                              |
| AnUCPU              | A2UCPU, A2UCPU-S1, A3UCPU, A4UCPU, A2ASCPU and A2ASCPU-S1 in ACPU  |
| 0-40511             | Q2ACPU, Q2ACPU-S1, Q3ACPU, Q4ACPU, Q4ARCPU, Q2ASCPU, Q2ASCPU-S1    |
| QnACPU              | Q2ASHCPU and Q2ASHCPU-S1 in ACPU                                   |
| AnA/AnU/QnACPU      | Anacpu, Anucpu, Qnacpu                                             |
| AnU/QnACPU          | Anucpu, Qnacpu                                                     |
| AJ71QE71 (B5)       | AJ71QE71, AJ71QE71-B5                                              |
| A1SJ71E71           | A1SJ71E71-B5, A1SJ71E71-B2                                         |
| A1SJ71E71-S3        | A1SJ71E71-B5-S3, A1SJ71E71-B2-S3                                   |
| QE71                | AJ71QE71, AJ71QE71-B5, A1SJ71QE71-B2, A1SJ71QE71-B5                |
| E71                 | AJ71E71, A1SJ71E71-B5, A1SJ71E71-B2                                |
| E71S3               | AJ71E71-S3, A1SJ71E71-B5-S3, A1SJ71E71-B2-S3                       |
| QLP21/QBR11         | AJ71QLP21 (S/G), AJ71QBR11, A1SJ71QLP21, A1SJ71QBR11               |
| LP21/BR11           | AJ71LP21, AJ71BR11, AJ71LR21, A1SJ71LP21, A1SJ71BR11               |
| QLP25/QBR15         | AJ72QLP25 (G), AJ72QBR15, A1SJ72QLP25, A1SJ72QBR15                 |
| LP25/BR15           | AJ72LP25, AJ72BR15, AJ72LR25                                       |
| AJ72P25/R25         | AJ72P25, AJ72R25, AJ72T25B, A1SJ72T25B                             |

# 2

#### Other terms and abbreviations

This manual uses the following terms and abbreviations to explain the QE71 data exchange functions. When it is necessary to clearly show what is being explained the name or model name will be written.

| Abbreviat       | on/Terms | Description                                                                   |  |  |  |  |  |
|-----------------|----------|-------------------------------------------------------------------------------|--|--|--|--|--|
| External device |          | Remote node personal computers, computers, workstations (WS), and other QE71/ |  |  |  |  |  |
|                 |          | E71s, etc. connected to the Ethernet to exchange data.                        |  |  |  |  |  |
| Data link sy    | stem     | MELSECNET (II), MELSECNET/B data link systems                                 |  |  |  |  |  |
| Data link m     | odule    | MELSECNET (II), MELSECNET/B modules                                           |  |  |  |  |  |
| Network         |          | 10BASE5, 10BASE2, network system, data link system                            |  |  |  |  |  |
| Network system  |          | MELSECNET/10 network system                                                   |  |  |  |  |  |
| Network module  |          | MELSECNET/10 module                                                           |  |  |  |  |  |
| N/W module      |          | WIELDEONE I/ TO MODULE                                                        |  |  |  |  |  |
| Ethernet        |          | 10BASE5, 10BASE2                                                              |  |  |  |  |  |
| GPPQ            |          | SWnIVD-GPPQ, SWnNX-GPPQ GPP Function Software Package                         |  |  |  |  |  |
| GPP             | GPPW     | Windows version GPP Function Software Package                                 |  |  |  |  |  |
|                 | G1 1 VV  | (Product after SW2D5C-F-GPPW-E)                                               |  |  |  |  |  |
| l/F             |          | Interface                                                                     |  |  |  |  |  |
| MELSECNET       |          | Network system, data link system                                              |  |  |  |  |  |

# 3

#### Terminology

For information on terminology, please use the index provided at the end of the appendixes in this manual.

# 2. SYSTEM CONFIGURATION

This section explains the system configurations that are possible in combination with the QE71.

## 2.1 Overall Configuration

Following is shown a system configuration with a QE71 PLC installed in the Ethernet.

Please refer to Item 2.3 for information regarding other arrangements that must be made by the user.

1 When connecting the PLC CPU with the Ethernet

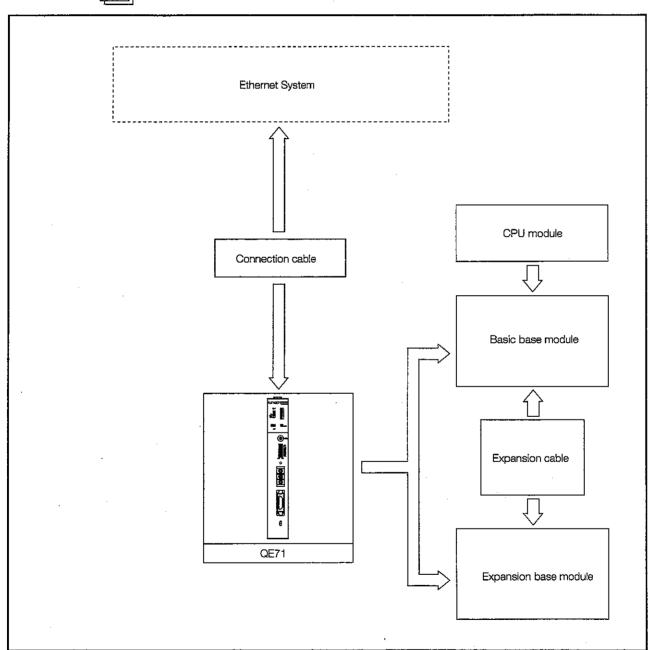

Fig 2.1 System Configuration Diagram-1

## 2 When connecting MELSECNET/10 remote station to the Ethernet

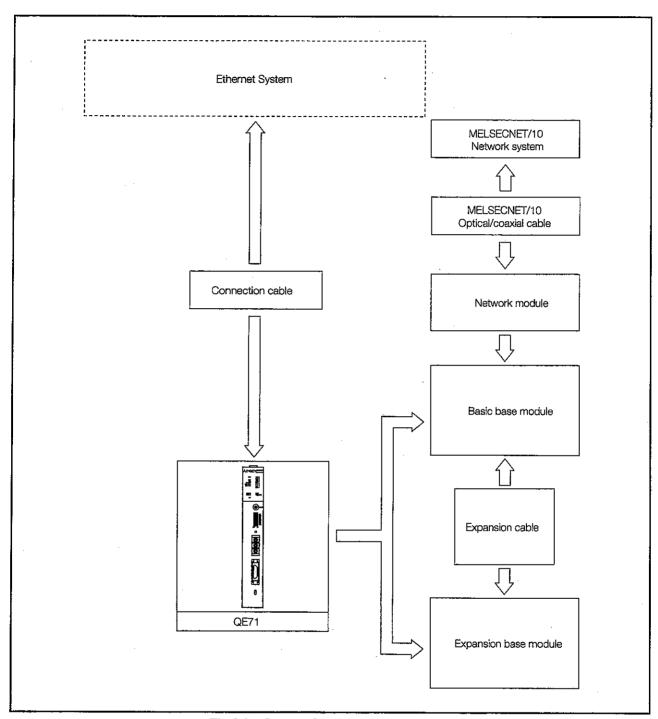

Fig 2.2 System Configuration Diagram-2

# 2.2 Supported Systems

The QE71 can be used for the system described below.

1

#### Supported modules and installable number of modules

The following table shows the PLC stations that can be installed in the QE71 and the number that can be installed.

| Supporte                         | d modules                                                     | Installable number of modules | Remarks                                                                                                    |
|----------------------------------|---------------------------------------------------------------|-------------------------------|----------------------------------------------------------------------------------------------------|
| CPU module                       | Q2ACPU(S1) Q2ASCPU(S1) Q2ASHCPU(S1) Q3ACPU Q4ACPU Q4ARCPU(*1) | 4 modules                     | Can be installed in the range<br>of the CPU module and re-<br>mote station usable number<br>of input signals.                 |
| Network module<br>(MELSECNET/10) | AJ72QLP25(G)<br>AJ72QBR15<br>A1SJ72QLP25<br>A1SJ72QBR15       | 3 modules                     | <ul> <li>The number of modules which<br/>are used are included in net-<br/>work modules and data link<br/>modules.</li> </ul> |

<sup>\*1</sup> Refer to Point at the end of this item.

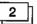

#### Installable base modules

Except where noted below the basic base module and the expansion base module can be freely used in installation slots of the QE71.

- (a) Installing the expansion base module (models A52B, A55B, A58B etc.) without a power supply module could make the amount of power supply insufficient, so doing so should be avoided as far as possible. If this module is installed be sure to give sufficient consideration to the current capacity of the base module's power supply module, and the expansion cable voltage drop when selecting the expansion cable. (For details to the usable CPU module's users manual) (Refer to 11).)
- (b) The QE71's PLC CPU can be installed in the QnACPU based module and the QnA supporting MELSECNET/10 remote station. It cannot be installed in PLC CPU stations other than QnACPU or in MELSECNET (II) and MELSECNET/B remote stations.

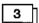

#### Accessible PLC

This shows the remote station PLC that can be accessed via a QE71 installable station from a remote node. Each accessible CPU module has a module that includes MELSECNET link functions.

(Example) In the case of the A3ACPU, the A3ACPUP21 and A3ACPUR21 can be accessed.

#### 1) PLC CPU

PLC CPUs that can be accessed from remote nodes can also be accessed via data link systems and network systems. The PLC CPU's device memory and special functions module's buffer memory can be accessed.

|         | A0J2H   | A1       | A1N       | A1S(S1) | A1SJ(S3) | A1SH     | A1SJH    |
|---------|---------|----------|-----------|---------|----------|----------|----------|
|         | A2(S1)  | A2N(S1)  | A2A(S1)   | A2U(S1) | A2S(S1)  | A2SH(S1) | A2AS(S1) |
| PLC CPU | A2C     | A2CJ(S3) |           | A3 ·    | A3N      | A3A      | A3U      |
|         | АЗН     | A3M      | A4U       |         |          |          | İ        |
|         | Q2A(S1) | Q2AS(S1) | Q2ASH(S1) | Q3A     | Q4A      | Q4AR     |          |

#### 2 Remote station

Shows the remote stations that can be accessed from a remote node via the data link system and network system. The buffer memories of the special functions modules of the remote stations that are connected by the link modules that are named below can be accessed.

| MELSECNET/10   | AJ72QLP25(G) | AJ72QBR15   | AJ72LP25(G) | AJ72BR15 |
|----------------|--------------|-------------|-------------|----------|
|                | A1SJ72QLP25  | A1SJ72QBR15 | AJ72LR25    |          |
| MELSECNET (II) | AJ72P25      | AJ72R25     |             |          |
| MELSECNET/B    | AJ72T25B     | A1SJ72T25B  |             | 7        |

#### 3 Relay module

Shows the link modules that can relay between each network system when remote station PLC are accessed from remote nodes via MELSECNET and Ethernet network systems. Relayed systems can be accessed by the link modules named below.

| MELSECNET/10   | AJ71QLP21(S/G)<br>AJ71LR21<br>A1SJ71QBR11 | AJ71QBR11<br>A1SJ71LP21 | AJ71LP21(G)<br>A1SJ71BR11 | AJ71BR11<br>A1SJ71QLP21 |
|----------------|-------------------------------------------|-------------------------|---------------------------|-------------------------|
| MELSECNET (II) | AJ71AP21                                  | AJ71AR21                | A1SJ71AP21                | A1SJ71AR21              |
| MELSECNET/B    | AJ71AT21B                                 | A1SJ71AT21B             |                           | ******                  |
| Ethernet       | AJ71QE71(B5)                              | A1SJ71QE71-B2           | A1SJ71QE71-B5             |                         |

#### Point

QE71 does not support Q4ARCPU redundant systems.

When using QE71 in a Q4ARCPU redundant system, the Q4ACPU becomes the function range when using QE71.

The operation status of all Q4ARCPU in a redundant system (control system, standby system) can be checked using a special relay SM1516.

# 2.3 Devices Required for Network Configuration

The device shown in Fig 2.3 are required when connecting to 10BASE5. The user will please make the arrangements.

(a) Only use 10BASE5 coaxial cable, N-type connectors, N-type terminators, transceivers, AUI cable (transceiver cable) that meet Ethernet standards. Please use transceivers that have functions that are generally called SQETEST or Heartbeat (transceiver function that uses a signal to check if the transceiver is operating correctly after transmission).

(SQETEST: Signal Quality Error TEST)

|                     |               | 10E                                                 | ASE5    |                         |
|---------------------|---------------|-----------------------------------------------------|---------|-------------------------|
| T                   | Coaxial cable | (Ethernet standard cable                            | )       |                         |
| Transmission medium | 50 Ω          |                                                     |         |                         |
|                     | _             | cable with 15 pin D conne<br>cable connector layout | ector   |                         |
|                     | Pin No.       | Signal name                                         | Pin No. | Signal name             |
|                     | 1             | FG                                                  | 9       | Collision detection (-) |
| AUI cable           | 2             | Collision detection (+)                             | 10      | Transmission (-)        |
| (Transceiver cable) | 3             | Transmission (+)                                    | 11      | N.C.                    |
| (Transceiver cable) | 4             | N.C.                                                | 12      | Reception (-)           |
|                     | 5             | Reception (+)                                       | 13      | +12V                    |
|                     | 6             | 12G                                                 | 14      | N.C.                    |
|                     | 7             | N.C.                                                | 15      | N.C.                    |
|                     | 8             | N.C.                                                | Shell   | FG                      |

<sup>(</sup>b) Please use cable that meets the transceiver and AUI cable specifications for the transceiver supply power.

# Remarks

- (1) The transceiver power characteristics are
- Input terminal voltage 12V-6% to 15V+5%
- ullet AUI cable direct current resistance 40  $\Omega$ /km or under, maximum length 50m
- · Maximum current consumption 500mA or less

So in consideration of the 0.8V voltage drop of QE71 module, the transceiver supply power scale is 14.08V to 15.75V.

\* Calculating the voltage drop (V) of the transceiver supply voltage

Voltage drop (V) = AUI cable direct current resistance ( $\Omega$ /m) × AUI cable length (m) × 2 (both directions) × transceiver consumption current (A) + QE71 main body voltage drop (V)

# (Example)

 $2.8 \text{ (V)} = 0.04 (\Omega/\text{m}) \times 50 \text{ (m)} \times 2 \times 0.5\text{A} + 0.8 \text{ (V)}$ 

In this case, the target value of the transceiver supply power will be larger than 14.08 V.

$$14.08 \text{ (V)} = 12 \text{V}^{-6\%} (11.28 \text{ V}) + 2.8 \text{ (V)}$$

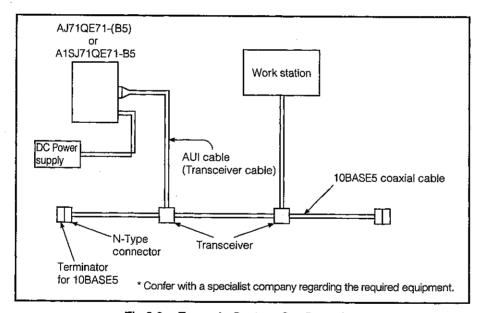

Fig 2.3 Example System Configuration

The device shown in Fig 2.4 are required when connecting to 10BASE2. The user will please arrange any adapters other than the T-type.

(a) 10BASE2 coaxial cable

|                     | 10BASE2            |
|---------------------|--------------------|
|                     | Coaxial cable      |
| Transmission medium | 50 Ω               |
|                     | RG58A/U or RG58C/U |

- (b) T-type adapter (for connecting to the QE71, included in the packaging) UG-274/U(1S) (HIROSE ELECTRIC, INC.) suitable products
- (c) Terminator for 10BASE2 (BNC plug terminator for 10BASE2)221629-4 (Japan AMP Co., Ltd.) or equivalent product.

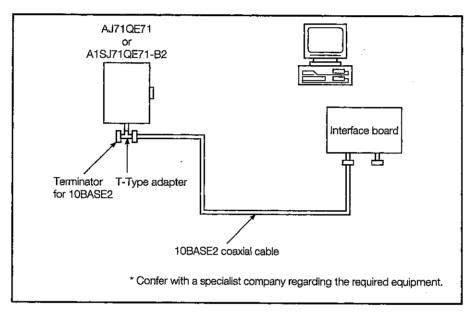

Fig 2.4 Example System Configuration

#### Point

- (1) Taking sufficient safety measures is required when installing 10BASE5 and 10BASE2 so please have this work done by a specialist.
- (2) To conform to the EMC directives and low voltage directives by incorporating the QE71 into a customer's product, install ferrite cores using the method shown in (4) below.
- (3) The following countermeasures are available for communication errors caused by the effect of high frequency noise in a given installation environment:
  - Install ferrite cores using the method shown in (4) below.
  - Increase the communication retry count when TCP/IP communication is performed.
- (4) Ferrite cores should be installed as follows for connecting to a network via the 10BASE2 or 10BASE5.

Install a ferrite core (\*1) at the QE71 side and at the external device side/transceiver side of the AUI cable.

\*1: ZCAT 2032-0930 manufactured by TDK can be used.

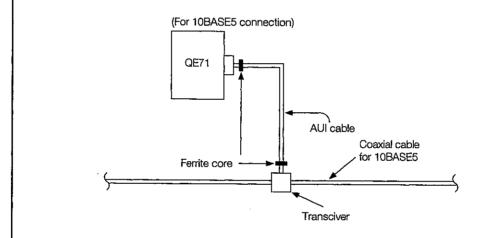

# **MEMO**

# 3. SPECIFICATIONS

This section explains the QE71 general specifications, performance specifications, and transmission specifications.

# 3.1 General Specifications

This section explains the QE71 general specifications.

Table 3.1 General Specifications

| Item                                  |                                    | o.i General Sp                                        | Specifications      |           |                      |  |  |  |
|---------------------------------------|------------------------------------|-------------------------------------------------------|---------------------|-----------|----------------------|--|--|--|
| Usage environment tem-<br>perature    |                                    | 0 to 55°C                                             |                     |           |                      |  |  |  |
| Storage environment tem-<br>perature  |                                    | -20 to 75°C                                           |                     |           |                      |  |  |  |
| Usage environment humidity            |                                    | 10 to 90%RH, No condensation formation                |                     |           |                      |  |  |  |
| Storage environment humidity          |                                    | 10 to 90%RH, No condensation formation                |                     |           |                      |  |  |  |
| · · · · · · · · · · · · · · · · · · · |                                    | When there is intermittent vibration                  |                     |           |                      |  |  |  |
|                                       | Complies with JIS                  | Frequency                                             | Acceleration        | Amplitude | Sweep frequency      |  |  |  |
|                                       |                                    | 10 to 57Hz                                            |                     | 0.075mm   | 10 times in each di- |  |  |  |
| Anti-vibration                        | B3501, IEC1131-2                   | 57 to 150Hz                                           | 9.8m/s <sup>2</sup> |           | rection for X,Y,Z    |  |  |  |
|                                       |                                    | When there is continuous vibration                    |                     |           |                      |  |  |  |
|                                       |                                    | 10 to 57Hz                                            |                     | 0.035mm   | (80 minutes)         |  |  |  |
|                                       |                                    | 57 to 150Hz                                           | 4.9m/s <sup>2</sup> |           | 1                    |  |  |  |
| Anti-shock                            | Complies with JIS B3501, IEC1131-2 |                                                       |                     |           |                      |  |  |  |
|                                       |                                    | (147m/s², 3 times in the direction for each of X,Y,Z) |                     |           |                      |  |  |  |
| Usage environment                     |                                    | No                                                    | corrosive gas, e    | tc.       |                      |  |  |  |
| Usage altitude                        |                                    | 2,000m or less                                        |                     |           |                      |  |  |  |
| Installation location                 |                                    | Inside the control panel                              |                     |           |                      |  |  |  |
| Over voltage category *1              |                                    |                                                       | Il or less          |           | ·                    |  |  |  |
| Pollution level *2                    |                                    |                                                       | 2 or less           |           |                      |  |  |  |

- \*1 Shows if an estimate has been made for which distribution areas the connections will be done for the device from the public power grid to the device installation area inside the configuration.
  - Category II applies to equipment that receives its power from fixed facilities. The surge resistance voltage for equipment rated to 300V is 2,500V.
- \*2 Shows the index for inductive matter generation in the environment in which the equipment is used. Pollution level 2 is when only non-conductive pollution occurs. A temporary conductivity caused by condensation must be expected occasionally.

# 3.2 Performance Specifications

This section explains the QE71 performance specifications.

Table 3.2 Performance Specifications

|                                  | lta                                    |                                            | pecif                              | ications                          |  |  |
|----------------------------------|----------------------------------------|--------------------------------------------|------------------------------------|-----------------------------------|--|--|
|                                  | Item .                                 | 10BASE5                                    |                                    | 10BASE2                           |  |  |
|                                  | Data transmission speed                |                                            | 101                                | /lbps                             |  |  |
|                                  | Transmission method                    |                                            | Base                               | Band                              |  |  |
| Transmission specifi-<br>cations | Maximum distance between nodes[m(ft.)] | 2500 (8202.1                               | 0)                                 | 925 (3034.77)                     |  |  |
| Callons                          | Maximum segment length[m(ft.)]         | 500 (1640.4)                               | 2)                                 | 185 (606.96)                      |  |  |
|                                  | Maximum number of nodes                | 100 Units/Segr                             | nent                               | 30 Units/Segment                  |  |  |
|                                  | Minimum node interval[m(ft.)]          | 2.5 (8.20)                                 |                                    | 0.5 (1.64)                        |  |  |
| Transmission and re-             | Fixed buffer                           |                                            | 1k Wo                              | ord x 8                           |  |  |
| ception data storage<br>memory   | Random access buffer                   | 6k Word x 1                                |                                    |                                   |  |  |
| Number of remote no              | des that can be communicated           | Max 256 stations                           |                                    |                                   |  |  |
| with a single initial pro        |                                        | * More remote nodes can be communicated by |                                    |                                   |  |  |
| with a single initial pro        |                                        | repeating the initial processing           |                                    |                                   |  |  |
| EEPRO                            | M write frequency                      | Maximum of 10,000 times in the same area   |                                    |                                   |  |  |
| Numl                             | ber of I/O points                      | 32 points                                  |                                    |                                   |  |  |
| 5VDC Internal                    | consumption current [A]                | AJ71QE71                                   | 0.8                                | AJ71QE71-B5 : 0.8                 |  |  |
| O DO INCINA                      | - Consumption current [A]              | A1SJ71QE71-B5                              | 0.6                                | A1SJ71QE71-B2:0.8                 |  |  |
|                                  | resistance level                       | Dower or nother                            | مارياء                             | onosifications for the            |  |  |
|                                  | age resistance                         |                                            |                                    | specifications for the            |  |  |
| Insula                           | ation resistance                       | QE/                                        | i insta                            | illed station                     |  |  |
| External dimensions [mm] (inch)  |                                        | AJ71QE71(B5)                               | : 250                              | (9.84) x 37.5 (1.48) x 119 (4.69) |  |  |
|                                  | A1SJ71QE71-B2/B5                       | : 130 (                                    | (5.12) x 34.5 (1.36) x 93.6 (3.69) |                                   |  |  |
|                                  | AJ71QE71(B5)                           | : 0.6                                      | (1.32)                             |                                   |  |  |
| N                                | lass [kg] (lb)                         | A1SJ71QE71-B2                              | : 0.28                             | 8 (0.62)                          |  |  |
|                                  |                                        | A1SJ71QE71-B5                              | : 0.2                              | 7 (0.595)                         |  |  |

# Remarks

The maximum distance between nodes and the segment length are shown in the following diagram.

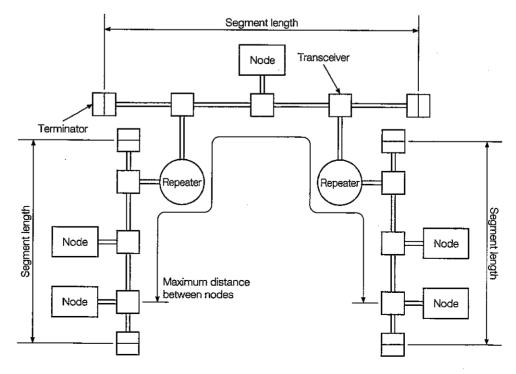

# 3.3 Data Codes During Exchange

This section explains the data codes used when exchanging between the QE71 and remote node or PLC CPU.

1 The data codes used during exchange are given below.

1) Between QE71 and the remote node

The data exchange function makes if possible to conduct exchange by selecting either binary code or ASCII code as shown in the table below.

Switching between binary code and ASCII code is done using the dip switches (SW2: Data code setting) on the front of the QE71.

(For details refer to Item 4.3.2)

Table 3.3 Codes that can be selected (\*1)

O: Selection possible

× : Not possible

| Data exchange function                       |                   | Binary code | ASCII code | Function explanation item |
|----------------------------------------------|-------------------|-------------|------------|---------------------------|
| Fixed buffer exchange                        | With procedure    | 0           | 0          | Chapter 6                 |
| rixed buller exchange                        | Without procedure | 0           | × (*3)     | Chapter 7                 |
| Random access buffer exchange                |                   | 0           | 0          | Chapter 8                 |
| Reading/writing data in the PLC CPU (General |                   |             |            | Chapter 9                 |
| data exchange)                               |                   | 0           | 0          | Chapter 10                |
| File transmission (FTP s                     | erver function)   | (*:         | 2)         | Chapter 13                |
| Data link command exchange                   |                   | 0           | × (*3)     | Chapter 14                |
| MELSECNET/10 relay exchange                  |                   | O × (*3)    |            | Chapter 15                |

\*1 When using automatically opened UPD/IP Port, the following functions make data exchange possible, but in all of the cases, exchange using ASCII code is not possible.

Binary code is always used regardless of the QE71 DIP switch (SW2) setting.

- 1 Reading/writing data in the PLC CPU
- ② Data link command exchange
- ③ MELSECNET/10 relay exchange
- \*2 It is possible to switch between binary code and ASCII code using the FTP server function, but whether the data is handled in 1 byte units or line units depends on whether the FTP server is ASCII or binary.

The code system of this explanation is a separate issue.

- \*3 Communication can be performed using the binary codes shown in the figure below:
- 2 Between QE71 and PLC CPU

Received binary code.

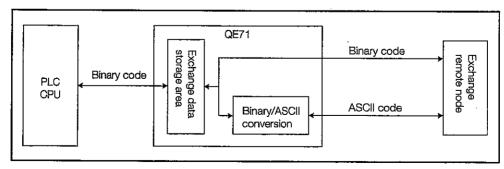

Fig 3.1 Exchange Data Code System

When exchanging using the ASCII code, the 1 byte binary code data is automatically converted into the 2 byte ASCII code.

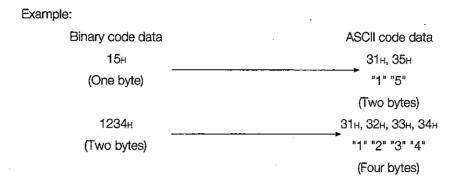

The amount of data that can be exchanged at one time between the QE71 and remote node depends on the function used and the data code setting (binary/ASCII) selected using the DIP switch (SW2) on the QE71 front panel.

The following table shows the maximum amount of exchange data that can be sent at one time for each data exchange function.

Table 3.4 Exchangeable Data Amount

| Data exchange function                                      |                   | Binary code                     | ASCII code                                            | Remarks                                                                                                    |
|-------------------------------------------------------------|-------------------|---------------------------------|-------------------------------------------------------|----------------------------------------------------------------------------------------------------|
|                                                             | With procedure    | 1017 Words                      | 1016 Words                                            | The same on simultaneous                                                                                    |
| Fixed buffer exchange                                       | Without procedure | 1023 Words (Cannot be selected) |                                                       | The same as simultaneous broadcast communication                                                            |
| Random access buffer ex                                     | kchange           | 1017 Words                      | 1016 Words                                            | without procedure                                                                                           |
| Reading/writing data in the PLC CPU (General data exchange) |                   |                                 | number of opera-<br>be specified for<br>d/instruction | When QE71 commands are used:<br>maximum of 960 bytes<br>When E71 commands are used:<br>maximum of 512 bytes |
| Data link command exchange                                  |                   |                                 | (Cannot be se-<br>lected)                             | Maximum of 960 bytes                                                                                        |
| File transfer (FTP server functions)                        |                   |                                 |                                                       | Maximum of 1 file                                                                                           |
| MELSECNET/10 relay ex                                       | 480 Words         | (Cannot be se-<br>lected)       | Maximum of 960 bytes                                  |                                                                                                    |

# 3.4 Functions

# 3.4.1 List of Functions

Table 3.5 List of QE71 Functions

| ဋ                                                     |     |                                                                                                    |                         | Ex          | change         | partne | er mod           | ule      |
|-------------------------------------------------------|-----|----------------------------------------------------------------------------------------------------|-------------------------|-------------|----------------|--------|------------------|----------|
| Functions                                             |     | Description of functions                                                                                                    |                         | Remote node | QE71           | QE71   | QE71             | E71      |
| Fun                                                   |     | ·                                                                                                    |                         | QĔ71        | Remote<br>node | QĚ71   | →<br><b>E7</b> 1 | QE71     |
|                                                       | (1) | Exchange between the PLC CPU and remote nodes in the Ethernet                                                                                      | 45                      |             |                |        |                  |          |
| ge                                                    |     | is done on a 1:1/1:n basis. When With Procedure is used, exchange                                                                                  | With<br>procedure       |             |                |        |                  |          |
| har                                                   | (2) | is conducted while a handshake is being done with the remote node.  When conducting exchange with a remote node, the fixed buffer (one             | With                    | 0           | 0              | 0      | 0                | 0        |
| X                                                     | (2) | area for each 1k word) has 8 areas (however, please refer to Item 3.3                                                                              | pro                     |             |                |        |                  |          |
| Fixed buffer exchange                                 |     | regarding the amount of data that can be exchanged at one time.)                                                                                   |                         |             | į              |        |                  |          |
| - Ing                                                 | (3) | The eychange partner and usage application (transmission/recen-                                                                                    | T 6                     |             |                |        |                  |          |
| (ed                                                   | ``  | tion) for the fixed buffer is set by the exchange parameters.                                                                                      | שסר<br>שלה              |             |                |        |                  |          |
| ıÊ                                                    | (4) | Exchange can be done with the connection and remote node that                                                                                      | Without<br>procedure    | 0           | 0              | 0      | 0                |          |
|                                                       |     | is in the Ethernet.                                                                                                    | _ p                     |             |                |        |                  | _        |
|                                                       | (1) | Read/write exchange for the QE71 random access buffer memory                                                                                       | y can                   |             | /              |        |                  |          |
| <u></u>                                               |     | be conducted from multiple nodes.                                                                                                    |                         |             |                |        |                  | I /I     |
| ļ ¥                                                   | (2) | Random access buffer used to exchange with remote nodes is 6k w                                                                                    |                         |             | /              |        |                  |          |
| l ss b                                                |     | A continuous area can be read/written from the PLC and remote no                                                                                   |                         |             | - /            |        |                  |          |
| ang l                                                 |     | (However, please refer to Item 3.3 regarding the amount of data that be exchanged at one time.)                                                    | at Can                  | 0           |                | ×      | ×                |          |
| Random access buffer<br>exchange                      | (3) | During random access buffer exchange, the random access buffer                                                                                     | er can                  |             |                | ^      | ^                |          |
| ြု ညီ <sup>စ</sup>                                    | ``  | be used as a common buffer memory within the network without spe                                                                                   |                         |             | /              |        |                  |          |
| gan                                                   |     | ing the memory area for each connection.                                                                                                    |                         |             | / -            |        |                  |          |
| "                                                     | (4) | Exchange can be done with remote nodes that are ending the cor                                                                                     | nnec-                   |             |                |        |                  | /        |
|                                                       |     | tion open processing in the Ethernet.                                                                                                    |                         |             | L              |        |                  |          |
|                                                       | (1) | The data in the PLC CPU such as that for each device, file data,                                                                                   | 2                       |             | /              |        |                  | 7        |
| <u>o</u>                                              |     | and special function module buffer memories, etc., are read/writ-                                                                                  | command<br>change       |             | /              |        |                  |          |
| anç                                                   |     | ten in the PLC CPU that is installed in the QE71 using request                                                                                     | F F                     | 0           | /              | ×      | ×                | /        |
| Ď ∰                                                   | (0) | from the remote node.  When the PLC installed in the QE71 is connected to the                                                                      | 71 comme<br>exchange    |             | /              |        |                  | /        |
| 8 O                                                   | (~) | MELSECNET, the exchange from remote node with the remote sta-                                                                                      | QE71 o                  |             |                |        |                  | /        |
| Read/write data exchange in the PLC CPU               |     | tion DI O ODI I are les elements the MEI OFONET (Discount of the                                                                                   |                         |             | //             |        |                  |          |
| rite<br>the                                           |     | Item 9.1 for details regarding data exchange with remote stations.)                                                                                | auc<br>e                |             | /              |        |                  | /        |
| Ş ⊑                                                   | (3) | Exchange can be done with remote node that is doing connection                                                                                     | E71 command<br>exchange | 0           | /              |        |                  | /        |
| 3ea                                                   |     | open processing end in the Ethernet. In addition, if an automatic                                                                                  | ᅙᇦ                      |             |                | ×      | ×                | /        |
|                                                       |     | open UDP/IP Port is used, exchange can be done even if the local                                                                                   | =71<br>e                |             | /              |        |                  | /        |
|                                                       | 445 | PLC CPU is stopped.                                                                                                    |                         |             | /              |        |                  | /        |
| Data link command<br>exchange                         | (1) | The sequence programs SEND, RECD, READ, WRITE, REQ, ZNRD, Z                                                                                        |                         | /           | /              |        |                  | /        |
| nm<br>Je                                              |     | commands are used to read/write to each device, send and receive data, trol the state, and read/write time data for the PLC CPU installed in the C | <i>'</i> I              |             | /              |        |                  | /        |
| con                                                   | (2) | When the PLC installed in the QE71 is connected to the MELSECNET, exchange                                                                         |                         |             | /              | 0      | ×                | ./       |
| link comm<br>exchange                                 | (4) | from the PLC CPU to remote PLC CPU can be done via Ethernet or MELSEC                                                                              | - 1                     |             | /              | Ŭ      |                  |          |
| ita l                                                 | (3) | Exchange can be done with remote PLC CPU (maximum 8 stations                                                                                       |                         |             |                |        |                  | /        |
| ద                                                     |     | is ending connection open processing in the Ethernet.                                                                                              | ´                       | /           | /              |        |                  | /        |
| the<br>er                                             | (1) | This function is used for the communication lines for which open                                                                                   | pro-                    | /           | /              | /      | /                | 7        |
| in the                                                |     | cessing by the sequence program has been completed.                                                                                                |                         |             | /              |        |                  | /        |
| ∍wt<br>Uis                                            | (2) | After the open processing has been completed and when the PLC                                                                                      | 1                       | /           | /              |        | /                | /        |
| hange when<br>C CPU is in ti<br>STOP status           |     | becomes in the STOP status or when the open request signal/initia                                                                                  |                         |             | /              |        |                  | /        |
| Exchange when the<br>PLC CPU is in the<br>STOP status |     | quest signal is turned off, data exchange can be continued from renodes to QE71.                                                                   | rnote                   |             | /              | /      | /                | /        |
| ១ -                                                   |     | HOUGO TO SELL.                                                                                                    |                         | /           | /              | /      | /                | <u>/</u> |

| ω                                                                    |          |                                                                                                    | Ex           | change         | partne | er mod       | ule          |
|----------------------------------------------------------------------|----------|----------------------------------------------------------------------------------------------------|--------------|----------------|--------|--------------|--------------|
| Functions                                                            |          |                                                                                                    | Remote       | <u> </u>       |        | QE71         | E71          |
| <u> </u>                                                             |          | Description of functions                                                                                        | node         | .1.            | J      | ↓            | ↓            |
| 2                                                                    |          |                                                                                                    | QĚ71         | Remote<br>node | QĚ71   | EŤ1          | QĚ71         |
|                                                                      | (1)      | The TCP/IP standard protocols FTP server functions are used to read /                                           |              |                | -      |              | /            |
|                                                                      |          | write data from the QnACPU file and to read the file list.                                                      |              | /              |        |              | /            |
| Ster                                                                 | (2)      | All files handled by QnACPU, such as parameter, sequence program,                                               |              | /              |        |              | /            |
| gü                                                                   |          | and data file, can be accessed using FTP commands.                                                              | 0            | /              | V      |              | /            |
| File transfer                                                        | (3)      | Exchange can be done with the remote node that is ending connection                                             |              | /              | ×      | ×            | /            |
| 正                                                                    |          | open processing in the Ethernet.                                                                                |              | /              |        |              | /            |
|                                                                      |          | In addition, if an automatic open UDP/IP Port is used, exchange can be                                          |              | /              |        |              | /            |
| +==                                                                  | 743      | done even when the local PLC CPU is stopped.                                                                    | <u> </u>     | <b>/</b>       |        | <u> </u>     | / <i>/</i>   |
| cas                                                                  | (1)      | Data exchange by UDP/IP that broadcasts the applicable data simultaneously to all                               |              |                |        |              | /            |
| ion                                                                  |          | remote nodes on the same Ethernet as the request origin.                                                        |              |                |        |              | /            |
| brc<br>cat                                                           |          | However, the remote node is required to get rid of reading when the received mes-                               |              |                |        |              | /            |
| Sus                                                                  | (2)      | sage by simultaneous broadcast is not necessary.                                                                |              | 0              | 0      | ×            | /            |
| ultaneous broad<br>communication                                     | (2)      | Simultaneous broadcast cannot be done for router relay and MELSECNET/<br>10 relay exchange.                     |              |                |        |              | /            |
| E E                                                                  | (3)      | Exchange can be done from remote nodes that are ending connection                                               |              |                |        | <br>         |              |
| MELSECNET/10 relay   Simultaneous broadcast exchange   communication | (0)      | open processing in the Ethernet.                                                                                |              |                |        |              | /            |
| <del>                                    </del>                      | (1)      | Conducts data exchange over multiple networks when Ethernet and                                                 | <u> </u>     |                |        |              |              |
| <u> </u>                                                             | ( ' '    | MELSECNET/10 are mixed in the same network, and when there are                                                  | 1            | \ /            |        |              | /            |
| [ o                                                                  |          | multiple relays in the Ethernet.                                                                                |              | /              |        |              | /            |
| ) E                                                                  | (2)      | The maximum number of relays is 7 and relays can be done in the QE71                                            |              | /              |        |              | / :          |
| ECNET/10<br>exchange                                                 | , ,      | and AJ71QLP21 (QBR11). (Relays between each network with the same                                               | 0            | /              | 0      | ×            | /            |
| ÿ; ‰                                                                 |          | user specified network No. and address as that of the MELSECNET/10)                                             |              | /              |        |              | /            |
| 重                                                                    | (3)      | Exchange can be done from the remote node that is ending the connec-                                            |              | /              |        |              | /            |
| _ ≥                                                                  |          | tion open processing in the Ethernet.                                                                           |              | /              |        |              | /            |
|                                                                      | (1)      | Exchanges data via the routers that are connected in the Ethernet net-                                          |              |                |        |              | /            |
| ge ag                                                                |          | work system. (Do not operate as a router.)                                                                      |              |                |        |              | /            |
| Router relay<br>exchange                                             | (2)      | Exchange is possible via a router by data transmission after TCP's active                                       | 0            | 0              | 0      | 0            | / /          |
| ) off                                                                | (0)      | open and UDP open.                                                                                              |              |                |        |              | /            |
| ا شی                                                                 | (3)      | Exchange can be done with the remote node that is ending the connec-                                            | ļ            |                |        |              | //           |
|                                                                      | 743      | tion open processing in the Ethernet.                                                                           | <del> </del> |                |        |              | /            |
| 요 축                                                                  | (1)      | Checks if the partner node is operating correctly when exchange has not                                         |              | İ              |        |              | /            |
| xistence                                                             |          | been done with the partner node for a specified period of time after con-<br>nection open processing has ended. |              |                |        | 0            | /            |
| Exister                                                              | か        | Closes the line (connection forced disconnect) if the QE71 DIP switch                                           | 0            | 0              |        |              | /            |
| Ш                                                                    | (-)      | (SW1) is off when the partner node is not operating correctly.                                                  |              |                |        |              | /            |
|                                                                      | (1)      | Stores the data exchange setting values (parameters) that are registered                                        |              |                | /      |              | 1 7          |
| jĕ                                                                   | ``       | in the EEPROM built into the QE71 in the buffer memory as the default                                           | 1            | /              | /      | /            | /            |
| EEPROM<br>egistration                                                |          | values when the QE71 is booted up.                                                                              |              | /              |        | /            | /            |
| H &                                                                  | (2)      | Conducts the above registration to the EEPROM when the request is                                               |              | /              | /      | /            | 1/           |
| _ = =                                                                |          | received from the squence program or the remote node.                                                           |              | /              | /      | /            | /            |
| - P                                                                  | (1)      | Stores a maximum of 16 sets of error history information, such as mes-                                          |              | 1 _/           | 1 7    | 1 /          | 1 7          |
| Jge<br>Srač                                                          |          | sage subheaders and partner node IP address, in the buffer memory when                                          | /            | /              | /      | /            | /            |
| : stc                                                                |          | a data exchange error occurs.                                                                                   | /            | /              | /      | /            | /            |
| Exchanged<br>error storage                                           | (2)      | · · · · · · · · · · · · · · · · · · ·                                                                           | /            | /              | /      | /            | 1/           |
| <u> </u>                                                             |          | exchange trouble.                                                                                               | <u> </u>     | <b>/</b>       | /      | <del>/</del> | <del>/</del> |
| , 滋                                                                  | ,,,      | On short a hand use about to the life of OF74 to see the life of the                                            | /            | \ /            | \ /    | /            | Τ /          |
| Self-<br>loopback<br>test                                            | (¹)      | Conducts a hardware check including QE71 transmission and reception                                             |              |                | /      | /            |              |
| 8                                                                    |          | circuits.                                                                                                    |              | /              | /      | /            | /            |
| <u> </u>                                                             | <u> </u> |                                                                                                    | V            | V              | V      | V            | 1/           |

O: Executable x: Not executable

# 3.4.2 Relationship between Communication Remote Node and Added Functions for Each Communication Function

Shows what partner equipment can be exchanged with and what added functions can be used for each exchange function.

Table 3.6 Relation between Exchange Partner Nodes and Added Functions

|                                       | 1                           |             |         | Comm   | union                     | Added functions |                   |                        |                |                |                               |                                    |
|---------------------------------------|-----------------------------|-------------|---------|--------|---------------------------|-----------------|-------------------|------------------------|----------------|----------------|-------------------------------|------------------------------------|
|                                       |                             | Exch        | ange pa | artner | Communica-<br>tion format |                 | Simulta-<br>neous | MELSECNET<br>/10 relay | Pairing<br>ex- | Exist-<br>ence | Exchange<br>with<br>automatic | Exchange<br>when the<br>PLC CPU is |
| Exchange fun                          | ctions                      | Remote node | E71     | QE71   | TCP/IP                    | UDP/IP          | broad-<br>cast    | exchange               | change         | check          | open UDP<br>port              | in the STOP                        |
| Fixed buffer                          | With procedure              | 0           | 0       | 0      | 0                         | 0               | ×                 | ×                      | 0              | 0              | ×                             | ×                                  |
| exchange                              | Without procedure           | Ο.          | 0       | 0      | 0                         | 0               | O (*1)            | ×                      | 0              | 0              | ×                             | ×                                  |
| Random acc<br>buffer exchar           |                             | 0           | ×       | ×      | 0                         | 0               | ×                 | ×                      | ×              | 0              | ×                             | ×                                  |
| Read/write<br>data                    | QE71<br>command<br>exchange | 0           | ×       | ×      | 0                         | 0               | O (*1)            | 0                      | ×              | O (*3)         | 0                             | 0                                  |
| exchange<br>in the PLC CPU            | E71<br>command<br>exchange  | 0           | ×       | ×      | 0                         | 0               | ×                 | ×                      | ×              | 0              | ×                             | 0                                  |
| Data link command exchange            |                             | ×           | ×       | 0      | ×                         | 0               | O (*1)            | 0                      | ×              | ×              | 0                             | 0                                  |
| File tranfer<br>(FTP server function) |                             | 0           | ×       | ×      | ×                         | 0               | ×                 | ×                      | ×              | ×              | ×                             | 0                                  |
| Router relay of<br>(router relay f    | _                           | 0           | 0       | 0      | .0                        | 0               | O (*2)            | ×                      | _              |                |                               | 0                                  |

O: Usable x: Unusable ---: None

<sup>\*1</sup> Only valid during UDP.

<sup>\*2</sup> Data is broadcast simultaneously after it is transmitted to the router and when it reaches the designated network. (UDP/IP)

<sup>\*3</sup> Only valid with nodes opened by the sequence program.

# 3.5 Send and Receive Processing

#### 3.5.1 Message Division and Data Length

The message exchanged between the QE71 and the remote node is sometimes allocated by the local node or remote node transmission/reception buffer capacity.

Below is shown the message data length when it is allocated and transmitted or received.

- \* Reception data determination method Messages received on the same connection are subject to the following subheader and data length determinations to determine the processing to be used.
  - Subheader: This is used to determine whether the message is used to perform fixed buffer exchange, random access buffer exchange, or data read/write exchange in the PLC CPU.
  - Data length: This is used to determine the number of remaining data.
- When the QE71 receives data the message is reconstructed using the following data link (hereafter internal data length) when the message is reconstructed from the TCP/UDP level.
  - ① Data length in the data bearing fixed buffer exchange or random access buffer exchange.
  - ② The data length calculated from the command message contents when data is read or written in the PLC CPU.
- The QE71 performs the following processing when the internal data length and the data amount that is actually transmitted differ.
  - (1) When the transmitted amount is less
    - · Waits until the remaining data is transmitted.
    - If the next data is not sent within the response monitoring timer value (Item 5.2.2) the message currently being received will be ignored and the next processing (receive rate form initial message) will be begin.
  - (2) When the transmitted data amount is more
    - Determined to be a transmission with two or more messages linked together.
    - The data from the first data received until the internal data length is handled as the initial
      message and that coming immediately thereafter is handled as the next message. (An
      error will be generated if there is subheader analysis being conducted or if processing is
      being conducted for the second message or thereafter.)

(Example) Message transmitted has one message from the partner node

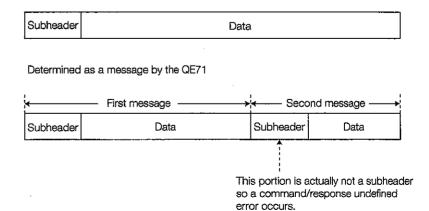

#### Remarks

- (1) If the error mentioned in 2 above is generated, an error code is stored for one of the error information storage areas shown below in the QE71 buffer memory.
  - Exchange state storage area
     Error log area

# 3.5.2 Continuous Processing Over the Same Connection

The following explains the procedure to transmit data between QE71 and other nodes over the same connection, and the QE71 processing when continuous data transmission is performed from other nodes to the QE71 over the same connection.

# 1

#### Procedure to transmit data between other nodes and QE71

When transmitting data between other nodes and QE71, perform data transmission after the processing for the previous data transmission is complete.

For example, when data transmissions accompany responses, the next data transmission should be commenced after the response to the previous transmission is received.

\* If data transmission is continued without following the above procedure, an error may be generated on the QE71 side, the connection may be closed, or the open error detection signal (X18) may turn on.

# 2

# The QE71 processing during continuous data transmission is performed from other nodes to QE71

The following explains the QE71 processing when it receives a new message that has no relationship to the current processing, which is the processing of the message received previously over the same connection.

- (a) The processing of the message received first is performed.
- (b) After the processing of the message received first is complete, the processing of the next message will be commenced. (The processing of the next message will be suspended.)

Example: When a random access buffer read request is received via connection 1 while the receive processing for fixed buffer exchange is in progress

- 1) The receive processing for the fixed buffer exchange is continued (\*1).
- ② After the receive processing for the fixed buffer exchange is completed, the processing for random access buffer read is executed.
  - \*1 The "receive processing for fixed buffer exchange in progress" is defined as the period of time from when the receive end signal (X0) turns on until the receive end confirmation signal (Y0) turns off.

# 3.5.3 Conditions for Issuing a Forced Disconnect

When the following conditions occur the QE71 sends a connection forced disconnect to the remote node to forcefully close the line. (ABORT (RST) command transmission)

- ① When the initial request signal is turned off in the open state.
- When the remaining messages are not received within the response monitoring time when data allocation is being received.
- ③ TCP transmission error occurs when line close when TCP ULP time out error occurs is selected using the DIP switch (SW1).
- When an existence check trouble is detected for the existence check connection.
- (5) When an open request is received again from the remote node side while either active or full-passive open for performing TCP/IP communication has normally been ended.
  Or when an open request with the same port number is received again from the identical remote node while non-passive open has normally been ended.

# 3.6 I/O Signals for the PLC CPU

This section explains the QE71 I/O signals.

The I/O signal allocation shows that the QE71 is installed in the 0 slot of the basic base units. It means that device X receives an input signal from the QE71 to the PLC CPU and that device Y receives an output signal from the PLC CPU to the QE71.

# 3.6.1 List of I/O Signals

Table 3.7 List of I/O Signals for the PLC CPU

| ſ             | Signal direction QE71 to PLC CPU                                        |                          | Signal direction PLC CPU to | QE71                            |                          |
|---------------|-------------------------------------------------------------------------|--------------------------|-----------------------------|---------------------------------|--------------------------|
| Device<br>No. | Signal name                                                             |                          | Device<br>No.               | Signal name                     |                          |
| XO            | Transmission normal end or reception end signal                         | For connection 1's       | Y0                          | Connection number 1             |                          |
| X1            | Transmission error detection signal or reception error detection signal | fixed buffer exchange    | Y1                          | Connection number 2             |                          |
| X2            | Transmission normal end or reception end signal                         | For connection 2's       | Y2                          | Connection number 3             | 1 1                      |
| Х3            | Transmission error detection signal or reception error detection signal | fixed buffer<br>exchange | Y3                          | Connection number 4             | Transmission request and |
| X4            | Transmission normal end or reception end signal                         | For connection 3's       | Y4                          | Connection number 5             | reception end            |
| X5            | Transmission error detection signal or reception error detection signal | fixed buffer<br>exchange | Y5                          | Connection number 6             | check signal             |
| X6            | Transmission normal end or reception end signal                         | For connection 4's       | Y6                          | Connection number 7             | ]                        |
| X7            | Transmission error detection signal or reception error detection signal | fixed buffer<br>exchange | Y7                          | Connection number 8             | ·                        |
| X8            | Transmission normal end or reception end signal                         | For connection 5's       | Y8                          | Connection number 1             | _                        |
| Х9            | Transmission error detection signal or reception error detection signal | fixed buffer<br>exchange | Y9                          | Connection number 2             |                          |
| XA            | Transmission normal end or reception end signal                         | For connection 6's       | YA                          | Connection number 3             |                          |
| ХВ            | Transmission error detection signal or reception error detection signal | fixed buffer exchange    | YB                          | Connection number 4             | Open request             |
| XC            | Transmission normal end or reception end signal                         | For connection 7's       | YC                          | Connection number 5             | signal                   |
| XD            | Transmission error detection signal or reception error detection signal | fixed buffer<br>exchange | YD                          | Connection number 6             |                          |
| XE            | Transmission normal end or reception end signal                         | For connection 8's       | YE                          | Connection number 7             | į                        |
| XF            | Transmission error detection signal or reception error detection signal | fixed buffer<br>exchange | YF                          | Connection number 8             |                          |
| X10           | For connection number 1                                                 |                          | Y10                         | EEPROM read request signal      |                          |
| X11           | For connection number 2                                                 |                          | Y11                         | EEPROM write request signal     |                          |
| X12           | For connection number 3                                                 |                          | Y12                         |                                 |                          |
| X13           | For connection number 4                                                 | Onen and signal          | Y13                         |                                 |                          |
| X14           | For connection number 5                                                 | Open end signal          | Y14                         | Usage prohibited                |                          |
| X15           | For connection number 6                                                 |                          | Y15                         | }                               |                          |
| X16           | For connection number 7                                                 | ,                        | Y16                         |                                 |                          |
| X17           | For connection number 8                                                 |                          | Y17                         | COM.ERR LED turn off reques     | st signal                |
| X18           | Open error detection signal                                             |                          | Y18                         | Usage prohibited                |                          |
| X19           | Initial normal end signal                                               |                          | Y19                         | Initial request signal          |                          |
| X1A           | Initial error detection signal                                          |                          | Y1A                         |                                 |                          |
| X1B           | Usage prohibited                                                        |                          | Y1B                         | ] ·                             |                          |
| X1C           | COM.ERR LED turned on signal                                            |                          | Y1C                         | I la a a a a ana la ila ita a d |                          |
| X1D           | EEPROM read end signal                                                  |                          | Y1D                         | Usage prohibited                |                          |
| X1E           | EEPROM write end signal                                                 |                          | Y1E                         | ]                               |                          |
| X1F           | Watchdog timer error detection signal                                   |                          | Y1F                         |                                 |                          |

# **Important**

Of the output signals directed to the special function module from PLC CPU, do not output (switch ON) the signals that are "use-prohibited". If output is performed with respect to a "use-prohibited" signal, it may result in the malfunction of the PLC system.

# 3.6.2 Detailed Explanation of I/O Signals

This section explains about the I/O signals ON/OFF timing and conditions shown in Table 3.7 (on the previous page). The codes in the parentheses are the device numbers that correspond to Table 3.7.

# 1

# Transmission normal end and reception normal end (X0, X2, X4, X6, X8, XA, XC, XE)

These signals are used when exchange is conducted with the fixed buffer. These signals are not used when exchanging with the random access buffer or when reading and writing data in the PLC CPU. Used as the transmit normal end signal when the appropriate fixed buffer transmission is used. Used as the reception end signal when the appropriate fixed buffer reception is used.

(a) When used as transmission end signal

When exchanging with procedure

- 1) Data is transmitted when the transmission request signal (Y0 to Y7) is turned on.
- ② The remote node that has received the data returns a response to the QE71.
- 3 The transmit normal end signal is turned on when a response is returned by the remote node.
- 4) The transmit normal end signal is turned off when the transmit request signal (Y0 to Y7) is turned off.
- (X1, X3, X5, X7, X9, XB, XD, XF) is turned off.

- 1) Data is transmitted when the transmission request signal (Y0 to Y7) is turned on.
- (2) The transmission normal end signal is turned on when the data transmission from the QE71 is completed.
- 3 The transmission normal end signal is turned off when the transmission request signal (Y0 to Y7) is turned off.
- 4 The transmission normal end signal is not turned on when a transmission error is generated. The transmission error detection signal (X1, X3, X5, X7, X9, XB, XD, XF) is turned on.

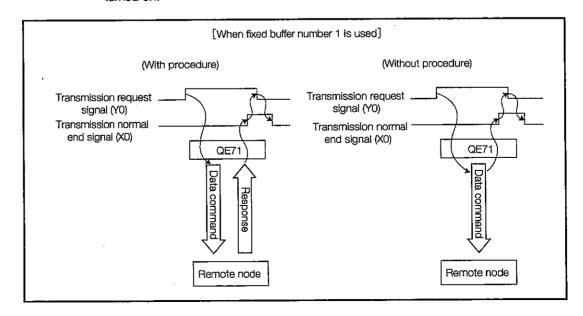

(b) When used as reception end signal

When exchanging with procedure

- 1) Turns on when the QE71 receives data from a remote node.
- ② Can be used as the handshake signal when reception data is read from the PLC CPU using the FROM command, etc.
- 3 The reception end check signal (Y0 to Y7) is turned on after the reception data is read using the FROM command, etc.

A response is returned to the remote node that transmitted the data.

- A Reception end signal is automatically turned off after a response is sent to the remote node.
- The reception end signal is not turned on when problem data is sent from the remote node.

- (1) Turns on when the QE71 receives data from a remote node.
- ② Can be used as the handshake signal when the received data is read from the PLC CPU using a FROM command, etc.
- ③ The receive end check signal (Y0 to Y7) is turned on after the receive data is read using the FROM command, etc.
- The receive end signal is automatically turned off when the receive end check signal is turned on.
- The receive end signal is not turned on when following data is transmitted from a remote node.

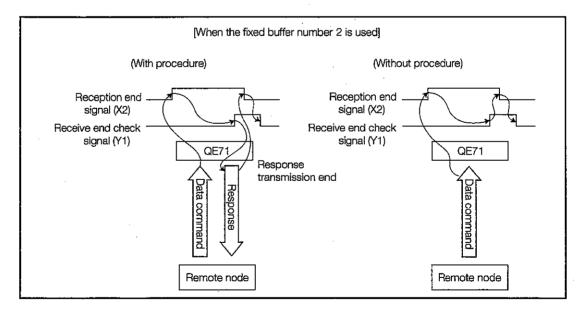

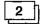

# Transmission error detection signal or reception error detection signal (X1, X3, X5, X7, X9, XB, XD, XF)

This signal is used when fixed buffer exchange is performed. This signal is not used for random access buffer exchange or exchange when reading or writing of data inside the PLC CPU is conducted.

When an applicable fixed buffer is used for transmission, use it as a transmission error detection signal.

When an applicable fixed buffer is used for reception, use it as a reception error detection signal.

(a) When used as the transmission error detection signal

#### When exchanging with procedure

- (1) The transmit error detection signal is turned on when the response from the remote node is not returned within the response monitor time (Refer to Item 5.2.2) after data is transmitted from the fixed buffer.
- (2) The transmission error detection signal is turned on when the specified retry processing (Refer to Item 5.2.2.) is conducted when the "ACK" is not returned after data is sent from the fixed buffer that is using the TCP connection. (Retry processing is not performed for UDP)
- (3) The transmission error detection signal is turned on when the finish code response received from the remote node is anything other than 00H after data has been transmitted from the fixed buffer.
- (4) When the transmission error detection signal is turned on, the error contents can be checked by reading the fixed buffer transmission error code storage area (buffer memory 125, 135, ...195).
- (5) The transmission error detection signal is turned off when the fixed buffer transmission request signal (Y0 to Y7) is turned off.

- (1) The transmission error detection signal is turned on when the specified retry processing (Refer to Item 5.2.2) is performed when the "ACK" is not returned after the data has been transmitted from the fixed buffer using the TCP connection (Retry processing is not performed for UDP.)
- (2) When the transmission error detection signal is turned on, the error contents can be checked by reading the fixed buffer transmission error code storage area (buffer memory 125, 135, ...195).
- (3) The transmission error detection signal is turned off when the fixed buffer transmission request signal (Y0 to Y7) is turned off.
- (b) When used as the reception error detection signal
  - (1) When close processing is performed for the corresponding connection upon receiving Close/Abort (RST) from the partner remote node before the completion of the previous data reception processing, the reception error detection signal may turn on.
  - (2) When Close/Abort (RST) is received from the partner remote node after the completion of data reception processing, the reception error detection signal does not turn on.
  - (3) If the reception error detection signal is on when close processing is performed for the corresponding connection according to (1) above, turn off the open request signal (Y8 to YF) after turning off the reception completion confirmation signal at the timing shown in Remarks in 2 of Item 5.5.3.

# 3 Open end signal (X10 to X17)

- (a) When the connection open request signal (Y8 to YF) is turned on by the sequence program the exchange parameters are checked and open processing is executed. Here if open processing is performed normally the open end signal (X10 to X17) is turned on.
- (b) When the open request signal is turned on and open processing is not performed normally the open error detection signal (X18) is turned on. (In this case the open end signal is not turned on.)
- (c) Only data can be exchanged with the remote node for which the open end signal (X10 to X17) is turned on (fixed buffer exchange, random access buffer exchange, and reading and writing from the PLC CPU exchange).
- (d) The open end signal (X10 to X17) ON/OFF can be checked using the LED display (BUF1(B1) to BUF8(B8)) on the front of the QE71.
- (e) The open end signal (X10 to X17) is turned off when the open request signal is turned off by the sequence program. In the following case the open end signal (X10 to X17) is not turned off. (Refer to Item 5.5.3)
  - ① When an error is generated.
  - (2) When CLOSE or ABORT commands are received from the exchange remote node.
  - (3) When a response monitor timer error occurs.
  - (4) When an error occurs with an existence check function.

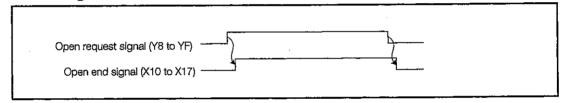

# 4 Open error detection signal (X18)

- (a) When the connection open request signal (Y8 to YF) is turned on by the sequence program the exchange parameters are checked and if an error is detected the open error detection signal is turned on.
- (b) The open error detection signal is turned on when the open request signal (Y8 to YF) is turned on and open processing is not performed normally.
- (c) The open error detection signal is turned on when the TCP or ULP time-out error is generated when the QE71 main module's DIP switch SW1 (line processing selection during TCP time-out error) is turned off.
- (d) When the open error detection signal is on the error contents of the connection for which an error has occurred can be checked by reading the error codes such as open error code storage area (buffer memory 124, 134, ...194) or the error log lock in the exchange state storage area.
- (e) The open error detection signal (X18) is turned off when the open request signal (Y8 to YF) is turned off for the connection for which the open error is occurring.
- (f) When there are multiple open errors the open error detection signal (X18) will not turn off unless all of the corresponding open request signals are turned off.

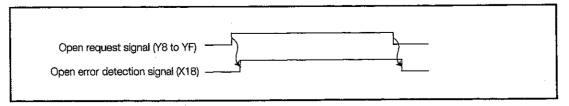

#### Initial normal end signal (X19)

- (a) When the initial request signal (Y19) is turned on by the sequence program the initial parameters are checked and initial processing is executed. Here if initial processing is conducted normally the initial normal end signal (X19) is turned on.
- (b) If the initial processing is not conducted normally the initial error detection signal (X1A) is turned on. (In this case the initial normal end signal (X19) is not turned on.)
- (c) When the installed station is reset by turning on the QE71 main module's DIP switch SW3 (automatic start mode setting), initial processing is executed following the contents registered in QE71's EEPROM. At this time, initial normal end signal is turned on when the initial processing ends normally.

# 6

#### Initial error detection signal (X1A)

- (a) The initial error detection signal (X1A) is turned on and the initial request signal (Y19) is on and initial processing does not end normally.
- (b) The initial error detection signal turns on when a hardware error occurs after initial processing ends normally. (The initial normal end signal is turned off.)
- (c) When the initial error detection signal (X1A) is turned on, the error contents can be checked by reading the exchange state storage area's initial error code storage area (Refer to Item 5.6.1 buffer memory 105).
- (d) The initial error detection signal (X1A) is turned off when the initial request signal is turned off.
- (e) When the installed station is reset by turning on the QE71 main module's DIP switch SW3 (autonomic start mode setting), initial processing is executed following the contents registered in the EEPROM in the QE71. At this time, if there is a EEPROM error or a registered contents error, the initial error detection signal will be turned on. The error details can be checked by reading the buffer memory exchange state storage shown below.
  - Initial parameters error storage area (buffer memory 105)
  - EEPROM registration state storage area (buffer memory 112)
    - \* When checking the registered contents of the EEPROM please follow the explanation in Item 5.8.2.

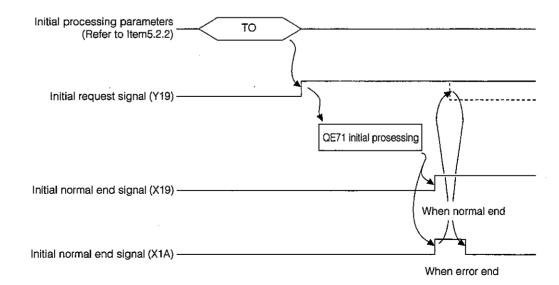

# COM.ERR LED turned on signal (X1C)

- (a) The COM.ERR LED turned on signal (X1C) is turned on when the QE71 main module's COM.ERR LED is turned on when and exchange error occurs with a remote node. (Refer to item 17.2 \*1)
- (b) The COM.ERR LED turned on signal (X1C) is turned off when the COM.ERR LED turn off request signal (Y17) is turned on. (COM. ERR. LED is turned off.)

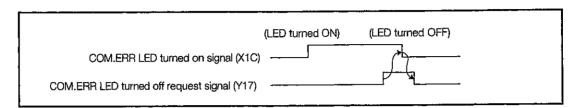

# 8

#### EEPROM read end signal (X1D)

- (a) The EEPROM read end signal (X1D) is turned on after the data registered in the EEPROM in the QE71 is read when the EEPROM read request signal (Y10) is turned on.
- (b) Whether the read was normal end or error end can be checked by reading the EEPROM read results storage area (buffer memory 114) of the buffer memory exchange state storage area. (Normal end if the storage value is 0 and the error end if the storage is anything other than 0.)
- (c) When the read ends normally the read contents are stored in the buffer memory for the read specified data.
- (d) The EEPROM read end signal (X1D) is turned off when the EEPROM read request (Y10) is turned off.

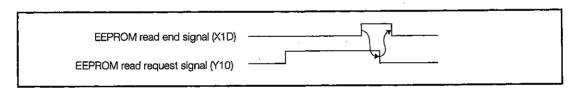

# 9

#### EEPROM write end signal (X1E)

- (a) When the EEPROM write request signal (Y11) is turned on, the write specified data is registered (stored) in the EEPROM, and the EEPROM write end signal (X1E) is turned on.
- (b) Whether the write was normal end or error end can be checked by reading the EEPROM write results storage area (buffer memory 115) of the buffer memory exchange state storage area. (Normal end when the storage value is 0 and error end when the storage value is anything but 0.)
- (c) The EEPROM write end signal (X1D) is turned off when the EEPROM write request (Y11) is turned off.

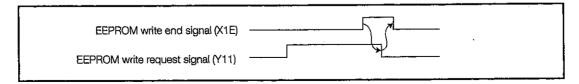

# Watchdog timer error detection signal (X1F)

The watchdog timer detection signal (X1F) is turned on when a watchdog timer (approximately 300 ms) error occurs when the QE71 self diagnostic is used.

# 11

#### Transmission request and reception end check signal (Y0 to Y7)

This signal is used when fixed buffer exchange is conducted.

This signal is not used for random access buffer exchange and reading and writing data from the PLC CPU exchange.

Used as a transmission request signal when the appropriate fixed buffer is used for transmission.

Used as the reception end check signal when the appropriate fixed buffer is used for reception.

(a) When used as transmission request signal

When exchanging with procedure

- 1 The QE71 transmits data to the remote node specified by the parameters when the transmission request signal (Y0 to Y7) is turned on by the sequence program.
- ② Transmission is ended when the transmission end signal (X0: when the fixed buffer is No. 1) when a response is returned from the remote node after data transmission.

- ① Data is transmitted by the QE71 to the remote node specified by the parameters when the transmission request signal (Y0 to Y7) is turned on by the sequence program.
- (2) Transmission ends when the transmission end signal (X0: when the fixed buffer is No. 1) is turned on after the data is transmitted.

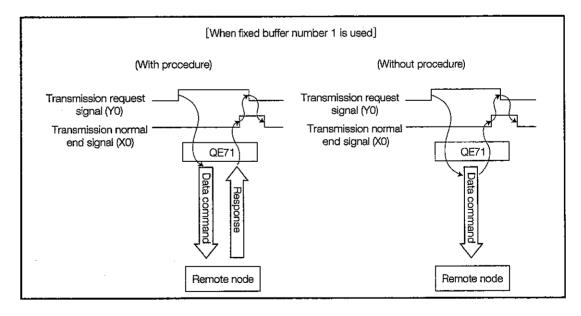

(b) When used as reception end check signal

# When exchange with procedure

- ① The reception end signal (X2: when the fixed buffer is No. 2) is turned on after the QE71 receives data from the remote node.
- ② A response is returned to the remote node when the reception end check signal (Y0 to Y7) is turned on after the reception end signal (X2: when the fixed buffer is No. 2) is in the on state after check by the sequence program. The reception end signal is antomatically turned off after response transmission end

# When exchange without procedure

- ① The reception end signal (X2: when the fixed buffer is No. 2) is turned on after data is received to the QE71 from the remote node.
- ② The reception end signal is turned off when the reception end check signal (Y0 to Y7) is turned on and the reception end signal (X2: when the fixed buffer is No. 2) is in the on state after check by the sequence program.

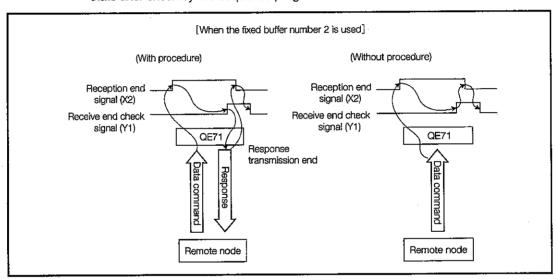

# 12 Open request signal (Y8 to YF)

- (a) This is the on signal for exchanging data (fixed buffer exchange, random access buffer exchange, reading and writing from the PLC CPU exchange) between the QE71 and the remote node.
- (b) When each connection open request signal (Y8 to YF) is turned on by the sequence program the exchange parameters are checked and if normal open processing is conducted. If error is detected the open error detection signal (X18) is turned on.
- (c) When the open request signal is on and open processing is conducted normally the open end signal (X10 to X17) is turned on. If an error is detected the open error detection signal (X18) is turned on.
- (d) The open error detection signal (X18) is turned off when the open request signal (Y8 to YF) is turned off. When errors occur at multiple connections, the open request signal for all connections where errors are occurring are turned off.
  - When the open error detection signal (X18) is turned ON, be sure to read the open error code storage area (buffer memory 93, 103, ...163) before the open request signal is turned ON again.
- (e) When turning OFF the open request signal, be sure that the I/O signals and other items related to the corresponding connection to the QE71 are in the following status:
  - Transmission request signal/receive end confirmation signal (Y0 to Y7), transmission normal completion signal/reception end signal (X0, X2 and beyond), transmission error detection signal (X1, X3 and beyond) are all OFF.

- Open end signal (X10 to X17) is ON. Or, if the open error detection signal (X18) is ON, the open error code for the corresponding connection is other than 0.
- \* When "passive open" is specified in the open processing of TCP/IP communication, the open request signal can be turned OFF before the open end signal or open error detection signal turns ON. In such cases, when reopening processing using passive open, turn ON the open request signal (OFF @->@ ON) once 500ms have passed after the open request signal is turned OFF.

# 13 EEPROM read request signal (Y10)

This signal is used to read the initial processing parameters and exchange parameters, etc. that are registered in the EEPROM from the appropriate buffer memory.

- (a) When the read parameter types are specified in the EEPROM parameter portion specification area (buffer memory 104) and when the EEPROM read request signal (Y10) is turned on, the specified parameters are read from the EEPROM to the buffer memory.
- (b) The read parameters are stored in the parameter use state storage area (buffer memory 113) of the exchange state storage area.
  - The read results are stored in the exchange state storage areas EEPROM read result storage area (buffer memory 114). (Normal end when the stored value is 0 and error end when the stored value is anything but 0.)
- (c) When the read result is error end, the read parameter data value is unspecified.
- (d) When the read result is normal end, the read parameter data is validated by the following initial processing and open processing. This is not reflected in connections that have already been opened.

# 14 EEPROM write request signal (Y11)

This signal is used for storing (registering) the buffer memory initial processing parameters and exchange parameters, etc. by writing them into the EEPROM, and is also used for clearing the parameter types stored in the EEPROM.

#### When registering

- (a) The parameters to be registered are written into the buffer memory.
- (b) When the parameter types to be registered are specified in the EEPROM parameter portion specification area (buffer memory 104) and when the EEPROM write request signal (Y11) is turned on, the specified parameters are written to the EEPROM from the buffer memory.
- (c) The write results are stored in the exchange state storage areas EEPROM write result storage area (buffer memory 115). (Normal end when the stored value is 0 and error end when the stored value is anything but 0.)

#### When clearing

- (a) When the parameter types to be cleared and the EEPROM clear instructions are specified in the EEPROM parameter portion specification area (buffer memory 104), and the EEPROM write request signal (Y11) is turned on, and the parameters specified in the EEPROM are cleared.
- (b) The clear results are stored in the exchange state storage areas EEPROM write result storage area (buffer memory 115).
  - (Normal end when the stored value is 0 and error end when the stored value is anything but 0.)

# 15 COM.ERR LED turn off request signal (Y17)

This signal is used to turn off the COM.ERR LED on the front of the QE71 that is lit when an exchange error occurs.

- (a) The COM, ERR LED is turned off when the turn off request signal (Y17) is turned on.
- (b) Normally, turn off processing is conducted when the turn off request signal (Y17) is on.
- (c) When the turn off request signal (Y17) is turned on, the error information in the buffer memory error log area is cleared (deleted).

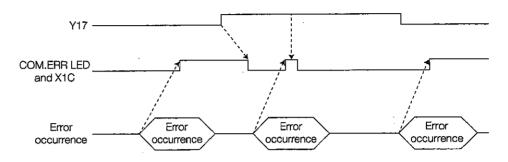

# 16 Initial request signal (Y19)

- (a) This signal is for conducting initialization before the QE71 conducts exchange.
- (b) Turning on the initial request signal (Y19), checks the initial parameters and if they are normal executes initial processing. If an error is detected the initial error detection signal (X1A) is turned on.

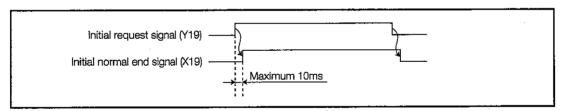

- (c) When the initial request signal is turned on and initial processing is conducted normally, the initial normal end signal (X19) is turned on. Here, if an error is detected, the initial error detection signal (X1A) is turned on.
- (d) When a QE71 system error occurs the initial error detection signal (X1A) is turned on. Please turn off the initial request signal (Y19). The error code at this time is stored in the initial error code storage area (buffer memory105).
- (e) After checking that the following signals are turned off, turn off the initial request signal.
  - Transmission request signal/reception end check signal (Y0 to Y7)
     Transmission normal end signal/reception end signal (X0, X2...)
     Transmission error detection signal (X1, X3...)
  - Open request signal (Y8 to YF)
     Open end signal (X10 to X17)
     Open error detection signal (X18)

# 3.7 Buffer Memory

This section explains about the PLC CPU and the data reception buffer memory in the QE71.

# 3.7.1 Buffer Memory Applications

The buffer memory is composed of the following user areas and system area.

#### 1 User area

- 1) This is the area that the user reads and writes data.
- ② These areas are the areas where the parameter types are set and registered to the EEPROM for initial processing and data exchange, data exchange areas, and areas for storing exchange state and exchange error information.
- ③ The default values used when the QE71 is booted up are stored in the parameter settings area for initial processing and data exchange. These default values make exchange with a remote node possible, but sometimes they need to be changed. Before conducting processing, write the set values only into the areas that need to be changed.
- (4) When reading from and writing to the user area, please follow the detailed instruction items. In addition, only execute post reading and writing (FROMP, TOP, etc.) when necessary. The data exchange time sometimes becomes long during normal execution.

#### **Point**

- ① Parameter types setting area setting values (including setting values that can be changed by the user) for the initial processing and data exchange, can be registered into the QE71's EEPROM. After checking that the data transmission to and from the remote node is being conducted normally, it is recommended that the settings values are registered in the QE71's EEPROM and used as the default values when the QE71 is booted up.
  - \* Using the settings values registered in the QE71's EEPROM as the default values makes a default value change portion sequence program unnecessary.
- (2) For information regarding registration to the QE71's EEPROM, please refer to Item 5.8.

# 2 System area

This is the area used by the QE71.

In addition to the system areas shown in Item 3.7.2, system areas partially exist in the user areas described in 1 above.

#### **Important**

Do not write data in the "system area" in the buffer memory of the special function module. If data is written to the "system area," it may result in malfunctions of the PLC system.

# 3.7.2 List of Buffer Memory Allocations

The buffer memory is comprised of 1 address of 16 bits. The overall configuration of the buffer memory is shown below. For details regarding each area, please refer to the explanation references shown on the right side of each area.

(How to read the buffer memory address)

Addresses are written using the following method and the same explanation is given hereafter.

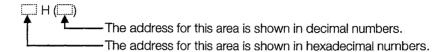

|         | (Addres  | ss)      |       |                                    | Detailed explanation                 |                    |             |  |
|---------|----------|----------|-------|------------------------------------|--------------------------------------|--------------------|-------------|--|
| 0 to    | 1FH (    | 0 to     | 31)   | Initial processing parame          | Item 5.2.2                           |                    |             |  |
| 20 to   | 5FH (    | 32 to    | 95)   | Exchange parameter sett            | ing area                             | (64 words)         | Item 5.5.1  |  |
| 60 to   | 66H (    | 96 to    | 102)  | Systems area                       | (Use pro                             | hibited7 words)    |             |  |
|         | 67H (    |          | 103)  | Exchange instruction are           | a during STOP                        | (1 word)           | Chapter 16  |  |
|         | 68H (    |          | 104)  | EEPROM parameter por               | tion specification area              | (1 word)           | Item 5.8.2  |  |
| 69 to   | DFH (    |          | 223)  | Exchange state storage             | Exchange state storage               | e area (119 words) | Item 5.6.1  |  |
| E0 to   | 1FFH (   |          | 511)  | area                               | Item 5.6.2                           |                    |             |  |
| 200 to  | 201H (   | 512 to   | 513)  | Subnet mask settings are           | Item 11.2                            |                    |             |  |
| 202 to  | 225H (   | 514 to   | 549)  | Routing information area           | Item 12.4                            |                    |             |  |
| 226 to  | 227H (   | 550 to   | 551)  | Systems area                       | Systems area (Use prohibited2 words) |                    |             |  |
| 228 to  | 3AAH (   | 552 to   | 938)  | MELSECNET/10 routing               | information area                     | (387 words)        | Item 15.3.4 |  |
| 3AB to  | 3AFH (   | 939 to   | 943)  | Systems area                       | (Use pro                             | hibited5 words)    |             |  |
| 3B0 to  | 3BFH (   | 944 to   | 959)  | FTP parameter setting a            | area                                 | (16 words)         | Item 13.3   |  |
| 3C0 to  | 67FH (   | 960 to   | 1663) | Systems area                       | (Use prohil                          | oited704 words)    |             |  |
| 680 to  | A7FH (1  | 664 to   | 2687) |                                    | Set buffer No. 1                     | (1024 words)       |             |  |
| A80 to  | E7FH (2  | 688 to   | 3711) | Fixed buffer                       | Chapter 6                            |                    |             |  |
|         | to       |          |       | exchange area                      | Chapter 7                            |                    |             |  |
|         | 267FH (8 |          | •     |                                    | Set buffer No. 8 (1024 words)        |                    |             |  |
| 2680 to | 3E7FH (9 | 856 to 1 | 5999) | Random access buffer exchange area | Random access buffer                 | (6144 words)       | Chapter 8   |  |

\* In the buffer memory lists shown beginning on the next page, the setting values in areas can be set by GPP Function Software Package shown in Point in Chapter 1. For more details on the setting values, see the corresponding explanatory items in this manual. For more details on the setting method, refer to the GPP Function Software Package Manual.

#### **Point**

The access from PLC CPU is given priority over other special function module processing. Therefore, if the PLC CPU frequently accesses the buffer memory of a special function module, not only the scan time of the PLC CPU is prolonged, but each processing of the special function module is delayed. Perform access to the buffer memory from the PLC CPU using FROM/TO instruction or other means only when it is necessary.

| (Address) |                                              |         |             | Buffe                              | r memory                              | Default      | Detailed    |
|-----------|----------------------------------------------|---------|-------------|------------------------------------|---------------------------------------|--------------|-------------|
|           |                                              |         |             |                                    |                                       | value        | explanation |
| 0 to      | 1H (                                         | 0 to    | 1)          | Local station QE71's IP            | address (2 words)                     | C00001FEH    |             |
| 2 to      | 3H (                                         | 2 to    | 3)          | System area                        | (2 words)                             |              |             |
|           | 4H (                                         |         | 4)          | Special function setting           | (1 word)                              | 100H ( 256)  |             |
| 5 to      | AH (                                         | 5 to    | 10)         | System area                        | (6 words)                             |              |             |
|           | BH (                                         |         | 11)         | TCP ULP time out value             | e (1 word)                            | 3CH ( 60)    |             |
|           | CH (                                         |         | 12)         | TCP zero window timer              | value (1 word)                        | 14H ( 20)    |             |
|           | DH (                                         |         | 13)         | TCP retransmission tim             | er value (1 word)                     | 14H ( 20)    |             |
|           | EH (                                         |         | 14)         | TCP end timer value                | (1 word) E                            | 28H ( 40)    |             |
|           | FH (                                         |         | 15)         | IP setup timer value               | (1 word) 응                            | 0AH ( 10)    | Item 5.2.2  |
|           | 10H (                                        |         | 16)         | Response monitoring ti             | mer value (1 word) heck               | 3CH ( 60)    |             |
|           | 11H (                                        |         | 17)         | Destination existence c            | heck (1 word) う                       | 4B0H ( 1200) |             |
|           |                                              |         |             | start interval timer value         | ) (1 Word)                            | 45011 (1200) | ļ           |
|           | 12H (                                        |         | 18)         | Destination existence c            | heck (1 word)                         | 14H ( 20)    | I           |
|           |                                              |         |             | interval timer value               | (1 Word)                              | 1411( 20)    |             |
| •         | 13H (                                        |         | 19)         | Number of retransmit tr            | ries for (1 word)                     | 3H ( 3)      |             |
|           |                                              |         |             | destination existence cl           | neck                                  |              |             |
|           | 14H (                                        |         | 20)         | Automatic open UDP p               |                                       |              |             |
| 15 to     |                                              | 21 to   | 31)         | System area                        | (11 words)                            |              |             |
|           | 20H (                                        |         | 32)         | Connection No.1                    |                                       |              |             |
|           | 21H (                                        |         | 33)         | Connection No.2                    |                                       |              |             |
|           | 22H (                                        |         | 34)         | Connection No.3                    |                                       |              |             |
|           | 23H (                                        |         | 35)         | Connection No.4                    | Usage available                       | OH ( 0)      |             |
|           | 24H (                                        |         | 36)         | Connection No.5                    | settings area                         | 0.1( 0)      |             |
|           | 25H (                                        |         | 37)         | Connection No.6                    | (1 word each)                         |              |             |
|           | 26H (                                        |         | 38)         | Connection No.7                    |                                       |              |             |
|           | 27H (                                        |         | 39)         | Connection No.8                    |                                       |              |             |
|           | 28H (                                        |         | 40)         | QE71's port No.                    |                                       | OH ( 0)      |             |
| 29 to 2   |                                              | 41 to   | 42)         | Remote node IP address             | Exchange address                      | OH ( 0)      |             |
|           | BH (                                         |         | 43)         | Remote node port No.               | setting area                          | OH ( 0)      |             |
| 2C to 2   | EH (                                         | 44 to   | 46)         | Remote node                        | (connection No.1 7words)              | FFFFFFFFFH   |             |
| 05.4-0    | · /                                          | 47.1    | <b>50</b> ) | Ethernet address                   |                                       | _            | Item 5.5.1  |
| 2F to 3   | 35H (                                        | 47 to   | 53)         | QE71's port No.                    | Exchange address setting area         |              |             |
| 00+-0     | OLL /                                        | E 4 ± 5 | CO)         | 0577                               | (connection No.2 7words)              |              |             |
| 36 to 3   | CH (                                         | 54 10   | 60)         | QE71's port No.                    | Exchange address setting area         |              |             |
| 0D to 4   | 101.1.7                                      | C1 +~   | 67\         | 0574                               | (connection No.3 7words)              |              |             |
| 3D to 4   | ЮП (                                         | 6110    | 67)         | QE71's port No.                    | Exchange address setting area         |              |             |
| 11 to 1   | ΛЦ /                                         | 60 to   | 74)         | OF711a next Na                     | (connection No.4 7words)              | (Same as     |             |
| 44 to 4   | .A□ (                                        | 00 10   | 74)         | QE71's port No.                    | Exchange address setting area         |              |             |
| 4B to 5   | ны /                                         | 75 to   | 041         | OF741a mant Na                     | (connection No.5 7words)              |              |             |
| 4D 10 0   | иг (                                         | 75 10   | 81)         | QE71's port No.                    | Exchange address setting area         | 1            |             |
| 52 to 5   | :о⊔ /                                        | 92 to   | 001         | OF741a mart Na                     | (connection No.6 7words)              | _            |             |
| 32 10 0   | ) 1100                                       | 02 10   | 88)         | QE71's port No.                    | Exchange address setting area         |              |             |
| _         | 59H (                                        |         | 80)         | OF71's part No                     | (connection No.7 7words)              |              |             |
| 5A to 5   | ,                                            | 90 to   | 89)<br>91)  | QE71's port No.                    | Evahanga addrasa                      | OH ( O)      |             |
|           | CH (                                         | 90 lO   | 91)         | Remote node IP address             | Exchange address                      | OH ( 0)      |             |
| 5D to 5   |                                              | 03 to   | 92)<br>95)  | Remote node port No.               | setting area                          | OH ( 0)      |             |
| טו נט נ   | 7111                                         | 30 IO   | 90)         | Remote node                        | (connection No.8 7words)              | FFFFFFFFF    |             |
| 60 to 6   | SAH (                                        | 96 to   | 100)        | Ethernet address                   | /7orda\                               |              |             |
|           | 67H (                                        | 30 IU   | 103)        | System area Exchange instruction a | (7 words)<br>rea during STOP (1 word) | OH ( 0)      | Item 16.2   |
| ·         | <i>,,</i> ,,,,,,,,,,,,,,,,,,,,,,,,,,,,,,,,,, |         | 100)        | LACHANGE INSTRUCTION &             | ica duning STOP (T WORD)              | UI ( U)      | IICHI IU.Z  |

(to the next page)

(continued from the previous page)

| (Address)           |      |                                                   |                                        |                |            | he previous page)    |
|---------------------|------|---------------------------------------------------|----------------------------------------|----------------|------------|----------------------|
| (Address)           |      | Buffe                                             | r memory                               | Defau<br>value | 1          | Detailed explanation |
| 68H (               | 104) | EEPROM parameter po                               | rtion specification (1 word)           | OH (           | 0)         | Item 5.8.2           |
| 69H (               | 105) | Initial error code                                | (1 word)                               | 0H (           | 0)         |                      |
| 6A to 6BH (106 to   | 107) | Local station QE71's IF                           | address (2 words)                      | OH (           | 0)         |                      |
| 6C to 6EH (108 to   | 110) | Local station QE71's E                            | thernet address (3 words)              | 0H (           | O)         |                      |
| 6FH (               | 111) | System area                                       | (1 word)                               |                |            |                      |
| 70H (               | 112) | EEPROM register statu                             |                                        | 0H (           | 0)         |                      |
| 71H (               | 113) | Parameter use status                              | (1 word)                               | 0H (           | 0)         |                      |
| 72H (               | 114) | EEPROM read result                                | (1 word)                               | 0H (           | 0)         | •                    |
| 73H (               | 115) | EEPROM write result                               | (1 word)                               | <u>он (</u>    | 0)         |                      |
| 74H (               | 116) | Automatic open UDP p                              |                                        | OH (           | 0)         | ]                    |
| 75H (               | 117) | System area                                       | (1 word)                               |                |            |                      |
| 76H (               | 118) |                                                   | MELSECNET/10 relay exchange            | 0H (           | 0)         |                      |
| 77H (               | 119) |                                                   | local station information (2 words)    | 0H(            | 0)         |                      |
| 78H (               | 120) | Local station                                     | ,                                      |                |            |                      |
| `                   | •    | QE71's port No.                                   |                                        | OH (           | O)         |                      |
| 79 to 7AH (121 to   | 122) | Remote node IP address                            | ľ                                      | 0H (           | 0)         |                      |
| 7BH (               | 123) | Remote node port No.                              |                                        | OH (           | 0)         |                      |
| 7CH (               | 124) | Open error code                                   | ŀ                                      | OH (           | 0)         |                      |
| 7DH (               | 125) |                                                   | Information by connection              | 011(           |            |                      |
| ,                   | ,    | transmission/                                     | (Connection No.1 10 words)             |                |            |                      |
|                     |      | reception error code                              | (commodulativities to werde)           | OH (           | O)         |                      |
| 7EH (               | 126) | Connection end                                    | -                                      |                |            |                      |
| , mar ( )           | 120) | code / Error log                                  |                                        | 0H (           | 0)         | Item 5.6.1           |
| 7FH (               | 127) | 11-1-1                                            | }                                      | OH (           | 0)         | Rem S.C.             |
| 80H (               | 128) | Minimum value Fixed buffer Minimum value exchange |                                        |                |            |                      |
| 81H (               | 129) | Current value time                                | į                                      | OH (           | 0)         |                      |
| 82 to 8BH (130 to   | 139) | Local station QE71's port No.                     | Information by connection              | 0H (           | 0)         |                      |
| 02 to 0B11(100 to   | 100) | Local station QE/ 1 S port No.                    | Information by connection              |                | Ì          |                      |
| 8C to 95H (140 to   | 149) | Local station QE71's port No.                     | (connection No.2 10 words)             |                |            |                      |
| 00 10 0011( 1-10 10 | 1-0) | Local station QET 1 S port No.                    | Information by connection              |                |            |                      |
| 96 to 9FH (150 to   | 1501 | Local station OE71's part No.                     | (connection No.3 10 words)             |                |            |                      |
| 30 10 3111 100 10   | 100) | Local station QE71's port No.                     | Information by connection              |                |            |                      |
| A0 to A9H (160 to   | 160) | Local station QE71's port No.                     | (connection No.4 10words)              | (Carea as      |            |                      |
| A0 10 A011 ( 100 10 | 100) | Local station QE/ 1's port No.                    | Information by connection              | (Same as       | (t ald m   |                      |
| AA to B3H / 170 to  | 170) | Local station QE71's port No.                     | (connection No.5 10words)              | connection     | )[1 NO. 1) |                      |
| ARTO BOIT TO TO     | 173) | Local station QE7 is port ivo.                    | Information by connection              |                |            |                      |
| B4 to BDH ( 180 to  | 180) | Local station OF71/s most No                      | (connection No.6 10words)              |                |            |                      |
| טו טטו ) וועם טו 44 | 100) | Local station QE71's port No.                     | Information by connection              |                | İ          |                      |
| BE to C7H (190 to   | 100\ | Local station OF711s and No.                      | (connection No.7 10words)              |                |            |                      |
| DL 10 0/11 (190 to  | 100) | Local station QE71's port No.                     | Information by connection              |                |            |                      |
| C8H (               | 200) | l aft at la                                       | (connection No.8 10words)              | 0117           |            |                      |
| -C9H (              | 200) | Left side                                         | LED lighted state                      | OH (           | 0)         |                      |
| •                   | 201) | Right side                                        | (1 word each)                          | OH (           | 0)         |                      |
| CAH (               | 202) | Operation mode setting                            | g (1 word)                             | (Switch        |            |                      |
| ODLI:/              | 000) | switch setting status                             |                                        | <u>_</u>       | value)     |                      |
| CBH (               | 203) | Exchange condition se                             | etting (1 word)                        | (Switch        |            |                      |
|                     | 00.4 | switch setting status                             | · · · · · · · · · · · · · · · · · · ·  | setting        | value)     |                      |
| CC H (              | 204) | System area                                       | (1 word)                               |                |            |                      |
| CDH(                | 205) | RECV command execu                                | ······································ | OH (           | 0)         |                      |
| CE H (              | 206) | System area                                       | (1 word)                               |                |            |                      |
| CF to DFH (207 to   | 223) | Data link command                                 | (17 words)                             | 0H (           | 0)         |                      |
|                     | _    | execution result by ch                            | annel (17 Words)                       | 011(           | <u> </u>   |                      |
| E0 to E2H (244 to   | 226) | System area                                       | (3 words)                              |                |            |                      |
| E3H (               | 227) | Number of errors gene                             |                                        | 0H (           | 0)         | Item 5.6.2           |
| E4H (               | 228) | Error log write pointer                           | r (1 word)                             | OH (           | 0)         |                      |
|                     |      |                                                   |                                        |                |            | (to the next page)   |

(to the next page)

(continued from the previous page)

|        | (continued from the previous page |      |                               |                       |                           |                |             |  |  |  |
|--------|-----------------------------------|------|-------------------------------|-----------------------|---------------------------|----------------|-------------|--|--|--|
|        | (Address)                         |      | Buffer mer                    | norv                  |                           | Default        | Detailed    |  |  |  |
|        | P.C                               |      |                               |                       |                           | value          | explanation |  |  |  |
|        | E5H (                             | 229) | Error code · End code         |                       |                           | OH ( 0)        | ]           |  |  |  |
|        | E6H (                             | 230) | Subheader                     | _                     | ļ                         | OH ( 0)        |             |  |  |  |
|        | E7H (                             | 231) | Command code                  | Error                 | ļ                         | OH ( 0)        |             |  |  |  |
|        | E8H (                             | 232) | Connection No.                | log                   |                           | OH ( 0)        |             |  |  |  |
|        | E9H (                             | 233) | Local station QE71 port No.   | block 1               |                           | OH ( 0)        |             |  |  |  |
| EA to  | •                                 | 235) | Remote node IP address        | (9 words)             | Error log                 | OH ( 0)        | 1           |  |  |  |
|        | ECH (                             | 236) | Remote node port No.          |                       | block area<br>(144 words) | OH ( 0)        |             |  |  |  |
|        | EDH (                             | 237) | System area                   |                       | (144 Worus)               |                |             |  |  |  |
| EE to  | F6H (238 to                       | 246) | Error code · End code         | Error log<br>block 2  |                           |                |             |  |  |  |
|        |                                   |      |                               | (9 words)             |                           | (Same as error |             |  |  |  |
|        | to                                |      | to                            |                       |                           | log block 1)   |             |  |  |  |
| 16C to | 174H (364 to                      | 372) | Error code · End code         | Error log<br>block 16 |                           | 10g 5.00K 17   |             |  |  |  |
|        |                                   |      |                               | (9 words)             |                           |                |             |  |  |  |
| 175 to | 177H (373 to                      | 375) | System area                   |                       | (3 words)                 |                |             |  |  |  |
| 178 to | 179H (376 to                      | 377) | Number of times               |                       |                           | OH ( 0)        |             |  |  |  |
|        |                                   |      | IP packet received            | (2 words)             |                           | 311( 0)        |             |  |  |  |
| 17A to | 17BH (378 to                      | 379) | Number of times               |                       |                           | _              | İ           |  |  |  |
|        |                                   |      | received IP packets discarded |                       |                           | OH ( 0)        |             |  |  |  |
|        |                                   |      | due to check sum errors       | (2 words)             |                           |                | 1           |  |  |  |
| 17C to | 17DH (380 to                      | 381) | Total number of transmitted   |                       |                           | OH ( O)        | 1           |  |  |  |
|        |                                   |      | IP packets                    | (2 words)             |                           | OH ( 0)        | ŀ           |  |  |  |
| 17E to | 197H (382 to                      | 407) | System area                   | (26 words)            |                           |                |             |  |  |  |
| 198 to | 199H (408 to                      | 409) | Total number of received      |                       |                           | OH ( 0)        |             |  |  |  |
|        |                                   |      | ICMP packets                  | (2 words)             |                           | 011( 0)        | 1           |  |  |  |
| 19A to | 19BH (410 to                      | 411) | Number of received ICMP       |                       | ]                         |                | Item 5.6.2  |  |  |  |
|        |                                   |      | packets discarded due         |                       |                           | OH ( 0)        |             |  |  |  |
|        |                                   |      | to check sum errors           | (2 words)             |                           |                |             |  |  |  |
| 19C to | 19DH (412 to                      | 413) | Total number of transmitted   |                       |                           | OH ( 0)        |             |  |  |  |
|        |                                   |      | ICMP packets                  | (2 words)             |                           | 011( 0)        |             |  |  |  |
| 19E to | 19FH (414 to                      | 415) | Total number of received      |                       |                           | OH ( 0)        |             |  |  |  |
|        |                                   |      | ICMP echo request packets     | (2 words)             | <u> </u>                  | 011( 0)        |             |  |  |  |
| 1A0 to | 1A1H (416 to                      | 417) | Total number of transmitted   |                       | Status for each proto-    | OH ( 0)        |             |  |  |  |
|        |                                   |      | ICMP echo reply packets       | (2 words)             | col                       | Orr ( o)       |             |  |  |  |
| 1A2 to | 1A3H (418 to                      | 419) | Total number of transmitted   |                       | (136 words)               | OH ( 0)        |             |  |  |  |
|        |                                   |      | ICMP echo request packets     | (2 words)             | <u> </u>                  | 011( 0/        | :           |  |  |  |
| 1A4 to | 1A5H (420 to                      | 421) | Total number of received      |                       |                           | OH ( 0)        |             |  |  |  |
|        |                                   |      | ICMP echo reply packets       | (2 words)             | ]                         | 011( 0)        |             |  |  |  |
|        | 1B7H (422 to                      | -    | System area                   | (18 words)            | <u> </u>                  |                |             |  |  |  |
| 1B8 to | 1B9H (440 to                      | 441) | Total number of received      |                       |                           | OH ( 0)        |             |  |  |  |
|        |                                   |      | TCP packets                   | (2 words)             |                           | 011( 0)        |             |  |  |  |
| 1BA to | 1BBH (442 to                      | 443) | Number of times received      |                       |                           |                |             |  |  |  |
|        |                                   |      | TCP packets discarded         |                       |                           | OH ( 0)        |             |  |  |  |
|        |                                   |      | due to check sum errors       | (2 words)             |                           |                |             |  |  |  |
| 1BC to | 1BDH (444 to                      | 445) | Total number of transmitted   |                       | ]                         | OH ( 0)        |             |  |  |  |
|        |                                   |      | TCP packets                   | (2 words)             | · [                       | 011( 0)        |             |  |  |  |
| 1BE to | 1D7H (446 to                      | 471) | System area                   | (26 words)            | 3                         |                |             |  |  |  |
| 1D8 to | 1D9H (472 to                      | 473) | Total number of received      | <del></del>           |                           | OH ( 0)        | 1           |  |  |  |
|        |                                   |      | UDP packets                   | (2 words)             |                           | UIT U          |             |  |  |  |
| 1DA to | 1DBH (474 to                      | 475) | Number of times received      |                       | ]                         |                |             |  |  |  |
|        |                                   |      | UDP packets discarded due     | )                     |                           | OH ( 0)        | ]           |  |  |  |
|        |                                   |      | to check sum errors           | (2 words)             |                           |                |             |  |  |  |
| 1DC to | 1DDH (476 to                      | 477) | Total number of transmitted   |                       | 1                         | 011/ 0         | ]           |  |  |  |
|        | -                                 | ,    | UDP packets                   | (2 words)             | )                         | OH ( 0)        |             |  |  |  |
| 1DE to | 1FFH (478 to                      | 511) |                               | (34 words)            | 7                         |                |             |  |  |  |
|        | •                                 | ,    | <del></del>                   |                       |                           |                | ·····       |  |  |  |

(continued from the previous page)

|        | (Address)          |       | Buffer memory                                                                                                    | Default<br>value | Detailed explanation |
|--------|--------------------|-------|----------------------------------------------------------------------------------------------------|------------------|----------------------|
| 200 to | 201H (512 to       | 513)  | Subnet mask field (2 words                                                                                                    | 6) OH ( 0)       | Item 11.2            |
| 202 to | 203H (514 to       | 515)  | Default router IP address (2 words                                                                                                    | s) OH ( 0)       |                      |
|        | 204H (             | 516)  | Number of registered routers (1 word                                                                                                    | d) OH ( 0)       |                      |
| 205 to | 206H (517 to       | 518)  | Router 1 setting Subnet address 1 (2 words                                                                                                    | 6) OH ( 0)       |                      |
| 207 to | 208H (519 to       | 520)  | Router IP address 1 (2 words                                                                                                    | S) OH ( 0)       | Item 12.4            |
|        | to                 |       | to a second second second                                                                                                    |                  |                      |
| 221 to | 222H ( 545 to      | ,     | Router 8 setting Subnet address 8 (2 words                                                                                                    |                  |                      |
| 223 to | 224H ( 547 to      | 548)  | Router IP address 8 (2 words                                                                                                    |                  |                      |
|        | 225H (             | 549)  | System area (1 word                                                                                                    | <u> </u>         |                      |
| 226 to | 227H ( 550 to      | 551)  |                                                                                                    | ·                |                      |
| 200 1  | 228H (             | 552)  | The number of conversion table data (1 word                                                                                                    | d) OH ( 0)       |                      |
| 229 to | 22AH ( 553 to      | 554)  | Network number and station number of the exchange request destination Conversion station /exchange request origin station in form a tion                                                                                                    | OH ( O)          |                      |
| 22B to | 22CH ( 555 to      | 556)  | Local network QE71's IP address (No.1)<br>(6 words)                                                                                                    | OH ( 0)          |                      |
| 22D to | 22EH ( 557 to      | 558)  | System area                                                                                                    |                  |                      |
| 22F to | 230H ( 559 to      | 560)  | Network number and station number of the exchange request destination Conversion MELSECNET.                                                                                                    | OH ( 0)          |                      |
| 231 to | 232H ( 561 to      | 562)  | station/exchange request origin station   Information   10 routing   Local network QE71's IP address (No.2)   Information   Information   Info | OH ( 0)          | Item 15.3.4          |
| 233 to | 234H ( 563 to      | 564)  | System area (6 words) Conversion                                                                                                    |                  | 10111 10.0.4         |
|        | to                 | ,     | 64) (384 word                                                                                                    |                  |                      |
| 3A3 to | 3A4H ( 931 to      | 932)  | Network number and station number of the exchange request destination station /exchange request origin station in form attion                                                                                                    | 0H ( 0)          |                      |
| 3A5 to | 3A6H ( 933 to      | 934)  | Local network 0F71's IP address (No.64)                                                                                                    | OH ( 0)          |                      |
| 3A7 to | 3A8H ( 935 to      | 936)  | System area (6 words)                                                                                                    |                  |                      |
| 3A9 to | 3AAH ( 937 to      | 938)  | Net mask pattern for MELSECNET/10 routing (2 words                                                                                                    | 6) OH ( 0)       |                      |
| 3AB to | 3AFH ( 939 to      | 943)  | System area (5 words                                                                                                    | 3)               |                      |
| 3B0 to | 3B5H ( 944 to      | 949)  | FTP log in name (6 words)                                                                                                    | (17EQ17JA)       |                      |
| 3B6 to | 3B9H ( 950 to      | 953)  |                                                                                                    | (17EQ17JA)       |                      |
|        | 3BAH (             | 954)  | Command input (1 word) FTP                                                                                                    | 9) 708H( 1800)   | Item 13.3            |
|        |                    |       | monitoring timer (16 word                                                                                                    | <sup>37</sup>    |                      |
|        | 3BBH (             |       | ACPU monitoring timer (1 word)                                                                                                    | AH( 10)          |                      |
| 3BC to | 3BFH ( 956 to      | 959)  | 7                                                                                                    | <u> </u>         |                      |
| 3C0 to | 67FH ( 960 to      |       |                                                                                                    | <del></del>      |                      |
| 680 to |                    |       | Fixed buffer No.1 (1024 words                                                                                                    | <del></del>      |                      |
| A80 to | •                  | • !   | Fixed buffer No.2 (1024 words                                                                                                    | <del></del>      |                      |
|        |                    |       | Fixed buffer No.3 (1024 words) Fixed buffer No.4 (1024 words)                                                                                                    |                  | Chantar 6            |
|        |                    |       |                                                                                                    | -∸I ∩H / ∩\      | Chapter 6            |
|        |                    |       | Fixed buffer No.5 (1024 words) Fixed buffer No.6 (1024 words)                                                                                                    | 5)               | Chapter 7            |
|        |                    |       | Fixed buffer No.7 (1024 words)                                                                                                    | <del></del>      |                      |
|        |                    |       | Fixed buffer No.7 (1024 words) Fixed buffer No.8 (1024 words)                                                                                                    | <del></del>      |                      |
|        |                    |       | Random access buffer (6144 words                                                                                                    |                  | Chapter 8            |
|        | JE 111 1 10000 101 | 5555) | Trianacin access ballor (0144 Words                                                                                                    | 9/1 011( 0)      | Chapter 0            |

#### Point

The following table shows the relationship of the parameters and functions that must be set when using the QE71 functions.

| Functions                      | Fixed buffe    | r exchange        | Random access      | Read/wi              | rite data<br>LC CPU | Data link<br>com- | File              | MELSEC          | Router       |
|--------------------------------|----------------|-------------------|--------------------|----------------------|---------------------|-------------------|-------------------|-----------------|--------------|
| Parameters                     | With procedure | Without procedure | buffer<br>exchange | QE71<br>com-<br>mand | E71<br>com-<br>mand | mand<br>exchange  | transfer<br>(FTP) | NET/10<br>relay | relay        |
| Initial processing parameters  |                |                   |                    |                      |                     |                   |                   |                 | ,            |
| Local station IP address       | 0              | 0                 | 0                  | 0                    | 0                   | 0                 | 0                 | 0               | 0            |
| Special function settings      | ×              | ×                 | ×                  | 0                    | ×                   | 0                 | 0                 | 0               | 0            |
| Various timer values           | 0              | 0                 | 0                  | 0                    | 0                   | 0                 | 0_                | 0               | 0_           |
| Automatic open UDP port No.    | ×              | ×                 | ×                  | 0                    | ×                   | ×                 | ×                 | ×               | ×            |
| Exchange parameters            |                |                   |                    | ·                    |                     |                   |                   |                 |              |
| Usage applications             |                |                   |                    |                      |                     |                   |                   |                 |              |
| Bit O (Application for burrer) | 0              | 0                 | ×                  | ×                    | ×                   | ×                 | ×                 | ×               | ×            |
| Bit 1 (Existance check)        | Δ              | Δ                 | Δ                  | Δ                    | Δ                   | ×                 | ×                 | ×               | ×            |
| Bit 7 (Pairing)                | Δ              | Δ                 | ×                  | ×                    | ×                   | ×                 | ×                 | ×               | ×            |
| Bit 8 (Communication format    | 0              | 0                 | 0                  | 0                    | 0                   | ×                 | ×                 | ×               | 0            |
| Bit 9 (Exchange procedure      | 0              | 0                 | ×                  | ×                    | ×                   | ×                 | ×                 | ×               | ×            |
| Bit 14 · 15 (*1)               | 0              | 0                 | 0                  | 0                    | 0                   | ×                 | ×                 | ×               | 0            |
| Exchange address               |                |                   |                    |                      |                     |                   |                   |                 |              |
| QE71 port No.                  |                |                   |                    |                      |                     | }                 |                   |                 |              |
| Remote node IP address         |                |                   |                    | 0                    |                     | ×                 | ×                 | ×               | <sub>×</sub> |
| Remote node port No.           | (*1)           | (*1)              | (*1)               | (*1) (*2)            | (*1)                | ^                 | ^                 | ^               | ^            |
| Remote node Ethernet address   | ( '')          |                   | ( '/               | ( ')( -)             | ` ''                |                   |                   |                 |              |
| FTP parameters                 | ×              | ×                 | ×                  | ×                    | ×                   | ×                 | 0                 | ×               | ×            |
| Ethernet parameters            | ×              | ×                 | ×                  | ×                    | ×                   | 0                 | ×                 | 0               | ×            |
| Routing parameters             | ×              | <b>X</b> .        | ×                  | ×                    | ×                   | Δ                 | ×                 | Δ_              | ×            |
| Conversion method (*3)         | ×              | ×                 | ×                  | ×                    | ×                   | 0                 | ×                 | 0               | ×            |
| Routing information parameters | ×              | ×                 | ×                  | ×                    | ×                   | ×                 | ×                 | ×               | 0            |

- O: Setting (default value/changed value) is necessary.
- $\triangle$ : Setting (default value/changed value) is necessary when the applicable function is used.
- x : Setting is not necessary.
  - \*1 Set each parameter by an open method at open processing when connecting a communication line (the open method is set by the exchange parameter purpose-of-use setting). The status of bits 15·14, that set the purpose of use, is shown in parentheses in the table below.

|           |                              |          | TCP  | UDP (00)  |              |                   |    |  |
|-----------|------------------------------|----------|------|-----------|--------------|-------------------|----|--|
|           | Communication format         | Active   | (00) | Passive   | (01/11)      | 001 (00)          |    |  |
|           | open method                  | Remote n |      | Unpassive | Full passive | Remote n<br>funct |    |  |
| Parameter | s                            | Yes      | No   | (01)      | (11)         | Yes               | No |  |
|           | QE71 port No.                | 0.       | Ô    | 0         | 0            | 0                 | 0  |  |
| Exchange  | Remote node IP address       | 0        | Ö    | ×         | 0            | 0                 | 0  |  |
| address   | Remote node port No.         | 0        | 0    | ×         | 0            | Ö                 | 0  |  |
|           | Remote node Ethernet address | O**      | 0    | ×         | ×            | O**               | 0  |  |

- \*\* Please make the default value (FFFFFFFFFFH).
- \*2 Setting is only required when opened by the sequence program.
- \*3 This includes the MELSECNET/10 routing information parameter.

# 4. SETTINGS AND PROCEDURES UP TO OPERATION

This section explains the procedures and the setting methods for the system that uses QE71 up to the point of QE71 operation.

# 4.1 Abbreviated Procedures Up to Operation

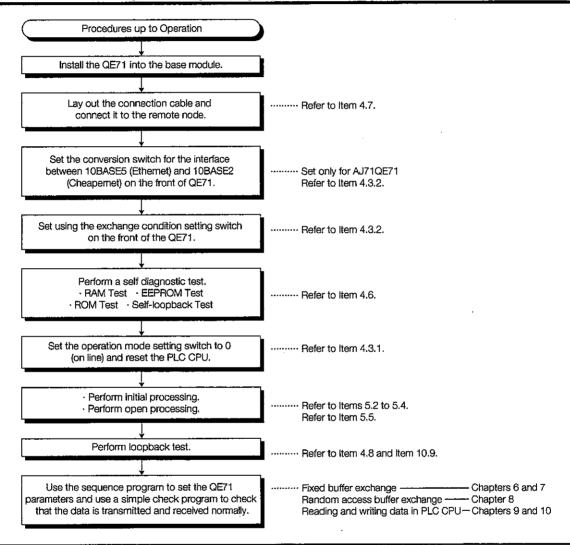

# **!** DANGER

- Do not touch the connector while the power is on. Doing so could cause malfunction.
- Make sure to switch all phases of the external power supply off before cleaning or retightening screws. If you do not switch off the external power supply, it will cause failure or malfunctions of the module. If the screws are loose, it may result in fallout, short circuits, or malfunctions. Tightening the screws too far may cause damages to the screws and/or the module, resulting in fallout, short circuits, or malfunctions.

# **∴** CAUTION

- Do not disassemble or modify the modules. Doing so could cause trouble, malfunction, injury, or fire.
- Switch all phases of the external power supply off before mounting or removing the module. If you do not switch off the external power supply, it will cause failure or malfunction of the module.

# 4.2 Names of Parts

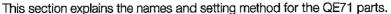

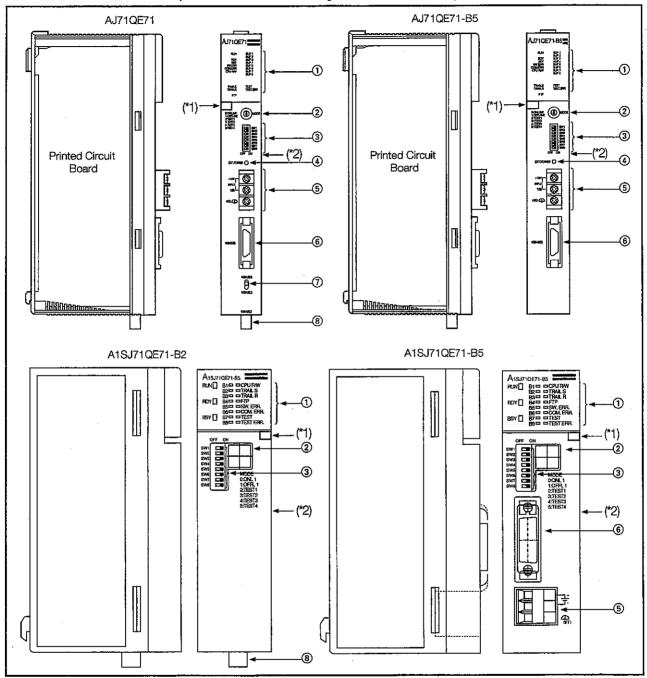

\*1 This is a sticker that indicates the hardware version and the software version of the module.

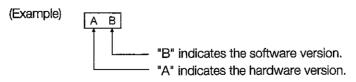

\*2 The DATE column of the rated plate indicates the manufactured date (last two digits of year + month (2 digits)) and the function version (1 digit) of the module.

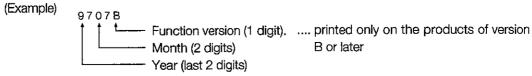

| No. | Name                                     | Description and explanation                                                                                                    | Reference item         |
|-----|------------------------------------------|----------------------------------------------------------------------------------------------------|------------------------|
| 1   | Display LED                              | Displays the operating state, data transmission and reception, and error description. The description when the LED is turned on or off varies for each LED.                                                                       | Item 4.4               |
| 2   | Operation mode setting switch            | Select from on-line, off-line, self diagnostic test, or operation mode.  Normally on-line is selected.  The setting at the time of factory shipment is 0 (on-line).                                                               | Item 4:3.1             |
| 3   | Exchange condition set-<br>ting switch   | Selects the start up conditions, exchange processing conditions, code types during exchange, and whether there is TCP time out error processing. The setting at the time of factory shipment is that SW1 to 8 are all turned off. | item 4.3.2             |
| 4   | External power supply on indicator light | This light confirms that power is being supplied to the transceiver when used as 10BASE5. The light is turned on when the power is supplied. Not necessary when used as 10BASE2.                                                  | Item 2.3               |
| 6   | External power supply ter-<br>minal      | Power supply terminal for supplying power to the transceiver when used as 10BASE5.  Not required when used as 10BASE2.                                                                                                    | ltem 2.3               |
| 6   | AUI cable connector                      | Connector for connecting the QE71 to the 10BASE5.                                                                                                    | Item 2.3<br>Item 4.7.2 |
| 7   | 10BASE5 and 10BASE2 select switch        | Use this switch to change the interface between 10BASE5 and 10BASE2. The setting at the factory shipment time is 10BASE5.                                                                                                    |                        |
| 8   | 10BASE2 connector                        | This connector is used to connect the QE71 to the 10BASE2.                                                                                                    | Item 2.3<br>Item 4.7.3 |

# 4.3 Switch Settings

# 4.3.1 Operation Mode Settings

Table 4.1 List of Operation Mode Settings and Descriptions

| Operation mode set- | Setting No. | Setting name | Settings description                            |
|---------------------|-------------|--------------|-------------------------------------------------|
| ting switches       | 0           | On-line      | Conducts exchange with remote node in the nor-  |
|                     | U           | On-line      | mal operation mode.                             |
|                     | 1           | Off-line     | Disconnects the local station from the network. |
|                     | 2           | Test 1       | Conducts a self diagnostic test using a self-   |
|                     |             | 162(1        | loopback test.                                  |
|                     | 3           | Test 2       | Conducts a RAM test.                            |
|                     | 4           | Test 3       | Conducts a ROM test.                            |
| PBCOK               | 5           | Test 4       | Conducts an EEPROM test.                        |
|                     | 6           |              |                                                 |
| 100 S + 80          | 7           |              |                                                 |
|                     | 8           | 1 .          |                                                 |
|                     | 9           | •            |                                                 |
|                     | . A         |              | Lleage not possible                             |
|                     | B           | ]            | Usage not possible                              |
|                     | С           |              |                                                 |
|                     | D           | ]            |                                                 |
|                     | E           |              |                                                 |
|                     | F           |              |                                                 |

# Point

When changing the operation mode, reset the PLC CPU after changing the operation mode setting switch. The resetting operation will start up the selected operation mode.

| Exchange condition set-<br>ting switch      | Switch | Setting items                                               | Setting description                                                                                                    | At time of factory shipment |
|---------------------------------------------|--------|-------------------------------------------------------------|----------------------------------------------------------------------------------------------------|-----------------------------|
| AJ71QE71(B5)  Sw1 Sw2 Sw2 Sw3               | SW1    | Line processing se-<br>lection during TCP<br>time out error | Selects the line processing when the TCP ULP time out error occurs.  Off: Closes the line when the TCP ULP time out error occurs.  On: Does not close the line even if a TCP ULP time out error occurs.                                                                                                    | OFF                         |
| SW4 SW5 SW6 SW7 SW8                         | SW2    | Data code setting                                           | Selects the type of data code for exchanging data with the remote node.  Off: Conducts exchange in binary code.  On: Conducts exchange in ASCII code.                                                                                                    | OFF                         |
| OFF ON                                      | SW3    | Self start mode set-                                        | Selects the start method when the QE71 is booted up.  Off: Runs following Y19 (initial processing request signal).  On: Reads the parameters in the EEPROM buffer memory regardless of the Y19 (initial processing request signal) after power has been turned on or the module reset and then conducts initial processing of the contents. | OFF                         |
|                                             | SW4    |                                                             |                                                                                                    | OFF                         |
|                                             | SW5    | ]                                                           | Usage not possible (Fixed to off)                                                                                                    | OFF                         |
|                                             | SW6    |                                                             |                                                                                                    | OFF                         |
| A1SJ71QE71-B2/B5  OFF ON  SW1  SW2  SW3 SW4 | SW7    | CPU exchange timing setting                                 | Selects whether to approve or forbid data arriving from the remote node when a PLC CPU is running.  Off: Forbids writing from the remote node when the PLC CPU is running.  On: Conducts writing from the remote node when the PLC CPU is running.                                                                                          | OFF .                       |
| SW5<br>SW6<br>SW7<br>SW8                    | SW8    | Initial timing setting                                      | Selects the initial processing start up timing.  Off: Quick start (starts without a delay time) Set when one network is used for the entire configuration.  On: Normal start (starts after a delay of 20 seconds) Use when the entire configuration is made up of multiple networks.                                                        | OFF                         |

## 4.3.2 Exchange Condition Settings

## (1) Line processing selection during TCP time out error

A TCP ULP error occurs when an ACK is not returned, even when the specified retry processing is conducted when using the TCP protocol. Selects the connection processing at this time.

To add to the above, FTP connection has nothing to do with the main switch setting, and the line is closed when a time-out error occurs.

# (2) Data code setting

Selects the data code type (binary, ASCII) when conducting data exchange with a remote node. (Refer to Item 3.3)

#### (3) Initial timing setting

Freezes for approximately 20 seconds a connection that has been closed once when using TCP/IP protocol. Because there will be a wait when the same IP address and the same port No. are reopened, the system start up time should be set in anticipation of this. This setting will change the time from when the initial request signal (Y19) is turned on, to when the initial normal end signal (X19) is turned on.

# (4) After the power is turned on, the only switch that can be changed is SW3.

Any switches other than SW3 that are changed after the power is turned on will be ignored.

#### Point

With the exception of SW3, all exchange condition setting switches should be set when the QE71's power is turned off.

# 4.4 Description of Display LED's Display

This section explains the signal names and describes the displays of the display LEDs on the top front of the QE71.

LED names When the LED is off Display LEDs AJ71QE71 A1SJ71QE Description of LED displays When the LED is on 71-B2/B5 (B5) AJ71QE71(B5) RUN Normal Frror Normal operation display Starts flashing when on-line operations begin. Exchange ready end display RDY RUN 0 0 Turns on when exchange processing with BUF 1 **BSY** Exchange processing executing display BUF 2 remote node is being executed. 0 0 BUF 3 RDY BSY CPU error, CPU type error, or rotary switch SW ERR COM. ERR CPU R/W 00 BUF 5 BUF 6 BUF 7 Normal Error SW ERR error display Exchange error detection display Normal Exchange error 0 0 BUF 8 COM.ERR (Refer to Item 17.2\*1) 0 0 Exchange processing executing with PLC CPU Not exchanging Exchanging CPU RAW display TRAN. S TRAN. R TEST 00 TEST, ERR Data link command request executing display Executing Not executing TRAN.S FTP ه ها Data link command RECV command request TRAN.R Request waiting Request not waiting wait display FTP FTP server function operating display Operating Stopped BUF 1 B1 Connection No.1 A1SJ71QE71-B2/B5 BUF 2 B2 Connection No.2 BUF 3 P3 Connection No.3 BUF 4 B4 Connection No.4 Communication line Open completed Closed state BUF 5 R5 RUN B1 CPURW Connection No.5 connection state 3E ETRANS BUF 6 P.A Connection No.6 RDY∏ BUF 7 B7 Connection No.7 BSY 🔲 BUF 8 B8 Connection No.8 Self diagnosis Self diagnosis Self diagnostic ex-TEST executing completed ecuting display Valid only during self Self diagnosis results diagnosis Normal TEST.ERR Error display

Table 4.2 List of the Display LEDs and the Display Contents

- (1) For the above LEDs, when RUN turns off after the power is turned on, a watchdog timer error can be suspected. The watchdog timer error detection signal (X1F) will also turn on.
- (2) Of the above LEDs, RDY will flash when operation is started by the on-line mode (the mode setting switch is set to 0). When the exchange condition setting switch's initial timing set (SW8) starts normally, RDY will flash approximately 20 seconds after operation has been started by the on-line mode.
- (3) Of the above LEDs, the BSY exchange processing executing is done during the following times. BSY is lit during the processing of re-try when transmitting data.
  - (a) For Transmission Procedure
    - Until a reception response is received from the command transmission
    - Until a transmission error occurs from the command transmission (until time out)
  - (b) For Reception Procedure
    - Until a response is returned from the command reception
- (4) For the LEDs shown in Table 4.2, the BUF1(B1) to BUF8(B8) communication line connection state shows the line connection state with the partner set by the exchange parameters. The open completed signal (X10 to X17) ON/OFF state can be checked using these LEDs. Here data can only be exchanged using connections that are opened.
- (5) Of the above-mentioned LED's, COM.ERR goes off by the COM.ERR LED off request signal (Y17).

# 4.5 Mounting and Installation

This section explains the handling precautions that are common for modules, and about the installation environment from the time the QE71 is unpacked until installation.

For details regarding module mounting and installation, please refer to the user's manual of the PLC CPU module being used.

# 4.5.1 Handling Precautions

This section explains the handling precautions for the QE71 module itself.

- (1) The QE71's case is made of plastic, so do not drop it or subject it to strong impacts.
- (2) The tightening torque for module terminal screws and fixing screws should be kept within the following range.

#### (a) FOR AJ71QE71, AJ71QE71-B5

| Screw locations                                          | Tightening torque range |
|----------------------------------------------------------|-------------------------|
| Power supply line connection terminal screws (M4 screws) | 98 to 137 N · cm        |
| Module fixing screws (M4 screws) *1                      | 78 to 118 N · cm        |

#### (b) FOR A1SJ71QE71-B2, A1SJ71QE71-B5

| Screw locations                              | Tightening torque range |
|----------------------------------------------|-------------------------|
| Power supply line connection terminal screws | 40 N · cm               |
| Module fixing screws (M4 screws) *1          | 78 to 118 N ⋅ cm        |

# **∴** CAUTION

- Insert the tabs at the bottom of the module into the mounting holes in the base unit.
   (The Q2AS series module shall be fastened by screws in the base unit at the specified torque.)
   If the module is not properly installed, it may result in malfunctions, breakdowns, or the module may fall off.
- Be sure there are no foreign substances such as sawdust or wiring debris inside the module. Such debris could cause fires, damage, or malfunction.
- · Do not disassemble or modify the modules. Doing so could cause trouble, malfunction, injury, or fire.
- Switch all phases of the external power supply off before mounting or removing the module. If you do not switch off the external power supply, it will cause failure or malfunction of the module.
- Tighten the terminal screws within the range of specified torque.

If the terminal screws are loose, it may result in short circuits or malfunctions.

Tightening the screws too far may cause damage to the screw and/or the module, resulting in fallout, short circuits, or malfunctions.

- Do not directly touch the module's conductive parts or electronic components. Doing so could cause malfunction or trouble in the module.
- When disposing of this product, treat it as industrial waste.
- When using the module while values, such as buffer memory set values, are registered in the EEPROM, do not turn off the power supply for the module loading station nor reset the PLC CPU. If the power supply for the module loading station is truned off or the PLC CPU is reset while any values are registered, the data contents in the EEPROM become inconsistent and as a result the value must be set again in the buffer memory, etc. and reregistered to the EEPROM. Also this may cause failure and malfunctions of the module.

# 4.5.2 Installation Environment

The following environments should be avoided when installing the QnA series PLC.

- Areas where the temperature range of the surrounding temperature is outside 0 to 55 degrees Celsius.
- Areas where the surrounding humidity exceeds the range of 10 to 90% RH
- Areas where there are sharp changes in humidity or where condensation forms
- · Areas where there are corrosive gases or flammable gases
- Areas where there are conducting powders such as dust or iron dust, and where there is oil mist, salt, or organic solvents
- · Locations that are struck by direct sunlight
- · Areas where there are strong electric fields or strong magnetic fields
- · Areas where direct vibrations or shocks will be transmitted to the module

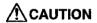

• Use the PLC in an environment that meets the general specifications contained in this manual. Using this PLC in an environment outside the range of the general specifications could result in electric shock, fire, malfunction, and damage to or deterioration of the product.

# 4.6 Self Diagnostic Test

This section explains the self diagnostic test that is used to check the QE71's transmission and reception functions and its hardware.

# 4.6.1 Self-Loopback Test

This section explains the self-loopback test that is used to check the hardware that includes the QE71's transmission and reception lines.

The self-loopback test is a check that fransmits a test message to the QE71's own node via a line, and that can receive the same message via the network.

Following is an explanation of the self-loopback test. This test is conducted in approximately 5 seconds.

#### Self-loopback test method

- ① Connect the QE71 to the line. (Refer to Item 4.7)
- (2) Set the 10BASE5 and 10BASE2 select switch. (Only for AJ71QE71)
- (3) Set the operation mode setting switch on the front of the QE71 to the 2 position.
- (4) Set the PLC CPU's RUN/STOP key switch to the STOP position.
- (5) When the PLC CPU is reset, the self-loopback test will begin.

## Test results

The test results can be determined from the LEDs on the front of the QE71.

- 1) If the TEST LED is turned off, then the self-loopback test is completed.
- (2) The test results can be checked using the TEST.ERR's LED.

When normal ..... LED is turned off

When error...... The LED is lit

- 3 The following can be suspected causes of errors.
  - QE71 hardware error
  - · Ethernet line error
  - External power supply 12VDC error (Only 10BASE5)

#### Operation after the test is completed

The PLC CPU can be reset after the on-line mode or another test mode is switched using the operation mode setting switch on the front of the QE71.

#### **Point**

There will be no hardware interference if the self-loopback test is conducted while another mode is on-line. If there is a packet in the line, this test may not finish within approximately 5 seconds if interference occurs with the packet. In this case, perform the test after terminating the data exchange with the remote node.

# 4.6.2 RAM Test

This section explains the RAM test that is performed to check the QE71's RAM. The ERROR LED of the QnACPU flashes during RAM test. However, this is not an error.

## RAM test method

- ① Set the operation mode setting switch on the front of the QE71 to the 3 position.
- ② Set the PLC CPU's RUN/STOP key switch to the STOP position.
- (3) When the PLC CPU is reset, the RAM test will begin.

# Test results

The test results can be determined from the LEDs on the front of the QE71.

- ① If the TEST LED is turned off, then the RAM test is completed.
- (2) The test results can be checked using the TEST.ERR's LED.

When normal ...... The LED is turned off

When error..... The LED is lit

- (3) The following can be suspected as causes of errors.
  - QE71 hardware error
     RAM error

## Operation after the test is completed

The PLC CPU can be reset after the on-line mode or another test mode is switched using the operation mode setting switch on the front of the QE71.

# Point

When there is an error for the test results of the RAM test shown in this item, reconduct the same test

If an error occurs a second time, then a QE71 hardware error can be suspected. For details regarding troubles, please consult with your nearest branch or agent.

# 4.6.3 ROM Test

This section explains the ROM test that is used to check the QE71's ROM.

The ERROR LED of the QnACPU flashes during RAM test. However, this is not an error.

#### ROM test method

- (1) Set the operation mode setting switch on the front of the QE71 to the 4 position.
- ② Set the PLC CPU's RUN/STOP key switch to the STOP position.
- ③ When the PLC CPU is reset, the ROM test will begin.

# Test results

The test results can be determined from the LEDs on the front of the QE71.

- (1) If the TEST LED is turned off, then the ROM test is completed.
- (2) The test results can be checked using the TEST.ERR's LED.

When normal ...... The LED is turned off

When error ...... The LED is lit

- 3 The following can be suspected as causes of errors.
  - QE71 hardware error
- ROM error

## Operation after the test is completed

The PLC CPU can be reset after the on-line mode or another test mode is switched using the operation mode setting switch on the front of the QE71.

# Point

When there is an error for the test results of the ROM test shown in this item, reconduct the same test. If an error occurs a second time, then a QE71 hardware error can be suspected. For details regarding troubles, please consult with your nearest branch or agent.

#### 4.6.4 EEPROM Test

This section explains the EEPROM test used to check the QE71's EEPROM.

## Test method

- ① Set the operation mode setting switch on the front of the QE71 to the 5 position.
- ② Set the PLC CPU's RUN/STOP key switch to the STOP position.
- ③ When the PLC CPU is reset, the EEPROM test will begin.

#### Test results

The test results can be determined from the LEDs on the front of the QE71.

- ① If the TEST LED is turned off, the EEPROM test is completed.
- (2) The test results can be checked using the TEST.ERR's LED.

When normal ...... The LED is turned off

When error..... The LED is lit

- ③ The following can be suspected as causes of an error.
  - QE71 hardware error
  - EEPROM error
  - EEPROM check sum error

# Operation after the test is competed

The PLC CPU can be reset after the on-line mode or another test mode is switched using the operation mode setting switch on the front of the QE71.

#### **Point**

- (1) To prevent the contents of the EEPROM from being destroyed, absolutely do not turn off the power or reset the module during the EEPROM test.
- (2) When trouble occurs, use the sequence program at Item 5.8 to write the setting values (parameters) in the EEPROM, and then reconduct the EEPROM test. (This will conduct a recovery in the case of a check sum error)

If an error occurs a second time, then a QE71 hardware error can be suspected. For details regarding troubles, please consult with your nearest branch or agent.

# 4.7 Connecting to the Network

This section explains the method for connecting the QE71 to the 10BASE5 or 10BASE2.

#### 4.7.1 Connection Precautions

- (1) Sufficient safety precautions are required when installing 10BASE5 and 10BASE2. Consult with a specialist when installing connection cable terminal processing or trunk line cables, etc.
- (2) Use a connection cable that meets the standard shown in Item 2.3.
- (3) The allowable bending radius for coaxial cables is set. When bending coaxial cables to connect them, a space that is larger than the coaxial cables' allowable radius is required. For information regarding the coaxial cables' allowable bending radius, please consult the cable manufacturer.

# **A**CAUTION

When installing AUI cables (transceiver cable)/coaxial cables, do not bundle them or place them
close to main lines or power lines.

They should be installed 100mm (3.9 inch) or more from each other.

Not doing so could result in noise that would cause erroneous operation.

- Do not connect the AUI cables when the module installation station's power is turned on.
- The communication cables and power cables connected to the module must always be set in ducts or secured using clamps.
  - If the cable is not placed in a duct or not secured with clamps, it may be loosened, relocated or pulled unintentionally, causing malfunctions or damage to the module and cable.
- When removing communication cables or power cables connected to the module, do not pull
  directly on the cable.

For cables with connectors, remove them by holding the connector that connects to the module.

For cables without connectors, remove them after loosening the screws in the connection area. If the cable is pulled while it is connected to the module, it may cause a malfunction or damage to the module and cable.

# 4.7.2 Connecting to 10BASE5

This section explains the method for connecting QE71 to the 10BASE5 network.

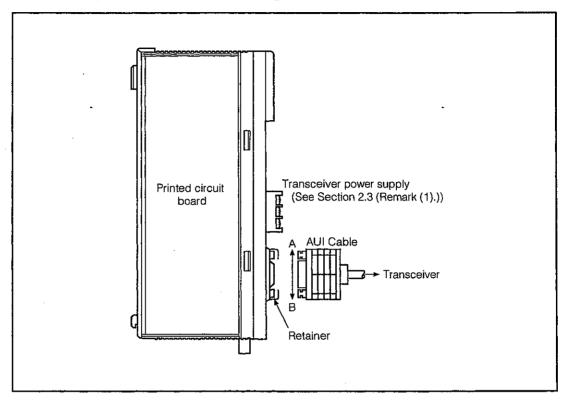

Fig 4.1 AUI Cable Connection Diagram

# Method for connecting to the AUI Cable (Transceiver Cable)

| Procedure | Description of operation                                     | AJ71QE71(B5) | A1SJ71QE71-B5 |
|-----------|--------------------------------------------------------------|--------------|---------------|
| 1         | Slide the retainer in the A/B direction as shown in Fig 4.1. | A direction  | B direction   |
| 2         | Push the AUI cable connector to the back.                    | <del>-</del> | <del></del>   |
| 3         | Slide the retainer in the B/A direction as show in Fig 4.1.  | B direction  | A direction   |
| 4         | Check that the AUI cable is locked.                          |              | <u> </u>      |
| 5         | Turn on the transceiver's power.                             | _            |               |

**CAUTION** 

• Do not connect the AUI cable when the module installation station's power is turned on.

#### **Point**

When connection to the network is made using the 10BASE5, if countermeasures against high-frequency and noise generated in the installation environment of QE71 is necessary, attach a ferrite core to the transceiver side of the AUI cable to eliminate these effects.

Refer to the POINT column in Section 2.3.

# 4.7.3 Connecting to 10BASE2

This section explains the method for connecting the QE71 to the 10BASE2 network.

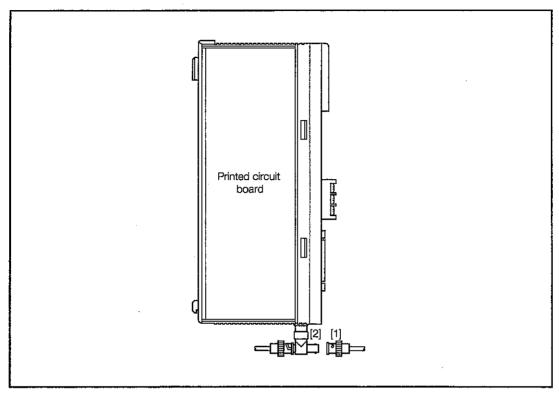

Fig 4.2 10BASE2 Coaxial Cable Connection Diagram

10BASE2 Coaxial cable connection method

- (1) As shown in Fig 4.2, line up and push in the lip [2] into the groove [1].
- (2) Turn the connector 1/4 rotation to the right while pushing it in.
- (3) Turn the connector until it locks.
- (4) Check that the connector is locked.

# Remarks

Coaxial cable connector connection

This section explains the method for connecting the BNC connector (coaxial cable connector plug) to the cable.

(1) BNC connector and coaxial cable configuration

Fig 4.3 shows the BNC connector and coaxial cable configuration.

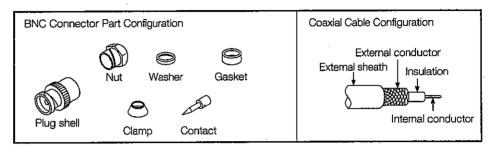

Fig 4.3 BNC Connector and Coaxial cable configuration

(2) Method for connecting the BNC connector and the coaxial cable

The following shows a method for connecting the BNC connector to the coaxial cable.

(a) Remove the coaxial cable's external sheath as shown in the drawing at right. Be careful not to damage the external conductor.

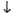

(b) Place the nut, washer, gasket, and clamp on ...... the coaxial cable as shown in the drawing at right, and then wrap the external conductor.

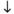

(c) Cut the external conductor, insulator, and internal conductor to the dimension as shown in the drawing at right. However, to cut the external conductor to the same dimension as the clamp's tapered portion, place the clamp on before cutting.

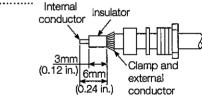

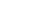

(d) Solder the contact to the internal conductor.

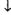

(e) Insert the contact assembly in (d) into the plug shell, and screw on the plug shell nut.

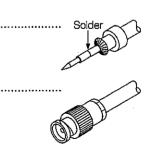

15mm

External sheath removal dimensions

Gasket

(0.59 in.)

#### **Point**

Take the following precautions when soldering the contact to the internal conductor.

- (1) Be sure that the solder does not creep up the soldered area.
- (2) Be sure that there are no gaps in or biting into the contact and cable's insulation.
- (3) Quickly do the soldering to prevent the insulation from deforming.

# 4.8 Loopback Test

The loopback test is a function that tests whether exchange is conducted normally between a node and the local station QE71. When a loopback test is conducted, the data transmitted from the remote node is then retransmitted as is by the QE71 as a response to the originating station. Conduct the loopback test in accordance with Item 10.9.

# 4.9 Maintenance and Inspection

There are no inspection items for the QE71 other than the terminator and checking the cable connections for looseness. In addition to this, to keep the system in good condition at all times and conduct the inspection items contained in the PLC CPU's module's user manual.

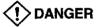

- Do not touch the connector while the power is on. Doing so could cause malfunction.
- Make sure to switch all phases of the external power supply off before cleaning or re-tightening screws. If you do not switch off the external power supply, it will cause failure or malfunctions of the module. If the screws are loose, it may result in fallout, short circuits, or malfunctions. Tightening the screws too far may cause damages to the screws and/or the module, resulting in fallout, short circuits, or malfunctions.

# **A**CAUTION

- Do not disassemble or modify the modules. Doing so could cause trouble, malfunction, injury, or fire
- Switch all phases of the external power supply off before mounting or removing the module. If you do not switch off the external power supply, it will cause failure or malfunction of the module.
- Do not directly touch the module's conductive parts or electronic components. Doing so could
  cause malfunction or trouble in the module.

# **CONTENTS**

# About This Manual and Related Manuals

# **COMMON SECTION (CHAPTERS 1 to 5)**

| CHA | APTER 1. GENERAL DESCRIPTION                              | 1- 1 to 1-15 |
|-----|-----------------------------------------------------------|--------------|
| 1.1 | Software ConfigurationFeatures                            |              |
| 1.2 |                                                           |              |
| 1.3 | Comparison with Existing Modules                          |              |
| 1.4 | Terms, Abbreviations, and Terminology Used in This Manual | 1-15         |
| CHA | APTER 2. SYSTEM CONFIGURATION                             | 2- 1 to 2- 8 |
| 2.1 | Overall Configuration                                     | 2- 1         |
| 2.2 | Supported Systems                                         | 2- 3         |
| 2.3 | Devices Required for Network Configuration                | 2- 5         |
| CHA | APTER 3. SPECIFICATIONS                                   | 3- 1 to 3-27 |
| 3.1 | General Specifications                                    | 3- 1         |
| 3.2 | Performance Specifications                                | 3- 2         |
| 3.3 | Data Codes During Exchange                                | 3- 3         |
| 3.4 | Functions                                                 | 3- 5         |
|     | 3.4.1 List of Functions                                   | 3- 5         |
|     | 3.4.2 Relationship between Communication Remote Node and  |              |
|     | Added Functions for Each Communication Function           | 3- 7         |
| 3.5 | Send and Receive Processing                               | 3- 8         |
|     | 3.5.1 Message Division and Data Length                    | 3- 8         |
|     | 3.5.2 Continuous Processing Using the Same Connection     | 3- 9         |
|     | 3.5.3 Conditions for Issuing a Forced Disconnect          |              |
| 3.6 | I/O Signals for the PLC CPU                               |              |
|     | 3.6.1 List of I/O Signals                                 |              |
|     | 3.6.2 Detailed Explanation of I/O Signals                 |              |
| 3.7 | Buffer Memory                                             | 3-21         |
|     | 3.7.1 Buffer Memory Applications                          |              |
|     | 3.7.2 List of Buffer Memory Allocations                   | 3-22         |
| CHA | APTER 4. SETTINGS AND PROCEDURES UP TO OPERATION          | 4- 1 to 4-15 |
| 4.1 | Abbreviated Procedures Up to Operation                    | 4- 1         |
| 4.2 | Names of Parts                                            |              |
| 4.3 | Switch Settings                                           | 4- 3         |
|     | 4.3.1 Operation Mode Settings                             |              |
|     | 4.3.2 Exchange Condition Settings                         |              |
| 4.4 | Description of Display LED's Display                      |              |

| 4.5 | Moun      | ing and Installation                                                 | 4- 6         |
|-----|-----------|----------------------------------------------------------------------|--------------|
|     | 4.5.1     | Handling Precautions                                                 | 4- 6         |
|     | 4.5.2     | Installation Environment                                             | 4- 7         |
| 4.6 | Self D    | agnostic Test                                                        | 4- 8         |
|     | 4.6.1     | Self-Loopback Test                                                   | 4- 8         |
|     | 4.6.2     | RAM Test                                                             | 4- 9         |
|     | 4.6.3     | ROM Test                                                             | 4- 9         |
|     | 4.6.4     | EEPROM Test                                                          | 4-10         |
| 4.7 | Conne     | ecting to the Network                                                | 4-11         |
|     | 4.7.1     | Connection Precautions                                               | 4-11         |
|     | 4.7.2     | Connecting to 10BASE5                                                | 4-12         |
|     | 4.7.3     | Connecting to 10BASE2                                                | 4-13         |
| 4.8 | Loopb     | ack Test                                                             | 4-15         |
| 4.9 | Mainte    | anance and Inspection                                                | 4-15         |
|     |           |                                                                      |              |
| CHA | PTER      | 5. PROCEDURES FOR EXCHANGING WITH REMOTE NODES                       | 5- 1 to 5-54 |
| 5.1 | Overvi    | ew of Exchange Procedures                                            | 5- 1         |
| 5.2 |           | cting and Disconnecting Communication Lines                          |              |
|     | 5.2.1     | Connecting and Disconnecting Communication Lines Using Start Up Mode |              |
|     | 5.2.2     | Data for Initial Processing                                          |              |
| 5.3 | Initial F | Processing and End Processing During Request Start Up Mode           |              |
|     | 5.3.1     | Initial Processing and End Processing Procedures                     |              |
|     | 5.3.2     | Example Program                                                      |              |
| 5.4 | Initial F | Processing and End Processing During Automatic Start Up Mode         |              |
|     | 5.4.1     | Initial Processing and End Processing Procedures                     |              |
|     | 5.4.2     | Example Program                                                      |              |
| 5.5 | Comm      | unication Line Open and Close                                        |              |
|     | 5.5.1     | Data for Opening                                                     |              |
|     | 5.5.2     | Communication Line Open Processing Procedure                         |              |
|     | 5.5.3     | Communication Line Close Processing Procedure                        |              |
|     | 5.5.4     | Pairing Open Communication Line Open Processing and                  |              |
|     |           | Close Processing Procedures                                          | 5-32         |
|     | 5.5.5     | Example Program                                                      |              |
| 5.6 | Exchar    | nge State Storage Area                                               |              |
|     | 5.6.1     | Exchange State Storage Area                                          |              |
|     | 5.6.2     | Error Log Area                                                       |              |
| 5.7 | Autom     | atic Open UDP Port                                                   |              |
| 5.8 |           | ering Parameters (Setting Values) in the EEPROM                      |              |
|     | 5.8.1     | Registering Parameters in the EEPROM                                 |              |
|     | 5.8.2     | I/O Signal and Buffer Memory for Handshaking with the PLC CPU        |              |
|     | 5.8.3     | Registering, Reading, and Clearing of Parameters                     |              |

.

# FIXED BUFFER EXCHANGE SECTION (CHAPTERS 6 AND 7)

| CH  | APTER 6. FIXED BUFFER EXCHANGE WITH PROCEDURE                          | 6- 1 to 6-14 |
|-----|------------------------------------------------------------------------|--------------|
| 6.1 | Control Format                                                         | 6- 1         |
|     | 6.1.1 Transmission Control Method                                      |              |
|     | 6.1.2 Reception Control Method                                         | 6- 5         |
| 6.2 | Data Format                                                            |              |
|     | 6.2.1 Header                                                           |              |
|     | 6.2.2 Application Data                                                 |              |
| 6.3 | Programming                                                            |              |
|     | 6.3.1 Programming Creation Precautions                                 |              |
|     | 6.3.2 Program Creation Procedure                                       |              |
|     | 6.3.3 Example Fixed Buffer Exchange Program (With Procedure)           |              |
|     |                                                                        |              |
| CHA | APTER 7. FIXED BUFFER EXCHANGE WITHOUT PROCEDURE                       | 7- 1 to 7-16 |
| 7.1 | Control Format                                                         |              |
|     | 7.1.1 Transmission Control Method                                      |              |
|     | 7.1.2 Reception Control Method                                         |              |
| 7.2 | Data Format                                                            |              |
| 7.3 | Simultaneous Broadcast Communication When Using UDP/IP                 |              |
| ,   | 7.3.1 Simultaneous Broadcast Communication Transmission                |              |
|     | 7.3.2 Simultaneous Broadcast Communication Reception                   |              |
|     | 7.3.3 Precautions When Using Simultaneous Broadcast Communications Fu  |              |
| 7.4 | Programming                                                            |              |
|     | 7.4.1 Precautions When Creating Programs                               |              |
|     | 7.4.2 Program Creation Procedures                                      |              |
|     | 7.4.3 Example Fixed Buffer Exchange Program (Without Procedure)        |              |
|     | The Danipo Free Zane Dienange Fregram (Michelle Freezens)              |              |
| RA  | NDOM ACCESS BUFFER EXCHANGE SECTION (CHAPTER 8)                        | 1            |
|     |                                                                        |              |
| CHA | APTER 8. RANDOM ACCESS BUFFER EXCHANGE                                 | 8- 1 to 8-16 |
| 8.1 | Control Format                                                         | 8- 1         |
|     | 8.1.1 Control Method When There is a Read Request from a Remote Node.  | 8- 2         |
|     | 8.1.2 Control Method When There is a Write Request from a Remote Node. | 8- 3         |
| 8.2 | Data Format                                                            | 8- 4         |
|     | 8.2.1 Header                                                           | 8- 4         |
|     | 8.2.2 Application Data                                                 |              |
|     | 8.2.3 Example Command and Response Format                              |              |
| 8.3 | Random Access Buffer (Data Storage Area) Address                       |              |
| 8.4 | Programming                                                            |              |
|     | 8.4.1 Program Creation Precautions                                     |              |
|     | 8.4.2 Program Creation Procedure                                       |              |

# READING/WRITING DATA IN THE PLC CPU SECTION (CHAPTERS 9 AND 10)

| CHA  | APTER 9. READING/WRITING DATA IN THE PLC CPU EXCHANGE                   | 9- 1 to 9-26    |
|------|-------------------------------------------------------------------------|-----------------|
| 9.1  | Control Format                                                          | 9- 1            |
|      | 9.1.1 Exchanging with the PLC CPU Installed in the QE71                 | 9- 2            |
|      | 9.1.2 Exchanging with the PLC CPU in the Network System                 | 9- 3            |
|      | 9.1.3 Exchanging with the PLC CPU in the Data Link System               | 9- 8            |
|      | 9.1.4 Exchanging with the PLC CPU in Mixed Systems                      | 9-12            |
| 9.2  | List of Commands                                                        | 9-16            |
|      | 9.2.1 List of QE71 Commands and Functions                               | 9-16            |
|      | 9.2.2 List of E71 Commands and Functions                                | 9-22            |
| 9.3  | PLC CPU Operation During Data Exchange                                  | 9-25            |
| 9.4  | Data Exchange Precautions                                               | 9-26            |
|      |                                                                         |                 |
| CHA  | APTER 10. WHEN READING/WRITING DATA IN THE PLC CPU WITH                 | QE71 COM-       |
|      | MANDS                                                                   | 40 41-40407     |
|      |                                                                         | 10- 1 to 10-167 |
| 10.1 | Data Format                                                             | 10- 1           |
|      | 10.1.1 Header                                                           | 10- 1           |
|      | 10.1.2 Application Data                                                 | 10- 1           |
|      | 10.1.3 Thinking Regarding Data Transmission                             | 10- 8           |
| 10.2 | Device Memory Read/Write                                                | 10-12           |
|      | 10.2.1 Command and Character Area Contents and Device Range             | 10-12           |
|      | 10.2.2 Bit Units Batch Read (Command: 0401)                             | 10-20           |
|      | 10.2.3 Word Units Batch Read (Command: 0401)                            | 10-22           |
|      | 10.2.4 Bit Units Batch Write (Command: 1401)                            | 10-25           |
|      | 10.2.5 Word Units Batch Write (Command: 1401)                           | 10-27           |
|      | 10.2.6 Word Units Random Read (Command: 0403)                           | 10-30           |
|      | 1 Character area data order and contents during random read             | 10-31           |
|      | Word units random read (When monitor conditions not specified).         | 10-41           |
|      | 3 Word units random read (When monitor conditions specified)            |                 |
|      | 10.2.7 Bit Units Random Write (Test) (Command: 1402)                    |                 |
|      | 10.2.8 Word Units Random Write (Test) (Command: 1402)                   |                 |
|      | 10.2.9 Device Memory Monitor                                            |                 |
|      | Monitor procedures                                                      |                 |
|      | Monitor data registration (Command: 0801) (Monitor conditions not       | • •             |
|      | Monitor data registration (Command: 0801) (Monitor conditions           | •               |
|      | Registration device memory monitor (Command: 0802)                      |                 |
|      | 10.2.10 Multiple Block Batch Read, Batch Write                          |                 |
|      | Data order in the character area during the multiple block batch re     |                 |
|      | Data order in the character area during the multiple block batch w      |                 |
|      | Details of the multiple block batch read and batch write                |                 |
|      | Multiple block batch read (Command: 0406)                               |                 |
|      | Multiple block batch write (Command:1406)                               |                 |
|      | 10.2.11 Reading and Writing Using Device Memory Extension Specification | 10-66           |
|      | Character area data order and contents                                  |                 |
|      | when specifying device memory extension                                 | 10-68           |

|      |        | 2 Device memory for which extension specification is possible           |          |
|------|--------|-------------------------------------------------------------------------|----------|
|      |        | and example specification                                               | 10-72    |
|      |        | 3 Restrictions when specifying device memory extension                  | 10-80    |
| 10.3 | Buffer | Memory Read/Write                                                       | 10-81    |
|      | 10.3.1 | Ethernet Interface Module Buffer Memory Read and Write                  | 10-83    |
|      |        | 10.3.1.1 Command and Buffer Memory                                      |          |
|      |        | 10.3.1.2 Buffer Memory Read (Command: 0613)                             |          |
|      |        | 10.3.1.3 Buffer Memory Write (Command: 1613)                            |          |
|      | 10.3.2 | Special Function Module Buffer Memory Read and Write                    |          |
|      |        | 10.3.2.1 Commands and Buffer Memory                                     |          |
|      |        | 10.3.2.2 Accessible Special Function Modules                            |          |
|      |        | 10.3.2.3 Special Function Module Buffer Memory Read (Command: 0601)     |          |
|      |        | 10.3.2.4 Special Function Module Buffer Memory Write (Command: 1601)    |          |
| 10.4 | PLC C  | PU State Control                                                        |          |
|      |        | Command and Control Description and Character Area Contents             |          |
|      |        | Remote RUN (Command: 1001)                                              |          |
|      |        | Remote STOP (Command: 1002)                                             |          |
|      |        | Remote PAUSE (Command: 1003)                                            |          |
|      |        | Remote Latch Clear (Command : 1005)                                     |          |
|      |        | Remote RESET (Command : 1006)                                           |          |
| 10.5 |        | Memory Optimization                                                     |          |
|      |        | Command and Character Area Contents                                     |          |
|      |        | Drive Memory Usage State Read (Command: 0205)                           |          |
|      |        | Drive Memory Optimization (Command : 1207)                              |          |
| 10.6 |        | ntrol                                                                   |          |
|      |        | Command and Character Area Contents                                     |          |
|      |        | Precautions When Using File Control                                     |          |
|      |        | File Control Execution Procedure                                        |          |
|      | .0.0.0 | Tile contents read procedure                                            |          |
|      |        | 2 File new creation and data write procedure                            | . 10-120 |
|      |        | Procedure for copying existing file data to a newly created file        | 10_127   |
|      |        | 3 Existing file data overwrite procedure                                | . 10-121 |
|      |        | Procedure for changing file information                                 | 10_100   |
|      |        | 4 File delete procedure                                                 |          |
|      | 10.6.4 |                                                                         |          |
|      | 10.0.1 | Reading the file information list without titles (Command: 0201)        |          |
|      |        | 2 Reading the file information list with titles (Command: 0201)         |          |
|      |        | 3 Reading the file No. usage state (Command: 0204)                      |          |
|      | 10.6.5 | Changing File Information (Command: 1204)                               |          |
|      | 10.0.0 | 1 Changing the file creation date and time                              | . 10-136 |
|      |        | (Command: 1204, subcommand: 0000)                                       | 10 100   |
|      |        | 2 Changing the file name, attribute, and size                           | . 10-136 |
|      |        |                                                                         | 10.400   |
|      |        | (Command: 1204, subcommand: 0001)                                       | . 10-138 |
|      |        | Batch changing of file information  (Command : 1204, subcommand : 0000) | 40 440   |
|      | 10.6.6 | (Command: 1204, subcommand: 0002)                                       |          |
|      |        | Reading File Contents (Command: 0203)                                   |          |
|      | 10.6.7 | Reading File Contents (Command: 0206)                                   |          |
|      | _      | Creating New Files (File Name Registration) (Command: 1202)             |          |
|      | 10.0.9 | Writing to Files (Command: 1203)                                        | . 10-148 |

|                                                      | Batch writing                                                                                                    |                                  |
|------------------------------------------------------|----------------------------------------------------------------------------------------------------|----------------------------------|
|                                                      | 2 Writing the same data (FILL)                                                                                                    | 10-150                           |
|                                                      | 10.6.10 Registering and Deleting File Lock (Command: 0808)                                                                                                    | 10-152                           |
|                                                      | 10.6.11 File Copy (Command: 1206)                                                                                                    | 10-154                           |
|                                                      | 10.6.12 Deleting Files (Command: 1205)                                                                                                    | 10-156                           |
| 10.7                                                 | Registering and Reading EEPROM Parameters (Setting Values)                                                                                                    | 10-158                           |
|                                                      | 10.7.1 Command and Character Area Contents                                                                                                    | 10-158                           |
|                                                      | 10.7.2 Reading Parameters (Command: 0611)                                                                                                    | 10-160                           |
|                                                      | 10.7.3 Registering Parameters (Command: 1611)                                                                                                    | 10-162                           |
| 8.01                                                 | Turning Off COM.ERR LED                                                                                                    | 10-164                           |
|                                                      | 10.8.1 Command and Character Area Contents                                                                                                    | 10-164                           |
|                                                      | 10.8.2 Turning Off COM.ERR LED (Command: 1617)                                                                                                    | 10-165                           |
| 10.9                                                 | Loopback Test                                                                                                    | 10-166                           |
|                                                      | 10.9.1 Command and Character Area Contents                                                                                                    | 10-166                           |
|                                                      | 10.9.2 Loopback Test (Command: 0619)                                                                                                    | 10-167                           |
| SPE                                                  | ECIAL FUNCTIONS SECTION (CHAPTERS 11 to 16)                                                                                                    |                                  |
| СНА                                                  | PTER 11.WHEN SETTING A SUBNET MASK                                                                                                    | 11- 1 to 11- 5                   |
| 11.1                                                 | Subnet Mask                                                                                                    | 11_ 1                            |
| 11.2                                                 | Setting for the Subnet Mask                                                                                                    |                                  |
| 11.3                                                 |                                                                                                    |                                  |
| 11.0                                                 |                                                                                                    |                                  |
| CHA                                                  | PTER 12.WHEN USING ROUTER RELAY FUNCTIONS                                                                                                    | 12- 1 to 12- 4                   |
|                                                      |                                                                                                    |                                  |
| 12.1                                                 | Router Relay Functions                                                                                                    | 12- 1                            |
| 12.1<br>12.2                                         | Router Relay Functions  Exchangeable Functions and Settable Range Using Router Relay Functions                                                                                                    |                                  |
| 12.2                                                 | Exchangeable Functions and Settable Range Using Router Relay Functions                                                                                                    | 12- 2                            |
|                                                      | Exchangeable Functions and Settable Range Using Router Relay Functions  Summary of Router Relay Processing                                                                                                    | 12- 2<br>12- 2                   |
| 12.2<br>12.3                                         | Exchangeable Functions and Settable Range Using Router Relay Functions  Summary of Router Relay Processing                                                                                                    | 12- 2<br>12- 2<br>12- 3          |
| 12.2<br>12.3<br>12.4                                 | Exchangeable Functions and Settable Range Using Router Relay Functions  Summary of Router Relay Processing                                                                                                    | 12- 2<br>12- 2<br>12- 3          |
| 12.2<br>12.3<br>12.4                                 | Exchangeable Functions and Settable Range Using Router Relay Functions  Summary of Router Relay Processing  Setting for Using Router Relay Functions  PTER 13.WHEN USING FILE TRANSFER FUNCTIONS (FTP SERVER)  File Transfer Functions                                                                                                    | 12- 2<br>12- 2<br>12- 3<br>12- 3 |
| 12.2<br>12.3<br>12.4<br>CHA                          | Exchangeable Functions and Settable Range Using Router Relay Functions  Summary of Router Relay Processing  Setting for Using Router Relay Functions  PTER 13.WHEN USING FILE TRANSFER FUNCTIONS (FTP SERVER)                                                                                                    | 12- 2<br>12- 2<br>12- 3<br>12- 3 |
| 12.2<br>12.3<br>12.4<br>CHA                          | Exchangeable Functions and Settable Range Using Router Relay Functions  Summary of Router Relay Processing  Setting for Using Router Relay Functions  PTER 13.WHEN USING FILE TRANSFER FUNCTIONS (FTP SERVER)  File Transfer Functions                                                                                                    | 12- 2                            |
| 12.2<br>12.3<br>12.4<br>CHA                          | Exchangeable Functions and Settable Range Using Router Relay Functions  Summary of Router Relay Processing  Setting for Using Router Relay Functions  PTER 13.WHEN USING FILE TRANSFER FUNCTIONS (FTP SERVER)  File Transfer Functions  13.1.1 File Transfer Functions                                                                                                    | 12- 2                            |
| 12.2<br>12.3<br>12.4<br>CHA                          | Exchangeable Functions and Settable Range Using Router Relay Functions  Summary of Router Relay Processing  Setting for Using Router Relay Functions  PTER 13.WHEN USING FILE TRANSFER FUNCTIONS (FTP SERVER)  File Transfer Functions  13.1.1 File Transfer Functions  13.1.2 FTP Server Support Functions of QE71                                                                                                    | 12- 2                            |
| 12.2<br>12.3<br>12.4<br>CHA<br>13.1                  | Exchangeable Functions and Settable Range Using Router Relay Functions  Summary of Router Relay Processing  Setting for Using Router Relay Functions  PTER 13.WHEN USING FILE TRANSFER FUNCTIONS (FTP SERVER)  File Transfer Functions  13.1.1 File Transfer Functions  13.1.2 FTP Server Support Functions of QE71  File Transferable Range  Setting for File Transfer                                                                                                    | 12- 2                            |
| 12.2<br>12.3<br>12.4<br>CHA<br>13.1                  | Exchangeable Functions and Settable Range Using Router Relay Functions  Summary of Router Relay Processing  Setting for Using Router Relay Functions  PTER 13.WHEN USING FILE TRANSFER FUNCTIONS (FTP SERVER)  File Transfer Functions  13.1.1 File Transfer Functions  13.1.2 FTP Server Support Functions of QE71  File Transferable Range  Setting for File Transfer                                                                                                    | 12- 2                            |
| 12.2<br>12.3<br>12.4<br>CHA<br>13.1                  | Exchangeable Functions and Settable Range Using Router Relay Functions  Summary of Router Relay Processing  Setting for Using Router Relay Functions  PTER 13.WHEN USING FILE TRANSFER FUNCTIONS (FTP SERVER)  File Transfer Functions  13.1.1 File Transfer Functions  13.1.2 FTP Server Support Functions of QE71  File Transferable Range  Setting for File Transfer  File Transfer Procedure                                                                                                    | 12- 2                            |
| 12.2<br>12.3<br>12.4<br>CHA<br>13.1                  | Exchangeable Functions and Settable Range Using Router Relay Functions  Summary of Router Relay Processing  Setting for Using Router Relay Functions  PTER 13.WHEN USING FILE TRANSFER FUNCTIONS (FTP SERVER)  File Transfer Functions  13.1.1 File Transfer Functions  13.1.2 FTP Server Support Functions of QE71  File Transferable Range  Setting for File Transfer  File Transfer Procedure  13.4.1 Procedures and Required Processes at the QE71 (FTP Server)                                                                                                    | 12- 2                            |
| 12.2<br>12.3<br>12.4<br>13.1<br>13.2<br>13.3<br>13.4 | Exchangeable Functions and Settable Range Using Router Relay Functions  Summary of Router Relay Processing  Setting for Using Router Relay Functions  PTER 13.WHEN USING FILE TRANSFER FUNCTIONS (FTP SERVER)  File Transfer Functions  13.1.1 File Transfer Functions  13.1.2 FTP Server Support Functions of QE71  File Transferable Range  Setting for File Transfer  File Transfer Procedure  13.4.1 Procedures and Required Processes at the QE71 (FTP Server)  13.4.2 Procedures and Required Processes at the Remote Node (FTP Client)                                                                                                    | 12- 2                            |
| 12.2<br>12.3<br>12.4<br>13.1<br>13.2<br>13.3<br>13.4 | Exchangeable Functions and Settable Range Using Router Relay Functions.  Summary of Router Relay Processing.  Setting for Using Router Relay Functions.  PTER 13.WHEN USING FILE TRANSFER FUNCTIONS (FTP SERVER)  File Transfer Functions.  13.1.1 File Transfer Functions.  13.1.2 FTP Server Support Functions of QE71.  File Transferable Range.  Setting for File Transfer.  File Transfer Procedure.  13.4.1 Procedures and Required Processes at the QE71 (FTP Server).  13.4.2 Procedures and Required Processes at the Remote Node (FTP Client)  Precautions When Using the File Transfer Functions.                                                                                         | 12- 2                            |
| 12.2<br>12.3<br>12.4<br>13.1<br>13.2<br>13.3<br>13.4 | Exchangeable Functions and Settable Range Using Router Relay Functions  Summary of Router Relay Processing                                                                                                    | 12- 2                            |
| 12.2<br>12.3<br>12.4<br>13.1<br>13.2<br>13.3<br>13.4 | Exchangeable Functions and Settable Range Using Router Relay Functions  Summary of Router Relay Processing                                                                                                    | 12- 2                            |
| 12.2<br>12.3<br>12.4<br>13.1<br>13.2<br>13.3<br>13.4 | Exchangeable Functions and Settable Range Using Router Relay Functions                                                                                                    | 12- 2                            |
| 2.2<br>2.3<br>2.4<br>3.1<br>3.2<br>3.3<br>3.4        | Exchangeable Functions and Settable Range Using Router Relay Functions.  Summary of Router Relay Processing Setting for Using Router Relay Functions  PTER 13.WHEN USING FILE TRANSFER FUNCTIONS (FTP SERVER)  File Transfer Functions  13.1.1 File Transfer Functions  13.1.2 FTP Server Support Functions of QE71  File Transferable Range Setting for File Transfer  File Transfer Procedure  13.4.1 Procedures and Required Processes at the QE71 (FTP Server)  13.4.2 Procedures and Required Processes at the Remote Node (FTP Client)  Precautions When Using the File Transfer Functions  FTP Commands  13.6.1 File Specification Method  13.6.2 QnACPU User File List  13.6.3 Response Code | 12- 2                            |

|                                                                    | •                                                                                                    |                                                                                                    |                                                                                                    |                                                                                                    |
|--------------------------------------------------------------------|----------------------------------------------------------------------------------------------------|----------------------------------------------------------------------------------------------------|----------------------------------------------------------------------------------------------------|----------------------------------------------------------------------------------------------------|
|                                                                    | ,<br>k                                                                                                    | oye                                                                                                    | (Shuts down the FTP server connection, and ends FTP)                                                                                                    | 13-20                                                                                                    |
|                                                                    | c                                                                                                    | close                                                                                                    | (Shuts down the FTP server connection)                                                                                                    |                                                                                                    |
|                                                                    | c                                                                                                    | delete                                                                                                    | (Deletes the file)                                                                                                    | 13-20                                                                                                    |
|                                                                    | C                                                                                                    | dir                                                                                                    | (Displays the file names, created dates, and sizes of the files)                                                                                                    | 13-20                                                                                                    |
|                                                                    | ç                                                                                                    | get                                                                                                    | (Reads the file)                                                                                                    | <b>1</b> 3-21                                                                                                    |
|                                                                    | ls                                                                                                    | s                                                                                                    | (Display the file names)                                                                                                    | 13-21                                                                                                    |
|                                                                    | r                                                                                                    | mdelete                                                                                                    | (Deletes the file )                                                                                                    | 13-21                                                                                                    |
|                                                                    | r                                                                                                    | mdir                                                                                                    | (Stores the file information to the FTP client-side)                                                                                                    | 13-22                                                                                                    |
|                                                                    | r                                                                                                    | nget                                                                                                    | (Reads a file)                                                                                                    |                                                                                                    |
|                                                                    | r                                                                                                    | nls                                                                                                    | (Stores file names to the FTP client side)                                                                                                    | 13-23                                                                                                    |
|                                                                    | r                                                                                                    | mput                                                                                                    | (Writes a file)                                                                                                    | 13-23                                                                                                    |
|                                                                    | C                                                                                                    | open                                                                                                    | (Connects with the FTP server)                                                                                                    | 13-24                                                                                                    |
|                                                                    | ŗ                                                                                                    | out                                                                                                    | (Writes a file)                                                                                                    | 13-24                                                                                                    |
|                                                                    | ŗ                                                                                                    | owd                                                                                                    | (Displays the QnACPU current directory)                                                                                                    | 13-25                                                                                                    |
|                                                                    | C                                                                                                    | quit                                                                                                    | (Shuts down the connection to the FTP server, and ends FTP) $\ldots$                                                                                                    | 13-25                                                                                                    |
|                                                                    | C                                                                                                    | quote                                                                                                    | (Sends the FTP server subcommand (QE71 dedicated $$ command) $\dots$                                                                                                    | 13-25                                                                                                    |
|                                                                    | r                                                                                                    | rename                                                                                                    | (Changes the file name)                                                                                                    |                                                                                                    |
|                                                                    |                                                                                                    | user                                                                                                    | (Enter the user name and password for the connected FTP server) $\ldots$                                                                                                    | 13-26                                                                                                    |
|                                                                    | [2] (                                                                                                    | QE71 dedica                                                                                                    | ted commands                                                                                                    |                                                                                                    |
|                                                                    |                                                                                                    | change                                                                                                    | (Displays/changes the file attribute)                                                                                                    |                                                                                                    |
|                                                                    | k                                                                                                    | keyword-set                                                                                                    | (Sets/displays/clears the keyword registered to the QnACPU)                                                                                                    |                                                                                                    |
|                                                                    |                                                                                                    | run                                                                                                    | (Sets the QnACPU to the run state)                                                                                                    |                                                                                                    |
|                                                                    |                                                                                                    | status                                                                                                    | (Displays the QnACPU operation information)                                                                                                    |                                                                                                    |
|                                                                    | S                                                                                                    | stop                                                                                                    | (Sets the QnACPU to the stop state)                                                                                                    | 13-30                                                                                                    |
|                                                                    |                                                                                                    |                                                                                                    |                                                                                                    |                                                                                                    |
| CHA                                                                | DTED 14 WU                                                                                                    | IEN THE O                                                                                                    | NACDIL ACCESSES THE DEMOTE STATION DICCLISING                                                                                                    | THE                                                                                                    |
| СНА                                                                |                                                                                                    |                                                                                                    | nACPU ACCESSES THE REMOTE STATION PLC USING                                                                                                    |                                                                                                    |
| CHA                                                                | DA                                                                                                    | TA LINK CO                                                                                                    | DMMAND 14- 1 to                                                                                                    | 14-49                                                                                                    |
| 14.1                                                               | DA <sup>-</sup><br>Remote Statio                                                                                                    | TA LINK Co                                                                                                    | DMMAND 14- 1 to the Data Link Command                                                                                                    | 1 <b>4-49</b><br>14- 1                                                                                                    |
| 14.1<br>14.2                                                       | Permote Static                                                                                                    | TA LINK Co<br>on Access wi<br>on Access Fu                                                                                                    | th the Data Link Command                                                                                                    | 14-49<br>14- 1<br>14- 2                                                                                                    |
| 14.1<br>14.2<br>14.3                                               | Remote Static<br>Remote Static<br>Precautions W                                                                                                    | TA LINK CO<br>on Access wi<br>on Access Fu<br>When Perform                                                                                                    | th the Data Link Command                                                                                                    | 14-49<br>14- 1<br>14- 2<br>14- 3                                                                                             |
| 14.1<br>14.2                                                       | Remote Static<br>Remote Static<br>Precautions W<br>Data Link Con                                                                                                    | on Access with Access Full When Performands                                                                                                    | th the Data Link Command                                                                                                    | 14-49<br>14- 1<br>14- 2<br>14- 3<br>14- 6                                                                                    |
| 14.1<br>14.2<br>14.3                                               | Remote Static<br>Remote Static<br>Precautions W<br>Data Link Con<br>14.4.1 Send/                                                                                                    | on Access with Access Full Vhen Performands                                                                                                    | th the Data Link Command                                                                                                    | 14-49<br>14- 1<br>14- 2<br>14- 3<br>14- 6<br>14- 8                                                                           |
| 14.1<br>14.2<br>14.3                                               | Remote Static<br>Remote Static<br>Precautions W<br>Data Link Con<br>14.4.1 Send/<br>14.4.2 Read/                                                                                                    | on Access with Access Full Performmends  /Receive Dat                                                                                                    | th the Data Link Command                                                                                                    | 14-49 14- 1 14- 2 14- 3 14- 6 14- 8 14-18                                                                                    |
| 14.1<br>14.2<br>14.3                                               | Remote Static<br>Remote Static<br>Precautions W<br>Data Link Con<br>14.4.1 Send/<br>14.4.2 Read/<br>14.4.3 Read/                                                                                                    | on Access with Access Full When Perform mmands  /Receive Date / Write Word / Write Word                                                                                                    | th the Data Link Command                                                                                                    | 14-49 14- 1 14- 2 14- 3 14- 6 14- 8 14-18 14-30                                                                              |
| 14.1<br>14.2<br>14.3                                               | Remote Static<br>Remote Static<br>Precautions W<br>Data Link Con<br>14.4.1 Send/<br>14.4.2 Read/<br>14.4.3 Read/<br>14.4.4 QnAC                                                                                                    | on Access with Access Full When Perform Immands/Receive Data Write Word Write Word CPU Status C                                                                                                    | th the Data Link Command                                                                                                    | 14-49 14- 1 14- 2 14- 3 14- 6 14- 8 14-18 14-30 14-36                                                                        |
| 14.1<br>14.2<br>14.3                                               | Remote Static<br>Remote Static<br>Precautions W<br>Data Link Con<br>14.4.1 Send/<br>14.4.2 Read/<br>14.4.3 Read/<br>14.4.4 QnAC<br>14.4.5 QnAC                                                                                                    | TA LINK CO<br>on Access Fu<br>when Perform<br>mmands<br>/Receive Dat<br>/Write Word<br>/Write Word<br>/Write Word<br>CPU Status C                                                                                                    | th the Data Link Command                                                                                                    | 14-49 14- 1 14- 2 14- 3 14- 6 14- 8 14-18 14-30 14-36 14-43                                                                  |
| 14.1<br>14.2<br>14.3<br>14.4                                       | Remote Static<br>Remote Static<br>Precautions W<br>Data Link Con<br>14.4.1 Send/<br>14.4.2 Read/<br>14.4.3 Read/<br>14.4.4 QnAC<br>14.4.5 QnAC<br>14.4.6 QE71                                                                                                    | on Access with Access Full Men Perform Immands/Receive Data Write Word Write Word CPU Status COPU Clock Data EEPROM D                                                                                                    | th the Data Link Command                                                                                                    | 14-49 14- 1 14- 2 14- 3 14- 6 14- 8 14-18 14-30 14-36 14-43 14-46                                                            |
| 14.1<br>14.2<br>14.3                                               | Remote Static<br>Remote Static<br>Precautions W<br>Data Link Con<br>14.4.1 Send/<br>14.4.2 Read/<br>14.4.3 Read/<br>14.4.4 QnAC<br>14.4.5 QnAC<br>14.4.6 QE71                                                                                                    | on Access with Access Full Men Perform Immands/Receive Data Write Word Write Word CPU Status COPU Clock Data EEPROM D                                                                                                    | th the Data Link Command                                                                                                    | 14-49 14- 1 14- 2 14- 3 14- 6 14- 8 14-18 14-30 14-36 14-43 14-46                                                            |
| 14.1<br>14.2<br>14.3<br>14.4                                       | Remote Static<br>Remote Static<br>Precautions W<br>Data Link Con<br>14.4.1 Send/<br>14.4.2 Read/<br>14.4.3 Read/<br>14.4.4 QnAC<br>14.4.5 QnAC<br>14.4.6 QE71<br>Error Codes for                                                                                     | on Access with Access Full Men Performmends  /Receive Data /Write Word /Write Word /Write Word /PU Status Copu Clock Data /PU Clock Data /PU Clock Data /PU Clock Data /PU Clock Data /PU Clock Data /PU Clock Data /PU Clock Data /PU Clock Data /PU Clock Data /PU Clock Data /PU Clock Data                                                                                                    | th the Data Link Command                                                                                                    | 14-49  14- 1  14- 2  14- 3  14- 6  14- 8  14-18  14-30  14-36  14-43  14-46  14-49                                           |
| 14.1<br>14.2<br>14.3<br>14.4                                       | Remote Static<br>Remote Static<br>Precautions W<br>Data Link Con<br>14.4.1 Send/<br>14.4.2 Read/<br>14.4.3 Read/<br>14.4.4 QnAC<br>14.4.5 QnAC<br>14.4.6 QE71<br>Error Codes for                                                                                     | on Access with Access Full Performmends  Receive Data Write Word Write Word CPU Status COPU Clock Data EEPROM Data CPU Data Link of CALLEN EXCHA                                                                                                    | th the Data Link Command                                                                                                    | 14-49  14- 1  14- 2  14- 3  14- 6  14- 8  14-18  14-30  14-36  14-43  14-46  14-49                                           |
| 14.1<br>14.2<br>14.3<br>14.4<br>14.5<br><b>CHA</b>                 | Remote Static Remote Static Remote Static Precautions W Data Link Con 14.4.1 Send/ 14.4.2 Read/ 14.4.3 Read/ 14.4.4 QnAC 14.4.5 QnAC 14.4.6 QE71 Error Codes for PTER 15.WH                                                                                          | on Access with Access Full Programments/Receive Data Write Word Write Word CPU Status COPU Clock Data EEPROM Door Data Link of Topics Para Link of Topics Para  | th the Data Link Command                                                                                                    | 14-49  14- 1  14- 2  14- 3  14- 6  14- 8  14-18  14-30  14-36  14-43  14-46  14-49                                           |
| 14.1<br>14.2<br>14.3<br>14.4                                       | Remote Static Remote Static Remote Static Precautions W Data Link Con 14.4.1 Send/ 14.4.2 Read/ 14.4.3 Read/ 14.4.4 QnAC 14.4.5 QnAC 14.4.6 QE71 Error Codes for PTER 15.WH MELSECNET/ Remote Static                                                                 | on Access with Access Full Performmends  /Receive Date /Write Word /Write Word /Write Word /PU Status Copu Clock Date /PU Clock Date /PU Clock Date /PU Clock Date // Copu Clock Date // Copu Clock  | th the Data Link Command                                                                                                    | 14-49  14- 1  14- 2  14- 3  14- 6  14- 8  14-18  14-30  14-36  14-43  14-46  14-49  15- 2                                    |
| 14.1<br>14.2<br>14.3<br>14.4<br>14.5<br><b>CHA</b>                 | Remote Static Remote Static Remote Static Precautions W Data Link Con 14.4.1 Send/ 14.4.2 Read/ 14.4.3 Read/ 14.4.4 QnAC 14.4.5 QnAC 14.4.6 QE71 Error Codes for PTER 15.WH MELSECNET/ Remote Static 15.2.1 Access                                                   | on Access with Access Furthern Performmands  Receive Data  Write Word  Write Word  CPU Status CO  CPU Clock Data  EEPROM Data  IEN EXCHA  10 Relay Excessible Range                                                                                                    | th the Data Link Command                                                                                                    | 14-49  14- 1  14- 2  14- 3  14- 6  14- 8  14-18  14-30  14-36  14-43  14-46  14-49  15- 2                                    |
| 14.1<br>14.2<br>14.3<br>14.4<br>14.5<br><b>CHA</b>                 | Remote Static Remote Static Remote Static Precautions W Data Link Con 14.4.1 Send/ 14.4.2 Read/ 14.4.3 Read/ 14.4.4 QnAC 14.4.5 QnAC 14.4.6 QE71 Error Codes for  PTER 15.WH  MELSECNET/ Remote Static 15.2.1 Acces 15.2.2 Excha                                     | on Access with Access Full Performmends  /Receive Date / Write Word / Write Word / Write Word / CPU Status COPU Clock Date / CPU Clock Date / CPU Clock  | th the Data Link Command Inction Using the Data Link Command Inction Using the Data Link Command Incti | 14-49  14- 1  14- 2  14- 3  14- 6  14- 8  14-18  14-30  14-36  14-43  14-46  14-49  15- 1  15- 2  15- 2                      |
| 14.1<br>14.2<br>14.3<br>14.4<br>14.5<br><b>CHA</b><br>15.1<br>15.2 | Remote Static Remote Static Remote Static Precautions W Data Link Con 14.4.1 Send/ 14.4.2 Read/ 14.4.3 Read/ 14.4.4 QnAC 14.4.5 QnAC 14.4.6 QE71 Error Codes for PTER 15.WH  MELSECNET/ Remote Static 15.2.1 Acces 15.2.2 Excha                                      | TA LINK CO on Access with Access Full Vinen Performmands /Receive Data / Write Word CPU Status COPU Clock Data Link of Data Link of Delay Exchange Requestange Requesta | th the Data Link Command                                                                                                    | 14-49  14- 1 14- 2 14- 3 14- 6 14- 8 14-18 14-30 14-36 14-43 14-46 14-49  15- 2 15- 2 15- 3                                  |
| 14.1<br>14.2<br>14.3<br>14.4<br>14.5<br><b>CHA</b>                 | Remote Static Remote Static Remote Static Precautions W Data Link Con 14.4.1 Send/ 14.4.2 Read/ 14.4.3 Read/ 14.4.4 QnAC 14.4.5 QnAC 14.4.6 QE71 Error Codes for  PTER 15.WH  MELSECNET/ Remote Static 15.2.1 Acces 15.2.2 Excha Excha Setting for Rei               | on Access with Access Full Vinen Performmands  /Receive Data /Write Word /Write Word /Write Word /PU Status Con Clock Data EEPROM Door Data Link /10 Relay Excon PLC Accessible Range ange Requestange Requestange Requ | th the Data Link Command                                                                                                    | 14-49  14- 1  14- 2  14- 3  14- 6  14- 8  14-18  14-30  14-36  14-43  14-46  14-49  15- 1  15- 2  15- 2  15- 3  15- 5        |
| 14.1<br>14.2<br>14.3<br>14.4<br>14.5<br><b>CHA</b><br>15.1<br>15.2 | Remote Static Remote Static Remote Static Precautions W Data Link Con 14.4.1 Send/ 14.4.2 Read/ 14.4.3 Read/ 14.4.4 QnAC 14.4.5 QnAC 14.4.6 QE71 Error Codes for  PTER 15.WH  MELSECNET/ Remote Static 15.2.1 Acces 15.2.2 Excha Excha Setting for Rei 15.3.1 Settin | on Access with Access Full Performmends  /Receive Date / Write Word / Write Word / Write Word / CPU Status COPU Clock Date / CPU Clock Date / CPU Clock  | th the Data Link Command                                                                                                    | 14-49  14- 1  14- 2  14- 3  14- 6  14- 8  14-18  14-30  14-36  14-43  14-46  14-49  15-24  15- 1  15- 2  15- 3  15- 5  15- 6 |

| 15.3           | 3 Routing Parameters                                                | 15-11          |
|----------------|---------------------------------------------------------------------|----------------|
| 15.3           | 4 MELSECNET/10 Routing Information Parameters                       | 15-13          |
| 15 <b>.3</b> . | 5 Convert Format between the Network Number/                        |                |
|                | Station Number and IP Address/Port Number                           | 15-17          |
| 15.4 Rem       | ote Access Procedure                                                | 15-23          |
| 15.5 Preca     | autions When Performing the Remote Station Access                   | 15-24          |
| CHAPTER        | 16.WHEN EXCHANGING WHILE PLC CPU IS STOP                            | 16- 1 to 16- 9 |
| 16.1 Data      | Exchange While PLC CPU is Stop                                      | 16- 1          |
| 16.2 Settir    | ng for Continuing Data Exchange                                     | 16- 2          |
| 16.3 Relat     | ionship Between the Setting and the Data Exchange                   |                |
| Wher           | the PLC CPU is at the Stop State                                    | 16- 3          |
| TROUBL         | ESHOOTING SECTION (CHAPTER 17)                                      |                |
| CHARTER        | 17.TROUBLESHOOTING                                                  | 47 44-47 05    |
| CHAPTER        | 17. TROUBLESHOOTING                                                 | 17- 1 to 17-25 |
|                | f Error Codes                                                       |                |
| 17.1.          | 1 End Codes Returned to the Remote Node During Data Exchange        | 17- 2          |
| 17.1.          | 2 Error Codes Returned to the Remote Node by Reading and/Writing Da | ata in         |
|                | the PLC CPU Using E71 Commands                                      |                |
| 17.1.          | 3 Error Codes Stored in the Buffer Memory                           | 17- 5          |
| 17.2 Trouk     | pleshooting Flow                                                    | 17-16          |
| 17.2.          |                                                                     |                |
| •              | (With Procedure/Without Procedure Commonization)                    | 17-18          |
| 17.2.          | 2 Reception Errors During Fixed Buffer Exchange                     |                |
|                | (With Procedure/Without Procedure Commonization)                    |                |
|                | 3 Errors During Random Access Buffer Exchange                       |                |
| 17.2.          | 4 Errors When Reading/Writing Data in the PLC CPU                   | 17-24          |
| APPENDIC       | DES                                                                 | A- 1 to A-39   |
| Appendix 1     | Using the Existing Program                                          | A- 1           |
| Appendix 2     | Adding the QE71 to the Existing System                              |                |
| Appendix 3     | Processing Time                                                     |                |
| Appendix 4     | ASCII Code Table                                                    |                |
| Appendix 5     | Reference Documents                                                 |                |
| Appendix 6     | Diagram of External Dimensions                                      | A- 9           |
| Appendix 7     | Sample Program                                                      |                |
|                | 7.1 Program for Reading/Writing Data in the PLC CPU                 |                |
|                | 7.2 Sequence Programs for All Functions                             |                |
|                | 7.3 Program for Reading/Writing Data in the PLC CPU                 |                |
| Appendix 8     | Difference between Ethernet and IEEE802.3                           |                |
| Appendix 9     | QE71 Support's ICMP Protocol                                        |                |
| Appendix 10    |                                                                     |                |
|                | 10.1 Outline of basic communication support tool                    |                |
|                | 10.2 Examples of using basic communication support tool             |                |
| Appendix 1     | I Index                                                             | A-35           |

# 5. PROCEDURES FOR EXCHANGING WITH REMOTE NODES

This section explains the methods, etc., for registering the QE71 initial processing, communication line open processing with remote nodes, and buffer memory setting values in the EEPROM that are required for summary communication procedures and beginning data communication using the QE71.

# 5.1 Overview of Exchange Procedures

This section shows the general procedure used to exchange data between the QE71 and a remote node.

To begin data exchange, the initial processing and open processing must be used to connect with the exchange partner and the communication line.

For the QE71, use either the request startup mode or the automatic startup mode to conduct initial processing and open processing. (For information regarding request operation mode and automatic operation mode, refer to Item 5.2)

To end data exchange, conduct close processing and end processing. This disconnects the communication line and ends all exchange processing.

#### **Point**

(1) When conducting either fixed buffer exchange, random access buffer exchange, or reading and writing to the PLC CPU, open processing must be conducted with a remote node to exchang. In addition, all of the above three types of exchange can be conducted with user opened remote nodes.

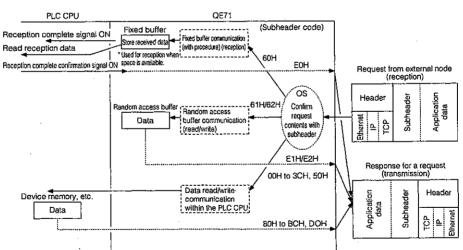

- (2) Open processing can be conducted for a maximum of eight nodes. However, when translating and receiving with the same remote node using a fixed buffer, two fixed buffers are required so the number of nodes to which exchange can be conducted is reduced.
- (3) This explains initial processing and open processing when using the port excuting data exchange after opened by the sequence program.
  - When a QE71 installation station's PLC CPU is in the STOP status, the QE71's open request signal (Y8 to YF) and initial request signal (Y19) are also turned off and the line to the remote node is closed.
    - When the QE71 installed station's PLC CPU is changed from STOP to RUN, reconduct initialization processing and open processing.
  - To continue data exchange after the PLC CPU of the QE71 installed station is set to STOP, use "data exchange function while the PLC CPU is in the STOP status."

# 1 Exchange procedures during request start mode

Initial processing, open processing, and data exchange sequence programs for the exchange procedure after the QE71's installed station's PLC CPU write processing is completed.

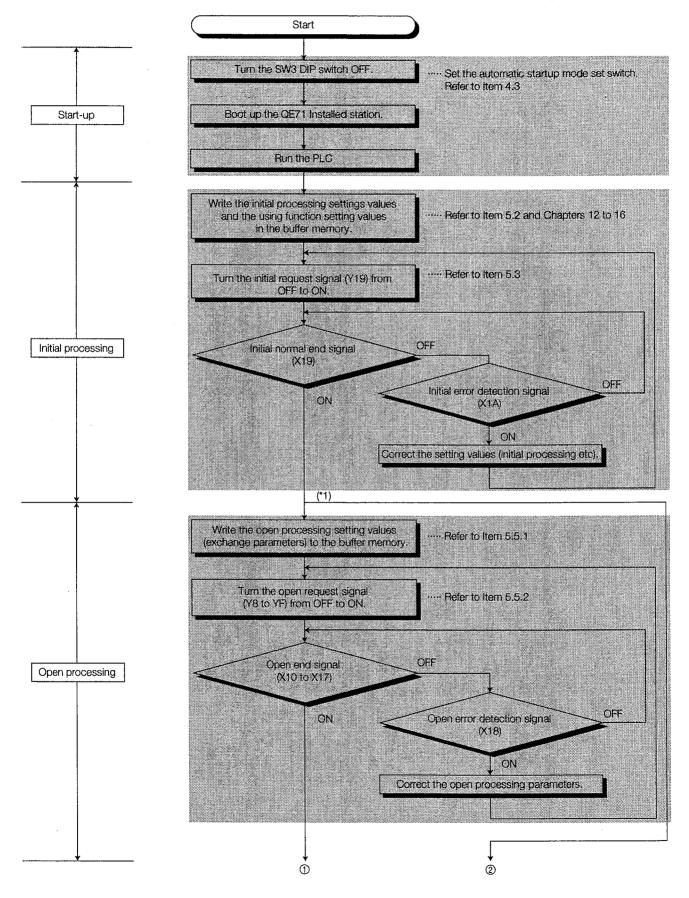

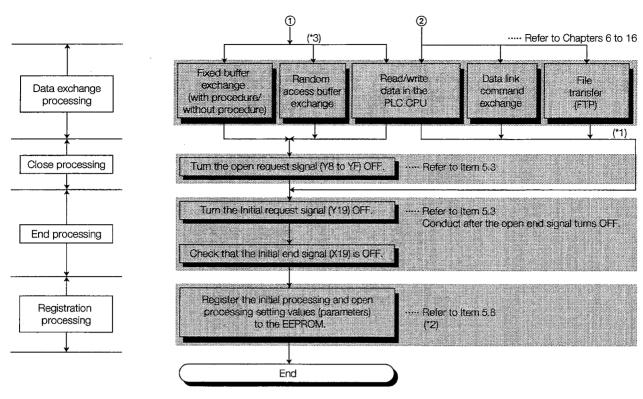

- \*1 Procedure when using an automatic open UDP port (Refer to Item 5.7).
- \*2 Use when necessary after confirming normal exchange. Exchange using the automatic startup mode shown [2] is possible.
- \*3 Once a communication line is connected, the following data communication can be performed between QE71 and other destination nodes using the port number specified by the communication parameter during the open processing.
  - ① When "procedural fixed buffer communication" is specified during the open processing (When bit 9 of the usage setting communication parameter is off (procedural))

| Functions that can be communicated using the applicable connection  Refer to Section 3.5.2 for data transmission | 1 | Communication using fixed buffers (Refer to Chapter 6.)  (a) Either transmission or reception is possible.  * This is determined based on the setting for bit 0 of the usage setting communication parameter.  • When bit 0 of the usage setting is off, transmission is enabled.  • When bit 0 of the usage setting is on, reception is enabled.  (b) Data transmission or reception between the PLC CPU and other nodes is performed using a fixed buffer (buffer memory) of the same number as the connection number of the open request signal sent when the communication line was opened.  * The connection number of the open request signal is compatible with the fixed buffer number.  (c) When transmitting and receiving data between the QE71 and other nodes, two communications lines are required. |
|----------------------------------------------------------------------------------------------------|---|----------------------------------------------------------------------------------------------------|
| procedures.                                                                                                    | 2 | Communication using random access buffer (Refer to Chapter 8.) Data is read and written from/to the random access buffer of QE71.                                                                                                    |
|                                                                                                    | 3 | Read/write communication with respect to the data within the PLC CPU. (Refer to Chapters 9 and 10.) Data is read and written from/to the device memory of PLC CPU.                                                                                                    |

- When "non-procedural fixed buffer communication" is specified during the open processing (When bit 9 of usage setting communication parameter is on (non-procedural))
  - Communication (transmission or reception) can be performed only by using the fixed buffer (Refer to Chapter 7).
  - The number of fixed buffers used and the number of communication lines required for data transmission and reception are the same as those required for procedural fixed buffer communication.

# 2 Exchange procedures during automatic startup mode

(1) Communication procedure in the automatic start mode

This is the communication procedure used when the processing for entering set values (parameters) used for initial processing, open processing and special functions to the QE71 or the PLC CPU on the station where the QE71 is installed, has been completed using either of the following methods:

- The various set values (parameters) described above are entered to the QE71's EEPROM from a sequence program.
- The various set values (parameters) described above are written to the PLC CPU of the station where the QE71 is installed as parameters by using the GPP.
- In order to perform data-communication processing from (1) shown on the next page, it is necessary to have the portion of sequence program that performs data communication written to the PLC CPU in the station on which QE71 is installed beforehand.

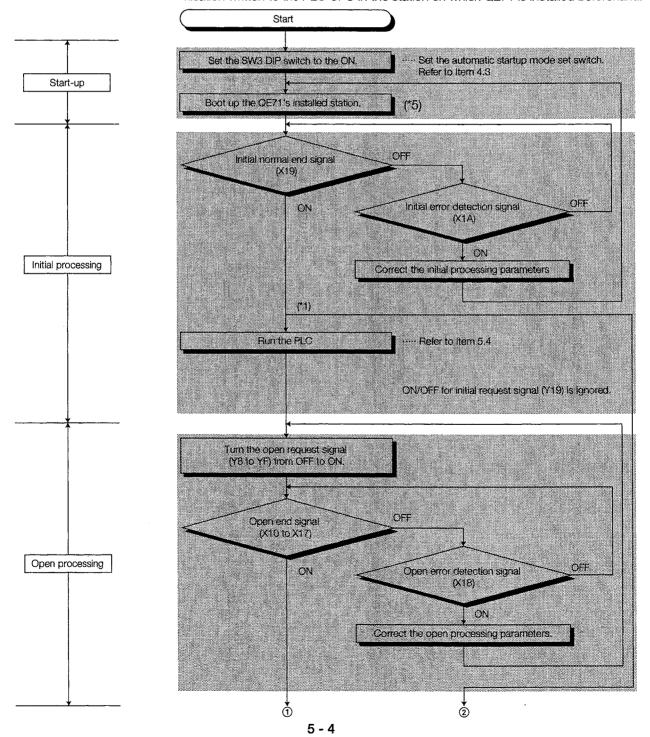

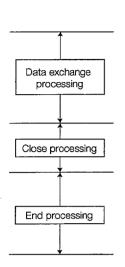

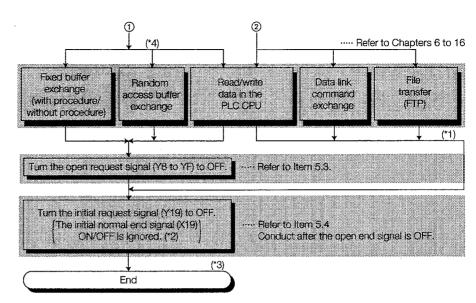

- \*1 Procedure when using automatic open UDP port (Refer to Item 5.7).
- \*2 Turn the SW3 DIP switch and initial request signal (Y19) OFF will turn OFF the initial normal end signal (X19).
- \*3 When changing the request startup mode, set the SW3 DIP switch to OFF.
- \*4 Once a communication line is connected, either of the data communication can be performed between QE71 and other destination nodes using the port number specified by the communication parameter during the open processing.

  (1) See \*2
- \*5 The QE71 will start up after reading the set values (parameters) that have been entered to the QE71's EEPROM and setting them to the buffer memory.

Note that if the set values (parameters) are already written to the PLC CPU in the station where QE71 is installed, the QE71 starts up after reading the set values that are stored in the EEPROM then overwriting the buffer memory with the set values written in the PLC CPU.

# 5.2 Connecting and Disconnecting Communication Lines

The arrangement between the nodes makes it necessary when beginning data exchange to connect a communication line between exchange partners, and when the data exchange is completed, to disconnect the communication line between exchange partners.

Following is an explanation of the connecting and disconnecting of QE71 communication lines and of the initial processing setting data for exchanging data between the QE71 and a remote node.

# 5.2.1 Connecting and Disconnecting Communication Lines Using Start Up Mode

Connecting communication lines for each start up mode (Initial processing, open processing)

When a communication line is connected by user processing, the communication line is automatically connected when the QE71 is booted up.

- (a) Connecting a communication line using user processing
  - When the user specifies the parameters and sets the switches, one of the following two modes is used as the control method for initial processing and open processing, allowing the user to connect the communication line. Exchange can only be conducted with the remote mode for which the line was connected using this initial processing and open processing.
  - ① Request start up mode This is the mode where the setting values required for initial processing and open processing are written to the buffer memory and all of the process requests are performed from the PLC CPU.
  - ② Automatic start mode This mode uses the setting values already registered in the QE71's EEPROM by the user to automatically conduct initial processing. Open processing is conducted by the PLC CPU. No matter which mode is used to connect the communication lines, a specified port No. can be used to exchange from a remote mode using the fixed buffer, random access buffer, or to read and write data to the PLC CPU.
- (b) Automatically connecting the communication line when the QE71 is booted up The port that is used when the communication line is connected is called the automatic open UDP port. The port is automatically opened at the start of QE71 and the communication line is connected. (The port number for read/write of data in the PLC CPU is the default value "5000".) From remote nodes, read/write of data in the PLC CPU and file transfer can be conducted. For details regarding data communication using an automatic open UDP port, refer to the explanation in Item 5.7.

# 2 Communication line disconnect (Close processing, end processing)

When data exchange with a remote node has been completed after a communication line was connected using one of the modes described in 1 above, the communication line is disconnected using the user software processing described below.

- (a) Disconnection of the communication line connected by user processing Close processing and end processing are conducted by the PLC CPU.
- (b) Disconnection of communication lines connected automatically when the QE71 booted up End processing is conducted by the PLC CPU.
  If the condition described in Item 3.5,3 occurs, the line will be forcefully closed.

#### **Point**

The maximum number of remote nodes for which exchange is possible during one initial processing for the QE71 is 256 stations (Including the transmitting station of general broadcast communication in UDP/IP.). If this is exceeded, an error (error code: C034H, C04CH) will occur during open processing. When this error occurs, initial processing will be reconducted after the initial request signal (Y19) turns off.

# 5.2.2 Data for Initial Processing

This section explains the parameter setting area for conducting initial processing. The network manager (the person who plans the network and manages the IP addresses) writes the values to be used in this area before initial processing is conducted. (Refer to Point at the end of Item 3.7.2 about whether the parameter should be set.)

#### **Buffer Memory**

| (Address)            | Initial processing parameter setting area              | (32 Words) | Default values |  |  |
|----------------------|--------------------------------------------------------|------------|----------------|--|--|
| 0 to 1H (0 to 1)     | Local station QE71's IP address                        | (2 Words)  | C00001FEH      |  |  |
| 2 to 3H (2 to '3)    | System area                                            | (2 Words)  |                |  |  |
| 4H ( 4)              | Special function setting                               | (1 Word)   | 100H ( 256)    |  |  |
| 5 to AH (5 to 10)    | System area                                            | (6 Words)  | <u> </u>       |  |  |
| BH ( 11)             | TCP ULP time out value                                 | (1 Word)   | 3CH ( 60)*1    |  |  |
| CH ( 12)             | TCP zero window timer value                            | (1 Word)   | 14H ( 20)*1    |  |  |
| DH ( 13)             | TCP retransmission timer value                         | (1 Word)   | 14H ( 20)*1_   |  |  |
| EH ( 14)             | TCP end timer value                                    | (1 Word)   | 28H ( 40)*1    |  |  |
| FH ( 15)             | IP setup timer value                                   | (1 Word)   | OAH ( 10)*1    |  |  |
| 10H ( 16)            | Response monitoring timer value                        | (1 Word)   | 3CH ( 60)*1    |  |  |
| 11H ( 17)            | Destination existence check start interval timer value | (1 Word)   | 4B0H (1200)*1  |  |  |
| 12H ( 18)            | Destination existence check interval timer value       | (1 Word)   | 14H ( 20)*1    |  |  |
| 13H ( 19)            | Number of retransmit tries for destination exist       | ence check | 3H ( 3)        |  |  |
|                      |                                                        | (1 Word)   | 011( 0)        |  |  |
| 14H ( 20)            | Automatic open UDP port No.                            | (1 Word)   | 1388H(5000)    |  |  |
| 15 to 1FH (21 to 31) | System area                                            | (11 Words) |                |  |  |

<sup>\*1</sup> The setting value units used is 500ms. (Timer value = setting value × 500ms).

- 1 Local station QE71's IP address (Default value = C00001FEH) ..... Address 0H to 1H (0 to 1)
  - (a) The local station QE71's IP address is set following the standard IP address (Refer to Item 11.3).
    - ① Set it so that the local station QE71 and the partner remote node to which exchange is being conducted are set to the same class net ID. In the following example, the QE71 and the partner remote node ① ② IP address class net ID is set at "C00001□ □H." (The host ID can be freely set to any No. other than "00H" and "FFH.")
    - When the IP address net ID's of the local station QE71 and the partner remote node to which exchange is being conducted are not the same, a setting for using the router relay function is required (Refer to Chapter 12). In the following example, the setting values (parameters) used for the router relay function when exchange is conducted between the QE71 and the remote node ③ are set in the local station QE71.

(Example) When the local station QE71's IP address is class 3 (upper level: displayed in hexadecimal numbers, lower stage: displayed in decimal numbers).

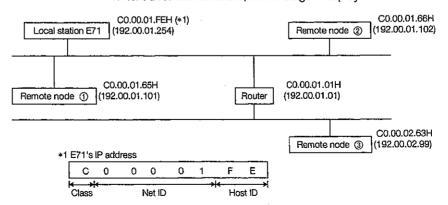

(b) Except when a router relay function (Refer to Chapter 12) or there is mixed use with another system, the IP addresses can be freely allocated as described in (a) above.

# Remarks

When the router relay function is used and there is mixed use with another system, please use addresses that conform with the standard IP addresses used on the global scale.

Standard IP Address

IP addresses are divided into classes to allow an address system that corresponds to the size of the network to be selected. (Refer to Item 11.3)

(c) The local station QE71 IP address can also be set at the GPP (Product after the software version shown in Point in Chapter 1) Common Parameter (Ethernet setting) screen. When set using GPP, it is not necessary to set in the buffer memory from the PLC CPU.

# Special function setting (Default value = 100H (256)) ...... Address 4H (4)

(a) Set the special functions of QE71 including the router relay function as follows:

| (Bit location) | b15   | to   |       | b10    | b9 | b8 | b7 | b6  | b5      | b4      | b3     | b2     | b1 | b0 |  |
|----------------|-------|------|-------|--------|----|----|----|-----|---------|---------|--------|--------|----|----|--|
|                |       | 0    |       |        | 9  | 3  | (  | 2)  | 0       | D       |        | (      | )  |    |  |
| 3 FT           | ② MEL | SECN | ET/10 | ) rela | у  |    | 0  | Rou | iter re | lay fur | nction | settir | g  |    |  |

00: not for use

01: for use (default value)

Setting for the conversion method for

exchange (b7, b6)

(b5, b4)

01: for use

00: not for use (default value)

00: Automatic response method (default value)

01: IP address calculation method 10: Table conversion method

11: Combined method

- (b) By setting a value, the value set for the corresponding function becomes valid.
  - (1) When the router relay function is specified

When "for use" is set, the value set for the subnet mask setting area and routing information area in the buffer memory (addresses 512 to 549) becomes valid.

(2) When the conversion method is specified

When the "table conversion method" or the "combined method" is specified, the value set for the MELSECNET/10 routing information area in the buffer memory (addresses 552 to 938) becomes valid.

(3) When the FTP function is specified

When "for use" is set, the value set for the FTP parameter setting area in the buffer memory (addresses 944 to 959) becomes valid.

(c) The special function settings can also be set at the GPP (Product after the software version shown in Point in Chapter 1) set the parameter setting screen corresponding to that function. When set using GPP, it is not necessary to set in the buffer memory from the PLC CPU.

#### 3 [ TCP ULP time out value (Default value = 3CH(60), setting time = $setting value \times 500ms$ ) ..... Address BH (11)

- (a) Sets the pocket existence time during TCP data transmission. This timer transfers the parameters when there is a TCP open or a data transmission and occurs at the same time as the ARP function existence time.
- (b) Specifies the setting value as from 1H to 7FFFH. (\*1) (\*3)

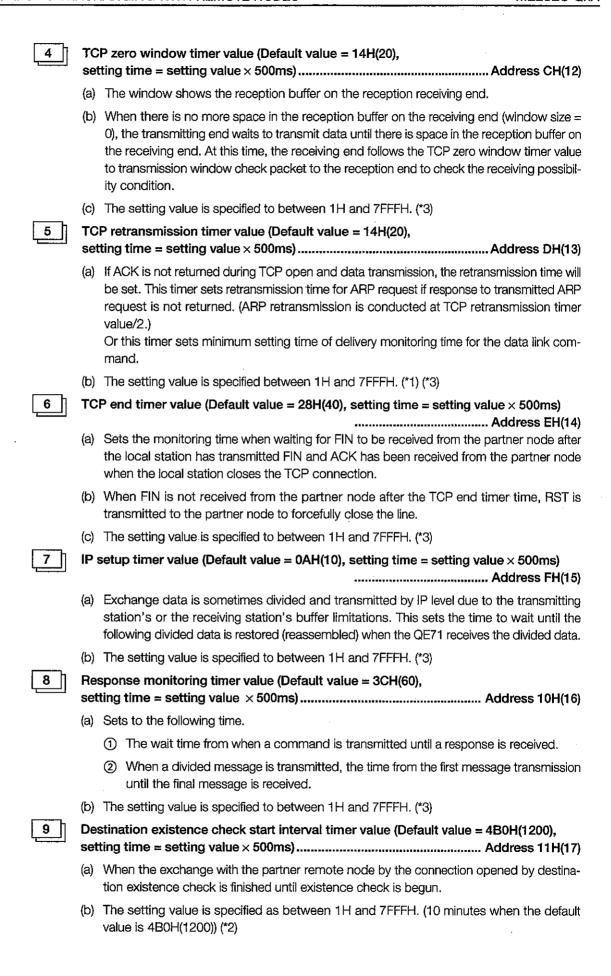

- - (a) Sets the interval time for conducting retry and existence check when no response is received from the partner remote node that is conducting the existence check for the connection opened by the destination existence check.
  - (b) The setting value is specified between 1H and 7FFFH.
- - (a) Sets the number of retries and existence checks when a response is not received from the partner remote node that is conducting the existence check for the connection that was opened by the destination existence check.
  - (b) The setting value is specified between 1H and 7FFFH.
- 12 Automatic open UDP port No. (Default value = 1388H(5000)) ...... Address 14H(20)
  - (a) At the startup of QE71, set the number of QE71's UDP/IP port that automatically opens for read/write of data in the PLC CPU from remote nodes. (This port is called "the automatic open UDP port.")
  - (b) By using the automatic open UDP port, exchange without a sequence program at the request of remote node is enabled.
    - For details regarding using an automatic open UDP port for data exchange, refer to the explanation in Item 5.7.
  - (c) The setting value is specified as between 400H and 1388H (1024 to 5000) or 138AH to FFFEH (5002 to 65534). (Port No. 5001 is used by the QE71 system. It cannot be specified by the user.)
- \*1 When exchange errors occur due to noise, change the setting value to a higher number of retries. The retry number is determined using the following formula. (For the default value 2 = (60 ÷ 20)-1)

  Number of retries = ((TCP ULP time out value) ÷ (TCP retry timer value))-1
- (Example) When data cannot be transmitted when the setting value makes the number of retries 2, the transmission error detection signal will turn on with the timing shown in the diagram below. (When fixed buffer No.3 is used)

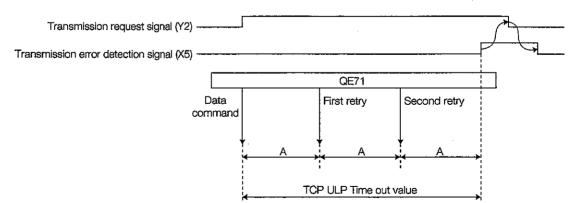

A: TCP retransmission timer value
(The data retransmission time when ACK is not returned after the data is transmitted)

# Remarks

When removing the retry processing shown above (0 times), perform the following setting: TCP ULP time out value = TCP end timer value = TCP retransmission timer value (Each timer value should be the same.)

\*2 The destination existence check is the function that the QE71 uses to check whether the partner remote node is operating correctly when exchange with the partner remote node that is connected by the connection has not been conducted for a set period of time. In particular, when exchange has not been conducted for a set period of time with the remote node, an echo request packet is transmitted to the partner node using a PING command (ICMP echo request/response function) to conduct an existence check of whether an echo response packet can be received. When the QE71 receives a PING command echo request command, an echo response packet is automatically transmitted as a response. The QE71's existence check range is restricted to remote nodes connected by the local station QE71 to the Ethernet and to remote nodes opened by the router relay function.

The QE71 conducts existence checks in accordance with the destination existence check settings (Refer to Item 5.5.1 1 (b) ②) for the setting values given in 9 to 11 in this section and during opening processing.

(Example) When the setting value is for the number of retries to be 3, the QE71 conducts existence checking with the timing shown in the figure below. When errors are detected, the open error detection signal turns on and stores the error code (CO35H) to the open error code storage area.

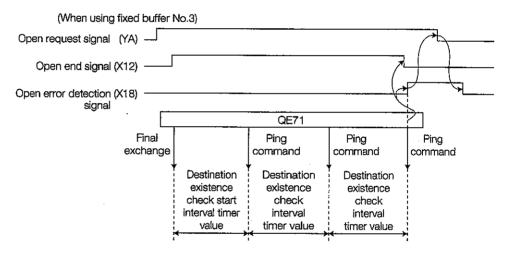

\*3 Set the timer setting values so that the values have the following relationship.

Response monitoring ≥ TCP ULP time out value ≥ TCP completion timer value ≥ TCP re-send timer value

TCP re-send timer value = TCP zero window timer value > IP assembly timer value

When performing line connection with our products (QE71, E71 or E71S3), make the same settings to both nodes.

When connecting a line to products of other manufacturers, set the timer values so that the following relationship is true, as well as the above relationship equation.

When the relationship between timer values is not as described above, the frequency of communication errors such as transmission timeout may increase.

#### Remarks

In the above relationship, the number of retries for transmission from E71 can be increased or decreased by changing the TCP retransmission timer value (refer to \*1).

By performing the following setting, number of retries becomes 0.

TCP ULP time out value = TCP end timer value = TCP retransmit timer value

# Point

- (1) The initial processing parameter setting area setting values are registered in the QE71's EEPROM. The setting values registered in the EEPROM are used as the default values when the QE71 is started up.
- (2) It is recommended that the default values are used for each timer value. Before changing them, consult with the managers of the partner equipment and systems, then increase/decrease each set value according to the equation described in \*3.
- (3) Refer to Point in Item 3.7.2 for information regarding the parameters necessary for settings during QE71 initialization processing when the QE71 functions are used.

# 5.3 Initial Processing and End Processing During Request Start Up Mode

This section explains about the QE71 initial processing and end processing conducted by the PLC CPU when a communication line is connected and data is exchanged with the remote node in the request start up mode.

Lines connected using request start up mode conduct mobile on line operations.

## 5.3.1 Initial Processing and End Processing Procedures

This section explains about the QE71's initial processing and end processing procedures.

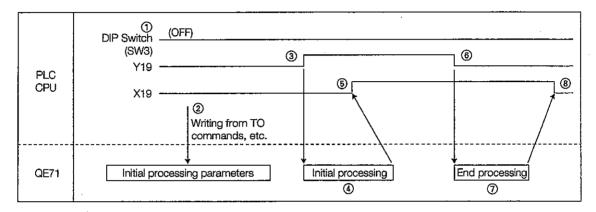

# Initial processing

- ① Turns the DIP switch SW3 off, starts up the QE71 installation station (turns the power on, etc.), and puts the PLC CPU in the RUN state.
- (2) The initial processing parameters are written in the buffer memory.
  - \* When writing the initial processing parameters, write set value for each exchange parameter and special function to be used.
- 3 The sequence program turns the initial request signal (Y19) on.
- 4 The QE71 executes initial processing.
- (5) The initial normal end signal (X19) turns on when the initial processing is normal end. When it is error end, the initial error detection signal (X1A) is turned on.

## End processing

- The sequence program turns the initial request signal (Y19) off after the next signal off is checked. (\*1)
  - Transmission request signal/reception end check signal (Y0 to Y7)
     Transmission normal end signal/reception end signal (X0, X2...)

Transmission error detection signal (X1, X3...)

- Open request signal (Y8 to YF), Open end signal (X10 to X17)
   Open error detection signal (X18)
- 7) The QE71 executes the end processing.
- (8) The initial normal end signal (X19) turns off when the end processing is normal end. When it is error end, the initial error detection signal (X1A) turns on.
  - \*1 When end processing is requested when the communication line is in the connection (connection is open) state, end processing is performed after close processing is executed for the open communication line.

# 5.3.2 Example Program

This section explains the sequence program example for conducting QE71 initial processing and end processing.

(Example) The following is an example program.

- (1) The QE71 is installed in the main base's "0" slot.
- (2) The initial processing parameters are shown below.
  - (a) The QE71's IP address is "A20009C0H(162.0.9.192)."
  - (b) Values other than the IP address are used as default values.

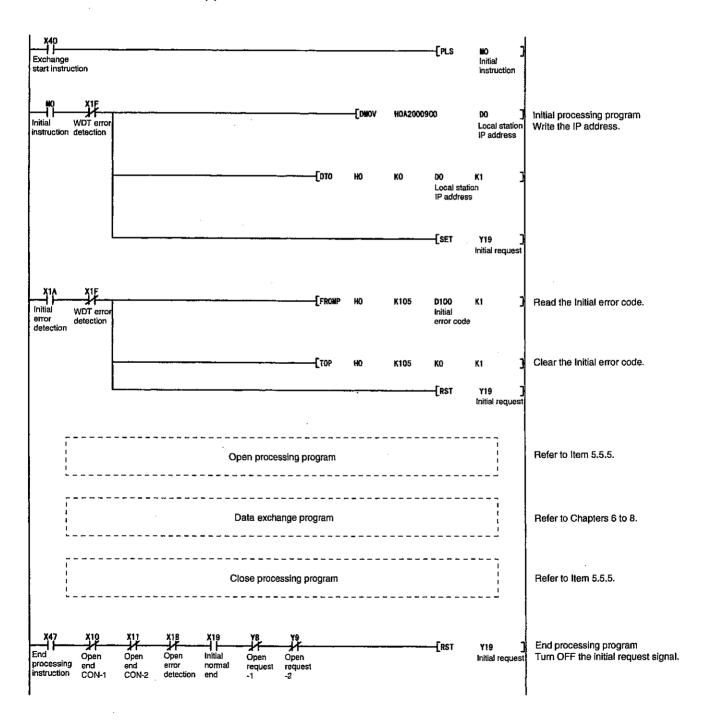

# 5.4 Initial Processing and End Processing During Automatic Start Up Mode

This section explains about the QE71's initial processing and end processing performed by the PLC CPU when exchanging data with a remote mode connected by a communication line using the automatic start up mode.

The automatic start up mode connects the line after checking that data can be exchanged normally with the partner remote node.

When conducting fixed buffer exchange, random access buffer exchange, and reading and writing data to the PLC CPU, exchange can be conducted after open processing (Y8 through YF are turned on).

# 5.4.1 Initial Processing and End Processing Procedures

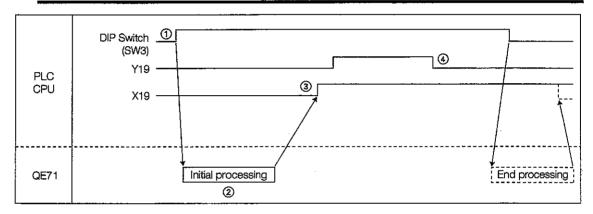

This section explains the QE71's initial processing and end procedures.

#### Initial processing

- ① Turns on the DIP switch SW3, starts up the QE71 installation station (turns on the power, etc.), and puts the PLC CPU in the RUN state.
- ② The QE71 reads all of the setting values (parameters) registered in the EEPROM, stores them in the buffer memory, and executes initial processing. During initial processing, the initial request signal (Y19) on/off state is ignored.
- 3 The initial normal signal (X19) is turned on when the initial processing is normal end. When error end, the initial error detection signal (X1A) is turned on.

#### End processing

- The sequence program turns off the initial request signal (Y19) after checking that the next signal is off. The initial normal end signal' (X19) ON/OFF from the initial request signal off is ignored.
  - Transmission request signal/reception end check signal (Y0 to Y7)
     Transmission normal end signal/reception end signal (X0,X2...)

Transmission error detection signal (X1, X3...)

Open request signal (Y8 to YF), Open end signal (X10 to X17)
 Open error detection signal (X18)

When the request start up mode is changed or the setting values are changed, initial processing must be reconducted, but when an error occurs, the initial request signal (Y19) will be turned off and the DIP switch SW3 will be turned off. With this process, the QE71 conducts end processing after the close processing has been executed for the open communication line.

### 5.4.2 Example Program

This section explains an example sequence program for QE71's initial processing and end processing. Executed when fixed buffer exchange, random access buffer exchange, and reading and writing data to the PLC CPU (when automatic open UDP port is not used) from the time from when the initial request signal turns on until close processing.

(Example) The following is an example program.

- (1) The QE71 is installed in the main base's "0" slot.
- (2) The initial processing parameters are registered in the QE71's EEPROM.

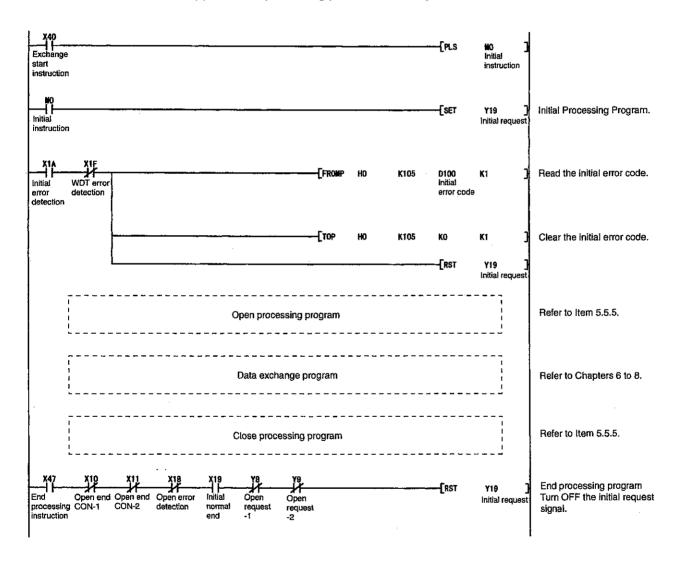

## 5.5 Communication Line Open and Close

It is possible to exchange data at the same time with a maxim of 8 stations' remote nodes for a communication line connected by the sequence program.

The communication line can conduct fixed buffer exchange, random access buffer exchange, and reading and writing data to the PLC CPU exchange for open remote nodes. However, open processing is required when only random access buffer exchange and reading and writing data in the PLC CPU is performed.

Following is the QE71's communication line open processing and close processing performed by the PLC CPU to exchange data between the QE71 and remote nodes.

### Remarks

(1) When the sequence program connects a communication line and exchanges, the communication format can be selected during open processing using the following functions.

For each port, please specify whether TCP/IP or UDP/IP will be used for exchange.

The following communication formats cannot be selected by the user.

- When exchanging by automatic open UDP port after completion of QE71 initial processing.
- When transferring a file (FTP server function)

The relationship between the QE71 data exchange functions and the communication formats are shown below.

|                                                                                                    | Evaluation                             | ations                | Communica | tion method                                                              | Remarks                                                  |
|----------------------------------------------------------------------------------------------------|----------------------------------------|-----------------------|-----------|--------------------------------------------------------------------------|----------------------------------------------------------|
|                                                                                                    | Exchange fun                           | CUOTIS                | TCP/IP    | UDP/IP                                                                   | ricinanto                                                |
|                                                                                                    | Fixed buffer exchange                  | With procedure        | 0         | 0                                                                        |                                                          |
| }                                                                                                    | I ned buller exchange                  | Without procedure     | 0         | 0                                                                        |                                                          |
| Communication format for                                                                                    | Random access buffer exchan            | ge                    | 0         | 0                                                                        |                                                          |
| the exchange functions that connect the communication line from the sequence program (User selected)        | Read/write data in the PLC CPU         | QE71 command exchange | 0         | 0 0                                                                      | When the automatic open UDP port is not                  |
|                                                                                                    | (General data exchange) E7             | E71 command exchange  | 0         | 0                                                                        | used.                                                    |
|                                                                                                    | Router relay exchange                  | 0                     | 0         |                                                                          |                                                          |
|                                                                                                    | MELSECNET/10 relay exchar              | 0                     | 0         | UDP/IP is used for ex-<br>change between QE71's<br>that serve as relays. |                                                          |
| Communication format for the functions to be enabled                                                        | Read/write data                        | QE71 command exchange | ×         | 0                                                                        | UDP/IP is used for                                       |
| upon completion of                                                                                          | (General data exchange)                | E71 command exchange  | ×         | 0                                                                        | exchange between QE71's that serve as                    |
| QE71's initial processing (Exchange using the                                                               | Remote station access using            | data link commands    | ×         | 0                                                                        | relays. The communica-<br>tion format cannot be          |
| automatic open UDP port)                                                                                    | Router relay exchange                  |                       | · ×       | 0                                                                        | selected by the user.                                    |
| actornatic open obrigori                                                                                    | MELSECNET/10 relay exchai              | ×                     | 0         | selected by the user.                                                    |                                                          |
| Communication format for the func-<br>tions to be enabled upon comple-<br>tion of QE71's initial processing | File transfer<br>(FTP server function) |                       | 0         | ×                                                                        | The communication format cannot be selected by the user. |

(2) Normally, in networks that use IP address, data is exchanged with remote nodes that are part of the same network (network ID is the same) as that of the local station. When data is exchanged with a remote node from a different network (different network ID) via a router, the exchange is possible via a router or gate way by TCP/IP active open of the PLC CPU side or UDP/IP transmission. (When exchange with a partner remote node via a router is done with the QE71 in passive open, exchange can be done without using router relay functions.)

When using the router relay functions, please set the data in the buffer memory routing information area during the communication line open processing in accordance with the explanation given in Chapter 12.

### 5.5.1 Data for Opening

This section explains about the exchange parameter settings area used to conduct communication line open processing. (Refer to Point at the end of Item 3.7.2 about whether the parameter should be set.)

### **Buffer Memory**

| (Address)         |       | Exchan             | ge paran  | neter settings area (64 Words)          |                | Default                    | value         |
|-------------------|-------|--------------------|-----------|-----------------------------------------|----------------|----------------------------|---------------|
| 20H (             | 32)   | Connection No.1    | <u> </u>  |                                         |                | 0H (                       | 0)            |
| 21H (             | 33)   | Connection No.2    |           |                                         | ·              | 0H (                       | 0)            |
| 22H (             | 34)   | Connection No.3    |           |                                         |                | 0H (                       | 0)            |
| 23H (             | 35)   | Connection No.4    |           | Usage available settings area           |                | OH (                       | 0)            |
| 24H (             | 36)   | Connection No.5    |           | 1                                       | ord each)      | 0H (                       | 0)            |
| 25H (             | 37)   | Connection No.6    |           |                                         |                | 0H (                       | 0)            |
| 26H (             | 38)   | Connection No.7    |           |                                         |                | 0H (                       | O)            |
| 27H (             | 39)   | Connection No.8    |           |                                         |                | 0H (                       | 0)            |
| 28H (             | 40)   | QE71's port No.    |           |                                         |                | OH (                       | 0)            |
| 29H (             | 41)   | Remote node IP ad  | drace     |                                         |                | OH (                       | 0)            |
| 2AH (             | 42)   | nemote node ii ad  | u1633     | F                                       |                | UI (                       | 0,            |
| 2BH (             | 43)   | Remote node port N | ٧o.       | Exchange address settings area          | 7              | он (                       | O)            |
| 2CH (             | 44)   | Remote node        | (L)       | (connection No.1                        | 7 words)       | FFFFFFFFFH                 |               |
| 2DH (             | 45)   | l ·                | to        |                                         |                |                            |               |
| 2EH (             | ,     | address (*1)       | (H)       |                                         |                |                            |               |
| 2F to 35H (47 to  | o 53) | QE71's port No.    |           | Exchange address settings area          | ( Same as conr | ection No 1)               |               |
|                   |       | to                 |           | (connection No.2 7 words)               |                | ( camo ao com              |               |
| 36 to 3CH (54 to  | o 60) | QE71's port No.    |           | Exchange address settings area          |                | ( Same as connection No.1) |               |
|                   |       | to                 |           | (connection No.3                        | 7 words)       |                            |               |
| 30 to 43H (61 t   | 0 67) | QE71's port No.    | <u> </u>  | Exchange address settings area          |                | ( Same as conr             | nection No.1) |
|                   |       | to                 |           | (connection No.4                        | 7 words)       |                            |               |
| 44 to 4AH (68 to  | 0 74) | QE71's port No.    |           | Exchange address settings area          |                | ( Same as conr             | nection No.1) |
| 4041./2           |       | to                 |           | (connection No.5                        | 7 words)       | ·                          |               |
| 4B to 51H (75 to  | 0 81) | ·                  |           | Exchange address settings area          |                | ( Same as conr             | nection No.1) |
| EQ. 1 EQ. 1 (00.1 | 0.0\  | to                 |           | (connection No.6                        | 7 words)       | ·                          |               |
| 52 to 58H (82 to  | 0 88) |                    |           | Exchange address settings area          |                | ( Same as conr             | nection No.1) |
| E01.17            | 001   | to                 |           | (connection No.7                        | 7 words)       | 0117                       |               |
| 59H (             | 89)   | QE71's port No.    |           |                                         |                | OH (                       | 0)            |
| 5AH (             | 90)   | Remote node IP ad  | dress     |                                         |                | 0H (                       | 0)            |
| 5BH (             | 91)   | Domete pade port   |           | Exchange address settings area          |                | 011/                       |               |
| 5CH (             | 92)   | Remote node port l |           | (connection No.8                        | 7 words)       | 0H (                       | 0)            |
| 5DH (             | ,     |                    | (L)       | , , , , , , , , , , , , , , , , , , , , |                | <u> </u>                   | ecce.         |
| 5EH (             | •     | Ethernet           | to<br>(L) |                                         |                | FFFFFFF                    | "FFFFF1       |
| 5FH (             | 95)   | address (*1)       | (H)       | <u> </u>                                |                | <u> </u>                   |               |

<sup>\*1</sup> If the partner remote node connected by the communication line has an ARP function (broadcast), please make the default value (FFFFFFFFFH).

## Usage available settings area (Default value = 0H) ....... Address 20H to 27H (32 to 39)

- (a) Set the fixed buffer usage availability for open processing to whether or not to perform destination existence check.
- (b) Conduct this setting before open processing for each connection.

| (Bit position) | b15 | b14 | b13 | b12 | b11 | b10 | <b>b</b> 9 | b8 | b7 | b6 | b5 | b4 | b3 | b2 | b1  | b0 |
|----------------|-----|-----|-----|-----|-----|-----|------------|----|----|----|----|----|----|----|-----|----|
|                | (   | 3)  |     | C   | )   |     | ⑤          | 4  | 3  |    |    | 0  |    |    | (0) | Θ  |
| (For memo)     |     |     | 0   | 0   | 0   | 0   |            |    |    | 0  | 0  | 0  | 0  | 0  |     |    |

- © Open method

- (5) Fixed buffer exchange (4) Communication (3) Pairing open (2) Existence check (1) Fixed buffer usage

- 00: Active, UDP/IP
- 0: With procedure
- 0: TCP/IP
- 0: No Pairs
- 0: No check
- 0: For transmission/ does not communi-

- 10: Unpassive
- 1: Without procedure
- 1: Pairs
- 1: Check
- cate

- 1: UDP/IP

- 1: For reception

- 11: Fullpassive
- (1) Fixed buffer usage availability setting (b0)
  - When conducting exchange using a fixed buffer, set whether the fixed buffer will be used for transmission or reception for the corresponding connection.
  - · Specify one of the following setting values.
    - 0: For transmission or not to perform fixed buffer exchange (default value)
    - 1: For reception
  - When conducting transmission and reception using one specific node and fixed buffer, two fixed buffers are required for transmission and reception, so please set two connections.
  - From remote node, random access buffer exchange and reading and writing data to the PLC CPU exchange can be conducted by either reception setting or transmission setting for usage of fixed buffer.
- ② Destination existence check setting (b1)
  - Set the QE71 to check whether the partner remote node is operating normally when exchange with the partner remote node for its connection open processing as ended has not been conducted for a specific period of time. (\*2 Refer to Item 5.2.2)
  - · Specify one of the following specification values.
    - 0: Does not check existence (no check) (default value)
    - 1 : Checks existence (has check)
      - \* When existence check is selected, the QE71 conducts an existence check for the destination at each specified time interval to check whether the connection destination (partner destination) is operating correctly. The QE71 will conduct the following process if an error occurs during the existence check.
        - Force closes the line and stores the error information in the buffer memory error log area (address 224 to 511).
        - The open error detection signal (X18) is turned on when the open end signal (X10 to X17) is turned off.
  - When changing the exchange partner remote node during the middle of an operation at the UDP/IP connection, make the setting 0 (Does not check existence).
    - When 1 (check existence) is set, the QE71 conducts an existence check on the first exchange partner after UDP/IP open. An existence check is not performed for exchange partners after the change.
  - Set 0 (Does not check existence) when sending simultaneous broadcasting with in a exchange that uses the without procedure fixed buffer.

### ③ Pairing open setting (b7)

Sets whether one of the partner remote nodes' ports is connected when the QE71
reception connection and transmission connection are made into one pair when
fixed buffer exchange (either with procedure or without procedure can be selected)
is conducted.

(Example)

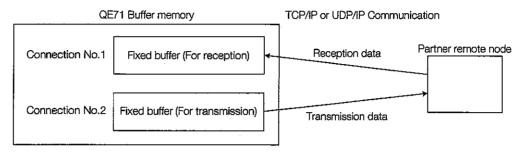

 When pairing opening is set, the corresponding connection No.'s fixed buffer (for reception) and the next connection No.'s fixed buffer (for transmission) are paired. (When the connection No. to be opened is "8," the connection No.8's fixed buffer is used for reception, and the connection No.1's fixed buffer is used for transmission.)

The usage availability settings are conducted as follows.

The connection No. to be used for reception: b0 = 1 (for reception), b7 = 1 (opens pairing)

For transmission connection No. b0 = 0 (for transmission), b7 = 0 (does not open pairing)

 The user opened processing, done during pairing setting, is performed for the reception connection No.

The open processing for the pairing transmission connection No. (open request signals on) is not required. (QE71 conducts automatically.)

The open process for the reception connection No., turns on the transmission connection No.'s open end signal.

Specify one of the following specification values.

0 : Does not open pairing (default value)

1: Opens pairing

### Remarks

Following is shown the open processing image when pairing is set. Refer to Item 5.5.4 regarding the processing procedure.

### <Example 1> Pairing between QE71s

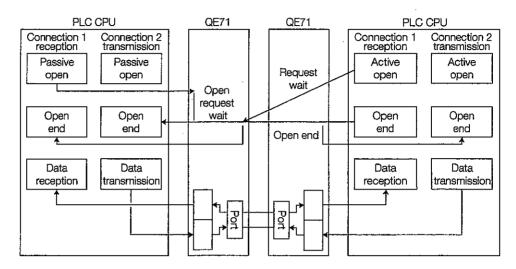

<Example 2> Connection between QE71 and partner node

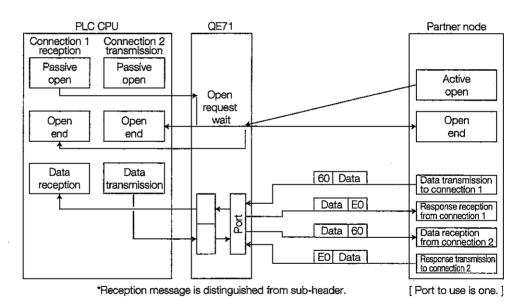

- (4) Communication format (protocol) settings (b8)
  - Sets whether TCP/IP or UDP/IP is used as the communication protocol for each connection.
  - · Select one of the following setting values.
    - 0: TCP/IP (default value)
    - 1: UDP/IP
- ⑤ Fixed buffer exchange procedure existence setting (b9)
  - Sets the exchange method used to conduct fixed buffer exchange.
  - · Specify one of the following setting values.
    - 0: With procedure (default value)
    - 1: Without procedure
      - \* When with procedure is selected, in the corresponding connection, fixed buffer exchange with procedure, random access buffer exchange, and reading and writing data in the PLC CPU exchange can be conducted.

When without procedure is selected the corresponding connection becomes a without procedure fixed buffer exchange special use, so fixed buffer exchange with procedure, random buffer exchange, and reading and writing data to the PLC CPU exchange cannot be conducted at the same time as exchange without procedure.

- ⑥ Open method setting (b14, b15)
  - This setting is valid only when the communication format (protocol) is TCP/IP.
  - Setting is not required when UDP/IP is the communication method, so make the setting "00."
  - When opening using TCP/IP, open the active open node after the Full passive/ Unpassive open node open processing end.

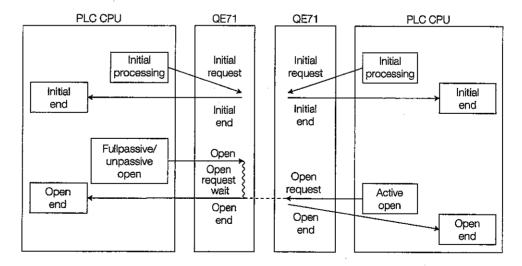

Specify one of the following settings.

00: Active open or UDP/IP (default value)

10: Unpassive open11: Full passive open

### Remarks

Shows the differences between each open format.

Active open format

Conducts active open processing for the remote nodes that are in the TCP connection open passive state (Full Passive/Unpassive open state).

② Full passive open format

Conducts TCP connection passive open processing for only the specified nodes that are set in the exchange address setting area. Changes to the Active open request wait state from the remote node that is set in exchange address setting area.

③ Unpassive open format

Conducts TCP connection passive open processing for all the remote nodes connected to the network. All the remote nodes in the network change to the Active open request wait state.

(c) Following is an example of the usage available setting area data setting.

| (Bit position) | b15      | b14 | b13 | b12 | b11 | b10 | b9       | b8 | b7 | b6 | b5 | b4 | b3 | b2 | b1 | <u>0d</u> |
|----------------|----------|-----|-----|-----|-----|-----|----------|----|----|----|----|----|----|----|----|-----------|
|                | <b>6</b> |     |     | (   | )   |     | <u>©</u> | 4  | 3  |    |    | 0  |    |    | 2  | 0         |

- Fixed buffer usage availability
- ② Destination existence check
- 3 Pairing open setting
- 4 Communication format
- ⑤ Fixed buffer exchange procedure existence
- ⑥ Open method setting

(Example 1) When set to ③ is "0" (Pairing open not done), ⑤ is "0" (with procedure).

|                    |                      |                     | ④:0(TCP)                 |                | 0.4   |
|--------------------|----------------------|---------------------|--------------------------|----------------|-------|
|                    | ⑥ : 00<br>(Active)   | ⑥:10<br>(Unpassive) | 6 : 11<br>(Full passive) | ④ : 1<br>(UDP) |       |
| ①:0                | ②:0 (Does not check) | H0000               | 8000H                    | C000H          | 0100H |
| (For transmission) | ②:1 (Checks)         | 0002∺               | 8002H                    | C002H          | 0102H |
| ①:1                | ②:0 (Does not check) | 0001H               | 8001H                    | C001H          | 0101H |
| (For reception)    | ②: 1 (Checks)        | 0003H               | 8003H                    | C003H          | 0103H |

(Example 2) When ③ is "0" (Pairing open not done), ⑤ is "1" (without procedure).

|                    |                       |                   | 4 : 0(TCP)          |                        | O.4            |
|--------------------|-----------------------|-------------------|---------------------|------------------------|----------------|
|                    |                       | ⑥: 00<br>(Active) | ⑥:10<br>(Unpassive) | ⑥:11<br>(Full passive) | ④ : 1<br>(UDP) |
| ①:O                | ②: 0 (Does not check) | 0200H             | 8200H               | C200H                  | 0300H          |
| (For transmission) | ②:1 (Checks)          | 0202H             | 8202H               | C202H                  | 0302H          |
| ①:1                | ②:0 (Does not check)  | 0201H             | 8201H               | C201H                  | 0301H          |
| (For reception)    | ②: 1 (Checks)         | 0203H             | 8203H               | C203H                  | 0303H          |

(Example 3) (3) is "1" (Pairing open is done), (5) is "0" (with procedure) is set.

|                    |                      |                     |                          | ④:1<br>(UDP) |       |
|--------------------|----------------------|---------------------|--------------------------|--------------|-------|
|                    | 6 : 00<br>(Active)   | ⑥:10<br>(Unpassive) | ⑥ : 11<br>(Full passive) |              |       |
| ①:0                | ②:0 (Does not check) | 0080H               | 8080H                    | C080H        | 0180H |
| (For transmission) | ②: 1 (Checks)        | 0082H               | 8082H                    | C082H        | 0182H |
| ①:1                | ②:0 (Does not check) | 0081H               | 8081H                    | C081H        | 0181H |
| (For reception)    | ②: 1 (Checks)        | 0083H               | 8083H                    | C083H        | 0183H |

# 2

### Exchange address setting area

- (a) Sets the local station QE71's port No. partner remote node IP address, port No., etc., when communication line is connected using open processing.
- (b) For the setting values, please specify the values set by the network manager.
- (c) Sets the data in accordance with the contents of the usage availability setting area's open procedure settings (b14, b15) shown in 1 when settings are conducted for each connection. (refer to Point in Item 3.7.2) Sets these settings before open processing is conducted during TCP open, open processing is conducted before UDP open processing, and before data transmission and reception.
  - ① QE71's port No. setting (Default value = 0H): Address 28H (40...)
    - Sets the local station QE71's port No.
    - The setting values are specified to between 401H and 1388H (1025 to 5000) or between 138AH and FFFEH (5002 to 65534). Set to No. that is not being used elsewhere. (Port No.5001 is used by the QE71 system, so it cannot be specified.)
    - Following are the precaution items for port Nos. when multiple connections are
      made between remote nodes and the local station using open processing. (In the
      diagram, the nodes are denoted by a square, and the port Nos. are denoted by the
      circles.)

| Connection state<br>(O: Port (Port No.))   | Connection description                                                                                                    | Comm<br>tion pr |     |
|--------------------------------------------|----------------------------------------------------------------------------------------------------|-----------------|-----|
| (O. POR (POR NO.))                         |                                                                                                    | TCP             | UDP |
| Remote node  QE71  O  Remote node  O  O  O | Also sets multiple local station port Nos. even though connections are made with multiple nodes.                                                                                                | 0               | 0   |
| Remote node OE71 ORemote node OOOO OOOO    | Sets a single local station port No. when connections are made with multiple nodes. (However, several connections must be opened.) Can not perform this when the local station is unpassive.    | 0               | ×   |
| QE71 Remote node                           | Also sets multiple QE71 port Nos. even though con-<br>nections are made with multiple remote node ports.                                                                                        | 0               | 0   |
| QE71 Remote node                           | Sets a single QE71 port No. even though connections are made with multiple remote nodes. (However, several connections must be open.) Can not perform this when the local station is unpassive. | 0               | ×   |
| QE71 Remote node                           | Sets multiple QE71 port Nos. even though connection is made to the same remote node port. (However, several connections must be open.)                                                          | 0               | 0   |
| QE71 Remote node                           | Multiple settings when the remote node same port and the QE71's same port is only possible for pairing open settings.                                                                           | 0               | 0   |

- ② Remote node IP address setting (Default value = 0H)
  Address 29H to 2AH....(41 to 42...)
  - Sets the IP address for the partner remote node for which exchange will be done.
  - Specify the settings value as other than 0H and FFFFFFFH except when simultaneous broadcast communication is performed with exchange without procedure (UDP/IP) by fixed buffer. (FFFFFFFH is the setting value for the simultaneous broadcast communication described above.) Before setting, check the partner remote node's IP address.
- - Sets the port No. for the primary remote node for which exchange will be done.
  - Specify the settings value as between 401H and FFFEH except when simultaneous broadcast communication is performed with exchange without procedure (UDP/IP) by the fixed buffer. (FFFFH is the setting value for the simultaneous broadcast communication described above.) Before setting, check the partner remote node's port No.
- - When the partner remote node which exchange is being conducted does not have ARP functions, set the partner remote node's Ethernet address.
  - · Set the settings values to those shown below.

When the partner remote node has ARP functions ......... 0H or FFFFFFFFFFH When the partner remote node does not have ARP functions

Partner remote node's
Ethernet address (except
OH and FFFFFFFFFF)

When specifying other than 0H and FFFFFFFFFFH, check the partner remote node's Ethernet address before making the settings.

\* When this setting value is 0H or FFFFFFFFFFH, the QE71 conducts processing as if the partner remote node has ARP functions.

(Example) The settings data when the Ethernet address is 080070220004H is shown below. (For connection No.1)

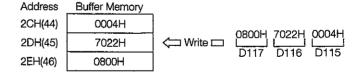

# 3 Relationship with the parameter setting values when functions are used

The relationship between the functions and the exchange parameter setting values when QE71 functions are used is shown in Point in Item 3.7.2.

### Point

- (1) The open processing exchange parameter setting area's setting values are registered in the QE71's EEPROM. The values registered in the EEPROM can be used as the default values when the QE71 is booted up.
- (2) Determine the setting values by consulting with the partner equipment and the system's managers.
- (3) For information regarding the parameters required for setting when QE71 open processing is conducted when QE71 functions are used, refer to Point in Item 3.7.2.

### 5.5.2 Communication Line Open Processing Procedure

This section explains the open processing procedure for connecting a communication line from the QE71 to a remote node using an example for connection No.1.

To conduct open processing, initial processing must be completed.

# 1 Open processing procedure using TCP

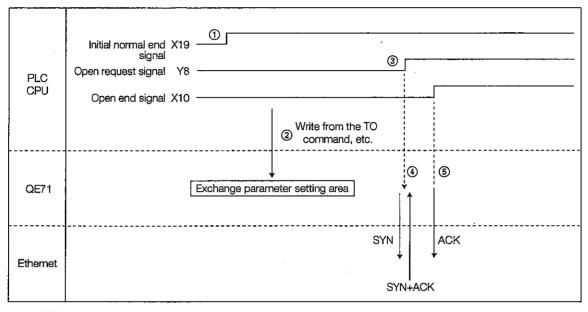

# 2 Open processing procedure using UDP

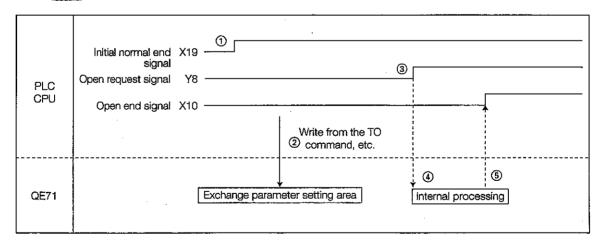

- ① Initial processing is conducted by the initial request signal (Y19) or by turning on the DIP switch SW3. Initial normal end signal (X19) turns on. (Refer to Items 5.3 and 5.4)
- ② The TO command, etc., causes the sequence program to write the setting values (parameters) in the buffer memory exchange parameter settings area. (These can also be read from the EEPROM using the functions described in Item 5.8.)
  - \* Registering the settings values in the QE71's EEPROM reads all of the setting values into the buffer memory from the EEPROM when the QE71 is started up, so a write from the sequence program is not necessary.

- 3) The open request signal (Y8) is turned on by the sequence program.
- 4 The QE71 executes the open processing. (\*1)

(For TCP)

For Active open ....... Open request (SYN) is transmitted.

For Passive open ...... An open request from the partner remote node is waited. (No time out check ..... Infinite wait)

(For UDP)

Executes internal processing.

(5) The open end signal (X10) is turned on when the open processing/internal processing is normal end.

The open error detection signal (X18) is turned on when the open processing/internal processing is error end. (The open end signal (X10) does not turn on.) (\*2)

If the open request signal is turned OFF while an open error is generated, the open error detection signal will be off as long as no open error is present in other line connections. (If the open request signal (Y8 to YF) is off for all connections in which an open error is currently occurring, the open error detection signal (X18) is turned off.)

- \*1 When the initial request signal (Y19) is off, DIP switch SW3 is off, or the open request signal (Y8) is turned off during open processing, closed processing and end processing are performed after the open processing end.
- \*2 The open state and error codes during error end are checked by the next buffer memory.
  - The exchange state storage areas (information storage area by connection: address 120 to 199) open error code area.
  - Error log area (error log block error code storage area: address 229...).

The error codes stored in the open error code area will be cleared ( $n\rightarrow 0$ ) when the open request signal is turned ON again.

#### Remarks

The following is the timing chart of the reopen processing when the open end signal is turned off due to an error in the TCP/IP communication. (When connection No.1)

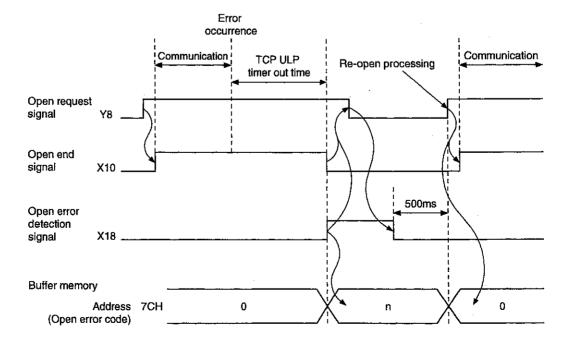

### 5.5.3 Communication Line Close Processing Procedure

This section explains the close processing for closing (disconnecting) the communication line that was connected between the QE71 and the remote node by open processing using an example for connection No.1.

The close processing timing must be conducted by making arrangements with the partner remote node.

## 1 For closing from the QE71 end

(a) Close processing procedures using TCP

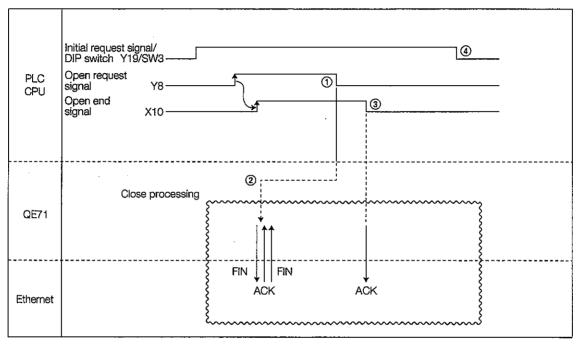

(b) Close processing procedures using UDP

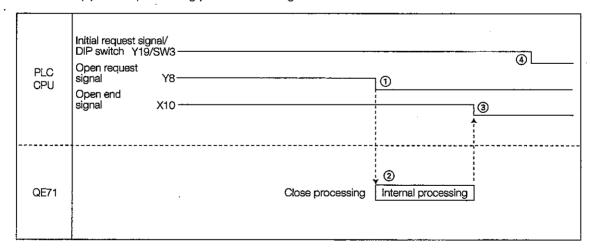

- 1) The open request signal (Y8) is turned off by the sequence program.
- ② The QE71 executes close processing.
  - \* If the transmission request signal/reception completion confirmation signal (Y0, Y1...) for the fixed buffer communication of the corresponding connection is off when the open request signal (Y8, Y9...) is turned off, the QE71 turns off the corresponding input signal (X) listed below:
    - Transmission normal completion signal/reception completion signal (X0, X2...)
    - Transmission error detection signal/reception error detection signal (X1, X3...)
       (Example: For connection 1)

If the transmission request signal/reception completion confirmation signal (Y0) for connection 1 is off when the open request signal (Y8) is turned off, the QE71 turns off the following input signals (X).

- Transmission normal completion signal/reception completion signal (X0)
- Transmission error detection signal/reception error detection signal (X1)
- When close processing ends the open end signal (X10) turns off for either normal close or error close. (The open request signal (Y8) can be turned on immediately after the open end signal (X10) turns off.)
- 4 Initial request signal (Y19) is turned off by the sequence program.

#### **Point**

The open end signal (X10 to X17) is automatically turned off and the communication line will be closed in the following cases in addition to a close request. To reopen, first turn off the open request signal (Y8 to YF) once, and then conduct open processing.

- (1) When the DIP switch SW1 is set to off (the line is closed by a TCP ULP timeout error), the open end signal will turn off when the following timeout occurs.
  - 1 Timeout during TCP transmission
  - (2) Partner remote node existence check function timeout
  - 3 At this time the open error detection signal (X18) turns on. (\*1)
    - \* When the DIP switch SW1 is set to on (Line does not close), the line will not close even when the above timeout occurs. (The open error detection signal (X18) will not turn on.) However, the error code will be stored in the buffer memory described in \*1 below.
- (2) The open end signal will turn off when a close or ABORT (RTS) command is received from the partner remote node.
- (3) The open end signal will turn off when transmission of ABORT command is conducted. At this time, the open error detection signal (X18) will turn on. (\*1)
- (4) When the re-Activate open request is received from the partner remote node while in the TCP/ IP open end state, the open end signal is turned off after the RST command is transmitted.
- (5) The open end signal will turn off when the QE71's ABORT command is transmitted including that described above (Refer to Item 3.5.3).
- \*1 When the open request signal (Y8 to YF) turns off, the open error detection signal (X18) turns off. In addition, the open state and the error code during error end can be checked using the following buffer memory.
  - Exchange state storage area (information storage area by individual connection: address 120 to 199) open error code area
  - Error log error (error log block error code storage area: address 229...)
    The error codes stored in the open error code area will be cleared (n→0) when the open request signal is turned ON again.

(c) Processing (TCP) when error end is done by close

Normally, when closed by the QE71, the QE71 transmits FIN and then ACK, FIN are returned from the partner remote node. However, when ACK, FIN are not returned because of a partner remote node error, the QE71 forcefully disconnects the connection (transmission of ABORT (RST) command).

Following is an explanation that uses an example of processing for connection No. 1.

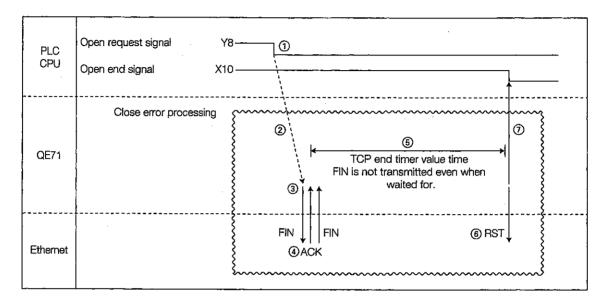

- 1) The open request signal (Y8) is turned off by the sequence program.
- ② The QE71 begins close processing.
- 3 The QE71 transmits FIN to the partner remote node.
- The partner remote node returns ACK and FIN in response to the FIN sent by the QE71.

(If not returned, the QE71 retransmits the FIN.)

- (5) The QE71 waits for ACK and FIN to be transmitted by the partner remote node. (The wait time is the TCP end timer value time.) At this time, if ACK and FIN are transmitted, ACK will be returned as normal processing.
- 6 If the ACK and FIN are not transmitted within the TCP end timer value time, ABORT (RST) command is transmitted to the partner remote node.
- The QE71 determines that close processing has ended regardless of the state of the partner remote node, and turns the open end signal (X10) to off.

### Remarks

- (1) When the above processing is conducted, the QE71 determines that the partner remote node processing was conducted normally, so the close results are not stored in the error log area.
- (2) The above processing is a unique function of the QE71, and is not part of the general TCP/IP protocol.

# 2 When closing from the partner remote node end

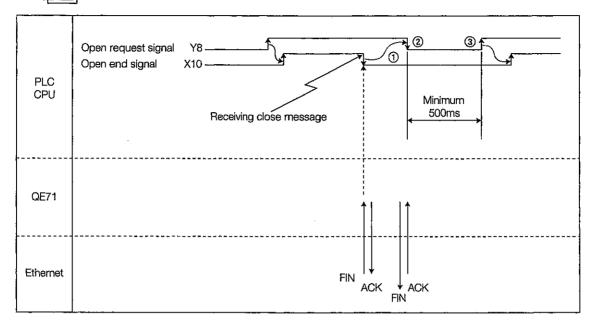

- ① The open end signal (X10) is turned off when the close/ABORT (RST) command is received from the partner remote node.
- ② The open request signal (Y8) is turned off by the sequence program when the open end signal is turned off.
- When reopening the open request signal (Y8) is turned on by the sequenc program after a minimum of 500ms.

### Point

For the sequence program to recognize the open end from the remote node side the open end signal (X10 to X17) on time must be longer than the PLC CPU's scan time. Even if there is an open end, if a close message is received that is shorter than the QnACPU scan time, the sequence program may not recognize the open end.

### Remarks

The QE71 performs close processing even if the following signals for the corresponding connection are on when the reception of Close/Abort (RST) has occurred from the partner remote node prior to the completion of data communication performed immediately before.

- Transmission request signal/reception completion confirmation signal (Y0 to Y8)
- Transmission normal completion signal/reception completion signal (X0, X2...)
- Transmission error detection signal/reception error detection signal (X1, X3...)

If close processing is performed for the corresponding connection while the above signals are on, turn off the open request signal (Y8 to YF) after turning off the transmission request signal/reception completion confirmation signal at the timing shown below. The QE71 turns off the above input signals of the corresponding connection.

- \* Program examples are shown in Item 7.2 of Appendix.
- \* If pairing open has been performed for the corresponding connection, the signal that was specified when opening will be the target open request signal for the input/output signals shown in the figure below.

For transmission (when closed by the partner node)

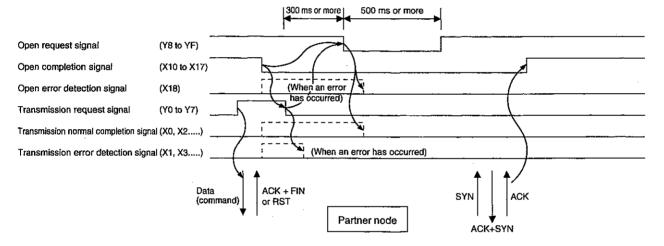

For reception (when closed by the partner node)

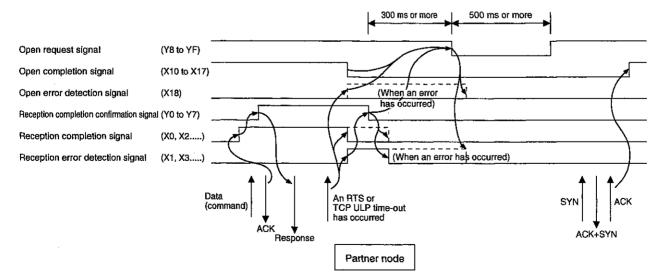

# 5.5.4 Pairing Open Communication Line Open Processing and Close Processing Procedures

This section explains the open processing and close processing procedures when connecting a communication line to one partner remote node port when the QE71's reception connection and transmission connections are made into one pair.

Fixed buffer exchange (either with procedure or without procedure is possible) is performed by the connection which the pairing open was processed.

(Example)

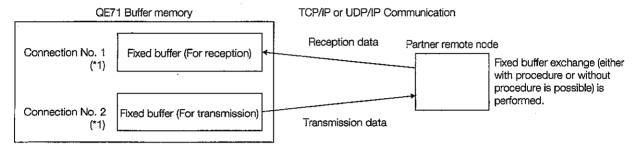

- \*1 Connection No.1 and No.2's exchange parameter settings (Address 20H to 21H)
  - Connection No.1 exchange parameter setting value (Address 20H): 0081H
  - Connection No.2 exchange parameter setting value (Address 21H) : 0000H

(When the Pairing is Connection No. 1 and Connection No. 2)

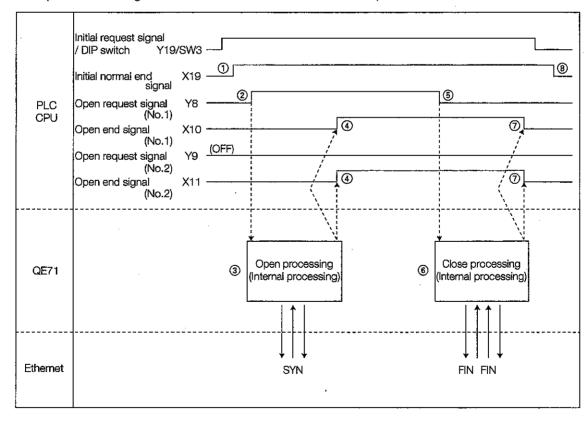

### Open processing

- ① The initial normal end signal (X19) is turned on by the initial processing normal end which is produced when the initial request signal (Y19) or DIP switch SW3 is turned on. (Refer to Items 5.3 and 5.4)
- ② The setting values (parameters) are written to the buffer memory exchange parameter settings area by the sequence program in response to a TO command, etc., which turns on the open request signal (Y8). (The settings values can also be read from the EEPROM using the function described in Item 5.8.)
  - \* The exchange parameters registered in the QE71's EEPROM are read when the QE71 is started up by turning on DIP switch SW3, so writing from the sequence program is unnecessary.
- The QE71 executes open processing for connection No.1 and connection No.2. (\*1) (For TCP)

For Active open: ...... Transmits open request (SYN).

For Passive open: ...... Waits for an open request from the partner remote node.

(For UDP)

Internal processing is executed.

④ Open end signal (X10, X11) is turned on when the open processing/internal processing is normal end.

The open error code is stored in the buffer memory and the open error detection signal (X18) is turned on when the open processing/internal processing is error end.

(The open end signal (X10, X11) is not turned on. Refer to Item 5.5.2 \*2)

If the open request signal is turned off when an open error occurs, the open error detection signal turns off unless an open error has occurred in other line connection.

(If the open request signal (Y8 to YF) for all connections in which an open error is currently occurring is off, the open error detection signal (X18) ia turned off.)

\*1 When the initial request signal (Y19) is off, DIP switch SW3 is off, or the open request signal (Y8) is turned off during open processing, closed processing and end processing are performed after the open processing end.

### Close processing

- (5) The open request signal (Y8) is turned off by the sequence program.
- 6 The QE71 executes close processing for connection No.1 and connection No.2.
- 7) The open end signal (X10, X11) is turned off when the close processing ends.
- The initial request signal (Y19) is turned off by the sequence program.

### **Point**

- (1) Of the two connections in pairing open, the exchange address setting for the transmission connection is not required. (It will be ignored.)
  - Please refer to Item 5.5.1 1 3 for information regarding exchange parameter settings (Usage availability settings and exchange address settings).
- (2) The remote node's range that can be exchanged by paring open is either the remote node within Ethernet that QE71 is connected or the remote node connected by router relay function (Refer to Chapter 12).

### Remarks

(1) Following is shown the open processing image when pairing is set.

### <Example 1> Pairing between QE71s

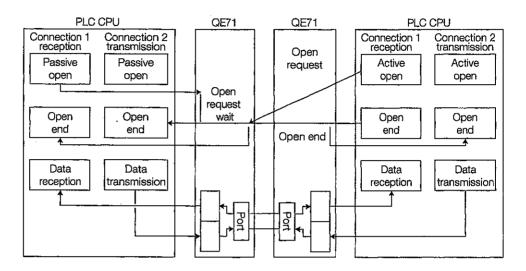

<Example 2> Connection between QE71 and partner node

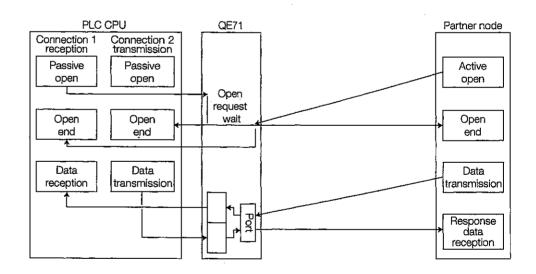

(2) When conducting fixed buffer exchange using pairing open, use one port each for the QE71 and the partner remote node. The QE71 uses the reception data subheader to determine whether the reception data from the remote node is text or response. The remote node also uses the subheader to determine whether the received data is text or response.

(Example) For fixed buffer exchange (with procedure)

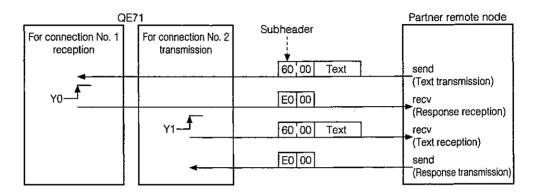

(3) For more details on cases when the reception of Close/Abort (RST) has occurred from the partner remote node prior to the completion of the data communication performed immediately before, refer to Remarks in 2 of Item 5.5.3.

### 5.5.5 Example Program

This section explains an example sequence program used to do the connection open processing for the QE71 and a remote node.

(Example) The following is an example program.

- (1) The QE71 is installed in the main bases "0" slot.
- (2) Exchange parameters are shown in the table below.

| Exchange pa  | rameter name (When does not op            | ening pairing)     | Connection No.1        | Connection No.2        |
|--------------|-------------------------------------------|--------------------|------------------------|------------------------|
|              | Fixed buffer usage availability           | Bit 0              | 0 : For transmission   | 1 : For reception      |
|              | Destination existence check               | ıBit 1             | 0 : Not performed      | 1 : Performed          |
| Usage        | Pairing open                              | Bit 7              | 0 : Not performed      | 0 : Not performed      |
| availability | Communication format                      | ıBit 8             | 0:TCP                  | 0:TCP                  |
| setting      | Fixed buffer exchange procedure existence |                    | 0 : With procedure     | 0 : With procedure     |
|              | Open method                               | 'Bit 14<br> Bit 15 | 10 : Unpassive         | 10 : Unpassive         |
| Exchange     | QE71 port No.                             |                    | 500H                   | 501H                   |
| address      | Remote node IP address                    | •                  | (Setting not required) | (Setting not required) |
| setting      | Remote node port No.                      | · "                | (Setting not required) | (Setting not required) |
| acting       | Remote node Ethernet addres               | S                  | (Default value)        | (Default value)        |

| Exchange     | parameter name (When openir               | ng pairing)      | Connection No.1        | Connection No.2      |
|--------------|-------------------------------------------|------------------|------------------------|----------------------|
|              | Fixed buffer usage availability           | Bit 0            | 1 : For reception      | 0 : For transmission |
|              | Destination existence check               | ⊩Bit 1           | 1 : Performed          | 0 : Not performed    |
| Usage        | Pairing open                              | Bit 7            | 1 : Performed          | 0 : Not performed    |
| availability | Communication format                      | Bit 8            | 0:TCP                  | 0:TCP                |
| setting      | Fixed buffer exchange procedure existence | ı<br>ıBit 9      | 0 : With procedure     | 0 : With procedure   |
|              | Open method                               | Bit 14<br>Bit 15 | 10 : Unpassive         | 10 : Unpassive       |
| Exchange     | QE71 port No.                             |                  | 500H                   |                      |
| address      | Remote node IP address                    |                  | (Setting not required) | (Setting not         |
| settina      | Remote node port No.                      |                  | (Setting not required) | required)            |
| Sermin       | Remote node Ethernet addres               | S                | (Default value)        | 1                    |

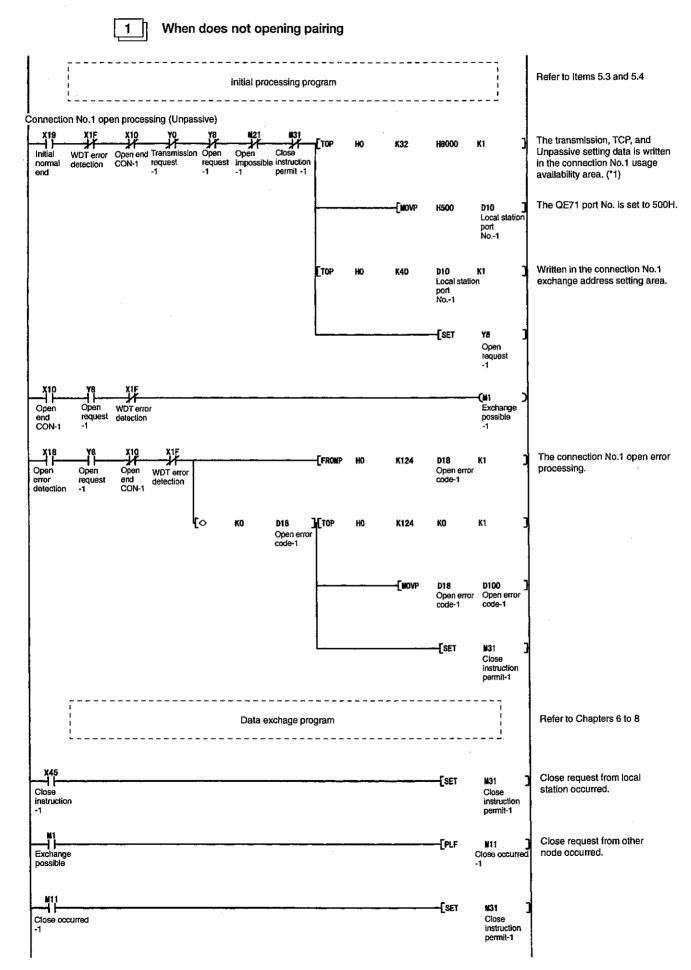

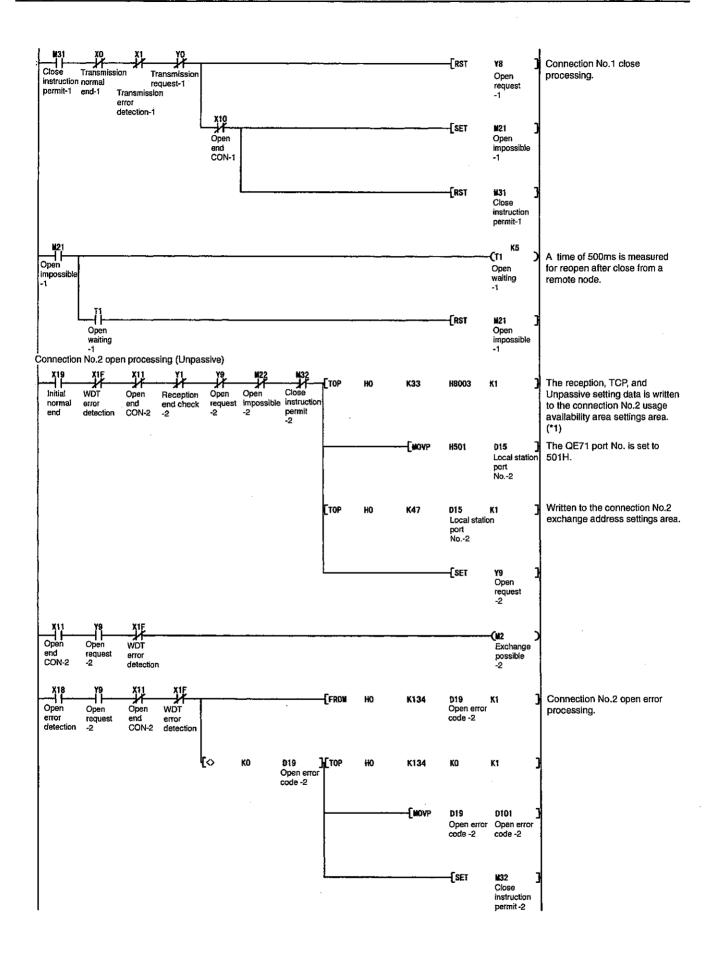

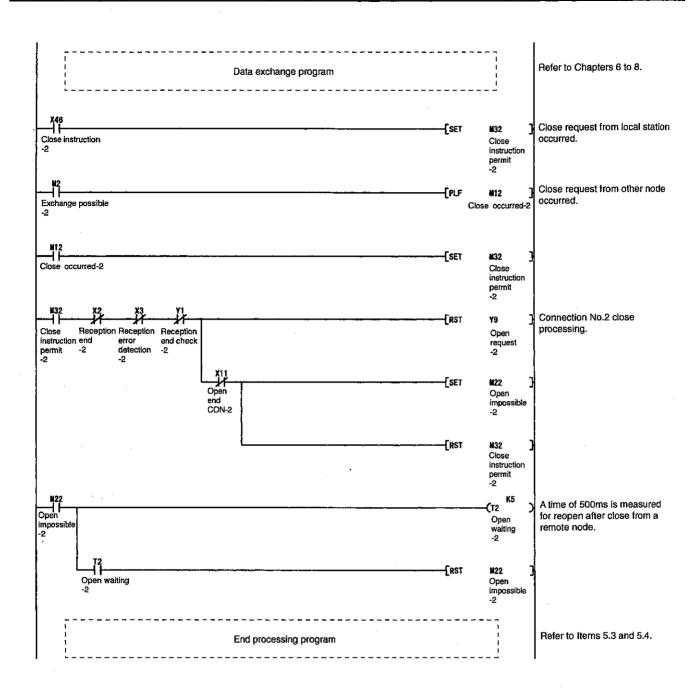

\*1 The data exchange shown below can be conducted after setting of usage availability with the value stored in D0 and D10.

|                 | Fixed buffe                          | er exchange       | Random access buffer | Read/write data  |
|-----------------|--------------------------------------|-------------------|----------------------|------------------|
|                 | With procedure                       | Without procedure | exchange             | in the PLC CPU   |
| Connection No.1 | Exchange enabled (Transmission only) | Exchange disabled | Exchange enabled     | Exchange enabled |
| Connection No.2 | Exchange enabled (Reception only)    | Exchange disabled | Exchange enabled     | Exchange enabled |

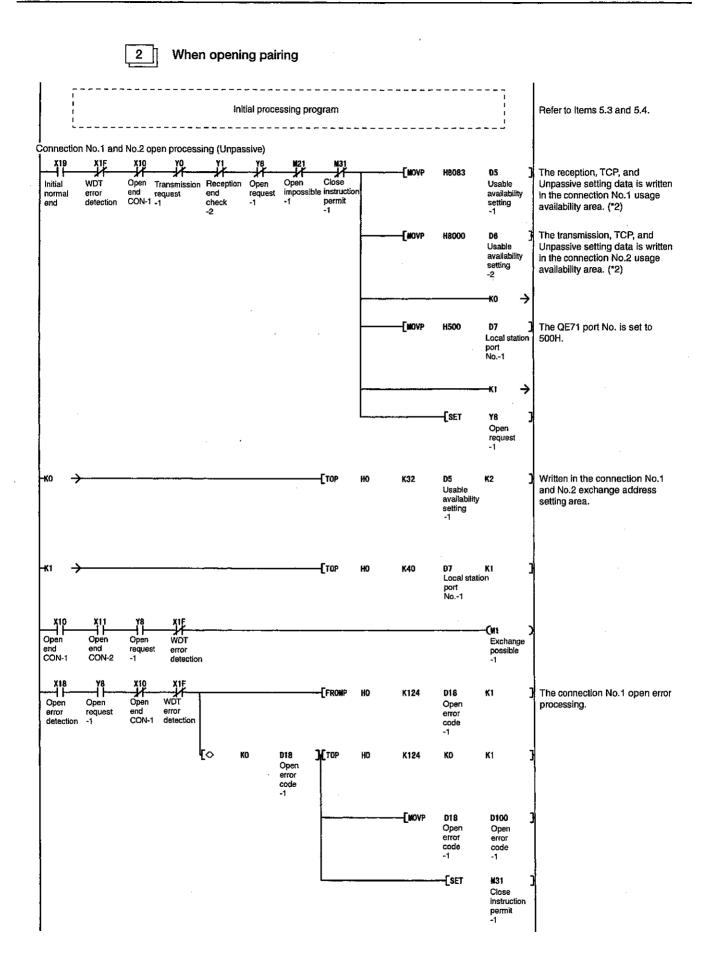

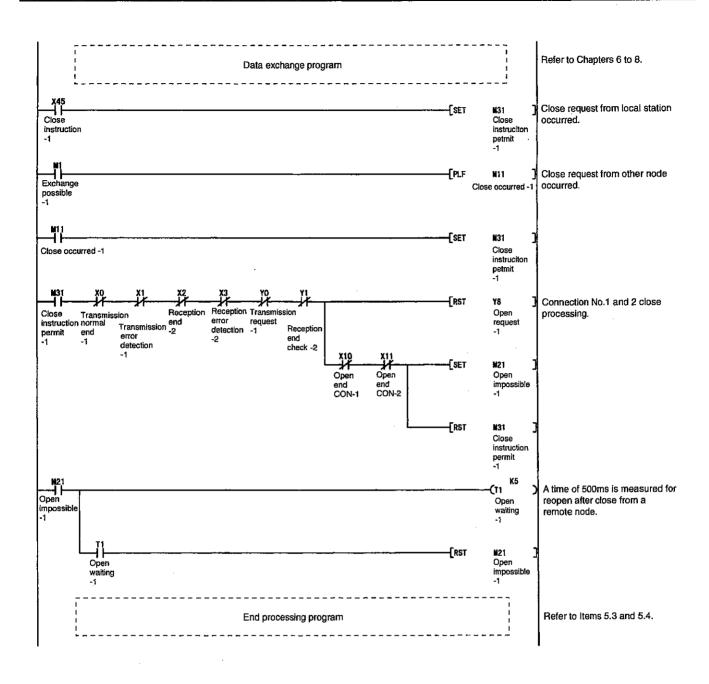

\*2 The data exchange shown below can be conducted after setting of usage availability with the value stored in D0 and D1.

|                 | Fixed buffe                          | r exchange        | Random access buffer | Read/write data  |
|-----------------|--------------------------------------|-------------------|----------------------|------------------|
|                 | With procedure                       | Without procedure | exchange             | in the PLC CPU   |
| Connection No.1 | Exchange enabled<br>(Reception only) | Exchange disabled | Exchange enabled     | Exchange enabled |
| Connection No.2 | Exchange enabled (Transmission only) | Exchange disabled | Exchange enabled     | Exchange enabled |

## 5.6 Exchange State Storage Area

This section explains about the exchange state storage area where the initial processing state, open processing state, exchange state for each connection, and error log information are stored. Each processing result, exchange state for each connection, and error information can be checked by reading from this area.

### 5.6.1 Exchange State Storage Area

#### **Buffer memory**

| (Address)              | Exchange state storage are                      | a (119 words)                       | Default value     |
|------------------------|-------------------------------------------------|-------------------------------------|-------------------|
|                        | Initial error code                              | (1 word)                            | 0H ( 0)           |
| 6A to 6BH (106 to 107) | Local station QE71's IP address                 | (2 words)                           | OH ( O)           |
| 6C to 6EH (108 to 110) | Local station QE71's Ethernet address           | (3 words)                           | 0H ( 0)           |
|                        | System area                                     | (1 word)                            | _                 |
|                        | EEPROM registration status                      | (1 word)                            | 0H ( 0)           |
| 71H ( 113)             | Parameter usage status                          | (1 word)                            | 0H ( 0)           |
|                        | EEPROM read results                             | (1 word)                            | OH ( O)           |
| 73H ( 115)             | EEPROM write results                            | (1 word)                            | 0H ( 0)           |
| 74H ( 116)             | Automatic open UDP port No.                     | (1 word)                            | 0H ( 0)           |
|                        | System area                                     | (1 word)                            |                   |
| 76H ( 118)             | Network No. station No.                         | MELSECNET/10 relay exchange         | OH ( 0)           |
| 77H ( 119)             | Group No.                                       | local station information (2 words) | OH ( O)           |
| 78H ( 120)             | Local station QE71's port No.                   | -                                   | 0H ( 0)           |
| 79 to 7AH (121 to 122) | Remote node IP address                          |                                     | OH ( O)           |
| 7BH ( 123)             | Remote node port No.                            |                                     | OH ( 0)           |
|                        | Open error code                                 | Information by connection           | OH ( O)           |
| 7DH ( 125)             | Fixed buffer transmission/reception error code  | (Connection No.1 10 words)          | OH ( O)           |
| 7EH ( 126)             | Connection end code/Error log                   |                                     | OH ( 0)           |
| 7FH ( 127)             | Maximum value                                   |                                     | OH ( 0)           |
| 80H ( 128)             | Minimum value Fixed buffer                      | j                                   | OH ( 0)           |
|                        | Current value exchange time                     |                                     | 0H ( 0)           |
| 82 to 8BH (130 to 139) | Local station QE71's port No.                   | Information by connection           | (Same as above)   |
|                        | to                                              | (For connection No.2)               | (Carrie as above) |
| 8C to 95H (140 to 149) | Local station QE71's port No.                   | Information by connection           | (Same as above)   |
|                        | to                                              | (For connection No.3)               | (Oarrio do doovo) |
| 96 to 9FH (150 to 159) | Local station QE71's port No.                   | Information by connection           | (Same as above)   |
|                        | to                                              | (For connection No.4)               | (Carrie de decre) |
| A0 to A9H (160 to 169) | Local station QE71's port No.                   | Information by connection           | (Same as above)   |
|                        | to                                              | (For connection No.5)               | (Garrio do doovo) |
| AA to B3H (170 to 179) | Local station QE71's port No.                   | Information by connection           | (Same as above)   |
|                        | to                                              | (For connection No.6)               |                   |
| B4 to BDH (180 to 189) | Local station QE71's port No.                   | Information by connection           | (Same as above)   |
|                        | to                                              | (For connection No.7)               | (Surio de desero) |
| BE to C7H (190 to 199) | Local station QE71's port No.                   | Information by connection           | (Same as above)   |
|                        | to                                              | (For connection No.8)               | ,                 |
|                        | Left side                                       | LED lighted status (2 words)        | OH ( 0)           |
|                        | Right side                                      | LED lighted states (2 Words)        | OH ( 0)           |
|                        | Operating mode setting switch setting state     | (1 word)                            | (Switch setting)  |
|                        | Exchange condition setting switch setting state | (1 word)                            | (Switch setting)  |
|                        | System area                                     | (1 word)                            |                   |
|                        | RECV command execution request                  | (1 word)                            | OH ( 0)           |
|                        | System area                                     | (1 word)                            |                   |
| CF to DFH (207 to 223) | Data link command                               | (17 words)                          | 0H ( 0)           |
|                        | execution result by channel                     | (17 Words)                          | 011( 0)           |

<sup>\*</sup> After processes end from initial processing the corresponding values are stored in order.

| 1 | Init    | ial error co        | de (De                      | efault valu                          | ıe = 01      | H)       | ********    |                |          |        |        | Ad         | dress       | 69H (      | 105)  |
|---|---------|---------------------|-----------------------------|--------------------------------------|--------------|----------|-------------|----------------|----------|--------|--------|------------|-------------|------------|-------|
|   | (a)     | Stores the          | error o                     | odes ger                             | erated       | durin    | g initial   | pro            | cessin   | ıg exe | ecutio | on.        |             |            |       |
|   | (b)     | Please ref          | er to Cl                    | napter 17                            | for det      | tails re | egarding    | g inil         | tial pro | ocess  | ing e  | rror co    | odes.       |            |       |
|   | (c)     | Error code          | es are s                    | tored as l                           | oinary v     | values   | when '      | the i          | nitial e | error  | detec  | tion s     | ignal ()    | K1A) is    | on.   |
|   | (d)     | The error process c |                             |                                      |              |          |             | norn           | nal en   | ıd sig | nal is | s on, h    | out the     | e follov   | wing  |
|   |         | ① PLC               | PU res                      | et operat                            | ion, or      | turnir   | ng off th   | e Pl           | _C po    | wer s  | uppl   | y <b>.</b> |             |            |       |
|   |         | ② Using             | the sec                     | quence pi                            | rogram       | to wr    | rite (0) ir | n the          | e initia | l erro | r cod  | e stor     | age er      | ror        |       |
| 2 |         | cal station         |                             |                                      |              |          |             |                |          | ress ( | 6АН    | to 6B      | H(1         | 06 to      | 107)  |
|   |         | Stores the          |                             |                                      |              |          |             |                |          |        |        |            |             |            | ,     |
|   | (b)     | The QE71            | 's IP ac                    | ddress is :                          | stored       | as a b   | oinary v    | alue           |          |        |        |            |             |            |       |
|   |         | Example:            |                             | ata storaç<br>wn below               |              | dition ' | when th     | ne IF          | addr     | ess is | A20    | 009C       | 0H (16      | 2.0.9.     | 192)  |
|   |         |                     | Addres<br>6AH(10<br>6BH(10  | 6) 09                                | memor<br>COH | y<br>    |             |                |          |        |        |            |             |            |       |
| 3 | Lo      | cal station         |                             | s Etherne                            |              | •        |             |                |          | -      | 6CH    | to 6E      | H(1         | 08 to      | 110)  |
|   | (a)     | After initia        | l proce                     | ssing, the                           | QE71         | 's ph    | ysical a    | ddr            | ess is   |        |        |            |             |            |       |
|   | (b)     | The QE71            | 's Ethe                     | rnet addr                            | ess is s     | stored   | from th     | ne n           | ewest    | addr   | ess i  | n the I    | L to H      | order.     |       |
| 4 | EE      | PROM reg            | istratic                    | n status                             | (Defau       | ılt val  | ue = 0!     | <del>l</del> ) |          |        |        | Ad         | dress       | 70H (      | 112)  |
| L | (a)     | Stores the          | setting                     | values (p                            | aramet       | ers) re  | egistratio  | on s           | tate in  | the E  | EPR    | OM bu      | uilt into   | the Q      | E71.  |
|   | b1      | 5 b14 b1            | 3 b12                       | b11 b1                               | ) b9         | b8       | b7          | b6             | b5       | b4     | ъЗ     | b2         | b1          | p0         |       |
|   | <u></u> | 0                   |                             | 6                                    |              | <u> </u> | <u> </u>    |                | (3       |        | (      | ②          | 1           | <u>)</u> ( |       |
|   |         | _                   | inge pa<br>ng infor<br>ECNE | rameters<br>mation pa<br>7/10 routil | aramete      | •        | -           |                |          | nask f | ields  | .)         |             |            |       |
|   | ,, ,    | ⑥ Excha             | _                           | •                                    |              |          | _           |                |          |        |        | ا - سالما  | <b>cr</b> - |            |       |
|   | (b)     | The paran           | neters r                    | egistered                            | in the       | EEPR     | UM sto      | red            | ın the   | corre  | spor   | naing t    | oumer i     | memo       | ry as |

00: No parameter registration

01: Parameter registration (registration parameters are in error)

10: Parameter registration (registered parameters are normal)

| 5    | Pa   | ram | neter usage s                                     | tatus (Defa    | ult val  | lue =  | OH) .     | ,,,,,,,, |         | ********  |         | <b>A</b> c | ddres  | ss 71H (113)    |
|------|------|-----|---------------------------------------------------|----------------|----------|--------|-----------|----------|---------|-----------|---------|------------|--------|-----------------|
|      | (a)  |     | ores the read a                                   |                | •        |        |           |          |         | _         |         | ••         |        | . •             |
|      |      |     | Read by the sy                                    |                |          |        |           |          |         |           | -       |            |        |                 |
|      |      |     | Read by the u                                     |                |          |        |           |          |         |           |         | ,          |        |                 |
|      | b18  |     | o14 b13 b12                                       | _              | b9       | b8     | b7        | b6       | b5      | b4        | b3      | b2         | b1     | b0              |
|      |      |     | 0                                                 | 6              | (5)      |        | 4         | )        |         | 3         | (       |            | (      | D               |
|      |      | 1   | Initial proces                                    | sing param     | eters    |        |           |          |         |           |         |            |        |                 |
|      |      | 2   | Exchange pa                                       | arameters      |          |        |           |          |         |           |         |            |        |                 |
|      |      | _   | Routing info                                      |                |          |        |           |          |         | mask      | fields  | )          |        |                 |
|      |      | -   | <ul><li>MELSECNE</li><li>FTP parame</li></ul>     |                | gintorr  | matic  | n para    | amet     | ers     |           |         |            |        |                 |
|      |      | _   | Exchange in                                       |                | aramet   | ers c  | luring    | STO      | Р       |           |         |            |        |                 |
|      | (b)  | Th  | e read state for                                  | the parame     | ers is s | torec  | as the    | e follo  | wing    | values    | (corre  | spono      | ding 2 | bit portion).   |
|      |      | 00  | : No read                                         |                |          |        |           |          |         |           |         |            |        |                 |
|      |      | 01  | : Read (read                                      | values are     | not set  | bec    | ause d    | of err   | or en   | d)        |         |            |        |                 |
|      |      | 10  | : Read (norm                                      | al end)        |          |        |           |          |         |           |         |            |        |                 |
| 6    | EE   | PR  | OM read resu                                      | lts (Defaul    | t value  | e = 0  | Н)        |          |         |           |         | Ac         | ddres  | ss 72H (114)    |
|      | (a)  | ΕE  | ores the read i<br>PROM during<br>quest signal (Y | g start up ι   | nder a   |        | _         |          |         |           | _       |            |        |                 |
|      | (b)  | Th  | e parameter r                                     | ead results    | are sto  | ored   | as bin    | ary v    | alues   | <b>3.</b> |         |            |        |                 |
|      |      | 0:  | Normal end                                        |                |          |        |           |          |         |           |         |            |        |                 |
|      |      | Ot  | her than 0: Er                                    | ror end (ref   | er to C  | hap    | ter 17    | for e    | хрІаг   | nation    | of err  | or co      | de ite | ems.)           |
|      | (c)  |     | nen an error e<br>age states des                  | _              |          |        | ck the    | para     | amete   | er read   | d state | es usi     | ing th | ne parameter    |
| 7    | EE   | PR( | OM write resu                                     | ılts (Defau    | t value  | e = 0  | Н)        |          |         |           |         | Ac         | ddres  | ss 73H (115)    |
|      | (a)  |     | ores the result<br>d register the                 |                |          |        |           |          |         |           |         | ed by      | y the  | user to write   |
|      | (b)  | Th  | e parameter v                                     | vrite results  | are sto  | ored   | as bin    | ary v    | /alues  | 3.        |         |            |        |                 |
|      |      | 0 : | Normal end                                        |                |          |        |           |          |         |           |         |            |        |                 |
|      |      | Ot  | her than 0: E                                     | irror end (re  | fer to   | Chap   | ter 17    | for      | expla   | nation    | of er   | ror co     | ode it | ems.)           |
| 8    | Au   | tom | atic open UE                                      | P port No.     | (Defa    | ult v  | alue =    | = 138    | 38H)    | *******   | ******  | A          | dre    | ss 74H (116)    |
|      | (a)  |     | ores the autor<br>ssing executio                  |                | nnecte   | ed co  | ommu      | nicat    | tion li | ne po     | rt No   | . aftei    | r QE7  | 71 initial pro- |
|      | (p)  | Th  | e port No. is the                                 | e No. set by   | the use  | eras a | an initia | al pro   | cessir  | ng para   | amete   | r (defa    | ult va | lue is 5000).   |
|      | (c)  | Re  | fer to Item 5.7 fo                                | or information | n regard | ding c | lata ex   | chan     | ge tha  | at uses   | autor   | natic c    | pen l  | JDP port Nos.   |
| 9    |      |     | station informat<br>77H (118 to                   |                | SECNE    | ET/1(  | relay     | exch     | ange    | (Defa     | ult val | ue = (     | )H)    | Addresses       |
|      | (a)  |     | e network num<br>rameters for the                 | _              | •        |        |           |          |         |           |         |            | -      |                 |
|      |      | Th  | e values store                                    | d are the v    | alues s  | et or  | n the C   | SPP :    | scree   | en at It  | em 1    | 5.3.2      |        |                 |
|      | (b)  | The | e network nun                                     | nber, the gr   | oup ni   | umbe   | er and    | the s    | statio  | n nun     | nber a  | ere sto    | ored   | as follows:     |
| (A   | ddre | SS) | b15                                               | to             |          |        | b8        | b7       |         |           |         | to         |        | b0              |
| 76H( |      | 18) |                                                   | Network N      | 10.      |        |           | -        | <b></b> |           |         | tion No    |        |                 |
| 77H( | 11   | 19) | L                                                 |                |          |        |           |          |         |           | Git     | up No      | ··     |                 |

| 10 |      | ormation by connections: Local station QE71's port No.  efault value = 0H)Address 78H(120)                                                                                                    |
|----|------|----------------------------------------------------------------------------------------------------|
|    | (a)  | Stores the port No. when the corresponding communication line was connected by open processing.                                                                                                    |
|    | (b)  | The storage values are not set during the closed state.                                                                                                    |
| 11 |      | ormation by connection: Remote node IP address (Default value = 0H)Address 79H to 7AH(121 to 122)                                                                                                    |
|    | (a)  | Stores the partner remote node's IP address for when the corresponding communication line was connected using open processing.                                                                                                    |
|    |      | (Example) The following is the data that is stored when the IP address is "A20009C0H."                                                                                                    |
|    |      | Address Buffer memory 79H(121) 09C0H 7AH(122) A200H                                                                                                    |
|    | (b)  | The stored values are not set that are in the close state.                                                                                                    |
| 12 | Info | ormation by connections: Remote node port No. (Default value = 0H)                                                                                                    |
|    | (a)  | Stores the partner remote node port No. for the communication line connected by open processing.                                                                                                    |
|    | (b)  | The stored value is not set in the closed state.                                                                                                    |
| 13 | Info | ormation by connections: Open error code (Default value = 0H)                                                                                                    |
|    | •••• | Address 7CH(124)                                                                                                    |
|    | (a)  | Stores the open processing results of the corresponding communication line.                                                                                                    |
|    | (b)  | The open processing results are stored as binary values.                                                                                                    |
|    |      | 0: Normal end                                                                                                    |
|    |      | Other than 0: Error end (refer to Chapter 17 for information regarding error code items, cleared when reopened next time.)                                                                                                    |
|    | (C)  | Error code is cleared by performing the following operations.                                                                                                    |
|    |      | ① When re-open the connection in which the open error occurred.                                                                                                    |
|    |      | (When open request signal is turned ON from OFF)                                                                                                    |
|    |      | ② When reset the PLC CPU operation or the PLC power supply is turned OFF.                                                                                                    |
| 14 |      | ormation by connections: Fixed buffer transmission/reception error code (Default ue = 0H)                                                                                                    |
|    | /_\  | Address 7DH(125)                                                                                                    |
|    | (a)  | Stores the error code (refer to Chapter 17 for details regarding error code items) generated when the error detection signal (X1, etc.) is turned on by the data transmission/reception with the remote node during fixed buffer exchange on the corresponding communication line. |
|    | (b)  | The transmission error codes are included under the following conditions.                                                                                                    |
|    |      | When the data transmission is normal end.                                                                                                    |
|    |      | When the transmission request signal/reception end check signal are turned off.                                                                                                    |
| 15 | Info | ormation by connections: connection end code/Error log (Default value = 0H).                                                                                                    |
|    | •••• | Address 7EH(126)                                                                                                    |
|    | (a)  | The error codes that are returned as a response from the remote node during fixed buffer exchange on the corresponding communication line are stored as binary values.                                                                                                    |

(b) The action to be taken by the end code in the response is conducted in accordance with

#### 

- (a) Each of the fixed buffer exchange processing times (maximum value, minimum value, current value) are stored.
  - (1) Fixed buffer transmission processing time

The time from when the transmission request signal turns on to when the QE71 conducts a transmission normal end. When abnormal transmission occurs, process time is not stored.

2) Fixed buffer reception processing time

The time from when the reception end signal turns on to when the QE71 ends in response to the response return processing from the remote node.

- (b) The processing time is stored as a binary value in 10ms units.
- (c) Each exchange time is changed to "0," when the subject communication line's open request signal (Y8 to YF) is changed from off to on.

# 17 LED lighted status (Default value = 0H) ...... Address C8H to C9H (200 to 201)

- (a) Stores the lighted state for the LED on the front of the QE71 main module.
- (b) The lighted state and stored value (corresponding 1 bit portion) are as shown below, and the LED for the corresponding bit is as follows.

Refer to Item 4.4 for a description of when the LED is turned on and turned off.

(Stored values)

1: Turned on 0: Turned off

(The main module left side LED for the corresponding bit of the address C8H(200))

| b15 | b14 | b13 | b12 | b11 | b10 | b9 | b8 | <b>b</b> 7 | b6 | <b>b</b> 5 | b4  | b3 | b2 | b1 | bO |
|-----|-----|-----|-----|-----|-----|----|----|------------|----|------------|-----|----|----|----|----|
|     |     |     | (   | 0   |     |    |    | 0          | 0  | 6          | (5) | 4  | 3  | 2  | ①  |

|     | LED name | Display contents                                |
|-----|----------|-------------------------------------------------|
| 1   | SW. ERR  | Installed CPU error, switch setting error, etc. |
| 2   | RDY      | Exchange ready end                              |
| 3   | BSY .    | Exchange processing executing                   |
| 4   | COM. ERR | Exchange error detection                        |
| (5) | TRAN. S  | Data link command request executing             |
| 6   | TRAN. R  | Data link command RECV waiting                  |
| 7   | FTP      | FTP server functions operating                  |

(Main module right side LED for the corresponding bit of address C9H (201))

|   | b15 | b14 | b13 | b12 | b11 | b10 | b9 | b8 | b7 | b6  | <b>b</b> 5 | b4 | <b>b</b> 3 | b2  | b1 | b0 |   |
|---|-----|-----|-----|-----|-----|-----|----|----|----|-----|------------|----|------------|-----|----|----|---|
| F |     | )   | T)  | 16  |     | (   | )  |    | 16 | (4) | 13         | 12 | 11         | 100 | 9  | 8  | l |

|     | LED n   | ame  | Display conte              | ents            |
|-----|---------|------|----------------------------|-----------------|
| 8   | BUF 1   | (B1) |                            | Connection No.1 |
| . 9 | BUF 2   | (B2) |                            | Connection No.2 |
| 10  | BUF 3   | (B3) |                            | Connection No.3 |
| 11  | BUF 4   | (B4) | Communication line connec- | Connection No.4 |
| 12  | BUF 5   | (B5) | tion state                 | Connection No.5 |
| 13  | BUF 6   | (B6) |                            | Connection No.6 |
| 14) | BUF 7   | (B7) |                            | Connection No.7 |
| 15  | BUF 8   | (B8) |                            | Connection No.8 |
| 16  | TEST    |      | Self-diagnosis executing   |                 |
| 17) | TEST. E | :RR  | Self-diagnosis error end   |                 |

- - (a) Stores the setting contents of the operation mode setting switch on the front of the main module when the QE71 is started up.
  - (b) The setting switch setting state stores the switch setting values (0 to 5) as binary values.
- - (a) Stores the setting contents of the exchange condition setting switch on the front of the main module when the QE71 is booted up.
  - (b) The setting switch setting state and stored values (corresponding 1 bit portion) are as follows, and each DIP switch for the corresponding bit is shown below.

Refer to Item 4.3.2 for information regarding the contents during ON and OFF.

(Stored values)

1: ON 0: OFF

(Each of the main module DIP switches for the corresponding bits of address CBH (203))

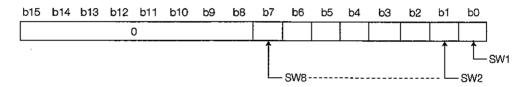

- 20 RECV command execution request (Default value = 0H ) ....Address CDH (205)
  - (a) Indicates whether data transmitted by the SEND command from the QnACPU of the QE71 installed station are stored in the specified channel in the local station QE71 (by SEND command).
  - (b) The bits corresponding to the buffer memory channel numbers indicate whether data are stored or not as follows:

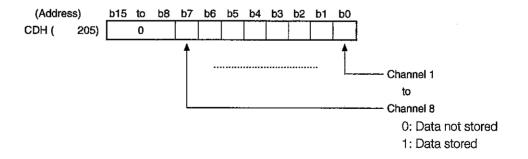

(c) Data are stored in channels where the bit indications are on (1).
Read the data stored in corresponding channels with the RECV command.

# 21

# Data link command execution result by channel (Default value = 0H) ....Addresses CFH to DFH (207 to 223)

- (a) Execution result of data link command at local station QnACPU for the PLC CPU at remote stations via QE71 is stored.
- (b) Execution result of data link command is stored in each channel used in binary value.
  - The result for SEND, RECV, READ, WRITE, or REQ is stored in the corresponding area for the channel specified in the control data of each command.
  - The result for ZNRD is stored in the address CFH (207), and the result for ZNWR is stored in D1H (209).

| Addresses | Contents                   | Storage area for execution result for each data link |      |      |       |      |            |     |  |  |
|-----------|----------------------------|------------------------------------------------------|------|------|-------|------|------------|-----|--|--|
| Addresses | Contents                   | SEND                                                 | RECV | READ | WRITE | ZNRD | ZNWR       | REQ |  |  |
| CFH (207) | Channel 1 execution result | 0                                                    | 0    | 0    | 0     | 0    |            | 0   |  |  |
| D1H (209) | Channel 2 execution result | 0                                                    | 0    | Ō    | 0     | -    | 0          | 0   |  |  |
| D3H (211) | Channel 3 execution result | 0                                                    | 0    | 0    | 0     | -    |            | 0   |  |  |
| D5H (213) | Channel 4 execution result | 0                                                    | 0    | Ö    | 0     | 1    |            | 0   |  |  |
| D7H (215) | Channel 5 execution result | Ö                                                    | 0    | 0    | 0     | 1    | <b>–</b>   | 0   |  |  |
| D9H (217) | Channel 6 execution result | 0                                                    | O    | 0    | 0     | 1    | · <b>-</b> | 0   |  |  |
| DBH (219) | Channel 7 execution result | 0                                                    | 0    | 0    | 0     | _    |            | Ō   |  |  |
| DDH (221) | Channel 8 execution result | 0                                                    | 0    | 0    | 0     |      |            | 0   |  |  |

O: Stored -: Not stored

- \* Within the range of buffer memory addresses CFH to DFH, addresses not indicated above belong to the system area.
- (c) The contents of stored values are as follows:

The stored values are used for monitoring the results of data link commands with peripheral equipment for the GPP.

0

: Completed normally

Other than 0 : Completed error (Refer to the section which describes "error code" in Chapter 17.)

### 5.6.2 Error Log Area

This is the area that stores the following two errors.

- ① Those errors for which the occurrence origin cannot be checked IP level error and reception data check sum error (TCP, UDP, IP check sum error).
- ② Errors that occur during random access buffer exchange and reading and writing data in the PLC CPU

The values stored in these areas are cleared when the QE71 installed station power is turned on or when reset is performed (not cleared during initial processing). Reading from this area is not normally required. Read when necessary for maintenance.

**Buffer memory** 

|                            |                             | Burrer memo                     | וע y                 |                 |
|----------------------------|-----------------------------|---------------------------------|----------------------|-----------------|
| (Address)                  | Err                         | or log area (288 words)         |                      | Default values  |
| E0 to E2H (224 to 226)     | System area                 | (3 words)                       |                      | <u> </u>        |
| E3H ( 227)                 | Number of errors generated  | (1 word)                        |                      | OH ( 0)         |
| E4H ( 228)                 | Error log write pointers    | (1 word)                        |                      | OH ( 0)         |
| E5H ( 229)                 | Error code - End code       |                                 |                      | OH ( 0)         |
| E6H ( 230)                 | Subheader                   |                                 |                      | OH ( 0)         |
| E7H ( 231)                 | Command code                |                                 | ·                    | OH ( 0)         |
| E8H ( 232)                 | Connection No.              | Error log block 1               |                      | OH ( 0)         |
|                            | Local station QE71 port No. | (9 words)                       |                      | OH ( 0)         |
| EA to EBH (234 to 235)     | Remote node IP address      |                                 |                      | OH ( 0)         |
| ECH ( 236)                 | Remote node port No.        |                                 |                      | OH ( 0)         |
|                            | System area                 |                                 | !                    | <del></del>     |
| EE to F6H (238 to 246)     | Error code · End code       | Error log block 2               |                      | (Same as above) |
|                            | to                          | (9 words)                       |                      | (               |
| E7 to FFH (247 to 255)     | Error code · End code       | Error log block 3               |                      | (Same as above) |
|                            | to                          | (9 words)                       |                      |                 |
| 100 to 108H (256 to 264)   | Error code - End code       | Error log block 4               |                      | (Same as above) |
|                            | to                          | (9 words)                       |                      |                 |
| 109 to 111H (265 to 273)   | Error code · End code       | Error log block 5               |                      | (Same as above) |
|                            | to                          | (9 words)                       |                      | <u>`</u>        |
| 112 to 11AH (274 to 282)   |                             | Error log block 6               | Error log block area | (Same as above) |
|                            | to                          | (9 words)                       | (144 words)          |                 |
| 11B to 123H (283 to 291)   |                             | Error log block 7               |                      | (Same as above) |
|                            | to                          | (9 words)                       |                      |                 |
| 124 to 12CH (292 to 300)   |                             | Error log block 8               |                      | (Same as above) |
|                            | to to                       | (9 words)                       |                      |                 |
| 12D to 135H (301 to 309)   |                             | Error log block 9               |                      | (Same as above) |
| 100: 105:1/010: 010        | to                          | (9 words)                       |                      |                 |
| 136 to 13EH (310 to 318)   |                             | Error log block 10              |                      | (Same as above) |
| 1051, 14311, 1040, 1- 0037 | to Former de                | (9 words)                       |                      |                 |
| 13F to 147H (319 to 327)   |                             | Error log block 11              |                      | (Same as above) |
| 1 40 to 15011 (000 to 000) | to                          | (9 words)<br>Error log block 12 |                      |                 |
| 148 to 150H (328 to 336)   | to to                       | (9 words)                       |                      | (Same as above) |
| 151 to 159H (337 to 345)   |                             | Error log block 13              |                      |                 |
| 101101091100110040)        | to                          | (9 words)                       |                      | (Same as above) |
| 15A to 162H (346 to 354)   |                             | Error log block 14              | 1                    |                 |
| 10/10/10/21/1040 10/004)   | to                          | (9 words)                       |                      | (Same as above) |
|                            |                             | (O Words)                       | <u> </u>             | L               |

(to the next page)

(continued from the previous page)

### **Buffer memory**

| (Address)                             |                                | or log area (288 words) |                           | Default v | elues     |
|---------------------------------------|--------------------------------|-------------------------|---------------------------|-----------|-----------|
|                                       |                                |                         |                           | Delault   | alues     |
| 163 to 16BH (355 to 363)              |                                | Error log block 15      |                           | (Same as  | above)    |
| 100 to 174LL (064 to 070)             | to                             | (9 words)               |                           |           |           |
| 16C to 174H (364 to 372)              | Error code · End code          | Error log block 16      |                           | (Same as  | above)    |
| 475 to 47711 (070 to 075)             | to                             | (9 words)               |                           |           |           |
|                                       | System area                    | (3 words)               |                           | OH (      | 0)        |
|                                       | Number of times IP packet re   |                         |                           | UH (      | <u>''</u> |
| 17A to 17BH (378 to 379)              | Number of times received IP    | •                       |                           | oH (      | 0)        |
| 170 to 170 L (000 to 001)             | to check sum errors            | (2 words)               |                           | oH (      | 0)        |
|                                       | Total number of transmitted    |                         |                           | ) TO      | <u> </u>  |
| 17E to 197H (382 to 407)              |                                | (26 words)              |                           | OH (      |           |
| ·                                     | Total number of received ICN   |                         |                           | Unit      | 0)        |
| 19A to 19BH (410 to 411)              | Number of received ICMP pa     |                         |                           | OH (      | 0)        |
| 100 to 100 L (110 to 110)             | check sum errors               | (2 words)               |                           | 011/      |           |
|                                       | Total number of transmitted    |                         |                           | OH (      | 0)        |
| 19E to 19FH (414 to 415)              | Total number of received ICN   |                         |                           | 0H (      | 0)        |
| 4 4 0 +- 4 4 4 1 1 (44 0 +- 44 7)     | T                              | (2 words)               |                           |           |           |
| 1AU to 1A1H (416 to 417)              | Total number of transmitted I  |                         |                           | 0H (      | 0)        |
| 4 A O +- 4 A OI I (A4 O +- 44 O)      | 7                              | (2 words)               | Otation for each protocol | L         |           |
| 1A2 to 1A3H (418 to 419)              | Total number of transmitted IC |                         |                           | он (      | 0)        |
| 4.4.1. 4.511 (400 to 404)             |                                |                         | (136 Words)               |           |           |
| 1A4 to 1A5H (420 to 421)              | Total number of received IC    | • • •                   |                           | OH (      | 0)        |
| 4 4 0 t- 4 D 7 1 1 (4 0 0 t- 4 0 0 ): |                                | (2 words)               |                           |           |           |
| 1A6 to 1B7H (422 to 439)              |                                | (18 words)              |                           | 011/      |           |
|                                       | Total number of received TC    |                         |                           | OH (      | 0)        |
| 1BA to 1BBH (442 to 443)              | Number of times received TC    | •                       |                           | OH (      | 0)        |
| 400 to 40011 (444 to 440)             | to check sum errors            | (2 words)               |                           |           |           |
| 1BC to 1BDH (444 to 445)              | Total number of transmitted    |                         |                           | OH (      | 0)        |
| (DE) (DE) (440) 474)                  |                                | (2 words)               | 1                         | <u></u>   |           |
| 1BE to 1D7H (446 to 471)              | ,                              | (26 words)              |                           | -         |           |
|                                       | Total number of received UD    |                         |                           | OH (      | 0)        |
| 1DA to 1DBH (474 to 475)              |                                |                         |                           | OH (      | 0)        |
|                                       | to check sum errors            | (2 words)               |                           |           |           |
| 1DC to 1DDH (476 to 477)              | Total number of transmitted    |                         |                           | OH (      | 0)        |
| 1DE to 1FFH (478 to 511)              | System area                    | (34 words)              |                           |           | •         |

Number of errors generated (Default value = 0H) ...... Address E3H (227)

- (a) Stores the number of errors registered in the error log block area.
- (b) When more than 65536 errors occur, becomes FFFFH (65535).
- 2 Error log write pointer (Default value = 0H) ...... Address E4H (228)
  - (a) Stores the error log block No. of the most recently registered error log.
  - (b) Shows that the most recent error log has been registered in the error log block 1 area when the pointer value is "1," or error log block 16 when the pointer value is "16." The error log is not registered when the pointer value is "0."
  - (c) When the number of errors that has occurred exceeds 17, error log registration is begun again with the error log block 1 area.

| Err  | or log block : Error code · End code (Default value = 0H)                                                                                                    |
|------|----------------------------------------------------------------------------------------------------|
|      |                                                                                                    |
|      | The error log block area is comprised of 16 error log blocks that contain the same data.                                                                                      |
| (b)  | The codes that show the contents of the errors are stored in the error log and end code areas. (Refer to Chapter 17.)                                                         |
| Err  | or log block: Subheader (Default value = 0H) Address E6H(230)                                                                                                    |
| (a)  | The subheader code of the message for which an error occurred is stored in bits 0 through 7 of the corresponding area. ("0" is stored in bits 8 through 15.)                  |
| (b)  | Errors under the TCP and UDP level are stored as "0."                                                                                                    |
| Err  | or log block: Command code (Default value = 0H) Address E7H(231)                                                                                                    |
| (a)  | Stores the command code of the message in which an error occurred, or each low-level byte value of the request type and subrequest type of the instruction for the data link. |
|      | b15 to b0 b15 to b8 b7 to b0                                                                                                    |
|      | Command code or Subrequest type Request type                                                                                                    |
|      |                                                                                                    |
| (b)  | "0" is stored in the following cases.                                                                                                    |
|      | Message with no command code                                                                                                    |
|      | <ul> <li>Errors that are under the TCP and UDP level (because the command is not understood)</li> </ul>                                                                       |
|      | or log block: Connection No. (Default value = 0H)Address E8H(232)                                                                                                    |
| (a)  | The connection No. in which an error occurred is stored in bits 0 through 7 of the corresponding area. ("0" is stored in bits 8 through 15.)                                  |
| (b)  | Errors under the TCP and UDP level are stored as "0."                                                                                                    |
| Err  | or log block: Local station QE71 port No. (Default value = 0H)                                                                                                    |
| **** | Address E9H(233)                                                                                                    |
|      | The local station QE71's port No. in which an error occurred is stored.                                                                                                    |
| ` '  | Errors under the TCP and UDP level are stored as "0."                                                                                                    |
| Err  | or log block : Remote node IP address (Default value = 0H)Address EAH to EBH(234 to 235)                                                                                      |
| (a)  | The partner remote node's IP address in which an error occurred is stored.                                                                                                    |
| (b)  | "0" is stored in the following cases.                                                                                                    |
|      | An error under the IP level                                                                                                    |
|      | When there is an error response when a relay is received from the PLC CPU                                                                                                    |
| Err  | or log block : Remote node port No. (Default value = 0H)                                                                                                    |
|      | Address ECH (236)                                                                                                    |
| (a)  | The partner remote node's port No. in which an error occurred is stored.                                                                                                    |
| (b)  | Errors under the TCP and UDP level are stored as "0."                                                                                                    |
| Sta  | atus for each protocol Address 178H to 1FFH (376 to 511)                                                                                                    |
| (a)  | Stores the number of events for each protocol. (Count value from QE71)                                                                                                    |
| (h)  | When two words are exceeded, the count stops at FFFFFFFH (4294967295).                                                                                                    |

# 5.7 Automatic Open UDP Port

Normally when exchanging with a remote node, when data exchange is complete the communication line connection with the exchange partner in which data exchange was begun must be terminated following the arrangement between the nodes.

The automatic open UDP port is a UDP/IP port that automatically opens and closes as shown below.

This port changes to the exchange possible state after initial processing and makes it possible to exchange without a sequence program, regardless of the open state of connections Nos. 1 to 8.

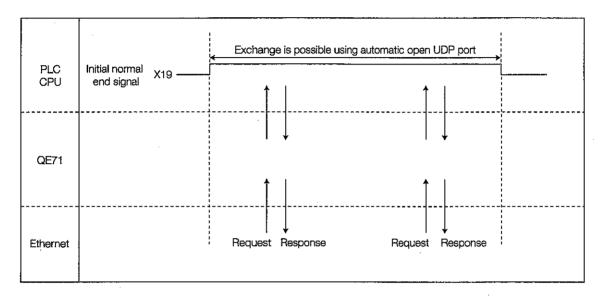

# 1 Automatic open UDP port open and close timing

Open

After initial processing, automatic open is conducted and the communication line connected following the setting values (parameters) registered in the QE71's EEPROM by the user. (UDP/IP open end state)

Close

Automatically closes after end processing.

# 2 Functions that can exchange data with the automatic open UDP port

- Exchange from remote nodes
  - Read/write data in the PLC CPU by the QE71 command (Port numbers are specified by user, default value is 5000.)
- ② Exchange from QE71 installed stations.
  - Communication by data link instruction. (Use QE71's OS port numbers.)

### **Point**

- (1) When the initial processing is completed normally, the QE71 is able to exchange using the automatic open UDP port number, and is ready for a exchange request to the local station QE71. (Automatic open)
- (2) If requesting to itself, the QE71 accepts any request, and performs the processing.
- (3) During receiving requests from remote node or local station QnACPU, the applicable port number is occupied until the processing is completed. In this period, process of exchange is on hold, even subsequent exchange are requested.
- (4) Automatic open UDP ports are also used for exchange between QE71's by the MELSECNET/ 10 relay exchange function.

# 3

### Accessible range

Varies depending upon data exchange function.

| Data exchange function         | Accessible range                                                                                                    | Detailed explanation |
|--------------------------------|----------------------------------------------------------------------------------------------------|----------------------|
| Read/write data in the PLC CPU | QnACPU at QE71 installed stations     PLC CPUs in data link system/network system which includes the QE71 installed stations                                                                                                |                      |
| Data link command              | <ol> <li>PLC CPUs on the Ethernet connected to QE71</li> <li>PLC CPUs on the Ethernet connected via router</li> <li>PLC CPUs in data link system/network system which includes the QE71 installed stations, etc.</li> </ol> | Item 15.2            |

# 4

### Maximum data volume at a time

Varies depending upon data exchange function.

| Data exchange function | Maximum data volume at a time                                 | Detailed explanation |  |
|------------------------|---------------------------------------------------------------|----------------------|--|
| Read/write data in the | Data volume that can be specified with the QE71               |                      |  |
| PLC CPU                | commands                                                      | Chapter 10           |  |
| Data link command      | Data volume that can be specified with the data link commands | Item 14.4            |  |

# 5

### Setting up data into buffer memory

Set up with the data exchange function to be used, before performing initial processing.

| Data exchange function            | Setting data                               | Setting area                               | Detailed explanation |  |
|-----------------------------------|--------------------------------------------|--------------------------------------------|----------------------|--|
| Read/write data in the<br>PLC CPU | Automatic open UDP port No.                | Initial processing parameter setting area  | Item 5.2.2           |  |
|                                   | ① Ethernet parameter                       | (Set up with GPP)                          |                      |  |
|                                   | ② Conversion format                        | Initial processing parameters setting area |                      |  |
| Data link command                 | MELSECNET/10 routing information parameter | MELSECNET/10 routing information parameter | Item 15.3            |  |
|                                   | :                                          | :                                          |                      |  |

# 5.8 Registering Parameters (Setting Values) in the EEPROM

The setting values (parameters) for the buffer memory can be registered in the QE71's EEPROM, and these can be used as the default values when the QE71 is booted up. Following is an explanation of the method for registering parameters in the EEPROM.

### 5.8.1 Registering Parameters in the EEPROM

The parameters that can be registered in the buffer memory are as follows. Conduct registration to the EEPROM after checking that data exchange with the remote node is normal. Registering parameters to the EEPROM makes the sequence program that changes the buffer memory default values unnecessary.

(Buffer memory that can register parameters in the EEPROM)

| (Address)                | Buffer memory                             |             | Detailed explanation |
|--------------------------|-------------------------------------------|-------------|----------------------|
| 0 to 1FH ( 0 to 31)      | Initial processing parameter setting area | (32 words)  | Item 5.2.2           |
| 20 to 5FH (32 to 95)     | Exchange parameter setting area           | (64 words)  | Item 5.5.1           |
| 67H ( 103)               | Exchange instruction area during STOP     | (1 word)    | Chapter 16           |
| 200 to 201H (512 to 513) | Subnet mask setting area                  | (2 words)   | Item 11.2            |
| 202 to 225H (514 to 549) | Routing information area                  | (36 words)  | Item 12.4            |
| 228 to 3AAH (552 to 938) | MELSECNET/10 routing information area     | (387 words) | Item 15.3.4          |
| 3B0 to 3BFH (944 to 959) | FTP parameter setting area                | (16 words)  | Item 13.3            |

### 5.8.2 I/O Signal and Buffer Memory for Handshaking with the PLC CPU

This section explains the I/O signal and buffer memory for handshaking with the PLC CPU when buffer memory setting values (parameters) are registered to the EEPROM and when the parameters registered in the EEPROM are read to the corresponding buffer memory.

# 1 I/O signal for handshaking with the PLC CPU

|               | I/O    | Signal name          | Device to | that tums<br>off | Timing    |
|---------------|--------|----------------------|-----------|------------------|-----------|
|               | signai | signal               |           | QE71             |           |
| Setting value | X1E    | EEPROM write end     |           | 0                | Write end |
| registration  | Y11    | EEPROM write request | 0         |                  |           |
| Setting       | X1D    | EEPROM read end      |           | 0                | Read end  |
| values read   | Y10    | EEPROM read request  | 0         |                  |           |

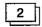

### **Buffer memory**

The area is used when the buffer memory parameters are registered in the EEPROM, and when the parameters registered in the EEPROM are read to the corresponding buffer memory is shown below. For details regarding the sequence from EEPROM registration state to the EEPROM write results, refer to the explanation of exchange state storage area in Item 5.6.1.

| (Addr | ess) | Buffer memory                          | Default value |         |
|-------|------|----------------------------------------|---------------|---------|
| 68H ( | 104) | EEPROM parameter portion specification | (1 word)      | OH ( 0) |
| 70H ( | 112) | EEPROM registration state              | (1 word)      | OH ( 0) |
| 71H ( | 113) | Parameter use state                    | (1 word)      | 0H ( 0) |
| 72H ( | 114) | EEPROM read results                    | (1 word)      | 0H ( 0) |
| 73H ( | 115) | EEPROM write results                   | (1 word)      | OH ( O) |

Checks the parameter registered in the EEPROM, registers and clears parameters in the EEPROM, and specifies the parameter types when reading from the buffer memory is conducted.

### Remarks

An error results when parameters that are not normally registered are specified when read or clear are conducted.

| - |   |   |   |   |   | b10 |          |     |   |   |   |   |   |   |   | b0 |
|---|---|---|---|---|---|-----|----------|-----|---|---|---|---|---|---|---|----|
| Γ | ( | ) | 7 | 0 | 6 | 0   | <b>⑤</b> | - 0 | 4 | 0 | 3 | 0 | 2 | 0 | 0 | 0  |

Parameter specification for 1 to 6

Specifies the parameters to be used when registration, clear, and read are conducted.

- 1) Initial processing parameters
- 2) Exchange parameters
- (3) Routing information parameters (including subnet mask fields)
- MELSECNET/10 routing information parameters
- ⑤ FTP parameters
- (6) Exchang instruction parameters during STOP
  - 0: Corresponding parameters are not involved
  - 1: Corresponding parameters are involved

### EEPROM clear instruction for (7)

Specifies whether registration or clear is conducted for the EEPROM.

- 0: Registration (write) is conducted.
- 1: Clear is conducted.

| b15 | b14 | b13 | b12 | <b>þ</b> 11 | b10 | <b>b</b> 9 | b8 | b7 | b6 | b5 | b4 | b3 | b2 | b1 | b0 |
|-----|-----|-----|-----|-------------|-----|------------|----|----|----|----|----|----|----|----|----|
|     |     | 0   |     | (6          | 9   | (6         | )  | (4 |    | (3 | 9) | (  | 2) |    |    |

- 1) Initial processing parameters
- (2) Exchange parameters
- (3) Routing information parameters (including subnet mask fields)
- MELSECNET/10 routing information parameters
- ⑤ FTP parameters
- 6 Exchange instruction parameters during STOP
  - 00: No parameter registration
  - 01: Parameter registration (registered parameter was an error)
  - 10: Parameter registration (registered parameters were normal)
- (c) Parameter usage state .......Address 71H (113)

The read state for each parameter when the parameters registered in the EEPROM are read to the buffer memory are stored as the following values (corresponding bit portion).

00: Read not performed

01: Read (read values are undefined due to error end)

10: Read (normal end)

Each parameter read state's storage position is the same as the position shown in (b) EEPROM registration state.

The read results registered in the EEPROM are stored as binary values.

0: Normal end

Other than 0: Error end (Refer to Chapter 17 for details regarding error codes)

Check the parameter read states using the parameter usage state shown in (c) above.

The results of the user registration write of buffer memory parameters to the EEPROM are registered as binary values.

0: Normal end

Other than 0: Error end (Refer to Chapter 17 for details regarding error codes.)

### 5.8.3 Registering, Reading, and Clearing of Parameters

This section explains the method for registering, clearing, and reading to buffer memory the setting values (parameters) to the QE71's EEPROM from the PLC CPU. For information regarding registration and reading from a remote node, refer to Item 10.7.

# 1 Registration and clearing to the EEPROM

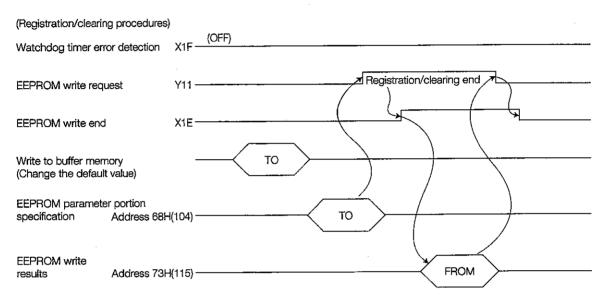

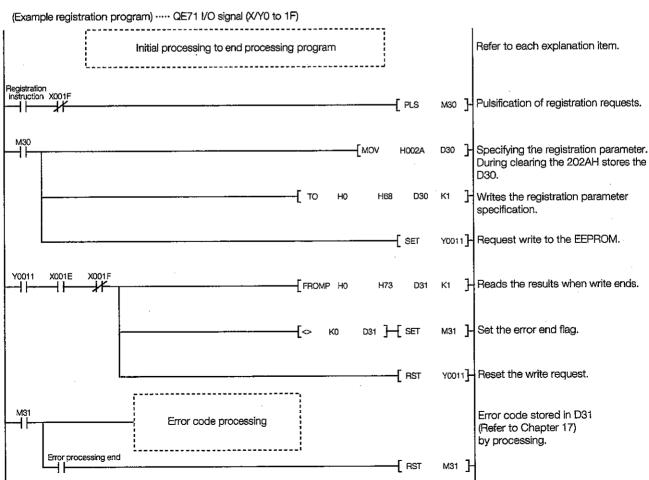

# 2

### Method for reading from EEPROM

In the EEPROM it is possible to read only the data that was correctly written (registered). An error will occur when there is a read request for error data that was written.

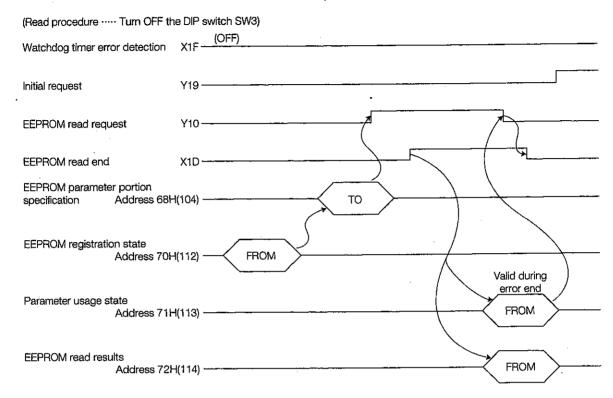

(Example read program) ---- QE71 I/O signal (X/Y0 to 1F) M32 H Pulsification of read request. -[ PLS HParameter registration state read. FROM HO H70 D32 К1 Check the parameter registration -Г то H002A HSS D32 K1 state and write the read parameter specification. Request read from the -{ SET Y0010]-EEPROM. Y0010 X001D X001F Use the read end to read the K2 FROMP HO H71 D33 usage state and read results. мзз H Set the error end flag. D34 ]-[ SET -[ RST Y0010] Reset the read request. Transaction using usage state stored in D33 and error code Error code processing stored in D34 (Refer to Chapter 17) Error processing end RST мзз 7 Refer to each explanation item. Initial processing to end processing program

5 - 54

# **MEMO**

# **FIXED BUFFER EXCHANGE SECTION**

The fixed buffer exchange section explains the with procedure data exchange methods and the without procedure data exchange method when data is exchanged with remote node external device that uses the Ethernet interface module's fixed buffer and with the PLC CPU.

Fixed buffer exchange is begun after initial processing and open processing that is described in Chapter 5 connects the communication line.

In addition, conduct close processing and end processing during data exchange end on the corresponding communication line.

When conducting fixed buffer exchange with procedures, read Chapter 6.

When conducting fixed buffer exchange without procedures, read Chapter 7.

# 6. FIXED BUFFER EXCHANGE WITH PROCEDURE

This section explains the method used to conduct exchange with a remote node with procedures using the QE71's fixed buffer.

# 6.1 Control Format

This section explains the control format used for fixed buffer exchange with procedure.

Remote node exchange processing using the fixed buffer is conducted during the handshake with the remote node for data transmission from the PLC CPU and data reception from the remote node.

(1) The exchange processing data flow is as follows.

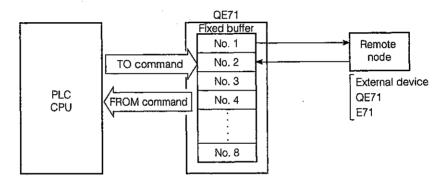

- (2) Data exchange can be conducted with remote nodes in the Ethernet to which QE71 is connected and with remote nodes that are connected by a router relay function (Refer to Chapter 12). As is shown in the diagram below, the various fixed buffers (No. 1 to No. 8) are used to set the remote node with which to exchange and the usage availability (for transmission and for reception, with procedures and without procedures, etc.) when the QE71's communication line is opened (Refer to Item 5.5) to set the exchange partner for each buffer.
  - When TCP/IP is used, a fixed buffer exchange partner setting using the parameter settings becomes valid when the QE71's open end signal changes from OFF to ON during bootup. The exchange partner cannot be changed while the open end signal is on.
  - When UDP/IP is used, the fixed buffer exchange partner can be changed after open processing. (It is possible to change the exchange parameter's remote node IP address and remote node port No., but is not possible to change the local station's QE71's port No.)

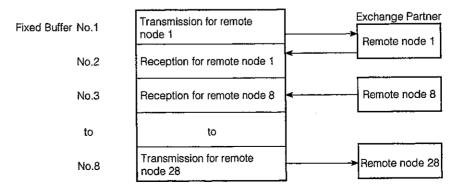

### **Point**

- (1) When with procedures is selected during opening, random access buffer exchange (transmission or reception), and reading and writing data to the PLC CPU exchange can be conducted at the same time as fixed buffer exchange with procedure for the corresponding connection. (Refer to Item 5.1(1)\*3).
- (2) When changing the exchange partner, do not conduct pairing setting (Refer to Item 5.5.1 [1] (b) ③) and existence check setting (Refer to Item 5.2.2 \*2). If these settings are made the QE71 will not operate correctly.
- (3) The transmission and reception processing during data transmission and reception is given below.
  - During transmission

When the transmission request signal (Y0 to Y7) is ON, the QE71 transfers the corresponding fixed buffer data to the remote node set in the corresponding area with a buffer memory address of 28H to 5FH (40 to 95). (\*1)

② During reception

If there is reception from the remote node set in the corresponding area for the buffer memory addresses 28H to 5FH (40 to 95), the QE71 will conduct reception processing. (\*1)

In addition, when the reception data is stored in the corresponding fixed buffer during reception processing, the QE71 updates the corresponding connection's remote node IP address and remote node port No. for the buffer memory addresses 78H to C7H (120 to 199).

If there is a reception from a remote node that is not set in the buffer memory addresses 28H to 5FH (40 to 95), the QE71 will ignore the reception data.

\*1 During TCP/IP unpassive open, data is transmitted to and received from the remote nodes stored in the corresponding area for the buffer memory addresses 78H to C7H (120 to 199).

### 6.1.1 Transmission Control Method

This section explains about the control method when data is transmitted to the remote node by the QE71 using an example where the fixed buffer No. 1's data is transmitted to a remote node.

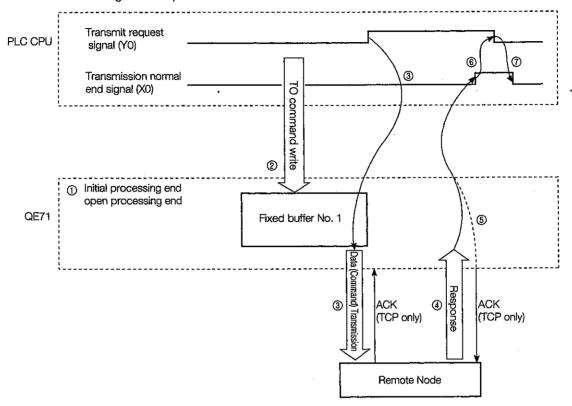

- The QE71 initial processing is conducted. (Refer to Items 5.2 to 5.4)
   Line open processing with a remote node is conducted. (Refer to Item 5.5)
- ② The sequence program's TO command writes the transmission data length and transmission data in the QE71's fixed buffer.

The transmission data length is written to the corresponding fixed buffer's head address (1664). The transmission data is written to the corresponding fixed buffer's head address + 1 order.

The following diagram shows an example of a 100-word transmission using fixed buffer  ${
m No.}~1$  .

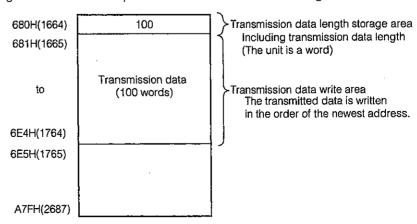

- (3) Changing the transmission request signal (Y0) to ON using the sequence program transmits the data to the node (from the parameter settings) that is specified by the fixed buffer (No.1).
- When data is received from the QE71 by the specified remote node, a response is returned to the QE71.
- (5) The QE71 turns ON the transmission normal end signal (X0) when the response is received from the remote node.
- (6) When the transmission normal end signal turns on, the sequence program turns OFF the transmission request signal (Y0).
- (7) The transmission normal end signal is automatically turned OFF when the transmission request signal is turned to OFF.

### **Point**

- (1) At the following times the transmission error detection signal (X1) turns ON so conduct retransmission processing when the transmission request signal turns from OFF to ON after the transmission error processing has ended.
  - (1) When a response is not received within the response monitoring timer value.
  - When the response end code is anything other than "00H."
- (2) The QE71 conducts close processing after the transmission processing end when the open request signal (Y8) turns OFF during transmission.
- (3) The QE71 conducts close processing and end processing after transmission processing end when the initial request signal (Y19) turns OFF during transmission.

### Remarks

For more details on cases when the reception of Close/Abort (RST) has occurred from the partner remote node prior to the completion of the data communication performed immediately before, refer to Remarks in 2 of Item 5.5.3.

### 6.1.2 Reception Control Method

This section explains the control method that the QE71 receives the data from the remote node receiving data from the remote node to the fixed buffer No.2 as an example.

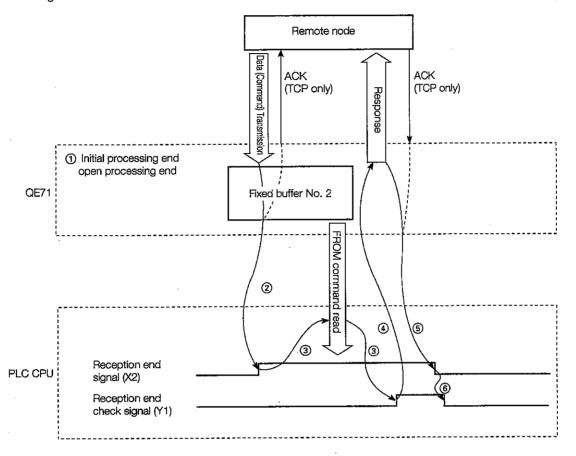

① The QE71 initial processing is conducted. (Refer to Items 5.2 to 5.4)

The remote node and line opening processing. (Refer to Item 5.5)

To conduct fixed buffer exchange, initial processing and open processing must be completed.

When the data received from the remote node by parameter settings is stored in the fixed buffer (No.2), the QE71 turns the reception end signal (X2) ON.

The reception data length and reception data are stored in the fixed buffer.

The reception data length is stored in the corresponding fixed buffer's head address (2688).

The reception data is stored in the corresponding fixed buffer's first address + 1 order.

The following diagram shows an example of a 200-word reception using fixed buffer No. 2.

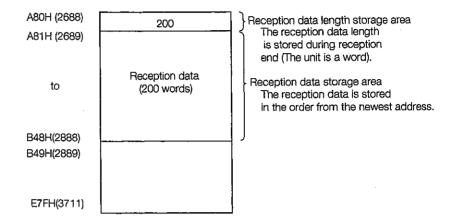

The reception data length and reception data stored in the fixed buffer are read by the sequence program's FROM command when the reception end signal is turned ON.

At the same time the reception end check signal (Y1) is turned ON by the sequence program.

- 4 The QE71 returns a response to the remote node (by the parameter settings) when the reception end check signal is turned ON.
- (5) When the response returned is ended, the QE71 automatically turns OFF the reception end signal.
- The reception end check signal is turned OFF by the sequence program when the reception end signal is turned OFF.

### **Point**

- (1) The reception end signal (X2) does not turn ON during error data reception. In addition, the data is not stored in fixed buffer No. 2.
- (2) When the open request signal (Y9) turns OFF during reception, the QE71 immediately performs close processing.
- (3) When the initial request signal (Y19) turns OFF during reception, the QE71 immediately conducts close processing and end processing.

### Remarks

For more details on cases when the reception of Close/Abort (RST) has occurred from the partner remote node prior to the completion of the data communication performed immediately before, refer to Remarks in 2 of Item 5.5.3.

### 6.2 Data Format

This section explains the data format used when transmission and reception are conducted between the QE71 and a remote node.

The communication data is comprised of a header and application data as shown below.

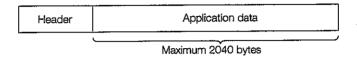

### 6.2.1 Header

The header is the header for TCP/IP or UDP/IP. For the QE71, the header is added or deleted by the QE71, so it is not necessary for the user to set this.

(Header Size Breakdown)

(1) For TCP/IP

| Ethernet | IP       | TCP      |
|----------|----------|----------|
| 14 bytes | 20 bytes | 20 bytes |
|          |          |          |

② For UDP/IP

| Ethernet | IP       | UDP     |
|----------|----------|---------|
| 14 bytes | 20 bytes | 8 bytes |

### 6.2.2 Application Data

As shown below, the application data can display the data code in binary or ASCII code.

The binary and ASCII settings are performed using the DIP switches on the front of the QE71. (For details regarding the setting method, refer to Item 4.3.2.)

# 1 Format

- (a) During command transmission and reception
  - 1 During binary code exchange

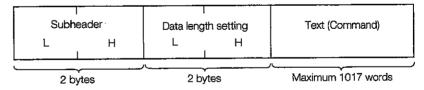

② During ASCII code exchange

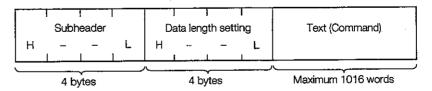

- (b) During response transmission and reception
  - ① During binary code exchange

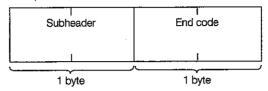

② During ASCII code exchange

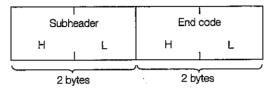

### 2 Subheader

The subheader format is shown below.

For the QE71, the header is added or deleted by the QE71, so it is not necessary for the user to set this.

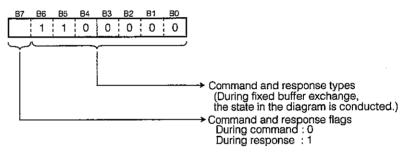

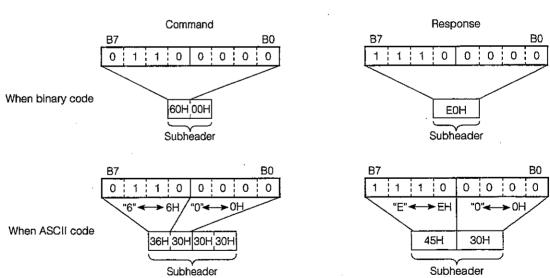

# 3 Data length setting

Shows the text (command) area data amount.

### Point

- (1) The amount of exchanged data that can be handled by the PLC CPU when binary code is specified is a maximum of 1017 words.
  - The data length setting range is from 1 to 1017. The unit is a word.
- (2) The amount of exchanged data that can be handled by the PLC CPU when ASCII code is specified is a maximum of 508 words. This is approximately one half of the exchanged data amount when binary code is specified. The data length is communicated using ASCII code ("0001" to "01FC") when the number of words is expressed in hexadecimal notation. The setting range is from 1 to 508. The unit is a word.

### 4 Text (Command)

This section explains the command and response format during fixed buffer exchange.

When binary code is specified

Command format

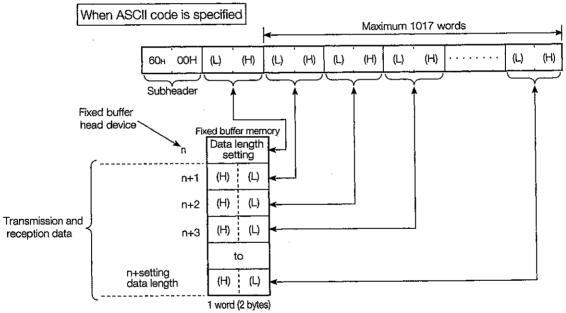

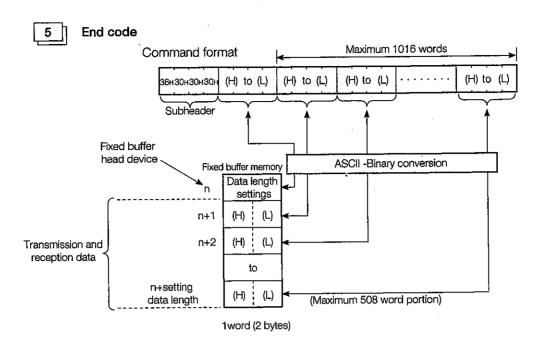

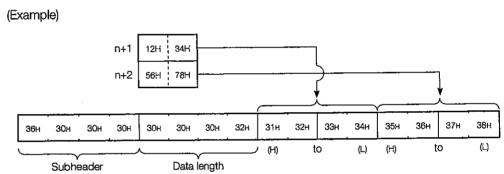

Shows the end code added by the response during fixed buffer exchange. The end code is stored in the buffer memory exchange state storage area.

|     | When binary code is specified             | When ASCII code is specified |                                           |  |  |  |
|-----|-------------------------------------------|------------------------------|-------------------------------------------|--|--|--|
| 00н | Normal end                                |                              | Normal end                                |  |  |  |
| 50н | Command and response type undefined error | 35н30н                       | Command and response type undefined error |  |  |  |
| 52н | Number of data words defective            | 35н32н                       | Number of data words defective            |  |  |  |
|     |                                           | 35н34н                       | ASCII conversion error                    |  |  |  |

For details regarding error codes, refer to Chapter 17.

# 6.3 Programming

This section explains programming method for using the fixed buffer to conduct exchange between the QE71 and a remote node with procedures.

### 6.3.1 Programming Creation Precautions

- (1) Fixed buffer exchange can only be conducted when the open end signal (X10 to X17) is turned ON. Initial processing and communication line open processing must be completed. (Refer to Chapter 5)
- (2) The parameter settings are entered into the QE71 when the open request signal (Y8 to YF) turns from OFF to ON during boot up. Except for those cases shown in the following (3), the control contents cannot be changed even if the parameter contents are written over while the open end signal (X10 to X17) is ON.
- (3) When using a connection opened by UDP, the exchange parameters setting area's exchange address setting area setting values can be changed before data is transmitted or received, and the exchange partner remote node can be switched. Therefore, data can be transmitted in order to multiple remote nodes, so to prevent exchange trouble from occurring, switch the partner remote node and conduct transmission and reception.
- (4) The data length that is specified (stored) in the buffer memory when exchange with procedures is conducted, uses units of one word. If the buffer memory transmission data length exceeds the range during transmission, there will be an exchange error and the transmission will not be conducted.
- (5) When data is received from a fixed buffer, be sure the reception end check signal (Y0 to Y7) is ON during reception end (the point at which the reception end signal turns ON).

A response is returned to the remote node when the reception end check signal turns ON, and the following reception data is stored in the corresponding fixed buffer. If the reception end check signal does not come ON, a response is not returned to the remote node, so an exchange error occurs at the remote node end.

- (6) When receiving data from remote nodes the data length in the command being transmitted from the remote node must not exceed the range shown in Item 6.2.2 3 Point.
  - When the QE71 receives a command with a data length that exceeds the settable range, it might conduct closed processing for the corresponding connection without transmitting a response. Check using the I/O signal's open end signal (X10 to X17) or the open error code area (address 7CH, 86H, ..., error code C040H) in the buffer memory's exchange status storage area.
- (7) For data (command) transmission, the next data (command) should be sent after the completion of data communication (such as after the reception of a response) for the transmission of the previous data (command).

### 6.3.2 Program Creation Procedure

This section explains the fixed buffer data transmission and reception program creation procedures.

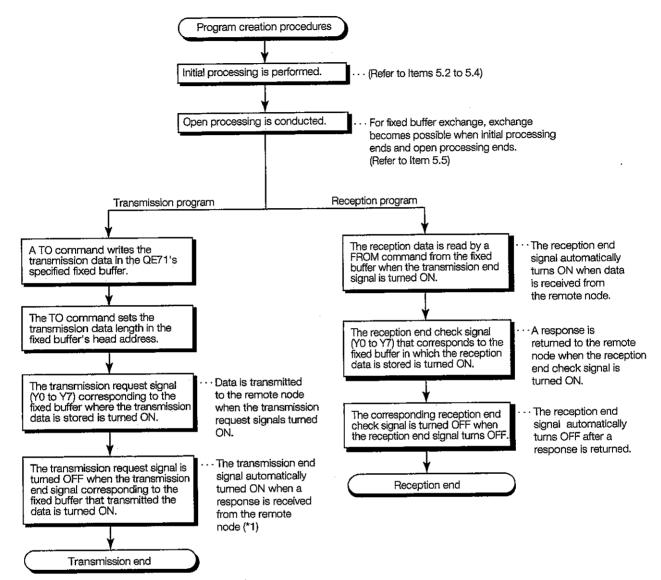

<sup>\*1</sup> When the transmission error detection signal turns ON, the information for individual connections in the transmission state storage area (transmission error code, end code) is handled as described in Chapter 17.

### 6.3.3 Example Fixed Buffer Exchange Program (With Procedure)

This section explains the programming method for conducting data exchange with a remote node using a fixed buffer.

### (Program Conditions)

- (1) All connection exchange parameters are set to those parameters specified in Item 5.5.5.
- (2) The fixed buffer transmission data is stored in D300 to D399.
- (3) The fixed buffer reception data is stored in D500 to D599.
- (4) The error code and end code storage destination is allotted as follows.
  - D108 Transmission error code (when transmission)
  - D109 Reception end code
  - D110 Transmission error code (when reception)

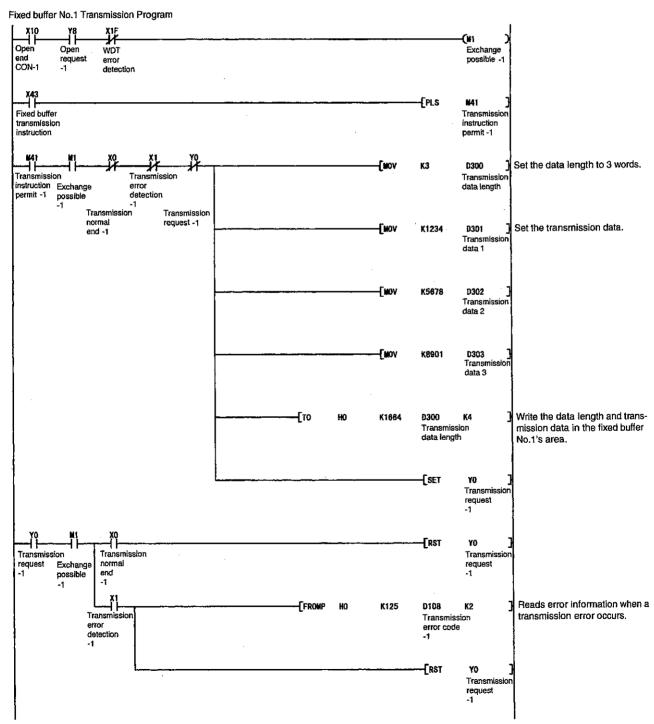

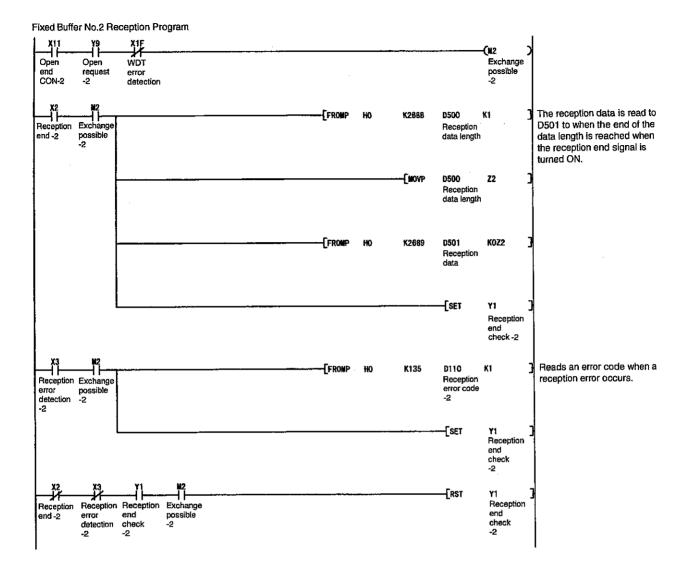

# **CONTENTS**

# About This Manual and Related Manuals

# **COMMON SECTION (CHAPTERS 1 to 5)**

| CHA | CHAPTER 1. GENERAL DESCRIPTION 1- 1 to 1-15               |              |  |  |
|-----|-----------------------------------------------------------|--------------|--|--|
| 1.1 | Software Configuration                                    |              |  |  |
|     | Comparison with Existing Modules                          |              |  |  |
| 1.3 |                                                           |              |  |  |
| 1.4 | Terms, Abbreviations, and Terminology Used in This Manual | 1-13         |  |  |
| CHA | APTER 2. SYSTEM CONFIGURATION                             | 2- 1 to 2- 8 |  |  |
| 2.1 | Overall Configuration                                     | 2- 1         |  |  |
| 2.2 | Supported Systems                                         | 2- 3         |  |  |
| 2.3 | Devices Required for Network Configuration                | 2- 5         |  |  |
| CHA | APTER 3. SPECIFICATIONS                                   | 3- 1 to 3-27 |  |  |
| 3.1 | General Specifications                                    | 3- 1         |  |  |
| 3.2 | Performance Specifications                                | 3- 2         |  |  |
| 3.3 | Data Codes During Exchange                                | 3- 3         |  |  |
| 3.4 | Functions                                                 | 3- 5         |  |  |
|     | 3.4.1 List of Functions                                   | 3- 5         |  |  |
|     | 3.4.2 Relationship between Communication Remote Node and  |              |  |  |
|     | Added Functions for Each Communication Function           | 3- 7         |  |  |
| 3.5 | Send and Receive Processing                               | 3- 8         |  |  |
|     | 3.5.1 Message Division and Data Length                    | 3- 8         |  |  |
|     | 3.5.2 Continuous Processing Using the Same Connection     | 3- 9         |  |  |
|     | 3.5.3 Conditions for Issuing a Forced Disconnect          | 3- 9         |  |  |
| 3.6 | I/O Signals for the PLC CPU                               | 3-10         |  |  |
|     | 3.6.1 List of I/O Signals                                 | 3-10         |  |  |
|     | 3.6.2 Detailed Explanation of I/O Signals                 | 3-11         |  |  |
| 3.7 | Buffer Memory                                             | 3-21         |  |  |
|     | 3.7.1 Buffer Memory Applications                          | 3-21         |  |  |
|     | 3.7.2 List of Buffer Memory Allocations                   | 3-22         |  |  |
| CHA | APTER 4. SETTINGS AND PROCEDURES UP TO OPERATION          | 4- 1 to 4-15 |  |  |
| 4.1 | Abbreviated Procedures Up to Operation                    | 4- 1         |  |  |
| 4.2 | Names of Parts                                            |              |  |  |
| 4.3 | Switch Settings                                           | 4- 3         |  |  |
|     | 4.3.1 Operation Mode Settings                             |              |  |  |
|     | 4.3.2 Exchange Condition Settings                         |              |  |  |
| 4.4 | Description of Display LED's Display                      |              |  |  |

| 4.5 Mounting and Installation                                              | 4- 6<br>4- 7                           |
|----------------------------------------------------------------------------|----------------------------------------|
| 4.6 Self Diagnostic Test                                                   |                                        |
| 4.6.1 Self-Loopback Test                                                   |                                        |
| 4.6.1 Self-Loopback Test                                                   | 4- 8                                   |
| 4.0.0 DANAT                                                                | 4- 8                                   |
| 4.6.2 RAM Test                                                             | 4- 9                                   |
| 4.6.3 ROM Test                                                             | 4- 9                                   |
| 4.6.4 EEPROM Test                                                          | 4-10                                   |
| 1.7 Connecting to the Network                                              | 4-11                                   |
| 4.7.1 Connection Precautions                                               | 4-11                                   |
| 4.7.2 Connecting to 10BASE5                                                | 4-12                                   |
| 4.7.3 Connecting to 10BASE2                                                | 4-13                                   |
| I.8 Loopback Test                                                          | 4-15                                   |
| I.9 Maintenance and Inspection                                             | 4-15                                   |
|                                                                            |                                        |
| CHAPTER 5. PROCEDURES FOR EXCHANGING WITH REMOTE NODES 5- 1                | to 5-54                                |
| 5.1 Overview of Exchange Procedures                                        | 5- 1                                   |
| 5.2 Connecting and Disconnecting Communication Lines                       |                                        |
| 5.2.1 Connecting and Disconnecting Communication Lines Using Start Up Mode |                                        |
| 5.2.2 Data for Initial Processing                                          |                                        |
| i.3 Initial Processing and End Processing During Request Start Up Mode     |                                        |
| 5.3.1 Initial Processing and End Processing Procedures                     |                                        |
| 5.3.2 Example Program                                                      |                                        |
| i.4 Initial Processing and End Processing During Automatic Start Up Mode   |                                        |
| 5.4.1 Initial Processing and End Processing Procedures                     |                                        |
| 5.4.2 Example Program                                                      |                                        |
| .5 Communication Line Open and Close                                       |                                        |
| 5.5.1 Data for Opening                                                     |                                        |
| 5.5.2 Communication Line Open Processing Procedure                         |                                        |
| 5.5.3 Communication Line Close Processing Procedure                        |                                        |
| 5.5.4 Pairing Open Communication Line Open Processing and                  |                                        |
| Close Processing Procedures                                                | 5-32                                   |
| 5.5.5 Example Program                                                      |                                        |
| .6 Exchange State Storage Area                                             |                                        |
| 5.6.1 Exchange State Storage Area                                          |                                        |
| 5.6.2 Error Log Area                                                       |                                        |
| .7 Automatic Open UDP Port                                                 |                                        |
| .8 Registering Parameters (Setting Values) in the EEPROM                   |                                        |
| 5.8.1 Registering Parameters in the EEPROM                                 |                                        |
|                                                                            |                                        |
| 5.8.2 I/O Signal and Buffer Memory for Handshaking with the PLC CPU        | ,,,,,,,,,,,,,,,,,,,,,,,,,,,,,,,,,,,,,, |

.

# FIXED BUFFER EXCHANGE SECTION (CHAPTERS 6 AND 7)

| CH  | CHAPTER 6. FIXED BUFFER EXCHANGE WITH PROCEDURE 6- 1 to 6-14           |                                       |  |  |  |
|-----|------------------------------------------------------------------------|---------------------------------------|--|--|--|
| 6.1 | Control Format                                                         | 6- 1                                  |  |  |  |
|     | 6.1.1 Transmission Control Method                                      |                                       |  |  |  |
|     | 6.1.2 Reception Control Method                                         | 6- 5                                  |  |  |  |
| 6.2 | Data Format                                                            |                                       |  |  |  |
|     | 6.2.1 Header                                                           |                                       |  |  |  |
|     | 6.2.2 Application Data                                                 | 6- 7                                  |  |  |  |
| 6.3 | Programming                                                            |                                       |  |  |  |
|     | 6.3.1 Programming Creation Precautions                                 |                                       |  |  |  |
|     | 6.3.2 Program Creation Procedure                                       |                                       |  |  |  |
|     | 6.3.3 Example Fixed Buffer Exchange Program (With Procedure)           |                                       |  |  |  |
|     |                                                                        |                                       |  |  |  |
| CHA | APTER 7. FIXED BUFFER EXCHANGE WITHOUT PROCEDURE                       | 7- 1 to 7-16                          |  |  |  |
| 7.1 | Control Format                                                         | 7- 1                                  |  |  |  |
|     | 7.1.1 Transmission Control Method                                      |                                       |  |  |  |
|     | 7.1.2 Reception Control Method                                         |                                       |  |  |  |
| 7.2 | Data Format                                                            |                                       |  |  |  |
| 7.3 | Simultaneous Broadcast Communication When Using UDP/IP                 |                                       |  |  |  |
|     | 7.3.1 Simultaneous Broadcast Communication Transmission                |                                       |  |  |  |
|     | 7.3.2 Simultaneous Broadcast Communication Reception                   |                                       |  |  |  |
|     | 7.3.3 Precautions When Using Simultaneous Broadcast Communications Fu  |                                       |  |  |  |
| 7.4 | Programming                                                            |                                       |  |  |  |
|     | 7.4.1 Precautions When Creating Programs                               |                                       |  |  |  |
|     | 7.4.2 Program Creation Procedures                                      |                                       |  |  |  |
|     | 7.4.3 Example Fixed Buffer Exchange Program (Without Procedure)        |                                       |  |  |  |
|     |                                                                        |                                       |  |  |  |
| RA  | NDOM ACCESS BUFFER EXCHANGE SECTION (CHAPTER 8)                        | · · · · · · · · · · · · · · · · · · · |  |  |  |
|     |                                                                        |                                       |  |  |  |
| CHA | APTER 8. RANDOM ACCESS BUFFER EXCHANGE                                 | 8- 1 to 8-16                          |  |  |  |
| 8.1 | Control Format                                                         | 8- 1                                  |  |  |  |
|     | 8.1.1 Control Method When There is a Read Request from a Remote Node.  | 8- 2                                  |  |  |  |
|     | 8.1.2 Control Method When There is a Write Request from a Remote Node. | 8- 3                                  |  |  |  |
| 8.2 | Data Format                                                            | 8- 4                                  |  |  |  |
|     | 8.2.1 Header                                                           | 8- 4                                  |  |  |  |
|     | 8.2.2 Application Data                                                 |                                       |  |  |  |
|     | 8.2.3 Example Command and Response Format                              |                                       |  |  |  |
| 8.3 | Random Access Buffer (Data Storage Area) Address                       |                                       |  |  |  |
| 8.4 | Programming                                                            |                                       |  |  |  |
|     | 8.4.1 Program Creation Precautions                                     |                                       |  |  |  |
|     | 8.4.2 Program Creation Procedure                                       |                                       |  |  |  |

# READING/WRITING DATA IN THE PLC CPU SECTION (CHAPTERS 9 AND 10)

| CHA  | APTER 9. READING/WRITING DATA IN THE PLC CPU EXCHANGE                   | 9- 1 to 9-26    |
|------|-------------------------------------------------------------------------|-----------------|
| 9.1  | Control Format                                                          | 9- 1            |
|      | 9.1.1 Exchanging with the PLC CPU Installed in the QE71                 | 9- 2            |
|      | 9.1.2 Exchanging with the PLC CPU in the Network System                 | 9- 3            |
|      | 9.1.3 Exchanging with the PLC CPU in the Data Link System               | 9- 8            |
|      | 9.1.4 Exchanging with the PLC CPU in Mixed Systems                      | 9-12            |
| 9.2  | List of Commands                                                        | 9-16            |
|      | 9.2.1 List of QE71 Commands and Functions                               | 9-16            |
|      | 9.2.2 List of E71 Commands and Functions                                | 9-22            |
| 9.3  | PLC CPU Operation During Data Exchange                                  | 9-25            |
| 9.4  | Data Exchange Precautions                                               | 9-26            |
|      |                                                                         |                 |
| CHA  | APTER 10. WHEN READING/WRITING DATA IN THE PLC CPU WITH                 | QE71 COM-       |
|      | MANDS                                                                   | 40 41-40407     |
|      |                                                                         | 10- 1 to 10-167 |
| 10.1 | Data Format                                                             | 10- 1           |
|      | 10.1.1 Header                                                           | 10- 1           |
|      | 10.1.2 Application Data                                                 | 10- 1           |
|      | 10.1.3 Thinking Regarding Data Transmission                             | 10- 8           |
| 10.2 | Device Memory Read/Write                                                | 10-12           |
|      | 10.2.1 Command and Character Area Contents and Device Range             | 10-12           |
|      | 10.2.2 Bit Units Batch Read (Command: 0401)                             | 10-20           |
|      | 10.2.3 Word Units Batch Read (Command: 0401)                            | 10-22           |
|      | 10.2.4 Bit Units Batch Write (Command: 1401)                            | 10-25           |
|      | 10.2.5 Word Units Batch Write (Command: 1401)                           | 10-27           |
|      | 10.2.6 Word Units Random Read (Command: 0403)                           | 10-30           |
|      | 1 Character area data order and contents during random read             | 10-31           |
|      | Word units random read (When monitor conditions not specified).         | 10-41           |
|      | 3 Word units random read (When monitor conditions specified)            |                 |
|      | 10.2.7 Bit Units Random Write (Test) (Command: 1402)                    |                 |
|      | 10.2.8 Word Units Random Write (Test) (Command: 1402)                   |                 |
|      | 10.2.9 Device Memory Monitor                                            |                 |
|      | Monitor procedures                                                      |                 |
|      | Monitor data registration (Command: 0801) (Monitor conditions not       | • •             |
|      | Monitor data registration (Command: 0801) (Monitor conditions           | •               |
|      | Registration device memory monitor (Command: 0802)                      |                 |
|      | 10.2.10 Multiple Block Batch Read, Batch Write                          |                 |
|      | Data order in the character area during the multiple block batch re     |                 |
|      | Data order in the character area during the multiple block batch w      |                 |
|      | Details of the multiple block batch read and batch write                |                 |
|      | Multiple block batch read (Command: 0406)                               |                 |
|      | Multiple block batch write (Command:1406)                               |                 |
|      | 10.2.11 Reading and Writing Using Device Memory Extension Specification | 10-66           |
|      | Character area data order and contents                                  |                 |
|      | when specifying device memory extension                                 | 10-68           |

|      |         | 2 Device memory for which extension specification is possible        |          |
|------|---------|----------------------------------------------------------------------|----------|
|      |         | and example specification                                            | 10-72    |
|      |         | 3 Restrictions when specifying device memory extension               | 10-80    |
| 10.3 | Buffer  | Memory Read/Write                                                    | 10-81    |
|      | 10.3.1  | Ethernet Interface Module Buffer Memory Read and Write               | 10-83    |
|      |         | 10.3.1.1 Command and Buffer Memory                                   | 10-83    |
|      |         | 10.3.1.2 Buffer Memory Read (Command: 0613)                          | 10-85    |
|      |         | 10.3.1.3 Buffer Memory Write (Command: 1613)                         | 10-87    |
|      | 10.3.2  | Special Function Module Buffer Memory Read and Write                 | 10-89    |
|      |         | 10.3.2.1 Commands and Buffer Memory                                  |          |
|      |         | 10.3.2.2 Accessible Special Function Modules                         |          |
|      |         | 10.3.2.3 Special Function Module Buffer Memory Read (Command: 0601)  | 10-96    |
|      |         | 10.3.2.4 Special Function Module Buffer Memory Write (Command: 1601) |          |
| 10.4 | PLC C   | CPU State Control                                                    | . 10-100 |
|      |         | Command and Control Description and Character Area Contents          |          |
|      |         | Remote RUN (Command: 1001)                                           |          |
|      |         | Remote STOP (Command: 1002)                                          |          |
|      |         | Remote PAUSE (Command: 1003)                                         |          |
|      |         | Remote Latch Clear (Command: 1005)                                   |          |
|      |         | Remote RESET (Command: 1006)                                         |          |
| 10.5 |         | Memory Optimization                                                  |          |
|      |         | Command and Character Area Contents                                  |          |
|      | 10.5.2  | Drive Memory Usage State Read (Command: 0205)                        | . 10-112 |
|      | 10.5.3  | Drive Memory Optimization (Command: 1207)                            | . 10-113 |
| 10.6 | File Co | ntrol                                                                | . 10-114 |
|      | 10.6.1  | Command and Character Area Contents                                  | . 10-114 |
|      | 10.6.2  | Precautions When Using File Control                                  | . 10-125 |
|      | 10.6.3  | File Control Execution Procedure                                     | . 10-126 |
|      |         | Tile contents read procedure                                         | . 10-126 |
|      |         | 2 File new creation and data write procedure                         |          |
|      |         | Procedure for copying existing file data to a newly created file     | . 10-127 |
|      |         | 3 Existing file data overwrite procedure                             |          |
|      |         | Procedure for changing file information                              | . 10-128 |
|      |         | File delete procedure                                                | . 10-129 |
|      | 10.6.4  | Reading the File Information List                                    | . 10-130 |
|      |         | Reading the file information list without titles (Command: 0201)     | . 10-130 |
|      |         | 2 Reading the file information list with titles (Command: 0202)      | . 10-132 |
|      |         | Reading the file No. usage state (Command: 0204)                     | . 10-134 |
|      | 10.6.5  | Changing File Information (Command: 1204)                            | . 10-136 |
|      |         | Changing the file creation date and time                             |          |
|      |         | (Command : 1204, subcommand : 0000)                                  | . 10-136 |
|      |         | 2 Changing the file name, attribute, and size                        |          |
|      |         | (Command: 1204, subcommand: 0001)                                    | . 10-138 |
|      |         | 3 Batch changing of file information                                 |          |
|      |         | (Command : 1204, subcommand : 0002)                                  |          |
|      | 10.6.6  | Reading a File Existence (File Search) (Command: 0203)               |          |
|      | 10.6.7  | Reading File Contents (Command: 0206)                                | . 10-144 |
|      | 10.6.8  | Creating New Files (File Name Registration) (Command: 1202)          | . 10-146 |
|      | 10.6.9  | Writing to Files (Command: 1203)                                     | 10-148   |

|                                                             | Batch writing                                                                                                    |                                           |
|-------------------------------------------------------------|----------------------------------------------------------------------------------------------------|-------------------------------------------|
|                                                             | 2 Writing the same data (FILL)                                                                                                    | 10-150                                    |
|                                                             | 10.6.10 Registering and Deleting File Lock (Command: 0808)                                                                                                    | 10-152                                    |
|                                                             | 10.6.11 File Copy (Command: 1206)                                                                                                    | 10-154                                    |
|                                                             | 10.6.12 Deleting Files (Command: 1205)                                                                                                    | 10-156                                    |
| 10.7                                                        | Registering and Reading EEPROM Parameters (Setting Values)                                                                                                    | 10-158                                    |
|                                                             | 10.7.1 Command and Character Area Contents                                                                                                    | 10-158                                    |
|                                                             | 10.7.2 Reading Parameters (Command: 0611)                                                                                                    | 10-160                                    |
|                                                             | 10.7.3 Registering Parameters (Command: 1611)                                                                                                    | 10-162                                    |
| 8.01                                                        | Turning Off COM.ERR LED                                                                                                    | 10-164                                    |
|                                                             | 10.8.1 Command and Character Area Contents                                                                                                    | 10-164                                    |
|                                                             | 10.8.2 Turning Off COM.ERR LED (Command: 1617)                                                                                                    | 10-165                                    |
| 10.9                                                        | Loopback Test                                                                                                    | 10-166                                    |
|                                                             | 10.9.1 Command and Character Area Contents                                                                                                    | 10-166                                    |
|                                                             | 10.9.2 Loopback Test (Command: 0619)                                                                                                    | 10-167                                    |
| SPE                                                         | ECIAL FUNCTIONS SECTION (CHAPTERS 11 to 16)                                                                                                    |                                           |
| CHA                                                         | PTER 11.WHEN SETTING A SUBNET MASK                                                                                                    | 11- 1 to 11- 5                            |
| 11.1                                                        | Subnet Mask                                                                                                    | 11_ 1                                     |
| 11.2                                                        | Setting for the Subnet Mask                                                                                                    |                                           |
| 11.3                                                        |                                                                                                    |                                           |
|                                                             |                                                                                                    |                                           |
| CHA                                                         | PTER 12.WHEN USING ROUTER RELAY FUNCTIONS                                                                                                    | 12- 1 to 12- 4                            |
|                                                             |                                                                                                    |                                           |
| 2.1                                                         | Router Relay Functions                                                                                                    | 12- 1                                     |
| 2.1                                                         | ·                                                                                                    |                                           |
|                                                             | Exchangeable Functions and Settable Range Using Router Relay Functions                                                                                                    | 12- 2                                     |
| 2.2                                                         | Exchangeable Functions and Settable Range Using Router Relay Functions  Summary of Router Relay Processing                                                                                                    | 12- 2<br>12- 2                            |
| 2.2<br> 2.3<br> 2.4                                         | Exchangeable Functions and Settable Range Using Router Relay Functions                                                                                                    | 12- 2<br>12- 2<br>12- 3                   |
| 2.2<br> 2.3<br> 2.4                                         | Exchangeable Functions and Settable Range Using Router Relay Functions  Summary of Router Relay Processing  Setting for Using Router Relay Functions  PTER 13.WHEN USING FILE TRANSFER FUNCTIONS (FTP SERVER)                                                                                                    | 12- 2<br>12- 2<br>12- 3                   |
| 2.2<br> 2.3<br> 2.4                                         | Exchangeable Functions and Settable Range Using Router Relay Functions  Summary of Router Relay Processing  Setting for Using Router Relay Functions  PTER 13.WHEN USING FILE TRANSFER FUNCTIONS (FTP SERVER)  File Transfer Functions                                                                                                    | 12- 2<br>12- 2<br>12- 3<br>13- 1 to 13-30 |
| 2.2<br>2.3<br>2.4<br>CHA                                    | Exchangeable Functions and Settable Range Using Router Relay Functions  Summary of Router Relay Processing  Setting for Using Router Relay Functions  PTER 13.WHEN USING FILE TRANSFER FUNCTIONS (FTP SERVER)  File Transfer Functions  13.1.1 File Transfer Functions                                                                                                    | 12- 2                                     |
| 2.2<br>2.3<br>2.4<br>CHA                                    | Exchangeable Functions and Settable Range Using Router Relay Functions  Summary of Router Relay Processing  Setting for Using Router Relay Functions  PTER 13.WHEN USING FILE TRANSFER FUNCTIONS (FTP SERVER)  File Transfer Functions  13.1.1 File Transfer Functions  13.1.2 FTP Server Support Functions of QE71                                                                                                    | 12- 2                                     |
| 2.2<br>2.3<br>2.4<br>CHA                                    | Exchangeable Functions and Settable Range Using Router Relay Functions  Summary of Router Relay Processing  Setting for Using Router Relay Functions  PTER 13.WHEN USING FILE TRANSFER FUNCTIONS (FTP SERVER)  File Transfer Functions  13.1.1 File Transfer Functions  13.1.2 FTP Server Support Functions of QE71  File Transferable Range                                                                                                    | 12- 2                                     |
| 2.2<br>2.3<br>2.4<br><b>CHA</b>                             | Exchangeable Functions and Settable Range Using Router Relay Functions  Summary of Router Relay Processing  Setting for Using Router Relay Functions  PTER 13.WHEN USING FILE TRANSFER FUNCTIONS (FTP SERVER)  File Transfer Functions  13.1.1 File Transfer Functions  13.1.2 FTP Server Support Functions of QE71  File Transferable Range  Setting for File Transfer                                                                                                    | 12- 2                                     |
| 2.2<br> 2.3<br> 2.4<br> <br> 3.1<br> 3.2                    | Exchangeable Functions and Settable Range Using Router Relay Functions  Summary of Router Relay Processing  Setting for Using Router Relay Functions  PTER 13.WHEN USING FILE TRANSFER FUNCTIONS (FTP SERVER)  File Transfer Functions  13.1.1 File Transfer Functions  13.1.2 FTP Server Support Functions of QE71  File Transferable Range  Setting for File Transfer  File Transfer Procedure                                                                                                    | 12- 2                                     |
| 2.2<br>2.3<br>2.4<br>2.4<br>3.1<br>3.2<br>3.3               | Exchangeable Functions and Settable Range Using Router Relay Functions  Summary of Router Relay Processing  Setting for Using Router Relay Functions  PTER 13.WHEN USING FILE TRANSFER FUNCTIONS (FTP SERVER)  File Transfer Functions  13.1.1 File Transfer Functions  13.1.2 FTP Server Support Functions of QE71  File Transferable Range  Setting for File Transfer                                                                                                    | 12- 2                                     |
| 2.2<br>2.3<br>2.4<br>2.4<br>3.1<br>3.2<br>3.3               | Exchangeable Functions and Settable Range Using Router Relay Functions  Summary of Router Relay Processing  Setting for Using Router Relay Functions  PTER 13.WHEN USING FILE TRANSFER FUNCTIONS (FTP SERVER)  File Transfer Functions  13.1.1 File Transfer Functions  13.1.2 FTP Server Support Functions of QE71  File Transferable Range  Setting for File Transfer  File Transfer Procedure                                                                                                    | 12- 2                                     |
| 2.2<br>2.3<br>2.4<br>2.4<br>3.1<br>3.2<br>3.3               | Exchangeable Functions and Settable Range Using Router Relay Functions  Summary of Router Relay Processing  Setting for Using Router Relay Functions  PTER 13.WHEN USING FILE TRANSFER FUNCTIONS (FTP SERVER)  File Transfer Functions  13.1.1 File Transfer Functions  13.1.2 FTP Server Support Functions of QE71  File Transferable Range  Setting for File Transfer  File Transfer Procedure  13.4.1 Procedures and Required Processes at the QE71 (FTP Server)                                                                                                    | 12- 2                                     |
| 2.2<br>2.3<br>2.4<br>3.1<br>3.2<br>3.3<br>3.4               | Exchangeable Functions and Settable Range Using Router Relay Functions  Summary of Router Relay Processing  Setting for Using Router Relay Functions  PTER 13.WHEN USING FILE TRANSFER FUNCTIONS (FTP SERVER)  File Transfer Functions  13.1.1 File Transfer Functions  13.1.2 FTP Server Support Functions of QE71  File Transferable Range  Setting for File Transfer  File Transfer Procedure  13.4.1 Procedures and Required Processes at the QE71 (FTP Server)  13.4.2 Procedures and Required Processes at the Remote Node (FTP Client)                                                                                                    | 12- 2                                     |
| 2.2<br> 2.3<br> 2.4<br> 3.1<br> 3.2<br> 3.3<br> 3.4<br> 3.5 | Exchangeable Functions and Settable Range Using Router Relay Functions.  Summary of Router Relay Processing.  Setting for Using Router Relay Functions.  PTER 13.WHEN USING FILE TRANSFER FUNCTIONS (FTP SERVER)  File Transfer Functions.  13.1.1 File Transfer Functions.  13.1.2 FTP Server Support Functions of QE71.  File Transferable Range.  Setting for File Transfer.  File Transfer Procedure.  13.4.1 Procedures and Required Processes at the QE71 (FTP Server).  13.4.2 Procedures and Required Processes at the Remote Node (FTP Client)  Precautions When Using the File Transfer Functions.                                                                                         | 12- 2                                     |
| 2.2<br> 2.3<br> 2.4<br> 3.1<br> 3.2<br> 3.3<br> 3.4<br> 3.5 | Exchangeable Functions and Settable Range Using Router Relay Functions  Summary of Router Relay Processing                                                                                                    | 12- 2                                     |
| 2.2<br> 2.3<br> 2.4<br> 3.1<br> 3.2<br> 3.3<br> 3.4<br> 3.5 | Exchangeable Functions and Settable Range Using Router Relay Functions  Summary of Router Relay Processing                                                                                                    | 12- 2                                     |
| 2.2<br> 2.3<br> 2.4<br> 3.1<br> 3.2<br> 3.3<br> 3.4<br> 3.5 | Exchangeable Functions and Settable Range Using Router Relay Functions                                                                                                    | 12- 2                                     |
| 2.2<br>2.3<br>2.4<br>3.1<br>3.2<br>3.3<br>3.4               | Exchangeable Functions and Settable Range Using Router Relay Functions.  Summary of Router Relay Processing Setting for Using Router Relay Functions  PTER 13.WHEN USING FILE TRANSFER FUNCTIONS (FTP SERVER)  File Transfer Functions  13.1.1 File Transfer Functions  13.1.2 FTP Server Support Functions of QE71  File Transferable Range Setting for File Transfer  File Transfer Procedure  13.4.1 Procedures and Required Processes at the QE71 (FTP Server)  13.4.2 Procedures and Required Processes at the Remote Node (FTP Client)  Precautions When Using the File Transfer Functions  FTP Commands  13.6.1 File Specification Method  13.6.2 QnACPU User File List  13.6.3 Response Code | 12- 2                                     |

|                                                                    | •                                                                                                    |                                                                                                    |                                                                                                    |                                                                                                    |
|--------------------------------------------------------------------|----------------------------------------------------------------------------------------------------|----------------------------------------------------------------------------------------------------|----------------------------------------------------------------------------------------------------|----------------------------------------------------------------------------------------------------|
|                                                                    | ,<br>k                                                                                                    | oye                                                                                                    | (Shuts down the FTP server connection, and ends FTP)                                                                                                    | 13-20                                                                                                    |
|                                                                    | c                                                                                                    | close                                                                                                    | (Shuts down the FTP server connection)                                                                                                    |                                                                                                    |
|                                                                    | c                                                                                                    | delete                                                                                                    | (Deletes the file)                                                                                                    | 13-20                                                                                                    |
|                                                                    | C                                                                                                    | dir                                                                                                    | (Displays the file names, created dates, and sizes of the files)                                                                                                    | 13-20                                                                                                    |
|                                                                    | ç                                                                                                    | get                                                                                                    | (Reads the file)                                                                                                    | <b>1</b> 3-21                                                                                                    |
|                                                                    | ls                                                                                                    | s                                                                                                    | (Display the file names)                                                                                                    | 13-21                                                                                                    |
|                                                                    | r                                                                                                    | mdelete                                                                                                    | (Deletes the file )                                                                                                    | 13-21                                                                                                    |
|                                                                    | r                                                                                                    | mdir                                                                                                    | (Stores the file information to the FTP client-side)                                                                                                    | 13-22                                                                                                    |
|                                                                    | r                                                                                                    | nget                                                                                                    | (Reads a file)                                                                                                    |                                                                                                    |
|                                                                    | r                                                                                                    | nls                                                                                                    | (Stores file names to the FTP client side)                                                                                                    | 13-23                                                                                                    |
|                                                                    | r                                                                                                    | mput                                                                                                    | (Writes a file)                                                                                                    | 13-23                                                                                                    |
|                                                                    | C                                                                                                    | open                                                                                                    | (Connects with the FTP server)                                                                                                    | 13-24                                                                                                    |
|                                                                    | ŗ                                                                                                    | out                                                                                                    | (Writes a file)                                                                                                    | 13-24                                                                                                    |
|                                                                    | ŗ                                                                                                    | owd                                                                                                    | (Displays the QnACPU current directory)                                                                                                    | 13-25                                                                                                    |
|                                                                    | C                                                                                                    | quit                                                                                                    | (Shuts down the connection to the FTP server, and ends FTP) $\ldots$                                                                                                    | 13-25                                                                                                    |
|                                                                    | C                                                                                                    | quote                                                                                                    | (Sends the FTP server subcommand (QE71 dedicated $$ command) $\dots$                                                                                                    | 13-25                                                                                                    |
|                                                                    | r                                                                                                    | rename                                                                                                    | (Changes the file name)                                                                                                    |                                                                                                    |
|                                                                    |                                                                                                    | user                                                                                                    | (Enter the user name and password for the connected FTP server) $\ldots$                                                                                                    | 13-26                                                                                                    |
|                                                                    | [2] (                                                                                                    | QE71 dedica                                                                                                    | ted commands                                                                                                    |                                                                                                    |
|                                                                    |                                                                                                    | change                                                                                                    | (Displays/changes the file attribute)                                                                                                    |                                                                                                    |
|                                                                    | k                                                                                                    | keyword-set                                                                                                    | (Sets/displays/clears the keyword registered to the QnACPU)                                                                                                    |                                                                                                    |
|                                                                    |                                                                                                    | run                                                                                                    | (Sets the QnACPU to the run state)                                                                                                    |                                                                                                    |
|                                                                    |                                                                                                    | status                                                                                                    | (Displays the QnACPU operation information)                                                                                                    |                                                                                                    |
|                                                                    | 8                                                                                                    | stop                                                                                                    | (Sets the QnACPU to the stop state)                                                                                                    | 13-30                                                                                                    |
|                                                                    |                                                                                                    |                                                                                                    |                                                                                                    |                                                                                                    |
| CHA                                                                | DTED 14 WU                                                                                                    | IEN THE O                                                                                                    | NACDIL ACCESSES THE DEMOTE STATION DICCLISING                                                                                                    | TUE                                                                                                    |
| СНА                                                                |                                                                                                    |                                                                                                    | nACPU ACCESSES THE REMOTE STATION PLC USING                                                                                                    |                                                                                                    |
| CHA                                                                | DA                                                                                                    | TA LINK CO                                                                                                    | DMMAND 14- 1 to                                                                                                    | 14-49                                                                                                    |
| 14.1                                                               | DA <sup>-</sup><br>Remote Statio                                                                                                    | TA LINK Co                                                                                                    | DMMAND 14- 1 to the Data Link Command                                                                                                    | 1 <b>4-49</b><br>14- 1                                                                                                    |
| 14.1<br>14.2                                                       | Permote Static                                                                                                    | TA LINK Co<br>on Access wi<br>on Access Fu                                                                                                    | th the Data Link Command                                                                                                    | 14-49<br>14- 1<br>14- 2                                                                                                    |
| 14.1<br>14.2<br>14.3                                               | Remote Static<br>Remote Static<br>Precautions W                                                                                                    | TA LINK CO<br>on Access wi<br>on Access Fu<br>When Perform                                                                                                    | th the Data Link Command                                                                                                    | 14-49<br>14- 1<br>14- 2<br>14- 3                                                                                             |
| 14.1<br>14.2                                                       | Remote Static<br>Remote Static<br>Precautions W<br>Data Link Con                                                                                                    | on Access with Access Full When Performands                                                                                                    | th the Data Link Command                                                                                                    | 14-49<br>14- 1<br>14- 2<br>14- 3<br>14- 6                                                                                    |
| 14.1<br>14.2<br>14.3                                               | Remote Static<br>Remote Static<br>Precautions W<br>Data Link Con<br>14.4.1 Send/                                                                                                    | on Access with Access Full Vhen Performands                                                                                                    | th the Data Link Command                                                                                                    | 14-49<br>14- 1<br>14- 2<br>14- 3<br>14- 6<br>14- 8                                                                           |
| 14.1<br>14.2<br>14.3                                               | Remote Static<br>Remote Static<br>Precautions W<br>Data Link Con<br>14.4.1 Send/<br>14.4.2 Read/                                                                                                    | on Access with Access Full Performmends  /Receive Dat                                                                                                    | th the Data Link Command                                                                                                    | 14-49 14- 1 14- 2 14- 3 14- 6 14- 8 14-18                                                                                    |
| 14.1<br>14.2<br>14.3                                               | Remote Static<br>Remote Static<br>Precautions W<br>Data Link Con<br>14.4.1 Send/<br>14.4.2 Read/<br>14.4.3 Read/                                                                                                    | on Access with Access Full When Perform mmands  /Receive Date / Write Word / Write Word                                                                                                    | th the Data Link Command                                                                                                    | 14-49 14- 1 14- 2 14- 3 14- 6 14- 8 14-18 14-30                                                                              |
| 14.1<br>14.2<br>14.3                                               | Remote Static<br>Remote Static<br>Precautions W<br>Data Link Con<br>14.4.1 Send/<br>14.4.2 Read/<br>14.4.3 Read/<br>14.4.4 QnAC                                                                                                    | on Access with Access Full When Perform Immands/Receive Data Write Word Write Word CPU Status C                                                                                                    | th the Data Link Command                                                                                                    | 14-49 14- 1 14- 2 14- 3 14- 6 14- 8 14-18 14-30 14-36                                                                        |
| 14.1<br>14.2<br>14.3                                               | Remote Static<br>Remote Static<br>Precautions W<br>Data Link Con<br>14.4.1 Send/<br>14.4.2 Read/<br>14.4.3 Read/<br>14.4.4 QnAC<br>14.4.5 QnAC                                                                                                    | TA LINK CO<br>on Access Fu<br>when Perform<br>mmands<br>/Receive Dat<br>/Write Word<br>/Write Word<br>/Write Word<br>CPU Status C                                                                                                    | th the Data Link Command                                                                                                    | 14-49 14- 1 14- 2 14- 3 14- 6 14- 8 14-18 14-30 14-36 14-43                                                                  |
| 14.1<br>14.2<br>14.3<br>14.4                                       | Remote Static<br>Remote Static<br>Precautions W<br>Data Link Con<br>14.4.1 Send/<br>14.4.2 Read/<br>14.4.3 Read/<br>14.4.4 QnAC<br>14.4.5 QnAC<br>14.4.6 QE71                                                                                                    | on Access with Access Full Men Performmands  /Receive Data /Write Word /Write Word /PU Status Copu Clock Data /EEPROM Data                                                                                                    | th the Data Link Command                                                                                                    | 14-49 14- 1 14- 2 14- 3 14- 6 14- 8 14-18 14-30 14-36 14-43 14-46                                                            |
| 14.1<br>14.2<br>14.3                                               | Remote Static<br>Remote Static<br>Precautions W<br>Data Link Con<br>14.4.1 Send/<br>14.4.2 Read/<br>14.4.3 Read/<br>14.4.4 QnAC<br>14.4.5 QnAC<br>14.4.6 QE71                                                                                                    | on Access with Access Full Men Performmands  /Receive Data /Write Word /Write Word /PU Status Copu Clock Data /EEPROM Data                                                                                                    | th the Data Link Command                                                                                                    | 14-49 14- 1 14- 2 14- 3 14- 6 14- 8 14-18 14-30 14-36 14-43 14-46                                                            |
| 14.1<br>14.2<br>14.3<br>14.4                                       | Remote Static<br>Remote Static<br>Precautions W<br>Data Link Con<br>14.4.1 Send/<br>14.4.2 Read/<br>14.4.3 Read/<br>14.4.4 QnAC<br>14.4.5 QnAC<br>14.4.6 QE71<br>Error Codes for                                                                                     | on Access with Access Full Men Performmends  /Receive Data /Write Word /Write Word /Write Word /PU Status Copu Clock Data /PU Clock Data /PU Clock Data /PU Clock Data /PU Clock Data /PU Clock Data /PU Clock Data /PU Clock Data /PU Clock Data /PU Clock Data /PU Clock Data /PU Clock Data                                                                                                    | th the Data Link Command                                                                                                    | 14-49  14- 1 14- 2 14- 3 14- 6 14- 8 14-18 14-30 14-36 14-43 14-46 14-49                                                     |
| 14.1<br>14.2<br>14.3<br>14.4                                       | Remote Static<br>Remote Static<br>Precautions W<br>Data Link Con<br>14.4.1 Send/<br>14.4.2 Read/<br>14.4.3 Read/<br>14.4.4 QnAC<br>14.4.5 QnAC<br>14.4.6 QE71<br>Error Codes for                                                                                     | on Access with Access Full Performmends  Receive Data Write Word Write Word CPU Status COPU Clock Data EEPROM Data CPU Data Link of CALLEN EXCHA                                                                                                    | th the Data Link Command                                                                                                    | 14-49  14- 1 14- 2 14- 3 14- 6 14- 8 14-18 14-30 14-36 14-43 14-46 14-49                                                     |
| 14.1<br>14.2<br>14.3<br>14.4<br>14.5<br><b>CHA</b>                 | Remote Static Remote Static Remote Static Precautions W Data Link Con 14.4.1 Send/ 14.4.2 Read/ 14.4.3 Read/ 14.4.4 QnAC 14.4.5 QnAC 14.4.6 QE71 Error Codes for PTER 15.WH                                                                                          | on Access with Access Full Programments/Receive Data Write Word Write Word CPU Status COPU Clock Data EEPROM Door Data Link of Topics Data Link of Topics EEPROM Door Data Link of Topics EEPROM Door Data Link of Topics EEPROM Door Data Link of Topics EEPROM Door Data Link of Topics EEPROM Door Data Link of Topics EXCHANGER EXCHANGER EXCHA | th the Data Link Command                                                                                                    | 14-49  14- 1  14- 2  14- 3  14- 6  14- 8  14-18  14-30  14-36  14-43  14-46  14-49                                           |
| 14.1<br>14.2<br>14.3<br>14.4                                       | Remote Static Remote Static Remote Static Precautions W Data Link Con 14.4.1 Send/ 14.4.2 Read/ 14.4.3 Read/ 14.4.4 QnAC 14.4.5 QnAC 14.4.6 QE71 Error Codes for PTER 15.WH MELSECNET/ Remote Static                                                                 | on Access with Access Full Performmends  /Receive Date /Write Word /Write Word /Write Word /PU Status Copu Clock Date /PU Clock Date /PU Clock Date /PU Clock Date // Copu Clock Date // Copu Clock  | th the Data Link Command                                                                                                    | 14-49  14- 1  14- 2  14- 3  14- 6  14- 8  14-18  14-30  14-36  14-43  14-46  14-49  15-24                                    |
| 14.1<br>14.2<br>14.3<br>14.4<br>14.5<br><b>CHA</b>                 | Remote Static Remote Static Remote Static Precautions W Data Link Con 14.4.1 Send/ 14.4.2 Read/ 14.4.3 Read/ 14.4.4 QnAC 14.4.5 QnAC 14.4.6 QE71 Error Codes for PTER 15.WH MELSECNET/ Remote Static 15.2.1 Access                                                   | on Access with Access Furthern Performmands  Receive Data  Write Word  Write Word  CPU Status CO  CPU Clock Data  EEPROM Data  IEN EXCHA  10 Relay Excessible Range                                                                                                    | th the Data Link Command                                                                                                    | 14-49  14- 1  14- 2  14- 3  14- 6  14- 8  14-18  14-30  14-36  14-43  14-46  14-49  15-24                                    |
| 14.1<br>14.2<br>14.3<br>14.4<br>14.5<br><b>CHA</b>                 | Remote Static Remote Static Remote Static Precautions W Data Link Con 14.4.1 Send/ 14.4.2 Read/ 14.4.3 Read/ 14.4.4 QnAC 14.4.5 QnAC 14.4.6 QE71 Error Codes for  PTER 15.WH  MELSECNET/ Remote Static 15.2.1 Acces 15.2.2 Excha                                     | on Access with Access Full Performmends  /Receive Date / Write Word / Write Word / Write Word / CPU Status COPU Clock Date / CPU Clock Date / CPU Clock  | th the Data Link Command Inction Using the Data Link Command Inction Using the Data Link Command Incti | 14-49  14- 1  14- 2  14- 3  14- 6  14- 8  14-18  14-30  14-36  14-43  14-46  14-49  15- 2  15- 2                             |
| 14.1<br>14.2<br>14.3<br>14.4<br>14.5<br><b>CHA</b><br>15.1<br>15.2 | Remote Static Remote Static Remote Static Precautions W Data Link Con 14.4.1 Send/ 14.4.2 Read/ 14.4.3 Read/ 14.4.4 QnAC 14.4.5 QnAC 14.4.6 QE71 Error Codes for PTER 15.WH  MELSECNET/ Remote Static 15.2.1 Acces 15.2.2 Excha                                      | TA LINK CO on Access with Access Full Vinen Performmands /Receive Data / Write Word CPU Status COPU Clock Data Link of Data Link of Delay Exchange Requestange Requesta | th the Data Link Command                                                                                                    | 14-49  14- 1 14- 2 14- 3 14- 6 14- 8 14-18 14-30 14-36 14-43 14-46 14-49  15- 2 15- 2 15- 3                                  |
| 14.1<br>14.2<br>14.3<br>14.4<br>14.5<br><b>CHA</b>                 | Remote Static Remote Static Remote Static Precautions W Data Link Con 14.4.1 Send/ 14.4.2 Read/ 14.4.3 Read/ 14.4.4 QnAC 14.4.5 QnAC 14.4.6 QE71 Error Codes for  PTER 15.WH  MELSECNET/ Remote Static 15.2.1 Acces 15.2.2 Excha Excha Setting for Rei               | on Access with Access Full When Performmands  /Receive Data / Write Word / Write Word / CPU Status COPU Clock Data Link of Data Link of PLC Accessible Range Requestange Requestange Requestange Requestange Station                                                                                                    | th the Data Link Command                                                                                                    | 14-49  14- 1  14- 2  14- 3  14- 6  14- 8  14-18  14-30  14-36  14-43  14-46  14-49  15- 1  15- 2  15- 2  15- 3  15- 5        |
| 14.1<br>14.2<br>14.3<br>14.4<br>14.5<br><b>CHA</b><br>15.1<br>15.2 | Remote Static Remote Static Remote Static Precautions W Data Link Con 14.4.1 Send/ 14.4.2 Read/ 14.4.3 Read/ 14.4.4 QnAC 14.4.5 QnAC 14.4.6 QE71 Error Codes for  PTER 15.WH  MELSECNET/ Remote Static 15.2.1 Acces 15.2.2 Excha Excha Setting for Rei 15.3.1 Settin | on Access with Access Full Performmends  /Receive Date / Write Word / Write Word / Write Word / CPU Status COPU Clock Date / CPU Clock Date / CPU Clock  | th the Data Link Command                                                                                                    | 14-49  14- 1  14- 2  14- 3  14- 6  14- 8  14-18  14-30  14-36  14-43  14-46  14-49  15-24  15- 1  15- 2  15- 3  15- 5  15- 6 |

| 15.3           | 3 Routing Parameters                                                | 15-11          |
|----------------|---------------------------------------------------------------------|----------------|
| 15 <b>.</b> 3. | 4 MELSECNET/10 Routing Information Parameters                       | 15-13          |
| 15 <b>.3</b> . | 5 Convert Format between the Network Number/                        |                |
|                | Station Number and IP Address/Port Number                           | 15-17          |
| 15.4 Rem       | ote Access Procedure                                                | 15-23          |
| 15.5 Preca     | autions When Performing the Remote Station Access                   | 15-24          |
| CHAPTER        | 16.WHEN EXCHANGING WHILE PLC CPU IS STOP                            | 16- 1 to 16- 9 |
| 16.1 Data      | Exchange While PLC CPU is Stop                                      | 16- 1          |
| 16.2 Settir    | ng for Continuing Data Exchange                                     | 16- 2          |
| 16.3 Relat     | ionship Between the Setting and the Data Exchange                   |                |
| Wher           | the PLC CPU is at the Stop State                                    | 16- 3          |
| TROUBL         | ESHOOTING SECTION (CHAPTER 17)                                      |                |
| CHARTER        | 17.TROUBLESHOOTING                                                  | 47 44-47 05    |
| CHAPTER        | 17. TROUBLESHOOTING                                                 | 17- 1 to 17-25 |
|                | f Error Codes                                                       |                |
| 17.1.          | 1 End Codes Returned to the Remote Node During Data Exchange        | 17- 2          |
| 17.1.          | 2 Error Codes Returned to the Remote Node by Reading and/Writing Da | ata in         |
|                | the PLC CPU Using E71 Commands                                      |                |
| 17.1.          | 3 Error Codes Stored in the Buffer Memory                           | 17- 5          |
| 17.2 Trouk     | pleshooting Flow                                                    | 17-16          |
| 17.2.          |                                                                     |                |
| •              | (With Procedure/Without Procedure Commonization)                    | 17-18          |
| 17.2.          | 2 Reception Errors During Fixed Buffer Exchange                     |                |
|                | (With Procedure/Without Procedure Commonization)                    |                |
|                | 3 Errors During Random Access Buffer Exchange                       |                |
| 17.2.          | 4 Errors When Reading/Writing Data in the PLC CPU                   | 17-24          |
| APPENDIC       | DES                                                                 | A- 1 to A-39   |
| Appendix 1     | Using the Existing Program                                          | A- 1           |
| Appendix 2     | Adding the QE71 to the Existing System                              |                |
| Appendix 3     | Processing Time                                                     |                |
| Appendix 4     | ASCII Code Table                                                    |                |
| Appendix 5     | Reference Documents                                                 |                |
| Appendix 6     | Diagram of External Dimensions                                      | A- 9           |
| Appendix 7     | Sample Program                                                      |                |
|                | 7.1 Program for Reading/Writing Data in the PLC CPU                 |                |
|                | 7.2 Sequence Programs for All Functions                             |                |
|                | 7.3 Program for Reading/Writing Data in the PLC CPU                 |                |
| Appendix 8     | Difference between Ethernet and IEEE802.3                           | A-29           |
| Appendix 9     | QE71 Support's ICMP Protocol                                        |                |
| Appendix 10    |                                                                     |                |
|                | 10.1 Outline of basic communication support tool                    |                |
|                | 10.2 Examples of using basic communication support tool             |                |
| Appendix 1     | I Index                                                             | A-35           |

# 7. FIXED BUFFER EXCHANGE WITHOUT PROCEDURE

This section explains the method for exchanging with a remote node without procedure using the QE71's fixed buffer.

### Point

Following is an overview of the difference from fixed buffer exchange using with procedure.

- ① During data transmission, the data is transmitted to the fixed buffer without the message application adding a subheader or a data length. During data reception, the header is removed from the received message and all the data is stored in the fixed buffer.
- A response to the data reception is not transmitted.
- 3 Conducts exchange in binary code regardless of the DIP switch SW2 setting on the front of the QE71.
- (4) The application data portion that can be handled by one exchange is a maximum of 2046 bytes.
- ⑤ The corresponding connection becomes for fixed buffer exchange without procedure special use. Fixed buffer exchange with procedure, random access buffer exchange, and reading and writing data in the PLC CPU exchange are not conducted at the same time as fixed buffer exchange without procedure.

### 7.1 Control Format

This section explains the control format used to conduct fixed buffer exchange without procedure.

Fixed buffer remote node exchange processing can be conducted without procedure for data transmission from the PLC CPU and data reception from a remote node.

(1) The exchange processing data flow is shown below.

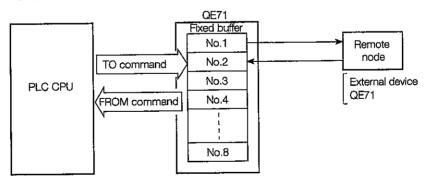

- (2) Data exchange can be conducted for remote nodes connected in the Ethernet by the QE71, and for remote nodes connected by router relay functions (Refer to Chapter 12).
  - As shown in the diagram on the following page, the fixed buffers (No.1 to No.8) are used to set the remote nodes to which exchange will be conducted and the usage availability (for transmission/reception, without procedure/with procedure, etc.) to be opened in the QE71's communication line (Refer to Item 5.5), and to set the exchange partners for the buffers.
    - 1 The parameter settings fixed buffer exchange partner setting when TCP/IP is used, is valid when the QE71's open end signal turns from OFF to ON during boot up. The exchange partner cannot be changed while the open end signal is ON.

2 The fixed buffer exchange partner can be changed after open processing when UDP/IP is used. (The exchange parameter's remote node IP address and remote node port No. can be changed, but the local station QE71's port No. cannot be changed.)

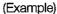

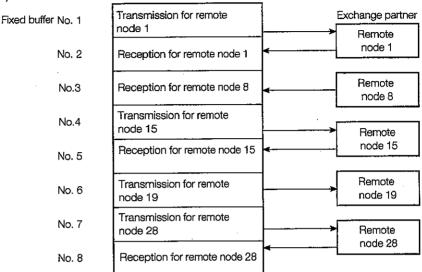

### **Point**

- ① Select without procedure and during open the corresponding connection will be changed to special use for fixed buffer transmission/reception without procedure. (Refer to Item 5.1(1)\*3). Fixed buffer exchange with procedure, random access buffer exchange, and reading and writing data in the PLC CPU exchange cannot be conducted at the same time as fixed buffer exchange without procedure.
- ② When changing the exchange partner, do not perform pairing setting (Refer to Item 5.5.1 1 (b) ③), or existence check setting (Refer to Item 5.2.2 \*2). If these are set, the QE71 will not operate normally.
- (3) The transmission and reception processing during data transmission and reception is as follows.
  - (1) During transmission

When the transmission request signal (Y0 to Y7) is ON, the QE71 transmits the corresponding fixed buffer's data to the remote node set in the buffer memory address 28H to 5FH (40 to 95) corresponding area. (\*1)

(2) During reception

If there is reception from a remote node set in the buffer memory address 28H to 5FH (40 to 95) subject area, the QE71 will perform reception processing. (\*1) In addition, when reception data is stored in the subject fixed buffer by reception processing, the QE71 updates the buffer memory address 78H to C7H (120 to 199) corresponding connection's remote node IP address and remote node port No.

If there is a reception from remote nodes that are not set in the buffer memory address 28H to 5FH (40 to 95), the QE71 will ignore the reception data.

For details refer to Item 7.3.2 remarks.

\*1 When the TCP/IP unpassive open, data is transmitted to and received from the remote node stored in the buffer memory address 78H to C7H (120 to 199) corresponding area.

### 7.1.1 Transmission Control Method

This section explains the control method for transmitting data to the remote node from the QE71 using transmission of the fixed buffer No.1 data to a remote node.

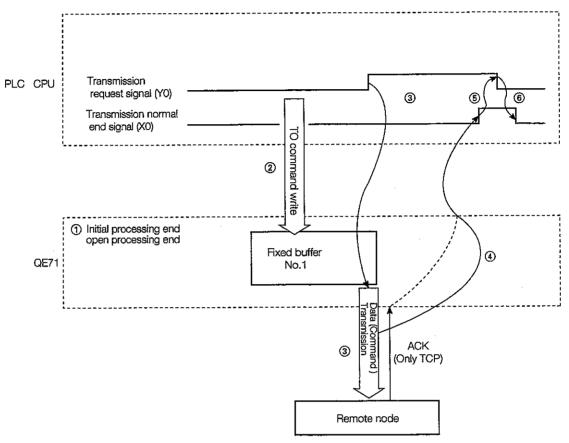

- Performs QE71 initial processing. (Refer to Items 5.2 to 5.4)
   Performs line open processing with the remote node. (Refer to Item 5.5)
- ② The sequence program's TO command writes the transmission data length and transmission data in the QE71's fixed buffer.

The transmission data length is written to the corresponding fixed buffer's head address (1664).

The transmission data is written starting from the corresponding fixed buffer's head address +1 order.

The following figure shows an example of a 200-byte transmission using the fixed buffer No.1.

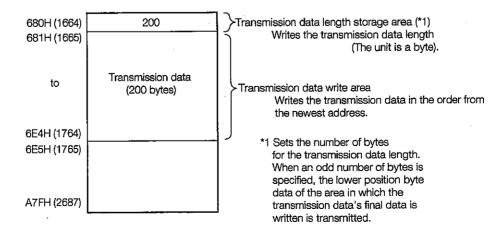

- (3) When the transmission request signal (Y0) is turned ON by the sequence program, the data is transmitted as it is to the specified node (by the parameter settings) from the fixed buffer (No.1).
- (4) The QE71 turns the transmission normal end signal (X0) ON when the data transmission ends.
- (5) The turning ON of the transmission normal end signal causes the sequence program to turn OFF the transmission request signal (Y0).
- (6) When the transmission request signal turns OFF, the transmission normal end signal automatically turns OFF.

#### **Point**

- (1) When communicating by UDP/IP, need attention for the items described below.
  - ① When the PLC CPU and the remote node are not connected by a communication line due to disconnection of the connection cable, the transmission normal end signal (X0...) and transmission error detection signal (X1...) are not turned ON if data was transmitted to the remote node by the PLC CPU.
  - ② When data is transmitted to the remote node from the PLC CPU, conduct the time out check until transmission is ended using the PLC CPU. (The user can adjust the time out time) When a time out occurs, turn OFF the transmission request signal (Y0...), check the communication line with the partner remote node, and conduct connection processing for the troubled location.
- (2) Except (1) in above, when the transmission does not end normally, the transmission error detection signal (X1) turns ON. (The exchange normal end signal (X0) does not turn ON.) In this case, reconduct transmission processing by turning the transmission request signal from off to on after the transmission error processing is completed.
- (3) When the open request signal (Y8) turns off during transmission, the QE71 conducts closed processing after the transmission processing end.
- (4) When the initial request signal (Y19) turns off during transmission, the QE71 conducts closed processing and end processing after transmission processing end.

#### Remarks

For more details on cases when the reception of Close/Abort (RST) has occurred from the partner remote node prior to the completion of the data communication performed immediately before, refer to Remarks in 2 of Item 5.5.3.

# 7.1.2 Reception Control Method

This section explains the control method that the QE71 receive the data from the remote node receiving to the fixed buffer No.2 as an example.

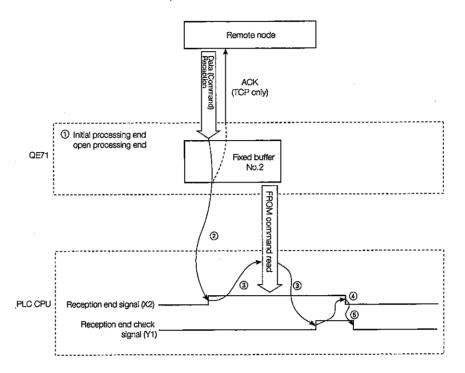

Conducts QE71 initial processing. (Refer to Items 5.2 to 5.4)
 Conducts line open processing to the remote node. (Refer to Item 5.5)
 To conduct fixed buffer exchange, initial processing and open processing must be completed.

The QE71 will turn on the reception end signal (X2) when the reception data is stored as is from the remote node by parameter setting into the fixed buffer (No.2).

The reception data length and reception data are stored in the fixed buffer.

The reception data length is stored in the corresponding fixed buffer first address (2688).

The reception data is stored in order starting from the fixed buffers No.1 to 8 first address +1.

The following figure shows an example of a 400-byte reception using fixed buffer No.2.

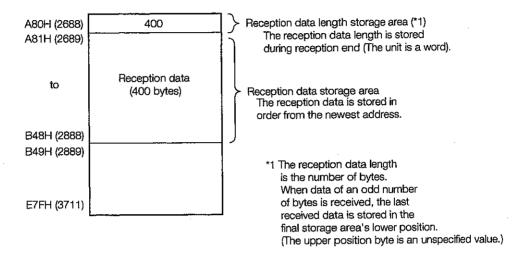

- The reception data length and reception data stored in the fixed buffer is read by the sequence program's FROM command when the reception end signal turns on. At the same time, the sequence program turns on the reception end check signal (Y1).
- (4) The QE71 automatically turns off the reception end signal.
- The sequence program turns off the reception end check signal when the reception end signal turns off.

#### **Point**

- (1) The reception end signal (X2) does not turn on during error data reception. In addition, the data is not stored in the fixed buffer No.2.
- (2) If the open request signal (Y9) turns off during reception, the QE71 immediately conducts close processing.
- (3) If the initial request signal (Y19) turns off during reception, the QE71 immediately conducts close processing and end processing.

#### Remarks

For more details on cases when the reception of Close/Abort (RST) has occurred from the partner remote node prior to the completion of the data communication performed immediately before, refer to Remarks in 2 of Item 5.5.3.

# 7.2 Data Format

The section explains the data format used when transmission and reception are conducted between the QE71 and a remote mode.

The communication data is comprised of a header and application data as shown below.

| Header | Application data |
|--------|------------------|

# 1 Header

The header is the header for TCP/IP or UDP/IP. For the QE71, the header is added or deleted by the QE71, so it is not necessary for the user to set this.

(Header size breakdown)

# ① For TCP/IP

| 14 bytes 20 bytes 20 bytes |
|----------------------------|
|----------------------------|

#### ② For UDP/IP

| Ethernet | IP       | UDP     |
|----------|----------|---------|
| 14 bytes | 20 bytes | 8 bytes |
| 14 0/165 | 20 Dyles | 0 5):00 |

# 2 Application data

The application data shows the data code in binary code. The binary and ASCII settings can be ignored using the DIP switch on the front of the QE71.

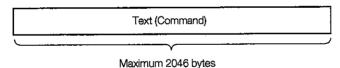

# Remarks

The subheader and data length attached during exchange by the fixed buffer with procedure, do not exist when it is without procedure. All the data is handled as valid text.

# 7.3 Simultaneous Broadcast Communication When Using UDP/IP

When UDP/IP is used to conduct fixed buffer exchange without procedure, a simultaneous broadcast to all QE71 installation stations connected to the same Ethernet as the QE71.

This makes it possible to write, etc., the same data to all stations.

## **Point**

- (1) For simultaneous broadcast communication, the remote node connected to the same Ethernet is required to get rid of reading when the received message by simultaneous broadcast is not necessary.
- (2) For simultaneous broadcast communication, the user arranges the simultaneous broadcast transmission, reception special port No., and specifies the port No.

# 7.3.1 Simultaneous Broadcast Communication Transmission

When conducting open processing for the partner remote node IP address to which data will be sent as FFFFFFFH, simultaneous broadcast communication transmission can be conducted. During simultaneous broadcast communication transmission, the QE71 changes the request destination IP address to FFFFFFFH, and transmits the data on the Ethernet.

# (Example) When connection 1 is used

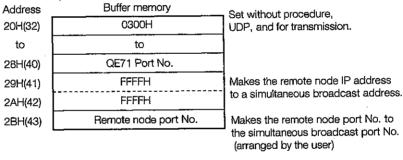

During the situation shown in the figure above, the QE71 makes all of the request destination IP addresses = FF.FF.FF.FF.H, makes the request destination port No. equal the remote node port No., and transmits the fixed buffer's data.

# 7.3.2 Simultaneous Broadcast Communication Reception

Making the partner remote nodes IP address to which the data will be received FFFFFFFH and the port No. to FFFFH and conducting open processing will receive process all of the corresponding reception data as simultaneous broadcast communication data.

| (Example) | When cor | nnection 1 is used Buffer memory | Set without procedure,                                                |
|-----------|----------|----------------------------------|-----------------------------------------------------------------------|
|           | 20H(32)  | 0301H                            | UDP, and for reception                                                |
|           | to       | to                               |                                                                       |
|           | 28H(40)  | QE71 Port No.                    |                                                                       |
|           | 29H(41)  | FFFFH                            | Makes the remote node IP address                                      |
|           | 2AH(42)  | FFFFH                            | to a simultaneous broadcast address.                                  |
|           | 2BH(43)  | FFFFH                            | Makes the remote node port No. to the simultaneous broadcast port No. |

During the situation shown in the above figure, the QE71 changes all of the bits in the reception data request destination IP addresses local station class host ID range to 1, and if the request destination port No. equals the QE71's port No., the reception data is stored in the fixed buffer and the reception end signal (X0) is turned on.

In addition, when the reception data is stored in the corresponding fixed buffer, the QE71 updates the buffer memory address 78H to C7H (122 to 199) of the corresponding area's remote node IP address and the remote node's port No.

When checking the data transmission origin, read the above buffer memory (exchange state storage areas information area by connection).

# Remarks

Following is shown an overview of the QE71's internal processing when there is reception using without procedure and reception using simultaneous broadcast communication.

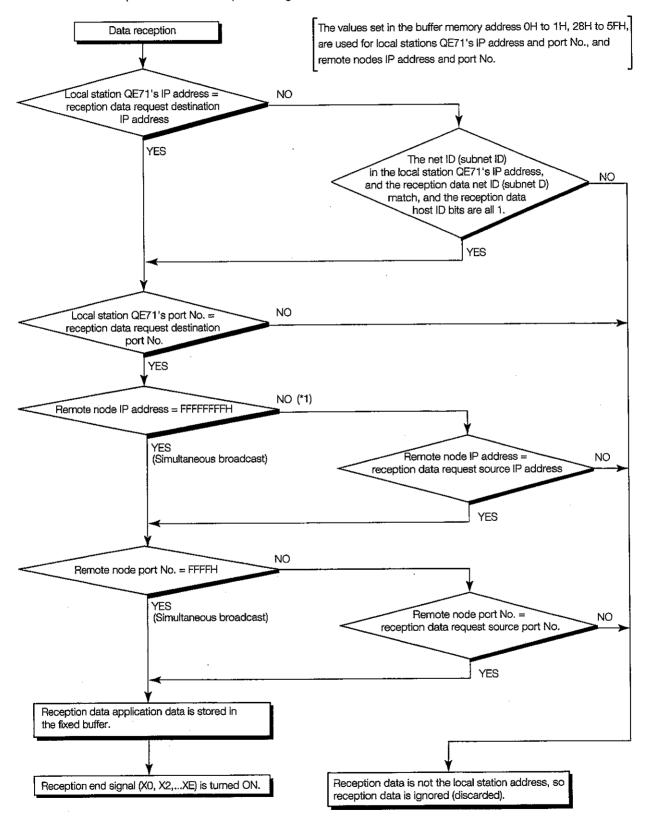

<sup>\*1</sup> When all of the bits in the range that represents the reception data request destination IP address' host ID are 1, processing is conducted on the yes side.

# 7.3.3 Precautions When Using Simultaneous Broadcast Communications Functions

Following are precautions when conducting simultaneous broadcast communication with fixed buffer exchange without procedures.

For simultaneous broadcast communication, the user will arrange the simultaneous broadcast transmission/reception special port No. and specify the port No. for it.

The simultaneous broadcast communication transmission message is set to all the nodes on the Ethernet to which the QE71 is connected.

The remote node connected to the same Ethernet is required to get rid of reading when the received message by simultaneous broadcast is not necessary.

\* When the transmitted message is unrelated to a particular node, the particular node will discard the received message. In addition, even if a particular node is the subject station, do not return a response. The QE71 will automatically perform this processing.

The application data amount that can be handled at one time for transmission or reception is a maximum of 2046 bytes. If data of 2047 bytes or more must be transmitted or received, divided it at the transmission origin.

When the reception data is read to the PLC CPU when the reception end signal (X0, X2...XE) is turned on, be sure to turn on the corresponding reception end check signal (Y0 to Y7).

Turning on the reception end check signal (Y0 to Y7) makes it possible for the QE71 to store the received data in the corresponding fixed buffer.

Not turning on the reception end check signal (Y0 to Y7) could cause the reception data to be discarded.

When performing simultaneous broadcast, set up "Destination does not check existence" during the open processing for the corresponding connection.

# Remark

During the period between when the reception end signal turns on to when the reception end check signal is turned on, the data to be received (including the header) is stored in the QE71's OS internal buffer.

The OS internal buffer capacity is approximately 38k bytes. The portion of the reception data that exceeds this capacity will be discarded.

# 7.4 Programming

This section explains the programming method for conducting exchange between the QE71 and the remote node using the fixed buffer and without procedure.

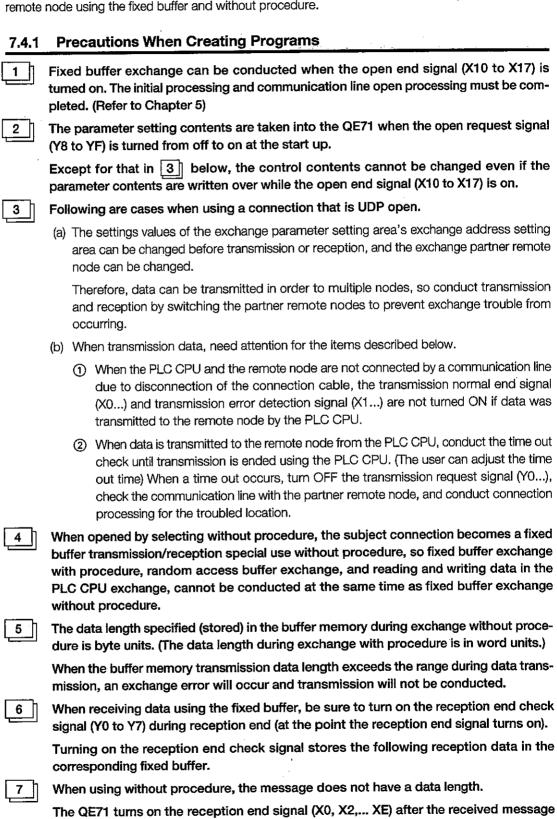

ber of application data bytes and the data types.

(packet) size is stored in the reception data length storage area.

It is recommended that check steps, such as including data length and data type codes in the message application data, be used to allow the receiving end to identify the num-

# (Example) For continuous reception of messages from remote nodes 1 and 2.

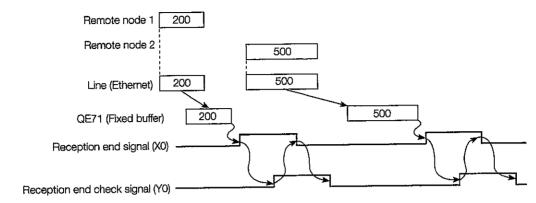

# 7.4.2 Program Creation Procedures

This section explains the data transmission and reception program creation procedures using fixed buffer without procedure.

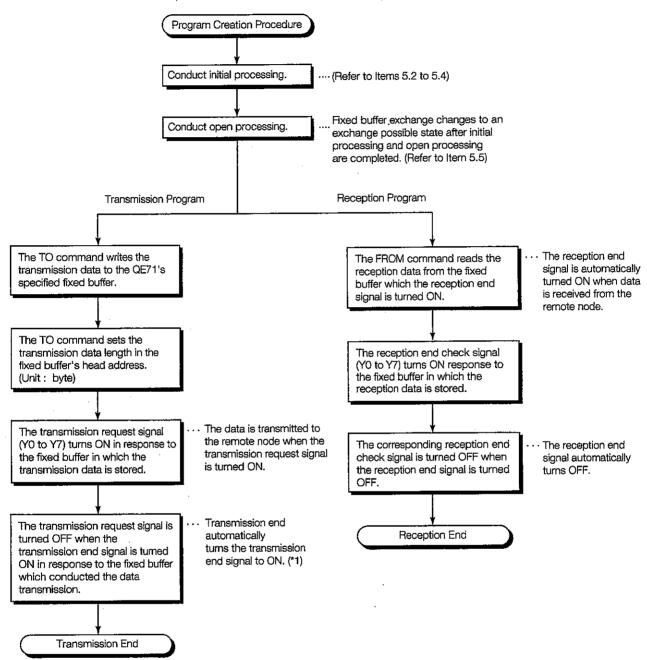

<sup>\*1</sup> When the transmission error detection signal is on, handle the exchange state storage areas information for individual connection (transmission error code) as specified in Chapter 17.

# 7.4.3 Example Fixed Buffer Exchange Program (Without Procedure)

This section explains the programming method for performing data exchange with a remote node using fixed buffer with procedure.

## (Program Conditions)

- (1) All conection exchange parameters are set to those parameters specified in Item 5.5.5.
- (2) The fixed buffer transmission data is stored in D300 to D399.
- (3) The fixed buffer reception data is stored in D500 to D599.
- (4) The storage destination for the error code and end code are allotted as follows.
  - D108 Transmission error code (when transmission)
  - D109 Exchange end code
  - D110 Transmission error code (when reception)

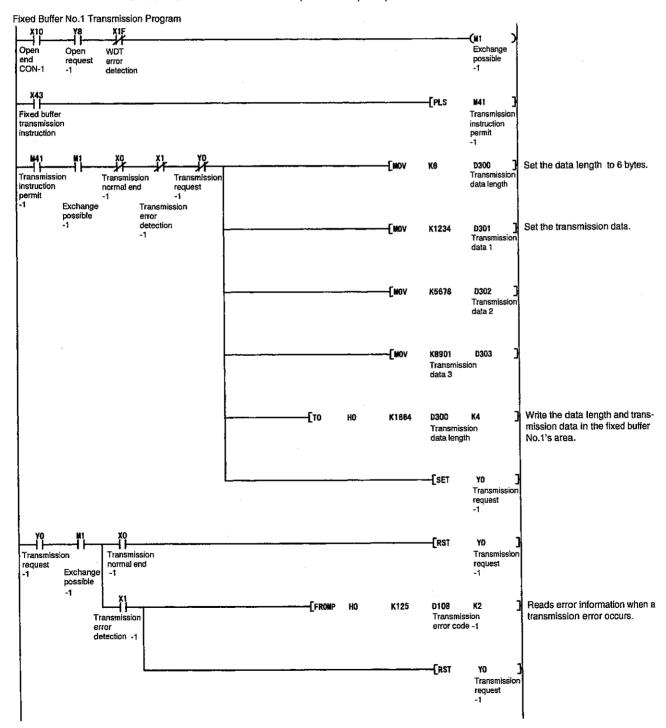

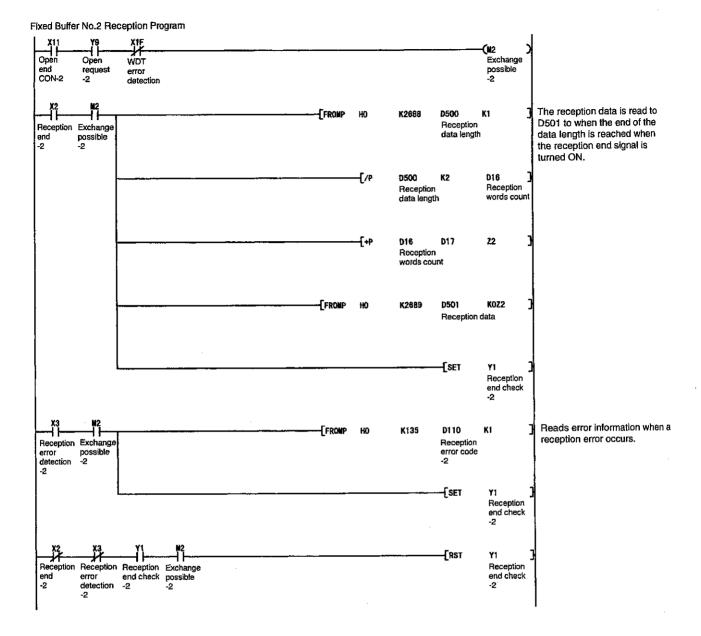

# **RANDOM ACCESS BUFFER EXCHANGE SECTION**

The random access buffer exchange section explains the method for exchanging data between the remote node's external equipment and the PLC CPU using the Ethernet interface module's random access buffer.

Random access buffer exchange begins after the initial processing and open processing that connects the communication line as described in Chapter 5.

In addition, perform close processing and end processing when data exchange is completed for the subject communication line.

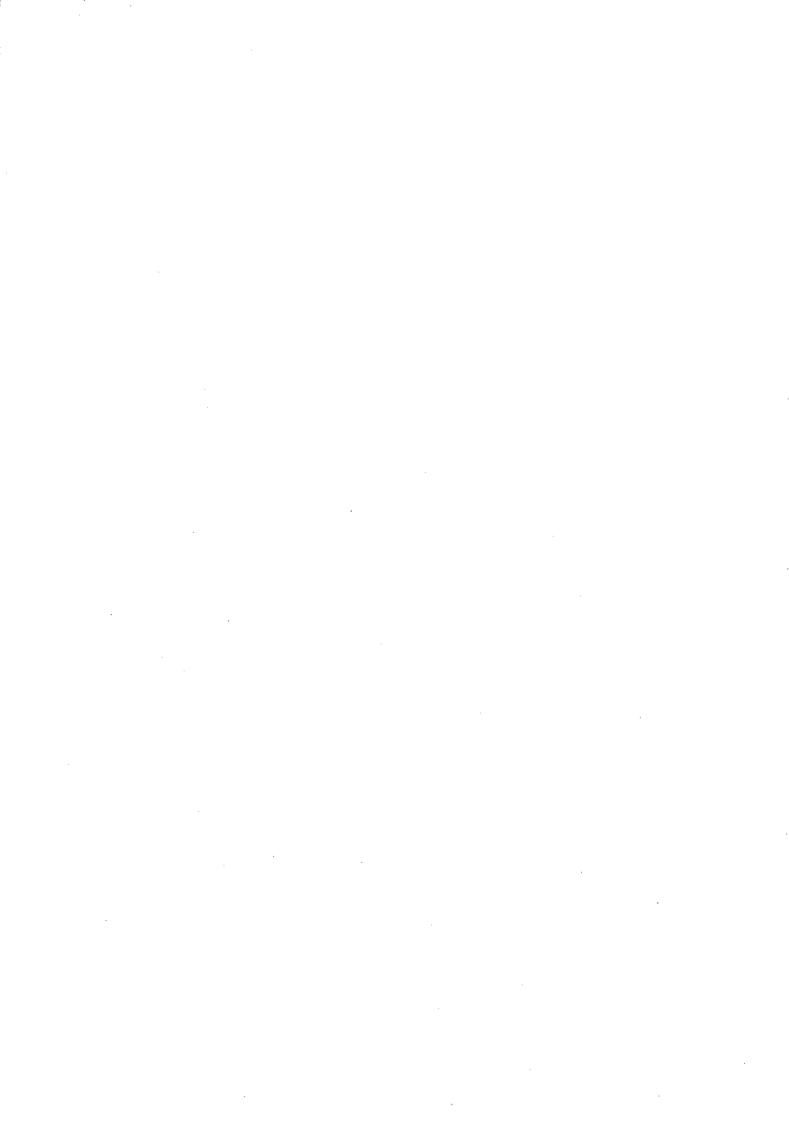

# 8. RANDOM ACCESS BUFFER EXCHANGE

This section explains the method for conducting exchange with remote nodes using the QE71's random access buffer.

# 8.1 Control Format

This section explains the exchange processing control format using the random access buffer.

For random access buffer exchange, data is written to the random access buffers and read from the random access buffer using commands (requests) from the remote nodes.

Writing to and reading from the QE71's random access buffer from the remote nodes is conducted asynchronously with the PLC CPU's sequence program.

The random access buffer is not fixed to the remote node to which exchange is done, but writing and reading can be freely conducted from any remote node (except QE71).

Therefore, a common buffer area can be used for all nodes connected to the Ethernet.

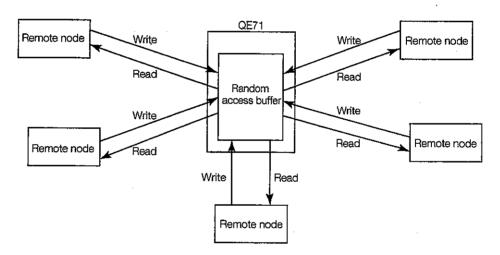

The data flow for exchange processing using the random access buffer is shown below.

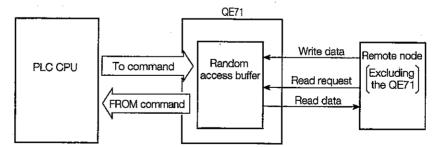

- Random access buffer exchange can be conducted from the remote node shown below except for QE71 and E71. (Exchange cannot be done between QE71 and a QE71 or E71.)
  - ① Remote nodes on the Ethernet to which the QE71 is connected.
  - ② Remote nodes on the Ethernet that are connected using router relay functions (Refer to Chapter 12).

# 8.1.1 Control Method When There is a Read Request from a Remote Node

This section explains the control method when data is transmitted from the QE71 by a read request from a remote node.

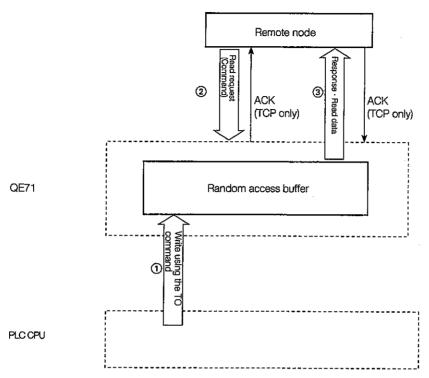

- ① Data is written to the QE71's random access buffer using the sequence program's TO command. In addition, data is written to the QE71's random access buffer from a remote node.
- ② A read request is transmitted from the remote node that will read the QE71's random access buffer contents to the QE71.
- When a read request is received from a remote node, the QE71 will send the data written in the random access buffer to the node from which the request was received as a response.

#### **Point**

- (1) With random access buffer exchange, exchange can only be conducted with the remote node for which the QE71's open end signal (X10 to X17) is on.
- (2) Random access buffer exchange is conducted asynchronously with the sequence program. When synchronous exchange is required, conduct exchange by putting a free protocol between the partner remote node to which communication is being done and the PLC CPU.

# 8.1.2 Control Method When There is a Write Request from a Remote Node

This section explains the control mode when data is written by the remote node to the QE71's random access buffer.

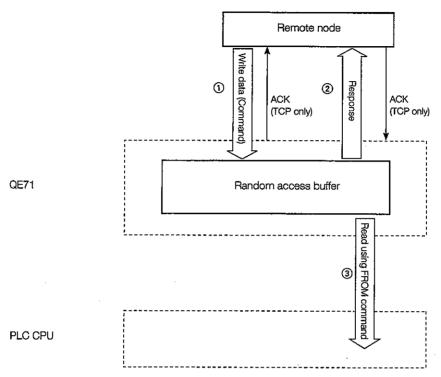

- 1 Data is written from the remote node to the QE71's random access buffer.
- When the QE71 receives data from the remote node, a response is returned to the remote node that conducted the transmission.
- 3 The data received by the random access buffer using the sequence program's FROM command is read.

In addition, the data being received to the QE71's random access buffer can be read by the separate remote node.

### Point

- (1) For random access buffer exchange, exchange can only be conducted with remote nodes for which the QE71's open end signal (X10 to X17) is on.
- (2) Random access buffer exchange is conducted asynchronously with the sequence program. When synchronous is required, conduct exchange by adding a free protocol between the partner remote node to which exchange is being conducted and the PLC CPU.

# 8.2 Data Format

This section explains the data format used when transmission and reception are conducted between the QE71 and a remote node.

The communication data is comprised of a header and application data as shown below.

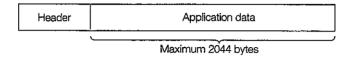

#### 8.2.1 Header

The header is the header for TCP/IP or UDP/IP. For the QE71, the header is added by the QE71.

(Header size breakdown)

(1) For TCP/IP

| Ethernet | IP       | TCP      |
|----------|----------|----------|
| 14 bytes | 20 bytes | 20 bytes |
|          |          |          |

② For UDP/IP

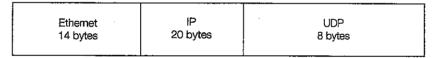

# 8.2.2 Application Data

As shown below, the application data can display the data code in binary or ASCII code.

The binary and ASCII settings are performed using the exchange condition setting switches on the front of the QE71. (For details regarding the setting method, refer to Item 4.3.2.)

# 1 Format

- (a) During command transmission and reception
  - During binary code exchange

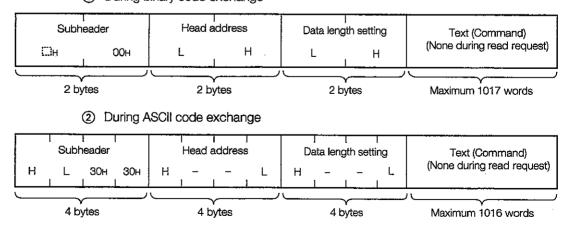

- (b) During response transmission and reception (read)
  - ① During binary code exchange

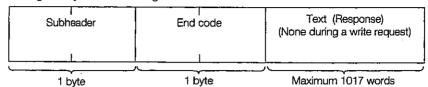

② During ASCII code exchange

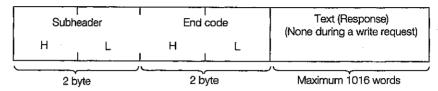

# 2 Subheader

The subheader format is shown below.

For the QE71, the QE71 automatically adds and deletes text, so user does not need to perform the settings.

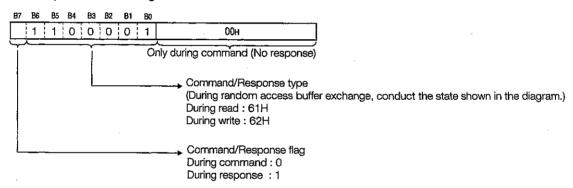

# · During Read

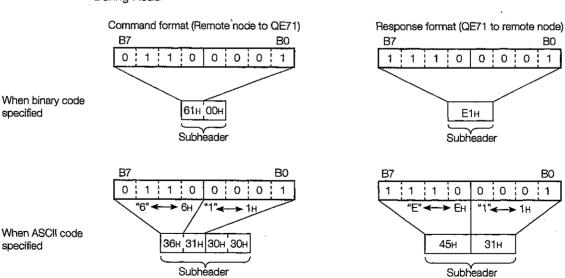

# 3

#### Head address

The head address (2680H to 3E7FH) of the random access buffer range that conducts the read and write of the data is shown as the theoretical address (0H to 17FFH....Refer to Item 8.3).

(a) During binary code exchange: The first address is indicated in binary values.

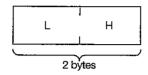

(b) During ASCII code exchange: Specifies the ASCII code when the head address is expressed in hexadecimal numbers.

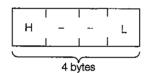

# 4

# Data length setting

The number of words in expressed for the data read/write in the random access buffer range.

(a) During binary code exchange: The number of words is specified in binary value.

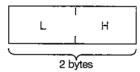

(b) During ASCII code exchange: Specifies the ASCII code when the number of words is expressed in hexadecimal numbers.

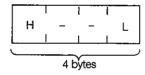

# Point

- (1) The read/write corresponding random access buffer's maximum number of words is 1017 when binary code is specified.
- (2) The read/write corresponding random access buffer's size is a maximum of 508 words when ASCII code is specified. This is approximately one half that when the binary code is specified.

5

### Text

Shows the write data and the read data for the random access buffer.

### (a) During binary code exchange

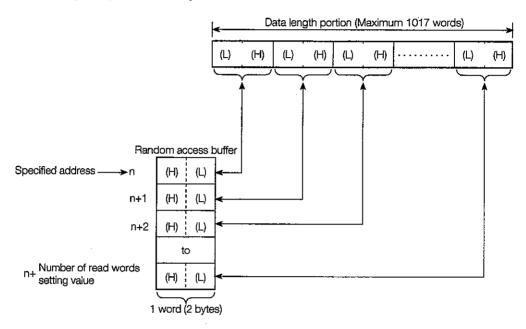

# (b) During ASCII code exchange

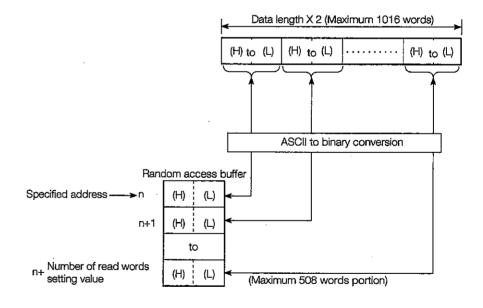

# (Example)

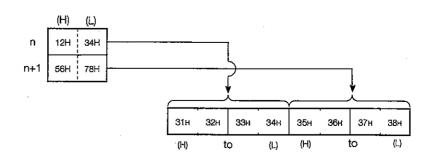

# 6

# End code

Shows the end code added to the response during random access buffer exchange. The end code is stored in the buffer memory exchange state storage area.

| When binary code is specified |                                       | When ASCII code is specified |                                       |
|-------------------------------|---------------------------------------|------------------------------|---------------------------------------|
| 00н                           | Normal end                            | 30н30н                       | Normal end                            |
| 50н                           | Command/Response type undefined error | 35н30н                       | Command/Response type undefined error |
| 51н                           | Head address defective                | 35н31н                       | Head address defective                |
| 52н                           | Number of data words defective        | 35н32н                       | Number of data words defective        |
|                               |                                       | 35н34н                       | ASCII conversion error                |

(For details regarding error codes, refer to Chapter 17.)

# 8.2.3 Example Command and Response Format

Following is an example of the command and response format during random access buffer exchange.

# 1 Write to buffer using write request from remote node

When binary code specified

(a) Command format (Remote node to QE71)

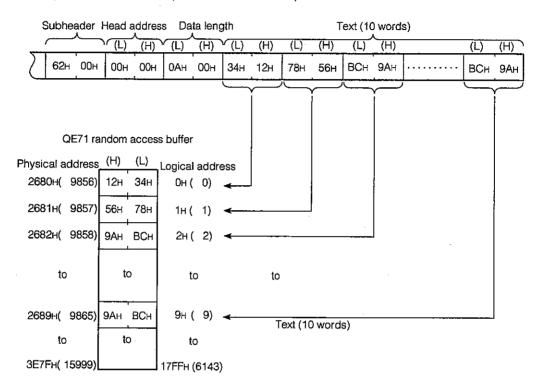

(b) Response format (QE71 to remote node)

| Subheader End code |     |  |
|--------------------|-----|--|
| Е2н                | 00н |  |

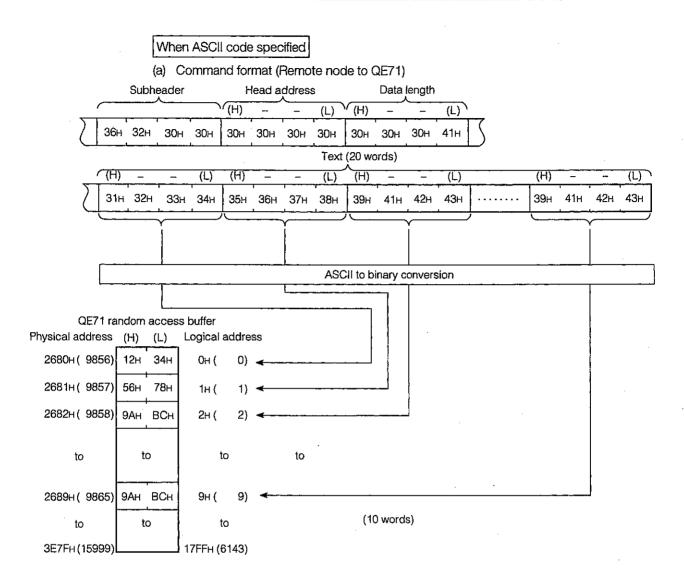

(b) Response format (QE71 to remote node)

| Subheader |     | End- | code |
|-----------|-----|------|------|
| 45H       | 32H | 30H  | 30H  |

# 2 Read from buffer using read request from remote node

When binary code specified

(a) Command format (Remote node to QE71)

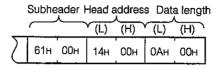

(b) Response format (QE71 to remote node)

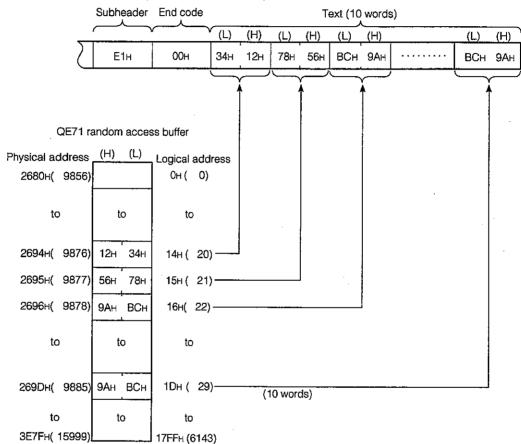

# When ASCII code specified

# (a) Command format (Remote node to QE71)

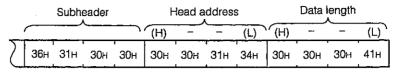

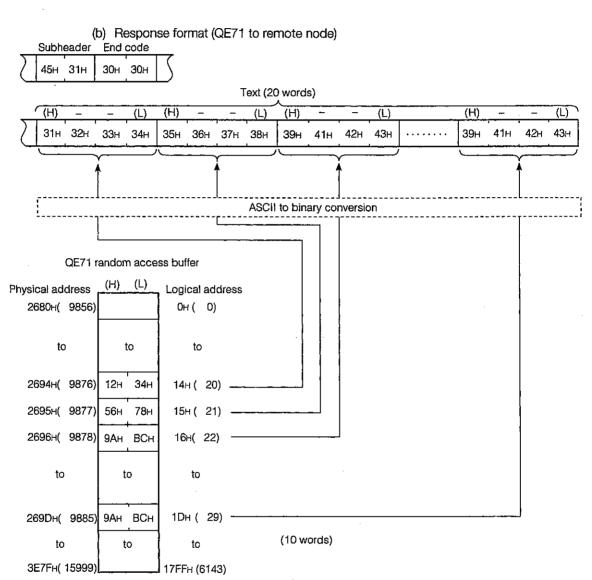

# 8.3 Random Access Buffer (Data Storage Area) Address

This section explains the head address for the QE71's random access buffer (no battery back up) specified during command for random access buffer exchange.

Following is shown the random access buffer's specified address.

For the random access buffer specified address, the address specified by the remote node and the address specified by the sequence program's FROM/TO commands differ, so caution is required.

Physical address

: Address specified by the sequence program's FROM/TO commands.

Logical address

: The address specified in the head address item during command during

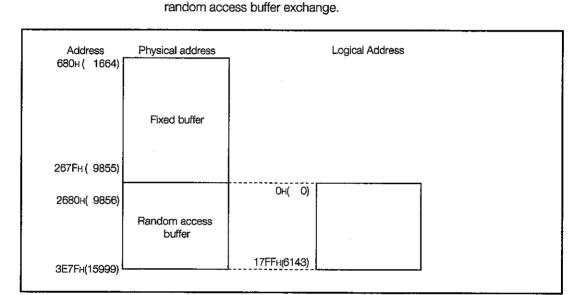

# 8.4 Programming

This section explains the programming for conducting exchange between the QE71 and a remote node using the random access buffer.

# 8.4.1 Program Creation Precautions

- (1) Exchange with a remote node using the random access buffer is conducted asynchronously with the PLC CPU program.
  - When synchronous exchange is required, conduct exchange by adding a free protocol between the partner remote node to which exchange will be conducted and the PLC CPU.
- (2) For the random access buffer, the address specified by the remote node and the address specified by the sequence program's FROM/TO commands differ, so caution is required. (For details, refer to Item 8.3.)
- (3) For command transmission, the next command should be sent after the completion of data communication (such as after the reception of a response) for the transmission of the previous command.

# 8.4.2 Program Creation Procedure

This section explains about the random access buffer exchange procedure.

As shown below, there are three exchange methods that can be used for random access buffer exchange.

- ① Remote node (A) or (B) reads the data written into the QE71's random access buffer by remote node (A).
- ② Remote nodes (A) and (B) read the data written in the QE71's random access buffer by the sequence program.
- 3 The sequence program reads the data written in the QE71's random access buffer by remote node (A) or (B).

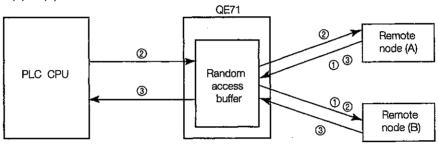

Following is an explanation of the exchange procedure for exchange methods the three described above.

# Exchange procedure where remote (B) reads the data written by remote node (A)

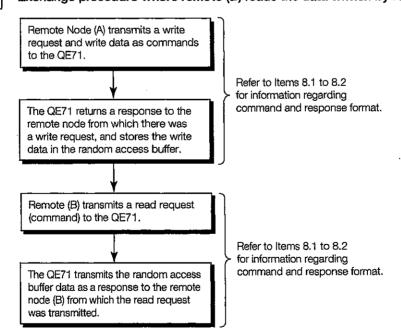

# Exchange procedure when the remote node reads the data written by the sequence program

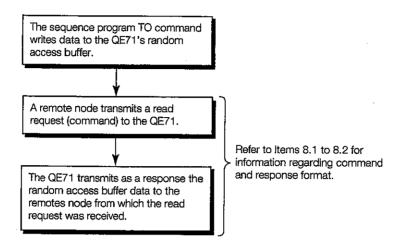

# Exchange procedure when the data written from a remote node is read by the sequence program

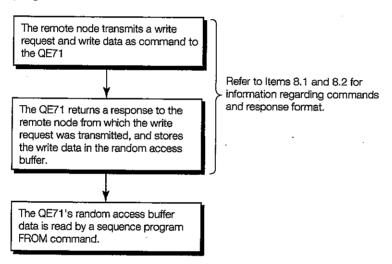

Remarks

With random access buffer exchange, a handshake cannot be conducted using the QE71's I/O signal.

# READING/WRITING DATA IN THE PLC CPU SECTION

The reading and writing data in the PLC CPU section describes the method for reading and writing device memory and files in the PLC CPU by the remote node's external devices via the Ethernet interface module, and the method for conducting remote control of the PLC CPU.

Reading and writing data in the PLC CPU is done regardless of the PLC CPU's RUN/STOP state when the automatic open UDP port is used.

When the automatic open UDP port is not used, conduct reading and writing data in the PLC CPU after connecting a communication line using initial processing and open processing as described in Chapter 5. In addition, conduct close processing and end processing when data exchange on the corresponding communication line is ended.

When reading and writing data inside the PLC CPU, common items are explained in Chapter 9, so read this chapter first.

When reading and writing QE71 commands, read Chapters 9 and 10.

When reading and writing E71 commands, read Chapter 9 of this manual and then any of the following manual.

.

# 9. READING/WRITING DATA IN THE PLC CPU EXCHANGE

This section explains the control method, command list, and data exchange precautions when reading and writing PLC device and file data, etc., via the QE71 from a remote node.

## 9.1 Control Format

This section explains the control method when reading and writing data in the PLC CPU.

Reading and writing data in the PLC CPU can be performed regardless of the QE71's I/O signal on/off state and the existence of the data exchange sequence program.

When writing to the PLC CPU from a remote node, the write approval/prohibition during PLC CPU RUN, can be selected using the CPU exchange timing setting switch on the front of the QE71.

Exchange timing setting switch (Refer to Item 4.3.2)

SW7 OFF : Writing from a remote node is not possible during PLC CPU RUN.

ON : Writing from the remote node is possible during both PLC CPU RUN/STOP.

Data can be read from and written to the QnACPU and special function module by the remote node by transmitting the QE71 commands or E71 commands described in Item 9.2 to the QE71. In addition, it is also possible to read and write data to the remote station PLC CPU and special functions modules on the MELSECNET.

#### **Point**

3

- (1) When writing to the special functions module installed in the remote I/O stations in the data link system or network system from the remote node, the exchange timing setting switch (SW7) must be set to on. (The remote I/O station will change to the normal RUN state. You cannot switch between the RUN and STOP.)
- (2) Refer to each system reference manual for details regarding the access for remote station PLC on data link system or network system.
- (3) By using the MELSECNET/10 relay exchange function, exchange with PLC CPUs at remote Ethernet via MELSECNET/10 are possible. Refer to Chapter 15 for detail.

# 9.1.1 Exchanging with the PLC CPU Installed in the QE71

The control method for reading and writing data in the PLC CPU installed in the QE71 is as follows.

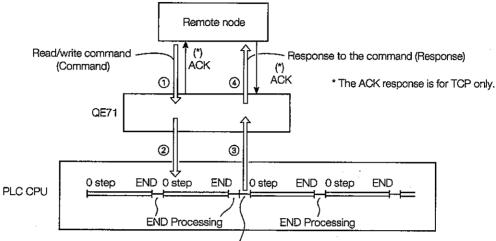

- Processing in response to command from the remote node
- ① The remote node transmits to the QE71 a command to read/write data in the PLC CPU.
- When the QE71 receives the command from the remote node, it requests the read/write of data in the PLC CPU in accordance with the contents of the command.
- When the sequence program's END command is executed, the PLC CPU follows the request from the QE71 and conducts the data read/write and then transmits the processing results to the QE71.
- When the QE71 receives the processing results from the PLC CPU, it sends a response that includes the processing results to the remote node from which the request originated.

# **Point**

- (1) When read/write from the remote node is conducted during PLC CPU RUN, the processing time in response to the command from the remote node and the sequence program's scan time could become longer so caution is required.
- (2) Refer to Item 9.3 for information regarding the required number of scans when a module, such as a remote QE71, for the same QnA CPU or an access request is received at the same time from a GPP function.

# 9.1.2 Exchanging with the PLC CPU in the Network System

When reading and writing data in the PLC CPU, reading and writing to the remote station PLC on the MELSECNET/10 can be done via the PLC CPU installed in the QE71 within the network system's specification range.

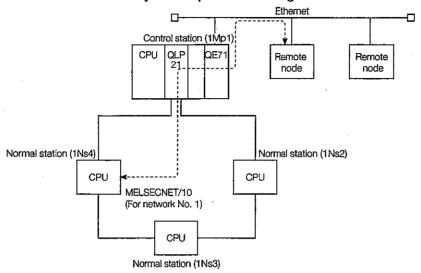

- The PLC that conducts reading and writing is specified using the following data items in the command message.
  - (a) When using QE71 commands Specifies the network No. (00H to EFH, FEH) and PLC No. (FFH, 00H to 40H, 7DH). (Refer to Item 10.1)
  - (b) When using E71 commands

Specifies the PLC No. (FFH, 00H to 40H).

|   | Remote node access station                                                                                                    | PLC No. specified by remote node             |
|---|----------------------------------------------------------------------------------------------------|----------------------------------------------|
| 1 | QE71 installed station (Local Station)                                                                                                    | FFH                                          |
| 2 | Network control station between PLC on the MELSECNET/10 (When the QE71 is installed in the write normal station in the network between PLC)  Remote I/O net's master station on the MELSECNET/10 (When the QE71 is installed and remote I/O net remote station) | 0H (0)                                       |
| 3 | Station on the MELSECNET/10 (Except for 1 and 2 above)                                                                                                    | 01H to 40H (1 to 64)<br>(Access station No.) |

## Point

- (1) When conducting remote access station by E71 command, set the following parameters in the QE71 installed station's PLC CPU using the GPP functions.
  - Setting for "valid module when accessing remote stations"... Set in the number of modules setting, and set the module to go through when accessing remote station.
- (2) When multiple network modules are installed for the same network No. in the QE71 installation station, remote station access is done via the network modules installed in the base module's slot of the newest No. when the network No. is specified.
- (3) Refer to Item 9.3 for information regarding the required number of scans when a module, such as a remote QE71, for the same QnA CPU or an access request is received at the same time from a GPP function.

3

Of the remote stations in the network system those for which exchange with a PLC is possible are shown below. The exchange possible PLC vary depending on the stations installed with the QE71.

(Meaning of station symbols shown in the diagram)

• Network system (MELSECNET/10)

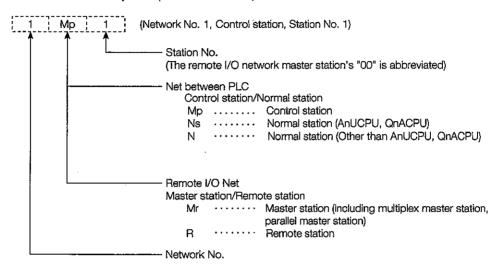

(a) When the QE71 installed station is the net between PLC control station/normal station, and when the remote I/O net master station

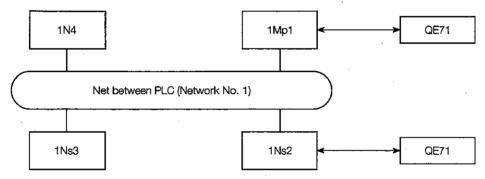

(b) When the QE71 installed station is the remote I/O net's remote station

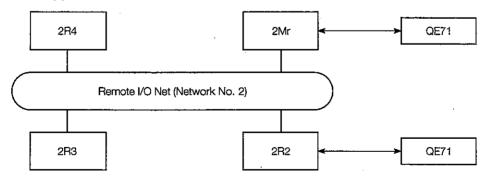

## 1 Network No. and PLC No. When QE71 commands are used

| When the QE71 is installed in the control | 1             |      |               | orresponding i<br>ecimal number |  |  |  |  |  |  |
|-------------------------------------------|---------------|------|---------------|---------------------------------|--|--|--|--|--|--|
| station (1 Mp1)                           | Local station | 1Mp1 | 1Ns2 1Ns3 1N4 |                                 |  |  |  |  |  |  |
| Network No.                               | 00            | —    |               | 01                              |  |  |  |  |  |  |
| PLC No.                                   | FF            | _    | 02 03 04      |                                 |  |  |  |  |  |  |

| When the QE71 is installed in the normal |               |      |      | orresponding it<br>cimal numbers |   |  |  |  |  |
|------------------------------------------|---------------|------|------|----------------------------------|---|--|--|--|--|
| station (1 Ns2)                          | Local station | 1Mp1 | 1Ns2 | 1Ns3 1N4                         |   |  |  |  |  |
| Network No.                              | 00            | 01   | -    | 0.                               | 1 |  |  |  |  |
| PLC No.                                  | FF            | 7D   |      | 03 04                            |   |  |  |  |  |

| When the QE71 is installed in the master |               |                                                      | le PLC and co<br>alues (Hexade |    |  |  |  |  |  |  |  |
|------------------------------------------|---------------|------------------------------------------------------|--------------------------------|----|--|--|--|--|--|--|--|
| station (2Mr)                            | Local station | 2Mr 2R2 2R3 2R4                                      |                                |    |  |  |  |  |  |  |  |
| Network No.                              | 00            |                                                      |                                | 02 |  |  |  |  |  |  |  |
| PLC No.                                  | FF            | — 02 <sup>*1</sup> 03 <sup>*1</sup> 04 <sup>*1</sup> |                                |    |  |  |  |  |  |  |  |

| When the QE71 is installed in the remote |               |     |     | orresponding i<br>cimal number |  |  |  |  |  |  |
|------------------------------------------|---------------|-----|-----|--------------------------------|--|--|--|--|--|--|
| station (2R2)                            | Local station | 2Mr | 2R2 | 2R3 2R4                        |  |  |  |  |  |  |
| Network No.                              | 00            | 02  |     | ×                              |  |  |  |  |  |  |
| PLC No.                                  | FF*1          | 7D  |     | ×                              |  |  |  |  |  |  |

## 2 PLC No. When E71 Commands are used

| PLC installed with | Exchange possible PLC and PLC No. item specification values (Hexadecimal numbers) |     |      |      |     |          |      |      |      |
|--------------------|-----------------------------------------------------------------------------------|-----|------|------|-----|----------|------|------|------|
| life QE/T          | Local station                                                                     | 1Mp | 1Ns2 | 1Ns3 | 1N4 | 2Mr      | 2R2  | 2R3  | 2R4  |
| 1Mp1               | FF                                                                                |     | 02   | 03   | 04  |          |      |      |      |
| 1Ns2               | FF                                                                                | 01  | _    | 03   | 04  |          |      |      |      |
| 2Mr                | FF                                                                                |     |      |      |     | <u> </u> | 02"1 | 03*1 | 04"1 |
| 2R2                | FF*1                                                                              |     |      |      |     | 00       |      | >    | <    |

n ...... Access to all devices is possible by setting the corresponding PLC  $\,\,$  No.

 $n^{\text{-}1}$  ..... Access to the special function module buffer memory is possible by setting the corresponding PLC No.

x ...... Access is not possible.

n = 6

n = 1

## 4

## Transmission when via network system

- (a) The transmission time (T1) when data is transmitted to a PLC on a network system in which a QE71 is not installed is shown below.
  - (1) For net between PLC
- Transmission time (T1) = (<u>Transmission delay time</u> + QE71 installed station 1 scan time)  $\times$  (<u>n</u> + <u>1</u>)

  \*1

  \*2
  \*3
  - \*1 Refer to the network system reference manual for an explanation of the transmission delay time.
  - \*2 When initial exchange is conducted for the corresponding station when the power is turned on and after the CPU is reset.
    - When exchange is conducted to the station except the 16 stations most recently exchange with.
    - When exchange is conducted the second time when the number of exchange stations is under 16.
    - When exchange is conducted the second time to the first 16 stations.
  - \*3 When the "CPU communication timing setting" of the QE71 communication condition setting switch is off (write prohibited), it is added only when data is written from remote node.
- · Reason for transmission time (T1) delay

When commands that require two scans (device write, etc. when the DIP switch SW7 is off, etc.) are executed, then the value is twice that calculated using the above formula.

Refer to Item 9.3 2 for information regarding the necessary number of scans when request access to the same QnACPU is made at the same time by a remote QE71, GPP function, etc.

- Increase the CPU monitoring timer's monitoring time from the remote station when device read is conducted via MELSECNET/10.
  - \* For details regarding network systems, refer to the for QnA network system reference manuals.

#### (Example)

When a QE71 is installed in the station on the MELSECNET/10 (net between PLC) and the device memory for a remote system on the same MELSECNET/10 is read. (Second exchange time when the number of exchange stations is under 16)

- ST: Transmission scan time 120ms α T: Transmission link refresh time 10ms
- SR : Receive scan time 100ms
   αR : Receive link refresh time 5ms
- LS : Link scan 30ms
- Number of simultaneous transient requests : 3 Maximum number of times for transient : 2

n = 6

n = 1

## 2 For remote I/O net

• Transmission Time (T1) = (Transmission delay time + 1 link scan time)  $\times$  (n + 1)

- \*1 Please refer to the explanation of transmission delay time in the network system reference manual.
- \*2 When exchange is conducted for the first time to the subject station after link is begun.

• When conducting exchange to a station except the latest 16 stations to which exchange was conducted.

• When conducting exchange for the second time when the number of exchange stations is under 16.

• When conducting exchange for the second time to the latest 16 stations in which exchange was conducted.

\*3 When the "CPU communication timing setting" of the QE71 communication condition setting switch is off (write prohibited), it is added only when data is written from remote node.

• Reason for transmission time (T1) delay

When commands that require two scans (device write, etc. when the DIP switch SW7 is off, etc.) are executed, then the value is twice that calculated using the above formula.

Refer to Item 9.3 21 for information regarding the necessary number of scans when request access to the same QnACPU is made at the same time by a remote QE71, GPP function, etc.

- Increase the CPU monitoring timer's monitoring time from the remote station when reading from devices via MELSECNET/10.
  - \* For details regarding network systems, refer to the for QnA network system reference

# (Example) When a QE71 is installed in a station on an MELSECNET/10 (remote I/O net) and read from a remote station device memory is conducted on the same MELSECNET/10.

(Second exchange time when the number of exchange stations is under 16)

• Sm : Master station sequence scan time 120ms

α m : Master station link refresh time

• α r : Remote I/O station link refresh time 2ms

• LS: Link scan time 30ms

Because the above (Sm) > (LS) the formula is as follows. (When there is one master station)

Transmission Time (T1) = 
$$\{ (120 + 10) \times 3 + 30 \} \times 1 = 420 \text{ms}$$

(Sm) 
$$(\alpha m)$$
 (LS)

#### **Point**

There will be an appropriate delay corresponding to the conditions during data transmission to a PLC in which a QE71 is not installed on the MELSECNET/10.

The transmission delay time for exchange with the PLC can be reduced by using the QE71 installed station (PLC No.FFH) only and using the MELSECNET/10 data link (LB, LW) for exchange with remote station PLC.

## 9.1.3 Exchanging with the PLC CPU in the Data Link System

1

When reading and writing in the PLC CPU, reading and writing can be done to the remote station PLC in the MELSECNET(II) and MELSECNET/B via the PLC CPU in which a QE71 is installed within the data link system specification range.

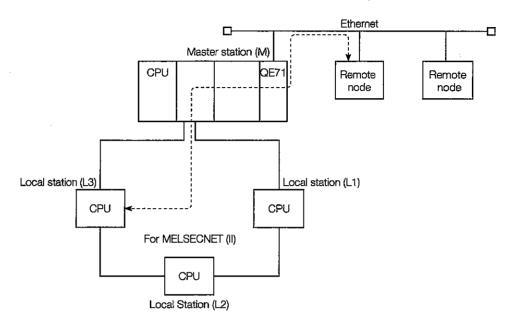

- The PLC to perform the read/write is specified by the data items in the following message.
  - (a) When QE71 commands are usedSpecifies the network No. (00H) and PLC No. (FFH, 00H to 40H). (Refer to Item 10.1)
  - (b) When E71 commands are used Specifies the PLC No. (FF, 00H to 40H).

| abla     | Remote node access station                                | PLC No. specified by the remote node |
|----------|-----------------------------------------------------------|--------------------------------------|
| 1        | QE71 installed station (Local station)                    | FFH                                  |
| 2        | Master station on the MELSECNET(II) (Excluding 1 above)   | 00H                                  |
| <u>ر</u> | Local station/Remote station on the MELSECNET(II) (Except | 01H to 40H (1 to 64)                 |
| ľ        | 1 and 2 above)                                            | (Access station's station No.)       |
| 4        | Station on the MELSECNET/B                                | (Same as 2 and 3 above)              |

## **Point**

- (1) When conducting remote access station by E71 command, set the following parameters in the QE71 installed station's PLC CPU using the GPP functions.
  - Setting for "valid module when accessing remote stations" ....Set in the number of modules setting, and set the module to go through when accessing remote stations.
- (2) Refer to Item 9.3 for information regarding the required number of scans when a module, such as a remote QE71, for the same QnA CPU or an access request is received at the same time from a GPP function.

## 3

## The following shows the exchange possible PLC of the remote stations in the data link system.

The exchange possible stations vary according to the stations with QE71 installed.

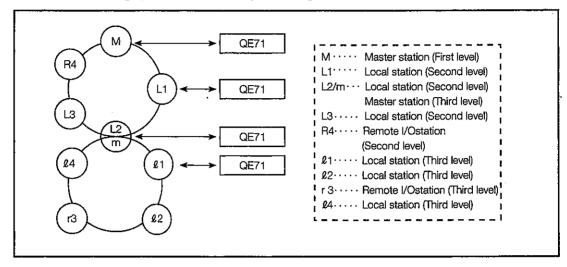

## (a) Network No. and PLC No. when QE71 commands are used

| When the QE71 is        | Excha         | nge p                                      | ossit                         | le PL0 | and | corre | spon | ding i | tem |           |
|-------------------------|---------------|--------------------------------------------|-------------------------------|--------|-----|-------|------|--------|-----|-----------|
| installed in the master | spec          | specification values (Hexadecimal numbers) |                               |        |     |       |      |        |     |           |
| station (M)             | Local station | M L1 L2/m L3 R4 ℓ1 ℓ2 r3 ℓ4                |                               |        |     |       |      |        |     | <b>Q4</b> |
| Network No.             | 00            | _                                          | _ 00 ×                        |        |     |       |      |        |     |           |
| PLC No.                 | FF            |                                            | — 01 02 03 04 <sup>-1</sup> × |        |     |       |      |        |     |           |

| When the QE71 is       | Excha         | Exchange possible PLC and corresponding item |    |                          |  |  |  |  |  |  |  |
|------------------------|---------------|----------------------------------------------|----|--------------------------|--|--|--|--|--|--|--|
| installed in the local | spec          | specification values (Hexadecimal numbers)   |    |                          |  |  |  |  |  |  |  |
| station (L1)           | Local station | М                                            | L1 | I L2/m L3 R4 &1 &2 r3 &4 |  |  |  |  |  |  |  |
| Network No.            | 00            |                                              | _  | ×                        |  |  |  |  |  |  |  |
| PLC No.                | FF            | 00                                           |    | _ ×                      |  |  |  |  |  |  |  |

| When the QE71 is             | Exchai                                | nge p                                      | ossib | le PL( | and | corre | spon | ding i | tem |  |  |
|------------------------------|---------------------------------------|--------------------------------------------|-------|--------|-----|-------|------|--------|-----|--|--|
| installed in a local station | spec                                  | specification values (Hexadecimal numbers) |       |        |     |       |      |        |     |  |  |
| and master station (L2/m)    | Local station                         | Local station M L1 L2/m L3 R4 l1 l2 r3 l4  |       |        |     |       |      |        |     |  |  |
| Network No.                  | 00 × × 00                             |                                            |       |        |     |       |      |        |     |  |  |
| PLC No.                      | FF 00 × - × 01 02 03 <sup>-1</sup> 04 |                                            |       |        |     |       |      |        |     |  |  |

| When the QE71 is     | Excha         | Exchange possible PLC and corresponding item |   |    |   |  |  |   |   |  |  |  |
|----------------------|---------------|----------------------------------------------|---|----|---|--|--|---|---|--|--|--|
| installed in a local | spec          | specification values (Hexadecimal numbers)   |   |    |   |  |  |   |   |  |  |  |
| station ( ℓ 1)       | Local station | Local station M L1 L2/m L3 R4 l1 l2 r3 l4    |   |    |   |  |  |   |   |  |  |  |
| Network No.          | 00            | × 00 × - >                                   |   |    |   |  |  |   | × |  |  |  |
| PLC No.              | FF            |                                              | × | 00 | × |  |  | × |   |  |  |  |

- n ..... All devices can be accessed by specifying the corresponding PLC's No.
- n<sup>-1</sup> ... The special function module's buffer memory can be accessed by specifying the corresponding PLC's No.
- x ..... Access not possible

#### (b) PLC No. when using E71 commands

Same as for access possible stations. Specify the same PLC No. as specified for the No. in (a) above.

## Point

Exchange cannot be done with A0J2CPUP23/R23 and A0J2P25/R25.

n = 3

n = 1

- (4) Communication time when done via data link system
  - (a) The following shows the transmission time (T1) when data transmission is conducted to a PLC in which a QE71 is not installed on the data link system.

#### Local station

Transmission Time (T1) =  $\overline{\text{(Transmission delay time A + QE71 installed station 1 scan time)}} \times \underline{\text{(n+1)}}$ 

Remote I/O station

Transmission time (T1) = (Transmission delay time B + Master station 1 scan time)  $\times$  (n+1)

\*1 Refer to the explanation on the corresponding data link system transmission delay time in the data link system reference manual.

Transmission delay time A: ...... Refer to the symbol column for the LRDP command processing time

Transmission delay time B: ...... Refer to the symbol column for the RFRP command processing time

- \*2 When exchange is conducted for the first time to the subject station when the power is turned on or when the CPU reset has been conducted.
  - When exchange is conducted with a station other than the latest 10 stations to which exchange has been conducted.
  - When exchange is conducted for the second time when the number of exchange stations is under 10.
  - When exchange is conducted for the second time to the latest 10 stations to which exchange has been conducted.
- \*3 When the "CPU communication timing setting" of the QE71 communication condition setting switch is off (write prohibited), it is added only when data is written from remote node.
- Reason for transmission time (T1) delay

When commands that require two scans (device write, etc. when the DIP switch SW7 is off, etc.) are executed, then the value is twice that calculated using the above formula.

Refer to Item 9.3 2 for information regarding the neccessary number of scans when request access to the same QnACPU is made at the same time by a remote QE71, GPP function, etc.

- Lengthen the CPU monitoring timer's monitoring time from the remote station when device read is conducted via the data link system.
  - \* Refer to the data link system reference manual for details regarding data links.

(Example) When the QE71 is installed in the MELSECNET (II) master station, and the local station's device memory is read.

(Conditions L < LS < M, M: 80ms  $\alpha$ 1: 10ms)

Transmission Time (T1) =  $(M \times 4 + \alpha 1 \times 4 + M) \times 1 = (80 \times 4 + 10 \times 4 + 80) \times 1 = 440$ T1 is 880ms.

M : MELSECNET master station scan time

α1: MELSECNET master station link refresh time

LS: Link scan time

L : MELSECNET local station's scan time

## Point

Depending on conditions, a considerable delay can occur in data transmission to the PLC in which a QE71 is not installed on the MELSECNET.

The transmission delay time can be reduced by using only the QE71 installed station (PLC No. FFH) for exchange with the PLC, and by using a data link (B, W) for exchange with a remote station PLC CPU.

## 9.1.4 Exchanging with the PLC CPU in Mixed Systems

When reading and writing the data in the PLC CPU, reading and writing data to remote station PLC is possible by going through multiple network systems with PLC in which QE71s are installed within the network system specification range.

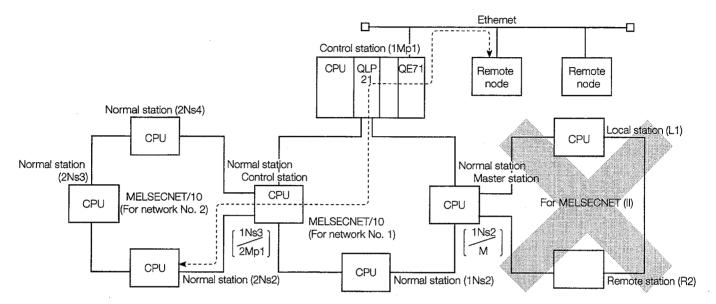

When using the QE71 commands, reading and writing can be conducted to remote station PLC on a different network system (net between PLC, remote I/O net) via multiple network systems.

In this case, reading and writing can be conducted to remote station PLC via network system control station, normal station (station that becomes subcontrol station), and master station's relays. The possible number of relays is a maximum of seven stations.

When using E71 commands, reading and writing to remote station PLC via multiple network systems is not possible.

- Reading and writing cannot be done to the following remote station PLC even if QE71 commands or E71 commands are used.
  - ① Remote station PLC on data link systems via network systems.
  - 2 Remote station PLC on network systems via data link systems.
- When using QE71 commands, the PLC that performs reading and writing via the network systems, has the network No. and the message set to (01H to EFH, FEH) and the PLC No. set to (FFH, 01H to 40H, 7DH).

(Refer to Item 10.1)

## **Point**

- (1) When conducting remote access station by E71 command, set the following parameters in the QE71 installed station's PLC CPU using the GPP functions.
  - Setting for "valid module when accessing remote stations" ....Set in the number of modules setting, and set the module to go through when accessing remote stations.
- (2) When multiple network modules are installed for the same network No. in the QE71 installation station, remote station access is done via the network modules installed in the base module's slot of the newest No. when the network No. is specified.

The following shows the exchange possible PLC in remote stations in the mixed system. Exchange possible PLC differ according to the stations in which QE71s are installed. MELSECNET/10 parameters for accessing remote stations, such as the routing parameters, must be set in the related station. (The routing parameters make it possible to access other network stations through multiple station relays.)

(Meaning of station symbols shown in the diagram)

Network system (MELSECNET/10)

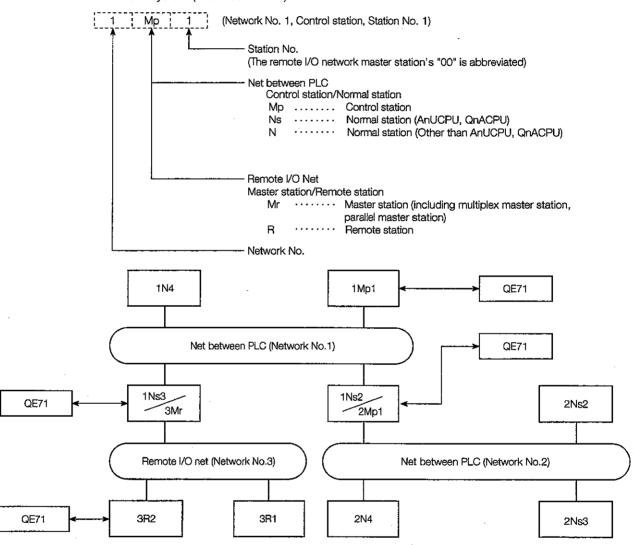

## 1 Network No. and PLC No. when QE71 commands are used

| When the QE71 is         | Excha         | nge p                                                                    | ossib | le PL | Cand | corre | spon | ding i | tem |     |
|--------------------------|---------------|--------------------------------------------------------------------------|-------|-------|------|-------|------|--------|-----|-----|
| installed in the control | spec          | specification values (Hexadecimal numbers)                               |       |       |      |       |      |        |     |     |
| station (1Mp1)           | Local station | Local station   1Mp1   1Ns2   1Ns3   1N4   2Ns2   2Ns3   2N4   3R1   3R2 |       |       |      |       |      |        |     | 3R2 |
|                          |               | 2Mp1 3Mr                                                                 |       |       |      |       |      |        |     |     |
| Network No.              | 00 — 01 02 03 |                                                                          |       |       |      |       |      | 3      |     |     |
| PLC No.                  | FF            |                                                                          | 02    | 03    | 04   | 02    | 03   | 04     | 01" | 02" |

| When the QE71 is        | Excha         | Exchange possible PLC and corresponding item                            |          |          |    |    |    |    |      |      |  |
|-------------------------|---------------|-------------------------------------------------------------------------|----------|----------|----|----|----|----|------|------|--|
| installed in the normal |               | specification values (Hexadecimal numbers)                              |          |          |    |    |    |    |      |      |  |
| station and control     | Local station | ocal station   1Mp1   1Ns2   1Ns3   1N4   2Ns2   2Ns3   2N4   3R1   3R2 |          |          |    |    |    |    |      |      |  |
| station (1Ns2, 2Mp1)    |               | 2Mpt 3Mr                                                                |          |          |    |    |    |    |      |      |  |
| Network No.             | 00            | 01                                                                      | <u> </u> | 01 02 03 |    |    |    |    |      | 3    |  |
| PLC No.                 | FF            | 7D                                                                      | _        | 03       | 04 | 02 | 03 | 04 | 01*1 | 02*1 |  |

| When the QE71 is installed in the normal                                                                                | Exc<br>item s |    | •  |   |    | nd co<br>xade | •  |    | -    |     |  |  |
|----------------------------------------------------------------------------------------------------|---------------|----|----|---|----|---------------|----|----|------|-----|--|--|
| station and master station (1Ns3, 3Mr)  Local station   1Mp1   1Ns2   1Ns3   1N4   2Ns2   2Ns3   2N4   3R1   2Mp1   3Mr |               |    |    |   |    |               |    |    |      |     |  |  |
| Network No.                                                                                                    | 00 0          |    |    | _ | 01 |               | 02 |    | 0    | 3   |  |  |
| PLC No.                                                                                                    | FF            | 7D | 02 | _ | 04 | 02            | 03 | 04 | 01*1 | 021 |  |  |

| When the QE71 is        | Excha           | nge p   | ossib  | le PL | Cand  | corre | spon   | ding i | tem |     |
|-------------------------|-----------------|---------|--------|-------|-------|-------|--------|--------|-----|-----|
| installed in the remote | spec            | cificat | ion va | alues | (Hexa | decin | nal nu | mber   | s)  |     |
| station                 | Local station   | 1Mp1    | 1Ns2   | 1Ns3  | 1N4   | 2Ns2  | 2Ns3   | 2N4    | 3R1 | 3R2 |
| (3R2)                   |                 |         | 2Mp1   | 3Mr   |       |       |        |        |     |     |
| Network No.             | 00              | 0       |        | 03    | 01    |       | 02 -   |        | ×   |     |
| PLC No.                 | FF <sup>1</sup> | 01      | 02     | 7D    | 04    | 02    | 03     | 04     | ×   |     |

### (2) PLC No. when the E71 commands are used.

| When the QE71 is installed in the PLC | Excha<br>spe                                                             |    |      | le PLO<br>alues |    |       | •  | -                                            |      |      |  |  |  |  |
|---------------------------------------|--------------------------------------------------------------------------|----|------|-----------------|----|-------|----|----------------------------------------------|------|------|--|--|--|--|
|                                       | Local station   1Mp1   1Ns2   1Ns3   1N4   2Ns2   2Ns3   2N4   3R1   3R2 |    |      |                 |    |       |    |                                              |      |      |  |  |  |  |
|                                       |                                                                          | L. | 2Mp1 | 3Mr             | l  |       |    | <u>.                                    </u> | L    |      |  |  |  |  |
| 1Mp1                                  | FF                                                                       |    | 02   | 03              | 04 |       |    | ×                                            |      |      |  |  |  |  |
| 1Ns2/2Mp1                             | FF                                                                       | 00 | _    | 03              | 04 | 02    | 03 | 04                                           | ,    | <    |  |  |  |  |
| 1Ns3/3Mr                              | FF                                                                       | 00 | ×    | _               | 04 |       | ×  |                                              | 01*1 | 02*1 |  |  |  |  |
| 3R2                                   | FF*1                                                                     |    | ×    | 00              |    | × × – |    |                                              |      |      |  |  |  |  |

- n ..... All devices can be accessed by setting the corresponding PLC's No.
- $\mbox{n}^{\mbox{\tiny $1$}}$  ... The special functions module buffer memory can be accessed by setting the corresponding PLC's No.
- x ..... Access not possible

## 6 Transmission time when exchanging over multiple network systems

The transmission time when transmitting data to PLC in which a QE71 is not installed on a network system, is the total of all MELSECNET transmission times.

#### **Point**

The data transmission time can become considerably long for PLC in which QE71s are not installed on MELSECNET/10.

The transmission delay time can be reduced by only exchanging with the QE71 installation station (PLC No.FFH) or exchange with a PLC CPU, and by communicating with the MELSECNET/10 data link (LB, LW) for exchanging with remote station PLC.

## 9.2 List of Commands

This section explains the commands and functions used to read and write data in the PLC CPU from remote nodes.

## 9.2.1 List of QE71 Commands and Functions

This section explains the QE71 commands, functions, and their processing.

QE71 commands can be used for QnACPU, A series PLC CPUs, remote stations, and QE71s, and can access device memories, files, and buffer memories.

The spaces in the table (subcommands) differ depending on the specified device and command functions used. Please refer to the suitable explanation items in Chapter 10 for information regarding the areas.

|                 |                                  |                | Command<br>(Subcommand)<br>* For ASCII code                                                                                  |                                                                                                    | Number of processed for 1 ex | performed                |  |
|-----------------|----------------------------------|----------------|----------------------------------------------------------------------------------------------------|----------------------------------------------------------------------------------------------------|------------------------------|--------------------------|--|
| Function        | ns                               |                | exchange: Specified<br>by each ASCII code.<br>During binary code<br>exchange: Each set<br>with hexadecimal<br>number values. | Description of processing                                                                                                    | Access<br>station-1          | Access<br>station-2      |  |
|                 |                                  | Bit unit       | 0401(00🗆 1)                                                                                                    | Bit devices (X, Y, M etc.) are read in 1 point units.                                                                                                    | 1792/3584<br>points          | 256 points               |  |
|                 | Batch read                       | Word unit      | 0401(00□0)                                                                                                    | Bit devices (X, Y, M, etc.) are read in 16 point units.                                                                                                    | 480 words<br>(7680 points)   | 32 words<br>(512 points) |  |
|                 |                                  |                |                                                                                                    | Word devices (D, R, T, C, etc.) are read in 1 point units.                                                                                                    | 480 points                   | 64 points                |  |
|                 |                                  | Bit unit       | 1401(00□1)                                                                                                    | Bit devices (X, Y, M, etc.) are written to in 1 point units.                                                                                                    | 1792/3584<br>points          | 160 points               |  |
|                 | Batch write                      | Word unit      | 1401(00🗆 0)                                                                                                    | Bit devices (X, Y, M, etc.) are written to in 16 point units.                                                                                                    | 480 words<br>(7680 points)   | 10 words<br>(160 points) |  |
|                 |                                  |                |                                                                                                    | Word devices (D, R, T, C, etc.) are written to in 1 point units.                                                                                                    | 480 points                   | 64 points                |  |
|                 | Random                           | Word unit      | 0403(00□0)                                                                                                    | Bit devices (X, Y, M, etc.) are read in 16 and 32 point units and the device No. are randomly set. However, devices other than QnACPU are only written in 16 points.                            | 96 points                    | 10 words<br>(160 points) |  |
| •               | read                             | VVOID GINE     | 0403(00000)                                                                                                    | Word devices (D, R, T, C, etc.) are read in 1 and 2 point units and the devices and device No. are set randomly. However, other than QnACPU are only read in 1 point units.                     | эо рон на                    | 10 points                |  |
| Device          |                                  | Bit unit       | 1402(00□1)                                                                                                    | Bit devices (X, Y, M, etc.,) are set and reset in 1 point units and the devices and device No. are randomly set.                                                                                | 94 points                    | 20 points                |  |
| memory          | Test (Ran-                       | Word unit      | 1402(00□0)                                                                                                    | Bit devices (X, Y, M, etc.) are set and reset in 16 point and 32 point units, and the devices and device No. are randomly set. However, those other than QnACPU are only set in 16 point units. | 960 points                   | 10 words<br>(160 points) |  |
|                 |                                  | VVOIG GIIIC    | 1402(002.0)                                                                                                    | Word devices (D, R, T, etc.) are written in 1 and 2 point units and<br>the devices and device No. are randomly set. However, those<br>other than QnACPU are only written in 1 point units.      | OGO POINCE                   | 10 points                |  |
|                 | Monitor<br>data                  | Word unit      | 0801(00□0)                                                                                                    | The monitoring bit devices (X, Y, M, C etc.) are registered in 16 point and 32 point units. However, those other than the QnACPU are registered in 16 bit units. *2                             | 96 points                    | 20 words<br>(320 points) |  |
|                 | registration                     |                |                                                                                                    | The monitoring word devices (D, R, $T$ , C, etc.) are registered in 1 and 2 point units. However, those other than the QnACPU are only read in 1 point units.                                   |                              | 20 points                |  |
|                 | Monitor                          | Word unit      | 0802(0000)                                                                                                    | Monitors the devices that perform monitor data registration.                                                                                                    | (Number of re                | gistered points)         |  |
|                 | Multiple<br>block batch<br>read  | Word unit      | 0406(00□0)                                                                                                    | Making n-points of word device and bit device (one point is 16 bits) as one block, read multiple blocks specified randomly.                                                                     | 480<br>points                | (Not<br>possible)        |  |
|                 | Multiple<br>block batch<br>write | Word unit      | 1406(00□0)                                                                                                    | Making n-points of word device and bit device (one point is 16 bits) as one block, write multiple blocks specified randomly.                                                                    | 480<br>points                | (Not<br>possible)        |  |
| Direc           | Memory usage                     | condition read | 0205(0000)                                                                                                    | Reads the drive cluster usage state.                                                                                                    | (256 clusters)               | (A) = 4                  |  |
| Drive<br>memory | Memory optin                     | nization       | 1207(0000)                                                                                                    | Performs drive memory optimization to increase the continuously open areas. (File storage position optimization)                                                                                | (For 1 station)              | (Not<br>possible)        |  |

|       |           | Coi | respo         | ndin | g PLC | CPU | s tha | t can | exec                   | ute co      | mma | ınds        |     |             |                |                              |                                     |                            |
|-------|-----------|-----|---------------|------|-------|-----|-------|-------|------------------------|-------------|-----|-------------|-----|-------------|----------------|------------------------------|-------------------------------------|----------------------------|
| A0J2  | A0J2<br>H | A1, |               | АЗН, | A2C,  |     | AnU,  |       | QLP                    | Q2A<br>Q2AS | Q3A | Q4A<br>Q4AR | A73 | A7L<br>MS-F | PLO            | CPU stat                     | e*1                                 |                            |
|       | n         | AIN | than          | ASM  | A2CJ  |     |       |       |                        | Q2ASH       |     | Q4AK        |     | MS-F        |                | During                       | RUN                                 |                            |
|       |           |     | left),<br>AnS |      |       |     |       |       | /<br>QBR<br>15<br>BR15 | (S1)        |     |             |     |             | During<br>STOP | Write<br>possible<br>setting | Write<br>not<br>possible<br>setting | Reference<br>Item          |
| ×     |           |     |               | 0    |       |     |       | >     | <                      |             | 0   |             | (   | )           | •••            |                              |                                     | item 10.2.1                |
| ×     |           |     |               | 0    |       |     |       | >     |                        |             | 0   |             |     | ) _         | 0              | 0                            | 0                                   | Item 10.2.2<br>Item 10.2.3 |
| <br>× |           |     |               | 0    |       |     |       |       | )                      |             | Ö   | .4          |     | )           |                |                              |                                     |                            |
| ×     |           |     |               | 0    |       |     |       | ,     | ·                      |             | 0   |             | (   | )·          |                |                              |                                     | Item 10.2.1                |
| ×     |           |     |               | 0    |       |     |       | ,     | <                      |             | 0   | *4          | (   | )           | 0              | 0                            | ×                                   | Item 10.2.4<br>Item 10.2.5 |
| <br>× |           |     |               | 0    |       |     |       |       | 5                      |             | 0   | *4          |     | )           |                |                              |                                     |                            |
| <br>× |           |     |               | ×    |       |     |       | ,     | <                      |             | 0   |             | ,   | ×           | 0              | 0                            | 0                                   | Item 10.2.1                |
| ×     |           |     |               | ×    |       |     |       | ,     | <                      |             | 0   |             | ;   | ×           |                |                              |                                     | item 10.2.6                |
| <br>× |           |     |               | 0    |       |     |       | ,     | <                      |             | 0   | 4           | (   | )           |                |                              |                                     |                            |
| <br>× |           |     |               | 0    |       |     |       | ,     | <                      |             | 0   | *4          | (   | )           | 0              | 0                            | ×                                   | Item 10.2.1                |
| ×     |           |     |               | 0    |       |     |       | C     | )                      |             | 0   | *4          |     | )           |                |                              |                                     | Item 10.2.8                |
|       |           |     |               | ×    |       |     |       | ,     | <                      |             | 0   |             |     | ×           | 0              | 0                            | 0                                   | Ham 10 0 1                 |
|       |           |     |               | ×    |       |     |       | C     | )                      |             | 0   |             | :   | ×           |                |                              |                                     | Item 10.2.1<br>Item 10.2.9 |
| <br>- |           |     |               | ×    |       |     |       |       | )                      |             | 0   |             |     | ×           | 0              | 0                            | 0                                   | <u> </u>                   |
|       |           |     |               | ×    |       |     |       | ,     | <b>«</b>               |             | 0   | <b>-</b> 9  | :   | ×           | 0              | 0                            | 0                                   | item 10.2.1                |
|       | ·         |     |               | ×    |       |     |       | ,     | <                      |             | 0   | *9          |     | ×           | 0              | 0                            | ×                                   | Item 10.2.10               |
|       |           |     |               | ×    |       |     |       | ,     | <                      |             | 0   |             |     | ×           | 0              | 0                            | 0                                   |                            |
|       |           |     |               | ×    |       |     |       | ,     | Κ                      |             | 0   | *4<br>*5    |     | ×           | 0              | ×                            | ×                                   | Item 10.5                  |
|       |           |     |               |      |       |     |       |       |                        |             |     |             | 9   | - 17        |                |                              |                                     |                            |

| $\overline{}$ |                  | ·              | Command             |                                                                                    | Number          | of points                              |                                                  |
|---------------|------------------|----------------|---------------------|------------------------------------------------------------------------------------|-----------------|----------------------------------------|--------------------------------------------------|
|               |                  |                | (Subcommand)        |                                                                                    | processed       | -                                      |                                                  |
|               | _                | <del></del>    | 1                   |                                                                                    | -               | -                                      |                                                  |
|               | ,                |                | * For ASCII code    |                                                                                    | for 1 ex        | change                                 |                                                  |
|               |                  |                | exchange: Specified |                                                                                    |                 |                                        |                                                  |
|               |                  |                | by each ASCII code. | Description of processing                                                          | •7              | *8                                     |                                                  |
|               |                  | _              | During binary code  |                                                                                    | Access          | Access                                 |                                                  |
| •             |                  |                | exchange: Each set  |                                                                                    | station-1       | station-2                              |                                                  |
| Functio       | ns               |                | with hexadecimal    |                                                                                    |                 |                                        |                                                  |
|               |                  |                | number values.      |                                                                                    |                 |                                        |                                                  |
|               |                  | No titles      | , 0201(0000)        | Reads the file lists (file name, date of last edit, file size).                    | (36 items)      | ······································ |                                                  |
|               | File             |                |                     |                                                                                    |                 | !                                      |                                                  |
|               | information      | With titles    | 0202(0000)          | Reads the file lists (files with titles, file name, date of last edit, file size). | (16 items)      |                                        |                                                  |
|               | list read        | File No.       |                     |                                                                                    |                 |                                        |                                                  |
|               |                  | usage state    | 0204(0000)          | Reads the file No. usage state.                                                    | (256 items)     |                                        | -                                                |
|               | -                | Final edit     |                     | <del></del>                                                                        |                 |                                        |                                                  |
|               | †                | date           | 1204(0000)          | Changes the file's final edit date                                                 | (1 item)        |                                        |                                                  |
|               | 1                | change         | 1 204(0000)         | Changes the file's final edit date.                                                | (intern)        |                                        |                                                  |
|               |                  |                |                     | <u> </u>                                                                           |                 |                                        |                                                  |
|               | File informa-    | File name      |                     |                                                                                    | 1               |                                        |                                                  |
|               | tion change      | and size       | 1204(0001)          | Changes the file name and file size                                                | (1 item)        |                                        |                                                  |
|               | 1                | change         |                     |                                                                                    |                 |                                        |                                                  |
|               |                  | Batch          | 1004/0000           |                                                                                    | H 12 1          |                                        |                                                  |
|               |                  | change         | 1204(0002)          | Changes the file name, file size, and final edit date.                             | (1 item)        |                                        |                                                  |
|               |                  |                |                     |                                                                                    |                 |                                        |                                                  |
|               |                  |                |                     |                                                                                    |                 |                                        |                                                  |
|               | File search      |                | 0203(0000)          | Reads whether the specified file exists, file No., and file size.                  | (1 item)        |                                        |                                                  |
|               |                  |                |                     |                                                                                    | Ì               |                                        |                                                  |
|               |                  |                |                     |                                                                                    |                 |                                        |                                                  |
|               | 1                |                |                     |                                                                                    |                 |                                        |                                                  |
|               | File description | n read         | 0206(0000)          | Reads the file description.                                                        | 960 bytes       |                                        |                                                  |
| File          |                  |                |                     |                                                                                    |                 | /h l = -                               |                                                  |
| mo            |                  |                |                     |                                                                                    |                 | (Not                                   |                                                  |
|               |                  |                |                     |                                                                                    |                 | possible)                              |                                                  |
|               | New registrati   | ion (File name | 1202(0000)          | Preserves the specified file name in the file area.                                | (1 item)        |                                        | <u> </u>                                         |
|               | registration)    |                | , , , , ,           |                                                                                    | ,               |                                        |                                                  |
|               |                  |                | <u> </u>            |                                                                                    |                 |                                        |                                                  |
|               | File descrip-    | Free data      | 1203(0000)          | Writes the specified data (n bytes) in the file.                                   | 960 bytes       |                                        |                                                  |
|               | tion write       | Same data      | 1203(0001)          | Military the expedition data if we self-factors the self-                          | .(File size     |                                        |                                                  |
|               |                  | Jame data      | 1203(0001)          | Writes the specified data (1 word) for the n bytes in the file.                    | portion)        |                                        |                                                  |
|               |                  |                |                     |                                                                                    |                 |                                        | <br>                                             |
|               | File lock regi   | stration/can-  | 0808(000□)          | Registers a file lock that prevents changes in content from other                  | (1 item)        |                                        | 1                                                |
|               | cellation        |                |                     | than the specified file access. Also deletes registration.                         | (. 1,5,11)      |                                        | 1                                                |
|               |                  |                |                     |                                                                                    |                 | i                                      |                                                  |
|               |                  |                |                     |                                                                                    |                 |                                        |                                                  |
|               | File copy        |                | 1206(0000)          | Writes the contents of an existing file into a newly registered file.              | 480 bytes       |                                        |                                                  |
|               | I lie copy       |                | 1200(0000)          | (Copies)                                                                           | 400 Dytes       |                                        |                                                  |
|               |                  |                |                     |                                                                                    |                 |                                        |                                                  |
|               |                  |                |                     |                                                                                    |                 |                                        |                                                  |
|               | l                |                |                     |                                                                                    |                 |                                        | [                                                |
|               | File delete      |                | 1205(0000)          | Deletes a file.                                                                    | (1 item)        |                                        | 1                                                |
|               | 1                |                |                     |                                                                                    |                 |                                        |                                                  |
|               | Remote RUN       |                | 1001(0000)          | Request remote RUN to the PLC CPU.                                                 | (For 1 station) |                                        |                                                  |
|               | Remote STO       |                | 1002(0000)          | Request remote STOP to the PLC CPU.                                                | (For 1 station) |                                        |                                                  |
|               | Remote PAU       |                |                     | Request remote PAUSE to the PLC CPU.                                               |                 |                                        |                                                  |
| LC 21         | nonote PAU       | UL.            | 1003(0000)          | • <del>- • • • • • • • • • • • • • • • • • •</del>                                 | (For 1 station) |                                        | <del>                                     </del> |
| PU            | Remote latch     | clear          | 1005(0000)          | Request a remote latch clear to the PLC CPU when the PLC CPU                       | (For 1 station) |                                        |                                                  |
|               |                  |                | ļ                   | is in the STOP state.                                                              |                 |                                        | <u> </u>                                         |
|               | Remote RES       | ΕT             | 1006(0000)          | Request a remote RESET to the PLC CPU to cancel the PLC                            | (For 1 station) |                                        | 1                                                |
|               | 1                |                | l′                  | CPU's error stop state.                                                            |                 |                                        |                                                  |

|          |           | Co  | rresp           | oding       | PLC           | CPU | s that | can          | execu                  | rte co      | mma | nds         |             |             |                |                              | ·                                     |                                                   |
|----------|-----------|-----|-----------------|-------------|---------------|-----|--------|--------------|------------------------|-------------|-----|-------------|-------------|-------------|----------------|------------------------------|---------------------------------------|---------------------------------------------------|
| A0J2     | A0J2<br>H | l i | An(N)<br>(Other | АЗН,<br>АЗМ | A2C,<br>A52G, | AnA | AnU,   | AJ72<br>P25/ | QLP<br>25              | Q2A<br>Q2AS | Q3A | Q4A<br>Q4AR | A73         | A7L<br>MS-F | PLO            | C CPU stat                   | e *1                                  |                                                   |
|          |           |     | than            |             | A2CJ          | i   |        | R25          | LP25                   | Q2ASH       |     |             |             |             | -              | During                       | RUN                                   | Reference                                         |
|          |           |     | left),<br>AnS   |             |               |     |        |              | /<br>QBR<br>15<br>BR15 | (S1)        |     |             |             |             | During<br>STOP | Write<br>possible<br>setting | Write<br>not<br>possible<br>setting   | Item                                              |
|          |           |     |                 | >           | <b>{</b>      |     |        |              |                        |             | 0   |             | ,           | <b>,</b>    |                |                              |                                       |                                                   |
|          |           |     |                 | >           | <             | •   |        |              |                        |             | 0   |             | ,           | ·           | 0              | 0                            | 0                                     | Item 10.6.1<br>to                                 |
|          |           |     | ·               | >           | <             |     |        |              |                        |             | 0   |             | ,           | ٠           |                |                              |                                       | Item 10.6.4                                       |
|          |           |     | · -             | >           | (             |     |        |              |                        |             | 0   | -4<br>-6    | >           | ۲           |                |                              |                                       | Item 10.6.1                                       |
|          |           | ·   |                 | >           | ,             |     |        |              |                        |             | 0   | -4<br>-6    | >           | <b>,</b>    | 0              | 0                            | ×                                     | to<br>Item 10.6.3<br>Item 10.6.5                  |
|          |           |     |                 | >           | <b>:</b>      |     |        |              |                        |             | 0   | *4<br>*6    | >           | ٠           |                |                              |                                       |                                                   |
|          |           |     |                 | ·           | :             |     |        |              |                        |             | 0   |             | >           | ζ           | 0              | 0                            | 0                                     | tem 10.6.1<br>to<br>Item 10.6.3<br>Item 10.6.6    |
|          |           |     |                 | ×           | :             |     |        |              |                        |             | 0   | *6          | <b>&gt;</b> | ζ           | 0              | 0                            | 0                                     | to<br>to<br>ltem 10.6.3<br>ltem 10.6.7            |
|          |           |     |                 | ×           | - <b>-</b>    | -   |        |              |                        |             | 0   | *4<br>*6    | ×           | ς           | 0              | 0                            | ×                                     | Item 10.6.1<br>to<br>Item 10.6.3<br>Item 10.6.8   |
|          |           |     |                 | ×           | :             |     |        |              |                        |             | 0   | "4<br>"6    | ×           | <           | 0              | 0                            | · · · · · · · · · · · · · · · · · · · | Item 10.6.1<br>to                                 |
|          |           |     |                 | ×           |               |     | -      |              |                        |             | 0   | 4<br>6      | ×           | , ,         | O              |                              | ×                                     | Item 10.6.3<br>Item 10.6.9                        |
|          |           |     |                 | ×           | :             |     |        |              |                        |             | 0   |             | ×           | ,<br>,      | 0              | 0                            | 0                                     | tern 10.6.1<br>to<br>Itern 10.6.3<br>Item 10.6.10 |
|          |           |     | ,               | ×           | :             |     |        |              |                        |             | 0   | "4<br>"6    | ×           |             | 0              | 0                            | 0                                     | Item 10.6.1<br>to<br>Item 10.6.3<br>Item 10.6.11  |
|          |           |     |                 | ×           |               |     |        |              |                        |             | 0   | *4<br>*6    | ×           | ,           | 0              | 0                            | ×                                     | tem 10.6.1<br>to<br>Item 10.6.3<br>Item 10.6.12   |
| <u>-</u> |           |     |                 | ×           |               |     |        |              | _                      |             | 0   | *4          | ×           | ′           | 0              | . 0                          | 0                                     |                                                   |
|          |           |     |                 | ×           |               |     |        |              |                        |             | 0   | *4          | <u>`</u>    |             | 0              | ×                            | ×                                     | Item 10.4                                         |
|          |           |     |                 | ×           |               |     |        |              |                        |             | 0   | *4          | ×           | ,           | 0              | ×                            | ×                                     |                                                   |

|             |                      | Command<br>(Subcommand) |                                  |                                   | Number o        | of poinits<br>performed |   |
|-------------|----------------------|-------------------------|----------------------------------|-----------------------------------|-----------------|-------------------------|---|
|             | <del></del>          | * For ASCII code        |                                  |                                   | for 1 ex        | •                       |   |
|             | _                    | exchange: Specified     |                                  |                                   |                 |                         |   |
|             |                      | by each ASCII code.     | Description of                   | of processing                     |                 |                         |   |
|             |                      | During binary code      |                                  |                                   | Access          | Access                  |   |
|             |                      | exchange: Each set      |                                  |                                   | station-1       | station-2               |   |
| Functions   |                      | with hexadecimal        | · ·                              |                                   |                 |                         |   |
|             |                      | number values.          |                                  |                                   |                 |                         |   |
|             | Registered data read | 0611(0000)              | Reads the registered data from   | the QE71.                         |                 |                         |   |
| EEPROM -3   | Data registration    | 1611(0000)              | "                                | etting values (parameters) in the | 960 bytes       |                         |   |
|             | Data regiseation     | 1011(0000)              | QE71. (Write)                    | <del></del>                       |                 |                         |   |
| Special     | Batch read           | 0601(0000)              | Reads the buffer memory data     | of special function module.       | 960 bytes       |                         |   |
| function    |                      |                         |                                  |                                   | (Refer to Item  |                         |   |
| module      | Batch write          | 1601(0000)              | Writes the buffer memory data of | of special function module.       | 10.3 for ac-    |                         |   |
|             |                      |                         | D 1 11 OFF-11 1 16               | <del></del>                       | cess station)   |                         |   |
| D-#         | Batch read           | 0613(0000)              | Reads the QE71's buffer          | Can be used for exchanging        |                 |                         |   |
| Buffer      |                      | <u> </u>                | memory data.                     | data between the PLC CPU and      | 480 words       | (Not                    |   |
| memory 3    | Batch write          | 1613(0000)              | Writes the QE71's buffer         | external device.                  | (960 bytes)     | possible)               |   |
| LED Off     | *3                   |                         | memory data.                     | <u> </u>                          | <i>(</i> = 4    | ľ                       |   |
| LED OII     | <u> </u>             | 1617(000🗆)              | Turns off the display error LED. |                                   | (For 1 station) |                         |   |
| Ì           |                      |                         |                                  |                                   | 960 bytes       | ļ                       |   |
| ļ           |                      |                         | Checks whether the data trans    | mission between the QE71 and      | (Exchange       |                         |   |
| Loopback te | st *3                | 0619(0000)              | the external device was conduc   | ted normally. (Used to check the  | possible        |                         | · |
|             |                      |                         | connection state and the excha   | nge functions)                    | only for con-   | [                       |   |
| 1           |                      | 1                       |                                  |                                   | nected sta-     |                         |   |
| L           |                      | 1                       | 1                                |                                   | tions)          |                         |   |

Of these commands, the device memory access commands can be used in PLC CPUs other than QnACPU.

\*1 Use the QE71's DIP switch SW07 to set whether it is possible to write to the PLC CPU during RUN.

SW07 = ON ..... Write possible during RUN (Enable)

SW07 = OFF ... Write not possible during RUN (Disable)

\*2 For other than A3HCPU, AnA, AnU, QnACPU, 2 points worth of points are processed for each

(Number of specified points X 2)
+ number of other device set points

number of points processed per one exchange.

point for device X (input).

When X is included in the set device, make it as follows

When only X is specified, the number of points that can be processed per exchange is one half the value shown in the table.

- \*3 Commands can only be executed for QE71in the same Ethernet's the remote node. Commands cannot be executed for remote station QE71via data link systems or network systems.
- \*4 If a system protect is applied to the QnACPU that is executing the command (system protect switch SW5 is on), an error will occur, and an error response message will be returned.
- \*5 If a data write/read key word for the QnACPU that is executing the command is registered, specify the same key word in the command message. If the key words do not match, an error will occur and an error response message will be returned.

|   |      |           | Cor | теѕро           | ondin      | g PLC | CPU | s tha | t can | exec                   | ute co | omma | inds        |     |             |                |                              | **                                  |           |
|---|------|-----------|-----|-----------------|------------|-------|-----|-------|-------|------------------------|--------|------|-------------|-----|-------------|----------------|------------------------------|-------------------------------------|-----------|
|   | A0J2 | A0J2<br>H | A1, | An(N)<br>(Other | АЗН,       | A2C,  |     |       |       | QLP                    |        | Q3A  | Q4A<br>Q4AR | A73 | A7L<br>MS-F | PL             | .C CPU sta                   | te                                  |           |
|   |      |           |     | than            |            | A2CJ  |     |       | R25   | LP25                   | Q2ASH  |      |             |     |             | -              | During                       | RUN                                 | Reference |
|   |      |           |     | left),<br>AnS   | 1          |       |     |       |       | /<br>QBR<br>15<br>BR15 | (S1)   |      |             |     |             | During<br>STOP | Write<br>possible<br>setting | Write<br>not<br>possible<br>setting | Item      |
|   |      |           |     |                 |            |       |     |       |       | <u> </u>               |        |      |             |     |             | Ö              | Ö                            | 0                                   |           |
|   |      |           |     |                 |            |       |     |       |       |                        |        |      |             |     |             | 0              | 0                            | 0                                   |           |
|   |      |           |     |                 | :          | ×     |     |       |       |                        |        | 0    |             | ×   |             | 0              | 0                            | 0                                   | Item 10.7 |
|   |      |           |     |                 | :          | ×     |     |       |       |                        |        | 0    |             | ×   |             | 0              | 0                            | 0                                   |           |
|   |      |           |     |                 |            |       |     |       |       |                        | _      |      |             |     |             | 0              | 0                            | 0                                   |           |
| : |      |           |     |                 | · <u>-</u> |       | _   |       | _     |                        |        |      |             |     |             | 0              | 0                            | 0                                   | Item 10.3 |
|   |      |           |     |                 |            |       |     |       |       |                        |        |      |             |     |             | 0              | 0                            | 0                                   | Item 10.8 |
|   |      |           |     |                 |            |       |     |       |       |                        |        |      |             |     |             | 0              | 0                            | 0                                   | Item 10.9 |

O: Command execution possible

x: Command execution not possible

-: Accesses the QE71

- \*6 When a command is executed for the program file and a data write/read key word is registered in the corresponding QnACPU, set the same key word in the command message. If the key words do not match, an error will occur and an error response message will be returned.
- \*7 "Access station-1" shows the number of points processed during access to either of the following stations.
  - ① QnACPU station installed with QE71, MELSECNET/10 remote I/O station.
  - ② QnACPU stations and remote I/O stations via the QnACPU in ① above and MELSECNET/10.
- \*8 "Access station-2" shows the number of points processed during access for stations other than those described in \*7 above.

#### (Example)

- ① PLC CPU stations other than QnACPU.
- ② PLC CPU stations and remote I/O stations via MELSECNET (II) and MELSECNET/B.
- \*9 Multiple block batch read and write can be performed for QnACPU shown in Chapter 1 Point (3)

#### **Point**

When using functions other than those in Item 9.2.1, execute the E71 commands given in Item 9.2.2.

## 9.2.2 List of E71 Commands and Functions

This section explains the functions and describes the processing of E71 commands.

E71 commands can be used for QnACPU and A series PLC CPUs and can access device memories.

QnACPU and AnUCPU device memories can be accessed within the AnACPU range.

| Functions               |                              |                       | Command/<br>response types | Description of processing                                                                                                   | Number of points<br>processed performed<br>for 1 exchange |
|-------------------------|------------------------------|-----------------------|----------------------------|----------------------------------------------------------------------------------------------------|-----------------------------------------------------------|
| 1 0.1000113             |                              |                       |                            |                                                                                                    |                                                           |
|                         | D-4-15 4                     | Bit unit              | 00Н                        | Bit devices (X, Y, M, etc.) are read in 1 point units.                                                                      | 256 points                                                |
|                         | Batch read                   | Word unit             | 01H                        | Bit devices (X, Y, M, etc.) are read in 16 point units.  Word devices (D, R, T, C, etc.) are written in 1 point units. "3   | 128 words (2048 points)<br>256 points                     |
|                         |                              | Bit unit              | 02H                        | Bit devices (X, Y, M, etc.) are written in 1 point units.                                                                   | 256 points                                                |
|                         | Batch write                  | Word unit             | 03H                        | Bit devices (X, Y, M, etc.) are written in 16 point units.  Word devices (D, R, T, C, etc.) are written in 1 point units.*3 | 40 words (640 points) 256 points                          |
|                         |                              | Bit unit              | 04H                        | Bit devices (X, Y, M, etc.) are set and reset in 1 point units and the devices and device No, are randomly set.             | 80 points                                                 |
| Device memory           | Test (Random write)          | 141                   | oru                        | Bit devices (X, Y, M, etc.) are set and reset in 16 point units, and the devices and device No. are randomly set.           | 40 words (640 points)                                     |
|                         |                              | Word unit             | 05H                        | Word devices (D, R, T, C, etc.) are written in 1 point units, and the devices and device No. are randomly set.              | 40 points                                                 |
|                         | ,                            | Bit unit              | 06H                        | Bit devices that monitor (X, Y, M, etc.) are registered in 1 point units.                                                   | 40 points <sup>*2</sup>                                   |
|                         | Monitor data<br>registration | Word unit             | 07.H                       | Bit devices that monitor (X, Y, M, etc.) are registered in 16 point units.                                                  | 20 words (320 points) *2                                  |
| ·                       |                              | VVOIG GIAR            | 07.5                       | Word devices that monitor (D, R, T, C, etc.) are registered in 1 point units.                                               | 20 points                                                 |
|                         | Monitor                      | Bit unit<br>Word unit | 08H<br>He0                 | Device monitors for which monitor data registration was conducted.                                                          | (Number of registrations portion)                         |
| Special function        | Batch read                   |                       | 0EH                        | Reads the buffer memory data of special function module.                                                                    | 256 bytes                                                 |
| module                  | Batch write<br>Batch read    |                       | 0FH<br>17H                 | Writes the buffer memory data of special function module.  Extension file registers (R) are read in 1 point unit.           | (128 words)<br>256 points                                 |
|                         | Batch write                  | :                     | 18H                        | Extension file registers (R) are written in 1 point unit.                                                                   | 256 points                                                |
|                         | Test (Random                 | write)                | 19H                        | Extension file registers (R) are written in 1 point units and the block No. and device No. are randomly set.                | 40 points                                                 |
| Extension file register | Monitor data re              | gistration            | 1AH                        | The extension file registers that monitor (R) are registered in 1 point units.                                              | 20 points                                                 |
|                         | Monitor                      |                       | 1BH                        | Monitors the extension file registers (R) that conduct the monitor data registration.                                       | . –                                                       |
|                         | Direct read                  |                       | звн                        | Reads in 1 point units the extension file registers (R) that are directly set.                                              | 256 points                                                |
|                         | Direct write                 |                       | зсн                        | Reads in 1 point units the extension file registers (R) that are directly set.                                              | 256 points                                                |

|   | Corresponding PLC CPUs that can execute commands |           |     |                                                  |          |      |     |     |              |                        |             |     |             |          |             |                |                              |                                     |                           |
|---|--------------------------------------------------|-----------|-----|--------------------------------------------------|----------|------|-----|-----|--------------|------------------------|-------------|-----|-------------|----------|-------------|----------------|------------------------------|-------------------------------------|---------------------------|
|   | A0J2                                             | A0J2<br>H | 1   | An(N)<br>(Other                                  | 1        | 1    | AnA | AnU | AJ72<br>P25/ | QLP<br>25              | Q2A<br>Q2AS | ΩЗΑ | Q4A<br>Q4AR | A73      | A7L<br>MS-F | . PLO          | C CPU stat                   | e <sup>*1</sup>                     |                           |
|   |                                                  |           |     | than                                             |          | A2CJ |     |     | R25          | LP25                   | D2ASH       |     |             |          | :           |                | During                       | RUN                                 | Reference                 |
|   |                                                  |           |     | left),<br>AnS                                    |          |      |     |     |              | /<br>QBR<br>15<br>BR15 | (\$1)       |     |             |          |             | During<br>STOP | Write<br>possible<br>setting | Write<br>not<br>possible<br>setting | Item                      |
|   | ×                                                | -         |     |                                                  | 0        | 1    |     | •   |              | ·                      | -           | 0   |             |          | 0           |                |                              |                                     | Item 8.4.2                |
|   | <u> </u>                                         |           |     |                                                  |          |      |     |     |              | ×                      |             |     |             |          |             |                | 0                            | 0                                   | Item 10.2.2               |
|   | ×                                                |           |     |                                                  | <u> </u> |      |     |     |              | Κ                      |             | 0   |             |          | 0           | -              |                              |                                     | Item 8.4.3                |
|   | ×                                                |           |     |                                                  | 0        |      |     |     |              | <u> </u>               |             | 0   |             |          | <u> </u>    |                |                              |                                     | Item 10.2.3<br>Item 8.4.4 |
|   | ×                                                |           |     |                                                  | 0        |      |     |     | ,            | K                      |             | 0   |             | 1        | 0           |                |                              | <u> </u>                            | Item 10.2.4               |
|   | ×                                                |           |     |                                                  | 0        |      |     |     | ^            | ĸ                      |             | 0   |             |          | 0           | 0              | 0                            | ×                                   | Item 8.4.5                |
|   | ×                                                |           |     |                                                  | 0        |      |     |     | ^            | × _                    | <u> </u>    | Ó   |             |          | o _         |                |                              |                                     | Item 10.2.5               |
| - | ×                                                |           |     |                                                  | 0        |      |     |     | ,            | ×                      |             | 0   |             |          | 0           |                |                              | ]                                   | Item 8.4.6<br>Item 10.2.6 |
| • |                                                  |           |     |                                                  |          |      |     |     |              |                        |             |     | _           | _        |             |                |                              |                                     | item 10.2.6               |
|   | ×                                                |           |     |                                                  | 0        |      |     |     | ,            | ×                      | İ           | 0   |             | ·        | 0           | 0              | 0                            | ×                                   | Item 8.4.7                |
|   | ×                                                |           |     |                                                  | 0        |      |     |     | ,            | ×                      | -           | 0   |             |          | 0           |                |                              |                                     | Item 10.2.7               |
|   |                                                  |           |     |                                                  |          |      |     |     |              |                        | <u> </u>    |     |             | <u> </u> |             |                | <del> </del>                 |                                     |                           |
|   | ×                                                |           |     |                                                  | 0        |      |     |     | ,            | ×                      |             | 0   |             |          | 0           |                |                              |                                     | ] ]                       |
|   | ×                                                |           |     |                                                  | 0        |      |     |     | ١.           | · ·                    |             | 0   |             |          | 0           | 0              |                              | 0                                   | i                         |
|   | <u> </u>                                         |           |     |                                                  |          |      |     |     | ĺ            | <u> </u>               |             |     |             |          |             | ] ~            |                              |                                     | Item 8.4.8                |
|   | ×                                                |           |     |                                                  | 0        |      |     |     | ,            | ×                      | ļ           | 0   |             |          | 0           |                |                              |                                     | Item 10.2.8               |
|   | -                                                |           |     |                                                  |          |      |     |     |              | •                      |             |     |             |          |             |                |                              |                                     | -                         |
|   | ×                                                |           |     |                                                  | 0        |      |     |     | ,            | ×                      |             | 0   |             |          | 0           | 0              | 0                            | 0                                   |                           |
|   |                                                  |           |     |                                                  | <u> </u> |      |     |     |              | 2                      | <u> </u>    | ×   |             |          | <u>o</u>    | 0              | 9                            | 0                                   | Item 8.6                  |
|   |                                                  |           | , - | ,                                                | 0        |      |     |     | (            | )                      | <u> </u>    | ×_  |             |          | 0           | 0              | 0                            | ×                                   | Item 10,4.2<br>Item 8.5.3 |
|   | ×                                                | 0         | ×   |                                                  |          | 0    |     |     |              |                        | ×           |     |             |          | 0           | 0              | 0                            | 0                                   | Item 10.3.3               |
|   | ×                                                | 0         | ×   |                                                  |          | 0    |     |     |              |                        | ×           |     |             |          | 0           | 0              | 0                            | ×                                   | Item 8.5.4                |
|   |                                                  |           |     |                                                  |          |      |     |     |              |                        |             |     |             |          |             |                |                              |                                     | Item 10.3.4               |
|   | ×                                                | 0         | ×   |                                                  |          | 0    |     |     |              |                        | ×           |     |             |          | 0           | 0              | 0                            | ×                                   | Item 8.5.5                |
| - |                                                  |           |     |                                                  |          |      |     |     |              |                        |             |     |             |          |             |                | <del> </del> -               | <del> </del>                        | Item 10.3.5               |
|   | ×                                                | 0         | ×   | ļ                                                |          | 0    |     |     |              |                        | ×           |     |             |          | 0           |                | <u> </u>                     |                                     | Item 8.5.6                |
|   | ×                                                | 0         | ×   |                                                  |          | 0    |     |     |              |                        | ×           |     |             |          | 0           | 1              |                              |                                     | Item 10.3.6               |
|   |                                                  |           | ļ   |                                                  |          |      |     |     | <u> </u>     |                        |             |     |             | <u> </u> |             | 0.             | 0                            | 0                                   | <u> </u>                  |
|   | ×                                                | 0         | ×   |                                                  |          | 0    |     |     |              |                        | ×           |     |             |          | 0           | }              |                              |                                     | Item 8.5.7                |
|   |                                                  | _         |     | <del>                                     </del> |          |      |     |     | -            |                        |             |     |             |          |             |                | ļ                            | Item 10.3.7                         |                           |
|   | ×                                                | 0         | ×   |                                                  |          | 0    |     |     |              |                        | ×           |     |             |          | 0           |                |                              |                                     |                           |

\*1 Use the QE71's DIP switch SW07 to set whether it is possible to write to the PLC CPU during RUN.

SW07 = ON ..... Write possible during RUN (Enable)

SW07 = OFF .... Write not possible during RUN (Disable)

\*2 For other than A3HCPU, AnA, AnU, QnACPU, 2 points worth of points are processed for each point for device X (input).

When X is included in the specified device, make it as follows

(Number of X's specified points x 2)

number of points processed

+ number of other device specified points ≤

per one exchange

When only X is specified, the number of points that can be processed per exchange is one half the value shown in the table.

- \*3 When reading or writing extension file registers other than QnACPU, use the extension register's special command.
- \*4 The reference items shown in the table are the reference item numbers for the following manuals. (Upper)

  - Ethernet Interface Module type A1SJ71E71-B2/B5 User's Manual ...... IB-66547

### (Lower)

• Ethernet Interface Module User's Manual ...... SH-3598

Of the commands that can be used by the QE71, this manual only covers the QE71 commands.

When using E71 commands, refer to Chapter 9 of this manual and each applicable item of the above manual. Do not use commands other than those described in those items.

\*5 For the QnACPU, only devices with the same names as the devices existing in AnCPU, AnNCPU, AnACPU, and AnUCPU can be accessed. (Except below)

The following devices for QnACPU cannot be accessed from remote node:

- Devices newly added to the QnACPU
- Latch relay (L) and step relay (S)
  - \* For the QnACPU, the latch relay (L) and step relay (S) are separate devices from internal relays (M), but access will be made to internal relays when either one is specified.
- File register (R)

| QnACPU :       | accessible de  | vices (Access           | ible with E71 com       | mands)Wh        | en the pa  | rameter    | settings are t          | he default              |
|----------------|----------------|-------------------------|-------------------------|-----------------|------------|------------|-------------------------|-------------------------|
| Classification | Device         | Device No.<br>(Settings | Decimal/<br>hexadecimal | Classification  | Dev        | rice       | Device No.<br>(Settings | Decimal/<br>hexadecimal |
|                |                | range)                  | expression              |                 |            |            | range)                  | expression              |
|                | Input relay    | X0 to X7FF              | Hexadecimal ex-         |                 |            | Contact    | TS0 to TS2047           |                         |
|                | Output relay   | Y0 to Y7FF              | pression                |                 |            | point      | 100 10 102047           |                         |
| }              | Internal relay | M0 to M8191 **3         |                         |                 | Timer      | Coil       | TC0 to TC2047           |                         |
|                |                |                         | Decimal expression      |                 |            | Current    | TN0 to TN2047           |                         |
|                |                |                         |                         | Internal user   |            | value      | 1140 to 1142047         | ]                       |
| Internal user  | Link relay     | B0 to BFFF              | Hexadecimal ex-         | device          |            | Contact    | CS0 to CS1023           | Decimal ex-             |
| device         | LifeCleay      |                         | pression                |                 |            | point      | 000 10 001020           | pression                |
|                | Enunciator     | F0 to F2047             | Decimal expression      |                 | Counter    | Coil       | CC0 to CC1023           |                         |
|                | Data register  | D0 to D6143             | Decimal expression      |                 |            | Current    | CN0 to CN1023           | ]                       |
|                |                |                         | Have donimal av         |                 |            | value      | CIAO TO CIA 1052        |                         |
|                | Link register  | W0 to WFFF              | Hexadecimal ex-         | Internal system | Special re | lay **1    | M9000 to M9255          |                         |
|                |                |                         | pression                | device          | Special re | gister **2 | D9000 to D9255          |                         |

<sup>\*\*1</sup> Access for SM1000 to SM1255 is set at M9000 to M9255.

<sup>\*\*2</sup> Access for SD1000 to SD1255 is set to D9000 at D9255.

## 9.3 PLC CPU Operation During Data Exchange

This section explains the PLC CPU operation when reading and writing data to the PLC CPU is conducted.

## 1 PLC CPU scan time

Access to the QE71 and PLC CPU is processed once for each request for each END processing when the PLC CPU is running when a request is received from the QE71. Therefore, this will increase the scan time processing time. For information regarding the PLC CPU interrupt time required for communication between the QE71 and the PLC CPU, refer to Appendix 3.

## 2 Simultaneous access to the QnACPU

The processing during simultaneous access differs depending on the QnACPU's parameter "PLC system setting."

- ① When the parameter's "PLC system settings" are not set
  - Only one request is processed for END processing by the QnACPU.
  - When the same QnACPU is accessed at the same time from a module and the GPP function, the access is made to wait until other processing is completed, so the number of scans required for the processing is increased. Placing COM commands in the sequence program will increase the COM command's execution time scan time making it possible to process multiple accesses within one scan.
- When the parameter's "PLC system settings" are set
  - If the "PLC system settings" general data processing setting is conducted, the QnACPU will process the requests for general data processing settings using END processing. For example, if the "PLC system setting" general data processing setting is "4," the QnACPU can process all of a maximum of 4 access requests from a module and GPP function during the scan's END processing time. In addition, putting in COM commands increases the COM command execution time's scan time, making it possible for the QnACPU to process all of a maximum of 4 access requests from a module and GPP function during the COM command's execution time.

## 9.4 Data Exchange Precautions

- Following is a list of precaution items for when reading and writing data in the PLC CPU is conducted. Conduct reading/writing when the following QE71's I/O signals are on. (f) When automatic open UDP port is used Initial normal end signal (X19) ② When the user uses the open port When the initial normal end signal (X19) and the open end signal (X10 to X17) of the connection to be used are turned on, reading and writing of data in the PLC CPU from a remote node can be conducted regardless of the existence of a sequence program. When writing data during the PLC CPU is running, set the CPU exchange timing setting switch (DIP switch SW7) on the front of the QE71 to on. When conducting PLC CPU remote stop use the automatic open UDP port. Or use the data exchanging function while the PLC CPU is stopped (refer to Chapter 16). When the usage availability of the connection being opened is without procedure, reading and writing data in the PLC CPU cannot be conducted. When using an automatic open UDP port, ASCII code exchange cannot be conducted. Changing the remote station PLC CPU to which data will be exchanged. After the QE71 is booted up, remote station PLC CPU information is read in and stored. To change the remote station PLC CPU to which data will be exchanged after the QE71 is booted up, reboot the QE71 after changing the PLC CPU's model name. (Local station PLC power reset/CPU reset)
- When transmitting a command for reading/writing data in the PLC CPU, send the next command after the completion of the data communication for the transmission of the previous command.
- Read the manual carefully and take reasonable precautions for controlling (especially changing data, program, or condition of operation (remote RUN/STOP)) the PLC in operation by connecting other Personal computer, etc. to the special module. Making mistaken data changes, program changes, or operation status changes will result in system malfunction and damage to or accidents with the machinery.

## **CONTENTS**

## About This Manual and Related Manuals

## **COMMON SECTION (CHAPTERS 1 to 5)**

| CHA | APTER 1. GENERAL DESCRIPTION                              | 1- 1 to 1-15 |
|-----|-----------------------------------------------------------|--------------|
| 1.1 | Software Configuration                                    |              |
|     | Comparison with Existing Modules                          |              |
| 1.3 |                                                           |              |
| 1.4 | Terms, Abbreviations, and Terminology Used in This Manual | 1-13         |
| CHA | APTER 2. SYSTEM CONFIGURATION                             | 2- 1 to 2- 8 |
| 2.1 | Overall Configuration                                     | 2- 1         |
| 2.2 | Supported Systems                                         | 2- 3         |
| 2.3 | Devices Required for Network Configuration                | 2- 5         |
| CHA | APTER 3. SPECIFICATIONS                                   | 3- 1 to 3-27 |
| 3.1 | General Specifications                                    | 3- 1         |
| 3.2 | Performance Specifications                                | 3- 2         |
| 3.3 | Data Codes During Exchange                                | 3- 3         |
| 3.4 | Functions                                                 | 3- 5         |
|     | 3.4.1 List of Functions                                   | 3- 5         |
|     | 3.4.2 Relationship between Communication Remote Node and  |              |
|     | Added Functions for Each Communication Function           | 3- 7         |
| 3.5 | Send and Receive Processing                               | 3- 8         |
|     | 3.5.1 Message Division and Data Length                    | 3- 8         |
|     | 3.5.2 Continuous Processing Using the Same Connection     | 3- 9         |
|     | 3.5.3 Conditions for Issuing a Forced Disconnect          | 3- 9         |
| 3.6 | I/O Signals for the PLC CPU                               | 3-10         |
|     | 3.6.1 List of I/O Signals                                 | 3-10         |
|     | 3.6.2 Detailed Explanation of I/O Signals                 | 3-11         |
| 3.7 | Buffer Memory                                             | 3-21         |
|     | 3.7.1 Buffer Memory Applications                          | 3-21         |
|     | 3.7.2 List of Buffer Memory Allocations                   | 3-22         |
| CHA | APTER 4. SETTINGS AND PROCEDURES UP TO OPERATION          | 4- 1 to 4-15 |
| 4.1 | Abbreviated Procedures Up to Operation                    | 4- 1         |
| 4.2 | Names of Parts                                            |              |
| 4.3 | Switch Settings                                           | 4- 3         |
|     | 4.3.1 Operation Mode Settings                             |              |
|     | 4.3.2 Exchange Condition Settings                         |              |
| 4.4 | Description of Display LED's Display                      |              |

| 4.5 Mounting and Installation                                              | 4- 6<br>4- 7                           |
|----------------------------------------------------------------------------|----------------------------------------|
| 4.6 Self Diagnostic Test                                                   |                                        |
| 4.6.1 Self-Loopback Test                                                   |                                        |
| 4.6.1 Self-Loopback Test                                                   | 4- 8                                   |
| 4.0.0 DANAT                                                                | 4- 8                                   |
| 4.6.2 RAM Test                                                             | 4- 9                                   |
| 4.6.3 ROM Test                                                             | 4- 9                                   |
| 4.6.4 EEPROM Test                                                          | 4-10                                   |
| 1.7 Connecting to the Network                                              | 4-11                                   |
| 4.7.1 Connection Precautions                                               | 4-11                                   |
| 4.7.2 Connecting to 10BASE5                                                | 4-12                                   |
| 4.7.3 Connecting to 10BASE2                                                | 4-13                                   |
| I.8 Loopback Test                                                          | 4-15                                   |
| I.9 Maintenance and Inspection                                             | 4-15                                   |
|                                                                            |                                        |
| CHAPTER 5. PROCEDURES FOR EXCHANGING WITH REMOTE NODES 5- 1                | to 5-54                                |
| 5.1 Overview of Exchange Procedures                                        | 5- 1                                   |
| 5.2 Connecting and Disconnecting Communication Lines                       |                                        |
| 5.2.1 Connecting and Disconnecting Communication Lines Using Start Up Mode |                                        |
| 5.2.2 Data for Initial Processing                                          |                                        |
| i.3 Initial Processing and End Processing During Request Start Up Mode     |                                        |
| 5.3.1 Initial Processing and End Processing Procedures                     |                                        |
| 5.3.2 Example Program                                                      |                                        |
| i.4 Initial Processing and End Processing During Automatic Start Up Mode   |                                        |
| 5.4.1 Initial Processing and End Processing Procedures                     |                                        |
| 5.4.2 Example Program                                                      |                                        |
| .5 Communication Line Open and Close                                       |                                        |
| 5.5.1 Data for Opening                                                     |                                        |
| 5.5.2 Communication Line Open Processing Procedure                         |                                        |
| 5.5.3 Communication Line Close Processing Procedure                        |                                        |
| 5.5.4 Pairing Open Communication Line Open Processing and                  |                                        |
| Close Processing Procedures                                                | 5-32                                   |
| 5.5.5 Example Program                                                      |                                        |
| .6 Exchange State Storage Area                                             |                                        |
| 5.6.1 Exchange State Storage Area                                          |                                        |
| 5.6.2 Error Log Area                                                       |                                        |
| .7 Automatic Open UDP Port                                                 |                                        |
| .8 Registering Parameters (Setting Values) in the EEPROM                   |                                        |
| 5.8.1 Registering Parameters in the EEPROM                                 |                                        |
|                                                                            |                                        |
| 5.8.2 I/O Signal and Buffer Memory for Handshaking with the PLC CPU        | ,,,,,,,,,,,,,,,,,,,,,,,,,,,,,,,,,,,,,, |

.

## FIXED BUFFER EXCHANGE SECTION (CHAPTERS 6 AND 7)

| CH  | APTER 6. FIXED BUFFER EXCHANGE WITH PROCEDURE                          | 6- 1 to 6-14                          |
|-----|------------------------------------------------------------------------|---------------------------------------|
| 6.1 | Control Format                                                         | 6- 1                                  |
|     | 6.1.1 Transmission Control Method                                      |                                       |
|     | 6.1.2 Reception Control Method                                         | 6- 5                                  |
| 6.2 | Data Format                                                            |                                       |
|     | 6.2.1 Header                                                           |                                       |
|     | 6.2.2 Application Data                                                 | 6- 7                                  |
| 6.3 | Programming                                                            |                                       |
|     | 6.3.1 Programming Creation Precautions                                 |                                       |
|     | 6.3.2 Program Creation Procedure                                       |                                       |
|     | 6.3.3 Example Fixed Buffer Exchange Program (With Procedure)           |                                       |
|     |                                                                        |                                       |
| CHA | APTER 7. FIXED BUFFER EXCHANGE WITHOUT PROCEDURE                       | 7- 1 to 7-16                          |
| 7.1 | Control Format                                                         | 7- 1                                  |
|     | 7.1.1 Transmission Control Method                                      |                                       |
|     | 7.1.2 Reception Control Method                                         |                                       |
| 7.2 | Data Format                                                            |                                       |
| 7.3 | Simultaneous Broadcast Communication When Using UDP/IP                 |                                       |
|     | 7.3.1 Simultaneous Broadcast Communication Transmission                |                                       |
|     | 7.3.2 Simultaneous Broadcast Communication Reception                   |                                       |
|     | 7.3.3 Precautions When Using Simultaneous Broadcast Communications Fu  |                                       |
| 7.4 | Programming                                                            |                                       |
|     | 7.4.1 Precautions When Creating Programs                               |                                       |
|     | 7.4.2 Program Creation Procedures                                      |                                       |
|     | 7.4.3 Example Fixed Buffer Exchange Program (Without Procedure)        |                                       |
|     |                                                                        |                                       |
| RA  | NDOM ACCESS BUFFER EXCHANGE SECTION (CHAPTER 8)                        | · · · · · · · · · · · · · · · · · · · |
|     |                                                                        |                                       |
| CHA | APTER 8. RANDOM ACCESS BUFFER EXCHANGE                                 | 8- 1 to 8-16                          |
| 8.1 | Control Format                                                         | 8- 1                                  |
|     | 8.1.1 Control Method When There is a Read Request from a Remote Node.  | 8- 2                                  |
|     | 8.1.2 Control Method When There is a Write Request from a Remote Node. | 8- 3                                  |
| 8.2 | Data Format                                                            | 8- 4                                  |
|     | 8.2.1 Header                                                           | 8- 4                                  |
|     | 8.2.2 Application Data                                                 |                                       |
|     | 8.2.3 Example Command and Response Format                              |                                       |
| 8.3 | Random Access Buffer (Data Storage Area) Address                       |                                       |
| 8.4 | Programming                                                            |                                       |
|     | 8.4.1 Program Creation Precautions                                     |                                       |
|     | 8.4.2 Program Creation Procedure                                       |                                       |

## READING/WRITING DATA IN THE PLC CPU SECTION (CHAPTERS 9 AND 10)

| CHA  | APTER 9. READING/WRITING DATA IN THE PLC CPU EXCHANGE                   | 9- 1 to 9-26    |
|------|-------------------------------------------------------------------------|-----------------|
| 9.1  | Control Format                                                          | 9- 1            |
|      | 9.1.1 Exchanging with the PLC CPU Installed in the QE71                 | 9- 2            |
|      | 9.1.2 Exchanging with the PLC CPU in the Network System                 | 9- 3            |
|      | 9.1.3 Exchanging with the PLC CPU in the Data Link System               | 9- 8            |
|      | 9.1.4 Exchanging with the PLC CPU in Mixed Systems                      | 9-12            |
| 9.2  | List of Commands                                                        | 9-16            |
|      | 9.2.1 List of QE71 Commands and Functions                               | 9-16            |
|      | 9.2.2 List of E71 Commands and Functions                                | 9-22            |
| 9.3  | PLC CPU Operation During Data Exchange                                  | 9-25            |
| 9.4  | Data Exchange Precautions                                               | 9-26            |
|      |                                                                         |                 |
| CHA  | APTER 10. WHEN READING/WRITING DATA IN THE PLC CPU WITH                 | QE71 COM-       |
|      | MANDS                                                                   | 40 41-40407     |
|      |                                                                         | 10- 1 to 10-167 |
| 10.1 | Data Format                                                             | 10- 1           |
|      | 10.1.1 Header                                                           | 10- 1           |
|      | 10.1.2 Application Data                                                 | 10- 1           |
|      | 10.1.3 Thinking Regarding Data Transmission                             | 10- 8           |
| 10.2 | Device Memory Read/Write                                                | 10-12           |
|      | 10.2.1 Command and Character Area Contents and Device Range             | 10-12           |
|      | 10.2.2 Bit Units Batch Read (Command: 0401)                             | 10-20           |
|      | 10.2.3 Word Units Batch Read (Command: 0401)                            | 10-22           |
|      | 10.2.4 Bit Units Batch Write (Command: 1401)                            | 10-25           |
|      | 10.2.5 Word Units Batch Write (Command: 1401)                           | 10-27           |
|      | 10.2.6 Word Units Random Read (Command: 0403)                           | 10-30           |
|      | 1 Character area data order and contents during random read             | 10-31           |
|      | Word units random read (When monitor conditions not specified).         | 10-41           |
|      | 3 Word units random read (When monitor conditions specified)            |                 |
|      | 10.2.7 Bit Units Random Write (Test) (Command: 1402)                    |                 |
|      | 10.2.8 Word Units Random Write (Test) (Command: 1402)                   |                 |
|      | 10.2.9 Device Memory Monitor                                            |                 |
|      | Monitor procedures                                                      |                 |
|      | Monitor data registration (Command: 0801) (Monitor conditions not       | • •             |
|      | Monitor data registration (Command: 0801) (Monitor conditions           | •               |
|      | Registration device memory monitor (Command: 0802)                      |                 |
|      | 10.2.10 Multiple Block Batch Read, Batch Write                          |                 |
|      | Data order in the character area during the multiple block batch re     |                 |
|      | Data order in the character area during the multiple block batch w      |                 |
|      | Details of the multiple block batch read and batch write                |                 |
|      | Multiple block batch read (Command: 0406)                               |                 |
|      | Multiple block batch write (Command:1406)                               |                 |
|      | 10.2.11 Reading and Writing Using Device Memory Extension Specification | 10-66           |
|      | Character area data order and contents                                  |                 |
|      | when specifying device memory extension                                 | 10-68           |

|      |         | 2 Device memory for which extension specification is possible        |          |
|------|---------|----------------------------------------------------------------------|----------|
|      |         | and example specification                                            | 10-72    |
|      |         | 3 Restrictions when specifying device memory extension               | 10-80    |
| 10.3 | Buffer  | Memory Read/Write                                                    | 10-81    |
|      | 10.3.1  | Ethernet Interface Module Buffer Memory Read and Write               | 10-83    |
|      |         | 10.3.1.1 Command and Buffer Memory                                   | 10-83    |
|      |         | 10.3.1.2 Buffer Memory Read (Command: 0613)                          | 10-85    |
|      |         | 10.3.1.3 Buffer Memory Write (Command: 1613)                         | 10-87    |
|      | 10.3.2  | Special Function Module Buffer Memory Read and Write                 | 10-89    |
|      |         | 10.3.2.1 Commands and Buffer Memory                                  |          |
|      |         | 10.3.2.2 Accessible Special Function Modules                         |          |
|      |         | 10.3.2.3 Special Function Module Buffer Memory Read (Command: 0601)  | 10-96    |
|      |         | 10.3.2.4 Special Function Module Buffer Memory Write (Command: 1601) |          |
| 10.4 | PLC C   | CPU State Control                                                    | . 10-100 |
|      |         | Command and Control Description and Character Area Contents          |          |
|      |         | Remote RUN (Command: 1001)                                           |          |
|      |         | Remote STOP (Command: 1002)                                          |          |
|      |         | Remote PAUSE (Command: 1003)                                         |          |
|      |         | Remote Latch Clear (Command: 1005)                                   |          |
|      |         | Remote RESET (Command: 1006)                                         |          |
| 10.5 |         | Memory Optimization                                                  |          |
|      |         | Command and Character Area Contents                                  |          |
|      | 10.5.2  | Drive Memory Usage State Read (Command: 0205)                        | . 10-112 |
|      | 10.5.3  | Drive Memory Optimization (Command: 1207)                            | . 10-113 |
| 10.6 | File Co | ntrol                                                                | . 10-114 |
|      | 10.6.1  | Command and Character Area Contents                                  | . 10-114 |
|      | 10.6.2  | Precautions When Using File Control                                  | . 10-125 |
|      | 10.6.3  | File Control Execution Procedure                                     | . 10-126 |
|      |         | Tile contents read procedure                                         | . 10-126 |
|      |         | 2 File new creation and data write procedure                         |          |
|      |         | Procedure for copying existing file data to a newly created file     | . 10-127 |
|      |         | 3 Existing file data overwrite procedure                             |          |
|      |         | Procedure for changing file information                              | . 10-128 |
|      |         | File delete procedure                                                | . 10-129 |
|      | 10.6.4  | Reading the File Information List                                    | . 10-130 |
|      |         | Reading the file information list without titles (Command: 0201)     | . 10-130 |
|      |         | 2 Reading the file information list with titles (Command: 0202)      | . 10-132 |
|      |         | Reading the file No. usage state (Command: 0204)                     | . 10-134 |
|      | 10.6.5  | Changing File Information (Command: 1204)                            | . 10-136 |
|      |         | Changing the file creation date and time                             |          |
|      |         | (Command : 1204, subcommand : 0000)                                  | . 10-136 |
|      |         | 2 Changing the file name, attribute, and size                        |          |
|      |         | (Command: 1204, subcommand: 0001)                                    | . 10-138 |
|      |         | 3 Batch changing of file information                                 |          |
|      |         | (Command : 1204, subcommand : 0002)                                  |          |
|      | 10.6.6  | Reading a File Existence (File Search) (Command: 0203)               |          |
|      | 10.6.7  | Reading File Contents (Command: 0206)                                | . 10-144 |
|      | 10.6.8  | Creating New Files (File Name Registration) (Command: 1202)          | . 10-146 |
|      | 10.6.9  | Writing to Files (Command: 1203)                                     | 10-148   |

|                                                             | Batch writing                                                                                                    |                                           |
|-------------------------------------------------------------|----------------------------------------------------------------------------------------------------|-------------------------------------------|
|                                                             | 2 Writing the same data (FILL)                                                                                                    | 10-150                                    |
|                                                             | 10.6.10 Registering and Deleting File Lock (Command: 0808)                                                                                                    | 10-152                                    |
|                                                             | 10.6.11 File Copy (Command: 1206)                                                                                                    | 10-154                                    |
|                                                             | 10.6.12 Deleting Files (Command: 1205)                                                                                                    | 10-156                                    |
| 10.7                                                        | Registering and Reading EEPROM Parameters (Setting Values)                                                                                                    | 10-158                                    |
|                                                             | 10.7.1 Command and Character Area Contents                                                                                                    | 10-158                                    |
|                                                             | 10.7.2 Reading Parameters (Command: 0611)                                                                                                    | 10-160                                    |
|                                                             | 10.7.3 Registering Parameters (Command: 1611)                                                                                                    | 10-162                                    |
| 8.01                                                        | Turning Off COM.ERR LED                                                                                                    | 10-164                                    |
|                                                             | 10.8.1 Command and Character Area Contents                                                                                                    | 10-164                                    |
|                                                             | 10.8.2 Turning Off COM.ERR LED (Command: 1617)                                                                                                    | 10-165                                    |
| 10.9                                                        | Loopback Test                                                                                                    | 10-166                                    |
|                                                             | 10.9.1 Command and Character Area Contents                                                                                                    | 10-166                                    |
|                                                             | 10.9.2 Loopback Test (Command: 0619)                                                                                                    | 10-167                                    |
| SPE                                                         | ECIAL FUNCTIONS SECTION (CHAPTERS 11 to 16)                                                                                                    |                                           |
| CHA                                                         | PTER 11.WHEN SETTING A SUBNET MASK                                                                                                    | 11- 1 to 11- 5                            |
| 11.1                                                        | Subnet Mask                                                                                                    | 11_ 1                                     |
| 11.2                                                        | Setting for the Subnet Mask                                                                                                    |                                           |
| 11.3                                                        |                                                                                                    |                                           |
|                                                             |                                                                                                    |                                           |
| CHA                                                         | PTER 12.WHEN USING ROUTER RELAY FUNCTIONS                                                                                                    | 12- 1 to 12- 4                            |
|                                                             |                                                                                                    |                                           |
| 2.1                                                         | Router Relay Functions                                                                                                    | 12- 1                                     |
| 2.1                                                         | ·                                                                                                    |                                           |
|                                                             | Exchangeable Functions and Settable Range Using Router Relay Functions                                                                                                    | 12- 2                                     |
| 2.2                                                         | Exchangeable Functions and Settable Range Using Router Relay Functions  Summary of Router Relay Processing                                                                                                    | 12- 2<br>12- 2                            |
| 2.2<br> 2.3<br> 2.4                                         | Exchangeable Functions and Settable Range Using Router Relay Functions                                                                                                    | 12- 2<br>12- 2<br>12- 3                   |
| 2.2<br> 2.3<br> 2.4                                         | Exchangeable Functions and Settable Range Using Router Relay Functions  Summary of Router Relay Processing  Setting for Using Router Relay Functions  PTER 13.WHEN USING FILE TRANSFER FUNCTIONS (FTP SERVER)                                                                                                    | 12- 2<br>12- 2<br>12- 3                   |
| 2.2<br> 2.3<br> 2.4                                         | Exchangeable Functions and Settable Range Using Router Relay Functions  Summary of Router Relay Processing  Setting for Using Router Relay Functions  PTER 13.WHEN USING FILE TRANSFER FUNCTIONS (FTP SERVER)  File Transfer Functions                                                                                                    | 12- 2<br>12- 2<br>12- 3<br>13- 1 to 13-30 |
| 2.2<br>2.3<br>2.4<br>CHA                                    | Exchangeable Functions and Settable Range Using Router Relay Functions  Summary of Router Relay Processing  Setting for Using Router Relay Functions  PTER 13.WHEN USING FILE TRANSFER FUNCTIONS (FTP SERVER)  File Transfer Functions  13.1.1 File Transfer Functions                                                                                                    | 12- 2                                     |
| 2.2<br>2.3<br>2.4<br>CHA                                    | Exchangeable Functions and Settable Range Using Router Relay Functions  Summary of Router Relay Processing  Setting for Using Router Relay Functions  PTER 13.WHEN USING FILE TRANSFER FUNCTIONS (FTP SERVER)  File Transfer Functions  13.1.1 File Transfer Functions  13.1.2 FTP Server Support Functions of QE71                                                                                                    | 12- 2                                     |
| 2.2<br>2.3<br>2.4<br>CHA                                    | Exchangeable Functions and Settable Range Using Router Relay Functions  Summary of Router Relay Processing  Setting for Using Router Relay Functions  PTER 13.WHEN USING FILE TRANSFER FUNCTIONS (FTP SERVER)  File Transfer Functions  13.1.1 File Transfer Functions  13.1.2 FTP Server Support Functions of QE71  File Transferable Range                                                                                                    | 12- 2                                     |
| 2.2<br>2.3<br>2.4<br><b>CHA</b>                             | Exchangeable Functions and Settable Range Using Router Relay Functions  Summary of Router Relay Processing  Setting for Using Router Relay Functions  PTER 13.WHEN USING FILE TRANSFER FUNCTIONS (FTP SERVER)  File Transfer Functions  13.1.1 File Transfer Functions  13.1.2 FTP Server Support Functions of QE71  File Transferable Range  Setting for File Transfer                                                                                                    | 12- 2                                     |
| 2.2<br> 2.3<br> 2.4<br> <br> 3.1<br> 3.2                    | Exchangeable Functions and Settable Range Using Router Relay Functions  Summary of Router Relay Processing  Setting for Using Router Relay Functions  PTER 13.WHEN USING FILE TRANSFER FUNCTIONS (FTP SERVER)  File Transfer Functions  13.1.1 File Transfer Functions  13.1.2 FTP Server Support Functions of QE71  File Transferable Range  Setting for File Transfer  File Transfer Procedure                                                                                                    | 12- 2                                     |
| 2.2<br>2.3<br>2.4<br>2.4<br>3.1<br>3.2<br>3.3               | Exchangeable Functions and Settable Range Using Router Relay Functions  Summary of Router Relay Processing  Setting for Using Router Relay Functions  PTER 13.WHEN USING FILE TRANSFER FUNCTIONS (FTP SERVER)  File Transfer Functions  13.1.1 File Transfer Functions  13.1.2 FTP Server Support Functions of QE71  File Transferable Range  Setting for File Transfer                                                                                                    | 12- 2                                     |
| 2.2<br>2.3<br>2.4<br>2.4<br>3.1<br>3.2<br>3.3               | Exchangeable Functions and Settable Range Using Router Relay Functions  Summary of Router Relay Processing  Setting for Using Router Relay Functions  PTER 13.WHEN USING FILE TRANSFER FUNCTIONS (FTP SERVER)  File Transfer Functions  13.1.1 File Transfer Functions  13.1.2 FTP Server Support Functions of QE71  File Transferable Range  Setting for File Transfer  File Transfer Procedure                                                                                                    | 12- 2                                     |
| 2.2<br>2.3<br>2.4<br>2.4<br>3.1<br>3.2<br>3.3               | Exchangeable Functions and Settable Range Using Router Relay Functions  Summary of Router Relay Processing  Setting for Using Router Relay Functions  PTER 13.WHEN USING FILE TRANSFER FUNCTIONS (FTP SERVER)  File Transfer Functions  13.1.1 File Transfer Functions  13.1.2 FTP Server Support Functions of QE71  File Transferable Range  Setting for File Transfer  File Transfer Procedure  13.4.1 Procedures and Required Processes at the QE71 (FTP Server)                                                                                                    | 12- 2                                     |
| 2.2<br>2.3<br>2.4<br>3.1<br>3.2<br>3.3<br>3.4               | Exchangeable Functions and Settable Range Using Router Relay Functions  Summary of Router Relay Processing  Setting for Using Router Relay Functions  PTER 13.WHEN USING FILE TRANSFER FUNCTIONS (FTP SERVER)  File Transfer Functions  13.1.1 File Transfer Functions  13.1.2 FTP Server Support Functions of QE71  File Transferable Range  Setting for File Transfer  File Transfer Procedure  13.4.1 Procedures and Required Processes at the QE71 (FTP Server)  13.4.2 Procedures and Required Processes at the Remote Node (FTP Client)                                                                                                    | 12- 2                                     |
| 2.2<br> 2.3<br> 2.4<br> 3.1<br> 3.2<br> 3.3<br> 3.4<br> 3.5 | Exchangeable Functions and Settable Range Using Router Relay Functions.  Summary of Router Relay Processing.  Setting for Using Router Relay Functions.  PTER 13.WHEN USING FILE TRANSFER FUNCTIONS (FTP SERVER)  File Transfer Functions.  13.1.1 File Transfer Functions.  13.1.2 FTP Server Support Functions of QE71.  File Transferable Range.  Setting for File Transfer.  File Transfer Procedure.  13.4.1 Procedures and Required Processes at the QE71 (FTP Server).  13.4.2 Procedures and Required Processes at the Remote Node (FTP Client)  Precautions When Using the File Transfer Functions.                                                                                         | 12- 2                                     |
| 2.2<br> 2.3<br> 2.4<br> 3.1<br> 3.2<br> 3.3<br> 3.4<br> 3.5 | Exchangeable Functions and Settable Range Using Router Relay Functions  Summary of Router Relay Processing                                                                                                    | 12- 2                                     |
| 2.2<br> 2.3<br> 2.4<br> 3.1<br> 3.2<br> 3.3<br> 3.4<br> 3.5 | Exchangeable Functions and Settable Range Using Router Relay Functions  Summary of Router Relay Processing                                                                                                    | 12- 2                                     |
| 2.2<br> 2.3<br> 2.4<br> 3.1<br> 3.2<br> 3.3<br> 3.4<br> 3.5 | Exchangeable Functions and Settable Range Using Router Relay Functions                                                                                                    | 12- 2                                     |
| 2.2<br>2.3<br>2.4<br>3.1<br>3.2<br>3.3<br>3.4               | Exchangeable Functions and Settable Range Using Router Relay Functions.  Summary of Router Relay Processing Setting for Using Router Relay Functions  PTER 13.WHEN USING FILE TRANSFER FUNCTIONS (FTP SERVER)  File Transfer Functions  13.1.1 File Transfer Functions  13.1.2 FTP Server Support Functions of QE71  File Transferable Range Setting for File Transfer  File Transfer Procedure  13.4.1 Procedures and Required Processes at the QE71 (FTP Server)  13.4.2 Procedures and Required Processes at the Remote Node (FTP Client)  Precautions When Using the File Transfer Functions  FTP Commands  13.6.1 File Specification Method  13.6.2 QnACPU User File List  13.6.3 Response Code | 12- 2                                     |

|                                                                    | •                                                                                                    |                                                                                                    |                                                                                                    |                                                                                                    |
|--------------------------------------------------------------------|----------------------------------------------------------------------------------------------------|----------------------------------------------------------------------------------------------------|----------------------------------------------------------------------------------------------------|----------------------------------------------------------------------------------------------------|
|                                                                    | ,<br>k                                                                                                    | oye                                                                                                    | (Shuts down the FTP server connection, and ends FTP)                                                                                                    | 13-20                                                                                                    |
|                                                                    | c                                                                                                    | close                                                                                                    | (Shuts down the FTP server connection)                                                                                                    |                                                                                                    |
|                                                                    | c                                                                                                    | delete                                                                                                    | (Deletes the file)                                                                                                    | 13-20                                                                                                    |
|                                                                    | C                                                                                                    | dir                                                                                                    | (Displays the file names, created dates, and sizes of the files)                                                                                                    | 13-20                                                                                                    |
|                                                                    | ç                                                                                                    | get                                                                                                    | (Reads the file)                                                                                                    | <b>1</b> 3-21                                                                                                    |
|                                                                    | ls                                                                                                    | s                                                                                                    | (Display the file names)                                                                                                    | 13-21                                                                                                    |
|                                                                    | r                                                                                                    | mdelete                                                                                                    | (Deletes the file )                                                                                                    | 13-21                                                                                                    |
|                                                                    | r                                                                                                    | mdir                                                                                                    | (Stores the file information to the FTP client-side)                                                                                                    | 13-22                                                                                                    |
|                                                                    | r                                                                                                    | nget                                                                                                    | (Reads a file)                                                                                                    |                                                                                                    |
|                                                                    | r                                                                                                    | nls                                                                                                    | (Stores file names to the FTP client side)                                                                                                    | 13-23                                                                                                    |
|                                                                    | r                                                                                                    | mput                                                                                                    | (Writes a file)                                                                                                    | 13-23                                                                                                    |
|                                                                    | C                                                                                                    | open                                                                                                    | (Connects with the FTP server)                                                                                                    | 13-24                                                                                                    |
|                                                                    | ŗ                                                                                                    | out                                                                                                    | (Writes a file)                                                                                                    | 13-24                                                                                                    |
|                                                                    | ŗ                                                                                                    | owd                                                                                                    | (Displays the QnACPU current directory)                                                                                                    | 13-25                                                                                                    |
|                                                                    | C                                                                                                    | quit                                                                                                    | (Shuts down the connection to the FTP server, and ends FTP) $\ldots$                                                                                                    | 13-25                                                                                                    |
|                                                                    | C                                                                                                    | quote                                                                                                    | (Sends the FTP server subcommand (QE71 dedicated $$ command) $\dots$                                                                                                    | 13-25                                                                                                    |
|                                                                    | r                                                                                                    | rename                                                                                                    | (Changes the file name)                                                                                                    |                                                                                                    |
|                                                                    |                                                                                                    | user                                                                                                    | (Enter the user name and password for the connected FTP server) $\ldots$                                                                                                    | 13-26                                                                                                    |
|                                                                    | [2] (                                                                                                    | QE71 dedica                                                                                                    | ted commands                                                                                                    |                                                                                                    |
|                                                                    |                                                                                                    | change                                                                                                    | (Displays/changes the file attribute)                                                                                                    |                                                                                                    |
|                                                                    | k                                                                                                    | keyword-set                                                                                                    | (Sets/displays/clears the keyword registered to the QnACPU)                                                                                                    |                                                                                                    |
|                                                                    |                                                                                                    | un                                                                                                    | (Sets the QnACPU to the run state)                                                                                                    |                                                                                                    |
|                                                                    |                                                                                                    | status                                                                                                    | (Displays the QnACPU operation information)                                                                                                    |                                                                                                    |
|                                                                    | S                                                                                                    | stop                                                                                                    | (Sets the QnACPU to the stop state)                                                                                                    | 13-30                                                                                                    |
|                                                                    |                                                                                                    |                                                                                                    |                                                                                                    |                                                                                                    |
| CHA                                                                | DTED 14 WU                                                                                                    | IEN THE O                                                                                                    | NACDIL ACCESSES THE DEMOTE STATION DICCLISING                                                                                                    | TUE                                                                                                    |
| СНА                                                                |                                                                                                    |                                                                                                    | nACPU ACCESSES THE REMOTE STATION PLC USING                                                                                                    |                                                                                                    |
| CHA                                                                | DA                                                                                                    | TA LINK CO                                                                                                    | DMMAND 14- 1 to                                                                                                    | 14-49                                                                                                    |
| 14.1                                                               | DA <sup>-</sup><br>Remote Statio                                                                                                    | TA LINK Co                                                                                                    | DMMAND 14- 1 to the Data Link Command                                                                                                    | 1 <b>4-49</b><br>14- 1                                                                                                    |
| 14.1<br>14.2                                                       | Permote Static                                                                                                    | TA LINK Co<br>on Access wi<br>on Access Fu                                                                                                    | th the Data Link Command                                                                                                    | 14-49<br>14- 1<br>14- 2                                                                                                    |
| 14.1<br>14.2<br>14.3                                               | Remote Static<br>Remote Static<br>Precautions W                                                                                                    | TA LINK CO<br>on Access wi<br>on Access Fu<br>When Perform                                                                                                    | th the Data Link Command                                                                                                    | 14-49<br>14- 1<br>14- 2<br>14- 3                                                                                             |
| 14.1<br>14.2                                                       | Remote Static<br>Remote Static<br>Precautions W<br>Data Link Con                                                                                                    | on Access with Access Full When Performands                                                                                                    | th the Data Link Command                                                                                                    | 14-49<br>14- 1<br>14- 2<br>14- 3<br>14- 6                                                                                    |
| 14.1<br>14.2<br>14.3                                               | Remote Static<br>Remote Static<br>Precautions W<br>Data Link Con<br>14.4.1 Send/                                                                                                    | on Access with Access Full Vhen Performands                                                                                                    | th the Data Link Command                                                                                                    | 14-49<br>14- 1<br>14- 2<br>14- 3<br>14- 6<br>14- 8                                                                           |
| 14.1<br>14.2<br>14.3                                               | Remote Static<br>Remote Static<br>Precautions W<br>Data Link Con<br>14.4.1 Send/<br>14.4.2 Read/                                                                                                    | on Access with Access Full Performmends  /Receive Dat                                                                                                    | th the Data Link Command                                                                                                    | 14-49 14- 1 14- 2 14- 3 14- 6 14- 8 14-18                                                                                    |
| 14.1<br>14.2<br>14.3                                               | Remote Static<br>Remote Static<br>Precautions W<br>Data Link Con<br>14.4.1 Send/<br>14.4.2 Read/<br>14.4.3 Read/                                                                                                    | on Access with Access Full When Perform mmands  /Receive Date / Write Word / Write Word                                                                                                    | th the Data Link Command                                                                                                    | 14-49 14- 1 14- 2 14- 3 14- 6 14- 8 14-18 14-30                                                                              |
| 14.1<br>14.2<br>14.3                                               | Remote Static<br>Remote Static<br>Precautions W<br>Data Link Con<br>14.4.1 Send/<br>14.4.2 Read/<br>14.4.3 Read/<br>14.4.4 QnAC                                                                                                    | on Access with Access Full When Perform Immands/Receive Data Write Word Write Word CPU Status C                                                                                                    | th the Data Link Command                                                                                                    | 14-49 14- 1 14- 2 14- 3 14- 6 14- 8 14-18 14-30 14-36                                                                        |
| 14.1<br>14.2<br>14.3                                               | Remote Static<br>Remote Static<br>Precautions W<br>Data Link Con<br>14.4.1 Send/<br>14.4.2 Read/<br>14.4.3 Read/<br>14.4.4 QnAC<br>14.4.5 QnAC                                                                                                    | TA LINK CO<br>on Access Fu<br>when Perform<br>mmands<br>/Receive Dat<br>/Write Word<br>/Write Word<br>/Write Word<br>CPU Status C                                                                                                    | th the Data Link Command                                                                                                    | 14-49 14- 1 14- 2 14- 3 14- 6 14- 8 14-18 14-30 14-36 14-43                                                                  |
| 14.1<br>14.2<br>14.3<br>14.4                                       | Remote Static<br>Remote Static<br>Precautions W<br>Data Link Con<br>14.4.1 Send/<br>14.4.2 Read/<br>14.4.3 Read/<br>14.4.4 QnAC<br>14.4.5 QnAC<br>14.4.6 QE71                                                                                                    | on Access with Access Full Men Performmands  /Receive Data /Write Word /Write Word /PU Status Copu Clock Data /EEPROM Data                                                                                                    | th the Data Link Command                                                                                                    | 14-49 14- 1 14- 2 14- 3 14- 6 14- 8 14-18 14-30 14-36 14-43 14-46                                                            |
| 14.1<br>14.2<br>14.3                                               | Remote Static<br>Remote Static<br>Precautions W<br>Data Link Con<br>14.4.1 Send/<br>14.4.2 Read/<br>14.4.3 Read/<br>14.4.4 QnAC<br>14.4.5 QnAC<br>14.4.6 QE71                                                                                                    | on Access with Access Full Men Performmands  /Receive Data /Write Word /Write Word /PU Status Copu Clock Data /EEPROM Data                                                                                                    | th the Data Link Command                                                                                                    | 14-49 14- 1 14- 2 14- 3 14- 6 14- 8 14-18 14-30 14-36 14-43 14-46                                                            |
| 14.1<br>14.2<br>14.3<br>14.4                                       | Remote Static<br>Remote Static<br>Precautions W<br>Data Link Con<br>14.4.1 Send/<br>14.4.2 Read/<br>14.4.3 Read/<br>14.4.4 QnAC<br>14.4.5 QnAC<br>14.4.6 QE71<br>Error Codes for                                                                                     | on Access with Access Full Men Performmends  /Receive Data /Write Word /Write Word /Write Word /PU Status Copu Clock Data /PU Clock Data /PU Clock Data /PU Clock Data /PU Clock Data /PU Clock Data /PU Clock Data /PU Clock Data /PU Clock Data /PU Clock Data /PU Clock Data /PU Clock Data                                                                                                    | th the Data Link Command                                                                                                    | 14-49  14- 1 14- 2 14- 3 14- 6 14- 8 14-18 14-30 14-36 14-43 14-46 14-49                                                     |
| 14.1<br>14.2<br>14.3<br>14.4                                       | Remote Static<br>Remote Static<br>Precautions W<br>Data Link Con<br>14.4.1 Send/<br>14.4.2 Read/<br>14.4.3 Read/<br>14.4.4 QnAC<br>14.4.5 QnAC<br>14.4.6 QE71<br>Error Codes for                                                                                     | on Access with Access Full Performmends  Receive Data Write Word Write Word CPU Status COPU Clock Data EEPROM Data CPU Data Link of CALLEN EXCHA                                                                                                    | th the Data Link Command                                                                                                    | 14-49  14- 1  14- 2  14- 3  14- 6  14- 8  14-18  14-30  14-36  14-43  14-46  14-49                                           |
| 14.1<br>14.2<br>14.3<br>14.4<br>14.5<br><b>CHA</b>                 | Remote Static Remote Static Remote Static Precautions W Data Link Con 14.4.1 Send/ 14.4.2 Read/ 14.4.3 Read/ 14.4.4 QnAC 14.4.5 QnAC 14.4.6 QE71 Error Codes for PTER 15.WH                                                                                          | on Access with Access Full Programments/Receive Data Write Word Write Word CPU Status COPU Clock Data EEPROM Door Data Link of Topics Data Link of Topics EEPROM Door Data Link of Topics EEPROM Door Data Link of Topics EEPROM Door Data Link of Topics EEPROM Door Data Link of Topics EEPROM Door Data Link of Topics EXCHANGER EXCHANGER EXCHA | th the Data Link Command                                                                                                    | 14-49  14- 1  14- 2  14- 3  14- 6  14- 8  14-18  14-30  14-36  14-43  14-46  14-49                                           |
| 14.1<br>14.2<br>14.3<br>14.4                                       | Remote Static Remote Static Remote Static Precautions W Data Link Con 14.4.1 Send/ 14.4.2 Read/ 14.4.3 Read/ 14.4.4 QnAC 14.4.5 QnAC 14.4.6 QE71 Error Codes for PTER 15.WH MELSECNET/ Remote Static                                                                 | on Access with Access Full Performmends  /Receive Date /Write Word /Write Word /Write Word /PU Status Copu Clock Date /PU Clock Date /PU Clock Date /PU Clock Date // Copu Clock Date // Copu Clock  | th the Data Link Command                                                                                                    | 14-49  14- 1  14- 2  14- 3  14- 6  14- 8  14-18  14-30  14-36  14-43  14-46  14-49  15-24                                    |
| 14.1<br>14.2<br>14.3<br>14.4<br>14.5<br><b>CHA</b>                 | Remote Static Remote Static Remote Static Precautions W Data Link Con 14.4.1 Send/ 14.4.2 Read/ 14.4.3 Read/ 14.4.4 QnAC 14.4.5 QnAC 14.4.6 QE71 Error Codes for PTER 15.WH  MELSECNET/ Remote Static 15.2.1 Access                                                  | on Access with Access Furthern Performmands  Receive Data  Write Word  Write Word  CPU Status CO  CPU Clock Data  EEPROM Data  IEN EXCHA  10 Relay Excessible Range                                                                                                    | th the Data Link Command                                                                                                    | 14-49  14- 1  14- 2  14- 3  14- 6  14- 8  14-18  14-30  14-36  14-43  14-46  14-49  15-24                                    |
| 14.1<br>14.2<br>14.3<br>14.4<br>14.5<br><b>CHA</b>                 | Remote Static Remote Static Remote Static Precautions W Data Link Con 14.4.1 Send/ 14.4.2 Read/ 14.4.3 Read/ 14.4.4 QnAC 14.4.5 QnAC 14.4.6 QE71 Error Codes for  PTER 15.WH  MELSECNET/ Remote Static 15.2.1 Acces 15.2.2 Excha                                     | on Access with Access Full Performmends  /Receive Date / Write Word / Write Word / Write Word / CPU Status COPU Clock Date / CPU Clock Date / CPU Clock  | th the Data Link Command Inction Using the Data Link Command Inction Using the Data Link Command Incti | 14-49  14- 1  14- 2  14- 3  14- 6  14- 8  14-18  14-30  14-36  14-43  14-46  14-49  15- 2  15- 2                             |
| 14.1<br>14.2<br>14.3<br>14.4<br>14.5<br><b>CHA</b><br>15.1<br>15.2 | Remote Static Remote Static Remote Static Precautions W Data Link Con 14.4.1 Send/ 14.4.2 Read/ 14.4.3 Read/ 14.4.4 QnAC 14.4.5 QnAC 14.4.6 QE71 Error Codes for PTER 15.WH  MELSECNET/ Remote Static 15.2.1 Acces 15.2.2 Excha                                      | TA LINK CO on Access with Access Full Vinen Performmands /Receive Data / Write Word CPU Status COPU Clock Data Link of Data Link of Delay Exchange Requestange Requesta | th the Data Link Command                                                                                                    | 14-49  14- 1 14- 2 14- 3 14- 6 14- 8 14-18 14-30 14-36 14-43 14-46 14-49  15- 2 15- 2 15- 3                                  |
| 14.1<br>14.2<br>14.3<br>14.4<br>14.5<br><b>CHA</b>                 | Remote Static Remote Static Remote Static Precautions W Data Link Con 14.4.1 Send/ 14.4.2 Read/ 14.4.3 Read/ 14.4.4 QnAC 14.4.5 QnAC 14.4.6 QE71 Error Codes for  PTER 15.WH  MELSECNET/ Remote Static 15.2.1 Acces 15.2.2 Excha Excha Setting for Rei               | on Access with Access Full When Performmands  /Receive Data / Write Word / Write Word / CPU Status COPU Clock Data Link of Data Link of PLC Accessible Range Requestange Requestange Requestange Requestange Station                                                                                                    | th the Data Link Command                                                                                                    | 14-49  14- 1  14- 2  14- 3  14- 6  14- 8  14-18  14-30  14-36  14-43  14-46  14-49  15- 1  15- 2  15- 2  15- 3  15- 5        |
| 14.1<br>14.2<br>14.3<br>14.4<br>14.5<br><b>CHA</b><br>15.1<br>15.2 | Remote Static Remote Static Remote Static Precautions W Data Link Con 14.4.1 Send/ 14.4.2 Read/ 14.4.3 Read/ 14.4.4 QnAC 14.4.5 QnAC 14.4.6 QE71 Error Codes for  PTER 15.WH  MELSECNET/ Remote Static 15.2.1 Acces 15.2.2 Excha Excha Setting for Rei 15.3.1 Settin | on Access with Access Full Performmends  /Receive Date / Write Word / Write Word / Write Word / CPU Status COPU Clock Date / CPU Clock Date / CPU Clock  | th the Data Link Command                                                                                                    | 14-49  14- 1  14- 2  14- 3  14- 6  14- 8  14-18  14-30  14-36  14-43  14-46  14-49  15-24  15- 1  15- 2  15- 3  15- 5  15- 6 |

| 15.3           | 3 Routing Parameters                                                | 15-11          |
|----------------|---------------------------------------------------------------------|----------------|
| 15.3           | 4 MELSECNET/10 Routing Information Parameters                       | 15-13          |
| 15 <b>.3</b> . | 5 Convert Format between the Network Number/                        |                |
|                | Station Number and IP Address/Port Number                           | 15-17          |
| 15.4 Rem       | ote Access Procedure                                                | 15-23          |
| 15.5 Preca     | autions When Performing the Remote Station Access                   | 15-24          |
| CHAPTER        | 16.WHEN EXCHANGING WHILE PLC CPU IS STOP                            | 16- 1 to 16- 9 |
| 16.1 Data      | Exchange While PLC CPU is Stop                                      | 16- 1          |
| 16.2 Settir    | ng for Continuing Data Exchange                                     | 16- 2          |
| 16.3 Relat     | ionship Between the Setting and the Data Exchange                   |                |
| Wher           | the PLC CPU is at the Stop State                                    | 16- 3          |
| TROUBL         | ESHOOTING SECTION (CHAPTER 17)                                      |                |
| CHARTER        | 17.TROUBLESHOOTING                                                  | 47 44-47 05    |
| CHAPTER        | 17. TROUBLESHOOTING                                                 | 17- 1 to 17-25 |
|                | f Error Codes                                                       |                |
| 17.1.          | 1 End Codes Returned to the Remote Node During Data Exchange        | 17- 2          |
| 17.1.          | 2 Error Codes Returned to the Remote Node by Reading and/Writing Da | ata in         |
|                | the PLC CPU Using E71 Commands                                      |                |
| 17.1.          | 3 Error Codes Stored in the Buffer Memory                           | 17- 5          |
| 17.2 Trouk     | pleshooting Flow                                                    | 17-16          |
| 17.2.          |                                                                     |                |
| •              | (With Procedure/Without Procedure Commonization)                    | 17-18          |
| 17.2.          | 2 Reception Errors During Fixed Buffer Exchange                     |                |
|                | (With Procedure/Without Procedure Commonization)                    |                |
|                | 3 Errors During Random Access Buffer Exchange                       |                |
| 17.2.          | 4 Errors When Reading/Writing Data in the PLC CPU                   | 17-24          |
| APPENDIC       | DES                                                                 | A- 1 to A-39   |
| Appendix 1     | Using the Existing Program                                          | A- 1           |
| Appendix 2     | Adding the QE71 to the Existing System                              |                |
| Appendix 3     | Processing Time                                                     |                |
| Appendix 4     | ASCII Code Table                                                    |                |
| Appendix 5     | Reference Documents                                                 |                |
| Appendix 6     | Diagram of External Dimensions                                      | A- 9           |
| Appendix 7     | Sample Program                                                      |                |
|                | 7.1 Program for Reading/Writing Data in the PLC CPU                 |                |
|                | 7.2 Sequence Programs for All Functions                             |                |
|                | 7.3 Program for Reading/Writing Data in the PLC CPU                 |                |
| Appendix 8     | Difference between Ethernet and IEEE802.3                           | A-29           |
| Appendix 9     | QE71 Support's ICMP Protocol                                        |                |
| Appendix 10    |                                                                     |                |
|                | 10.1 Outline of basic communication support tool                    |                |
|                | 10.2 Examples of using basic communication support tool             |                |
| Appendix 1     | I Index                                                             | A-35           |

## 10. WHEN READING/WRITING DATA IN THE PLC CPU WITH QE71 COMMANDS

This section explains the data formats and control methods used when QE71 commands are used to read and write device and program data in the PLC CPU.

## 10.1 Data Format

This section explains the data formats used for transmission and reception between the QE71 and remote nodes.

As shown below, the communication data consists of a header and the application data.

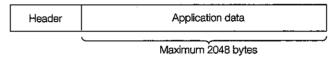

#### 10.1.1 Header

The header is a TCP/IP or UDP/IP header. For the QE71, QE71 will be added, so there is no need for this to be set by the user.

## 10.1.2 Application Data

As shown below, the application data is largely divided into subheader and text.

The subheader shows the commands and response, and the setting value is set.

The text data sets the request data (command) for each function and the return data (response), so the data is set using standard formats. (For details, refer to Item 10.2 and later.)

## **Format**

During ASCII code exchange

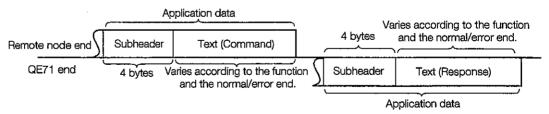

During binary code exchange

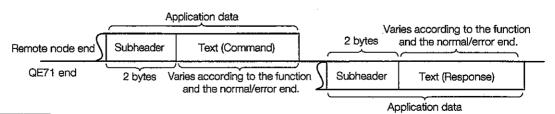

Remarks

The responses to commands from remote nodes during reading and writing data in the PLC CPU are created and returned by the QE71, so the user does not need to set these.

## 2

#### Subheader

During data exchange, the following codes and sequences are transmitted and received.

|                    |          | Com      | mand     |          |          | Resp     | onse     |          |
|--------------------|----------|----------|----------|----------|----------|----------|----------|----------|
| Using ASCII codes  | 5<br>35н | 0<br>30н | 0<br>30н | 0<br>30н | D<br>44H | 0<br>30н | 0<br>30н | 0<br>30н |
|                    |          |          |          |          |          |          | ٠        |          |
| Using binary codes | 50н      | 00н      |          |          | DОн      | 00н      |          |          |

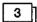

## Text (Command/response)

The text (command/response) format is configured as shown on the following page.

The data code(ASCII/binary) used for transmission and reception of commands and responses between the QE71 and a remote node are set using the data code setting switch (SW2) on the front of the QE71.

Transmit the values handled by the items in the command and response by the QE71 and the remote node to which communication is being conducted using the following codes in accordance with the above settings. In addition, conduct reception using the following codes. In the explanations for items hereafter, the values handled by the items in the command and responses will be shown as binary values.

- (1) For binary code exchange
  - Unless otherwise explained, the values shown in the explanations are the binary values and are transmitted and received in the specification order (L to H).
- (2) For ASCII code exchange

Unless especially explained, the values given in the explanations are <u>converted into hexadeci-</u>mal ASCII code and are transmitted and received in the specification order (H to L).

## (a) Command format

For ASCII code exchange

(Example) When 8 points are read from the command 0401H and subcommand 0001H internal relay M100 to M107.

For read: Character A area For write: Character C area QnA header Request data area Subcommand Command CPU monitoring timer PLC No. length Fixed value Device code Fixed value Request data Head device Device points Network No. 0 30H 30H 30H 31H 38H 30H 30H 31H 30H (24 bytes)

For binary code exchange

(Example) When 8 points are read from the command 0401H and subcommand 0001H internal relay M100 to M107.

Ouver header Command Command C

For read : Character A area For write : Character C area

### 1 Network No., PLC No.

When accessing a remote station PLC, set the No. of the network system/data link system that was passed through last, the access station's PLC No. in the corresponding system, and the setting No. of the network module, etc., as shown below. Item 9.1 shows a specifying example.

| abla   | Remote node access station                                                                                                    | Remote node specifying No. |                                  |                              |  |
|--------|----------------------------------------------------------------------------------------------------|----------------------------|----------------------------------|------------------------------|--|
| $\Box$ | nemote node access station                                                                                                    | Network No.                | PLC No.                          |                              |  |
| 1      | QE71 connection station (Local station)                                                                                                    |                            | 00H                              | FFH (*1)                     |  |
| 2      | Control station for network between PLCs on<br>the MELSECNET/10<br>(When installed in the QE71's regular station)<br>Remote I/O net master station on the<br>MELSECNET/10<br>(When the QE71 is installed in the remote sta-<br>tion) |                            | 01H to EFH<br>(1 to 239)<br>(*2) | 7DH                          |  |
| 3      | Stations on the MELSECNET/10                                                                                                    | Except 1 and 2 above       |                                  | 01H to 40H<br>(1 to 64) (*3) |  |
| 4      | Master stations on the MELSECNET (II) (When the QE71 is installed in the local station)                                                                                                    |                            |                                  | 00H<br>(*3)                  |  |
| 5      | Local stations and remote stations on the MELSECNET (II) (When the QE71 is installed in the master station)                                                                                                    | Except 1 above             | 00Н                              | 01H to 40H<br>(1 to 64) (*3) |  |
| 6      | Stations on the MELSECNET/B                                                                                                    |                            |                                  | Same as 4 and 5 above.       |  |
| 7      | "Valid module during remote station access" module pass through station                                                                                                    | settings network           | FFH (254)                        | 01H to 40H<br>(1 to 64) (*3) |  |

- \*1 Only valid for PLC No. FFH and network No.00H.
- \*2 Specifies the access station's network No.
- \*3 Specifies the access station's station No.

### **Point**

- (1) The network module network No. setting switch and the station No. setting switch are set using decimal numbers, but No. specified when ASCII code is used, are set with hexadecimal numbers.
  - (Example) Setting switch network No. "10" ...... Specified network No. "0A"
- (2) Access the network No. via 240 to 255's MELSECNET/10 is not possible.
- (3) When the network No. FEH is specified to access a remote station via the data link system or network system that includes a QE71 installed station, set the following parameters in the QE71's installed station PLC CPU using GPP function.
  - Setting for "valid module when accessing remote stations" ....Set up within the number of modules setting, and then set a module to go through when accessing remote stations.

#### (2) Fixed values

Set the fixed values shown in the diagrams regardless of other specified items.

## ③ CPU monitoring timer

Set the wait time from when QE71(QE71 that received the request data from a remote node) output a read/write request to the PLC CPU until the results are returned to the following value.

0000H(

0): Limitless wait

0001H to FFFFH (1 to 65535): Wait time (units 250ms)

\* It is desirable that the CPU watchdog timer use the following range from the exchange destination so that the data is exchanged normally.

| Setting range | Exchange destination                                               |
|---------------|--------------------------------------------------------------------|
| 1 to 40       | Local station or remote station via MELSECNET (II)/B               |
| 2 to 240      | Remote station via MELSECNET/10 or remote station via router relay |

## A Request data length

Specify the byte size from the CPU monitoring timer item in the text until the end of the request data portion.

## (5) Command · Subcommand

Specify the command and subcommand that show the request contents when a read or write data in the PLC CPU is conducted from a remote node.

Set the commands and subcommands of the functions shown from Item 10.2 and later to match the read/write request contents.

## 6 Request data area

Specify the data (head device, read write range, write data, etc.) to be used when the following commands and subcommands are specified from a remote node to perform read write data to the PLC CPU.

Specify the data to be used by the commands and subcommands of the functions shown in Item 10.2 and later.

## (b) Response format during normal end

For ASCII code exchange

(Example) When the 8 points for the command 0401H and subcommand 0001H internal relays M100 to M107 are read.

For read: Character B area For write: No character

(12 bytes)

OnA Header Response data area value data (Read data) value End code PLC No. Vetwork No. Fixed Fixed 102 0 0 ó ò ġ 7 Н L 0 0 ٥ D С 0 30H 30H 30x 30x 30x 43H 30H 30H 30H 30H 30H

For binary code exchange

(Example) When the 8 points for the command 0401H and subcommand 0001H internal relays M100 to M107 are read.

For read : Character B area For write : No character

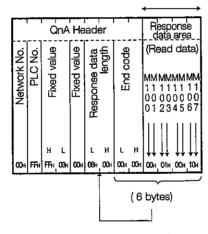

1) Network No., PLC No.

The access station PLC network No. and PLC No. are returned.

Fixed values

The fixed values shown in the diagram are returned regardless of the other fixed item values.

③ Response data length

The byte size from the end code item in the text until the end of the response data area is returned.

(4) End code

The command processing results are returned. The values shown in the diagram are returned during normal end.

(5) Response data area

The read data/write results for the read/write request specified by the remote node's commands and subcommands are returned.

The response data area's contents and order differs depending on the read/write request specified by the command and subcommand.

Refer to the explanation items for the functions described in Item 10.2 and later.

## (c) Response format during error end

For ASCII code exchange

(Example) When there is a read error end for the command 0401H and subcommand 0001H.

|             |                  |     | T                | ı   |             | 1 1  | Qn  | Αŀ          | leac | der   | QnA Header    |                    |     |          |                 |             |             |                    |     |                    |     | E           | rro | r ini | orr         | nat | ion | are          | a   |     |     |             |     |      |
|-------------|------------------|-----|------------------|-----|-------------|------|-----|-------------|------|-------|---------------|--------------------|-----|----------|-----------------|-------------|-------------|--------------------|-----|--------------------|-----|-------------|-----|-------|-------------|-----|-----|--------------|-----|-----|-----|-------------|-----|------|
| Network No. | (Access station) |     | (Access station) |     | Fixed value |      |     | Fixed value |      |       | Response data | length             | (Fc | End code | G other than 0H | 1H)         | Network No. | (Response station) |     | (Response station) |     | Fixed value | 3   |       | Eved unline | ממס |     | - Programacy |     |     |     | Sprammoodis |     |      |
| н           | Ł                | В   | Ł                | H   | -           | _    | L   | Н           | L    | Н     | -             | - ι                | H   | -        | _               | Ľ           | Н           | L                  | н   | L                  | Н   | _           | -   | Ĺ     | н           | Ł   | H   | _            | -   | L   | Н   | -           | _   | ۱ ا  |
| 0           | 0                | F   | F                | 0   | 3           | F    | F   | 0           | 0    | 0     | 0             | 1 6                | C   | 0        | 5               | 1           | 0           | 0                  | F   | F                  | 0   | 3           | F   | F     | 0           | 0   | 0   | 4            | C   | 1   | 0   | 0           | 0   | 1    |
| 30н         | 30∺              | 46н | 46н              | 30н | 33н         | ,46н | 46н | 30∺         | 30н  | 30н ; | 30н           | 31 <sub>H</sub> 36 | 43H | 30H      | <b>35</b> ĸ     | <b>31</b> H | 30н         | 30н                | 46н | 46н                | 30н | 33∺         | 46н | 46н   | 30×         | 30H | 30н | 34н          | 30н | 31н | 30∺ | 30н         | 30н | HtE, |
|             |                  |     |                  |     |             |      |     |             |      |       | Î             |                    |     |          |                 |             |             |                    |     |                    | (2  | 2 b         | yte | s)    |             |     |     |              |     |     |     |             |     | ニ    |

For binary code exchange

(Example) When there is a read error end for the command 0401H and subcommand 0001H.

|                                 | Ϋ́                          | 1           |     | QnA F       | leader        |        | I            |                       |                                   |                               | E           | rror inf | ormati      | on are                                       | а     |                |                    |
|---------------------------------|-----------------------------|-------------|-----|-------------|---------------|--------|--------------|-----------------------|-----------------------------------|-------------------------------|-------------|----------|-------------|----------------------------------------------|-------|----------------|--------------------|
| Network No.<br>(Access station) | PLC No.<br>(Access station) | Fixed value |     | Fixed value | Response data | length | (For C       | Other than OH<br>(DE) | Network No.<br>(Response station) | PLC No.<br>(Response station) | Fixed value |          | Fixed value | , and an an an an an an an an an an an an an |       | or contract of | טטטטטן ווו ויפו וע |
|                                 |                             | L           | Н   |             | ι             | н      | L            | н                     |                                   |                               | L           | Н        |             | Ĺ                                            | Н     | L              | н.                 |
| 00н                             | ₽Fн                         | FFH         | 03н | 00н         | 08H           | 00н    | 5 <b>1</b> H | СОн                   | 00н                               | FFH                           | FFH         | 03н      | 00н         | 01н                                          | , 04н | 01н            | , 00н              |
|                                 |                             |             |     |             |               |        |              |                       |                                   |                               | (11 b       | oytes)   |             |                                              |       |                |                    |

- 1 Network No., PLC No. (Access station)
  - The access station PLC network No. and PLC No. values are returned.
- ② Fixed values

The fixed values shown in the diagram are returned regardless of the other specified item values.

③ Response data length

Returns the byte size from the end code item in the text until the end of the error information portion.

4 End code

The error code (0050<sub>H</sub> or more) during error end is returned. Conduct the processing for this that is described in Chapter 17.

⑤ Error information area

Returns the PLC that issued the error response and the command at the time the error occurred, etc.

(a) Network No. and PLC No.

Returns the PLC network No. that issued the error response and the PLC No.

(b) Command and subcommand

Returns the command and subcommand at the time the error occurred.

## 10.1.3 Thinking Regarding Data Transmission

This section explains the thinking regarding the transmission data that handles the character portions when data is transmitted and received between a remote node and the PLC using commands.

For read/monitor the transmission data shown in the example becomes a character B portion, and for write/test/monitor data registration, the transmission data shown in the example becomes the character C portion.

# 1

## When data is exchanged using ASCII code

(a) During bit device memory read and write

The bit device memory is sometimes handled in bit units (1 point unit) and word units (16 points).

The following explains the thinking regarding the various transmission data.

① Bit unit (1 point unit)

When the bit device memory is handled in bit units, and if the specified device number of points portion from the specified head device are turned on in order from the left, then "1" (31H) is displayed and if off, then "0" (30H) is displayed.

(Example) When the 5 points from M10 are displayed in on/off.

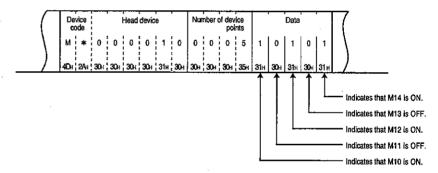

#### Word unit (16 point unit)

When the bit device memory is handled in word units, one word is 4 bit units and the word is displayed in order from the first bit using hexadecimal numbers.

(Example) When the 32 points from M16 are displayed in on/off.

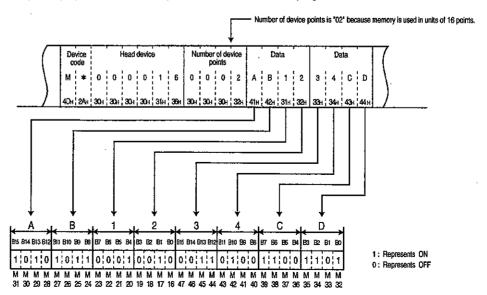

(b) During word device memory read and write

The word device memory is one word of 4 bit units which are displayed from the first bit in order using hexadecimal numbers.

(Example) When the stored contents in data registers D350 and D351 are displayed.

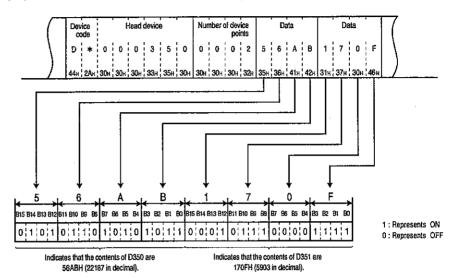

## Point

- (1) Use the capital character codes when alpha characters are specified for the character portion.
- (2) When other than integers (real numbers, character strings) are stored in the word device memory that will read the data, the QE71 reads the stored values as integer values.

(Example 1) When real numbers (0.75) are stored in D0 to D1, the following integer values are

D0 = 0000H, D1 = 3F40H

(Example 2) When character strings (12AB) are stored in D2 to D3, the following integer values are read.

D2 = 3231H, D3 = 4241H

#### Remarks

The same thinking as used for the word device memory also applies to word data that handles buffer memory reading and writing.

# 2

## When data is exchanged using binary code

(a) When reading and writing bit device memories

Sometimes bit device memory is handled in bit units (1 point units), and sometimes by word units (16 points).

This section explains the thinking regarding these transmission data.

#### (1) Bit unit (1 point unit)

When bit device memories are handled in bit units, 1 point is specified as 4 bits and if the specified device number of points portions from the specified first device is in the order from the head bit is on, then the display is "1," and if off, the display is "0."

(Example) When the 5 points from M10 are displayed in on/off.

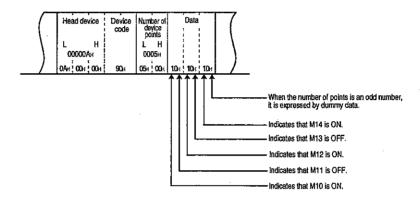

## ② Word unit (16 point unit)

When the bit device memory is handled in 1 word units, 1 point is specified as 1 bit, and the specified device number of points from the specified head device is 16 point units, so the bits are expressed in the order from Low bytes (L: bits 0 to 7) to the High byte (H: bits 8 to 15).

(Example) When the 32 points from M16 are displayed in ON/OFF.

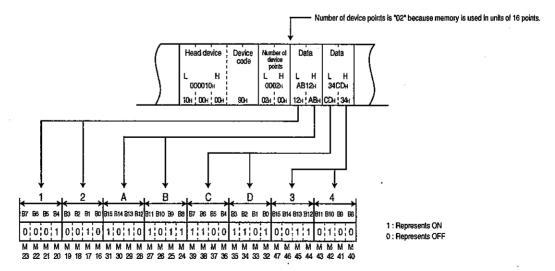

## (b) When reading and writing word device memory

The word device memory is specified in one word as 16 bits, so the specified device number of bits from the specified head device is in 1 bit units, and the bits are displayed in the order from the Low byte (L: bits 0 to 7) to the High byte (H: bits 8 to 15).

(Example) When the stored contents in data registers D350 and D351 are displayed.

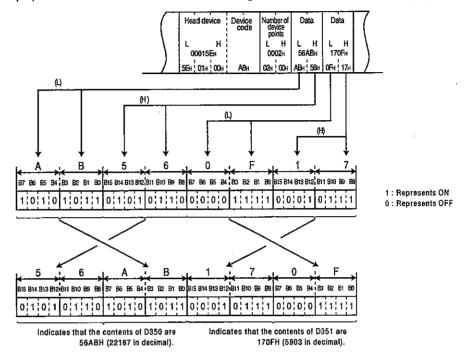

## **Point**

When other than integers (real numbers, character strings) are stored in the word device memory that will read the data, the QE71 reads the stored values as integer values.

(Example 1) When real numbers (0.75) are stored in D0 to D1, the following integer values are read.

D0 = 0000H, D1 = 3F40H

(Example 2) When character strings (12AB) are stored in D2 to D3, the following integer values are read.

D2 = 3231H, D3 = 4241H

## Remarks

The same thinking as used for the word device memory also applies to word data that handles buffer memory reading and writing.

# 10.2 Device Memory Read/Write

This section explains the control method for reading and writing to and from the device memory.

## 10.2.1 Command and Character Area Contents and Device Range

This section explains about the commands, character portions, and access possible device range when reading and writing to and from device memories.

# 1

## Command

Specify the command that corresponds to the function.

Table 10.1 List of Commands

|                                  |                | Command<br>(Subcommand)                                             |                                                                                                    | Number of<br>cessed per                 | points pro-<br>1 exchange               | PLC            | CPU sta                           | rte *1                                   |                                           |
|----------------------------------|----------------|---------------------------------------------------------------------|----------------------------------------------------------------------------------------------------|-----------------------------------------|-----------------------------------------|----------------|-----------------------------------|------------------------------------------|-------------------------------------------|
|                                  |                | * For ASCII code:<br>Specify each ASCII                             |                                                                                                    | Access                                  | Access                                  |                | During                            | g RUN                                    |                                           |
| Functions                        | ;              | code. For binary code: Specify each numeral as hexadecimal numeral. | Description of processing                                                                                                    | station-1<br>(Refer to<br>Item 9.2.1*7) | station-2<br>(Refer to<br>Item 9.2.1*8) | During<br>STOP | Write<br>pos-<br>sible<br>setting | Write<br>not<br>pos-<br>sible<br>setting | Reference<br>Item                         |
| Batch                            | Bit unit       | 0401(00□1)                                                          | The bit device is read in 1 point units.                                                                                                  | 1792/3584<br>points                     | 256 points                              |                |                                   |                                          | Item 10.2.1                               |
| read                             | Word unit      | 0401(00□0)                                                          | Bit device is read in 16 point units.                                                                                                    | 480 words<br>(7680 points)              | 32 words<br>(512 points)                | 0              | 0                                 | 0                                        | Item 10.2.2<br>Item 10.2.3                |
|                                  |                |                                                                     | Word device is read in 1 point units.                                                                                                    | 480 points                              | 64 points                               |                |                                   | <u> </u>                                 |                                           |
|                                  | Bit unit       | 1401(00□1)                                                          | Bit device is written to in 1 point units.                                                                                                | 1792/3584<br>points                     | 160 points                              |                |                                   |                                          | Item 10.2.1                               |
| Batch<br>write                   | Word unit      | 1401(00□0)                                                          | Bit device is written to in 16 point units.                                                                                               | 480 words<br>(7680 points)              | 10 words<br>(160 points)                | 0              | 0                                 | ×                                        | Item 10.2.4<br>Item 10.2.5                |
|                                  |                |                                                                     | Word device is written to in 1 point units.                                                                                               | 480 points                              | 64 points                               |                |                                   |                                          |                                           |
| Random                           | Word unit      | 0403(00□0)                                                          | Random specified bit device is read in 16 point and 32 point units.                                                                       | 96 points                               | 10 words<br>(160 points)                | 0              | 0                                 | 0                                        | Item 10.2.1                               |
| read                             | VVOI CI CIFILE | 0403(0000)                                                          | Random specified word device is read in 1 point and 2 point units.                                                                        | 30 politis                              | 10 points                               |                |                                   |                                          | Item 10.2.6                               |
|                                  | Bit unit       | 1402(00□1)                                                          | Random specified bit device is set and reset in 1 point units.                                                                            | 94 points                               | 20 points                               |                |                                   |                                          |                                           |
| Test<br>(Random<br>write)        | Word unit      | 1402(00□0)                                                          | Random specified bit device is set and reset in 16 point and 32 point units.                                                              | 960 points                              | 10 words<br>(160 points)                | 0              | 0                                 | ×                                        | Item 10.2.1<br>Item 10.2.7<br>Item 10.2.8 |
|                                  |                | ·                                                                   | Random specified word device is written to in 1 and 2 point units.                                                                        |                                         | 10 points                               |                |                                   |                                          |                                           |
| Monitor<br>data<br>registra-     | Word unit      | 0801(00□0)                                                          | The bit device that will conduct monitoring is registered in 16 point and 32 point units.  2 *3  Word device that will conduct monitoring | 96 points                               | 20 words<br>(320 points)                | 0              | 0                                 | 0                                        | Item 10.2.1                               |
| tion<br>Monitor                  | Word unit      | 0.002/0000                                                          | is registered in 1 and 2 point units.  *3  Monitors the device that registered the                                                        | (Number of                              | 20 points<br>registered                 | 0              | 0                                 | 0                                        | item 10.2.9                               |
|                                  | AAOLG GIIII    | 0802(0000)                                                          | monitor data.                                                                                                    | points portior                          | ٦)                                      |                |                                   |                                          |                                           |
| Muttiple<br>block<br>batch read  | Word unit      | 0406(00🗆0)                                                          | Making n-points of word device and bit<br>device (one point is 16 bits) as one block,<br>read multiple blocks specified randomly.         | 480 points                              | (Not possible)                          | 0              | 0                                 | 0                                        | Item 10.2.1                               |
| Multiple<br>block<br>batch write | Word unit      | 1406(00□0)                                                          | Making n-points of word device and bit device (one point is 16 bits) as one block, write multiple blocks specified randomly.              | 480 points                              | (Not possible)                          | 0              | 0                                 | ×                                        | Item 10.2.10                              |

O in the PLC CPU state column in the above table show executable items.

\*1 Use the QE71's DIP switch SW07 to set the write possible/not possible during RUN setting for the PLC CPU.

SW07 = ON ....... Write possible during RUN (Enable) SW07 = OFF ...... Write not possible during RUN (Disable)

\*2 When other than A3HCPU, AnA/AnU/QnACPU, 2 points are processed for each point for the device X (input). (When only X is specified, the number of points that can be processed per exchange is one half the value shown in the table.) When X is included in the specified device, process the number of points within the following range.

\[
 \left( \text{X specified number} \right) + \text{ other device specified } \right) ≤ \text{ number of points processed during one exchange.}
 \]

\*3 The number of points processed other than for QnACPU, is 1 point units for word devices and 16 point units for bit devices.

## 2 Character area

This section explains the common data contents in the character portions of each control procedure when reading and writing data to the PLC by a remote node.

## **Point**

- (1) The character area differs according to the contents of the command specified for use, and this document explains the character portion, data contents when the device memory that conducts reading and writing is directly specified.
- (2) Information regarding the character area data that only handles voluntary commands is shown in the explanation items of the corresponding command.
- (3) The following item explains the special data handled by some functions and the special data handled by special specifications.
  - Item 10.2.6 ...... Special data specified by the word unit's random write (command: 0403) and monitor data registration (command: 0801).
  - Item 10.2.11 ..... Data when an extension specification is used for the device memory that performs read and write.
  - (a) Character area data for ASCII code

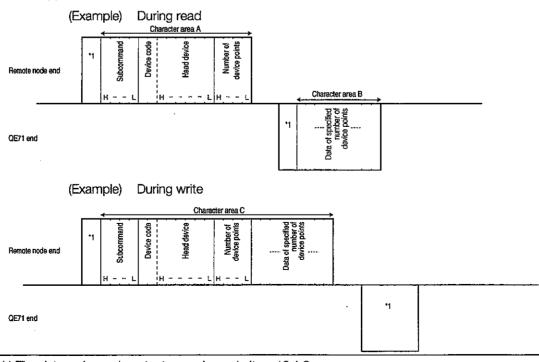

## (b) Character area data for binary code

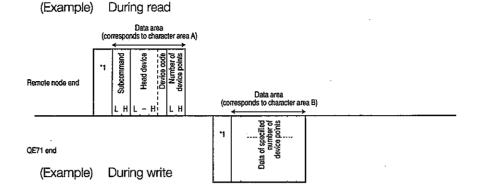

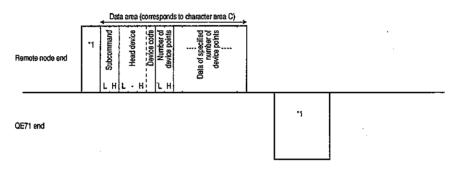

\*1 The data order and contents are shown in Item 10.1.2.

## (c) Character area's common data contents

## (1) Subcommand

This data specifies the read/write units, type of device being specified, and data read conditions, etc.

- (a) For data exchange using ASCII code
  Convert 0000H (0) and the following number to 4 digit ASCII code (hexadecimal number) and transmit it starting with the first digit "0."
- (b) For data exchange using binary codeUse 0000H and the following 2 byte number and transmit.
- (c) The subcommand specified contents are as follows.

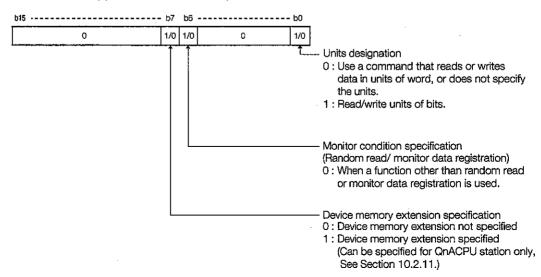

- (d) In the following case, the subcommand becomes 0000H/0001H.
  - Select when the monitor conditions are not specified and when the device memory extension is not specified.
  - Use when the command cannot select monitor condition specification and device memory extension specification.

#### Point

The following QE71 installed station and remote station QnACPU device memory can be accessed using device memory extension specification for the subcommand's bit 7. Refer to Item 10.2.11. (Access is not possible via data link system.)

- (1) QnACPU link direct device memory
- Special functions module buffer register (buffer memory)
  - ② Device code

This data identifies which device memory will read/write the data.

- (a) The device code is shown in the table in 3.
- (b) For data exchange using ASCII code

Convert the device code to ASCII code two digits and transmit.

(Example) For input relay

Transmit in order from "X" for the input relay device code "X\*." The second character "\*," can be specified as blank (code: 20H).

(c) For data exchange using binary code

Transmit the 1 byte numerical value shown in the table in 3.

3 Head device (device)

This data is used to specify the No. of the device that will read/write the data. When specifying continuous device memory, specify the device memory range's head No. The head device No. is specified using the expression method (decimal or hexadecimal) to be displayed in the "expression" column in the table shown in 3 for the subject device memory.

(a) For data exchange using ASCII code

The device No. shown in the table is converted to ASCII code six digits and transmitted. "0" series ("0" shown in the first two characters of the series "001234") in the first digit can be used to specify a blank (code: 20H).

(Example) When the internal relay is M1234 and the link relay is B1234

When either the internal relay M1234 or the link relay B1234 are "001234" or "\_\_1234," then "0" or "\_" will be sent in order.

(b) For data exchange using binary code

The three byte numerical value shown in the table is transmitted.

(Example) When the internal relay is M1234 and the link relay is B1234

The internal relay M1234 becomes 0004D2H and is transmitted in the order of D2H, 04H, 00H.

The link relay B1234 becomes 001234H, and is transmitted in the order 34H, 12H, 00H.

## (4) Device number of points

This data is used to specify the number of points performed by read/write when each command is executed, and is specified within the number of points processed for one exchange as shown in the table in 1.

(a) For data exchange using ASCII code

The processing number of points is converted to ASCII code 4 digits (hexadecimal) and transmitted.

#### (Example)

For 5 points ..... Becomes "0005" and is transmitted in order from "0."

For 20 points .... Becomes "0014" and is transmitted in order from "0."

#### (b) For data exchange using binary code

The two byte numerical value shown for the processing number of points is transmitted.

#### (Example)

For 5 points ..... Becomes 0005H and is transmitted in the order 05H, 00H.

For 20 points .... Becomes 0014H and is transmitted in the order 14H, 00H.

#### (5) Read data, write data

This data shows the write data contents to the specified device memory and the read data contents from the specified device memory, so the data order is changed by the processing unit (word/byte). For information regarding the data contents and order (transmission order), refer to Item 10.1.3.

#### 6 Bit access number of points

This data is used to specify the number of points accessed by the bit unit, and is specified within the processing number of points conducted in one exchange as shown in the table in  $\begin{bmatrix} 1 \end{bmatrix}$ .

#### (a) For data exchange using ASCII code

The number of points is converted to ASCII code two digits (hexadecimal) and transmitted.

## (Example)

For 5 points ..... Becomes "05" and is transmitted in the order from "0."

For 20 points .... Becomes "14" and is transmitted in the order from "1."

## (b) For data exchange using binary code

The one byte numerical value that shows the number of points is transmitted.

#### (Example)

For 5 points ..... 05H is transmitted.

For 20 points .... 14H is transmitted.

## ⑦ Set/reset

This data is used to specify the data to be written to the bit device, and is specified to the value shown below.

| Code        | Write   | data     | Remarks                                           |
|-------------|---------|----------|---------------------------------------------------|
| Code        | When on | When off | rtemarks                                          |
| ASCII Code  | "01"    | "00"     | Two character transmission in the order from "0." |
| Binary Code | 01H     | 00H      | Transmits the 1 byte number shown at left.        |

## 3

## Device range

Shows the PLC CPU device that can access using QE71 commands and the device No. range. Specify the device that exists in the subject module that conducts the data read and write and the device No. range.

Table 10.2 List of Accessible Devices (QnACPU)

|           | 1                   |               |     | . 1      | Device | code   | Device No.        | Expre | ession     |                                       |
|-----------|---------------------|---------------|-----|----------|--------|--------|-------------------|-------|------------|---------------------------------------|
| Classifi- | _                   |               |     | vice     | For    | For    | range             | · -   | ļ <u>.</u> | Remarks                               |
| cation    | <u> </u>            | Device        | T)  | /pe      | ASCII  | binary | (When default     | Dec.  | Hex.       | nemarks                               |
|           |                     |               | Bit | Word     | code   | code   | allocated)        |       | <u> </u>   |                                       |
|           | Function            | input         | 0   |          |        |        | 000000 to 00000F  |       | 0          | Access not                            |
|           | Function            |               | 0   |          |        |        | 000000 to 00000F  |       | 0          | possible                              |
| Internal  | Function            | register      | -   | 0        |        |        | 000000 to 000004  | 0     |            | possible                              |
| System    | Special re          | elay          | 0   |          | SM     | 91H    | 000000 to 002047  | 0     |            |                                       |
|           | Special re          | egister       |     | 0        | SD     | A9H    | 000000 to 002047  | 0     |            |                                       |
|           | Input rela          | y             | 0   |          | X *    | 9CH    | 000000 to 001FFF  |       | 0          |                                       |
|           | Output re           | lay           | 0   |          | Y *    | 9DH    | 000000 to 001FFF  |       | 0          |                                       |
|           | Internal re         | elay          | 0   |          | M *    | 90H    | 000000 to 008191  | 0     |            |                                       |
|           | Latch rela          | зу            | 0   |          | L*     | 92H    | 000000 to 008191  | 0     |            |                                       |
|           | Annuncia            | tor           | 0   |          | F*     | 93H    | 000000 to 002047  | 0     |            |                                       |
|           | Edge rela           | У             | 0   |          | ٧*     | 94H    | 000000 to 002047  | 0     |            |                                       |
|           | Link relay          |               | 0   |          | B*     | Ā0H    | 000000 to 001FFF  |       | 0          | Within a total of                     |
|           | Data register       |               |     | 0        | D*     | A8H    | 000000 to 012287  | 0     |            | 28.75k words                          |
|           | Link register       |               |     | 0        | ₩ W    | B4H    | 000000 to 001FFF  |       | 0          | possible (maxi-                       |
| Internal  | Timer               | Contact point | 0   |          | TS     | C1H    |                   | 0     |            | mum of 32k                            |
| User      |                     | Coil          | 0   |          | TC     | COH    |                   |       |            | points per                            |
| 1         |                     | Current value |     | 0_       | TN     | C2H    | 000000 to 002047  | 0     |            | device)                               |
|           | Integrat-           | Contact point | 0   |          | SS     | C7H    | 00000010002047    | 0     | <u> </u>   | į                                     |
|           |                     | Coil          | 0   |          | SC     | C6H    |                   | 0     |            | When the                              |
|           | ing timer           | Current value |     | 0        | SN     | C8H    |                   | 0     |            | allocation is                         |
|           |                     | Contact point | 0   |          | CS     | C4H    |                   | 0     |            | changed, access                       |
|           | Counter             | Coil          | 0   |          | CC     | C3H    | 0000000 to 001023 | 0     | <u> </u>   | is possible up to                     |
| ]         |                     | Current value |     | 0        | CN     | C5H    |                   | 0     | <u> </u>   | the maximum                           |
|           | Special li          | nk relay      | 0   |          | SB     | A1H    | 000000 to 0007FF  |       |            | device No. after                      |
| 1         | Special li          | nk register   |     | 0        | SW.    | B5H    | 000000 to 0007FF  |       | 0          | the change.                           |
|           | Step rela           | y             | 0   | <u>l</u> | S*     | 98H    | 0000000 to 008191 | 0     |            | <u> </u>                              |
|           | Direct inp          | out           | 0   |          | DX     | A2H    | 000000 to 001FFF  |       | 0          | Same as the input relay and           |
|           | Direct ou           | tput          | 0   |          | DY     | АЗН    | 000000 to 001FFF  |       | 0          | output relay (for direct access)      |
|           | Index register      |               |     | 0        | Z*     | CCH    | 000000 to 000015  | 0     |            |                                       |
|           | File register *1 *2 |               |     | 0        | R*     | AFH    | 000000 to 032767  | 0     |            | Normal access by switching the block. |
|           |                     |               |     |          | ZR     | вон    | 000000 to 0FE7FF  |       | 0          | For continuous<br>No. access          |

## **Point**

- (1) Accesses the device memory in the QnACPU.
- (2) For QnACPU internal relay (M), latch relay (L), and step relay (S) are separate devices.
- (3) Random reading (command: 0403), and monitor data registration (command: 0801) can not specify devices described below. (When specified, 4032H error will be returned.)

Timer, retentive timer

: Contact or coil

Counter

: Contact or coil

| r              |               |     |             | Device       | Code       | Device No.             | Expre | ession  |                                       |
|----------------|---------------|-----|-------------|--------------|------------|------------------------|-------|---------|---------------------------------------|
|                | Device        |     | vice<br>/pe | For<br>ASCII | For binary | range<br>(When default | Dec.  | Hex.    | Remarks                               |
| ļ              |               | Bit | Word        | code         | code       | allocated)             |       |         |                                       |
| Input          | Х             | 0   |             | X *          | 9CH        | 000000 to 001FFF       |       | 0       |                                       |
| Output         | Υ             | O   |             | Y *          | 9DH        | 000000 to 001FFF       |       | 0       |                                       |
| Internal relay | М             | 0   |             | M *          | 90H        | 000000 to 008191       | 0     |         |                                       |
| Latch relay    | . L           | 0   |             | L*           | 92H        | 000000 to 008191       | 0     |         |                                       |
| Step relay     | \$            | 0   |             | S*           | 98H        | 000000 to 008191       | 0     |         |                                       |
| Link relay     | В             | 0   |             | B *          | AOH        | 000000 to 001FFF       |       | 0       | Extension specifica-                  |
| Annunciator    | F             | 0   |             | F*           | 93H        | 000000 to 002047       | 0     |         | tion not possible                     |
| Special relay  | М             | 0   |             | M *          | 90H        | 009000 to 009255       | 0     |         | ·                                     |
|                | Contact point | 0   | -           | TS           | C1H        | 000000 to 002047       | 0     |         | Sets and accesses                     |
| Timer T        | Coil          | O   |             | TC           | COH        | 000000 to 002047       | 0     | l       | the existing device at                |
|                | Current value |     | 0           | TN           | C2H        | 000000 to 002047       | 0     |         | the access destina-                   |
|                | Contact point | 0   |             | CS           | C4H        | 000000 to 001023       | 0     | İ       | tion and the device                   |
| Counter C      | Coil          | 0   |             | CC           | СЗН        | 000000 to 001023       | 0     |         | range.                                |
|                | Current value |     | 0           | CN           | C5H        | 000000 to 001023       | 0     | <b></b> |                                       |
| Data register  | D.            |     | 0           | D*           | A8H        | 000000 to 008191       | 0     |         |                                       |
| Link register  | W             |     | Ö           | W*           | B4H        | 000000 to 001FFF       |       | 0       | l                                     |
| File register  | ។<br>R        |     | 0           | R*           | AFH        | 000000 to 008191       | 0     |         | Normal access by switching the block. |
|                |               |     | _           | ZR           | В0Н        | 000000 to 07FFFF       |       | 0       | For continuous No. access.            |
| Special regist | er D          | _   | 0           | D*           | H8A        | 009000 to 009255       | 0     |         |                                       |

Table 10.3 List of Accessible Devices (Other Than QnACPU)

- \*1 When the PLC CPU's file register is accessed from a remote node, conduct access by specifying the following device code using the PLC CPU's file register configuration.
  - ① When the file register is configured from multiple blocks

- Specify a serial No. access device code with "ZR" for ASCII code, and "B0H" for binary code.
- When the file register is configured with only block 0
  - Specify either the sequential No. access or the normal access device code with "ZR"/"R\*" for ASCII code, or "B0H"/"AFH" for binary code.
  - The device No. can be set to decimal numbers by specifying "R\*," "AFH" for the normal access code.
  - · When using sequential No. access during access, specify the device No. as hexa-

Refer to the following manuals for information regarding the thinking regarding the file register device No. when sequential No. and normal access are used.

Other than QnACPU ...... AnACPU/AnUCPU programming manual (Special commands edition)

## Remarks

Example sequential No. access device No. (For other than QnACPU)

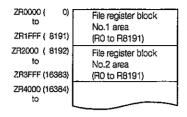

The sequential No. access device No., is automatically allocated in the order from small device from the existing block No. 1 to the n's block No.

\* 2 Writing of data to the file register defined in the QnACPU EEPROM can only be performed when all of the following restrictions are cleared.

If any of the following restrictions is not cleared, an abnormal termination message will be returned at the point data write to the file register is attempted.

(Restrictions when writing data to EEPROM file register)

- Write is allowed only using the batch write function (command 1401).
- Write is allowed only when the operation status of the subject QnACPU is "during stop" or "paused."
- Write is allowed only with respect to the QnACPU types listed below as well as all QnACPUs manufactured in January, 1999 or later.

| Types of QnACPU               | Manufactured date           | Software version    |
|-------------------------------|-----------------------------|---------------------|
| Q2ACPU (-S1), Q3ACPU, Q4QCPU  |                             | Version L and later |
| Q4ARCPU                       | September to December, 1998 | Version S and later |
| Q2ASCPU (-S1), Q2ASHCPU (-S1) |                             | Version T and later |

Refer to the manual for applicable QnACPU for the models not listed above.

\* The manufactured date (last 2 digits of year, 2-digit month) can be verified in the "DATE" field of the rated plate located on the side of the module.

The module's software version can be verified on the seal (located in either of the dotted areas below) attached to the front of the module.

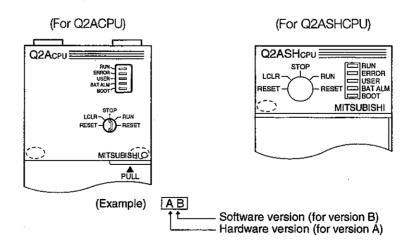

#### Point

Take caution regarding the following contents when accessing PLC CPU other than the QnACPU.

- (1) Access with a device No. range that can be used for the access destination PLC CPU.
- (2) Except for the QE71 installed station QnACPU and a QnACPU via MELSECNET/10, when accessing a PLC CPU using word units be sure to make the bit device No. in multiples of 16 (for decimal numbers 0, 16,...). After the special relay M's M9000 specification can be done as (9000 + multiples of 16).
- (3) The ranges have been specified as M, L, S, but the same processing will be conducted if the M No. range is specified as S or L or the reverse.
- (4) The special relay's (M9000 to M9255) and special registers (D9000 to D9255), are for special read, special write, and system use. Conducting a write in areas outside of the write possible range will cause a PLC CPU error. For details regarding the special relay and the special register, refer to the ACPU programming manual.

## 10.2.2 Bit Units Batch Read (Command: 0401)

This section explains the control procedure for bit device memory batch read using an example. (Control procedure)

## When 8 points are read for the internal relay M100 to M107 for ASCII code exchange

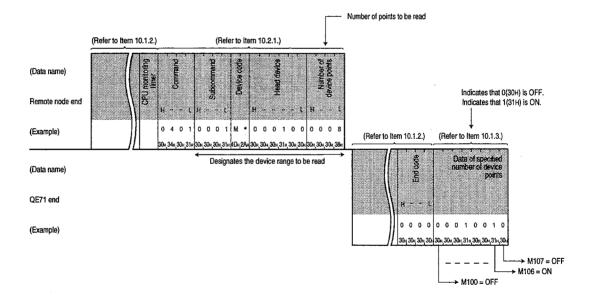

# When 8 points are read for the internal relay M100 to M107 for binary code exchange

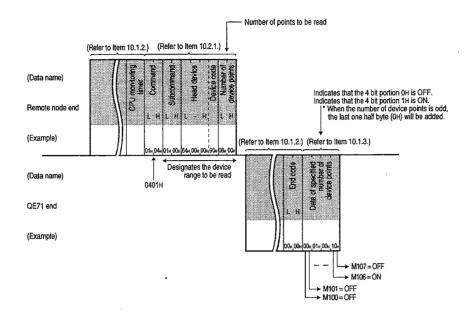

## 

• Access range ...... (Head device No. + number of device points - 1) ≤ maximum

device No.

**Point** 

## 10.2.3 Word Units Batch Read (Command: 0401)

This section explains about the bit device memory (16 bit unit) and word device memory (1 word unit) batch read control procedure using an example.

(Control procesure)

## 1 When reading bit device memory

(a) Reading the 2 point portion (32 bit portion) of the internal relay M100 to M131 during ASCII code exchange.

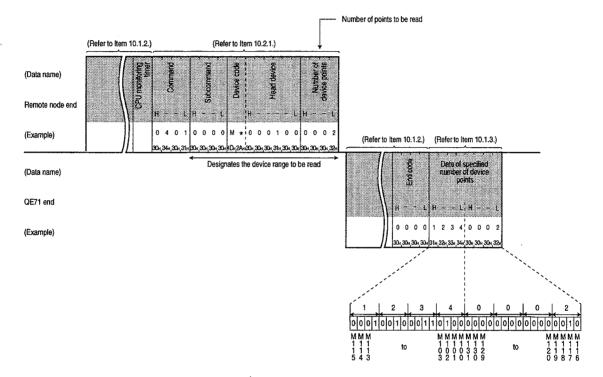

(b) Reading the 2 point portion (32 bit portion) of the internal relay M100 to M131 during binary code exchange.

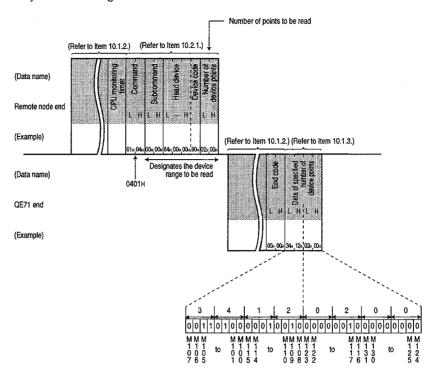

## **Point**

- (1) Specify the number of device points within the following range.
  - The bit device is divided into 16 bits per one point.
  - When accessing the QnACPU via the QE71 installed station QnACPU or the MELSECNET/ 10
    - Number of device points ....... 1 ≤ number of device points ≤ 480... (480 words = 7680 bits)
    - Access range.....(Head device No. + number of device points x 16 − 1)
       ≤ maximum device No.
  - ② When accessing other than ① above
    - Number of device points ....... 1 ≤ number of device points ≤ 32... (32 words = 512 bits)
    - Access range ...... (Head device No. + device number of points x 16 − 1)
       ≤ maximum device No.
- (2) When accessing PLC CPU bit devices other than those in ① above, be sure to set the head device No. to multiples of 16 (for decimal 0, 16,...).

# 2 When reading word device memory

(a) When reading the current value 3 points portion for the timer T100 to T102 during ASCII code exchange

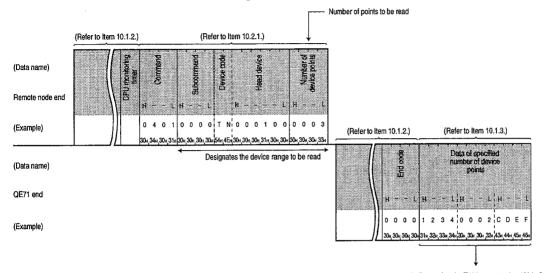

Indicates that the T100 current value 1234x (hexadecimal) is 4660 in decimal.

Indicates that the T101 current value 0002x (hexadecimal) is 2 in decimal.

Indicates that the T102 current value CDEFx (hexadecimal) is -12817 in decimal.

(b) When reading the current value 3 points portion for the timer T100 to T102 during binary code exchange

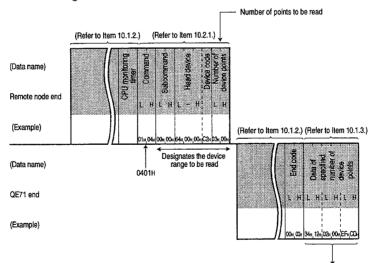

Indicates that the T100 current value 1234<sub>H</sub> (hexadecimal) is 4660 in decimal. Indicates that the T101 current value 0002<sub>H</sub> (hexadecimal) is 2 in decimal. Indicates that the T102 current value CDEFH (hexadecimal) is -12817 in decimal.

## **Point**

Set the number of device points within the following range.

- (1) When accessing the QnACPU via the QE71 installed station QnACPU or MELSECNET/10
  - Number of device points .... 1 ≤ number of device points ≤ 480
  - Access range ...... (Head device No. + number of device points 1) ≤ maximum device No.
- When accessing other than 1 above
  - Number of device points ...  $1 \le$  number of device points  $\le 64$
  - Access range ...... (Head device No. + number of device points 1) ≤ maximum device No.

## 10.2.4 Bit Units Batch Write (Command: 1401)

This section explains the control procedure for batch writing to bit device memory using an example. (Control procedure)

When writing the 8 points portion to the internal relay M100 to M107 during ASCII code exchange

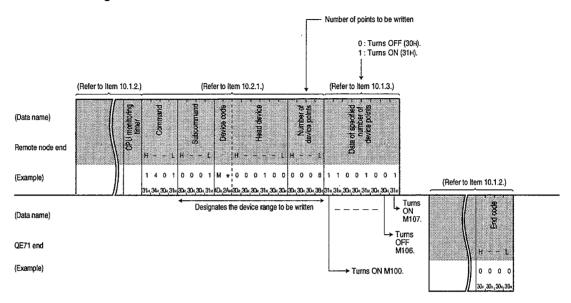

# 2

# When writing the 8 points portion to the internal relay M100 to M107 during binary code exchange

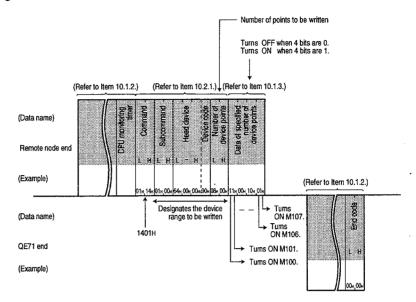

## **Point**

- (1) Specify the number of device points within the following range.
  - ① When accessing the QnACPU access via the QE71 installed station QnACPU or MELSECNET/10
    - Number of device points ........... 1 ≤ number of device points ≤ 1792 or 3584 ASCII code : 1792 points, binary code : 3584 points
    - Access range ...... (Head device No. + number of device points − 1) ≤ maximum device No.
  - ② When accessing other than ① above
    - Number of device points .......... 1 ≤ number of device points ≤ 160
    - Access range ...... (Head device No. + number of device points − 1) ≤ maximum device No.
- (2) When writing to the QnACPU, and the QnACPU's system protect is applied (system protect switch SW05 is on), an error will occur and end code will be returned during error.

## 10.2.5 Word Units Batch Write (Command: 1401)

This section explains the control procedure for batch writing to the bit device memory (16 bit unit) and word device memory (1 word unit) using an example.

(Control procedure)

## 1 When writing to the bit device memories

(a) When writing the 2 point portion (32 bit portion) to the internal relays M100 to M131 during ASCII code exchange

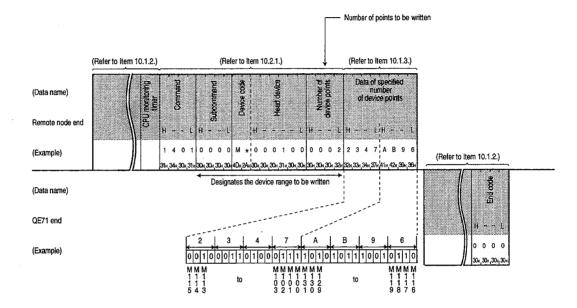

(b) When writing the 2 point portion (32 bit portion) from the internal relays M100 to M131 using binary code exchange

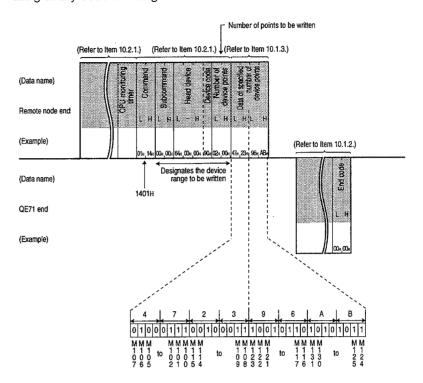

## **Point**

- (1) Specify the number of device points within the following range.
  - The bit device is divided into 16 bits per one point.
  - ① When accessing the QnACPU via the QE71 installed station QnACPU or the MELSECNET/ 10
    - Number of device points ........... 1 ≤ number of device points ≤ 480... (480 words = 7680 bits)
    - Access range ...... (Head device No. + number of device points × 16 − 1) ≤ maximum device No.
  - (2) When accessing other than (1) above
    - Number of device points ........... 1 ≤ number of device points ≤ 10... (10 words = 160 bits)
    - Access range ...... (Head device No. + number of device points × 16 − 1) ≤ maximum device No.
- (2) When accessing PLC CPU bit devices other than those in ① above, be sure to set the head device No. to multiples of 16 (for decimal 0, 16,...).
- (3) When writing to the QnACPU, and the QnACPU's system protect is applied (system protect switch SW05 is on), an error will occur and end code will be returned during error.

## 2 When writing to the word device memory

(a) When writing the 3 point portion to the D100 to D102 using ASCII code exchange

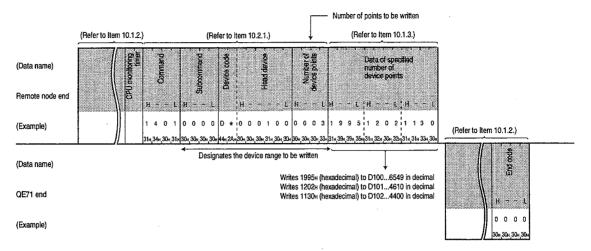

(b) When writing the 3 point portion to the D100 to D102 using binary code exchange

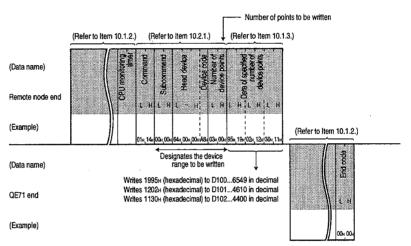

#### **Point**

- (1) Specify the number of device points within the following range.
  - When accessing the QnACPU via the QE71 installed station QnACPU or the MELSECNET/ 10
    - Number of device points .......... 1 ≤ number of device points ≤ 480
    - Access range ......(Head device No. + number of device points − 1) ≤
      maximum device No.
  - ② When accessing other than ① above
    - Number of device points .......... 1 ≤ number of device points ≤ 64
    - Access range ...... (Head device No. + number of device points − 1) ≤ maximum device No.
- (2) When writing to the QnACPU, and the QnACPU's system protect is applied (system protect switch SW5 is on), an error will occur and end code will be returned during error.

## 10.2.6 Word Units Random Read (Command: 0403)

This section explains the data read control procedure for setting the bit device memory (16/32 bit unit) and word device memory (1/2 word units) using an example.

The following read conditions (hereafter abbreviated as monitor conditions) that become the data read timing can be set as word unit random read. (Combine specification is possible)

- The device memory is read during PLC CPU's END processing when the specified bit device memory is on or off.
- The device memory when the specified word device memory value is the monitor condition's value, is read during PLC CPU's END processing. (The mask value can be set as the monitor condition values.)
- The device memory when the specified file specification step is executed, is read during the PLC CPU's END processing. (MELSAP3's block No. and step No. can also be specified.)

The device memory read timing using the monitor condition specifications is as follows.

## Monitor conditions are not specified

The device memory is read when END processing is conducted when the QE71 sends a read request to the PLC CPU.

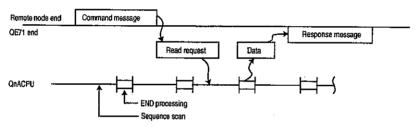

## Monitor conditions are specified

The device memory is read when END processing is conducted at the time the user specified monitor conditions above are concluded set up after the QE71 has sent a read request to the PLC CPU.

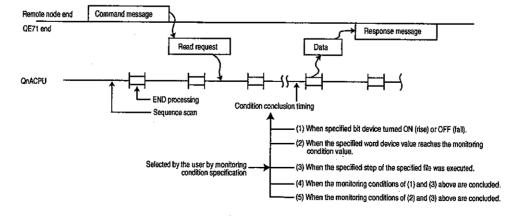

## Point

1 [

Monitor is with conditions from special function modules and GPP function peripheral equipment cannot be conducted simultaneously for 1 QnACPU device memory.

When the following command message is transmitted from the remote node to the QE71, and other special function modules and GPP function peripheral equipment are conducting monitors with conditions for the same QnACPU, the QE71 will return an error end code to the remote node. (When monitoring without conditions is conducted, monitoring with conditions/without conditions from the QE71 can be conducted.)

| Command | Function                                    | Function explanation item |
|---------|---------------------------------------------|---------------------------|
| 0403    | Word unit random read function              | This item                 |
| 0802    | Registration device memory monitor function | Item 10.2.9 4             |

# Character area data order and contents during random read

This section explains about the character portion data order and contents during random read. The character portion differs partially from the order used by other commands.

- (a) Character area data order when monitor conditions are not specified
  - 1 Data order for ASCII code

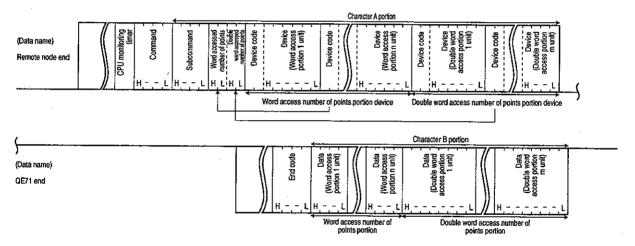

## ② Data order for binary code

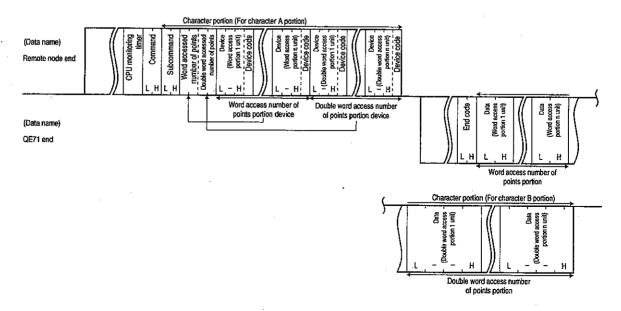

- (b) Character area data order when monitor conditions are set
  - 1) Data order for ASCII code

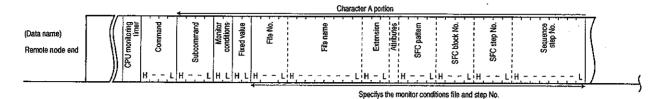

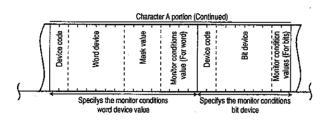

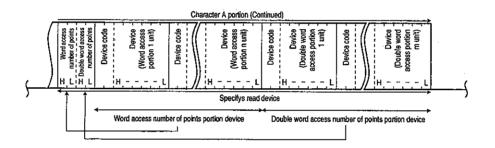

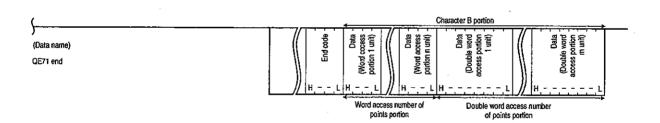

## ② Data order for binary code

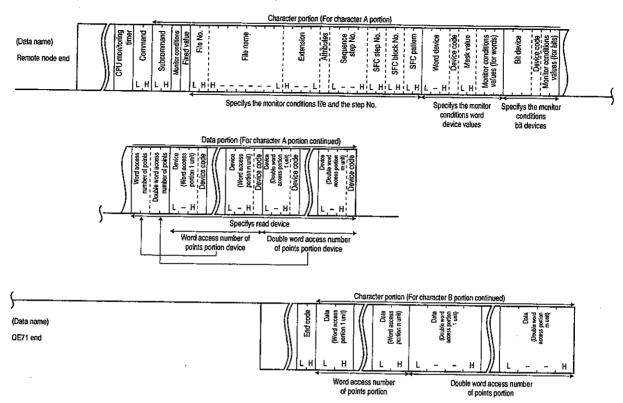

#### (c) Character area contents

For other than the data shown below, the contents used for other commands are the same.

## Subcommand

This data specifies the read/write units, type of device being specified, and data read conditions (timing), etc.

- (a) For data exchange using ASCII code
   Convert 0000H (0) and the following number to 4 digit ASCII code (hexadecimal number) and transmit it starting with the first digit.
- (b) For data exchange using binary code

  Use 0000H and the following 2 byte number and transmit.
- (c) The subcommand specified contents are as follows.

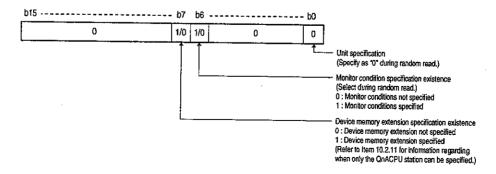

(d) The subcommand becomes "0000H" when monitor conditions not specified or device memory extension not specified are selected.

## Remarks

The data for which specification is required after subcommand monitor condition specification existence are shown below.

| Condition specification               | When monitor                           | When n                                | nonitor conditions : | specified            |
|---------------------------------------|----------------------------------------|---------------------------------------|----------------------|----------------------|
|                                       | conditions not                         | When file and                         | When word            | When bit device      |
|                                       | specified                              | step No. speci-                       | device specified     | specified            |
| Data name                             |                                        | fied                                  | -                    |                      |
| Word access number of points          |                                        |                                       | _                    |                      |
| Double word access number of points   |                                        |                                       | •                    |                      |
| (For read device specification)       |                                        |                                       |                      |                      |
| (For word read)                       |                                        |                                       |                      |                      |
| Device code                           |                                        |                                       | •                    |                      |
| Device                                | (However, specific points is 0 points. |                                       | when the word acc    | ess number of        |
| (For double word read)                |                                        |                                       |                      |                      |
| Device code                           |                                        | · · · · · · · · · · · · · · · · · · · | •                    | <u> </u>             |
| Device                                | (However, specific                     | ation is not required                 | when the double we   | ord access number    |
|                                       | of points is 0 point                   |                                       |                      | or a accept marrison |
| Monitor conditions                    | ·                                      | T                                     |                      |                      |
| Fixed values                          | ×                                      |                                       | •                    |                      |
| File No.                              |                                        | <u> </u>                              |                      | <del></del>          |
| to                                    | ×                                      | •                                     | Δ                    |                      |
| Attributes                            |                                        |                                       |                      |                      |
| SFC pattern                           |                                        | <del> </del>                          |                      |                      |
| to                                    | ×                                      |                                       |                      |                      |
| SFC step No.                          |                                        |                                       |                      | _                    |
| Sequence step No.                     | ×                                      | •                                     | Δ                    | Δ                    |
| (For word device value specification) | <del> </del>                           |                                       | ·                    |                      |
| Device code                           |                                        |                                       |                      |                      |
| to                                    | ×                                      | Δ .                                   | •                    |                      |
| Monitor condition values (For word)   | *                                      |                                       |                      |                      |
| (For bit device specification)        |                                        |                                       |                      |                      |
| Device code                           |                                        |                                       |                      |                      |
| to                                    | ×                                      |                                       |                      | • 1                  |
| Monitor condition values (For bit)    |                                        |                                       |                      |                      |

ullet : Specification required  $\ igtriangle$  : Selection (Specify the fixed values when unspecified)

x : Specification not required

② Word access number of points and double word access number of points

This data is used to specify the read number of points using word units and the read number of points using double word units. The total for each number of points must be specified within the processing number of points conducted during one exchange as shown in the table in Item 10.2.1 1

(a) For data exchange using ASCII code

Each number of points is converted to ASCII code 2 digits (hexadecimal) and transmitted.

(Example) For 5 points .... Becomes "05" and is transmitted in order from "0." For 20 points .. Becomes "14" and is transmitted in order from "1."

(b) For data exchange using binary code

The 1 byte numerical value that shows the number of points is transmitted.

(Example) For 5 points .... 05H is transmitted.

For 20 points .. 14H is transmitted.

(c) When 0 points is specified for either access number of points, it is not necessary to specify the device or device code that reads data.

## 3 Monitor conditions

This data is used to specify the data read conditions and can only be specified for the QnACPU.

The monitor condition combinations that can be specified are shown below. (3 conditions cannot be specified at the same time.)

| Monitor condition Combination | File and step No. specification | Word device value specification | Bit device specifi-<br>cation |
|-------------------------------|---------------------------------|---------------------------------|-------------------------------|
| Single specification          | 0                               | 0                               | 0                             |
| Combination specification     | 0                               | 0                               |                               |
| Combination specification     | 0                               |                                 | 0                             |

O : Specification possible

(a) For data exchange using ASCII code

The following numerical values are converted to ASCII code 2 digits (hexadecimal) and transmitted from the first digit.

(b) For data exchange using binary code

The following 1 byte numerical values are transmitted.

(c) The monitor conditions specification contents are shown below.

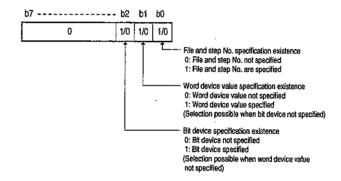

(d) The monitor conditions change to "01H" to "05H" when monitor conditions are specified is selected using subcommands.

"00H" cannot be used.

(e) The monitor condition specification is not required when monitor condition not specified is selected using the subcommand.

#### 4 Fixed value

(a) Data exchange using ASCII code

The "OF" is transmitted from the first digit (0).

(b) For data exchange using binary code

The 1 byte numerical value "OFH" is transmitted.

(c) Specifying the fixed value is not required when monitor condition not specified is selected using the subcommand.

## (5) File No.

This data is used to specify the registration No. when the file specified using the following file names and extensions are registered (written) to the PLC CPU and one of the following is specified.

| File No.       | Contents                | Specification contents                                        |
|----------------|-------------------------|---------------------------------------------------------------|
| 0000H          | File name not specified | Specify when the file and step No. not specified are selected |
| UUUUH          | The hame not specified  | using the monitor conditions.                                 |
| 0001H to 0100H | File No.                | Specify when the file No. is known.                           |
|                |                         | Specify when the file No. is searched for in the QE71. (The   |
| FFFFH          | File No. unknown        | random read request from the QE71 to the PLC CPU is de-       |
|                |                         | layed more than 1 sequence scan time.)                        |

(a) For data exchange using ASCII code

The above file No. is converted into ASCII code 4 digits (hexadecimal) and transmitted.

(Example) For 1FH .... becomes "001F" and is transmitted in order from "0."

(b) For data exchange using binary code

The above 2 byte numerical value is transmitted.

(Example) For 1FH .... becomes 001FH and is transmitted in order from 1FH, 00H.

- (c) Even when monitor condition is specified or selected using the subcommand, the file No. will become 0000H when the file and the step No. without specification is selected (using 02H, 04H) at the monitor conditions.
- (d) It is not necessary to specify the file No. when monitor conditions not specified is selected at subcommands.
- (e) The file No. can be checked using the file existence read function described in Item 10.6.6.

## 6) File name, Extension, Attributes

Specifies the file name, extension, and attribute of the subject file in (9) (data for specifying the sequence step No.'s subject file) is registered (written) to the PLC CPU. The user created file attributes are initially 20H (disk file), and this attribute can be changed by the user. (Refer to Item 10.6.5)

(a) For data exchange using ASCII code

The registration time's file name, extension, and attribute are all transmitted from the first character. The attribute is transmitted blank (code: 20H).

When the file name is less than 8 characters, a blank (code: 20H) is added.

(Example) When the register time's file name is "ABCD12" becomes "ABCD12..., " and is transmitted in order from "A."

(b) For data exchange using binary code

The file name and extension are transmitted in order from the first character as the binary value for each character code.

The attribute is transmitted as the 1 byte numerical value "20H."

If the file name is less than 8 characters then 20H is added.

(Example) When the register time's file name is "ABCD12"

becomes 41H, 42H, 43H, 44H, 31H, 32H, 20H, 20H, and is transmitted in order from 41H.

(c) The file name and extension will become the order of blank or 20H when file and step No. not specified is selected (using 02H, 04H) at the monitor conditions, even though monitor conditions specified was selected using the subcommand. The attribute becomes blank or 20H.

- (d) Specifying the file name, extension, and attribute is not necessary when monitor conditions not specified is selected using the subcommand.
- (e) The attribute can be checked using the file existence read function described in Item 10.6.6.

#### (7) SFC Pattern

This is one of the data used during the execution of the sequence step No. specified by the MELSAP3 program (hereafter abbreviated to SFC) as the read timing for the data.

(a) The following data is specified by the SFC pattern when monitor conditions specified is selected using a subcommand and file and step No. specified is selected at "(3) monitor conditions."

That other than the following cannot be specified.

| Mode        | Write data             |        | Remarks                                                 |
|-------------|------------------------|--------|---------------------------------------------------------|
| ASCII code  | When SFC specified     | "0003" | 4 characters transmitted in order from first character  |
| ASCII COGE  | When SFC not specified | "0000" | ("O").                                                  |
| Dinany goda | When SFC specified     | 0003H  | The 2 byte numerical value shown at left is transmitted |
| Binary code | When SFC not specified | 0000H  | from the Low byte (L : bit 0 to 7).                     |

- (b) The SFC pattern becomes "0000"/"0000H" when the file and step No. not specified is selected even though monitor condition specified is selected using the subcommands.
- (c) When the SFC pattern is specified using "0003"/"0003H", the device memory data specified during the PLC CPU end processing that is conducted when the specified PLC step No. is executed in (9) for the block No. and step No. specified in (8) below is read.
- (d) Specifying the SFC pattern is not necessary when monitor condition not specified is selected using the subcommand.

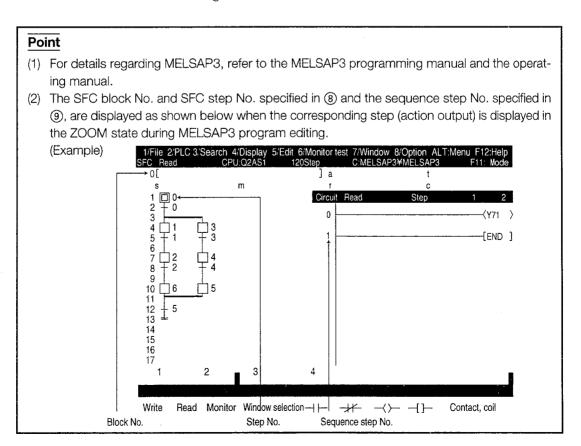

## (8) SFC block No. and SFC step No.

This data is used to specify the SFC block No. and SFC step No. including the sequence step that it will become the data read timing (when the specified sequence step is executed). This data can be specified when monitor conditions specified is selected using the subcommand, file and file No. specified are selected using monitor conditions, and SFC block specified is selected using the SFC pattern specification.

(a) For data exchange using ASCII code

The following numerical value is converted into ASCII code 4 digits (hexadecimal) and transmitted from the first character (0).

- SFC block No. ......... 0000H to 013FH (0 to 319)
- SFC step No. ..... 0000H to 01FFH (0 to 511)
- (b) For data exchange using binary code

The above 2 byte numerical value is transmitted.

(Example) For 0005H ..... Transmitted in order from 05H, 00H.

- (c) In the following cases, both the SFC block No. and SFC step No. become 0000H.
  - When the file and step No. not specified was selected with monitor conditions even though the monitor condition specified was selected with subcommand.
  - When the SFC block No. not specified was selected using the SFC pattern.
- (d) The SFC block No. and SFC step No. do not need to be specified when the monitor condition not specified is selected using subcommand.
- Sequence step No.

This data is for specifying the sequence program step No. that will become the data read timing (when the specified sequence step is executed), the pointer (P) No. and the interrupt point (1) No.

The sequence step No. can be specified when the monitor condition specified is selected using the subcommand and the file and step No. specified is selected using the monitor condition.

(a) For data exchange using ASCII code

The following numerical values from the range existing in the subject file are converted to ASCII code 8 digits (hexadecimal) and transmitted from the first digit.

(b) For data exchange using binary code

The following 4 byte numerical values that are in the range existing in the subject file are transmitted.

(Example) 00000005H ... The transmission is conducted in order from 05H.

(c) The sequence step No.'s specification contents are as follows.

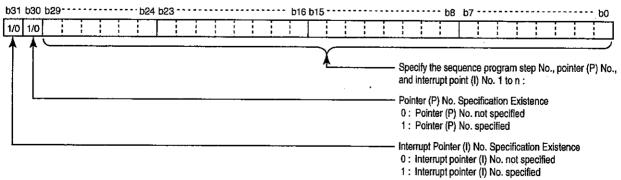

(Example) Becomes 0000001CH when the sequence program step No. 28 is specified becomes 8000001CH when the interrupt point I28 is specified.

- (d) The sequence step No. becomes 00000000H when the file and step No. not specified is selected using the monitor conditions even though the monitor condition specified is selected using the subcommand.
- (e) Specifying the sequence step No. is not required when the monitor condition without specification is selected using the subcommand.
- (10) Mask value and monitor conditions value (for words)

This data is used to specify the word device values that will become the data read timing (when the specified word device becomes the monitor condition value).

Mask value

This data is used to extract the monitor condition word device free bit range value. (Performs the same operation as the sequence program's WAND command.)

· Monitor conditions value (for words)

This data is used to specify the numerical value (monitor condition word device value and mask value logical calculation (same as WAND command) results) that will become the data read timing.

(Example) When the monitor condition D0 bits 0 to 14 extraction results become 3E8H (1000), specify the data read timing as shown below.

Mask value : 7FFFH

Monitor conditions value (for words) : 03E8H

The mask value and monitor conditions value (for words) can be set when the monitor conditions specified are selected using the subcommand and the word device value specified is selected using the monitor conditions.

(a) For data exchange using ASCII code

The above mask values and monitor condition values are converted to ASCII code 4 digits (hexadecimal) and transmitted from the first digit.

(b) For data exchange using binary code

The 2 byte numerical values shown in the above mask values and monitor condition values is transmitted.

(Example) For 0005H ..... Transmitted in order from 05H.

- (c) The mask values and monitor conditions values become blank order or 0000H when the word device value not specified is selected using the monitor conditions even though the monitor conditions specified selected using the subcommand.
  - In this case, the word device and device code are specified in the free word device memory and its device code in order to specify the monitor conditions word device value.
- (d) The mask value and monitor conditions values do not need to be specified when monitor conditions not specified is selected using a subcommand.

(It is not necessary to specify the word device and device code for the specification of the monitor condition's word device values.)

1 Monitor conditions values (for bits)

The monitor conditions value (for bits) is that data is used to specify the conditions (boot up, shut down) that will become the data read timing.

The monitor conditions values (for bits) can be specified when the monitor condition specified are selected using the subcommand and the bit device specify is selected using the monitor conditions.

- (a) For data exchange using ASCII code
  - The following numerical values are converted to ASCII code 2 digits (hexadecimal) and transmitted from the first digit (0).
- (b) For data exchange using binary codeThe following 1 byte numerical value is transmitted.
- (c) The monitor conditions values (for bits) specification contents are shown below.

| Specification value | Read timing                                                                     |
|---------------------|---------------------------------------------------------------------------------|
| 02H                 | During the PLC CPU's END processing when the specified bit device is booted up. |
| 04H                 | During the PLC CPU's END processing when the specified bit device is shut down. |

- (d) The monitor condition value becomes "00" or "00H" when the bit device not specified is selected using the monitor conditions, even though the monitor condition specified is selected using the subcommand.
  - In this case, the free bit device memory and its device code are specified for the bit device and device code that are used to specify the monitor condition bit device.
- (e) Specifying the monitor conditions values is not required when the monitor condition not specified is selected using the subcommand.
  - (Selecting the bit device code for specifying the monitor condition's bit device is not required.)

## 2 Word units random read (When monitor conditions not specified)

This section explains the control procedure for reading data that is randomly specified for the bit device memory (16 bit unit) and word device memories (1 word unit) without monitor conditions (read conditions) using an example.

(Control procedure)

(a) For device memory read using ASCII code

Word access

: D0, T0, M100 to M115, X10 to X1F

Double word access

: D1500 to D1501, Y160 to Y17F, M1111 to M1142

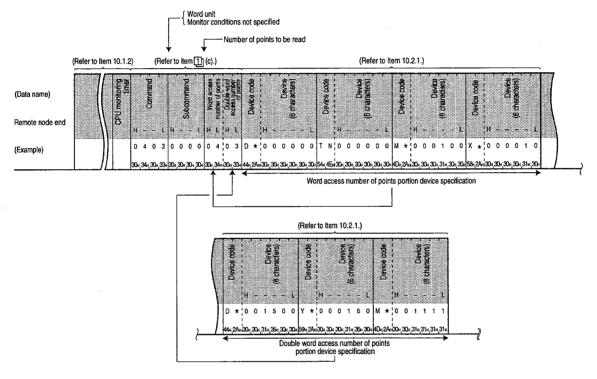

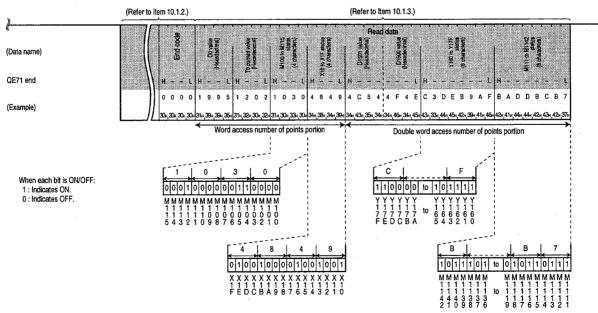

(b) For device memory read using binary code

Word access

: D0, T0, M100 to M115, X10 to X1F

• Double word access

: D1500 to D1501, Y160 to Y17F, M111 to M1142

M M M M M M M M M

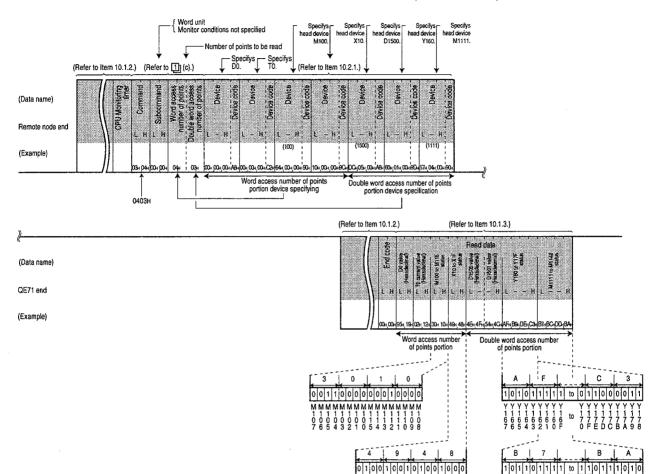

#### **Point**

(1) Specify the number of access points within the following range. (The same as when setting the monitor conditions.)

For the bit device, when word access divide into 16 bits per point and when double word access divide into 32 bits per point.

For the word device, when word access divide into 1 word per point, and when double word access divide into 2 words per point.

- ① When accessing the QnACPU via the QE71 installed station QnACPU and MELSECNET/ 10
  - Access number of points ......... 1 ≤ (word access number of points + double word access number of points) ≤ 96
- ② When accessing other than ① above
  - Access number of points ........ 1 ≤ (word access number of points) ≤ 10
- (2) When accessing a PLC CPU bit device other than ① above, be sure to make the device No. multiples of 16 (for decimal: 0, 16, ...).

## 3 Word units random read (When monitor conditions specified)

This section explains the control procedure for reading data when the monitor conditions (read conditions) are specified and when the bit device memory (16 bit unit) and word device memory (1 word unit) are randomly specified.

(Control procedure)

- (a) When the following contents are randomly read using ASCII code
  - (1) Monitor conditions

The link register W100's value becomes 7BH (123) when the program file CONB1.QPG's step No. 1000 is executed.

- Read device memory
  - Word access

: D0, T0, M100 to M115, X10 to X1F

· Double word access

: D1500 to D1501, Y160 to Y17F, M1111 to M1142

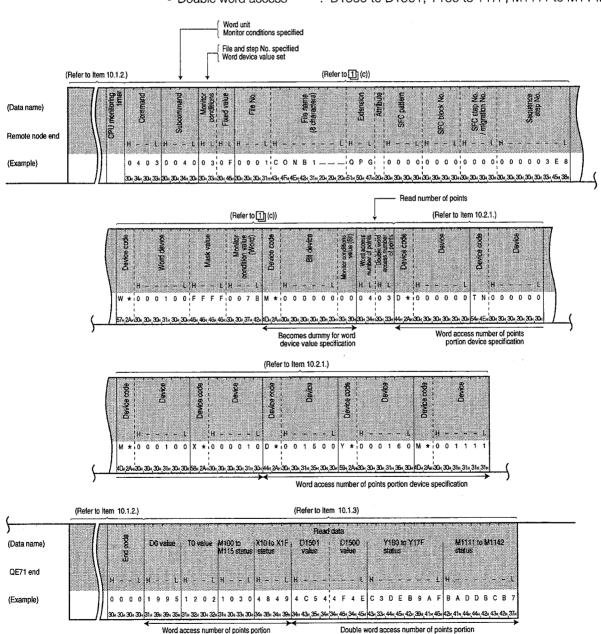

- (b) When the following contents are randomly read using binary code
  - (1) Monitor conditions

The link register W100's value becomes 7BH (123) when the program file CONB1.QPG's step No. 1000 is executed.

- (2) Read device memory
  - Word access

: D0, T0, M100 to M115, X10 to X1F

• Double word access

: D1500 to D1501, Y160 to Y17F, M1111 to M1142

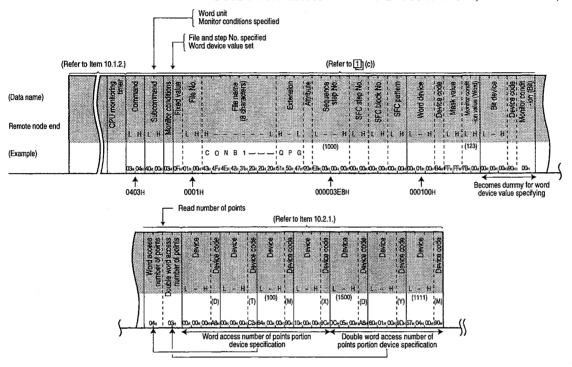

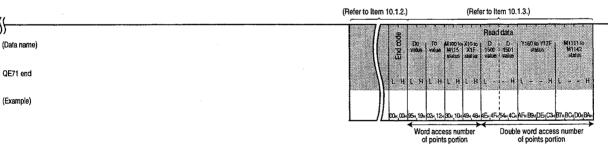

#### Point

(1) Specify the number of access points in the following range. (The same as when monitor conditions are not specified.)

For the bit device, divide into 16 bits per point for word access and 32 bits per point for double word access.

For the word device, divide into 1 word per 1 point for word access and 2 words per point for double point access.

- When accessing the QnACPU via the QE71 installed station QnACPU and MELSECNET/ 10
  - Access number of points ......... 1≤ (word access number of points + double word access number of points) ≤ 96
- 2 When accessing other than 1 above
  - Access number of points ....... 1≤ (word access number of points) ≤ 10
- (2) When accessing the PLC CPU bit device other than that above in ①, be sure to set the device No. in multiples of 16 (for decimal: 0, 16, ...).

## 10.2.7 Bit Units Random Write (Test) (Command: 1402)

This section uses an example to explain the data write control procedure when the bit device memory is randomly specified.

(Control procedure)

(a) When the internal relay M50 is OFF and the output relay Y2F is ON during ASCII code exchange

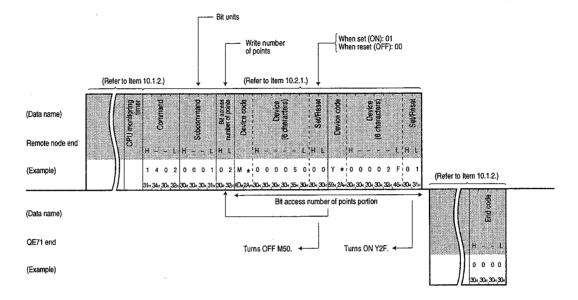

(b) When the internal relay M50 is OFF and the output relay Y2F is ON during binary code exchange

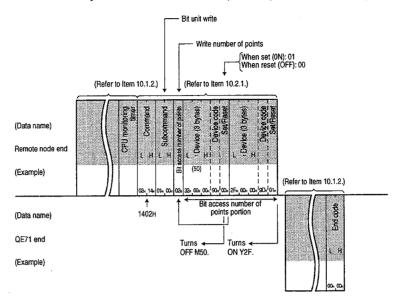

#### Point

- (1) Specify the number of access points in the following range.
  - (1) When accessing QnACPU via the QE71 installed station QnACPU and MELSECNET/10
    - Access number of points ....... 1≤ access number of points ≤ 94
  - 2 When accessing other than 1 above
    - Access number of points ......... 1 ≤ access number of points ≤ 20
- (2) When writing to the QnACPU, if a system protect is applied to the QnACPU (system protect switch SW5 is on), an error will occur and an end code will be returned during error.

## 10.2.8 Word Units Random Write (Test) (Command: 1402)

This section uses an example to explain the data write control procedure when the bit device memory (16/32 bit unit) and the word device memory (1/2 word unit) are randomly specified. (Control procedure)

(a) When writing to the following device memory during ASCII code exchange

Word access

: D0, D1, M100 to M115, X10 to X1F

• Double word access

: D1500 to D1501, Y160 to Y17F, M1111 to M1142

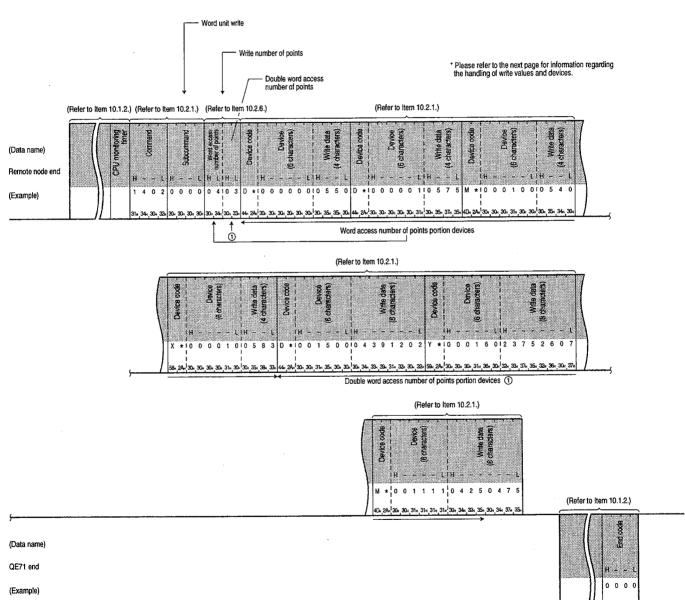

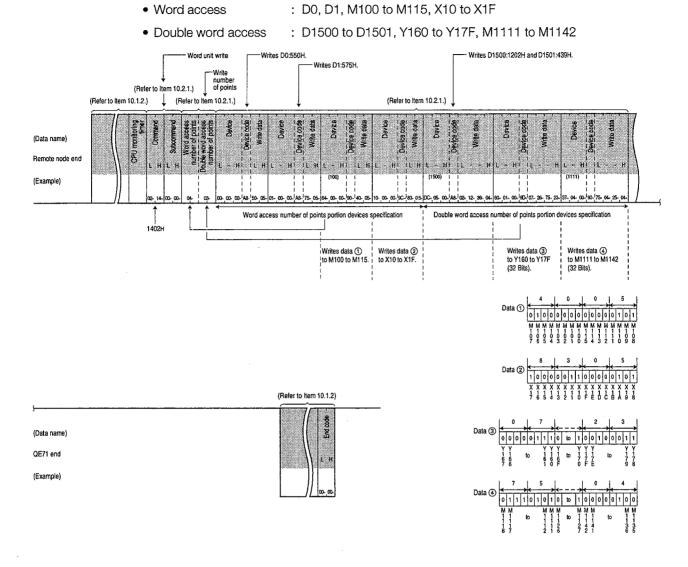

(b) When writing to the following device memory during binary code exchange

#### Point

(1) Specify the number of access points in the following range.

For the bit device, divide it into 16 bits per point for word access and 32 bits per point for double word access.

For the word device, divide it into 1 word per point for word access and 2 words per point for double word access.

- ① When accessing a QnACPU via the QE71's installed station QnACPU and MELSECNET/ 10
- (2) When accessing PLC CPU bit devices other than those in ① above, be sure to set the device No. in multiples of 16 (for decimal : 0, 16, ...).
- (3) When writing to the QnACPU, if a system protect is applied to the QnACPU (system protect switch SW05 is on), then an error will occur and an end code will be returned during error.

#### 10.2.9 Device Memory Monitor

Monitor data registration is the function that registers in the QE71 the device and No. to be monitored from the remote node.

In addition, the function that can read the data contents of the device registered in the monitor data using the PLC CPU and then process that using a remote node.

The device No. will be in sequence when read using the batch read function (Refer to Items 10.2.2 and 10.2.3), but using this function make it possible to randomly set the No. and conduct monitoring.

The following uses an example to explain the control procedures that will conduct monitoring and the control procedures for registering the device to be monitored and the No. in the QE71.

# 1 Monitor procedures

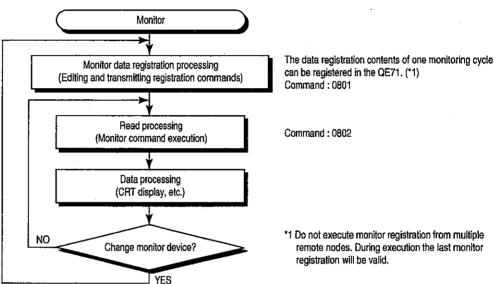

#### Point

- (1) The device memory monitor function can read data using the following method.
  - The specified method and the character portion's data contents in the control procedures and the monitoring (reading) timing of the data uses the same word unit random read function. For details, refer to Item 10.2.6
  - 1) The bit device memories and word device memories can be mixed when specified.
  - ② The bit device memory can be read in 16/32 bit units and the word device memory can be read in 1/2 word units.
  - The monitor conditions that become the data monitor (read) timing can be specified during monitor data registration.
    - (Specifying combinations of multiple conditions is possible.)
- (2) Monitor is with conditions from special function modules and GPP function peripheral equipment cannot be conducted simultaneously for 1 QnACPU device memory.
  - When the following command messages are transmitted to the QE71 from a remote node and monitor with conditions is performed by other equipment such as the special function module or the GPP function peripheral equipment to the same QnACPU, the QE71 will return an end code during error to the remote node. (If monitor without conditions is being conducted, monitor with conditions/without conditions can be conducted from the QE71.)

| Command | Function                                    | Function explanation item |
|---------|---------------------------------------------|---------------------------|
| 0403    | Word unit random read function              | Item 10.2.6               |
| 0802    | Registration device memory monitor function | This item 4               |

(3) When executing monitor as with the above procedure, monitor data registration must be performed. If monitor is performed without registering monitor data, an end code will be returned when the error occurs.

# 2 Monitor data registration (Command: 0801) (Monitor conditions not specified)

This section uses an example to explain monitor data registration control procedures for monitoring device memory without monitor conditions (read conditions) by randomly specifying the bit device memory (16/32 bit unit) word device memory (1/2 word unit).

(Control procedure)

(a) When conducting monitor data registration for the following device memories using ASCII code

Word access

: D0, T0, M100 to M115, X10 to X1F

• Double word access

: D1500 to D1501, Y160 to Y17F, M1111 to M1142

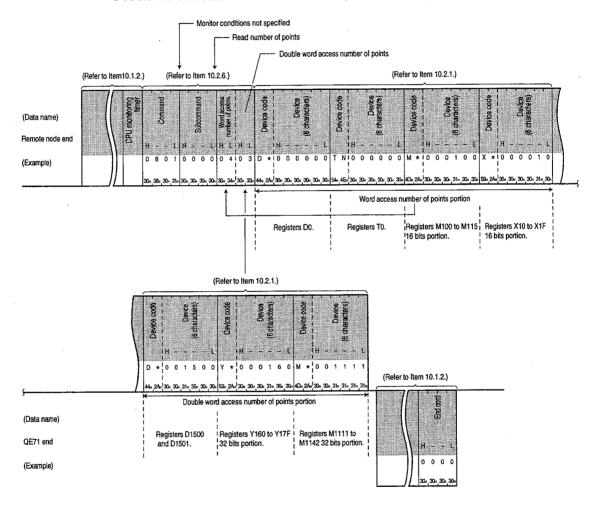

(b) When conducting monitor data registration for the following device memories using binary code

Word access

: D0, T0, M100 to M115, X10 to X1F

• Double word access : D1500 to D1501, Y160 to Y17F, M1111 to M1142

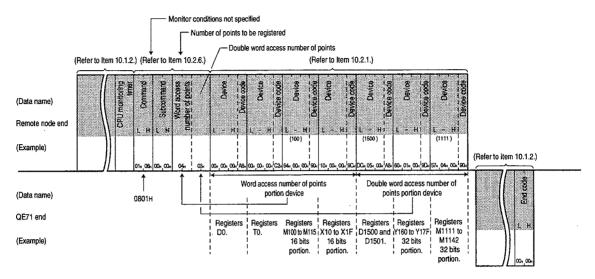

#### **Point**

(1) Set the number of access points in the following range. (The same as when specifying monitor conditions.)

For bit devices it will be divided into 16 bits per point for word access and 32 bits per point for double word access.

For word devices it will be divided into 1 word per 1 point for word access and 2 words per 1 point for double word access.

- ① When accessing the QnACPU via the QE71's installed station QnACPU and MELSECNET/
  - Access number of points .......... 1 ≤ (word access number of points + double word access number of points) ≤ 96
- (2) When accessing other than that in (1) above
  - · Cannot be accessed.
- (2) When accessing a PLC CPU bit device other than those in ① above, the device No. must be set in multiples of 16 (for decimal : 0, 16, ...).
- (3) When the following occurs, the data saved as monitor data in the QE71 by user will be deleted.
  - ① Data saved as monitor data will be deleted, when the power for the QE71 installed station is turned off, or QnACPU is reset.
  - ② Previous data saved as monitor data will be deleted, if monitor data registration is performed more than twice.

# 3

## Monitor data registration (Command: 0801) (Monitor conditions specified)

This section uses an example to explain the monitor data registration control procedure for monitoring device memories by randomly specifying bit device memory (16/32 bit unit) and word device memory (1/2 word unit) and by specifying the monitor conditions (read conditions).

(Control procedure)

- (a) When conducting monitor data registration using the following contents using ASCII code
  - (1) Monitor conditions

The link register W100 value becomes 7BH (123) when the program file CONB1.QPG sequence program step No. 1000 was executed.

- (2) Device memory to conduct monitor (Read)
  - Word access

: D0, T0, M100 to M115, X10 to X1F

• Double word access

: D1500 to D1501, Y160 to Y17F, M1111 to M1142

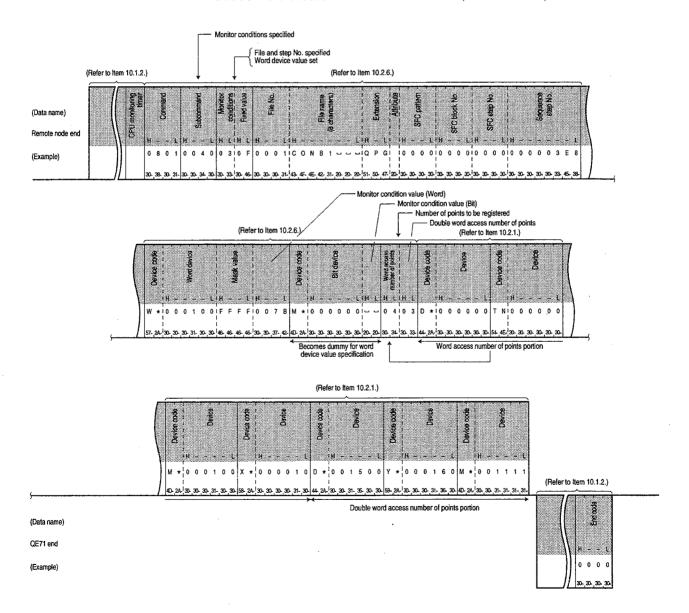

- (b) When conducting monitor data registration using the following contents using binary code exchange
  - 1 Monitor conditions

The link register W100 value becomes 7BH (123) when the program file CONB1.QPG step No. 1000 is executed.

- (2) Device memory to conduct monitor (Read)
  - Word access

: D0, T0, M100 to M115, X10 to X1F

• Double word access

: D1500 to D1501, Y160 to Y17F, M1111 to M1142

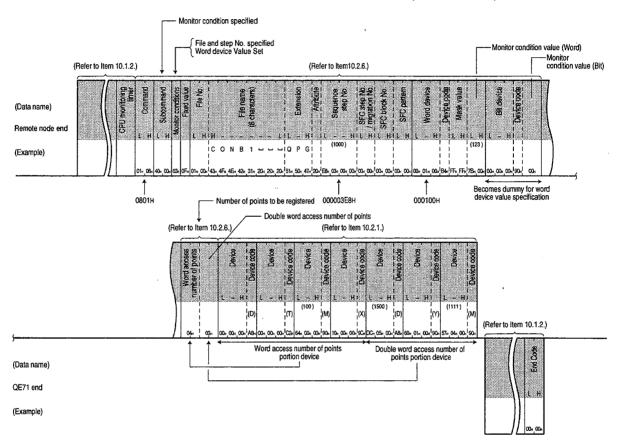

#### Point

(1) Set the number of access points in the following range. (The same as when specifying monitor conditions.)

For bit devices it will be divided into 16 bits per point for word access and 32 bits per point for double word access.

For word devices it will be divided into 1 word per 1 point for word access and 2 words per 1 point for double word access.

- When accessing the QnACPU via the QE71's installed station QnACPU and MELSECNET/ 10
  - Access number of points ......... 1 ≤ (word access number of points + double word access number of points) ≤ 96
- ② When accessing other than that in ① above
  - Cannot be accessed.
- (2) When accessing a PLC CPU bit device other than those in ① above, the device No. must be set in multiples of 16 (for decimal : 0, 16,...).

# 4

#### Registration device memory monitor (Command: 0802)

This section uses an example to explain the monitor control procedure for registering device memory using monitor data registration (command: 0801).

The monitor control procedure is the same regardless of whether monitor condition specifications exist during monitor data registration.

(Control procedure)

(a) When conducting monitoring using ASCII code exchange when conducting monitor data registration for the following device memories

(Device memories for which monitor data is being registered)

Word access

: D0, T0, M100 to M115, X10 to X1F

• Double word access

: D1500 to D1501, Y160 to Y17F, M1111 to M1142

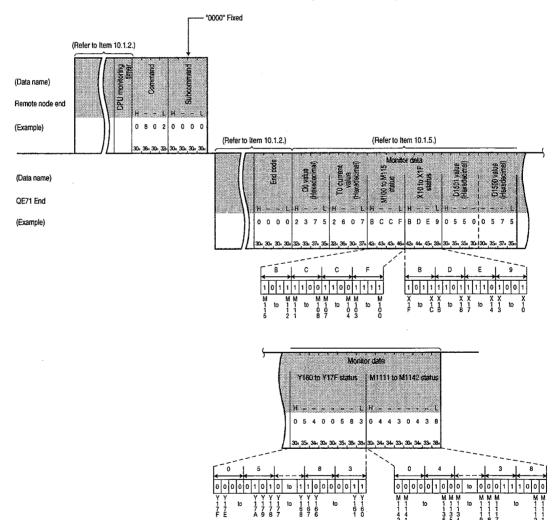

(b) When conducting monitoring using binary code exchange when conducting monitor data registration for the following device memories (Device memories for which monitor data is being registered)

Word access

: D0, T0, M100 to M115, X10 to X1F

• Double word access : D150

: D1500 to D1501, Y160 to Y17F, M1111 to M1142

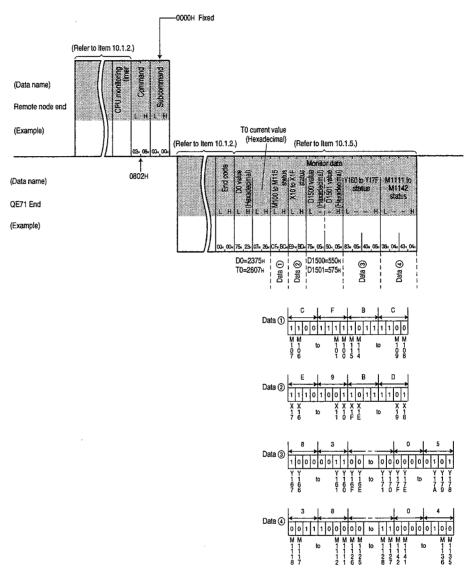

## 10.2.10 Multiple Block Batch Read, Batch Write

This section uses an example to explain the read/write control procedure for performing by randomly specifying multiple blocks, n-points of the bit device memory (1 point = 16 bits) and word device memory (1 point = 1 word) are set as one block.

#### **Point**

Batch read and batch write for multiple blocks are used for exchanging with the QnACPU. This can be executed with a module shown in Point in Chapter 1.

## 1 Data order in the character area during the multiple block batch read

Data order in the character area during the multiple block batch read is described.

1) Data order in ASCII code

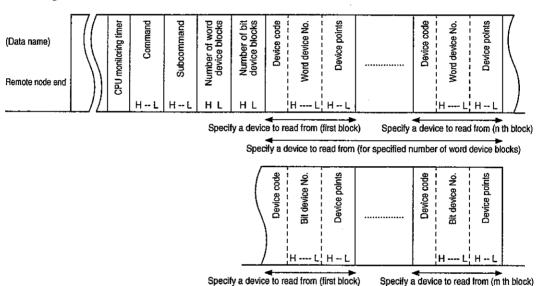

Specify a device to read from (for specified number of bit device blocks)

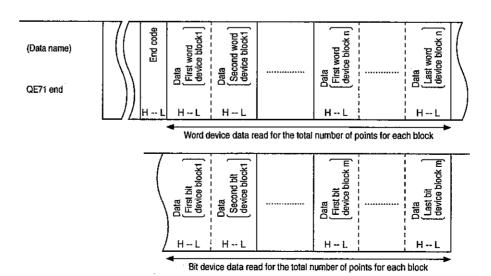

### 2 Data order in binary code

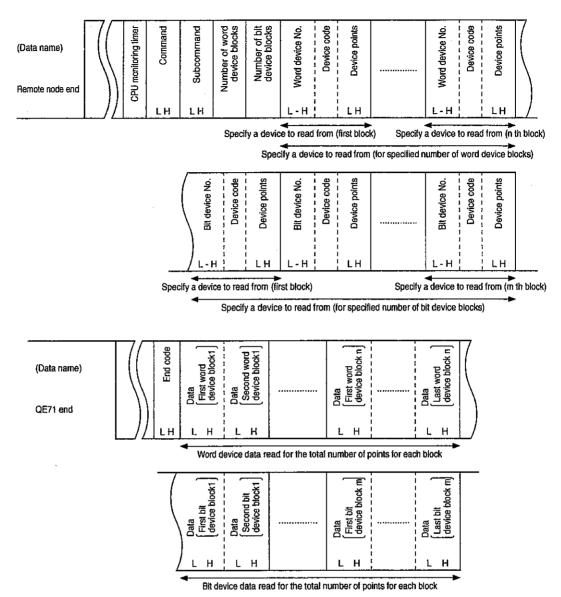

튑

#### 2 Data order in the character area during the multiple block batch write Data order in the character area during the multiple block batch write is described. 1 Data order in ASCII code Number of bit device blocks Number of word device blocks CPU monitoring limer Device points Device code Second word device block1 Subcommand Nord device No. (Data name) Remote node end Specify a device to write to (first block) Specify a word device data to write (for the number of device points for the first block) points Device code Nord device No. Data First word device block n Last word device block r Device p Specify a device to write to (n th block) Specify a word device data to write (for the number of device points for the n th block) code points Device code Device points Data Second bit device block1 Data First bit device block n device device ( Device Device p ਂ 蒿 H -- L Specify a device to write to (first block) Specify a device to write to (m th block) Specify a bit device data to write (for the number of device points for the first block) Specify a bit device data to write (for the number of device points for the m th block)

(Data name)

QE71 end

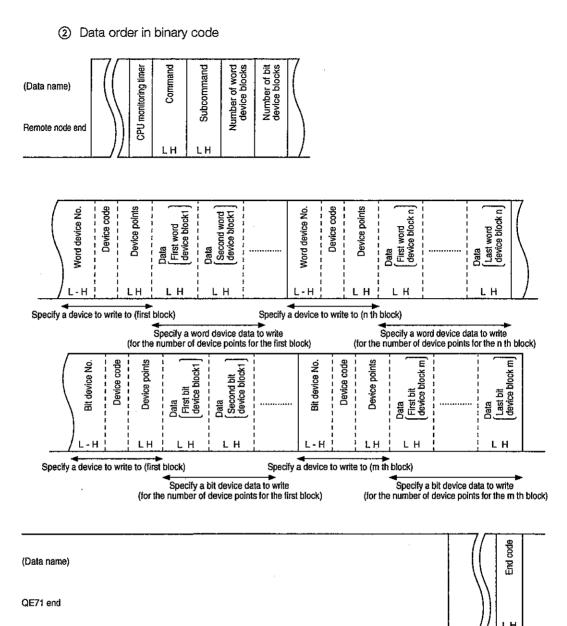

# 3

#### Details of the multiple block batch read and batch write

Details of the multiple block batch read and batch write are described.

Besides the data shown below, the details are the same as when using the other commands.

(a) Number of word device blocks and number of bit device blocks

Specifies each of the number of word device blocks or bit device blocks to be sent directly after this data in the batch read or batch write to the word device and bit device.

1) During data exchange in ASCII code

Each number of blocks are converted to 2-digit ASCII code (hex adecimal) and transmitted.

(Example) For 5 blocks ...... Becomes "05", and transmitted starting from "0".

For 20 blocks ..... Becomes "14", and transmitted starting from "1".

2 Data exchange in binary code

Transmits 1-byte numeric value indicating number of blocks.

(Example) For 5 blocks ...... 05H is transmitted.

For 20 blocks ..... 14H is transmitted.

③ Specify each number of blocks so the following is satisfied:

120 ≥ number of word device blocks + number of bit device blocks

- When setting one of the number of blocks to 0, the corresponding device number, device code, device points, and data specifications are not necessary.
- (b) Word device number and bit device number

Specifies the head word device and bit device for each block to which batch read or batch write is performed, when continuous word/bit devices are used as one block.

Data exchange in ASCII code

The head device number of each block is converted to 6-digit ASCII code and transmitted.

(Example) For internal relay M1234 and link register W1234:

The internal relay M1234 is converted to "001234" or "\_\_\_1234" and the link register W1234 "001234" or "\_\_1234". The transmission starts from "0" or "\_".

② Data exchange in binary code

The head device number of each block is indicated in a 3-byte numeric value and sent.

(Example) For internal relay M1234 and link register W1234:

The internal relay M1234 is converted to 0004D2H and transmitted in the order, D2H, 04H, and 00H.

The link register W1234 is converted to 001234H and sent in the order 34H, 12H, and 00H.

#### (C) Device code

Identifies the head device memory for each block for batch read and batch write.

The device code for each device is shown in Section 10.2.1 3.

1) Data exchange in ASCII code

Each device code is converted to 2-digits ASCII code (hex adecimal) and transmitted.

(Example) For internal relay (M) and link register (W):

The internal relay (M) is converted to "M\*" and link register (W) to "W\*", and transmitted in the order "M" to "W".

#### (2) Data exchange in binary code

1-byte numeric value indicating each device code is transmitted.

(Example) For internal relay (M) and link register (W):

The internal relay (M) is transmitted as 90H, and link register (W) is transmitted as B4H.

#### (d) Device points

This is used when the continuous word devices or bit devices are used as one block.

It specifies the number of points in the continuous device range of each block for batch read or batch write (1 point=16 bits for bit device memory and 1 point=1 word for word device memory).

Data exchange in ASCII code

The number of points for each block is converted to a 4-digit ASCII code (hex adecimal) and sent.

(Example) For 5 points...... Converted to "0005" and transmitted starting from "0".

For 20 points...... Converted to "0014" and transmitted starting from "0".

2 Data exchange in binary code

A 2-byte value indicating the number of points for each block is transmitted.

(Example) For 5 points...... Converted to 0005H and transmitted starting from 05H.

For 20 points...... Converted to 0014H and transmitted starting from 14H.

- 3 Each device points must be specified in the following range:
  - · For multiple block batch read

480 ≥ total number of points for all word device blocks + total number of points for all bit device blocks

For multiple block batch write

 $480 \ge 4 \times$  (number of word device blocks + number of bit device blocks) + total number of points for all word device blocks + total number of points for all bit device blocks

# 4

#### Multiple block batch read (Command: 0406)

(6 characters)

This section uses an example to explain the control procedure for reading by specifying multiple blocks randomly, when n-points of continuous bit device memory (1 point = 16 bits) and word device memory is considered as one block.

#### (a) When the following device memory is read in ASCII code exchange:

• Word device memory: 2 blocks; D0 to D3 (4 points), W100 to W107 (8 points)

• Bit device memory : 3 blocks; M0 to M31 (2 points), M128 to M159 (2 points),

B100 to B12F (3 points)

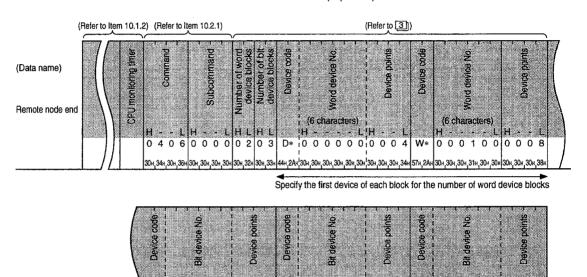

10 0 0 0 0 0 0 0 0 0 2 M\* 0 0 0 1 2 8 0 0 0 2 B\* 0 0 0 1 0 0 0 0 3

(6 characters)

(6 characters)

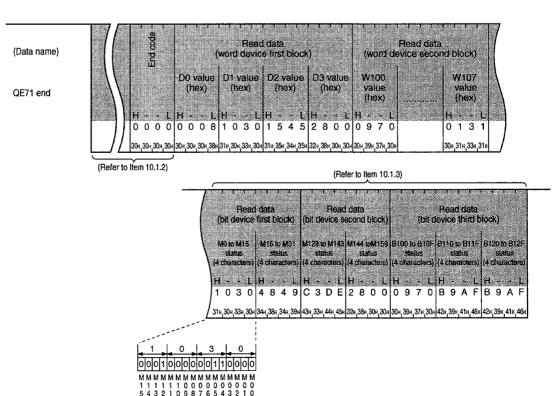

#### (b) When the following device memory is read in binary code communication:

• Word device memory: 2 blocks; D0 to D3 (4 points), W100 to W107 (8 points)

• Bit device memory : 3 blocks; M0 to M31 (2 points), M128 to M159 (2 points),

B100 to B12F (3 points)

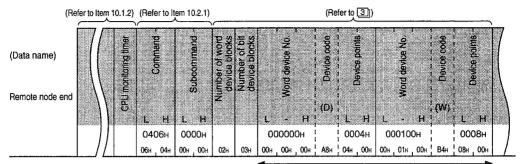

Specify the first device of each block for the number of word device blocks

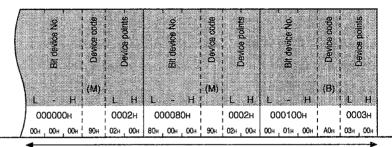

Specify the first device of each block for the number of bit device blocks

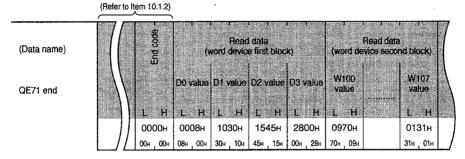

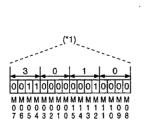

| (Refer to Item 10.1.3) |                      |                        |                        |                        |                            |                  |  |  |  |
|------------------------|----------------------|------------------------|------------------------|------------------------|----------------------------|------------------|--|--|--|
| 7                      | •                    | 1                      | 7 7                    |                        | •                          |                  |  |  |  |
| Read<br>thit device    | data<br>first block) |                        | idata<br>econd blocid  | (bit d                 | Read data<br>evice third b | locki            |  |  |  |
|                        |                      |                        | 1                      |                        |                            |                  |  |  |  |
| MO to M15              | M16 to M31<br>status | M128 to M143<br>status | M144 to M159<br>Status | 8100 to 810F<br>Status | B110 to B11F               | B120 to B129     |  |  |  |
| \                      |                      |                        |                        |                        |                            | 0.4.00           |  |  |  |
| L H                    | L H                  | L H                    | L H                    | L H                    | L H                        | L H              |  |  |  |
| 1030H<br>30H 10H       | 4849H<br>49h 48h     | C3DEH<br>DEH C3H       | 2800H<br>00+ . 28+     | 0970H<br>70H 09H       | B9AFH<br>AFH B9H           | B9AFH<br>AFH B9H |  |  |  |
| (*1)                   | 43R , 40R            | DER COR                | UOH _ ZOH              | 70H   05H              | Ara Doa                    | Ara Dan          |  |  |  |

#### **Point**

- (1) Specify the number of blocks so that the following is satisfied:120 ≥ number of word device blocks + number of bit device blocks
- (2) Specify each device points so that the following is satisfied:
   480 ≥ total number of points for all word device blocks + total number of points for all bit device
- (3) This command can be executed only for QnACPUs shown in Point in Chapter 1.

# 5

#### Multiple block batch write (Command:1406)

This section uses an example to explain the control procedure for writing by specifying multiple blocks randomly, when n-points of continuous bit device memory (1 point = 16 bits) and word device memory is considered as one block.

#### (a) When writing to the following device memory in ASCII code exchange:

• Word device memory: 2 blocks; D0 to D3 (4 points), W100 to W107 (8 points)

• Bit device memory : 3 blocks; M0 to M31 (2 points), M128 to M159 (2 points),

B100 to B12F (3 points)

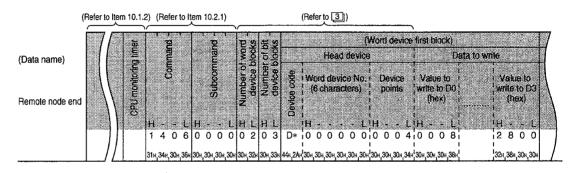

| (11010            | device second bloc                  | m)            | (Bit device)                             | not bloomy          |
|-------------------|-------------------------------------|---------------|------------------------------------------|---------------------|
| Head device       | i i                                 | Data to write | Head device                              | Data to write       |
|                   | Device Value to write to W100 (hex) |               | Bit device No. Device No. (6 characters) |                     |
| iH LiH            | LIH                                 | L! HL         |                                          |                     |
| W* 10 0 0 1 0 0 0 | 0 0 8 0 9 7                         | 0 10131       | M* i0 0 0 0 0 0 0 0                      | 0 2 1 0 3 0 4 8 4 ! |

| Head device                     | Data to write           | Head device                | Data t                                                                                                    | o write                                    |
|---------------------------------|-------------------------|----------------------------|----------------------------------------------------------------------------------------------------|--------------------------------------------|
| Word device No. Dev             | territorio de aprile de | 용 (6 characters)   pc<br>중 | Value to write to series to series t | Value to write to B120 to B12 (4 character |
| ▲;<br> H L H -<br> W* 000128 00 |                         |                            | - LH L<br>0 3 0 9 7 0                                                                                                    | H                                          |

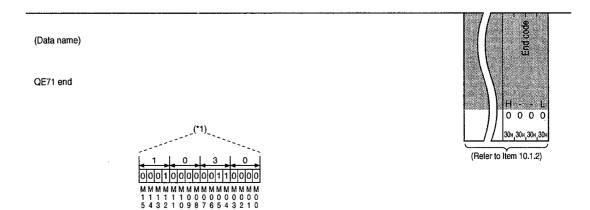

### (b) When writing to the following device memory in binary code exchange:

• Word device memory: 2 blocks; D0 to D3 (4 points), W100 to W107 (8 points)

• Bit device memory : 3 blocks; M0 to M31 (2 points), M128 to M159 (2 points),

B100 to B12F (3 points)

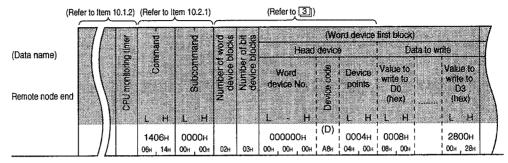

(Refer to Item 10.1.3)

| Head device    |              | Data to                               | write                        | Head de | vice          | Data to                           | write |
|----------------|--------------|---------------------------------------|------------------------------|---------|---------------|-----------------------------------|-------|
| device No.   5 |              | Value to<br>write to<br>W100<br>(hex) | Value to write to W107 (hex) | 250     | Device points | Value to<br>write to<br>M0 to M15 |       |
| 000100H (W)    | L Н<br>0008н | 1 0970н I                             | ј L П                        |         | M) i<br>0002н | i<br>1030н i                      | 4849н |

(Bit device third block) (Bit device second block) Data to write Head device Value to Device Device points BIOF (B) 000100н R9AFH 000080н 0002н ¦ СЗDЕн | 2800н 0003H 1 0970H СЗн 01н 00н

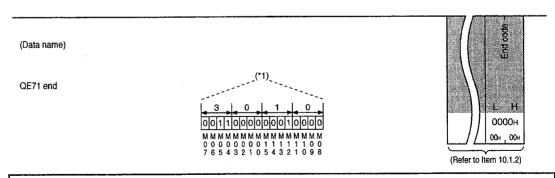

#### **Point**

- (1) Specify the number of blocks so that the following is satisfied:120 ≥ number of word device blocks + number of bit device blocks
- (2) Specify each device points so that the following is satisfied: 480 ≥ 4 x (number of word device blocks + number of bit device blocks) + total number of points for all word device blocks + total number of points for all bit device blocks
- (3) This command can be executed only for QnACPUs shown in Point in Chapter 1.

## 10.2.11 Reading and Writing Using Device Memory Extension Specification

The device memory extension specification is used for remote nodes to specify devices other than those given in Item 10.2.1 3 and to specify additions such as the device No. of the device memory to be accessed and the network No.

Following is a summary of the device memory extension specifications.

From this item on the explanation for these specification expressions will be shown as [Specification-1] to [Specification-5].

#### [Specification-1]

This specification is used to access the MELSECNET/10's link direct device. (Link input, link output, link special relay, etc. Refer to 2 1 table.)

#### [Specification-2]

This specification is used to access the QnACPU station and MELSECNET/10 remote station special function module's special direct device. (Buffer register, refer to 2 table.)

#### [Specification-3]

Specifies the subject module using I/O signal extension setting additions for the network No. from (1) and (2) below.

- Specifies the subject module for [Specification-1] above.
   (Voluntary network No.) + (network No. specified by the index register) network module
- ② Specifies the subject module for [Specification-2] above.
  (Voluntary I/O signal No.) + (I/O signal No. specified by the index register) special functions module

For example, when multiple network modules are installed in the access station, the extension setting data and index register "Z0" specified by the remote node that are explained in the following diagram, make it possible to access the same device memory (SW5) for each module.

#### [Specification-4]

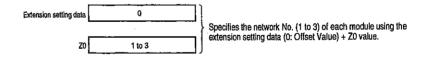

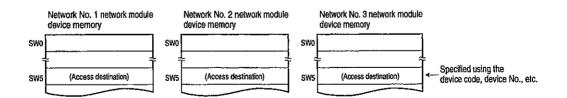

Specifies the subject device No. for the devices in [Specification-1], [Specification-2], and Item 10.2.1 3 above to which device additions have been made in the device No. and index register.

For example, access to device memory (D4) is possible by specifying D0 and Z0.

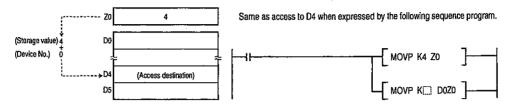

In addition, device memory (M16 or M16 to M31, etc.) can be done by specifying M0 and Z0.

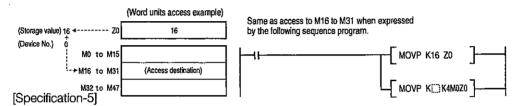

Indirectly specifies the word device that will become the access destination device memory address for the specified word device storage value.

In the following case, the device memory is allocated to the device memory address 00002764H memory.

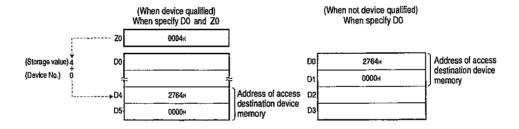

#### **Point**

When access is conducted by the remote node's indirect specification of the device memory, before access arrange the following items with the PLC CPU.

- ① The device memory to be accessed checks the address of the allocated memory using the PLC CPU ADRSET command.
- ② The address checked in ① above, is stored in the device memory to be specified by the indirect specification.

(Example) Example sequence program that stores the D100 address in D0, D1 when the remote node accesses D100.

(D100 can be accessed by the remote node indirectly specifying D0.)

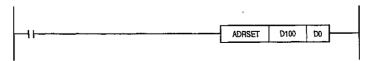

# 1

## Character area data order and contents when specifying device memory extension

This section explains the specification contents of the extension specification addition portion when the device memory that conducts data read and write is specified with an extension.

Refer to Item 10.2.1 2 3 regarding the same data items as when extension is not specified for device memory.

### Point

- (1) When specifying an extension change the device memory specification portion when not set for extension to being specified for extension.
- (2) When specifying multiple device memories, specify them all for extension.
  - (a) Device memory specification portion data order when specifying extension for device Memory

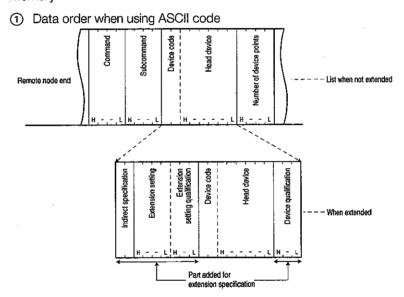

2 Data order when using binary code

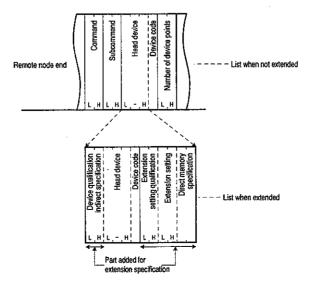

(b) Character portion contents when extension specifying device memory Shows the specification values for the character portion when extension specifying device memory.

(For ASCII code)

|                                 |                            |                                     | Remote n              | ode specificat               | ion values                                 |                                            | Number of speci- |
|---------------------------------|----------------------------|-------------------------------------|-----------------------|------------------------------|--------------------------------------------|--------------------------------------------|------------------|
| _                               |                            | (Specification-1)                   | (Specification-2)     | (Specification-3)            | (Specification-4)                          | (Specification-5)                          | fied characters  |
| Sub                             | Without monitor conditions |                                     | 4                     |                              |                                            |                                            |                  |
| command                         | With monitor conditions    |                                     | 4                     |                              |                                            |                                            |                  |
| Indirect sp                     | ecification                |                                     | <b>"</b> O            | 0"                           |                                            | "0@"                                       | 2                |
| Extension setting               |                            | "J"<br>(Refer to ②)                 | "UII"<br>(Refer to ②) | Either of those (Refer to ②) | at left / "0000"                           | "0000 <b>"</b>                             | 4                |
| Extension setting qualification |                            | "000"                               |                       | "ZII"<br>(Refer to ③)        | Either of<br>those at left<br>(Refer to ③) | "000"                                      | 3                |
| Device coc                      | de                         | Refer to items 2] (a) and 10.2.1 3] |                       |                              |                                            |                                            | 2                |
| Head device                     | ce and device              |                                     | Refer to ite          | ms [2] (a) an                | 10.2.1 [3]                                 |                                            | 6                |
| Device qua                      | alification                |                                     | "000"                 |                              | "Z:::"<br>(Refer to ④)                     | Either of<br>those at left<br>(Refer to ④) | 3                |

#### (For binary code)

|                                             |                            | (Specification-1) |                            | ode specificat<br>(Specification-3) |                                            | (Specification-5)               | Number of speci-<br>fied bytes |  |  |
|---------------------------------------------|----------------------------|-------------------|----------------------------|-------------------------------------|--------------------------------------------|---------------------------------|--------------------------------|--|--|
| Sub                                         | Without monitor conditions |                   | 0080H / 0081H (Refer to ①) |                                     |                                            |                                 |                                |  |  |
| command                                     | With monitor conditions    |                   | 2                          |                                     |                                            |                                 |                                |  |  |
| Device qualification indirect specification |                            |                   |                            |                                     | 40 H<br>(Refer to 4)                       | 0800H/<br>□8□□H<br>(Refer to ④) | 2                              |  |  |
| Head device                                 | e and device               |                   | D-611                      |                                     | 3                                          |                                 |                                |  |  |
| Device coc                                  | le                         |                   | Refer to Ite               |                                     | 1                                          |                                 |                                |  |  |
| Extension setting qualification             |                            | 000               | 0000H                      |                                     | Either of<br>those at left<br>(Refer to ③) | 0000H                           | 2                              |  |  |
| Extension                                   | setting                    |                   | □H (Re                     | efer to ②)                          |                                            | 0000H                           | 2                              |  |  |
| Direct memory specification                 |                            | F9H               | F8H                        | Either of those (Refer to ②)        | e at left / "00H"                          | 00H                             | 1                              |  |  |

## Subcommand

This data is used to specify the read/write unit, the type of device to be specified, data read conditions, etc.

- (a) Data exchange using ASCII code
   As shown below, the numerical values are converted to ASCII code 4 digits (hexadecimal) and transmitted from the first digit.
- (b) Data exchange using binary codeAs shown below, the 2 byte numerical values are transmitted.

(c) The subcommand specification contents are shown below.

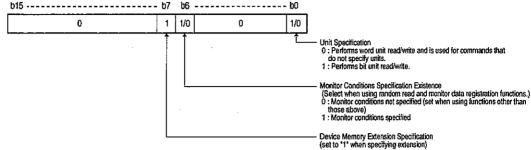

- (d) Device memory read timing, etc. for monitor condition specification existence (for random read and monitor data registration) and monitor conditions with specification are explained in Item 10.2.6.
- (e) When specifying device memory extension, the monitor condition specification and unit specification change the subcommand to 0080H, 0081H, 00C0H, 00C1H.
- 2 Extension specification and direct memory specification

This data is used to specify device memory when peripheral equipment is accessing the following device memory.

· Link direct device

(Specification-1)

· Special function module direct device

(Specification-2)

(a) Data exchange using ASCII code

Specifies only the extension setting data when transmission is conducted for the next value from the first digit.

| Specified value | Subject device memory                       | Remarks                                                                                                    |
|-----------------|---------------------------------------------|----------------------------------------------------------------------------------------------------|
| "0000"          | (Extension not set)                         |                                                                                                    |
| "J [_]"         | Link direct device                          | The subject network No. of the address in the portion, is converted to ASCII code 3 digits (hexadecimal) and specified.                                                      |
| "U 🗀"           | Special functions module di-<br>rect device | The subject special function module's head I/O signal for the access to the portion, is converted to ASCII code 4 digits (hexadecimal) and the first 3 digits are specified. |

(b) Data exchange using binary code

Specifies the extension setting and the direct memory specified data and transmit the next value.

(The extension setting data is transmitted from Low byte (L: bits 0 to 7))

| Specifie          | ed value                          |                                                    |                                                                                                    |
|-------------------|-----------------------------------|----------------------------------------------------|----------------------------------------------------------------------------------------------------|
| Extension setting | Direct<br>memory<br>specification | Subject device memory                              | Remarks                                                                                                    |
| 0000H             | 00H                               | (Extension not set)                                |                                                                                                    |
| □н                | F9H                               | Link direct device                                 | Specifies the subject network No. for the access to the portion (hexadecimal).                                                                                |
| ПН                | F8H                               | Special function module spe-<br>cial direct device | Expresses the subject special function module's head I/O signal (hexadecimal) for the access to the portion as 4 digits and the first 3 digits are specified. |

### (3) Extension setting qualification (for [Specification-3])

This data is used to specify the network No. for the specified value in the extension settings/the I/O signal offset value and for specifying the voluntary network No. and I/O signal module using the index register.

(a) The following values are transmitted from the first digit when data is exchanged using ASCII code.

| Specified value | Description                          | Remarks                                              |
|-----------------|--------------------------------------|------------------------------------------------------|
| "000"           | (No extension setting qualification) |                                                      |
| "Z 🗀 "          | Index register for extension set-    | The No. of the index register used in the portion is |
| <u> </u>        | ting qualification                   | converted to ASCII code 2 digits (decimal) and set.  |

### (b) Data exchange using binary code

The following numerical values are transmitted from the Low byte (L: bits 0 to 7).

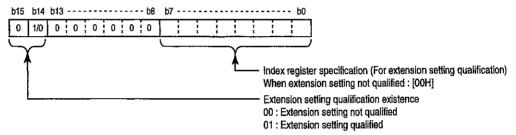

- (c) The index register (Z0 to Z15) can be used for extension setting qualification.
- (d) Specify the following subtraction value when storing the I/O signal in the index register for extension setting qualification.

(The value of the first 3 digits when the address of the subject module's head I/O signal is expressed in 4 digits)

(Extension setting specified value)

(Extension setting specified value)

(Values stored in the index register for extension setting qualification)

#### (4) Device qualification and indirect setting

(Device qualification .... for [Specification-4])

This data is used for the device No.'s offset value that is the specified value in the head device (or device), and for setting the same device's voluntary device No. using the index register.

(Indirect setting ...... for [Specification-5])

This is the data that becomes the device memory address to be accessed from the remote node for the value that is stored in the device memory that is set in the head device (or device) and the following device memory.

Indirect specification is possible when accessing the word device.

(a) Data exchange using ASCII code

Specify only the device qualification data and transmit the following value from the first digit.

| Specified value | Description                        | Remarks                                               |
|-----------------|------------------------------------|-------------------------------------------------------|
|                 | (No device qualification)          |                                                       |
| "7 [ " "        | Index register for device qualifi- | The No. of the index register used in the portion, is |
| Z !!            | cation                             | converted to ASCII code 2 digits (decimal) and set.   |

(b) Data exchange using binary code

Specifies the device qualification and indirect specification data and transmits the next value from the Low byte (L: bytes 0 to 7).

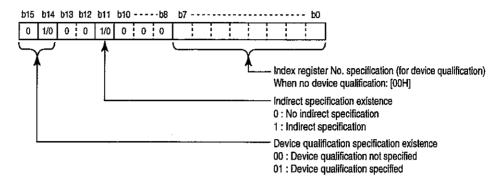

(c) The index register (Z0 to Z15) can be used for extension setting qualification.

# Device memory for which extension specification is possible and example specification

(a) Device memories for which extension specification is possible

The following device memories can be used as the QnACPU station's extension specification via the QE71 installed station and MELSECNET/10.

- ① QnACPU device memory (Refer to Item 10.2.13])
- ② Network module link direct device and special functions module special direct device

|                     |                       | De        | vice       | Extension    | n setting     | Device       | code       |                  | Expre   | ession           |                                          |
|---------------------|-----------------------|-----------|------------|--------------|---------------|--------------|------------|------------------|---------|------------------|------------------------------------------|
| Classifica-<br>tion | Device                | ty<br>Bit | pe<br>Word | For<br>ASCII | For<br>binary | For<br>ASCII | For binary | Device No. range | Decimal | Hexa-<br>decimal | Remarks                                  |
|                     | <br>                  |           |            | Code         | Code          | Code         | Code       |                  |         |                  |                                          |
| Link direct         | Link input            | 0         | <u> </u>   |              |               | X*           | 9CH        | 000000 to 001FFF |         | 0                | 0                                        |
|                     | Link output           | 0         | ,          |              | F9H           | Y*           | 9DH        | 000000 to 001FFF |         | 0                | Specify the network No. in the extension |
|                     | Link relay            | 0         |            | J□           |               | B*           | AOH        | 000000 to 001FFF |         | 0                |                                          |
| device              | Link special relay    | 0         |            |              |               | SB           | A1H        | 000000 to 001FFF |         | 0                |                                          |
|                     | Link register         |           | 0          |              |               | W*           | В4Н        | 000000 to 001FFF |         | 0                | settings                                 |
|                     | Link special register |           | 0          |              |               | S*           | B5H        | 000000 to 001FFF |         | 0                | ]                                        |
| •                   |                       |           |            |              |               |              |            |                  |         |                  | Specify the sub-                         |
| Special di-         | Buffer register       |           |            | ::           |               |              |            |                  | _       |                  | ject module's I/O                        |
| rect device         | (Buffer memory)       |           | 0          | UΠ           | F8H           | G*           | ABH        | 000000 to 016383 | 0       |                  | signal in the exten-                     |
|                     |                       |           |            |              |               |              |            |                  |         |                  | sion settings 🗀.                         |

<sup>\*1</sup> The device code specification's "\*" and the head device (or device) specification's "00...0," can be specified as blank (code: 20H) as shown in Item 10.2.1 2 (c) 3.

(b) Example device memory extension specification

Following is shown an example specification for when a device memory is given an extension specification (when the subcommand is monitor conditions not specified).

For [Specification-1]

- (a) When accessing the following device memories
  - Subject module: the network No. is the 8 (008H) network module.
  - Device No. : X100 ...... access with bit unit (Specification method when using ASCII code)

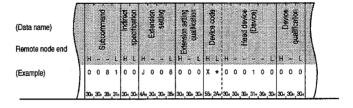

(Specification method when using binary code)

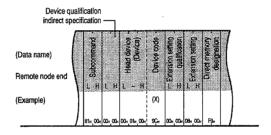

- (b) When accessing the following device memories
  - Subject module: the network No. is the 8 (008H) network module.
  - Device No. : W100 ...... access with word unit (Specification method when using ASCII code)

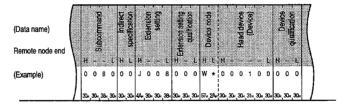

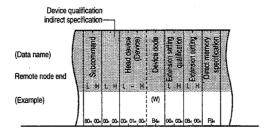

For [Specification-2]

(a) When accessing the following buffer memories

• Subject special functions module: the head I/O signal is 010H special function

module

Head device

: 3072 (C00H)

(Specification method when using ASCII code)

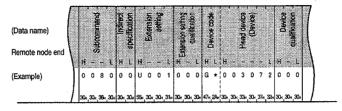

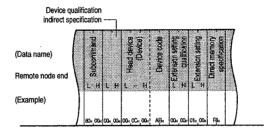

For [Specification-3]

(a) When accessing the following device memories

• Subject module: the network No. is 12 (0CH) + Z0 network module

Head device : W100
 (Specification method when using ASCII code)

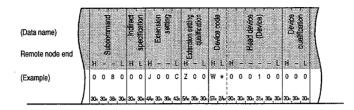

(Specification method when using binary code)

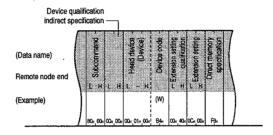

(b) When accessing the following buffer memories

• Subject special functions module: the head I/O signal is 010H + Z1 special

function module

Head address

: 3072 (C00H)

(Specification method when using ASCII code)

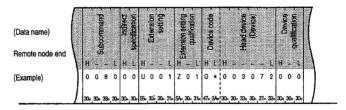

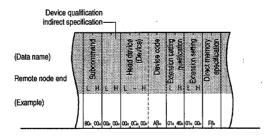

For [Specification-4]

- (a) When accessing the following device memories
  - Device No.: 'the internal relay (M) is specified by M200 + Z3...access using bit unit (Specification method using ASCII code)

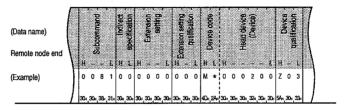

(Specification method when using binary code)

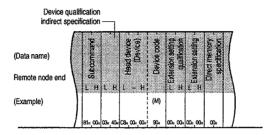

- (b) When accessing the following device memories
  - Device No.: data register (D) is specified by D100 + Z4...access using word unit (Specification method using ASCII code)

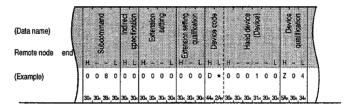

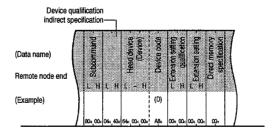

- (c) When accessing the following buffer memories
  - Subject module: network No. is 8 (008H) network module
  - Device No. : the link input (X) shown by X100 + Z5...access using bit unit (Specification method using ASCII code)

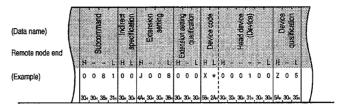

(Specification method using binary code)

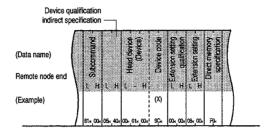

- (d) When accessing the following buffer memories
  - $\bullet$  Subject module : the network module shown as the 8 (008H) + Z11 by the network No.
  - Device No. : the link register (W) shown by W10 + Z6...access using word unit (Specification method using ASCII code)

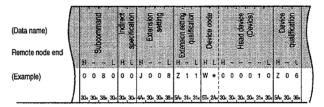

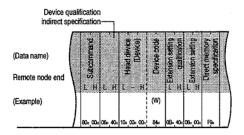

- (e) Access the following buffer memories
  - Subject special function module : the head I/O signal is 010H special function

module

• Head address : the address shown by 3072 (C00H) + Z7

(Specification method using ASCII code)

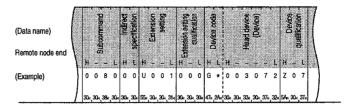

(Specification method using binary code)

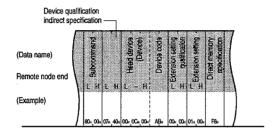

- (f) When accessing the following buffer memories
  - Subject special function module : the head I/O signal is 010H + Z12 special func-

tion module

• Head address : the address shown by 3072 (C00H) + Z7

(Specification method using ASCII code)

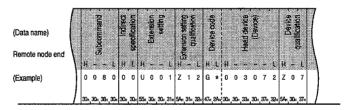

(Specification method using binary code)

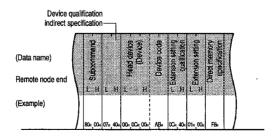

#### For [Specification-5]

When accessing the following device memories

• Device No. : the address device memory stored in data register (D) shown by D100 + Z4······access using word unit

(Specification method using ASCII code)

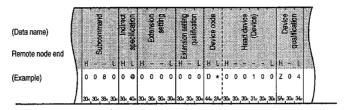

(Specification method using binary code)

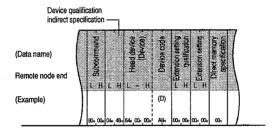

# 3

#### Restrictions when specifying device memory extension

Following is shown the restrictions when specifying extensions for device memories.

(a) Commands for which device memory extension specification is possible

A description for whether device memory extension specification is possible is shown for each device memory read and write command.

|                |              |                  | Dev          | ice memory                     | extension | ktension specifying item                    |                      |                                   |         | Specification expression |                          |                          |                     |
|----------------|--------------|------------------|--------------|--------------------------------|-----------|---------------------------------------------|----------------------|-----------------------------------|---------|--------------------------|--------------------------|--------------------------|---------------------|
| Function       | on .         | Access<br>device | Com-<br>mand | Interval<br>specifica-<br>tion | Extension | Extension<br>specification<br>qualification | Device<br>qualifica- | Direct<br>memory<br>specification | cation- | Specifi-<br>cation-<br>2 | Specifi-<br>cation-<br>3 | Specifi-<br>cation-<br>4 | Specifi-<br>cation- |
|                | Bit unit     | Bit              |              | uon                            | LIOIT     | quantouson                                  | 4011                 | opooniouson                       |         |                          |                          |                          |                     |
| Batch read     | DIL UI IIL   | Bit              | 0401         | ×                              | 0         | ×                                           | ×                    | 0                                 | 0       | 0                        | ×                        | ×                        | ×                   |
| Datch read     | Word unit    | Word             | 0401         | _ ^                            |           | _ ^                                         | ^                    |                                   |         |                          |                          |                          |                     |
|                | Bit unit     | Bit              |              |                                |           |                                             |                      | _                                 |         |                          |                          | -                        |                     |
| Batch write    | 141 -1 -1    | Bit              | 1401         | ×                              | 0         | ×                                           | ×                    | 0                                 | 0       | 0                        | ×                        | ×                        | ×                   |
|                | Word unit    | nit Word         |              |                                |           |                                             |                      |                                   |         |                          |                          |                          |                     |
|                | Word unit    | d unit Bit 0403  | ×            |                                |           | _                                           |                      | 0                                 | 0       | 0                        | 0                        | 0                        |                     |
| Random read    |              |                  | 0403         | 0                              | 0         | 0                                           | 0                    |                                   |         |                          |                          |                          |                     |
| _              | Bit unit     | Bit              |              | ×                              |           |                                             |                      |                                   | 1       |                          |                          |                          |                     |
| Test           | Word unit    | Bit              | 1402         | ×                              | 0         | 0                                           | 0                    | 0                                 | 0       | 0                        | 0                        | 0                        | 0                   |
| (Random write) | vvora unit   | Word             | ]            | 0                              |           |                                             |                      |                                   |         |                          |                          |                          |                     |
| Monitor data   | Word unit    | Bit              |              | ×                              |           |                                             | 0                    |                                   |         | 0                        | 0                        | 0                        | 0                   |
| registration   | vvord tiriit | Word             | 0801         | 0                              | 0         | 0                                           |                      |                                   |         |                          |                          |                          |                     |
| Monitor        | Word unit    |                  | 0802         | ×                              | ×         | ×                                           | ×                    | ×                                 |         |                          |                          | -                        |                     |
| Multiple block | Word unit    | Bit              | 0406         | ×                              | 0         | ×                                           | ×                    | 0                                 | 0       | 0                        | ×                        | ×                        | ×                   |
| batch read     | VVOIG UNIC   | Word             | 5460         |                                |           |                                             |                      |                                   |         |                          |                          |                          |                     |
| Multiple block | Word unit    | Bit              | 1406         | ×                              | 0         | ×                                           | ×                    | 0                                 | 0       | 0                        | ×                        | ×                        | ×                   |
| batch write    | T VVOIG GIBE | Word             | 1400         | ^                              |           | <b></b>                                     | · ^                  |                                   |         |                          |                          | l                        |                     |

Bit : Bit device

 $\bigcirc$  : Specifying possible  $\times$  : Specifying not possible

Word: Word device

(b) Device memory extension specification existence mixed specification

When using the following functions, multiple device names can be specified in the command message. In this case, when specifying extensions for a device memory, specify the extensions for all the devices specified in the command message.

Extension specified and extension not specified cannot be mixed in the same device memory.

• Random read function ...... (command: 0403)

• Test (random write) function ...... (command: 1402)

Monitor data registration function ......... (command: 0801)

• Multiple block batch read function ...... (command: 0406)

Multiple block batch write function ....... (command: 1406)

#### (c) Access to special functions module

- ① The read/write of the buffer memory of the special function module by the device memory extension specification is conducted using the above QE71 commands for the special function modules installed in the following stations.
  - QnACPU+QE71 connected to the remote node.
  - QnACPU station in the MELSECNET/10
- ② Refer to Item 10.3 for information regarding reading from or writing to special function modules installed in stations other than those listed above.

# **CONTENTS**

# About This Manual and Related Manuals

# **COMMON SECTION (CHAPTERS 1 to 5)**

| CHA | APTER 1. GENERAL DESCRIPTION                              | 1- 1 to 1-15 |
|-----|-----------------------------------------------------------|--------------|
| 1.1 | Software ConfigurationFeatures                            |              |
| 1.2 |                                                           |              |
| 1.3 | Comparison with Existing Modules                          |              |
| 1.4 | Terms, Abbreviations, and Terminology Used in This Manual | 1-15         |
| CHA | APTER 2. SYSTEM CONFIGURATION                             | 2- 1 to 2- 8 |
| 2.1 | Overall Configuration                                     | 2- 1         |
| 2.2 | Supported Systems                                         | 2- 3         |
| 2.3 | Devices Required for Network Configuration                | 2- 5         |
| CHA | APTER 3. SPECIFICATIONS                                   | 3- 1 to 3-27 |
| 3.1 | General Specifications                                    | 3- 1         |
| 3.2 | Performance Specifications                                | 3- 2         |
| 3.3 | Data Codes During Exchange                                | 3- 3         |
| 3.4 | Functions                                                 | 3- 5         |
|     | 3.4.1 List of Functions                                   | 3- 5         |
|     | 3.4.2 Relationship between Communication Remote Node and  |              |
|     | Added Functions for Each Communication Function           | 3- 7         |
| 3.5 | Send and Receive Processing                               | 3- 8         |
|     | 3.5.1 Message Division and Data Length                    | 3- 8         |
|     | 3.5.2 Continuous Processing Using the Same Connection     | 3- 9         |
|     | 3.5.3 Conditions for Issuing a Forced Disconnect          |              |
| 3.6 | I/O Signals for the PLC CPU                               |              |
|     | 3.6.1 List of I/O Signals                                 |              |
|     | 3.6.2 Detailed Explanation of I/O Signals                 |              |
| 3.7 | Buffer Memory                                             | 3-21         |
|     | 3.7.1 Buffer Memory Applications                          |              |
|     | 3.7.2 List of Buffer Memory Allocations                   | 3-22         |
| CHA | APTER 4. SETTINGS AND PROCEDURES UP TO OPERATION          | 4- 1 to 4-15 |
| 4.1 | Abbreviated Procedures Up to Operation                    | 4- 1         |
| 4.2 | Names of Parts                                            |              |
| 4.3 | Switch Settings                                           | 4- 3         |
|     | 4.3.1 Operation Mode Settings                             |              |
|     | 4.3.2 Exchange Condition Settings                         |              |
| 4.4 | Description of Display LED's Display                      |              |

| 4.5.1       Handling Precautions       4- 6         4.5.2       Installation Environment       4- 7         4.6       Self Diagnostic Test       4- 8         4.6.1       Self-Loopback Test       4- 8         4.6.2       RAM Test       4- 9         4.6.3       ROM Test       4- 9         4.6.4       EEPROM Test       4- 10         4.7       Connecting to the Network       4- 11         4.7.1       Connecting to 10BASE5       4- 11         4.7.2       Connecting to 10BASE2       4- 13         4.8       Loopback Test       4- 15         4.9       Maintenance and Inspection       4- 15         4.9       Maintenance and Inspection       4- 15         4.9       Maintenance and Inspection       4- 15         4.9       Maintenance and Inspection       4- 15         4.9       Maintenance and Inspection       5- 1         5.1       Overview of Exchange Procedures       5- 1         5.1       Overview of Exchange Procedures       5- 1         5.2       Connecting and Disconnecting Communication Lines Using Start Up Mode       5- 6         5.2.1       Connecting and End Processing During Request Start Up Mode       5- 6         5                                                                                                    | 4.5   | Mount   | ing and Installation                           | 4- 6         |
|----------------------------------------------------------------------------------------------------|-------|---------|------------------------------------------------|--------------|
| 4.5.2 Installation Environment       4- 7         4.6 Self Diagnostic Test       4- 8         4.6.1 Self-Loopback Test       4- 8         4.6.2 RAM Test       4- 9         4.6.3 ROM Test       4- 9         4.6.4 EEPROM Test       4- 10         4.7 Connecting to the Network       4- 11         4.7.1 Connecting to 10BASE5       4- 12         4.7.3 Connecting to 10BASE5       4- 12         4.7.3 Connecting to 10BASE2       4- 13         4.8 Loopback Test       4- 15         4.9 Maintenance and Inspection       4- 16         CHAPTER 5. PROCEDURES FOR EXCHANGING WITH REMOTE NODES         5- 1 Connecting and Disconnecting Communication Lines       5- 6         5.2.1 Connecting and Disconnecting Communication Lines Using Start Up Mode       5- 6         5.2.2 Data for Initial Processing       5- 7         5.3 Initial Processing and End Processing During Request Start Up Mode       5- 13         5.3.1 Initial Processing and End Processing Procedures       5- 14         5.4.1 Initial Processing and End Processing Procedures       5- 15         5.4.2 Example Program       5- 16         5.5.2 Communication Line Open and Close       5- 15         5.5.1 Data for Opening       5- 16         5.5.2 Communication Line Open Processing Proce                                                                                                    |       |         |                                                |              |
| 4.6.1       Self-Loopback Test       4- 8         4.6.2       RAM Test       4- 9         4.6.3       ROM Test       4- 9         4.6.4       EEPROM Test       4-10         4.7       Connecting to the Network       4-11         4.7.1       Connecting to 10BASE5       4-11         4.7.2       Connecting to 10BASE2       4-13         4.8       Loopback Test       4-15         4.9       Maintenance and Inspection       4-15         5.1       Overview of Exchange Procedures       5- 1 to 5-54         5.1       Coverview of Exchange Procedures       5- 1         5.2       Connecting and Disconnecting Communication Lines       5- 6         5.2.1       Connecting and Disconnecting Communication Lines Using Start Up Mode       5- 6         5.2.2       Data for Initial Processing       5- 7         5.3       Initial Processing and End Processing During Request Start Up Mode       5- 13         5.3.1       Initial Processing and End Processing Procedures       5- 13         5.4.2       Example Program       5- 14         5.4.1       Initial Processing and End Processing Procedures       5- 15         5.4.2       Example Program       5- 16         5.5.1       Da                                                                                                    |       | 4.5.2   |                                                |              |
| 4.6.1       Self-Loopback Test       4- 8         4.6.2       RAM Test       4- 9         4.6.3       ROM Test       4- 9         4.6.4       EEPROM Test       4-10         4.7       Connecting to the Network       4-11         4.7.1       Connecting to 10BASE5       4-11         4.7.2       Connecting to 10BASE2       4-13         4.8       Loopback Test       4-15         4.9       Maintenance and Inspection       4-15         5.1       Overview of Exchange Procedures       5- 1 to 5-54         5.1       Coverview of Exchange Procedures       5- 1         5.2       Connecting and Disconnecting Communication Lines       5- 6         5.2.1       Connecting and Disconnecting Communication Lines Using Start Up Mode       5- 6         5.2.2       Data for Initial Processing       5- 7         5.3       Initial Processing and End Processing During Request Start Up Mode       5- 13         5.3.1       Initial Processing and End Processing Procedures       5- 13         5.4.2       Example Program       5- 14         5.4.1       Initial Processing and End Processing Procedures       5- 15         5.4.2       Example Program       5- 16         5.5.1       Da                                                                                                    | 4.6   | Self Di | agnostic Test                                  | 4- 8         |
| 4.6.3       ROM Test       4- 9         4.6.4       EEPROM Test       4-10         4.7       Connecting to the Network       4-11         4.7.1       Connecting to 10BASE5       4-12         4.7.3       Connecting to 10BASE2       4-13         4.8       Loopback Test       4-15         4.9       Maintenance and Inspection       4-15         CHAPTER 5. PROCEDURES FOR EXCHANGING WITH REMOTE NODES         5.1       Overview of Exchange Procedures       5- 1         5.2       Connecting and Disconnecting Communication Lines       5- 6         5.2.1       Connecting and Disconnecting Communication Lines Using Start Up Mode       5- 6         5.2.2       Data for Initial Processing       5- 7         5.3       Initial Processing and End Processing During Request Start Up Mode       5- 13         5.3.1       Initial Processing and End Processing Procedures       5- 13         5.3.2       Example Program       5- 14         5.4.1       Initial Processing and End Processing Procedures       5- 15         5.4.2       Example Program       5- 16         5.5.1       Data for Opening       5- 18         5.5.2       Communication Line Open Processing Procedure       5- 18                                                                                                    |       |         |                                                |              |
| 4.6.4       EEPROM Test       4-10         4.7       Connecting to the Network       4-11         4.7.1       Connecting to 10BASE5       4-11         4.7.2       Connecting to 10BASE5       4-12         4.7.3       Connecting to 10BASE2       4-13         4.8       Loopback Test       4-15         4.9       Maintenance and Inspection       4-15         CHAPTER 5. PROCEDURES FOR EXCHANGING WITH REMOTE NODES         5.1       Overview of Exchange Procedures       5- 1         5.2       Connecting and Disconnecting Communication Lines       5- 6         5.2.1       Connecting and Disconnecting Communication Lines Using Start Up Mode       5- 6         5.2.2       Data for Initial Processing       5- 7         5.3       Initial Processing and End Processing During Request Start Up Mode       5- 13         5.3.1       Initial Processing and End Processing Procedures       5- 13         5.3.2       Example Program       5- 14         5.4.1       Initial Processing and End Processing During Automatic Start Up Mode       5- 15         5.4.1       Initial Processing and End Processing Procedures       5- 15         5.4.2       Example Program       5- 16         5.5.5       Communication Line Open and Close P                                                                                                    |       | 4.6.2   | RAM Test                                       | 4- 9         |
| 4.7       Connecting to the Network       4-11         4.7.1       Connecting Precautions       4-11         4.7.2       Connecting to 10BASE5       4-12         4.7.3       Connecting to 10BASE2       4-13         4.8       Loopback Test       4-15         4.9       Maintenance and Inspection       4-15         CHAPTER 5. PROCEDURES FOR EXCHANGING WITH REMOTE NODES       5- 1 to 5-54         CHAPTER 5. PROCEDURES FOR EXCHANGING WITH REMOTE NODES       5- 1 to 5-54         CHAPTER 5. PROCEDURES FOR EXCHANGING WITH REMOTE NODES         5.1       Connecting and Disconnecting Communication Lines       5- 6         5.2.1       Connecting and Disconnecting Communication Lines Using Start Up Mode       5- 6         5.2.2       Data for Initial Processing       5- 7         5.3       Initial Processing and End Processing Procedures       5- 13         5.3.1       Initial Processing and End Processing Procedures       5- 13         5.3.2       Example Program       5- 16         5.4.1       Initial Processing and End Processing Procedures       5- 15         5.4.2       Example Program       5- 16         5.5.1       Data for Opening       5- 16         5.5.2       Communication Line Open Processing Pro                                                                                                    |       | 4.6.3   | ROM Test                                       | 4- 9         |
| 4.7.1       Connecting to 10BASE5       4-11         4.7.2       Connecting to 10BASE5       4-12         4.7.3       Connecting to 10BASE2       4-13         4.8       Loopback Test       4-15         4.9       Maintenance and Inspection       4-15         CHAPTER 5. PROCEDURES FOR EXCHANGING WITH REMOTE NODES       5- 1 to 5-54         CHAPTER 5. PROCEDURES FOR EXCHANGING WITH REMOTE NODES       5- 1 to 5-54         CHAPTER 5. PROCEDURES FOR EXCHANGING WITH REMOTE NODES         5-1         CHAPTER 5. PROCEDURES FOR EXCHANGING WITH REMOTE NODES         5-1         CHAPTER 5. PROCEDURES FOR EXCHANGING WITH REMOTE NODES         CHAPTER 5. PROCEDURES FOR EXCHANGING WITH REMOTE NODES         5-14         CHAPTER 5. PROCEDURES FOR EXCHANGING WITH REMOTE NODES         5-1         5-1         CHAPTER 5. PROCEDURES FOR EXCHANGING WITH REMOTE NODES         5-1         5-1         CHAPTER 5. PROCEDURES FOR EXCHANGING WITH REMOTE NODES         5-1         5-1         5-1         5-1         5-1                                                                                                    |       | 4.6.4   | EEPROM Test                                    | 4-10         |
| 4.7.2       Connecting to 10BASE5       4-12         4.7.3       Connecting to 10BASE2       4-13         4.8       Loopback Test.       4-15         4.9       Maintenance and Inspection       4-15         CHAPTER 5. PROCEDURES FOR EXCHANGING WITH REMOTE NODES         5.1       Overview of Exchange Procedures       5- 1         5.2       Connecting and Disconnecting Communication Lines       5- 6         5.2.1       Connecting and Disconnecting Communication Lines Using Start Up Mode       5- 6         5.2.2       Data for Initial Processing       5- 7         5.3       Initial Processing and End Processing During Request Start Up Mode       5- 13         5.3.1       Initial Processing and End Processing Procedures       5- 14         5.4       Initial Processing and End Processing Procedures       5- 15         5.4.1       Initial Processing and End Processing Procedures       5- 15         5.4.2       Example Program       5- 16         5.5       Communication Line Open and Close       5- 15         5.5.1       Data for Opening       5- 18         5.5.2       Communication Line Open Processing Procedure       5- 26         5.5.3       Communication Line Close Processing Procedure       5- 28         5.5.4 <th>4.7</th> <th>Conne</th> <th>cting to the Network</th> <th> 4-11</th>                                                                                                    | 4.7   | Conne   | cting to the Network                           | 4-11         |
| 4.7.3       Connecting to 10BASE2       4-13         4.8       Loopback Test       4-15         4.9       Maintenance and Inspection       4-15         CHAPTER 5. PROCEDURES FOR EXCHANGING WITH REMOTE NODES         5-1       5-54         5.1       Overview of Exchange Procedures       5- 1         5.2       Connecting and Disconnecting Communication Lines       5- 6         5.2.1       Connecting and Disconnecting Communication Lines Using Start Up Mode       5- 6         5.2.2       Data for Initial Processing       5- 7         5.3       Initial Processing and End Processing During Request Start Up Mode       5- 13         5.3.1       Initial Processing and End Processing Procedures       5- 13         5.3.2       Example Program       5- 14         5.4       Initial Processing and End Processing During Automatic Start Up Mode       5- 15         5.4.1       Initial Processing and End Processing Procedures       5- 15         5.4.2       Example Program       5- 16         5.5.2       Communication Line Open and Close       5- 17         5.5.1       Data for Opening       5- 18         5.5.2       Communication Line Open Processing Procedure       5- 26         5.5.3       Communication Line Open Processing                                                                                                    |       | 4.7.1   | Connection Precautions                         | 4-11         |
| 4.8       Loopback Test                                                                                                    |       | 4.7.2   | Connecting to 10BASE5                          | 4-12         |
| 4.9 Maintenance and Inspection                                                                                                    |       | 4.7.3   | Connecting to 10BASE2                          | 4-13         |
| CHAPTER 5. PROCEDURES FOR EXCHANGING WITH REMOTE NODES 5- 1 to 5-54  5.1 Overview of Exchange Procedures 5- 1 5.2 Connecting and Disconnecting Communication Lines 5- 6 5.2.1 Connecting and Disconnecting Communication Lines Using Start Up Mode 5- 6 5.2.2 Data for Initial Processing 2 5- 7  5.3 Initial Processing and End Processing During Request Start Up Mode 5- 13 5.3.1 Initial Processing and End Processing Procedures 5- 13 5.3.2 Example Program 5- 14  5.4 Initial Processing and End Processing During Automatic Start Up Mode 5- 15 5.4.1 Initial Processing and End Processing Procedures 5- 15 5.4.2 Example Program 5- 16  5.5 Communication Line Open and Close 5- 17 5.5.1 Data for Opening 5- 18 5.5.2 Communication Line Open Processing Procedure 5- 26 5.5.3 Communication Line Open Processing Procedure 5- 28 5.5.4 Pairing Open Communication Line Open Processing and Close Processing Procedures 5- 32 5.5.5 Example Program 5- 34  5.6 Exchange State Storage Area 5- 38                                                                                                    | . 4.8 | Loopb   | ack Test                                       | 4-15         |
| 5.1 Overview of Exchange Procedures                                                                                                    | 4.9   | Mainte  | nance and Inspection                           | 4-15         |
| 5.1 Overview of Exchange Procedures                                                                                                    |       |         |                                                |              |
| 5.2 Connecting and Disconnecting Communication Lines                                                                                                    | CHA   | APTER : | 5. PROCEDURES FOR EXCHANGING WITH REMOTE NODES | 5- 1 to 5-54 |
| 5.2 Connecting and Disconnecting Communication Lines                                                                                                    | 5.1   | Overni  | ayy of Evolunda Propodures                     |              |
| 5.2.1 Connecting and Disconnecting Communication Lines Using Start Up Mode 5-6 5.2.2 Data for Initial Processing                                                                                                    |       |         | ·                                              |              |
| 5.2.2 Data for Initial Processing                                                                                                    |       |         |                                                |              |
| <ul> <li>Initial Processing and End Processing During Request Start Up Mode</li> <li>5.3.1 Initial Processing and End Processing Procedures</li> <li>5.3.2 Example Program</li> <li>Initial Processing and End Processing During Automatic Start Up Mode</li> <li>5-14</li> <li>Initial Processing and End Processing During Automatic Start Up Mode</li> <li>5-15</li> <li>5.4.1 Initial Processing and End Processing Procedures</li> <li>5-15</li> <li>5.4.2 Example Program</li> <li>5-16</li> <li>Communication Line Open and Close</li> <li>5-17</li> <li>5.5.1 Data for Opening</li> <li>5-18</li> <li>5.5.2 Communication Line Open Processing Procedure</li> <li>5-26</li> <li>5.5.3 Communication Line Close Processing Procedure</li> <li>5-28</li> <li>5.5.4 Pairing Open Communication Line Open Processing and Close Processing Procedures</li> <li>5-32</li> <li>5.5.5 Example Program</li> <li>5-34</li> <li>Exchange State Storage Area</li> <li>5-38</li> </ul>                                                                                                    |       |         | _ , _ , _ , _ , _ , _ , _ , _ , _ , _ ,        |              |
| 5.3.1 Initial Processing and End Processing Procedures 5-13 5.3.2 Example Program 5-14  5.4 Initial Processing and End Processing During Automatic Start Up Mode 5-15 5.4.1 Initial Processing and End Processing Procedures 5-15 5.4.2 Example Program 5-16  5.5 Communication Line Open and Close 5-17 5.5.1 Data for Opening 5-18 5.5.2 Communication Line Open Processing Procedure 5-26 5.5.3 Communication Line Open Processing Procedure 5-28 5.5.4 Pairing Open Communication Line Open Processing and Close Processing Procedures 5-32 5.5.5 Example Program 5-34  5.6 Exchange State Storage Area 5-38                                                                                                    | 53    |         |                                                |              |
| 5.3.2 Example Program                                                                                                    | 5.0   |         | · · · · · · · · · · · · · · · · · · ·          |              |
| <ul> <li>Initial Processing and End Processing During Automatic Start Up Mode</li> <li>5-15</li> <li>1-15</li> <li>1-15</li> <li>1-16</li> <li>1-16</li> <li>1-16</li> <li>1-16</li> <li>1-16</li> <li>1-16</li> <li>1-16</li> <li>1-17</li> <li>1-18</li> <li>1-18</li> <li>1-18</li> <li>1-18</li> <li>1-18</li> <li>1-18</li> <li>1-18</li> <li>1-18</li> <li>1-18</li> <li>1-18</li> <li>1-18</li> <li>1-18</li> <li>1-18</li> <li>1-18</li> <li>1-18</li> <li>1-18</li> <li>1-18</li> <li>1-18</li> <li>1-19</li> <li>1-19</li> <li< td=""><td></td><td></td><td>· · · · · · · · · · · · · · · · · · ·</td><td></td></li<></ul> |       |         | · · · · · · · · · · · · · · · · · · ·          |              |
| 5.4.1 Initial Processing and End Processing Procedures 5-15 5.4.2 Example Program 5-16 5.5 Communication Line Open and Close 5-17 5.5.1 Data for Opening 5-18 5.5.2 Communication Line Open Processing Procedure 5-26 5.5.3 Communication Line Close Processing Procedure 5-28 5.5.4 Pairing Open Communication Line Open Processing and Close Processing Procedures 5-32 5.5.5 Example Program 5-34 5.6 Exchange State Storage Area 5-38                                                                                                    | 54    |         |                                                |              |
| 5.4.2       Example Program       5-16         5.5       Communication Line Open and Close       5-17         5.5.1       Data for Opening       5-18         5.5.2       Communication Line Open Processing Procedure       5-26         5.5.3       Communication Line Close Processing Procedure       5-28         5.5.4       Pairing Open Communication Line Open Processing and Close Processing Procedures       5-32         5.5.5       Example Program       5-34         5.6       Exchange State Storage Area       5-38                                                                                                    | 0.4   |         |                                                |              |
| 5.5 Communication Line Open and Close                                                                                                    |       |         |                                                |              |
| 5.5.1 Data for Opening                                                                                                    | 5.5   |         |                                                |              |
| 5.5.2 Communication Line Open Processing Procedure 5-26 5.5.3 Communication Line Close Processing Procedure 5-28 5.5.4 Pairing Open Communication Line Open Processing and Close Processing Procedures 5-32 5.5.5 Example Program 5-34 5.6 Exchange State Storage Area 5-38                                                                                                    | 0.0   |         |                                                |              |
| 5.5.3 Communication Line Close Processing Procedure 5-28 5.5.4 Pairing Open Communication Line Open Processing and Close Processing Procedures 5-32 5.5.5 Example Program 5-34 5.6 Exchange State Storage Area 5-38                                                                                                    |       |         |                                                |              |
| 5.5.4 Pairing Open Communication Line Open Processing and Close Processing Procedures                                                                                                    |       |         |                                                |              |
| Close Processing Procedures                                                                                                    |       |         |                                                | 0-20         |
| 5.5.5 Example Program                                                                                                    |       | 0.0.4   |                                                | E 99         |
| 5.6 Exchange State Storage Area                                                                                                    |       | 555     |                                                |              |
|                                                                                                    | 56    |         |                                                |              |
|                                                                                                    | 0.0   | 5.6.1   |                                                |              |
| 5.6.2 Error Log Area                                                                                                    |       |         |                                                |              |
| 5.7 Automatic Open UDP Port                                                                                                    | 5.7   |         |                                                |              |
| 5.8 Registering Parameters (Setting Values) in the EEPROM                                                                                                    |       |         |                                                |              |
| 5.8.1 Registering Parameters in the EEPROM                                                                                                    | 0.0   |         |                                                |              |
|                                                                                                    |       |         |                                                |              |
| 5.8.3 Registering, Reading, and Clearing of Parameters                                                                                                    |       | 5.8.2   |                                                |              |

.

# FIXED BUFFER EXCHANGE SECTION (CHAPTERS 6 AND 7)

| CH  | APTER 6. FIXED BUFFER EXCHANGE WITH PROCEDURE                          | 6- 1 to 6-14 |
|-----|------------------------------------------------------------------------|--------------|
| 6.1 | Control Format                                                         | 6- 1         |
|     | 6.1.1 Transmission Control Method                                      |              |
|     | 6.1.2 Reception Control Method                                         | 6- 5         |
| 6.2 | Data Format                                                            |              |
|     | 6.2.1 Header                                                           |              |
|     | 6.2.2 Application Data                                                 |              |
| 6.3 | Programming                                                            |              |
|     | 6.3.1 Programming Creation Precautions                                 |              |
|     | 6.3.2 Program Creation Procedure                                       |              |
|     | 6.3.3 Example Fixed Buffer Exchange Program (With Procedure)           |              |
|     |                                                                        |              |
| CHA | APTER 7. FIXED BUFFER EXCHANGE WITHOUT PROCEDURE                       | 7- 1 to 7-16 |
| 7.1 | Control Format                                                         |              |
|     | 7.1.1 Transmission Control Method                                      |              |
|     | 7.1.2 Reception Control Method                                         |              |
| 7.2 | Data Format                                                            |              |
| 7.3 | Simultaneous Broadcast Communication When Using UDP/IP                 |              |
| ,   | 7.3.1 Simultaneous Broadcast Communication Transmission                |              |
|     | 7.3.2 Simultaneous Broadcast Communication Reception                   |              |
|     | 7.3.3 Precautions When Using Simultaneous Broadcast Communications Fu  |              |
| 7.4 | Programming                                                            |              |
|     | 7.4.1 Precautions When Creating Programs                               |              |
|     | 7.4.2 Program Creation Procedures                                      |              |
|     | 7.4.3 Example Fixed Buffer Exchange Program (Without Procedure)        |              |
|     | The Daniel Delainger region (The least recorded)                       |              |
| RA  | NDOM ACCESS BUFFER EXCHANGE SECTION (CHAPTER 8)                        | 1            |
|     |                                                                        |              |
| CHA | APTER 8. RANDOM ACCESS BUFFER EXCHANGE                                 | 8- 1 to 8-16 |
| 8.1 | Control Format                                                         | 8- 1         |
|     | 8.1.1 Control Method When There is a Read Request from a Remote Node.  | 8- 2         |
|     | 8.1.2 Control Method When There is a Write Request from a Remote Node. | 8- 3         |
| 8.2 | Data Format                                                            | 8- 4         |
|     | 8.2.1 Header                                                           | 8- 4         |
|     | 8.2.2 Application Data                                                 |              |
|     | 8.2.3 Example Command and Response Format                              |              |
| 8.3 | Random Access Buffer (Data Storage Area) Address                       |              |
| 8.4 | Programming                                                            |              |
|     | 8.4.1 Program Creation Precautions                                     |              |
|     | 8.4.2 Program Creation Procedure                                       |              |

# READING/WRITING DATA IN THE PLC CPU SECTION (CHAPTERS 9 AND 10)

| CHA                      | APTER 9. READING/WRITING DATA IN THE PLC CPU EXCHANGE                   | 9- 1 to 9-26                            |
|--------------------------|-------------------------------------------------------------------------|-----------------------------------------|
| 9.1<br>9.2<br>9.3<br>9.4 | Control Format                                                          | 9- 1 9- 2 9- 3 9- 8 9-12 9-16 9-16 9-22 |
| CHA                      | APTER 10. WHEN READING/WRITING DATA IN THE PLC CPU WITH Q               | F71 COM-                                |
| 0.11                     | MANDS                                                                   | 27.1 00.11                              |
|                          |                                                                         | 10- 1 to 10-167                         |
|                          | <del></del>                                                             |                                         |
| 10.1                     | Data Format                                                             |                                         |
|                          | 10.1.1 Header                                                           |                                         |
|                          | 10.1.2 Application Data                                                 |                                         |
|                          | 10.1.3 Thinking Regarding Data Transmission                             |                                         |
| 10.2                     | ,                                                                       |                                         |
|                          | 10.2.1 Command and Character Area Contents and Device Range             |                                         |
|                          | 10.2.2 Bit Units Batch Read (Command: 0401)                             |                                         |
|                          | 10.2.3 Word Units Batch Read (Command: 0401)                            |                                         |
|                          | 10.2.4 Bit Units Batch Write (Command: 1401)                            |                                         |
|                          | 10.2.5 Word Units Batch Write (Command: 1401)                           |                                         |
|                          | 10.2.6 Word Units Random Read (Command: 0403)                           |                                         |
|                          | Character area data order and contents during random read               |                                         |
| •                        | Word units random read (When monitor conditions not specified)          |                                         |
|                          | Word units random read (When monitor conditions specified)              |                                         |
|                          | 10.2.7 Bit Units Random Write (Test) (Command: 1402)                    |                                         |
|                          | 10.2.8 Word Units Random Write (Test) (Command: 1402)                   |                                         |
|                          | 10.2.9 Device Memory Monitor                                            |                                         |
|                          | Monitor procedures                                                      |                                         |
|                          | Monitor data registration (Command: 0801) (Monitor conditions not s     | •                                       |
|                          | Monitor data registration (Command: 0801) (Monitor conditions sp        | •                                       |
|                          | Registration device memory monitor (Command: 0802)                      |                                         |
|                          | 10.2.10 Multiple Block Batch Read, Batch Write                          |                                         |
|                          | Data order in the character area during the multiple block batch rea    |                                         |
|                          | Data order in the character area during the multiple block batch wri    |                                         |
|                          | Details of the multiple block batch read and batch write                |                                         |
|                          | Multiple block batch read (Command: 0406)                               |                                         |
|                          | 5 Multiple block batch write (Command:1406)                             |                                         |
|                          | 10.2.11 Reading and Writing Using Device Memory Extension Specification | 10-66                                   |
|                          | Character area data order and contents                                  |                                         |
|                          | when specifying device memory extension                                 | 10-68                                   |

|      |        | 2 Device memory for which extension specification is possible           |          |
|------|--------|-------------------------------------------------------------------------|----------|
|      |        | and example specification                                               | 10-72    |
|      |        | 3 Restrictions when specifying device memory extension                  | 10-80    |
| 10.3 | Buffer | Memory Read/Write                                                       | 10-81    |
|      | 10.3.1 | Ethernet Interface Module Buffer Memory Read and Write                  | 10-83    |
|      |        | 10.3.1.1 Command and Buffer Memory                                      |          |
|      |        | 10.3.1.2 Buffer Memory Read (Command: 0613)                             |          |
|      |        | 10.3.1.3 Buffer Memory Write (Command: 1613)                            |          |
|      | 10.3.2 | Special Function Module Buffer Memory Read and Write                    |          |
|      |        | 10.3.2.1 Commands and Buffer Memory                                     |          |
|      |        | 10.3.2.2 Accessible Special Function Modules                            |          |
|      |        | 10.3.2.3 Special Function Module Buffer Memory Read (Command: 0601)     |          |
|      |        | 10.3.2.4 Special Function Module Buffer Memory Write (Command: 1601)    |          |
| 10.4 | PLC C  | PU State Control                                                        |          |
|      |        | Command and Control Description and Character Area Contents             |          |
|      |        | Remote RUN (Command: 1001)                                              |          |
|      |        | Remote STOP (Command: 1002)                                             |          |
|      |        | Remote PAUSE (Command: 1003)                                            |          |
|      |        | Remote Latch Clear (Command : 1005)                                     |          |
|      |        | Remote RESET (Command : 1006)                                           |          |
| 10.5 |        | Memory Optimization                                                     |          |
|      |        | Command and Character Area Contents                                     |          |
|      |        | Drive Memory Usage State Read (Command: 0205)                           |          |
|      |        | Drive Memory Optimization (Command : 1207)                              |          |
| 10.6 |        | ntrol                                                                   |          |
|      |        | Command and Character Area Contents                                     |          |
|      |        | Precautions When Using File Control                                     |          |
|      |        | File Control Execution Procedure                                        |          |
|      | .0.0.0 | Tile contents read procedure                                            |          |
|      |        | 2 File new creation and data write procedure                            | . 10-120 |
|      |        | Procedure for copying existing file data to a newly created file        | 10_127   |
|      |        | 3 Existing file data overwrite procedure                                | . 10-121 |
|      |        | Procedure for changing file information                                 | 10_100   |
|      |        | 4 File delete procedure                                                 |          |
|      | 10.6.4 |                                                                         |          |
|      | 10.0.1 | Reading the file information list without titles (Command: 0201)        |          |
|      |        | 2 Reading the file information list with titles (Command: 0201)         |          |
|      |        | 3 Reading the file No. usage state (Command: 0204)                      |          |
|      | 10.6.5 | Changing File Information (Command: 1204)                               |          |
|      | 10.0.0 | 1 Changing the file creation date and time                              | . 10-136 |
|      |        | (Command: 1204, subcommand: 0000)                                       | 10 100   |
|      |        | 2 Changing the file name, attribute, and size                           | . 10-136 |
|      |        |                                                                         | 10.400   |
|      |        | (Command: 1204, subcommand: 0001)                                       | . 10-138 |
|      |        | Batch changing of file information  (Command : 1204, subcommand : 0000) | 40 440   |
|      | 10.6.6 | (Command: 1204, subcommand: 0002)                                       |          |
|      |        | Reading File Contents (Command: 0203)                                   |          |
|      | 10.6.7 | Reading File Contents (Command: 0206)                                   |          |
|      | _      | Creating New Files (File Name Registration) (Command: 1202)             |          |
|      | 10.0.9 | Writing to Files (Command: 1203)                                        | . 10-148 |

|                                                      | Batch writing                                                                                                    |                                  |
|------------------------------------------------------|----------------------------------------------------------------------------------------------------|----------------------------------|
|                                                      | 2 Writing the same data (FILL)                                                                                                    | 10-150                           |
|                                                      | 10.6.10 Registering and Deleting File Lock (Command: 0808)                                                                                                    | 10-152                           |
|                                                      | 10.6.11 File Copy (Command: 1206)                                                                                                    | 10-154                           |
|                                                      | 10.6.12 Deleting Files (Command: 1205)                                                                                                    | 10-156                           |
| 10.7                                                 | Registering and Reading EEPROM Parameters (Setting Values)                                                                                                    | 10-158                           |
|                                                      | 10.7.1 Command and Character Area Contents                                                                                                    | 10-158                           |
|                                                      | 10.7.2 Reading Parameters (Command: 0611)                                                                                                    | 10-160                           |
|                                                      | 10.7.3 Registering Parameters (Command: 1611)                                                                                                    | 10-162                           |
| 8.01                                                 | Turning Off COM.ERR LED                                                                                                    | 10-164                           |
|                                                      | 10.8.1 Command and Character Area Contents                                                                                                    | 10-164                           |
|                                                      | 10.8.2 Turning Off COM.ERR LED (Command: 1617)                                                                                                    | 10-165                           |
| 10.9                                                 | Loopback Test                                                                                                    | 10-166                           |
|                                                      | 10.9.1 Command and Character Area Contents                                                                                                    | 10-166                           |
|                                                      | 10.9.2 Loopback Test (Command: 0619)                                                                                                    | 10-167                           |
| SPE                                                  | ECIAL FUNCTIONS SECTION (CHAPTERS 11 to 16)                                                                                                    |                                  |
| СНА                                                  | PTER 11.WHEN SETTING A SUBNET MASK                                                                                                    | 11- 1 to 11- 5                   |
| 11.1                                                 | Subnet Mask                                                                                                    | 11_ 1                            |
| 11.2                                                 | Setting for the Subnet Mask                                                                                                    |                                  |
| 11.3                                                 |                                                                                                    |                                  |
| 11.0                                                 |                                                                                                    |                                  |
| CHA                                                  | PTER 12.WHEN USING ROUTER RELAY FUNCTIONS                                                                                                    | 12- 1 to 12- 4                   |
|                                                      |                                                                                                    |                                  |
| 12.1                                                 | Router Relay Functions                                                                                                    | 12- 1                            |
| 12.1<br>12.2                                         | Router Relay Functions  Exchangeable Functions and Settable Range Using Router Relay Functions                                                                                                    |                                  |
| 12.2                                                 | Exchangeable Functions and Settable Range Using Router Relay Functions                                                                                                    | 12- 2                            |
|                                                      | Exchangeable Functions and Settable Range Using Router Relay Functions  Summary of Router Relay Processing                                                                                                    | 12- 2<br>12- 2                   |
| 12.2<br>12.3                                         | Exchangeable Functions and Settable Range Using Router Relay Functions  Summary of Router Relay Processing                                                                                                    | 12- 2<br>12- 2<br>12- 3          |
| 12.2<br>12.3<br>12.4                                 | Exchangeable Functions and Settable Range Using Router Relay Functions  Summary of Router Relay Processing                                                                                                    | 12- 2<br>12- 2<br>12- 3          |
| 12.2<br>12.3<br>12.4                                 | Exchangeable Functions and Settable Range Using Router Relay Functions  Summary of Router Relay Processing  Setting for Using Router Relay Functions  PTER 13.WHEN USING FILE TRANSFER FUNCTIONS (FTP SERVER)  File Transfer Functions                                                                                                    | 12- 2<br>12- 2<br>12- 3<br>12- 3 |
| 12.2<br>12.3<br>12.4<br>CHA                          | Exchangeable Functions and Settable Range Using Router Relay Functions  Summary of Router Relay Processing  Setting for Using Router Relay Functions  PTER 13.WHEN USING FILE TRANSFER FUNCTIONS (FTP SERVER)                                                                                                    | 12- 2<br>12- 2<br>12- 3<br>12- 3 |
| 12.2<br>12.3<br>12.4<br>CHA                          | Exchangeable Functions and Settable Range Using Router Relay Functions  Summary of Router Relay Processing  Setting for Using Router Relay Functions  PTER 13.WHEN USING FILE TRANSFER FUNCTIONS (FTP SERVER)  File Transfer Functions                                                                                                    | 12- 2                            |
| 12.2<br>12.3<br>12.4<br>CHA                          | Exchangeable Functions and Settable Range Using Router Relay Functions  Summary of Router Relay Processing  Setting for Using Router Relay Functions  PTER 13.WHEN USING FILE TRANSFER FUNCTIONS (FTP SERVER)  File Transfer Functions  13.1.1 File Transfer Functions                                                                                                    | 12- 2                            |
| 12.2<br>12.3<br>12.4<br>CHA                          | Exchangeable Functions and Settable Range Using Router Relay Functions  Summary of Router Relay Processing  Setting for Using Router Relay Functions  PTER 13.WHEN USING FILE TRANSFER FUNCTIONS (FTP SERVER)  File Transfer Functions  13.1.1 File Transfer Functions  13.1.2 FTP Server Support Functions of QE71                                                                                                    | 12- 2                            |
| 12.2<br>12.3<br>12.4<br>CHA<br>13.1                  | Exchangeable Functions and Settable Range Using Router Relay Functions  Summary of Router Relay Processing  Setting for Using Router Relay Functions  PTER 13.WHEN USING FILE TRANSFER FUNCTIONS (FTP SERVER)  File Transfer Functions  13.1.1 File Transfer Functions  13.1.2 FTP Server Support Functions of QE71  File Transferable Range  Setting for File Transfer                                                                                                    | 12- 2                            |
| 12.2<br>12.3<br>12.4<br>CHA<br>13.1                  | Exchangeable Functions and Settable Range Using Router Relay Functions  Summary of Router Relay Processing  Setting for Using Router Relay Functions  PTER 13.WHEN USING FILE TRANSFER FUNCTIONS (FTP SERVER)  File Transfer Functions  13.1.1 File Transfer Functions  13.1.2 FTP Server Support Functions of QE71  File Transferable Range  Setting for File Transfer                                                                                                    | 12- 2                            |
| 12.2<br>12.3<br>12.4<br>CHA<br>13.1                  | Exchangeable Functions and Settable Range Using Router Relay Functions  Summary of Router Relay Processing  Setting for Using Router Relay Functions  PTER 13.WHEN USING FILE TRANSFER FUNCTIONS (FTP SERVER)  File Transfer Functions  13.1.1 File Transfer Functions  13.1.2 FTP Server Support Functions of QE71  File Transferable Range  Setting for File Transfer  File Transfer Procedure                                                                                                    | 12- 2                            |
| 12.2<br>12.3<br>12.4<br>CHA<br>13.1                  | Exchangeable Functions and Settable Range Using Router Relay Functions  Summary of Router Relay Processing  Setting for Using Router Relay Functions  PTER 13.WHEN USING FILE TRANSFER FUNCTIONS (FTP SERVER)  File Transfer Functions  13.1.1 File Transfer Functions  13.1.2 FTP Server Support Functions of QE71  File Transferable Range  Setting for File Transfer  File Transfer Procedure  13.4.1 Procedures and Required Processes at the QE71 (FTP Server)                                                                                                    | 12- 2                            |
| 12.2<br>12.3<br>12.4<br>13.1<br>13.2<br>13.3<br>13.4 | Exchangeable Functions and Settable Range Using Router Relay Functions  Summary of Router Relay Processing  Setting for Using Router Relay Functions  PTER 13.WHEN USING FILE TRANSFER FUNCTIONS (FTP SERVER)  File Transfer Functions  13.1.1 File Transfer Functions  13.1.2 FTP Server Support Functions of QE71  File Transferable Range  Setting for File Transfer  File Transfer Procedure  13.4.1 Procedures and Required Processes at the QE71 (FTP Server)  13.4.2 Procedures and Required Processes at the Remote Node (FTP Client)                                                                                                    | 12- 2                            |
| 12.2<br>12.3<br>12.4<br>13.1<br>13.2<br>13.3<br>13.4 | Exchangeable Functions and Settable Range Using Router Relay Functions.  Summary of Router Relay Processing.  Setting for Using Router Relay Functions.  PTER 13.WHEN USING FILE TRANSFER FUNCTIONS (FTP SERVER)  File Transfer Functions.  13.1.1 File Transfer Functions.  13.1.2 FTP Server Support Functions of QE71.  File Transferable Range.  Setting for File Transfer.  File Transfer Procedure.  13.4.1 Procedures and Required Processes at the QE71 (FTP Server).  13.4.2 Procedures and Required Processes at the Remote Node (FTP Client)  Precautions When Using the File Transfer Functions.                                                                                         | 12- 2                            |
| 12.2<br>12.3<br>12.4<br>13.1<br>13.2<br>13.3<br>13.4 | Exchangeable Functions and Settable Range Using Router Relay Functions  Summary of Router Relay Processing                                                                                                    | 12- 2                            |
| 12.2<br>12.3<br>12.4<br>13.1<br>13.2<br>13.3<br>13.4 | Exchangeable Functions and Settable Range Using Router Relay Functions  Summary of Router Relay Processing                                                                                                    | 12- 2                            |
| 12.2<br>12.3<br>12.4<br>13.1<br>13.2<br>13.3<br>13.4 | Exchangeable Functions and Settable Range Using Router Relay Functions                                                                                                    | 12- 2                            |
| 2.2<br>2.3<br>2.4<br>3.1<br>3.2<br>3.3<br>3.4        | Exchangeable Functions and Settable Range Using Router Relay Functions.  Summary of Router Relay Processing Setting for Using Router Relay Functions  PTER 13.WHEN USING FILE TRANSFER FUNCTIONS (FTP SERVER)  File Transfer Functions  13.1.1 File Transfer Functions  13.1.2 FTP Server Support Functions of QE71  File Transferable Range Setting for File Transfer  File Transfer Procedure  13.4.1 Procedures and Required Processes at the QE71 (FTP Server)  13.4.2 Procedures and Required Processes at the Remote Node (FTP Client)  Precautions When Using the File Transfer Functions  FTP Commands  13.6.1 File Specification Method  13.6.2 QnACPU User File List  13.6.3 Response Code | 12- 2                            |

|                                                                    | •                                                                                                    | bye                                                                                                    | (Shuts down the FTP server connection, and ends FTP)                                                                                                    | 13-20                                                                                                    |
|--------------------------------------------------------------------|----------------------------------------------------------------------------------------------------|----------------------------------------------------------------------------------------------------|----------------------------------------------------------------------------------------------------|----------------------------------------------------------------------------------------------------|
|                                                                    |                                                                                                    | close                                                                                                    | (Shuts down the FTP server connection)                                                                                                    |                                                                                                    |
|                                                                    |                                                                                                    | delete                                                                                                    | (Deletes the file)                                                                                                    | 13-20                                                                                                    |
|                                                                    |                                                                                                    | dir                                                                                                    | (Displays the file names, created dates, and sizes of the files)                                                                                                    | 13-20                                                                                                    |
|                                                                    |                                                                                                    | get                                                                                                    | (Reads the file)                                                                                                    | 13-21                                                                                                    |
|                                                                    |                                                                                                    | ls                                                                                                    | (Display the file names)                                                                                                    | 13-21                                                                                                    |
|                                                                    |                                                                                                    | mdelete                                                                                                    | (Deletes the file )                                                                                                    | 13-21                                                                                                    |
|                                                                    |                                                                                                    | mdir                                                                                                    | (Stores the file information to the FTP client-side)                                                                                                    | 13-22                                                                                                    |
|                                                                    |                                                                                                    | mget                                                                                                    | (Reads a file)                                                                                                    |                                                                                                    |
|                                                                    |                                                                                                    | mls                                                                                                    | (Stores file names to the FTP client side)                                                                                                    | 13-23                                                                                                    |
|                                                                    |                                                                                                    | mput                                                                                                    | (Writes a file)                                                                                                    | 13-23                                                                                                    |
|                                                                    |                                                                                                    | open                                                                                                    | (Connects with the FTP server)                                                                                                    | 13-24                                                                                                    |
|                                                                    |                                                                                                    | put                                                                                                    | (Writes a file)                                                                                                    | 13-24                                                                                                    |
|                                                                    |                                                                                                    | pwd                                                                                                    | (Displays the QnACPU current directory)                                                                                                    | 13-25                                                                                                    |
|                                                                    |                                                                                                    | quit                                                                                                    | (Shuts down the connection to the FTP server, and ends FTP) $\ldots$                                                                                                    | 13-25                                                                                                    |
|                                                                    |                                                                                                    | quote                                                                                                    | (Sends the FTP server subcommand (QE71 dedicated command) $\ldots$                                                                                                    | 13-25                                                                                                    |
|                                                                    |                                                                                                    | rename                                                                                                    | (Changes the file name)                                                                                                    |                                                                                                    |
|                                                                    |                                                                                                    | user                                                                                                    | (Enter the user name and password for the connected FTP server) $\ldots$                                                                                                    | 13-26                                                                                                    |
|                                                                    | 2                                                                                                    | QE71 dedica                                                                                                    | ted commands                                                                                                    |                                                                                                    |
|                                                                    |                                                                                                    | change                                                                                                    | (Displays/changes the file attribute)                                                                                                    |                                                                                                    |
|                                                                    |                                                                                                    | keyword-set                                                                                                    | (Sets/displays/clears the keyword registered to the QnACPU)                                                                                                    |                                                                                                    |
|                                                                    |                                                                                                    | run                                                                                                    | (Sets the QnACPU to the run state)                                                                                                    |                                                                                                    |
|                                                                    |                                                                                                    | status                                                                                                    | (Displays the QnACPU operation information)                                                                                                    |                                                                                                    |
|                                                                    |                                                                                                    | stop                                                                                                    | (Sets the QnACPU to the stop state)                                                                                                    | 13-30                                                                                                    |
|                                                                    |                                                                                                    |                                                                                                    |                                                                                                    |                                                                                                    |
| CHA                                                                | DTED 14 W/I                                                                                                    | HEN THE O                                                                                                    | MACDIL ACCESSES THE DEMOTE STATION DICCLISING                                                                                                    | THE                                                                                                    |
| СНА                                                                |                                                                                                    |                                                                                                    | nACPU ACCESSES THE REMOTE STATION PLC USING                                                                                                    |                                                                                                    |
| CHA                                                                | DA                                                                                                    | ATA LINK CO                                                                                                    | DMMAND 14- 1 to                                                                                                    | 14-49                                                                                                    |
| 14.1                                                               | DA<br>Remote Stati                                                                                                    | ATA LINK Co                                                                                                    | DMMAND 14- 1 to the Data Link Command                                                                                                    | 1 <b>4-49</b><br>14- 1                                                                                                |
| 14.1                                                               | Remote Stati                                                                                                    | ion Access wi                                                                                                    | th the Data Link Command                                                                                                    | 14-49<br>14- 1<br>14- 2                                                                                               |
| 14.1<br>14.2<br>14.3                                               | Remote Stati<br>Remote Stati<br>Precautions                                                                                                    | ATA LINK Co<br>ion Access wi<br>ion Access Fu<br>When Perform                                                                                                    | th the Data Link Command                                                                                                    | 14-49<br>14- 1<br>14- 2<br>14- 3                                                                                      |
| 14.1<br>14.2                                                       | Remote Stati<br>Remote Stati<br>Precautions V<br>Data Link Co                                                                                                    | ion Access wi<br>ion Access Fu<br>When Perform                                                                                                    | th the Data Link Command                                                                                                    | 14-49<br>14- 1<br>14- 2<br>14- 3<br>14- 6                                                                             |
| 14.1<br>14.2<br>14.3                                               | Remote Stati<br>Remote Stati<br>Precautions V<br>Data Link Co<br>14.4.1 Seno                                                                                                    | ion Access wi<br>ion Access Fu<br>When Perform<br>mmands                                                                                                    | th the Data Link Command                                                                                                    | 14-49<br>14- 1<br>14- 2<br>14- 3<br>14- 6<br>14- 8                                                                    |
| 14.1<br>14.2<br>14.3                                               | Remote Stati<br>Remote Stati<br>Precautions V<br>Data Link Co<br>14.4.1 Seno<br>14.4.2 Read                                                                                                    | ion Access wi<br>ion Access Fu<br>When Perform<br>ommands<br>d/Receive Dat<br>d/Write Word                                                                                                    | th the Data Link Command                                                                                                    | 14-49 14- 1 14- 2 14- 3 14- 6 14- 8 14-18                                                                             |
| 14.1<br>14.2<br>14.3                                               | Remote Stati<br>Remote Stati<br>Precautions V<br>Data Link Co<br>14.4.1 Send<br>14.4.2 Read<br>14.4.3 Read                                                                                                    | ion Access with Access Full When Perform Mandsd/Receive Dated/Write Word                                                                                                    | th the Data Link Command                                                                                                    | 14-49 14- 1 14- 2 14- 3 14- 6 14- 8 14-18 14-30                                                                       |
| 14.1<br>14.2<br>14.3                                               | Remote Stati<br>Remote Stati<br>Precautions V<br>Data Link Co<br>14.4.1 Send<br>14.4.2 Read<br>14.4.3 Read<br>14.4.4 QnA                                                                                                    | ion Access with Access Full When Perform ommands                                                                                                    | th the Data Link Command                                                                                                    | 14-49 14- 1 14- 2 14- 3 14- 6 14- 8 14-18 14-30 14-36                                                                 |
| 14.1<br>14.2<br>14.3                                               | Remote Stati<br>Remote Stati<br>Precautions V<br>Data Link Co<br>14.4.1 Send<br>14.4.2 Read<br>14.4.3 Read<br>14.4.4 QnA<br>14.4.5 QnA                                                                                                    | ion Access with Access Full When Perform ommands                                                                                                    | th the Data Link Command                                                                                                    | 14-49  14- 1  14- 2  14- 3  14- 6  14- 8  14-18  14-30  14-36  14-43                                                  |
| 14.1<br>14.2<br>14.3<br>14.4                                       | Remote Stati<br>Remote Stati<br>Precautions V<br>Data Link Co<br>14.4.1 Send<br>14.4.2 Read<br>14.4.3 Read<br>14.4.4 QnA<br>14.4.5 QnA<br>14.4.6 QE7                                                                                               | ion Access with Access Full When Performs Manads                                                                                                    | th the Data Link Command                                                                                                    | 14-49  14- 1 14- 2 14- 3 14- 6 14- 8 14-18 14-30 14-36 14-43 14-46                                                    |
| 14.1<br>14.2<br>14.3                                               | Remote Stati<br>Remote Stati<br>Precautions V<br>Data Link Co<br>14.4.1 Send<br>14.4.2 Read<br>14.4.3 Read<br>14.4.4 QnA<br>14.4.5 QnA<br>14.4.6 QE7                                                                                               | ion Access with Access Full When Performs Manads                                                                                                    | th the Data Link Command                                                                                                    | 14-49  14- 1 14- 2 14- 3 14- 6 14- 8 14-18 14-30 14-36 14-43 14-46                                                    |
| 14.1<br>14.2<br>14.3<br>14.4                                       | Remote Stati<br>Remote Stati<br>Precautions V<br>Data Link Co<br>14.4.1 Send<br>14.4.2 Read<br>14.4.3 Read<br>14.4.4 QnA<br>14.4.5 QnA<br>14.4.6 QE7<br>Error Codes                                                                                | ion Access with the Perform of Access Full When Perform of Access Full When Perform of Access Full When Perform of Access Full Receive Date of Access Full Performance of Access Full Performance of Access Full P                                       | th the Data Link Command                                                                                                    | 14-49  14- 1 14- 2 14- 3 14- 6 14- 8 14-18 14-30 14-36 14-43 14-46 14-49                                              |
| 14.1<br>14.2<br>14.3<br>14.4                                       | Remote Stati Remote Stati Remote Stati Precautions V Data Link Co 14.4.1 Send 14.4.2 Read 14.4.3 Read 14.4.4 QnAd 14.4.5 QnAd 14.4.6 QE7 Error Codes                                                                                               | ion Access with the Performands                                                                                                    | th the Data Link Command Inction Using the Data Link Command Ining Remote Station Accesses  a (SEND/RECV) Device of Remote Stations (READ/WRITE) Device of Remote Stations (ZNRD/ZNWR) Control Intal Read/Write (REQ) Intal Read/Write (REQ)                                                                                                    | 14-49  14- 1 14- 2 14- 3 14- 6 14- 8 14-18 14-30 14-36 14-43 14-46 14-49                                              |
| 14.1<br>14.2<br>14.3<br>14.4<br>14.5<br><b>CHA</b>                 | Remote Stati Remote Stati Precautions N Data Link Co 14.4.1 Send 14.4.2 Read 14.4.3 Read 14.4.4 QnAd 14.4.5 QnAd 14.4.6 QE7 Error Codes                                                                                                    | ion Access with Access Full When Performs Manads                                                                                                    | th the Data Link Command                                                                                                    | 14-49  14- 1  14- 2  14- 3  14- 6  14- 8  14-18  14-30  14-36  14-43  14-46  14-49                                    |
| 14.1<br>14.2<br>14.3<br>14.4                                       | Remote Stati Remote Stati Remote Stati Precautions \ Data Link Co 14.4.1 Send 14.4.2 Read 14.4.3 Read 14.4.4 QnA 14.4.5 QnA 14.4.6 QE7 Error Codes  PTER 15.WI MELSECNET Remote Stati                                                              | ion Access with a Access Full When Performs ommands                                                                                                    | th the Data Link Command                                                                                                    | 14-49  14- 1  14- 2  14- 3  14- 6  14- 8  14-18  14-30  14-36  14-43  14-46  14-49  15-24                             |
| 14.1<br>14.2<br>14.3<br>14.4<br>14.5<br><b>CHA</b>                 | Remote Stati Remote Stati Remote Stati Precautions \ Data Link Co 14.4.1 Send 14.4.2 Read 14.4.3 Read 14.4.4 QnA 14.4.5 QnA 14.4.6 QE7 Error Codes  PTER 15.WI  MELSECNET Remote Stati 15.2.1 Acces                                                | ion Access with a Access Full When Performs and Access Full When Performs and Access Full When Performs and Access and Access and Ac                                       | th the Data Link Command Inction Using the Data Link Command Ining Remote Station Accesses  a (SEND/RECV) Device of Remote Stations (READ/WRITE) Device of Remote Stations (ZNRD/ZNWR) Control Inta Read/Write (REQ) Inta Read/Write (REQ)                                                     | 14-49  14- 1  14- 2  14- 3  14- 6  14- 8  14-18  14-30  14-36  14-43  14-46  14-49  15-24                             |
| 14.1<br>14.2<br>14.3<br>14.4<br>14.5<br><b>CHA</b>                 | Remote Stati Remote Stati Remote Stati Precautions \ Data Link Co 14.4.1 Send 14.4.2 Read 14.4.3 Read 14.4.4 QnA 14.4.5 QnA 14.4.6 QE7 Error Codes  PTER 15.WI  MELSECNET Remote Stati 15.2.1 Acces 15.2.2 Exch                                    | ion Access without Access Full When Performs ommands                                                                                                    | th the Data Link Command Inction Using the Data Link Command Inction Using the Data Link Command Incti | 14-49  14- 1  14- 2  14- 3  14- 6  14- 8  14-18  14-30  14-36  14-43  14-46  14-49  15- 2  15- 2                      |
| 14.1<br>14.2<br>14.3<br>14.4<br>14.5<br><b>CHA</b><br>15.1<br>15.2 | Remote Stati Remote Stati Remote Stati Precautions V Data Link Co 14.4.1 Send 14.4.2 Read 14.4.3 Read 14.4.4 QnA 14.4.5 QnA 14.4.6 QE7 Error Codes  PTER 15.WI  MELSECNET Remote Stati 15.2.1 Acce 15.2.2 Exch                                     | ion Access wi<br>ion Access Fu<br>When Perform<br>ommands<br>d/Receive Date<br>d/Write Word<br>d/Write Word<br>d/Write Word<br>CPU Status C<br>CPU Clock Date<br>1 EEPROM D<br>for Data Link<br>MEN EXCHA<br>1/10 Relay Excessible Range<br>pange Requestion PLC Accessible Range<br>mange Requestion Requestion Requesti | th the Data Link Command                                                                                                    | 14-49  14- 1 14- 2 14- 3 14- 6 14- 8 14-18 14-30 14-36 14-43 14-46 14-49  15-24  15- 2 15- 2                          |
| 14.1<br>14.2<br>14.3<br>14.4<br>14.5<br><b>CHA</b>                 | Remote Stati Remote Stati Remote Stati Precautions N Data Link Co 14.4.1 Send 14.4.2 Read 14.4.3 Read 14.4.4 QnA 14.4.5 QnA 14.4.6 QE7 Error Codes  PTER 15.WI  MELSECNET Remote Stati 15.2.1 Acces 15.2.2 Exch Setting for Re                     | ion Access with Access Full When Performs Manads                                                                                                    | th the Data Link Command                                                                                                    | 14-49  14- 1  14- 2  14- 3  14- 6  14- 8  14-18  14-30  14-36  14-43  14-46  14-49  15- 1  15- 2  15- 2  15- 3  15- 5 |
| 14.1<br>14.2<br>14.3<br>14.4<br>14.5<br><b>CHA</b><br>15.1<br>15.2 | Remote Stati Remote Stati Remote Stati Precautions \( \) Data Link Co 14.4.1 Send 14.4.2 Read 14.4.3 Read 14.4.4 QnAd 14.4.5 QnAd 14.4.6 QE7 Error Codes  PTER 15.WI  MELSECNET Remote Stati 15.2.1 Acces 15.2.2 Exch Setting for Re 15.3.1 Settii | ion Access with a Access with a Access Full When Performs on Manager Williams of the Access of the Access of the A                                       | th the Data Link Command                                                                                                    | 14-49  14- 1 14- 2 14- 3 14- 6 14- 8 14-18 14-30 14-36 14-43 14-46 14-49  15-24  15- 1 15- 2 15- 2 15- 3 15- 5 15- 6  |

| 15.3        | 3 Routing Parameters                                                | 15-11          |
|-------------|---------------------------------------------------------------------|----------------|
| 15.3        | .4 MELSECNET/10 Routing Information Parameters                      | 15-13          |
| 15.3        | 5 Convert Format between the Network Number/                        |                |
|             | Station Number and IP Address/Port Number                           | 15-17          |
| 15.4 Rem    | ote Access Procedure                                                | 15-23          |
| 15.5 Prec   | autions When Performing the Remote Station Access                   | 15-24          |
| CHAPTER     | 16.WHEN EXCHANGING WHILE PLC CPU IS STOP                            | 16- 1 to 16- 9 |
| 16.1 Data   | Exchange While PLC CPU is Stop                                      | 16- 1          |
| 16.2 Settir | ng for Continuing Data Exchange                                     | 16- 2          |
| 16.3 Relat  | ionship Between the Setting and the Data Exchange                   |                |
| When        | n the PLC CPU is at the Stop State                                  | 16- 3          |
| TROUBL      | ESHOOTING SECTION (CHAPTER 17)                                      |                |
| OHADTER     | AT TROUGH FOLLOOTING                                                |                |
| CHAPTER     | 17.TROUBLESHOOTING                                                  | 17- 1 to 17-25 |
|             | f Error Codes                                                       |                |
| 17.1.       | 1 End Codes Returned to the Remote Node During Data Exchange        | 17- 2          |
| 17.1.       | 2 Error Codes Returned to the Remote Node by Reading and/Writing Da | ata in         |
|             | the PLC CPU Using E71 Commands                                      |                |
| 17.1.       | 3 Error Codes Stored in the Buffer Memory                           | 17- 5          |
| 17.2 Trouk  | pleshooting Flow                                                    | 17-16          |
| 17.2.       |                                                                     |                |
|             | (With Procedure/Without Procedure Commonization)                    | 17-18          |
| 17.2.       | 2 Reception Errors During Fixed Buffer Exchange                     |                |
|             | (With Procedure/Without Procedure Commonization)                    |                |
|             | 3 Errors During Random Access Buffer Exchange                       |                |
| 17.2.       | 4 Errors When Reading/Writing Data in the PLC CPU                   | 17-24          |
| APPENDIC    | DES                                                                 | A- 1 to A-39   |
| Appendix 1  | Using the Existing Program                                          | Δ. 1           |
| Appendix 2  | Adding the QE71 to the Existing System                              |                |
| Appendix 3  | Processing Time                                                     |                |
| Appendix 4  | ASCII Code Table                                                    |                |
| Appendix 5  | Reference Documents                                                 |                |
| Appendix 6  | Diagram of External Dimensions                                      |                |
| Appendix 7  | Sample Program                                                      |                |
|             | 7.1 Program for Reading/Writing Data in the PLC CPU                 |                |
|             | 7.2 Sequence Programs for All Functions                             |                |
|             | 7.3 Program for Reading/Writing Data in the PLC CPU                 |                |
| Appendix 8  | Difference between Ethernet and IEEE802.3                           |                |
| Appendix 9  | QE71 Support's ICMP Protocol                                        |                |
| Appendix 10 |                                                                     |                |
|             | 10.1 Outline of basic communication support tool                    |                |
|             | 10.2 Examples of using basic communication support tool             |                |
| Appendix 1  | I Index                                                             | A-35           |

# 10.3 Buffer Memory Read/Write

This section explains the functions used to read/write data from remote nodes to the buffer memories of special function modules installed in QnA PLC station (local station) or PLC stations (remote station) in data link systems or network systems in which a QE71 is not installed.

The PLC stations for which reading from and writing to special function module buffer memories is possible and the functions and commands used are shown below.

The stations and modules corresponding to the access 1 to access 6 shown in the table and the corresponding read/write methods and functions and commands are as follows.

|                             |          | ı                              | Read/write target                 |                                             | Read/write methods                               |                              |                             |                                       |
|-----------------------------|----------|--------------------------------|-----------------------------------|---------------------------------------------|--------------------------------------------------|------------------------------|-----------------------------|---------------------------------------|
|                             | NO.      | Tar                            | get station                       | Target module                               | QnA extension<br>specification<br>(Item 10.2.11) | QE71 co<br>"0601",<br>"1601" | mmands<br>"0613",<br>"1613" | E71 commands<br>"OE",<br>"OF"         |
| Access 1 (local station)    | 1        | Remote node connection station | QnACPU station<br>Remote station  | QE71                                        | ×                                                | ×                            | 0                           | ×                                     |
| A 0                         | 2        | D                              | QnACPU station                    | Special function                            | 0                                                | 0                            | ×                           | ×                                     |
| Access 2<br>(local station) | 3        | Remote node connection station | Remote station that supports QnA  | module (ex-<br>cluding QE71)                | ×                                                | 0                            | ×                           | ×                                     |
| A 0                         | 4        |                                | QnACPU station                    | 0                                           | 0                                                | ×                            | ×                           |                                       |
| Access 3 (remote station)   | <b>⑤</b> | Station on                     | Remote station that supports QnA  |                                             | ×                                                | 0                            | ×                           | ×                                     |
| Access 4                    | 6        | MELSECNET/<br>10               | PLC CPU station other than QnACPU | Special<br>function<br>module<br>(including | ×                                                | ×                            | ×                           | ×                                     |
| (remote station)            | 9        |                                | Remote station that supports AnU  |                                             | ×                                                | ×                            | ×                           | ×                                     |
| Access 5 (remote station)   | 8        | Station on                     | QnACPU station                    | QE71)                                       | ×                                                | ×                            | ×                           | ×                                     |
| Access 6                    | 9        | MELSECNET<br>(II), /B          | PLC CPU station other than QnACPU |                                             | ×                                                | ×                            | ×                           | Local station: O<br>Master station: × |
| (remote station)            | 10       |                                | Remote station                    |                                             | ×                                                | ×                            | ×                           | 0                                     |

O: Read/write possible X: Read/write not possible

### Stations and modules corresponding to access 1 to access 6 shown in the table

- Access 1 (local station)
  - 1 QE71 connected to a remote node
- Access 2 (local station)
  - (2) Special function module installed in a QE71 connected to a remote node.
  - ③ Special function module installed in a MELSECNET/10 remote station installed in a QE71 connected to a remote node.
- Access 3 (remote station)
  - 4) Special function module installed in a QnACPU station on a MELSECNET/10.
  - Special function module installed in a QnA supporting remote station on the MELSECNET/10.
- · Access 4 (remote station)
  - 6 Special function module installed in a station other than a QnACPU on the MELSECNET/ 10.
  - ③ Special function module installed in a AnU supporting remote station on the MELSECNET/10.
- · Access 5 (remote station)
  - (8) Special function module installed in the QnACPU station on the MELSECNET (II), MELSECNET (B).

- Access 6 (remote station)
  - (9) Special function module installed in a station other than the QnACPU on the MELSECNET (II), MELSECNET/B.
  - Special function module installed in a AnA/AnU supporting remote station on the MELSECNET (II), MELSECNET/B.

# 2

#### Functions and commands corresponding to the read/write methods shown in the table

- QnA extension specification: Conduct read/write using the device memory extension specification shown in Item 10.2.11.
- QE71 commands
  - "0613", "1613" : Conduct read/write using the QE71 commands "0613" and "1613" shown in Item 10.3.1.
  - "0601", "1601": Conduct read/write using the QE71 commands "0601" and "1601" shown in Item 10.3.2.
- E71 commands

"OE", "OF"

: Conduct read/write using the E71 "OE" and "OF" commands shown in Item 9.2.2.

For details regarding commands refer to the following manuals.

- Ethernet Interface Module type AJ71E71 User's Manual ..... IB-66310
- Ethernet Interface Module type A1SJ71E71-B2/B5 User's Manual...... IB-66547
- Ethernet Interface Module User's Manual ...... SH-3598

#### **Point**

The special function module buffer memories, including QE71, have read/write possible areas, read only areas, write only areas, and OS user use not possible areas in each module. Execute this function in accordance with the explanations given in each module manual. Conducting a mistaken read or write will cause an error in the PLC CPU or the special function module.

### 10.3.1 Ethernet Interface Module Buffer Memory Read and Write

This function reads and writes data to and from the buffer memory of the QE71 connected to the remote node.

When a read or write request is output from a remote node, exchange between the remote node and the QE71 is conducted by this function without waiting for PLC CPU END processing, so the transmission time's T1 shown in Item 9.1 is always 0.

The PLC CPU reads and writes the buffer memory data (data exchange with the remote node) using FROM/TO instruction.

Following is an explanation using an example control procedure for this function.

### 10.3.1.1 Command and Buffer Memory

This section explains the commands and buffer memory addresses specified by the control procedure when reading from and writing to the QE71 buffer memory is conducted.

# 1 Command

|             | Command<br>(Subcommand)           |                                        | Number of points pro-<br>cessed per 1 exchange |                     | PLC CPU state |            |         |               |
|-------------|-----------------------------------|----------------------------------------|------------------------------------------------|---------------------|---------------|------------|---------|---------------|
|             | * For ASCII code:<br>Specify each |                                        | Access                                         | Access<br>station-2 | During        | During RUN |         |               |
|             | ASCII code.                       | Description of processing              | station-1                                      |                     |               | Write      | Write   | Reference     |
| \           | For binary code:                  |                                        | (Refer to                                      | (Refer to           | STOP          | pos-       | not     | Item          |
|             | Specify each                      |                                        | ltem 9.2.1*7)                                  | Item 9.2.1 °)       |               | sible      | pos-    |               |
| Functions   | numeral as hex-                   |                                        |                                                |                     |               | setting    | sible   |               |
|             | adecimal numeral.                 |                                        |                                                |                     |               |            | setting |               |
| Batch read  | 0613(0000)                        | Reads the data from the buffer memory. | 480 words                                      | (Not possible)      | 0             | 0          | 0       | Item 10.3.1.2 |
| Batch write | 1613(0000)                        | Writes the data to the buffer memory.  | (960 bytes)                                    | (Mor bossible)      | 0             | 0          | 0       | Item 10.3.1.3 |

O in the PLC CPU state column of the above table shows that execution is possible.

### 2 Buffer memory and access unit

The buffer memory address specified by this function uses the buffer memory list addresses shown in Item 3.7.

One address is configured of 1 word (16 bits).

This function reads and writes in word units.

#### **Point**

- The buffer memory applications are limited.
  - The QE71 will not operate correctly if used for applications other than those explained in this manual.
- (2) How to read and write the buffer memory of the QE71 at remote stations from QnACPU are described in Chapter 14.

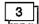

#### Character area contents

Following is an explanation of the character area contents when read and write of the QE71's buffer memory is performed by a remote node.

#### (a) Head address

This data is used to specify the head area address of the read range (or write range) of the data.

#### 1) Data exchange using ASCII code

The head area address 0H to 3E7FH (0 to 15999) is converted to ASCII code 8 digits (hexadecimal) and transmitted.

(Example) when the head area address is E3H ..... it becomes "000000E3" and is transmitted in the order from "0."

#### 2) Data exchange using binary code

The head area address 0H to 3E7FH (0 to 15999) that is shown as a 4 byte numerical value is transmitted from the Low byte (L: bits 0 to 7).

(Example) when the head area address is E3H ..... it becomes "000000E3H" and is transmitted in order from "E3."

#### (b) Word length

This data is used to specify the number of addresses (number of words) for the read range (or write range) of the data.

1 Data exchange using ASCII code

The number of addresses 1H to 1E0H (1 to 480) is converted to ASCII code 4 digits (hexadecimal) and transmitted from the first digit.

② Data exchange using binary code

The number of addresses 1H to 1E0H (1 to 480) that is shown as a 2 byte numerical value is transmitted from the Low byte (L: bits 0 to 7).

### Remarks

Specify the following data specification items in the message as the data for the local station.

Network No.: 00H PLC No: FFH

(ASCII code exchange)

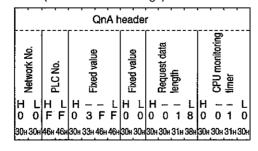

(Binary code exchange)

| -               |         | Qn                  | Αŀ          | ea           | de     | r              |       |
|-----------------|---------|---------------------|-------------|--------------|--------|----------------|-------|
| Network No.     | PLC No. | Fixed value         | Fixed value | Request data | length | CPU monitoring | timer |
|                 |         | LН                  |             | L            | Н      | L              | Н     |
| 00 <del>:</del> | FFH     | FFH <sub>0</sub> 3H | 00н         | ОСн          | ООн    | 10н            | ООн   |

### 10.3.1.2 Buffer Memory Read (Command: 0613)

This section uses an example to explain the QE71's buffer memory batch read control procedure. (Control procedure)

When the buffer memory address 78H to 81H (120 to 129) area contents are read in 10 word divisions while exchanging using ASCII code.

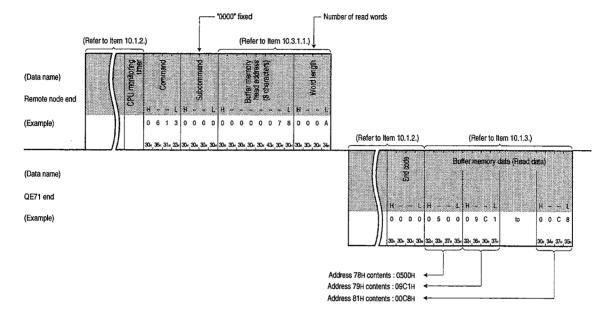

When the buffer memory address 78H to 81H (120 to 129) area contents are read in 10 word divisions while exchanging using binary code

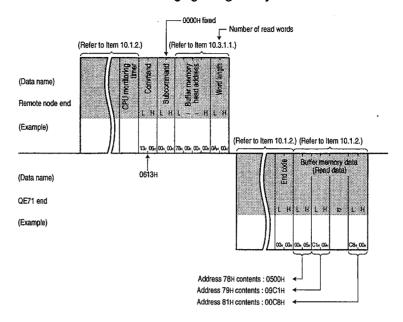

#### Point

Set the head address and word length using the following range.

- Head address ....... 0H ≤ head address ≤ 3E7FH
- Word length ...........1H ≤ word length ≤ 1E0H (480)
- Access range ........ (head address + word length 1) ≤ 3E7FH

# 10.3.1.3 Buffer Memory Write (Command: 1613)

This section uses an example to explain the QE71 buffer memory batch write control procedures. (Control procedure)

When writing data to the buffer memory address 2680H to 2683H (9856 to 9859) area in 4 word divisions when exchanging using ASCII code

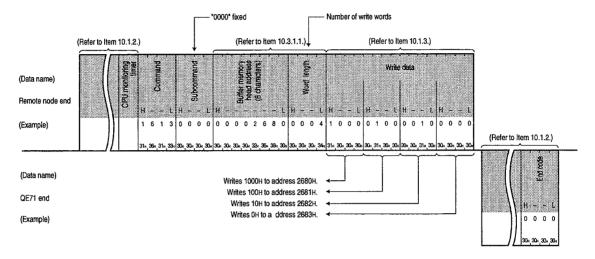

When writing data to the buffer memory address 2680H to 2683H (9856 to 9859) area in 4 word divisions when exchanging using binary code

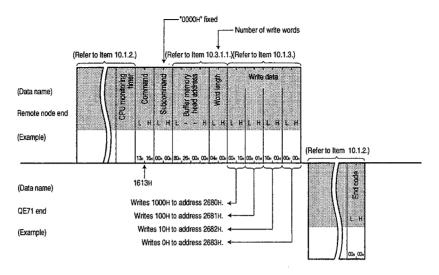

#### **Point**

Set the head address and word length using the following range.

- Head address ....... 0H ≤ head address ≤ 3E7FH (15999)
- Word length ......1H ≤ word length ≤ 1E0H (480)
- Access range ....... (head address + word length 1) ≤ 3E7FH (15999)

# 10.3.2 Special Function Module Buffer Memory Read and Write

This manual uses an example to explain the control method when reading and writing data to and from the buffer memory of a remote station special function module (Including QE71).

This command accesses the buffer memory of special function modules using byte units.

### 10.3.2.1 Commands and Buffer Memory

This section explains the commands and buffer memory addresses specified by the control procedure when conducting reading and writing of the special function module buffer memory.

# \_1\_]

#### Command

|             | Command<br>(Subcommand)                 |                                        | Number of<br>cessed per    | points pro-<br>exchange | PLC CPU state      |          |           |               |
|-------------|-----------------------------------------|----------------------------------------|----------------------------|-------------------------|--------------------|----------|-----------|---------------|
|             | * For ASCII code:<br>Specify each ASCII |                                        | Access                     | Access                  | Access             |          | RUN       |               |
|             | code.                                   | Description of processing              | station-1                  | station-2 During        | Write              | Write    | Reference |               |
|             | For binary code:                        |                                        | (Refer to                  | (Refer to               | STOP pos-<br>sible | pos-     | not       | Item          |
|             | Specify each nu-                        |                                        | Item 9.2.1 <sup>*7</sup> ) | Item 9.2.1*8)           |                    |          | pos-      |               |
| Functions   | meral as hexadeci-                      |                                        |                            |                         |                    | setting  | sible     | i i           |
| \           | mal numeral.                            | <u> </u>                               |                            |                         | <u> </u>           | <u> </u> | setting   |               |
| Batch read  | 0601(0000)                              | Reads the data from the buffer memory. | 480 words                  | (Not possible)          | 0                  | 0        | 0         | Item 10.3.2.3 |
| Batch write | 1601(0000)                              | Writes the data to the buffer memory.  | (960 bytes)                | (1401 possible)         | 0                  | 0        | 0         | Item 10.3.2.4 |

O in the PLC CPU state column of the above table shows that execution is possible.

# 2

#### Buffer memory and access units

The buffer memory addresses specified in this function is specified by the method shown in (3) (a). One address is configured of 1 word (16 bits), but this function conducts reading and writing in byte units.

# 3

#### Character section contents

This section explains the character section contents when the remote node conducts reading or writing of the special function module buffer memory.

#### (a) Head address

This data is used to specify the head area address of the range that will read (or write) the data. The head address specification method is as shown in ③. The accessible modules and buffer memory head addresses are shown in Item 10.3.2.2.

When exchanging data using ASCII code

The head area address is converted to ASCII code 8 digits (hexadecimal), used, and transmitted from the first digit (0).

Example: When the head address is 1E1H ...... Becomes "000001E1" and is transmitted from "0."

(2) When exchanging data using binary code

The 4 byte numeral shown in the head area address is used and transmitted from the low byte (L: Bit 0 to 7).

Example: When the head area address is 1E1H ...... Becomes 000001E1H and is transmitted from E1H.

the following converted address.

This shows the head address specification method when reading from or writing to the special function module buffer memory. The special function module buffer memory is configured of one address of 16 bits (1 word) and reading and writing between the PLC CPU and the special function module is conducted using FROM/TO commands. When reading from or writing to the buffer memory of a special function module from a remote node via the QE71 using the commands shown in Item 10.3.2, the read/ write is conducted in one address=8 bits (1 byte) units. The address (hexadecimal)

specified by the remote node is specified from the FROM/TO command address to

Head address (hexadecimal) = [(FROM/TO command address x 2)] + buffer memory head address

This section uses AD61 as an example to explain the data format when accessing the special function module buffer memory from a remote node.

Example: When model AD61 high speed counter module's FROM/TO command address 1 (CH.1 preset value) is specified

Head address = FROM/TO command address 1 x 2 + Buffer memory head address 82H 2H 80H

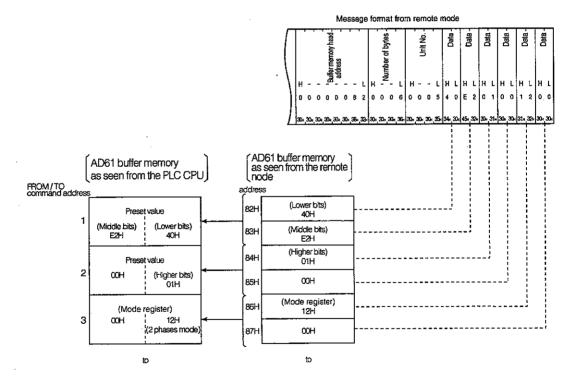

### Point

The head address (80H in the case of the above AD61) of the special function module buffer memory when "head address" is specified in the text is shown in Item 10.3.2.2.

#### (b) Number of bytes

This data is used to specify the number of addresses x 2 (number of bytes) of the range that reads (writes) the data and is specified in an even number of bytes.

① When exchanging data using ASCII code

The number of addresses x 2 (2 to 960) is converted to ASCII code 4 digits (hexadecimal), and transmitted from the first digit (0).

(2) When exchanging data using binary code

The 2-byte number shown in the number of addresses x 2 (2 to 960) is used and transmitted from the low byte (L: Bit 0 to 7).

#### (c) Module No.

This data is used to specify the special function module from which data will be read from or written to. The module No. specification method is shown in ③. The accessible modules, buffer memory head addresses, and the module No. when the accessible module is installed in slot 0 is shown in Item 10.3.2.2.

(1) When exchanging data using ASCII code

The first 3 digits of the corresponding special function module I/O signal expressed in 4 digits is converted to ASCII code 4 digits (hexadecimal), used, and transmitted from the first digit.

Example: When the special function module I/O signal is 0080H to 009FH

The head I/O No. becomes "0008" and is transmitted in order from "0."

(2) When exchanging data using binary code

The 2-byte number of the first 3 digits when the corresponding special function module I/O signal is expressed in 4 digits is used and transmitted in order from the low byte (L: Bit 0 to 7) and high byte (H: Bit 8 to 15).

Example: When the special function module I/O signal is 0080H to 009FH

The head I/O No. becomes 0008H and is transmitted in order from 08H, 00H.

- 3 This shows the module No. specification method when conducting read or write of the special function module function module buffer memory.
  - The module No. is specified by the head I/O signal allocated to the special function module for the installed station.
  - Specified by the head I/O signal in the slot of the special function module when the special function module occupies slot 2.

(When the special function module occupies slot 1)

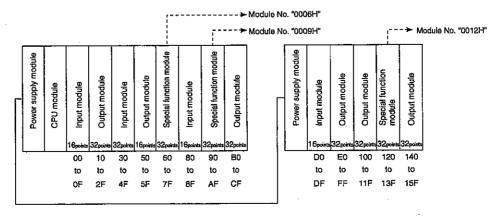

(When the special function module occupies slot 2)

The special function module that occupies slot 2 determines the number of occupied slots for each module. The module No. is the first 3 digits when the header address of the slot allocated as a special function module is expressed in 4 digits. For information regarding the allocation for each module slot, refer to the corresponding special function module user's manual.

For modules for which the first half of the slots are allocated as vacant slots.
 (AD72, A84AD, etc.)

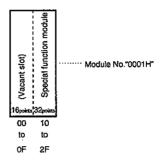

For modules for which the last half of the slots are allocated as vacant slots.(A61LS, etc.)

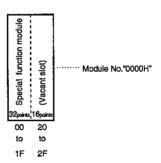

© For modules for which special function module allocation and I/O allocation are mixed. (A81CPU, etc.)

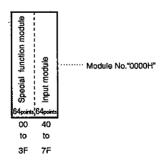

(For a network system remote I/O station special function modules)

The MELSECNET/10 remote I/O station special function module's module No. are the first 3 digits of the 4 digits that express the head address of the below listed I/O addresses as seen from the remote I/O station. Set to the I/O address as seen from the remote I/O station regardless of the common parameter contents specified by the MELSECNET/10 remote I/O network master station.

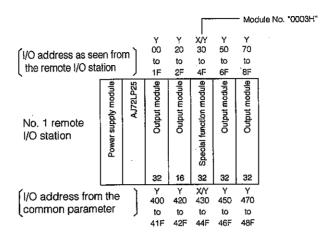

The module No. of the special function module occupying slot 2 is set using the method shown on the previous page (for special function module occupying slot 2).

#### (d) Reading data and writing data

This is the order of the byte number portion of data (maximum 960 bytes) shown in (b) above when data is read from or written to the special function module.

① When exchanging data using ASCII code

The data code is converted into the first 2 digits (hexadecimal) of each ASCII code, used, and transmitted from the first digit.

Example: When the read data/written data is 12H

The read data, written data becomes "12" and is transmitted from "1."

When exchanging data using binary code

The data code is transmitted from the header section.

### 10.3.2.2 Accessible Special Function Modules

Following is shown the special function modules that can read from and write to the buffer memory using the QE71 commands (0601, 1601) and the head address and module No. specified in the message.

### Remarks

The buffer memory head address and module No. when installed in slot 0 in the table below use the head address and module No. specified in the message.

| Special function module model name                     | Buffer memory head address | Module No.               |
|--------------------------------------------------------|----------------------------|--------------------------|
|                                                        | (hexadecimal)              | when installed in slot 0 |
| Model AD61 (S1) high speed counter module              | 80H                        |                          |
| Model A616AD analog-digital conversion module          | 10H                        |                          |
| Model A616DAI/DAV digital-analog conversion module     | 10H                        |                          |
| Model A616TD temperature-digital conversion module     | 10H                        |                          |
| Model A62DA (S1) digital-analog conversion module      | . 10H                      | 0000H                    |
| Model A68AD (S2) analog-digital conversion module      | 80H                        |                          |
| Model A68ADN analog-digital conversion module          | 80H                        |                          |
| Model A68DAV/DAI (S1) digital-analog conversion module | 10H                        |                          |
| Model A68RD3/4 temperature-digital conversion module   | 10H                        |                          |
| Model A84AD analog-digital conversion module           | 10H                        | 0001H                    |
| Model A81CPU PID controller module                     | 200H                       | 0000H                    |
| Model A61LS position detection module                  | 80H                        |                          |
| Model A62LS (S5) position detection module             | 80H                        | 0001H                    |
| Model AJ71PT32 (S3)/AJ71T32-S3 MELSECNET/MINI          | 20H                        |                          |
| master module                                          | 20H                        |                          |
| Model AJ61BT11 CC-Link system master local module      | 2000H (*2)                 | 0000H                    |
| Model AJ71C22 (S1) multiple drop link module           |                            |                          |
| Model AJ71C24 (S3, S6, S8) computer link module        | 1000H                      |                          |
| Model AJ71UC24 computer link module                    | 400H                       |                          |
| Model AD51 (S3) intelligent communication module       | 800H                       | 0001H                    |
| Model AD51H (S3) intelligent communication module      | 800H                       | 000111                   |
| Model AJ71C21 (S1) terminal interface module           | 400H                       |                          |
| Model AJ71B62 (S3) B/NET interface module              | 20H                        | - 0000H                  |
| Model AJ71P41 SUMINET interface module                 | 400H                       |                          |
| Model AJ71E71 (S3) Ethernet Interface module           | 400H (*3)                  |                          |
| Model AD51FD (S3) external problem diagnosis module    | 280H                       |                          |
| Model AD57G (S3) graphic controller module             | 280H                       |                          |
| Model AS25VS vision sensor module                      | 100H                       | 0001H                    |
| Model AS50VS vision sensor module                      | 100H                       |                          |
| Model AS50VS-GN vision sensor module                   | 80H                        |                          |
| Model AD59 (S1) memory card interface module           | 1800H (*1)                 |                          |
| Model AJ71ID1 (2) -R4 ID interface module              | 280H                       | 0000H                    |
| Model AD70 (D) (S2) positioner module                  | 80H                        |                          |

| Out of the stiff of the stiff o | Buffer memory header address | Model No.<br>when installed in slot 0 |  |  |
|----------------------------------------------------------------------------------------------------|------------------------------|---------------------------------------|--|--|
| Special function module model name                                                                                                    | (hexadecimal)                |                                       |  |  |
| Model AD71 (S1/S2/S7) positioner module                                                                                                    | 200H                         | 0000H                                 |  |  |
| Model AD72 positioner module                                                                                                    | 200H                         | 0001H                                 |  |  |
| Model AD75P1/P2/P3 (S3), AD75M1/M2/M3 positioner                                                                                                    | 800H                         |                                       |  |  |
| module .                                                                                                    | 800FI                        |                                       |  |  |
| Model AJ61QBT11 CC-Link system master · local module                                                                                                    | 2000H                        | ]                                     |  |  |
| Model AJ71QC24 (N)(R2, R4) serial communication module                                                                                                    | 4000H                        |                                       |  |  |
| Model AJ71QE71 (B5) Ethernet interface module                                                                                                    | 4000H                        |                                       |  |  |
| Model A1SD61, A1SD62 (E/D(S1)) high speed counter                                                                                                    | 10H                          |                                       |  |  |
| module                                                                                                    | 1011                         |                                       |  |  |
| Model A1S62DA digital-analog conversion module                                                                                                    | 10H                          |                                       |  |  |
| Model A1S62RD3/4 temperature-digital conversion module                                                                                                    | 10H                          | 0000H                                 |  |  |
| Model A1S64AD analog-digital conversion module                                                                                                    | 10H                          | ]                                     |  |  |
| Model A1SJ71 (U) C24-R2 computer link module                                                                                                    | 400H                         |                                       |  |  |
| Model A1SJ71 (U) C24-PRF computer link module                                                                                                    | 400H                         |                                       |  |  |
| Model A1SJ71 (U) C24-R4 computer link module                                                                                                    | 400H                         |                                       |  |  |
| Model A1SJ71E71-B2/B5 (S3) Ethernet interface module                                                                                                    | 400H (*3)                    | ]                                     |  |  |
| Model A1SD51S intelligent communication module                                                                                                    | 800H                         | ]                                     |  |  |
| Model A1SJ71ID1 (2) -R4 ID interface module                                                                                                    | 280H                         | ]                                     |  |  |
| Model A1SD70 single axis positioner module                                                                                                    | 80H                          |                                       |  |  |
| Model A1SD71-S2/S7 positioner module                                                                                                    | 200H                         | 0001H                                 |  |  |
| Model A1SD75P1/P2/P3 (S3), A1SD75M1/M2/M3                                                                                                    | 800H                         |                                       |  |  |
| positioner module                                                                                                    | 800(1                        |                                       |  |  |
| Model A1S63ADA analog I/O module                                                                                                    | 10H                          |                                       |  |  |
| Model A1S64TCTT (BW)-S1 temperature adjustment module                                                                                                    | 20H                          |                                       |  |  |
| Model A1S64TCRT (BW)-S1 temperature adjustment module                                                                                                    | 20H                          |                                       |  |  |
| Model A1S62TCTT (BW)-S2 temperature adjustment module                                                                                                    | 20H                          |                                       |  |  |
| Model A1S62TCRT (BW)-S2 temperature adjustment module                                                                                                    | 20H                          | ]                                     |  |  |
| Model A1S68DAV/DAI digital-analog conversion module                                                                                                    | 20H                          | 0000H                                 |  |  |
| Model A1S68AD analog-digital conversion module                                                                                                    | 20H                          |                                       |  |  |
| Model A1S68TD temperature-digital conversion module                                                                                                    | 20H                          |                                       |  |  |
| Model A1SJ71PT32-S3 MELSECNET/MINI master module                                                                                                    | 20H                          | _                                     |  |  |
| Model A1SJ61BT11 CC-Link system master-local module                                                                                                    | 2000H (*2)                   | _                                     |  |  |
| Model A1SJ71QC24 (N) (R2) serial communication module                                                                                                    | 4000H                        |                                       |  |  |
| Model A1SJ71QE71-B2/B5 Ethernet interface module                                                                                                    | 4000H                        |                                       |  |  |
| Model A1SJ61QBT11 CC-Link system master · local module                                                                                                    | 2000H                        |                                       |  |  |

<sup>\*1</sup> It is possible to read/write only the memory card access memory area by switching the memory card bank using the input/output signal Y10, Y11 between the PLC CPU and the AD59 (S1).

<sup>\*2</sup> It is possible to read/write the buffer memory of the corresponding bank by switching banks of the buffer memory by the input/output signal Y1C/Y1D between the PLC CPU and AJ61BT11/A1SJ61BT11.

<sup>\*3</sup> It is possible to read/write the fixed buffer of the corresponding bank and the random access buffer by switching banks of the buffer memory by the input/output signal Y1C between the PLC CPU and E71.

# 10.3.2.3 Special Function Module Buffer Memory Read (Command: 0601)

This section uses an example to explain the special function module buffer memory read control procedure.

(Control procedure)

(1) When the I/O No. reads the 30H to 4FH (module No.: 03H) model AD61 high speed counter buffer memory address 4H to 5H's 4-byte portion through exchange using ASCII code.

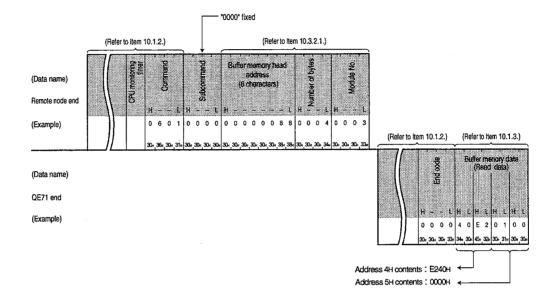

(2) When the I/O No. reads the 30H to 4FH (module No.: 03H) model AD61 high speed counter buffer memory address 4H to 5H's 4-byte portion through exchange using binary code.

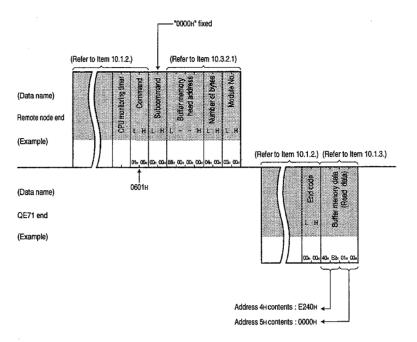

#### **Point**

- (1) Specify the head address and number of bytes in the following ranges.
  - Head address ...... Corresponding special function module address range
  - Number of bytes ...... 2 (2H) ≤ number of bytes ≤ 960 (3C0H)
- (2) Depending on the special function module, the contents of 1 data unit will vary by 2 to 3 bytes, so refer to the module's manual when specifying the number of bytes and the write data.

# 10.3.2.4 Special Function Module Buffer Memory Write (Command: 1601)

This section uses an example to explain the special function module buffer memory write control procedure.

(Control procedure)

(1) When the I/O No. writes the 30H to 4FH (module No.: 03H) model AD61 high speed counter buffer memory address 1H to 2H's 4-byte portion through exchange using ASCII code.

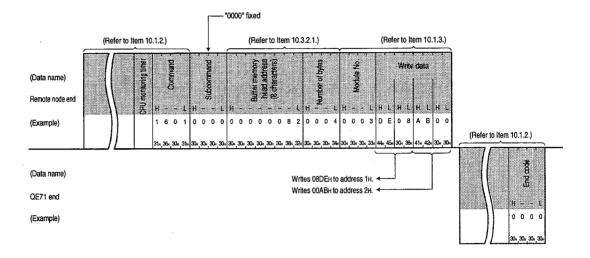

(2) When the I/O No. writes 30H to 4FH (module No.: 03H) model AD61 high speed counter buffer memory address 1H to 2H's 4-byte portion through exchange using binary code.

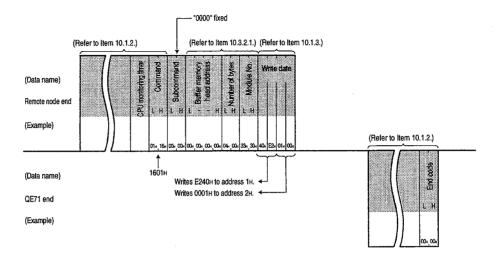

#### **Point**

- (1) Specify the head address and number of bytes in the following ranges.
  - Head address ...... Corresponding special function module address range
  - Number of bytes ....... 2 (2H) ≤ number of bytes ≤ 960 (3C0H)
- (2) Depending on the special function module, the contents of 1 data unit will vary by 2 to 3 bytes, so refer to the module's manual when specifying the number of bytes and the write data.

### 10.4 PLC CPU State Control

This function conducts remote RUN, STOP, PAUSE, RESET, of the QnACPU from the remote node and clears the QnACPU device memory.

This section uses an example to explain this function's control procedure.

#### **Point**

- (1) When PLC CPU state control is conducted for the local station's (QE71 installed station) PLC CPU, it is recommended that it is performed under the following conditions.
  - ① Boot up the QE71 using the automatic start mode and the PLC CPU state is controlled using the QE71's automatic open UDP port. (Refer to Items 5.1 2), 5.2.1 and 5.7)
  - ② Control the PLC CPU status with data exchange function when the PLC CPU is in the STOP status. (Refer to Chapter 16.)

When the user uses the open processing TCP/UDP port to conduct PLC CPU state control without above procedure, the output signal from the PLC CPU to the QE71 will be turned off if a remote STOP is conducted, and this will disconnect (close procedure) the communication line.

For this reason all data exchange thereafter will stop including PLC CPU state control from the remote node.

When PLC CPU state control is executed for a remote station PLC CPU via MELSECNET, it can be executed regardless of the above conditions.

(2) How to control the QnACPU status at remote stations from the local station QnACPU are described in Chapter 14.

### 10.4.1 Command and Control Description and Character Area Contents

This section explains about the commands, control contents, and character portion in the control procedure when PLC CPU state control is conducted.

# 1 Command

|                    | Command<br>(Subcommand)                                                              | ·                                                                      | Number of points pro-<br>cessed per 1 exchange    |                                                   | PLC CPU state  |                                  |                             |                   |
|--------------------|--------------------------------------------------------------------------------------|------------------------------------------------------------------------|---------------------------------------------------|---------------------------------------------------|----------------|----------------------------------|-----------------------------|-------------------|
|                    | * For ASCII code:<br>Specify each<br>ASCII code.<br>For binary code:<br>Specify each | Description of processing                                              | Access<br>station-1<br>(Refer to<br>item 9.2.1*7) | Access<br>station-2<br>(Refer to<br>Item 9.2.1*8) | During<br>STOP | During<br>Write<br>pos-<br>sible | RUN<br>Write<br>not<br>pos- | Reference<br>Item |
| Functions          | numeral as hex-<br>adecimal numeral.                                                 |                                                                        |                                                   |                                                   | ·              | setting                          | sible<br>setting            |                   |
| Remote RUN         | 1001(0000)                                                                           | Request remote RUN (operation execute).                                |                                                   |                                                   |                |                                  |                             | Item 10.4.2       |
| Remote STOP        | 1002(0000)                                                                           | Request remote STOP (operation stop).                                  |                                                   |                                                   | 0              | 0                                | 0                           | Item 10.4.3       |
| Remote PAUSE       | 1003(0000)                                                                           | Request remote PAUSE (operation stop). (Holds the output state)        | (For 1 station)                                   | (Not possible)                                    |                |                                  |                             | Item 10.4.4       |
| Remote Latch Clear | 1005(0000)                                                                           | Request remote latch clear (Device memory clear) in the STOP state.    |                                                   |                                                   | 0              | ×                                | ×                           | Item 10.4.5       |
| Remote RESET       | 1006(0000)                                                                           | Request remote RESET (operation ex-<br>ecute start) in the STOP state. |                                                   |                                                   | 0              | ×                                | ×                           | Item 10.4.6       |

O in the PLC CPU state column of the above table shows that execution is possible.

# 2 Control contents

(a) The QnACPU state's from the state control from the remote node and the QnACPU front RUN/STOP key switch conditions is shown in the following table.

|                                   |                    | QnACPU front key switch state                   |                                |  |  |
|-----------------------------------|--------------------|-------------------------------------------------|--------------------------------|--|--|
|                                   |                    | RUN                                             | STOP                           |  |  |
|                                   | Remote RUN         | RUN                                             | STOP                           |  |  |
| Request contents from remote node | Remote STOP        | STOP                                            | STOP                           |  |  |
|                                   | Remote PAUSE       | PAUSE                                           | STOP                           |  |  |
|                                   | Remote Latch Clear | Can be executed while the QnACPU is in the STOP |                                |  |  |
|                                   | Remote RESET       | (operation stop) state regard                   | lless of the key switch state. |  |  |

### **Point**

- (1) The remote information will be deleted if the QnACPU's power is turned from off to on or reset after remote RUN, STOP, or PAUSE is conducted from a remote node.
- (2) State control from a remote node cannot be conducted when a system protect (system protect switch SW5 is on) is applied to the QnACPU. For each request an end code is returned at the time of error is returned.

# 3

#### Character area contents

This section explains the character area contents when the QnACPU state control is conducted form a remote node.

#### (a) Mode

This data is used to force execute remote RUN and remote PAUSE.

Forced execution is used to forcibly conduct remote RUN/remote PAUSE from other equipment when trouble has occurred in the QE71 or other equipment that is requesting QnACPU remote STOP/PAUSE and it is no longer possible to conduct remote RUN/remote PAUSE for the state controlled QnACPU.

- ① Data exchange using ASCII code The following specified values are converted to ASCII code 4 digits (hexadecimal) and is transmitted from the first digit.
- ② Data exchange using binary code

  The following 2-byte numerical value is transmitted form the Low byte (L: Bits 0 to 7).
- 3 The mode specification contents are as follows.

| Specified value | Description of processing                                       |
|-----------------|-----------------------------------------------------------------|
|                 | Does not conduct forced execution.                              |
| 0001H           | Does not conduct remote RUN/PAUSE when remote STOP/             |
|                 | PAUSE is conducted from another remote node.                    |
|                 | Conducts forced execution.                                      |
| 000011          | Conducts remote RUN/PAUSE when remote STOP/PAUSE is con-        |
| 0003H           | ducted from another remote node. (Specification possible during |
|                 | remote RUN and remote PAUSE)                                    |

When state control is conducted using other than remote RUN and remote PAUSE, 0001 or 0001H are transmitted.

#### (b) Clear mode

This data is used to specify the QnACPU's device memory clear (initialization) processing when QnACPU operation is begun using remote RUN.

After the specified clear is conducted, the QnACPU runs following the parameter setting (PLC file setting to device initial value).

- ① Data exchange using ASCII code The following specified values are converted into ASCII code 2 digits (hexadecimal) and transmitted from the first digit.
- ② Data exchange using binary code The following 1-byte numerical value is transmitted.
- 3 The clear mode specified contents are as follows.

| Specified value | Description of processing                                      |
|-----------------|----------------------------------------------------------------|
| 00H             | Device memory is not cleared.                                  |
| 01H             | The device memory outside the latch range is cleared.          |
| 02H             | The entire device memory is cleared including the latch range. |

4 Clear mode specification is not required when state control is conducted by other than remote RUN.

### (c) Fixed values

- 1 "00" is transmitted when data is exchanged using ASCII code.
- ② The 1-byte numerical value 00H is transmitted when data is exchanged using binary code.
- ③ Fixed value specification is not required when state control is conducted using other than remote RUN.

### 10.4.2 Remote RUN (Command: 1001)

This section uses an example to explain the remote RUN control procedure. (Control procedure)

# 1 For remote RUN when exchanging using ASCII code

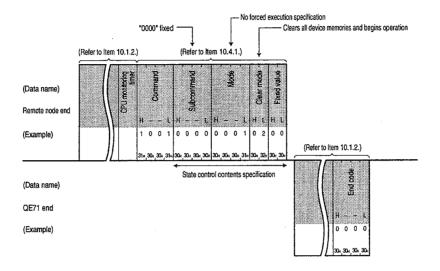

# For remote RUN when exchanging using binary code

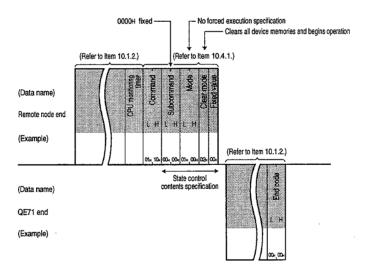

#### **Point**

2

When the mode is no forced execution specification and the QnACPU has already been remote STOP/PAUSE by another remote node etc., it will not become the RUN state even if remote RUN is executed.

### 10.4.3 Remote STOP (Command: 1002)

This section uses an example to explain the remote STOP control procedure. (Control procedure)

# For remote STOP when exchanging using ASCII code

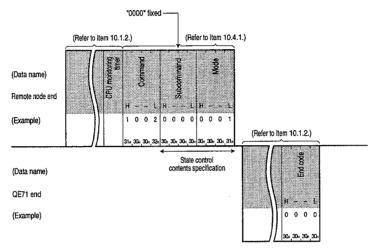

# For remote STOP when exchanging using binary code

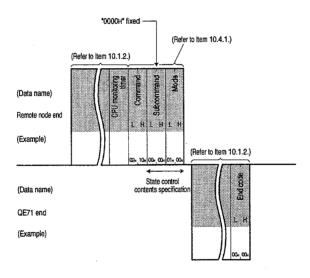

### 10.4.4 Remote PAUSE (Command: 1003)

This section uses an example to explain the remote PAUSE control procedure. (Control procedure)

# 1 For remote PAUSE when exchanging using ASCII code

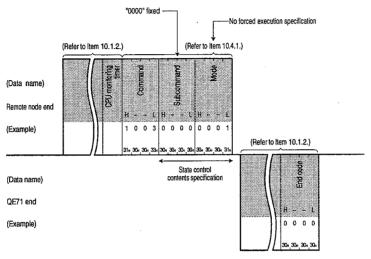

# 2 For remote PAUSE when exchanging using binary code

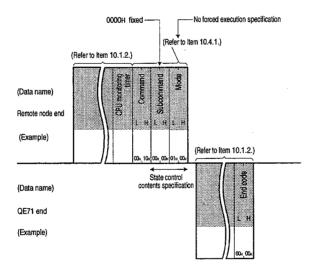

# 10.4.5 Remote Latch Clear (Command: 1005)

This section uses an example to explain the remote latch clear control procedure. (Control procedure)

# 1 For remote latch clear when exchanging using ASCII code

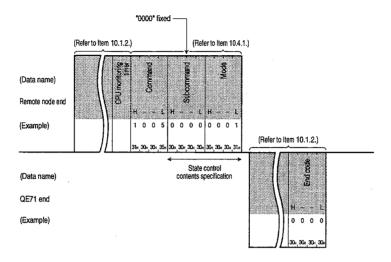

# 2 For remote latch clear when exchanging using binary code

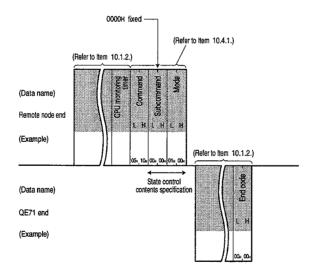

- (1) Conduct remote latch clear after the subject QnACPU has entered the STOP state.
- (2) When the subject QnACPU is in the remote STOP/PAUSE state because of a request from another remote node etc., remote latch clear cannot be conducted. An end code will be returned at the time error occurs.

# 10.4.6 Remote RESET (Command: 1006)

This section uses an example to explain the remote RESET control procedure. (Control procedure)

# 1 For remote RESET when exchanging using ASCII code

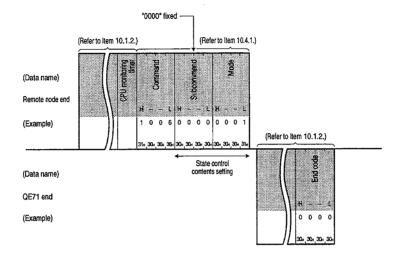

# 2 For remote RESET when exchanging using binary code

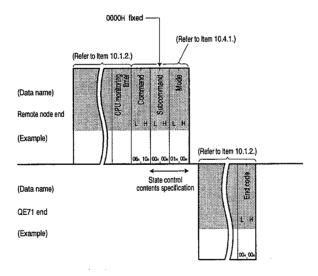

- (1) Use the remote RESET when the subject QnACPU is in the STOP state due to the occurrence of an error.
- (2) Remote RESET can be executed when the QnACPU is operating normally, and when remote RESET is executed the QE71 also resets and reboots at the same state as when the power is turned on.

#### 10.5 **Drive Memory Optimization**

This function is used for external equipment to conduct the following items for the QnACPU drive in which is stored program files etc. that were written by the parameters and sequence program.

Drive memory usage state read

Confirms the drive memory usage state (cluster usage state) of the specified drive.

Drive memory optimization

When the valid data written to memory is spread throughout the drive's memory, the memory is optimized in cluster units to increase the continuously vacant area.

This section uses an example to explain the drive memory optimization control procedure.

#### **Point**

A cluster is the minimum unit of management when the data that is written to memory is FAT (\*1) when files are stored in the drive memory (memory card, etc.). The size of one cluster for the QnACPU's drives are given below.

Internal RAM

: 4096 bytes

• Other than internal RAM : 512 bytes

For example, when data of less that 512 bytes is written to a memory card, one cluster's worth of drive memory is used when the data is written to memory. If from 513 to 1024 bytes of data are written, two clusters worth of drive memory is used to write the data.

\*1 FAT (File Allocation Table)

This is the table used by the operating system to manage the position of files in drive memory.

(Drive memory optimization image)

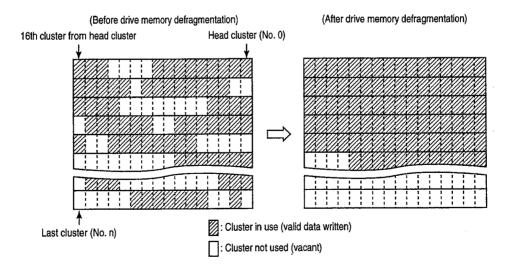

# 10.5.1 Command and Character Area Contents

This section explains about the commands and character area in the control procedures when drive memory optimization is performed.

# 1 Command

|                         | Command<br>(Subcommand)                                                                |                                                                        | Number of points pro-<br>cessed per 1 exchange                 |                                                   | PLC CPU state  |                                             |                               |                   |
|-------------------------|----------------------------------------------------------------------------------------|------------------------------------------------------------------------|----------------------------------------------------------------|---------------------------------------------------|----------------|---------------------------------------------|-------------------------------|-------------------|
| Functions               | For ASCII code: Specify each ASCII code. For binary code: Specify each numeral as hex- | Description of processing                                              | Access<br>station-1<br>(Refer to<br>Item 9.2.1 <sup>*7</sup> ) | Access<br>station-2<br>(Refer to<br>Item 9.2.1*8) | During<br>STOP | During<br>Write<br>pos-<br>sible<br>setting | Write<br>not<br>pos-<br>sible | Reference<br>Item |
| \                       | adecimal numeral.                                                                      |                                                                        |                                                                |                                                   |                |                                             | setting                       |                   |
| Memory usage state read | 0205(0000)                                                                             | Reads the drive cluster usage state.                                   | (256 cluster<br>portion)                                       | (Not possible)                                    | 0              | 0                                           | 0                             | item 10.5.2       |
| Memory optimization     | 1207(0000)                                                                             | Conducts drive memory optimization to increase continuous vacant area. | (For 1<br>station)                                             | (Livor possible)                                  | 0              | ×                                           | ×                             | Item 10.5.3       |

O in the PLC CPU state column of the above table shows that execution is possible.

# 2 Character area contents

This section explains about the character area contents when a remote node conducts QnACPU drive memory optimization.

#### (a) Keyword

This is the character series (6 characters) that the user registered in the specified drive and is the data that allows/prohibits access to the drive.

When a keyword is registered, specify the same keyword.

- Data exchange using ASCII code
   The keyword registered in the specified drive is transmitted as is.
- 2 Data exchange using binary code

The keyword registered in the specified drive is converted into 3-byte binary code and transmitted from the Low byte (L: bits 0 to 7).

(Example)

| Registered<br>keyword | Conversion<br>value to BIN<br>code | Transmission order | Remarks                       |
|-----------------------|------------------------------------|--------------------|-------------------------------|
| "012345"              | 01H, 23H, 45H                      | 45H, 23H, 01H      | Transmitted in order from 45H |
| "012300"              | 01H, 23H, 00H                      | 00H, 23H, 01H      | Transmitted in order from 00H |

- The character area keyword when a keyword is not registered in the specified drive is as follows.
  - For ASCII code ..... "000000"
  - For binary code .... 00H, 00H, 00H

#### (b) Setting flag

This is the data that is used to show whether or not a keyword has been set in (a) for the keyword registered in the user specified drive.

1 Data exchange using ASCII code

The following numerical value is converted into ASCII code 2 digits (hexadecimal) and transmitted from the first digit.

② Data exchange using binary code

The following 1-byte numerical value is transmitted.

3 The set flags specified contents are as follows.

| Specified value | Specified contents                                                    |
|-----------------|-----------------------------------------------------------------------|
| 00H             | Keyword is invalid (Specified as dummy)                               |
| 01H             | Keyword is valid (Specified as keyword registered in specified drive) |

#### (c) Drive name

This data is used to read the drive memory usage state and perform optimization for the specified QnACPU drive.

1 Data exchange using ASCII code

The following numerical value shown in access destination drive is converted to ASCII code 4 digits (hexadecimal) and transmitted from the first digit.

2 Data exchange using binary code

The following 2-byte numerical value shown for the access destination drive is transmitted from the Low byte (L: bits 0 to 7).

3 The drive name specification contents are as follows, do not specify them to anything else.

| Specified value | Target drive                                                        |  |  |
|-----------------|---------------------------------------------------------------------|--|--|
| 0000H           | Built-in RAM                                                        |  |  |
| 0001H           | RAM area of the memory card A                                       |  |  |
| 0002H           | ROM area of the memory card A                                       |  |  |
| 0003H           | RAM area of the memory card B                                       |  |  |
| 0004H           | ROM area of the memory card B                                       |  |  |
| OOOEL           | Drive which stores the parameter file currently used (Set using the |  |  |
| 000FH           | QnACPU's DIP switch)                                                |  |  |

#### (d) Cluster No.

This data is used to specify the head cluster No. of the drive memory usable state read range, and is specified in multiples of 16 (for hexadecimal 00H, 10H, 20H...).

1 Data exchange using ASCII code

Converts other than the cluster No. 00H to ASCII code 4 digits (hexadecimal) and transmits from the first digit.

② Data exchange using binary code

The 2-byte numerical value shown other than cluster No. 00H is transmitted form the Low byte (L: bits 0 to 7).

③ Specifying the cluster No. is not required when the drive memory is optimized.

#### (e) Number of reads

This data specifies the number of clusters within the read range for the drive memory's usage state and is specified in multiples of 16 (for hexadecimal: 10H, 20H...).

- 1) Data exchange using ASCII code
  - Convert the number of clusters 10H to 100H (16 to 256) to ASCII code 4 digits and transmit the first digit.
- ② Data exchange using binary code
  - Transmit the 2-byte numerical value that shows the number of clusters 10H to 100H (16 to 256) from the Low byte (L: bits 0 to 7).
- (3) Specifying the number of reads is not necessary when optimizing the drive memory.

#### **Point**

Specify the number of reads using the usable memory capacity after the drive format to be used in the usage state.

Number of clusters = usable memory capacity ÷ 1 cluster number of bytes (4096 or 512) Refer to Item 10.5.

## (f) List of vacant clusters

This is the data returned (shows the cluster use state) to the other node when the drive memory usage state is read.

① Data exchange using ASCII code

The following numerical values that shows the usage state are converted to ASCII code n digits (hexadecimal) and then transmitted to the other node. (16 cluster/4 digits)

2 Data exchange using binary code

Transmits the m byte numerical value that shows the usage state to the other node. (16 cluster/2 bytes)

(3) The contents of the vacant cluster list is as follows.

The usage state of each cluster is shown as 1 cluster/1 bit.

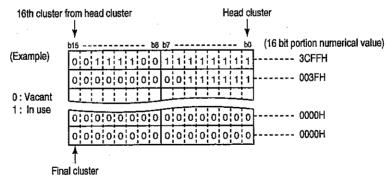

The contents of the vacant cluster list to be returned to the other node during the usage state shown in the figure above is as follows.

- \* When the 32 cluster portion is returned using ASCII code data exchange "3CFF003F" is returned and transmitted in order from "3."
- \* When the 32 cluster portion is returned using binary code FFH, 3CH, 3FH, and 00H is returned and transmitted order from FFH.
- (4) The empty cluster list is not returned when the drive memory is optimized.

# 10.5.2 Drive Memory Usage State Read (Command: 0205)

This section uses an example to explain the drive memory usage state's read control procedure.

(Control procedure)

When the memory card A's RAM area (Drive name : 01H) drive memory usage state is read in 32-cluster portion during exchange using ASCII code

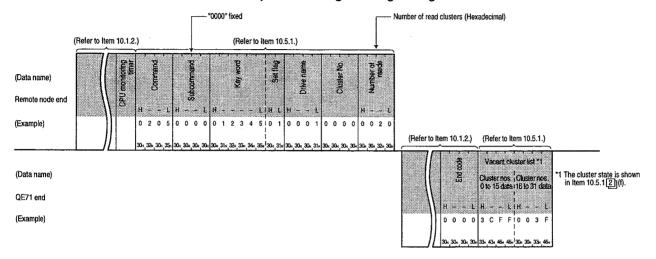

When the memory card A's RAM area (Drive name : 01H) drive memory usage state is read in 32-cluster portion during exchange using binary code

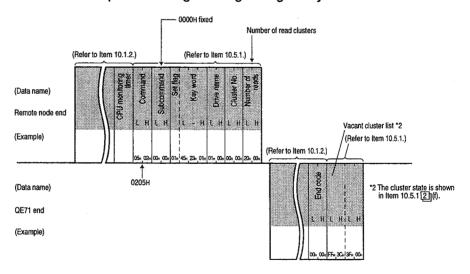

#### **Point**

2

- (1) Specify the number of reads to be within the range of 10H to 100H (16 to 256) in multiples of 16 (for hexadecimal: 10H, 20H...).
- (2) When creating new files (new registrations), a continuously vacant area of the size of the file being created is required. When the continuous vacant area capacity (size) is sought in a specified drive, the number of continuously vacant clusters (the number of off bits in a row) is checked by this drive memory's usage state read.
  - The continuous vacant area capacity (size) = continuously vacant number of clusters  $\times$  4096 or 512 (byte), and if the continuously vacant area is insufficient, perform the memory optimization shown in Item 10.5.3.

## 10.5.3 Drive Memory Optimization (Command: 1207)

This section uses and example to explain the drive memory optimization control procedure. (Control procedure)

Memory card A's RAM area (Drive name : 01H) drive memory optimization when exchanging using ASCII code

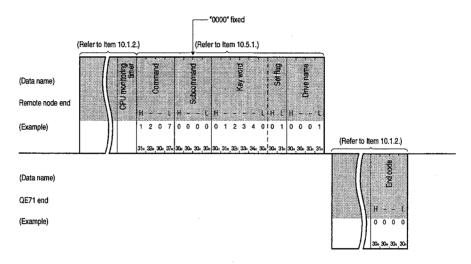

Memory card A's RAM area (Drive name : 01H) drive memory optimization when exchanging using binary code

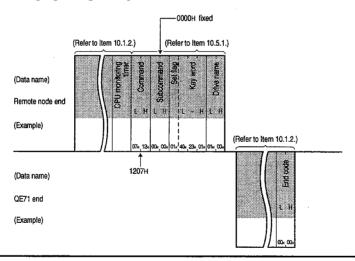

- (1) Conduct drive memory optimization as follows.
  - When the specified station QnACPU is in the STOP state.
  - When the drive memory usage state (Check using command 0205) is scattered around the drive and the file cannot be stored.
- (2) This will cause an error and an end code will be returned at the time of error.
  - ① When a system protect (system protect switch SW5 is on) is applied to the QnACPU.
  - 2) When only the keyword registered in the specified drive is specified.
  - 3 There is an error in the drive memory. (There is a defective cluster, etc.)
  - 4 When the following is conducted using an IC memory card reader/writer.
    - When a subdirectory is created.
    - When one file is not stored in one location of a continuous area.

# 10.6 File Control

This function is used to perform file registration state read, new registration, and data read, and write and delete for the QnACPU's specified drive.

This function can be used by being read from the QnACPU and stored by several of the remote node's typed parameters and sequence programs, etc., and written to the QnACPU in the parameters and sequence programs from the remote node in response to the control contents.

#### 10.6.1 Command and Character Area Contents

This section explains the character portion of the commands and control procedure when file control is conducted.

# 1 Command

|                            |                                       | Command<br>(Subcommand)                                               |                                                                                                    | Number of<br>cessed per                 | points pro-<br>I exchange                            | PLO                        | C CPU st                          | ate                                      |                   |
|----------------------------|---------------------------------------|-----------------------------------------------------------------------|----------------------------------------------------------------------------------------------------|-----------------------------------------|------------------------------------------------------|----------------------------|-----------------------------------|------------------------------------------|-------------------|
|                            |                                       | * For ASCII code:<br>Specify each ASCII                               |                                                                                                    | Access                                  | Access                                               |                            | During                            | RUN                                      |                   |
| Functions                  | 3                                     | code.  For binary code:  Specify each numeral as hexadecimal numeral. | Description of processing                                                                             | station-1<br>(Refer to<br>Item 9.2.1*7) | station-2<br>(Refer to<br>Item 9.2.1 <sup>*8</sup> ) | During<br>STO <del>P</del> | Write<br>pos-<br>sible<br>setting | Write<br>not<br>pos-<br>sible<br>setting | Reference<br>Item |
| File                       | No titles                             | 0201(0000)                                                            | Reads the file list (file name, last date of editing, file size).                                     | (36 units)                              |                                                      |                            |                                   |                                          | Item 10.6.4       |
| informa-                   | With title                            | 0202(0000)                                                            | Reads a file list of files with titles.                                                               | (16 units)                              |                                                      | 0                          | 0                                 | 0                                        | Item 10.6.4       |
| tion list<br>read          | File No.<br>usage<br>state            | 0204(0000)                                                            | Reads the file No. usage state.                                                                       | (256 units)                             |                                                      |                            |                                   |                                          | Item 10.6.4       |
| File                       | Final edit-<br>ing date<br>change     | 1204(0000)                                                            | Changes the final editing change date.                                                                |                                         |                                                      |                            |                                   |                                          | Item 10.6.5       |
| informa-<br>tion<br>change | File name<br>and size<br>change       | 1204(0001)                                                            | Changes the file name and file size.                                                                  | (1 units)                               |                                                      | 0                          | 0                                 | ×                                        | Item 10.6.5       |
|                            | Batch<br>change                       | 1204(0002)                                                            | Changes the file name, file size, and last editing date.                                              |                                         |                                                      |                            |                                   |                                          | Item 10.6.5       |
| File search<br>ence)       | h (File exist-                        | 0203(0000)                                                            | Reads the specified file's file No. and file size.                                                    | (1 units)                               | (Not possible)                                       | 0                          | 0                                 | 0                                        | Item 10.6.6       |
| File cont<br>(Batch rea    | tents read<br>id)                     | 0206(0000)                                                            | Reads the file contents.                                                                              | 960 bytes                               |                                                      | 0                          | 0                                 | 0                                        | item 10.6.7       |
| New regis                  | stration (File<br>stration)           | 1202(0000)                                                            | Checks the specified file name area.                                                                  | (1 units)                               |                                                      | 0                          | 0                                 | ×                                        | Item 10.6.8       |
| File<br>contents           | Voluntary<br>data<br>(Batch<br>write) | 1203(0000)                                                            | Writes the specified data (n-byte portion) to the file.                                               | 960 bytes                               |                                                      | 0                          | 0                                 | ×                                        | Item 10.6.9       |
| write                      | Same<br>data (FILL)                   | 1203(0001)                                                            | Writes the specified data (1 word) n-byte portion to the file.                                        | (File size                              |                                                      |                            |                                   |                                          | Item 10.6.9       |
| File lock                  | Registra-<br>tion                     | 0808(0001)                                                            | Registers a file lock to prevent the con-<br>tents from being changed by another                      | (1 units)                               |                                                      | 0                          | 0                                 | 0                                        | Item 10.6.10      |
| File copy                  | Cancel                                | 1206(0000)                                                            | module. Or cancels registration.  Writes the contents of an existing file to a newly registered file. | 480 bytes                               |                                                      | 0                          | 0                                 | 0                                        | Item 10.6.11      |
| File delete                | i                                     | 1205(0000)                                                            | Deletes the file.                                                                                     | (1 units)                               |                                                      | 0                          | 0                                 | ×                                        | Item 10.6.12      |

O in the PLC CPU state column of the above table shows that execution is possible.

# 2

#### Character area contents

This section explains about the message character area contents after Item 10.6.4 when the remote node conducts QnACPU file control.

#### (a) Keyword

This data is used as the character string (6 characters) that is registered in the specified drive by the user and to determine whether access to the drive is enable/disable.

When a key word is registered, specify the same key word.

Refer to Item 10.5.1 [2] (a) for information regarding the character area contents.

#### (b) Set flag

This data shows whether the key word described in (a) is specified as the key word registered in the specified drive by the user.

Refer to Item 10.5.1 [2] (b) for information regarding the character area contents.

#### (c) Drive name

This data is used to specify the QnACPU drive that performs file control. Refer to Item 10.5.1 1 (c) for information regarding the character area contents.

#### (d) File No.

This data is used to specify the registration No. when the following file name and extension are registered (written) to the PLC CPU that specifies the file, and to specify the registration No. as registered to the PLC CPU.

1 Data exchange using ASCII code

The following file No. is converted to ASCII code 4 digits (hexadecimal) and transmitted.

(Example) For 1FH ...... Becomes "001F" and is transmitted in order from "0."

2 Data exchange using binary code

The 2 byte shown in the file No. below is transmitted from the Low byte (L: bits 0 to 7). (Example) For 1FH...... Becomes 001F and is transmitted in order from 1FH, 00H

3 The file No. is specified by one of the following.

| Specified value | Contents         | Description of specification                                                                                                    |
|-----------------|------------------|----------------------------------------------------------------------------------------------------|
| 01H to 100H     | File No.         | Specified when the file No. is known.                                                                                                    |
| FFFFH           | File No. Unknown | Specified when the file No. is searched in the QE71. (The read and write request to the PLC CPU from the QE71 will be delayed by more than one PLC scan time.) |

4 The registered files file No. can be checked using the file existence read function described in Item 10.6.6.

When registering a new file, the unused file No. can be checked using the file No. usage state read function described in Item 10.6.4

(e) Number of file requests, number of all registration files, number of file information

This data is used to show the number of files requested by the user, the number of files registered in a specified drive, and the number files returned by the file information when the file information is read.

Data exchange using ASCII code

Each of the numerical values shown in this function explanation item are converted to ASCII code 4 digits (hexadecimal) and transmitted from the first digit.

2 Data exchange using binary code

The 2 byte numerical values shown in this function explanation item are each transmitted from the Low byte (L: bits 0 to 7).

(f) File name, extension, attributes

This data is used to specify the file for which read/write/and registration will be conducted.

When an existing file is specified, specify the file name, extension, and attribute that are registered (written) in the PLC CPU by the file.

When specifying a newly registered file or changing a name, specify the file name (maximum of 8 characters (when half width)) extension (maximum 3 characters (when half width)) following the file naming rules when using the GPP function for the QnACPU.

\* Half width characters for alpha numeric characters, symbols, KANA characters, and full width characters (shift JIS Kanji code) can be used.

For detail refer to the GPP function's operating manual (on-line edition).

The user created file attribute is initially 20H (disk file), and the user can change this attribute. (Refer to Item 10.6.5)

Data exchange using ASCII code

Transmission is conducted from each of the first characters.

The newly created file attributes and attribute when dummy is specified are transmitted as blank (code: 20H).

When the file name is less than 8 characters long, a blank (code: 20H) is added.

(Example) When the file name at registration is "ABCD12"

Becomes "ABCD12 \_\_ " and is transmitted in order from the "A."

(2) Data exchange using binary code

The file name and extension are transmitted from the first character as binary values for each character's character code.

The newly created file attribute and attribute when dummy is specified are transmitted as 1 byte numerical values [20H].

When the file name is less than 8 characters long, 20H is added until 8 characters in length is reached.

(Example) When the file name at registration is "ABCD12"

The file name becomes 41H, 42H, 43H, 44H, 31H, 32H, 20H, 20H and is transmitted in order from 41H.

3 The attribute of an existing file can be checked using the file existence read function described in Item 10.6.6.

# Remarks

Following is a summary of how to view the file attributes stored in each of the QnACPU's disks.

Each of the bits in the numerical value shown for the attribute has a meaning.

When a particular bit is on 1 lt has a corresponding attribute.

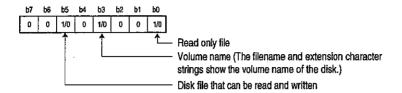

\* User created files for which the attributes do not change are given read/write possible disk file attributes.

The user created file attributes can be changed between 01H (read only file) and 20H (read/write possible disk file). (Refer to Item 10.6.5)

(g) Final editing time and final editing date

This data shows the time and date of the registration of the current contents.

1) Data exchange using ASCII code

Each of the following numerical values are converted into ASCII 4 digit (hexadecimal) and transmitted from the first digit (time, year).

When a dummy is specified "0000" is transmitted.

(2) Data exchange using binary code

Each of the following 2 byte numerical values is used and transmission is conducted from the Low byte (L: bits 0 to 7).

When dummy is specified, 0000H is transmitted.

- 3 The contents and transmission order of the numerical values shown in the time and date are as follows.
  - Time (hour, minute, second)

(Example) For 20th hour, 50th minute, 58th second

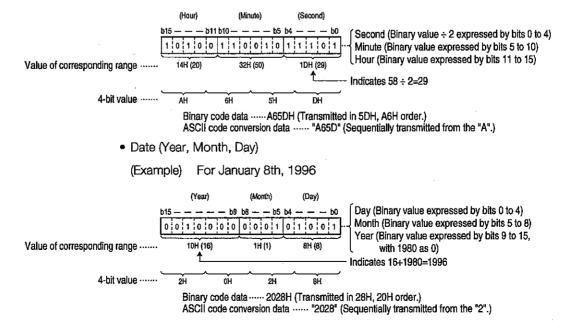

#### (h) File size

This data shows the number of bytes in an existing file size.

1 Data exchange using ASCII code

The 2 word numerical value is converted to ASCII code 8 digits (hexadecimal) and transmitted.

(Example) For a file size of 7168 bytes

Becomes "00001C00" and transmission is done in the order from the first digit "0."

#### ② Data exchange using binary code

The 2 word numerical value is transmitted from Low byte (L: bits 0 to 7).

(Example) For a file size of 7168 bytes

Becomes 00001C00H and is transmitted in order from 00H, 1CH, 00H, 00H.

## (i) Title text

This is the title text added to the specified file by the GPP function for the QnACPU. (Maximum 32 characters (for half width characters))

Data exchange using ASCII code

Transmission is conducted from the first digit of each title.

When a title is less than 32 characters long, blanks (code: 20H) are added.

(Example) For a title of "1line-PLC5" at the time of registration

Becomes "1line-PLC5..." and transmission is begun in order from the "1."

#### Data exchange using binary code

Binary values are used for the character codes of each character in the title, and are transmitted in order from the first character.

When the title is less than 32 characters long, 20H is added until 32 characters is reached.

(Example) When the title at registration is "1line-PLC5"

Becomes 31H, D7H, B2H, DDH, 2DH, 50H, 43H, 35H, 20H, 20H, and transmission is done in order from 31H.

#### (i) Offset address

This data is used to specify the head address range for reading and writing data for a file. Specifies the address (1 address/1 byte) from each file's head (offset address: 0H) using even addresses.

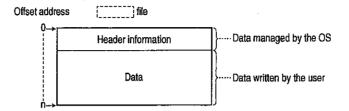

Data exchange using ASCII code

The addresses shown in this function explanation are converted to ASCII code 8 digits (hexadecimal) and transmitted from the first digit.

- (2) Data exchange using binary code
  - The 4 byte numerical values shown as addresses in this function explanation are transmitted from the Low byte (L: bits 0 to 7).
- The file size (number of bytes) of specifiable offset addresses can be checked using the file information list read function described in Item 10.6.4, so find the offset address (0H to nH) from this size.
- (k) Number of read bytes and number of write bytes

This data is used to specify the number of bytes in the data's read/write range for the file and is specified as 1 address/1 byte.

1) Data exchange using ASCII code

The numerical values shown in this function explanation are converted to ASCII code 4 digits (hexadecimal) and transmitted from the first digit.

② Data exchange using binary code

The 2 bit numerical values used in this function explanation are transmitted from Low byte (L: bits 0 to 7).

(I) Read data and write data (For batch read and batch write)

This is the read data from the QnACPU file and the write data from the QnACPU file and is ordered from the offset address.

1) Data exchange using ASCII code

The 1 byte (1 address) portion is converted to ASCII code 2 digits (hexadecimal) and this data is transmitted from the first digit of the specified number of bytes portion.

② Data exchange using binary code

The specified number of bytes is transmitted as 1 byte per 1 address.

③ During read the order read from the QnACPU is preserved as is in the remote node.
During write, the order of the read from the QnACPU is specified as is.

#### (m) Write data (For same data write function)

This data is used for the same data write function that writes the same data to existing OnACPU files.

1 Data exchange using ASCII code

The 1 word numerical value is converted to ASCII code 4 digits (hexadecimal) and transmitted from the first digit.

2) Data exchange using binary code

The 1 word numerical value is transmitted from Low byte (L: bits 0 to 7).

#### (n) Size

This data is for storing on the specified disk the file area when a file is newly registered and specifies the number of bytes.

1) Data exchange using ASCII code

The numerical values that express the 2 words used for the specified file area being saved are converted to ASCII code 8 digits (hexadecimal) and transmitted from the first digit.

2 Data exchange using binary code

The numerical values that express the 2 words of the specified file area to be saved are transmitted from the Low byte (L: bits 0 to 7).

3 The same contents as in an existing file can be registered in a new file from a remote node.

The size of the subject existing file must be checked using the file information list read described in Item 10.6.4.

#### (o) Fixed value

- (1) Transmitted as "0000" when data is exchanged using ASCII code.
- ② Transmitted as the 2 byte numerical value [0000H] when data is exchanged using binary code.

(p) Change pattern (For changing the file name and file size)

This data is used to specify which information will be changed when existing file information (file name, size, creation date, time) is changed.

- ① When exchanging data using ASCII code
  - The following numerical values are converted to ASCII code 4 digits (hexadecimal) and transmitted from the first digit.
- (2) When exchanging data using binary code
  - The following 2 byte numerical values are transmitted from the Low byte (L: bits 0 to 7).
- 3 The change pattern specified values and contents are as follows.
  - For file creation date and time change (command: 1204, subcommand: 0000)

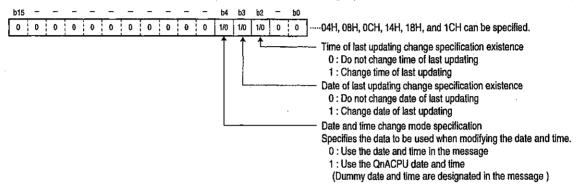

When the file name and file size are changed.

(Command: 1204, subcommand: 0001)

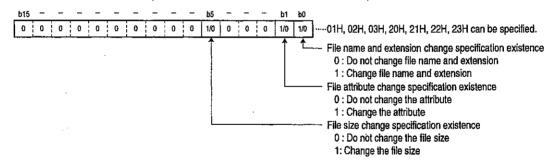

• For file information batch change (command: 1204, subcommand: 0002)

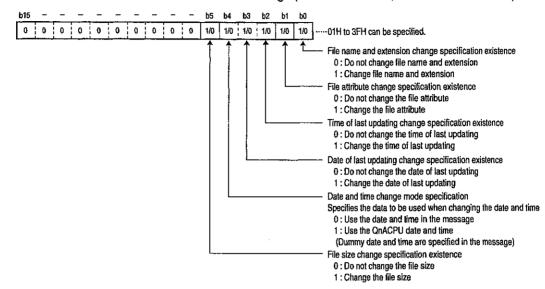

#### (q) File No. usage state

This data shows the 256 unit file No. usage state return to the remote node by the file No. usage state read, and is ordered from the first byte shown in the following file No. usage state diagram.

① Data exchange using ASCII code

The following numerical values are converted to ASCII code 64 digits (hexadecimal) and return to the remote node. (8 unit file No.: 2 digits)

2) Data exchange using binary code

The 32 bytes numerical value shown in the usage state below is returned to the remote node from the Low byte (L: bits 0 to 7). (The 8 unit file No.: 1 byte)

3 The file No. usage state contents are as follows.

The usage state for all files No. is 1 file No./1 bit.

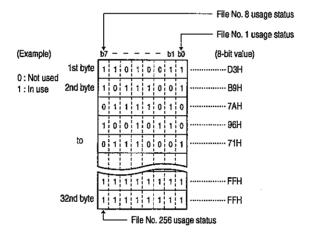

The file No. usage state contents that are returned to the remote node for the above shown usage state are as follows.

- For data exchange using ASCII code, "D3B97A...FFFF" is returned and is returned in the order from "D."
- For data exchange using binary code, D3H, B9H, 7AH...FFH, FHH are returned, and returned in the order from D3H.

## (r) File lock mode

This data is used to specify whether forceful execution to release a file lock that approves access to the specified file from other equipment, etc.

1 Data exchange using ASCII code

The following numerical values are converted to ASCII code 4 digits (hexadecimal) and transmitted from the first digit.

② Data exchange using binary code

The 2 byte numerical values shown below are transmitted from the Low byte (L: bits 0 to 7).

3 The file lock mode specified values and specified contents are as follows, and other than these cannot be specified.

| Specified value | Description of specification           |
|-----------------|----------------------------------------|
| 0000H           | Normal execution of file lock release. |
| 0002H           | Forced execution of file lock release. |

- 4 The difference between normal execution and forced execution of file lock release for a specified file are shown below.
  - Normal execution

The file lock is not released when file lock registration is conducted from other equipment. A release request will cause an error and an end code at the time of error will be returned.

· Forced execution

Forcefully releases the file lock when a file lock registration is conducted from other equipment. The forceful execution function is used when the file lock cannot be released because of trouble occurring at the equipment that registered the file lock.

#### (s) Copy mode

This data is used to specify whether the copy origin file final edition date and time is copied to the destination file when copy is completed when a file copy is conducted. When a copy is not conducted, the new file creation time remains as the QnACPU's control time.

Data exchange using ASCII code

The following numerical values are converted to ASCII code 4 digits (hexadecimal) and transmitted from the first digit.

Data exchange using binary code

The 2 byte numerical values shown below are transmitted from the Low byte (L: bits 0 to 7).

3 The copy mode specified values and contents are as follows.

| Specified value | Description of specification                                                             |
|-----------------|------------------------------------------------------------------------------------------|
| 0000H           | The copy origin file's final edition date and time is not copied when copy is completed. |
| 0001H           | The copy origin file's final edition date and time is copied when copy is completed.     |

# 10.6.2 Precautions When Using File Control

This section shows the precautions to take when conducting QnACPU file control using the functions described in Item 10.6.

1 Files read from the QnACPU are stored in the remote node.

The contents of files read from the QnACPU cannot be edited (corrected, changed) at the remote node end.

2 The maximum number of bytes of data that can be read or written is set.

For each file, read all the data by dividing it into several segments when reading data to the remote node or writing data to the QnACPU. When writing from the remote node, write it by dividing the read data into several segments.

The file size can be checked using the following functions.

- File information list read function ......Refer to Item 10.6.4
- File existence read function ...... Refer to Item 10.6.6
- When the following functions are used when a system protect is applied to the QnACPU (system protect switch SW5 is on) an error will occur and an end code will be returned at the time of error.
  - File information change function ......Refer to Item 10.6.5
  - File new registration function ......Refer to Item 10.6.8

  - File copy function ...... Refer to Item 10.6.11
- Remember the key word when a key word is registered in the disk that is subject to file control.

Be sure to specify the registered key word when accessing the following files.

- Parameter file
- Program file
- Data write file (when the command : 1203 and subcommand : 0001 are specified)
- 5 The file attribute data is only valid when the following functions are used.

The file attribute data is handled by functions other than the following.

- File information read function......Refer to Item 10.6.4
- File information change function ......Refer to Item 10.6.5
- File new registration function ......Refer to Item 10.6.8
- For precautions in addition to those given above, please refer to the explanation items points for each function.

# 10.6.3 File Control Execution Procedure

The procedure for conducting file control is shown in the following flow.

# 1 File contents read procedure

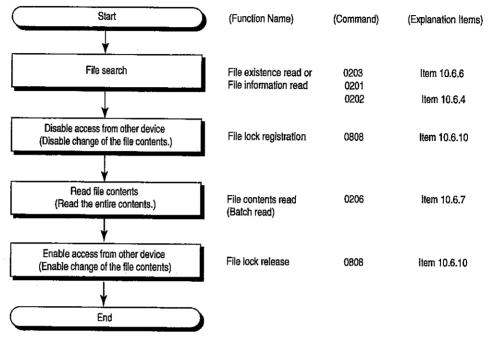

## **Point**

Store in memory the following file information for files read (for save) by a remote node.

- File No
- File name and attributes
- File size

File new creation and data write procedure

Procedure for copying existing file data to a newly created file

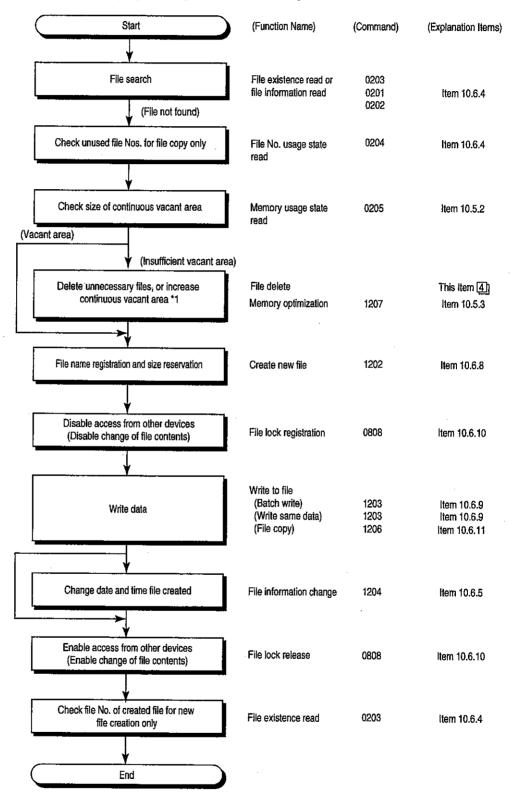

<sup>\*1</sup> Optimize the memory after putting the QnACPU in the STOP state using the remote STOP (command: 1002) function, etc. described in Item 10.4.3.

After the processing in this item is completed, the QnACPU can be put in the RUN state using the remote RUN (command : 1001) functions, etc. described in Item 10.4.2.

# Existing file data overwrite procedure Procedure for changing file information

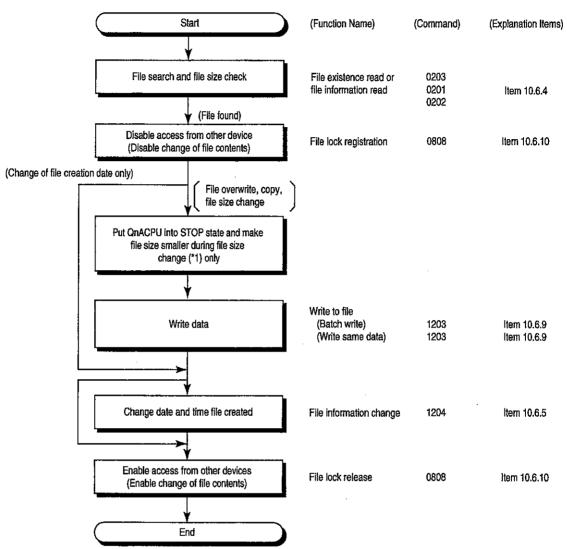

<sup>\*1</sup> The file information change (command: 1204) function described in Item 10.6.5 can only be used to change the file size to make the file size smaller. If the file size needs to be made bigger, create a new file and write the data following the procedure described in 2 of this item.

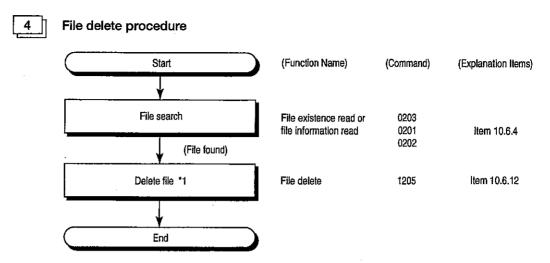

\*1 Set the file deletion timing in arrangement with the entire system including the QnACPU and related equipment.

# 10.6.4 Reading the File Information List

# 1 Reading the file information list without titles (Command: 0201)

This section uses an example to explain the specified file No. range file information read control procedure.

(Control procedure)

(a) When reading 2 units of file information from the memory card A (RAM area, drive name: 01H) file No. 16 (10H) when exchanging using the ASCII code

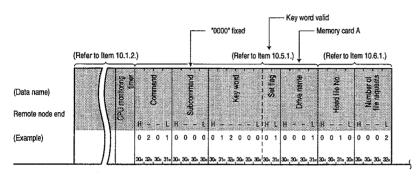

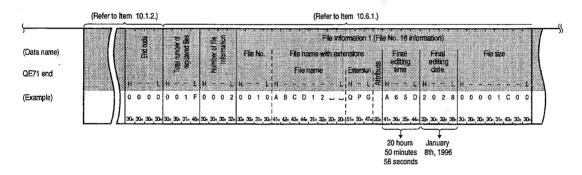

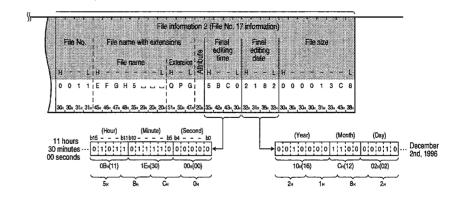

(b) When reading 2 units of file information from the memory card A (RAM area, drive name : 01H) file No. 16 (10H) when exchanging using the binary code

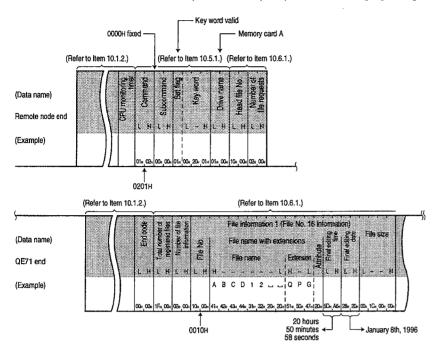

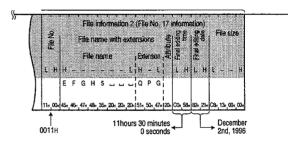

- (1) Specify the specification values with the following range.

  - Total number of registered files ...... 1 ≤ number of files ≤ 256
  - Number of file information ...... 0 ≤ number of files ≤ number of file requests
    - (0: no files registered after the specified head file No.)
- (2) The total number of registered files is the total number of files currently registered in a specified drive.
- (3) If all of the files are not registered within the specified file No. range, the number of file information will be the number of files registered in the specified range (number of file information to be returned).

# 2

# Reading the file information list with titles (Command: 0202)

This section uses an example to explain the read control procedure for file information with titles in the specified file No. range.

# (Control procedure)

(a) When 2 units of file information are read from the memory card A (RAM area, drive name : 01H) file No. 16 (10H) using ASCII code

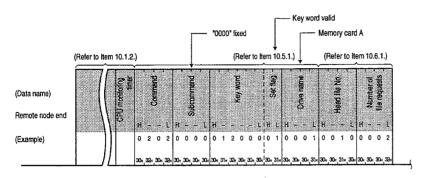

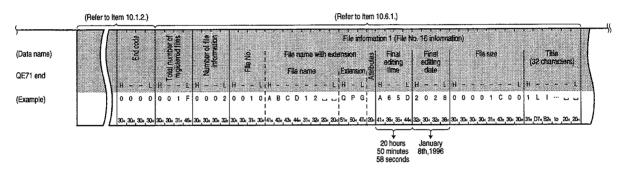

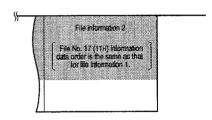

(b) When 2 units of file information are read from the memory card A (RAM area, drive name : 01H) file No. 16 (10H) using binary code

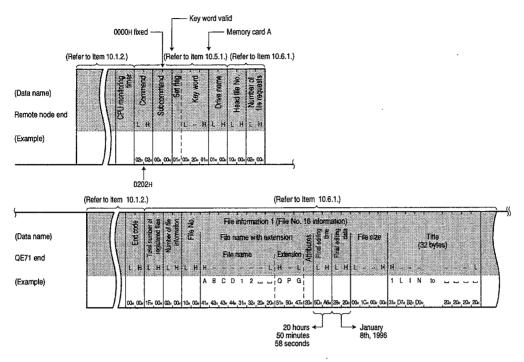

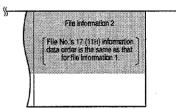

- (1) Specify the specification values with the following range.

  - Number of file request......1 ≤ file No. ≤ 16
  - Total number of registered files ...... 1 ≤ number of files ≤ 256
  - Number of file information ...... 0 ≤ number of files ≤ number of file requests
    - (0 : no files registered after the specified head file No.)
- (2) The total number of registered files is the total number of files currently registered in a specified drive.
- (3) If all of the files are not registered within the specified file No. range, the number of file information will be the number of files registered in the specified range (number of file information to be returned).

# 3 Reading the file No. usage state (Command: 0204)

This section uses an example to explain the file No. usage state read control procedure.

# (Control procedure)

(a) When reading the memory card A (RAM area, drive name : 01H) file No. usage state when exchanging using ASCII code

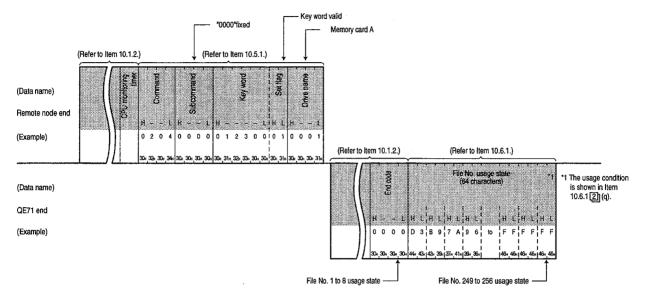

(b) When reading the memory card A (RAM area, drive name : 01H) file No. usage state when exchanging using binary code

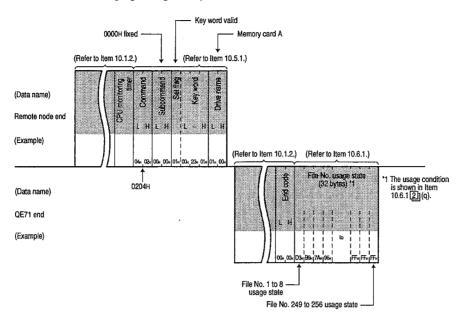

#### **Point**

When specifying a drive memory that cannot store a maximum of 256 files, the file No. that can not be stored in the file (insufficient portion) will become in use (corresponding bit will be 1).

# 10.6.5 Changing File Information (Command: 1204)

1

Changing the file creation date and time (Command: 1204, subcommand: 0000)

This section uses an example to explain the specified file's final editing date and time change control procedure.

#### (Control procedure)

(a) When changing the memory card A (RAM area, drive name: 01H) file name "ABC12.QPG" final editing time when using ASCII code for exchange (The file No. is unknown and the final editing time is specified as the QnACPU time.)

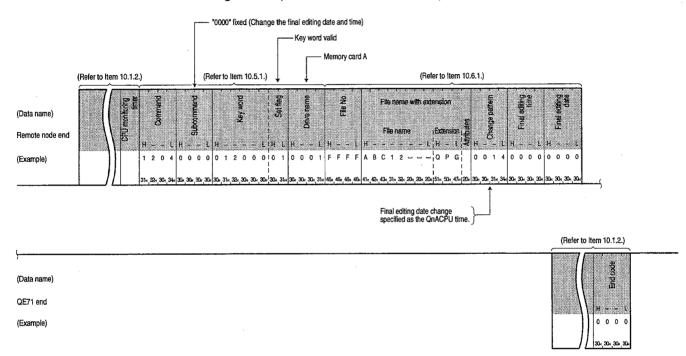

(b) When changing the memory card A (RAM area, drive name: 01H) file name "ABC12.QPG" final editing time when using binary code for exchange

(The file No. is unknown and the final editing time is specified as the QnACPU time.)

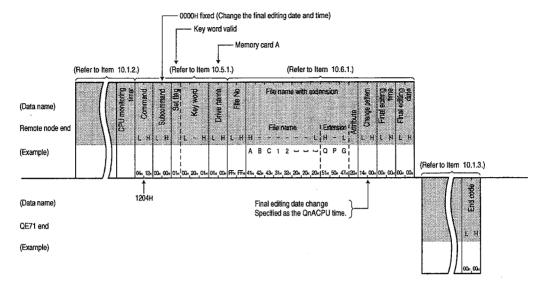

- (1) Set the specification values within the following range.

  - Change pattern ...... 04H, 08H, 0CH, 14H, 18H and 1CH
- (2) If the following files are specified when the QnACPU is running, an error will occur and an end code will be returned at the time of error.
  - Parameter file
  - Files currently executing in the internal RAM (drive name: 00H)

2

## Changing the file name, attribute, and size (Command: 1204, subcommand: 0001)

This section uses an example to explain the specified file's file name, attribute, and file size change control procedure.

## (Control procedure)

(a) When changing the memory card A (RAM area, drive name: 01H) file No. is 1 and the file name is "ABC12.QPG" file name and attribute when using ASCII code for exchange (Change the file name to "ABC1234.QPG" and the attribute to read only file.)

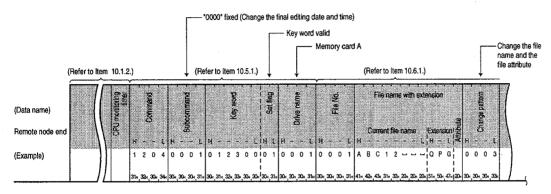

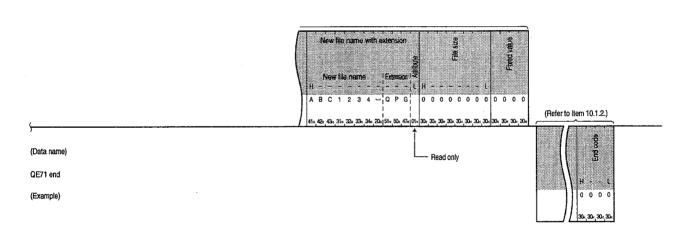

(b) When changing the memory card A (RAM area, drive name: 01H) file No. is 1 and the file name is "ABC12.QPG" file name and attribute when using binary code for exchange (Change the file name to "ABC1234.QPG" and the attribute to read only file.)

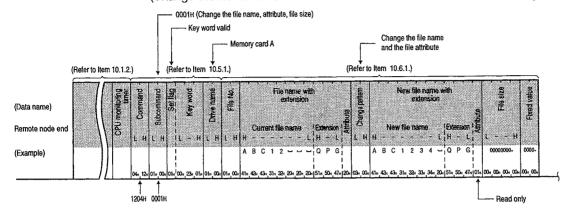

(Data name)

QE71 end

(Example)

- (1) Set the specification values within the following range.

  - Change pattern ......01H, 02H, 03H, 20H, 21H, 22H, and 23H
- (2) If the following files are specified when the QnACPU is running, an error will occur and an end code will be returned at the time of error.
  - Parameter file
  - Files currently executing in the internal RAM (drive name : 00H)
- (3) The attribute can be changed between 01H (read only file) and 20H (read and write possible disk file).
- (4) Changing the size is only possible when the QnACPU is stopped and a continuous vacant area of the specified size in the specified drive is required.

3

#### Batch changing of file information (Command: 1204, subcommand: 0002)

This section uses an example to explain the specified file's file information batch change control procedure.

## (Control procedure)

(a) When changing the memory card A (RAM area, drive name: 01H) file No. is 1 and the file name is "ABC12.QPG" file name, attribute, final editing date and time when using ASCII code for exchange (The QnACPU date and time are used for the final editing date and time. Change the attribute to read only file.)

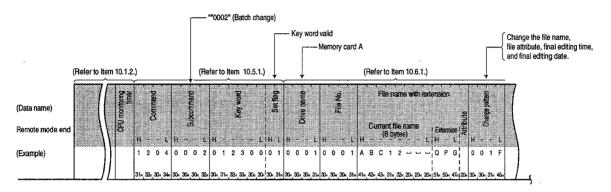

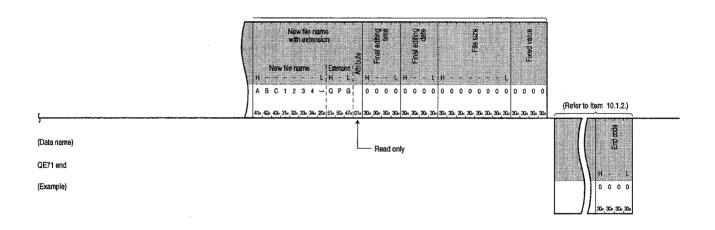

(b) When changing the memory card A (RAM area, drive name: 01H) file No. is 1 and the file name is "ABC12.QPG" file name, attribute, and final editing data and time when using binary code for exchange (The QnACPU date and time are used for the final editing date and time. Change the attribute to read only file.)

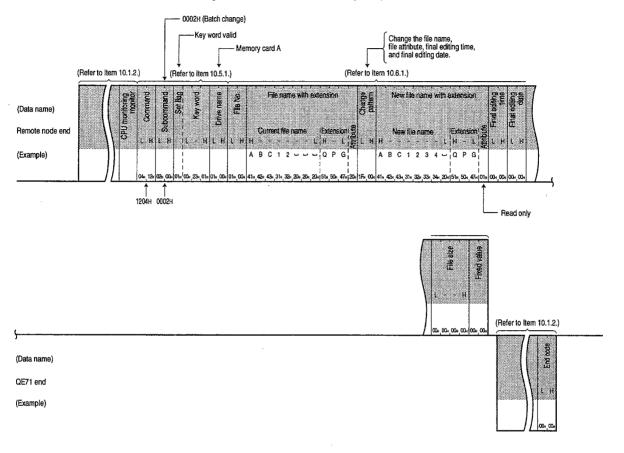

- (1) Set the specification values within the following range.

  - Change pattern ......01H ≤ change pattern ≤ 3FH
- (2) If the following files are specified when the QnACPU is running, an error will occur and an end code will be returned at the time of error.
  - Parameter file
  - Files currently executing in the internal RAM (drive name: 00H)
- (3) The attribute can be changed between 01H (read only file) and 20H (read and write possible disk file).
- (4) Changing the size is only possible when the QnACPU is stopped and a continuous vacant area of the specified size in the specified drive is required.
  - The vacant area can be checked using the memory usage state read described in Item 10.5.2.

### 10.6.6 Reading a File Existence (File Search) (Command: 0203)

This section uses an example to explain the specified file existence, file No. when exists, and file size read control procedure.

### (Control procedure)

When reading the memory card A (RAM area, drive name: 01H) file name is "ABC12.QPG" exists when exchanging using ASCII code

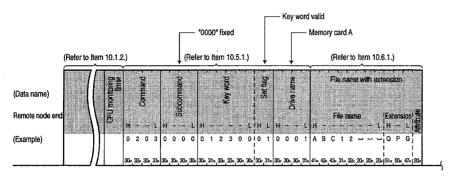

|             | (Refer to Item 10.1.2.) (Refer to Item 10.6.1.) |
|-------------|-------------------------------------------------|
| (Data name) | Find codie                                      |
| QE71 end    |                                                 |
| (Example)   | 0000010001000                                   |
|             | J                                               |

When reading the memory card A (RAM area, drive name : 01H) file name is "ABC12.QPG" exists when exchanging using binary code

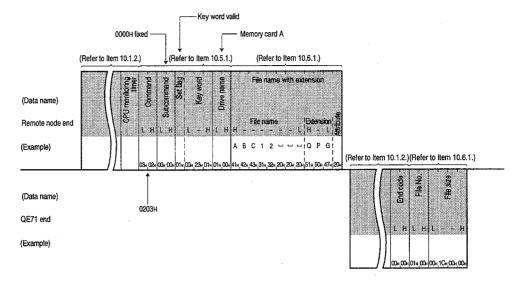

### **Point**

- (1) Handle the read file attribute as dummy data.
- (2) When a specified file does not exist an error occurs and an end code is returned at the time of error.

### 10.6.7 Reading File Contents (Command: 0206)

This section uses an example to explain the read control procedure for the data being read from the specified file.

(Control procedure)

When reading 50 bytes from the memory card A (RAM area, drive name : 01H) file No. is 1 and the file name is "ABC12.QPG" offset address 100H when exchanging using ASCII code

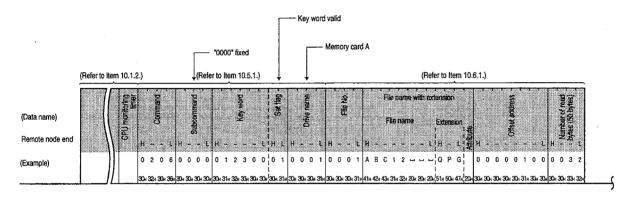

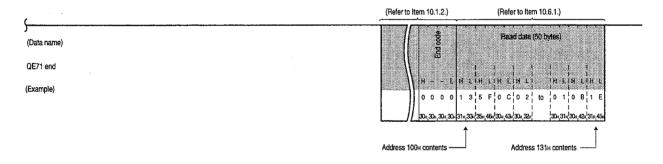

2

When reading 50 bytes from the memory card A (RAM area, drive name: 01H) file No. is 1 and the file name is "ABC12.QPG" offset address 100H when exchanging using binary code

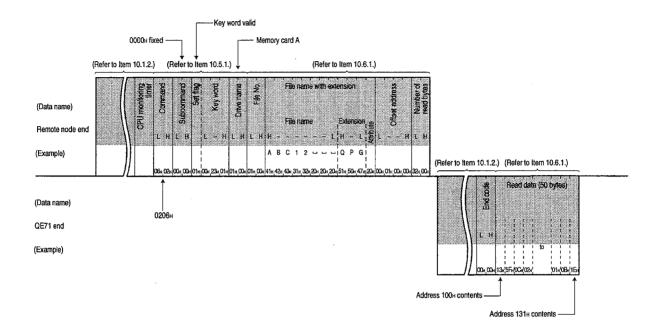

### Point

- (1) The maximum number of bytes for 1 data read is set. Read the data written in the specified file by organizing the offset address and number of read bytes and breaking them into a number of sections. In addition store as is the data read from remote nodes.
  - The file size can be checked using the following functions.
  - File information list read function ..... Item 10.6.4
  - File existence read function ............ Item 10.6.6
- (2) Handle the read file attribute as dummy data.
- (3) Specify the specified values in the following range.

  - Offset address ...... set to an even address within the following range
    - $0 \le address \le (file size 1)$
  - Number of read bytes ...... 0 ≤ number of bytes ≤ 960

# 10.6.8 Creating New Files (File Name Registration) (Command: 1202)

This section uses an example to explain the control procedure for registering a new file in the specified disk and procuring file area.

(Control procedure)

When registering a new file of 172 bytes in size and obtaining file area in the memory card A (RAM area, drive name : 01H) when the file name is "ABC12.QPG" and exchange is conducted using ASCII code

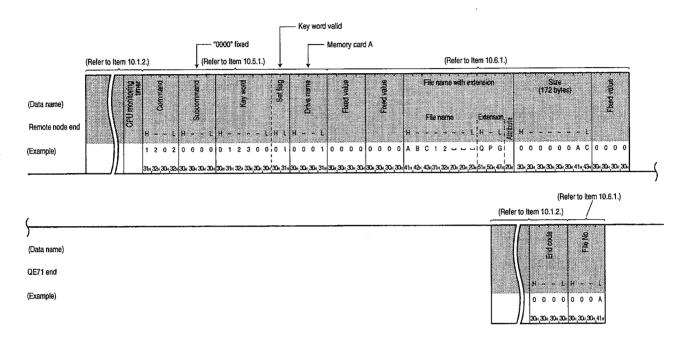

When registering a new file of 172 bytes in size and obtaining file area in the memory card A (RAM area, drive name : 01H) when the file name is "ABC12.QPG" and exchange is conducted using binary code

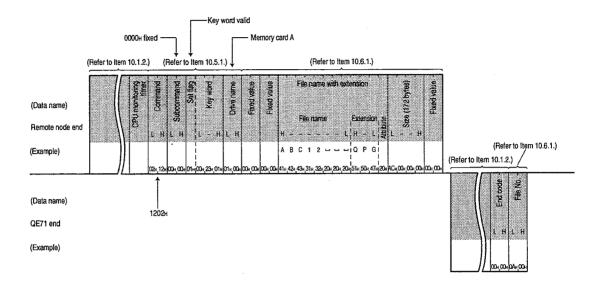

### Point

- (1) Files can be newly created within the size of continuously unused clusters (Refer to Item 10.5) in the specified drive memory. When creating new files, it is desirable that consideration be given to later data additions when setting the file size.
- (2) Specify the newly created file's attribute as 20H (read/write possible disk file).
- (3) Use this command as a write (command: 1203) function to write data in the files described in Item 10.6.9 when creating new files. The contents of files that do not contain written data cannot be read.
- (4) Files newly created using this function use the QnACPU control time as the registered final editing date and time.

### 10.6.9 Writing to Files (Command: 1203)

# [1]

### **Batch writing**

This section uses an example to explain the control procedure for writing file data saved by a remote node after reading from the QnACPU into the specified file.

### (Control procedure)

(a) When writing the 416 bytes of data from the offset address 7CH into the memory card A (RAM area, drive name : 01H) file No. is 1 and the file name is "ABC12.QPG" when exchanging using the ASCII code

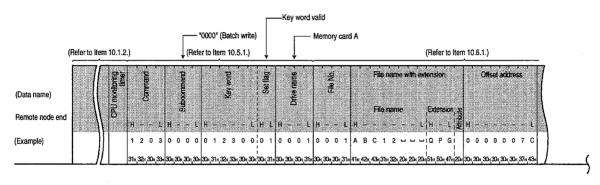

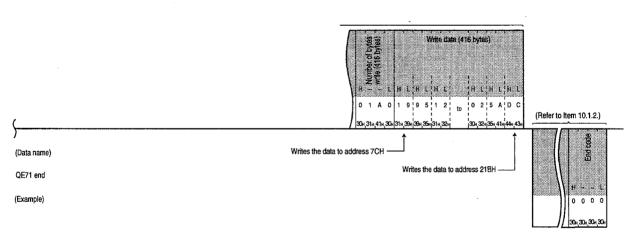

(b) When writing 416 bytes of data from the offset address 7CH into the memory card A (RAM area, drive name : 01H) file No. is 1 and the file name is "ABC12.QPG" when exchanging using binary code

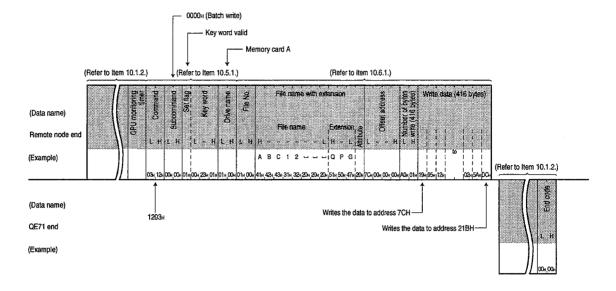

### **Point**

- (1) The maximum number of bytes that can be written during 1 data write is set. Organize and divide into sections the offset address and number of write bytes of the data read from the QnACPU and stored by the remote node and write all these into the specified file.
- (2) The attribute of the file in which the data is written, such as attributes attached during new file creation, are valid as is. When writing data, use the attribute as dummy data.
- (3) An error will occur when the following files are specified while the QnACPU is running and an end code will be returned when the error occurs.
  - Parameter file
  - When a file currently executing in internal RAM (drive name: 00H)
- (4) Specify the specification values with the following range.
  - Offset address ...... 0 ≤ address ≤ (file size 1)

When writing to files for which the drive name is 00H (internal RAM), specify the address in the above range in multiples of 4 (for decimal: 0, 4, 8, ...).

When writing to files with the drive name other than 00H, specify even addresses in the above range (for decimals : 0, 2, 4, 6, 8, ...).

• Number of write bytes ....... 0 ≤ number of bytes ≤ 960

# 2

### Writing the same data (FILL)

This section uses an example to explain the control procedure for writing the n bytes in the specified file for voluntary 1 word data.

### (Control procedure)

(a) When writing 416 bytes of FFFFH from the offset address 7CH to the memory card A (RAM area, drive name: 01H) file No. is 1 and the file name is "ABC12.QPG" file when exchanging using ASCII code

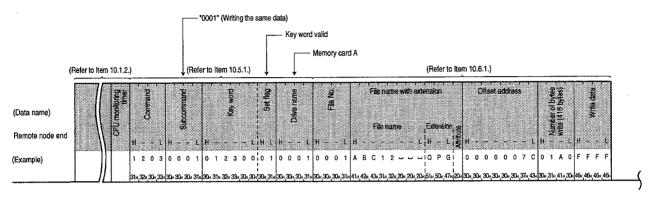

| (           | (Refer to Item 10.1.2.) |
|-------------|-------------------------|
| (Data name) | Eind code               |
| QE71 end    | # E                     |
| (Example)   | 30,30,30,30,            |

(b) When writing 416 bytes of FFFFH from the offset address 7CH from the memory card A (RAM area, drive name: 01H) file No. is 1 and the file name is "ABC12.QPG" file when exchanging using binary code

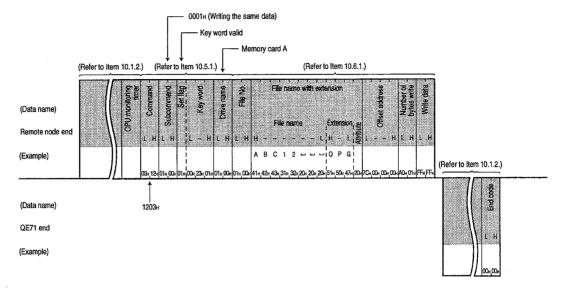

### **Point**

- (1) The maximum number of bytes that can be written during 1 data write is set. Organize and divide into sections the offset address and number of write bytes of the voluntary 1 word data and write all these into the specified file.
- (2) The attribute of the file in which the data is written, such as attributes attached during new file creation, are valid as is. When writing data, use the attribute as dummy data.
- (3) An error will occur when the following files are specified while the QnACPU is running and an end code will be returned when the error occurs.
  - Parameter file
  - File currently executing in the internal RAM (drive name: 00H)
- (4) Specify the specification values with the following range.
  - Offset address ...... 0 ≤ address ≤ (file size 1)

When specifying a file when the drive name is 00H (internal RAM), specify the address within the above range in multiples of 4 (decimal: 0, 4, 8, ...).

When writing to files with the drive name other than 00H, specify even addresses in the above range (decimals : 0, 2, 4, 6, 8,  $^{\circ}$ 

...).Number of write bytes ....... 0 ≤ number of bytes ≤ 960

### 10.6.10 Registering and Deleting File Lock (Command: 0808)

This section uses an example to explain the control procedure for controlling the QE71 using the following processing.

- File lock registration (Disable access by other equipment)
   File lock registration is conducted to prevent access to the same file by other equipment to prevent
- other equipment from accessing the specified file and changing its contents.
  File lock delete (Enable access by other equipment)
  Deletes the file lock for the file for which file lock was registered to allow other equipment to access

(Control procedure)

the same file.

When conducting the normal execution mode for file lock registration for the memory card A (RAM area, drive name: 01H) file No. is 1 and the file name is "ABC12.QPG" file when exchanging using ASCII code

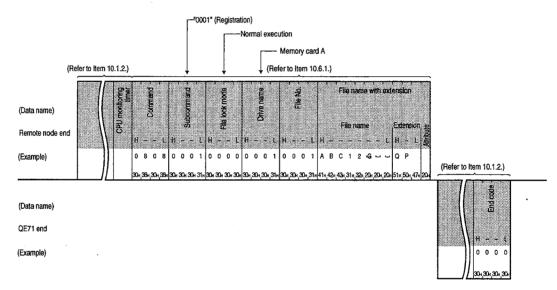

2

When conducting the normal execution mode for file lock registration for the memory card A(RAM area, drive name: 01H) file No. is 1 and the file name is "ABC12.QPG" file when exchanging using binary code

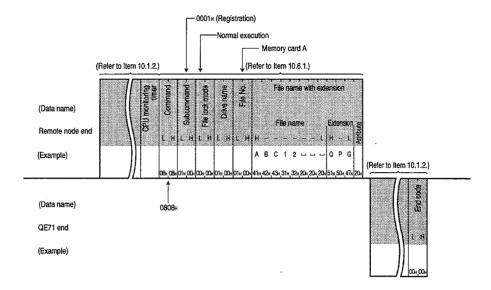

### Point

- (1) The attribute added during new file creation is valid as is for the file attribute for which file lock registration and deletion is conducted. Handle the attribute as dummy data when registering and deleting the file lock.
- (2) When file lock is registered rebooting the QnACPU (CPU reset, etc.) will change it to the file lock delete state.

### 10.6.11 File Copy (Command: 1206)

This section uses an example to explain the control procedures for writing the data in an existing file to a newly created file.

(Control procedure)

1

When copying the contents of an existing file in the memory card A (RAM area, drive name: 01H) to a newly registered file when exchanging using ASCII code

In either case, set the offset address 1E0H and copy 480 bytes.

Existing file ......File No.: 0001H (1), file name: "ABC12.QPG"

Newly registered file ....... File No.: 000AH (10), file name: "ABC12001.QPG"

( Does not copy the original file's final editing time.)

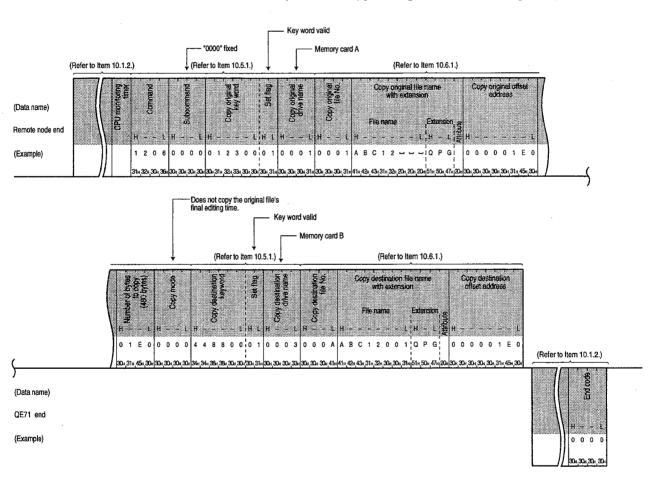

2 When copying the contents of an existing file in the memory card A (RAM area, drive name: 01H) to a newly registered file when exchanging using binary code Specify either offset address 1E0H and copy 480 bytes. Newly registered file ....... File No.: 000AH (10), file name: "ABC12001.QPQ" Does not copy the original file's final editing time. 0000н fixed Key word valid Key word designation Memory card B (Refer to Item 10 1 2 ) (Refer to Item 10.5.1.) (Refer to Item 10.6.1.) (Refer to Item 10.5.1.) (Data name) Remote node end 1206 (Refer to Item 10.6.1.) (Data name)

### **Point**

QE71 end (Example)

- (1) The maximum number of bytes that can be copied at one time is fixed.
  - Organize the offset address and number of copy bytes of the data written in the existing file and divide it into a number of sections and write all of these into the newly registered file.
- (2) For the copy origin and copy destination file attribute, the attribute attached to the newly registered is valid as is. When copying, handle the attribute as dummy data.
- (3) If the following files are specified when the QnACPU is running, an error will occur and an end code will be returned at the time of error.
  - Parameter file
  - File currently executing in the internal RAM (drive name : 00H)
- (4) Specify the specification values with the following range.
  - Offset address ...... 0 ≤ address ≤ (file size 1)

When specifying a file when the drive name is 00H (Built-in RAM), specify the address within the above range in multiples of 4 (decimals: 0, 4, 8, ...).

When specifying a file with a drive name other than 00H, specify in the above range an even address (decimals: 0, 2, 4, 6, 8,

• Number of copy bytes ...... 0 ≤ number of bytes ≤ 480

10 - 155

...).

### 10.6.12 Deleting Files (Command: 1205)

This section uses an example to explain the control procedure for deleting existing files. (Control procedure)

When deleting existing files of the memory card A (RAM area, drive name: 01H) with the file name of "ABC12.QPG" when exchanging using ASCII code

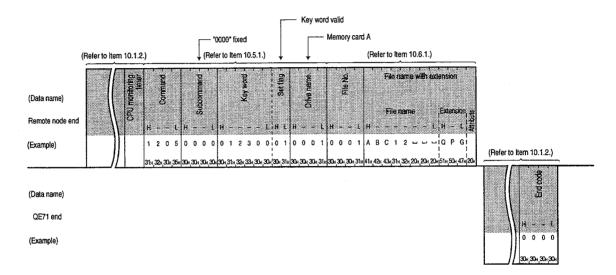

When deleting existing files of the memory card A (RAM area, drive name: 01H) with the file name of "ABC12.QPG" when exchanging using binary code

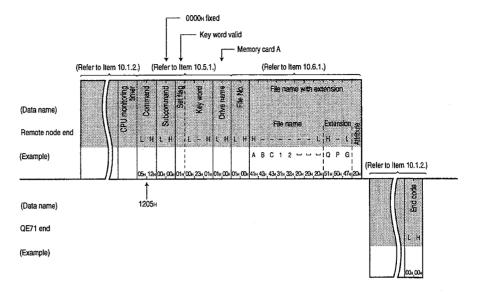

# Point (1) For the attribute of the file to be deleted, the attribute attached to the newly created file is valid as is. During the deletion handle the attribute as dummy data. (2) For the timing when deleting the files, make arrangements with the overall system including the QnACPU and related equipment. (3) Files for which file locks have been registered cannot be deleted. (4) The following files cannot be deleted while the QnACPU is running. Program file QPG Parameter file QPA Boot settings file QBT

# 10.7 Registering and Reading EEPROM Parameters (Setting Values)

This function is used to register and read from a remote node the various setting values (parameters set in the QE71 buffer memory) for the EEPROM built into the QE71.

This section uses an example to explain the control procedure for this function.

### Point

(1) Only the parameters for the following buffer memories can be registered and read.
Register the setting values following the explanations given in the explanation items for each parameter.

| Parameter name                            | Supported buffer memory  | Parameter explanation |
|-------------------------------------------|--------------------------|-----------------------|
| raidilletei liaille                       | address                  | Item                  |
| Initial processing parameter setting area | 0 to1FH (0 to 31)        | Item 5.2.2            |
| Exchange parameter setting area           | 20 to 5FH (32 to 95)     | Item 5.5.1            |
| Exchange instruction area during STOP     | 67H (103)                | Chapter 16            |
| Subnet mask setting area                  | 200 to 201H (512 to 513) | Item 11.2             |
| Routing information area                  | 202 to 225H (514 to 549) | Item 12.4             |
| MELSECNET/10 routing information area     | 228 to 3AAH (552 to 938) | Item 15.3.5           |
| FTP parameter setting area                | 3B0 to 3BFH (944 to 959) | Item 13.3             |

- (2) For an explanation regarding the method for registering and reading from the PLC CPU, refer to Item 5.8.
- (3) This function can only be used by remote nodes that are on the same Ethernet as the QE71. This function cannot be used for the QE71 via data link systems or network systems.
- (4) This function's exchange is conducted when issued without waiting for PLC CPU's end processing when the remote node issues a registration/read request. The transmission time T1 described in Item 9.1 is always "0" for exchange with this function.

### 10.7.1 Command and Character Area Contents

This section explains the character area in the commands and control procedure when the various setting values (parameters) are registered, etc., to the QE71's EEPROM from the remote node.

# 1 Command

|                           | Command<br>(Subcommand)            |                                         | Number of<br>cessed per     | •                          | PL     | C CPU st | ate              |                   |
|---------------------------|------------------------------------|-----------------------------------------|-----------------------------|----------------------------|--------|----------|------------------|-------------------|
|                           | * For ASCII code:<br>Specify each  |                                         | Access                      | Access                     |        | During   | RUN              |                   |
|                           | ASCil code.<br>For binary code:    | Description of processing               | station-1<br>(Refer to      | station-2<br>(Refer to     | During | Write    | Write<br>not     | Reference<br>Item |
| Functions                 | Specify each nu-                   | ļ I                                     | Item 9.2.1 *7) Item 9.2.1*8 | Item 9.2.1*8)              | STOP   | sible    | pos-             |                   |
|                           | meral as hexa-<br>decimal numeral. |                                         |                             |                            |        | setting  | sible<br>setting |                   |
| Read from EEPROM          | 0611(0000)                         | Reads the parameters from the EEPROM.   | 480 words                   | (Not possible)             | 0      | 0,       | 0                | Item 10.7.2       |
| Registration to<br>EEPROM | 1611(0000)                         | Registers the parameters to the EEPROM. | (960 bytes)                 | (960 bytes) (Not possible) | 0      | 0        | 0                | Item 10.7.3       |

O in the PLC CPU state column of the above table shows that execution is possible.

# 2

### Character area contents

This section explains the character area contents when registration etc. of the various setting values (parameters) are conducted for the QE71's EEPROM from a remote node.

### (a) Head address

If data is used to show the head address of the EEPROM in the range that performs the registration and reading for the EEPROM.

Specify the same address as the buffer memory in which the target parameters are stored (being stored).

① Data exchange using ASCII code

The target buffer memory address is converted to ASCII code 4 digits (hexadecimal) and transmitted from the first digit.

2) Data exchange using binary code

The 2-byte numerical that shows the target buffer memory address is transmitted from the Low byte (L: bits 0 to 7).

(b) Request number of words, written number of words

This data is used to specify the parameter registration range (or read range) number of addresses (number of words).

1) Data exchange using ASCII code

The target buffer memory number of addresses 1H to 1E0H (1 to 480) is converted to ASCII code 4 digits (hexadecimal) and transmitted from the first digit.

2 Data exchange using binary code

The target buffer memory number of addresses 1H to 1E0H (1 to 480) shown by the 2-byte numerical value is transmitted from the Low byte (L: bits 0 to 7).

### (c) Number of read words

This data shows the number of addresses (number of words) in the range for which the parameters were read.

Data exchange using ASCII code

The target buffer memory number of addresses 1H to 1E0H (1 to 480) is converted to ASCII code 4 digits (hexadecimal) and transmitted from the first digit.

2 Data exchange using binary code

The target buffer memory number of addresses 1H to 1E0H (1 to 480) that is shown by the 2-byte numerical value is transmitted from the Low byte (L: bits 0 to 7).

### Remarks

Specify the data for the QE71 installed station in the following data setting items in the message.

| Data name   | Setting value | Remarks     |
|-------------|---------------|-------------|
| Network No. | 00H           |             |
| PLC No.     | FFH           | <del></del> |

### 10.7.2 Reading Parameters (Command: 0611)

This section uses an example to explain the control procedure for reading parameters from the EEPROM. (Control procedure)

When reading 3 words from the EEPROM address 29H to 2BH (41 to 43) contents when exchanging using ASCII code

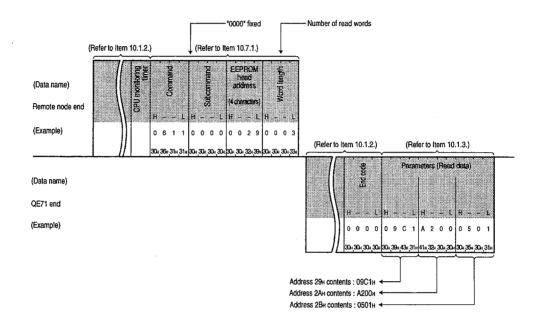

When reading 3 words from the EEPROM address 29H to 2BH (41 to 43) contents when exchanging using binary code

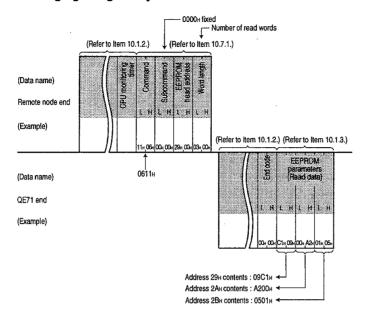

### **Point**

- (1) Specify the head address and word length within the following range.
- Head address ......  $OH \leq head address \leq 3BFH (959)$
- Word length ...... 1H ≤ word length ≤ 1E0H (480)
- Access range ...... (Head address + Word length 1) ≤ 3BFH (959)
- (2) Only data which has been written (registered) successfully to the EEPROM can be read. When erroneous data has been requested for read, an error results.

# 10.7.3 Registering Parameters (Command: 1611)

This section uses an example to explain the control procedure for registering parameters to the EEPROM. (Control procedure)

When registering 3 words of data to the EEPROM address 29H to 2BH (41 to 43) when exchanging using ASCII

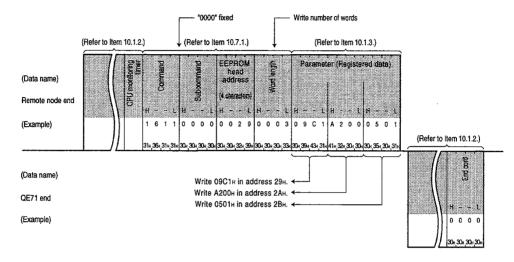

2

When registering 3 words of data to the EEPROM address 29H to 2BH (41 to 43) when exchanging using binary code

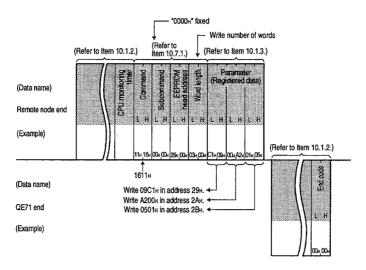

### **Point**

Specify the head address and word length within the following range.

- Head address ...... 0H ≤ head address ≤ 3BFH (959)
- Access range ...... (Head address + Word length 1) ≤ 3BFH (959)

# 10.8 Turning Off COM.ERR LED

This function is used by the remote node to turn off the COM.ERR LED on the front of the QE71.

### **Point**

This function can only be used when the remote node that requests the COM.ERR LED to be turned off is on the same Ethernet as the QE71.

This function cannot be used for a remote station QE71 via a link data system or network system.

### 10.8.1 Command and Character Area Contents

This section explains the character area of the commands and control procedure when a remote node turns off the QE71's display LED.

# \_1\_]

### Command

|                      | Command<br>(Subcommand)                                                     |                            | Number of<br>cessed per                 | points pro-                                          | PL             | C CPU st                          | ate                                      |                   |
|----------------------|-----------------------------------------------------------------------------|----------------------------|-----------------------------------------|------------------------------------------------------|----------------|-----------------------------------|------------------------------------------|-------------------|
|                      | * For ASCII code:<br>Specify each                                           |                            | Access                                  | Access                                               |                | Durin                             | g RUN                                    |                   |
| Functions            | ASCII code.  For binary code:  Specify each numeral as hexadecimal numeral. |                            | station-1<br>(Refer to<br>Item 9.2.1*7) | station-2<br>(Refer to<br>Item 9.2.1 <sup>*8</sup> ) | During<br>STOP | Write<br>pos-<br>sible<br>setting | Write<br>not<br>pos-<br>sible<br>setting | Reference<br>Item |
| Turn off display LED | 1617(000□)                                                                  | Turns off the display LED. | (For 1 station)                         | (Not possible)                                       | 0              | 0                                 | 0                                        | Item 10.8.2       |

O in the PLC CPU state column of the above table shows that execution is possible.

# 2

### Character area contents

Only transmit in combination with exchange codes that match the subcommand.

- (a) Subcommand
  - ① Data exchange using ASCII code
    The "0000" is converted to the ASCII code 2 digits (hexadecimal) and transmitted from the first digit.
  - ② Data exchange using binary code The 0000H is transmitted.

### 10.8.2 Turning Off COM.ERR LED (Command: 1617)

This section uses an example to explain the control procedure for the remote node turning off the display LED on the front of the QE71.

(Control procedure)

2

# 1 When turning off the COM.ERR LED when exchanging using ASCII code

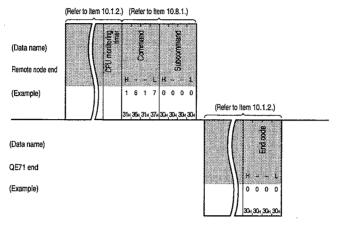

# When turning off the COM.ERR LED when exchanging using binary code

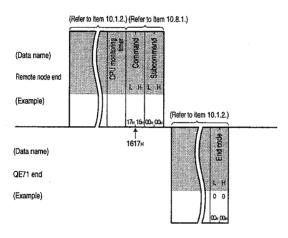

# 10.9 Loopback Test

Loopback test is a function that is used to test whether or not the exchange functions between a remote node and a QE71 are operating properly. This section uses an example to explain the control procedure for using this function.

### **Point**

- (1) This loopback test can be used to check if the connection and data exchange functions between the remote node and the QE71 are operating properly when the QE71 is booted up and when trouble occurs.
- (2) This function can only be used for remote nodes that are on the same Ethernet as the QE71. This function cannot be used for a remote station QE71's via data link systems or network systems.

### 10.9.1 Command and Character Area Contents

This section explains the character area in commands and the control procedure for when a loopback test is conducted from a remote node to the QE71.

# 1 Command

|               | Command<br>(Subcommand)           |                                                           | Number of cessed per | points pro-<br>I exchange  | PLO    | C CPU st | ate     |             |
|---------------|-----------------------------------|-----------------------------------------------------------|----------------------|----------------------------|--------|----------|---------|-------------|
|               | * For ASCII code:<br>Specify each |                                                           | Access               | Access                     |        | During   | RUN     |             |
|               | ASCII code.                       | Description of processing                                 | station-1            | station-2                  | During | Write    | Write   | Reference   |
|               | For binary code:                  | •                                                         | (Refer to            | (Refer to                  | CTOD   | pos-     | not     | ltem        |
| Functions     | Specify each nu-                  |                                                           | item 9.2.1 7)        | Item 9.2.1 <sup>*8</sup> ) | 0.0.   | sible    | pos-    |             |
|               | meral as hexa-                    |                                                           |                      |                            |        | setting  | sible   |             |
|               | decimal numeral.                  |                                                           |                      |                            |        |          | setting |             |
| Loopback test | 0619(0000)                        | Confirms whether the data exchange is conducted normally. | 960 Bytes            | (Not possible)             | 0      | 0        | 0       | Item 10.8.2 |

O in the PLC CPU state column of the above table shows that execution is possible.

# 2 Character area contents

This section explains the character area contents for when a loopback test is conducted by a remote node to the QE71.

(a) Number of loopback test data

ted from the first digit.

- This data is used to show the number of bytes in the loopback data portion.
- ① Data exchange using ASCII code
  The number of bytes is converted to ASCII code 4 digits (hexadecimal) and transmit-
- ② Data exchange using binary code The 2-byte numerical value shown for the number of bytes is transmitted from the Low byte (L: bits 0 to 7).
- (b) Loopback data

This data is used to specify the user data in the message that is used for data transmission and reception in the loopback test.

- ① Data exchange using ASCII code
  A maximum of 960 characters in half-width characters (0 to 9, A to F) is transmitted from the head.
- ② Data exchange using binary code The character code for each half-width character (0 to 9, AtoF) has a numerical value of 1 byte and a maximum of 960 bytes is transmitted from the head character code.

### 10.9.2 Loopback Test (Command: 0619)

This section uses an example to explain the control procedure for performing a loopback test from the remote node to the QE71.

(Control procedure)

1 When conducting a loopback test (Loopback data is "ABCDE") when exchanging using ASCII code

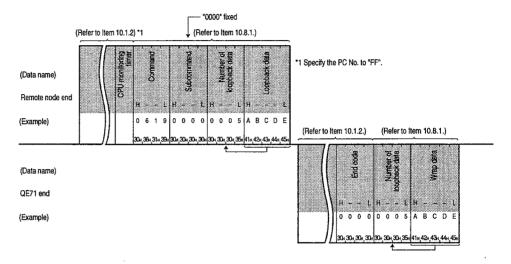

When conducting a loopback test (Loopback data is "ABCDE") when exchanging using binary code

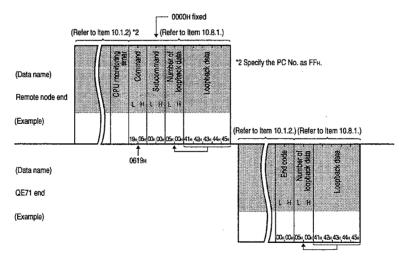

### **Point**

The number of loopback data and the loopback data transmitted from the remote node can be returned to the remote node as the same contents.

# **MEMO**

# **CONTENTS**

# About This Manual and Related Manuals

# **COMMON SECTION (CHAPTERS 1 to 5)**

| CHA | APTER 1. GENERAL DESCRIPTION                              | 1- 1 to 1-15 |
|-----|-----------------------------------------------------------|--------------|
| 1.1 | Software ConfigurationFeatures                            |              |
| 1.2 |                                                           |              |
| 1.3 | Comparison with Existing Modules                          |              |
| 1.4 | Terms, Abbreviations, and Terminology Used in This Manual | 1-15         |
| CHA | APTER 2. SYSTEM CONFIGURATION                             | 2- 1 to 2- 8 |
| 2.1 | Overall Configuration                                     | 2- 1         |
| 2.2 | Supported Systems                                         | 2- 3         |
| 2.3 | Devices Required for Network Configuration                | 2- 5         |
| CHA | APTER 3. SPECIFICATIONS                                   | 3- 1 to 3-27 |
| 3.1 | General Specifications                                    | 3- 1         |
| 3.2 | Performance Specifications                                | 3- 2         |
| 3.3 | Data Codes During Exchange                                | 3- 3         |
| 3.4 | Functions                                                 | 3- 5         |
|     | 3.4.1 List of Functions                                   | 3- 5         |
|     | 3.4.2 Relationship between Communication Remote Node and  |              |
|     | Added Functions for Each Communication Function           | 3- 7         |
| 3.5 | Send and Receive Processing                               | 3- 8         |
|     | 3.5.1 Message Division and Data Length                    | 3- 8         |
|     | 3.5.2 Continuous Processing Using the Same Connection     | 3- 9         |
|     | 3.5.3 Conditions for Issuing a Forced Disconnect          |              |
| 3.6 | I/O Signals for the PLC CPU                               |              |
|     | 3.6.1 List of I/O Signals                                 |              |
|     | 3.6.2 Detailed Explanation of I/O Signals                 |              |
| 3.7 | Buffer Memory                                             | 3-21         |
|     | 3.7.1 Buffer Memory Applications                          |              |
|     | 3.7.2 List of Buffer Memory Allocations                   | 3-22         |
| CHA | APTER 4. SETTINGS AND PROCEDURES UP TO OPERATION          | 4- 1 to 4-15 |
| 4.1 | Abbreviated Procedures Up to Operation                    | 4- 1         |
| 4.2 | Names of Parts                                            |              |
| 4.3 | Switch Settings                                           | 4- 3         |
|     | 4.3.1 Operation Mode Settings                             |              |
|     | 4.3.2 Exchange Condition Settings                         |              |
| 4.4 | Description of Display LED's Display                      |              |

| 4.5 | Moun      | ing and Installation                                                 | 4- 6         |
|-----|-----------|----------------------------------------------------------------------|--------------|
|     | 4.5.1     | Handling Precautions                                                 | 4- 6         |
|     | 4.5.2     | Installation Environment                                             | 4- 7         |
| 4.6 | Self D    | agnostic Test                                                        | 4- 8         |
|     | 4.6.1     | Self-Loopback Test                                                   | 4- 8         |
|     | 4.6.2     | RAM Test                                                             | 4- 9         |
|     | 4.6.3     | ROM Test                                                             | 4- 9         |
|     | 4.6.4     | EEPROM Test                                                          | 4-10         |
| 4.7 | Conne     | ecting to the Network                                                | 4-11         |
|     | 4.7.1     | Connection Precautions                                               | 4-11         |
|     | 4.7.2     | Connecting to 10BASE5                                                | 4-12         |
|     | 4.7.3     | Connecting to 10BASE2                                                | 4-13         |
| 4.8 | Loopb     | ack Test                                                             | 4-15         |
| 4.9 | Mainte    | anance and Inspection                                                | 4-15         |
|     |           |                                                                      |              |
| CHA | PTER      | 5. PROCEDURES FOR EXCHANGING WITH REMOTE NODES                       | 5- 1 to 5-54 |
| 5.1 | Overvi    | ew of Exchange Procedures                                            | 5- 1         |
| 5.2 |           | cting and Disconnecting Communication Lines                          |              |
|     | 5.2.1     | Connecting and Disconnecting Communication Lines Using Start Up Mode |              |
|     | 5.2.2     | Data for Initial Processing                                          |              |
| 5.3 | Initial F | Processing and End Processing During Request Start Up Mode           |              |
|     | 5.3.1     | Initial Processing and End Processing Procedures                     |              |
|     | 5.3.2     | Example Program                                                      |              |
| 5.4 | Initial F | Processing and End Processing During Automatic Start Up Mode         |              |
|     | 5.4.1     | Initial Processing and End Processing Procedures                     |              |
|     | 5.4.2     | Example Program                                                      |              |
| 5.5 | Comm      | unication Line Open and Close                                        |              |
|     | 5.5.1     | Data for Opening                                                     |              |
|     | 5.5.2     | Communication Line Open Processing Procedure                         |              |
|     | 5.5.3     | Communication Line Close Processing Procedure                        |              |
|     | 5.5.4     | Pairing Open Communication Line Open Processing and                  |              |
|     |           | Close Processing Procedures                                          | 5-32         |
|     | 5.5.5     | Example Program                                                      |              |
| 5.6 | Exchar    | nge State Storage Area                                               |              |
|     | 5.6.1     | Exchange State Storage Area                                          |              |
|     | 5.6.2     | Error Log Area                                                       |              |
| 5.7 | Autom     | atic Open UDP Port                                                   |              |
| 5.8 |           | ering Parameters (Setting Values) in the EEPROM                      |              |
|     | 5.8.1     | Registering Parameters in the EEPROM                                 |              |
|     | 5.8.2     | I/O Signal and Buffer Memory for Handshaking with the PLC CPU        |              |
|     | 5.8.3     | Registering, Reading, and Clearing of Parameters                     |              |

.

# FIXED BUFFER EXCHANGE SECTION (CHAPTERS 6 AND 7)

| CH  | APTER 6. FIXED BUFFER EXCHANGE WITH PROCEDURE                          | 6- 1 to 6-14 |
|-----|------------------------------------------------------------------------|--------------|
| 6.1 | Control Format                                                         | 6- 1         |
|     | 6.1.1 Transmission Control Method                                      |              |
|     | 6.1.2 Reception Control Method                                         | 6- 5         |
| 6.2 | Data Format                                                            |              |
|     | 6.2.1 Header                                                           |              |
|     | 6.2.2 Application Data                                                 |              |
| 6.3 | Programming                                                            |              |
|     | 6.3.1 Programming Creation Precautions                                 |              |
|     | 6.3.2 Program Creation Procedure                                       |              |
|     | 6.3.3 Example Fixed Buffer Exchange Program (With Procedure)           |              |
|     |                                                                        |              |
| CHA | APTER 7. FIXED BUFFER EXCHANGE WITHOUT PROCEDURE                       | 7- 1 to 7-16 |
| 7.1 | Control Format                                                         |              |
|     | 7.1.1 Transmission Control Method                                      |              |
|     | 7.1.2 Reception Control Method                                         |              |
| 7.2 | Data Format                                                            |              |
| 7.3 | Simultaneous Broadcast Communication When Using UDP/IP                 |              |
| ,   | 7.3.1 Simultaneous Broadcast Communication Transmission                |              |
|     | 7.3.2 Simultaneous Broadcast Communication Reception                   |              |
|     | 7.3.3 Precautions When Using Simultaneous Broadcast Communications Fu  |              |
| 7.4 | Programming                                                            |              |
|     | 7.4.1 Precautions When Creating Programs                               |              |
|     | 7.4.2 Program Creation Procedures                                      |              |
|     | 7.4.3 Example Fixed Buffer Exchange Program (Without Procedure)        |              |
|     | The Danipo Free Zane Denaige Fregram (The least Free Sale)             |              |
| RA  | NDOM ACCESS BUFFER EXCHANGE SECTION (CHAPTER 8)                        | 1            |
|     |                                                                        |              |
| CHA | APTER 8. RANDOM ACCESS BUFFER EXCHANGE                                 | 8- 1 to 8-16 |
| 8.1 | Control Format                                                         | 8- 1         |
|     | 8.1.1 Control Method When There is a Read Request from a Remote Node.  | 8- 2         |
|     | 8.1.2 Control Method When There is a Write Request from a Remote Node. | 8- 3         |
| 8.2 | Data Format                                                            | 8- 4         |
|     | 8.2.1 Header                                                           | 8- 4         |
|     | 8.2.2 Application Data                                                 |              |
|     | 8.2.3 Example Command and Response Format                              |              |
| 8.3 | Random Access Buffer (Data Storage Area) Address                       |              |
| 8.4 | Programming                                                            |              |
|     | 8.4.1 Program Creation Precautions                                     |              |
|     | 8.4.2 Program Creation Procedure                                       |              |

# READING/WRITING DATA IN THE PLC CPU SECTION (CHAPTERS 9 AND 10)

| CHA  | APTER 9. READING/WRITING DATA IN THE PLC CPU EXCHANGE                   | 9- 1 to 9-26    |
|------|-------------------------------------------------------------------------|-----------------|
| 9.1  | Control Format                                                          | 9- 1            |
|      | 9.1.1 Exchanging with the PLC CPU Installed in the QE71                 | 9- 2            |
|      | 9.1.2 Exchanging with the PLC CPU in the Network System                 | 9- 3            |
|      | 9.1.3 Exchanging with the PLC CPU in the Data Link System               | 9- 8            |
|      | 9.1.4 Exchanging with the PLC CPU in Mixed Systems                      | 9-12            |
| 9.2  | List of Commands                                                        | 9-16            |
|      | 9.2.1 List of QE71 Commands and Functions                               | 9-16            |
|      | 9.2.2 List of E71 Commands and Functions                                | 9-22            |
| 9.3  | PLC CPU Operation During Data Exchange                                  | 9-25            |
| 9.4  | Data Exchange Precautions                                               | 9-26            |
|      |                                                                         |                 |
| CHA  | APTER 10. WHEN READING/WRITING DATA IN THE PLC CPU WITH                 | QE71 COM-       |
|      | MANDS                                                                   | 40 41-40407     |
|      |                                                                         | 10- 1 to 10-167 |
| 10.1 | Data Format                                                             | 10- 1           |
|      | 10.1.1 Header                                                           | 10- 1           |
|      | 10.1.2 Application Data                                                 | 10- 1           |
|      | 10.1.3 Thinking Regarding Data Transmission                             | 10- 8           |
| 10.2 | Device Memory Read/Write                                                | 10-12           |
|      | 10.2.1 Command and Character Area Contents and Device Range             | 10-12           |
|      | 10.2.2 Bit Units Batch Read (Command: 0401)                             | 10-20           |
|      | 10.2.3 Word Units Batch Read (Command: 0401)                            | 10-22           |
|      | 10.2.4 Bit Units Batch Write (Command: 1401)                            | 10-25           |
|      | 10.2.5 Word Units Batch Write (Command: 1401)                           | 10-27           |
|      | 10.2.6 Word Units Random Read (Command: 0403)                           | 10-30           |
|      | 1 Character area data order and contents during random read             | 10-31           |
|      | Word units random read (When monitor conditions not specified).         | 10-41           |
|      | 3 Word units random read (When monitor conditions specified)            |                 |
|      | 10.2.7 Bit Units Random Write (Test) (Command: 1402)                    |                 |
|      | 10.2.8 Word Units Random Write (Test) (Command: 1402)                   |                 |
|      | 10.2.9 Device Memory Monitor                                            |                 |
|      | Monitor procedures                                                      |                 |
|      | Monitor data registration (Command: 0801) (Monitor conditions not       | • •             |
|      | Monitor data registration (Command: 0801) (Monitor conditions           | •               |
|      | Registration device memory monitor (Command: 0802)                      |                 |
|      | 10.2.10 Multiple Block Batch Read, Batch Write                          |                 |
|      | Data order in the character area during the multiple block batch re     |                 |
|      | Data order in the character area during the multiple block batch w      |                 |
|      | Details of the multiple block batch read and batch write                |                 |
|      | Multiple block batch read (Command: 0406)                               |                 |
|      | Multiple block batch write (Command:1406)                               |                 |
|      | 10.2.11 Reading and Writing Using Device Memory Extension Specification | 10-66           |
|      | Character area data order and contents                                  |                 |
|      | when specifying device memory extension                                 | 10-68           |

|      |        | 2 Device memory for which extension specification is possible           |          |
|------|--------|-------------------------------------------------------------------------|----------|
|      |        | and example specification                                               | 10-72    |
|      |        | 3 Restrictions when specifying device memory extension                  | 10-80    |
| 10.3 | Buffer | Memory Read/Write                                                       | 10-81    |
|      | 10.3.1 | Ethernet Interface Module Buffer Memory Read and Write                  | 10-83    |
|      |        | 10.3.1.1 Command and Buffer Memory                                      |          |
|      |        | 10.3.1.2 Buffer Memory Read (Command: 0613)                             |          |
|      |        | 10.3.1.3 Buffer Memory Write (Command: 1613)                            |          |
|      | 10.3.2 | Special Function Module Buffer Memory Read and Write                    |          |
|      |        | 10.3.2.1 Commands and Buffer Memory                                     |          |
|      |        | 10.3.2.2 Accessible Special Function Modules                            |          |
|      |        | 10.3.2.3 Special Function Module Buffer Memory Read (Command: 0601)     |          |
|      |        | 10.3.2.4 Special Function Module Buffer Memory Write (Command: 1601)    |          |
| 10.4 | PLC C  | PU State Control                                                        |          |
|      |        | Command and Control Description and Character Area Contents             |          |
|      |        | Remote RUN (Command: 1001)                                              |          |
|      |        | Remote STOP (Command: 1002)                                             |          |
|      |        | Remote PAUSE (Command: 1003)                                            |          |
|      |        | Remote Latch Clear (Command : 1005)                                     |          |
|      |        | Remote RESET (Command : 1006)                                           |          |
| 10.5 |        | Memory Optimization                                                     |          |
|      |        | Command and Character Area Contents                                     |          |
|      |        | Drive Memory Usage State Read (Command: 0205)                           |          |
|      |        | Drive Memory Optimization (Command : 1207)                              |          |
| 10.6 |        | ntrol                                                                   |          |
|      |        | Command and Character Area Contents                                     |          |
|      |        | Precautions When Using File Control                                     |          |
|      |        | File Control Execution Procedure                                        |          |
|      | .0.0.0 | Tile contents read procedure                                            |          |
|      |        | 2 File new creation and data write procedure                            | . 10-120 |
|      |        | Procedure for copying existing file data to a newly created file        | 10_127   |
|      |        | 3 Existing file data overwrite procedure                                | . 10-121 |
|      |        | Procedure for changing file information                                 | 10_100   |
|      |        | 4 File delete procedure                                                 |          |
|      | 10.6.4 |                                                                         |          |
|      | 10.0.1 | Reading the file information list without titles (Command: 0201)        |          |
|      |        | 2 Reading the file information list with titles (Command: 0201)         |          |
|      |        | 3 Reading the file No. usage state (Command: 0204)                      |          |
|      | 10.6.5 | Changing File Information (Command: 1204)                               |          |
|      | 10.0.0 | 1 Changing the file creation date and time                              | . 10-136 |
|      |        | (Command: 1204, subcommand: 0000)                                       | 10 100   |
|      |        | 2 Changing the file name, attribute, and size                           | . 10-136 |
|      |        |                                                                         | 10.400   |
|      |        | (Command: 1204, subcommand: 0001)                                       | . 10-138 |
|      |        | Batch changing of file information  (Command : 1204, subcommand : 0000) | 40 440   |
|      | 10.6.6 | (Command: 1204, subcommand: 0002)                                       |          |
|      |        | Reading File Contents (Command: 0203)                                   |          |
|      | 10.6.7 | Reading File Contents (Command: 0206)                                   |          |
|      | _      | Creating New Files (File Name Registration) (Command: 1202)             |          |
|      | 10.0.9 | Writing to Files (Command: 1203)                                        | . 10-148 |

|                                                      | Batch writing                                                                                                    |                                           |
|------------------------------------------------------|----------------------------------------------------------------------------------------------------|-------------------------------------------|
|                                                      | 2 Writing the same data (FILL)                                                                                                    | 10-150                                    |
|                                                      | 10.6.10 Registering and Deleting File Lock (Command: 0808)                                                                                                    | 10-152                                    |
|                                                      | 10.6.11 File Copy (Command: 1206)                                                                                                    | 10-154                                    |
|                                                      | 10.6.12 Deleting Files (Command: 1205)                                                                                                    | 10-156                                    |
| 10.7                                                 | Registering and Reading EEPROM Parameters (Setting Values)                                                                                                    | 10-158                                    |
|                                                      | 10.7.1 Command and Character Area Contents                                                                                                    | 10-158                                    |
|                                                      | 10.7.2 Reading Parameters (Command: 0611)                                                                                                    | 10-160                                    |
|                                                      | 10.7.3 Registering Parameters (Command: 1611)                                                                                                    | 10-162                                    |
| 10.8                                                 | Turning Off COM.ERR LED                                                                                                    | 10-164                                    |
|                                                      | 10.8.1 Command and Character Area Contents                                                                                                    | 10-164                                    |
|                                                      | 10.8.2 Turning Off COM.ERR LED (Command: 1617)                                                                                                    | 10-165                                    |
| 10.9                                                 | Loopback Test                                                                                                    | 10-166                                    |
|                                                      | 10.9.1 Command and Character Area Contents                                                                                                    | 10-166                                    |
|                                                      | 10.9.2 Loopback Test (Command: 0619)                                                                                                    | 10-167                                    |
| SPI                                                  | ECIAL FUNCTIONS SECTION (CHAPTERS 11 to 16)                                                                                                    |                                           |
| CHA                                                  | PTER 11.WHEN SETTING A SUBNET MASK                                                                                                    | 11- 1 to 11- 5                            |
| 11.1                                                 | Subnet Mask                                                                                                    | 11_ 1                                     |
| 11.2                                                 | Setting for the Subnet Mask                                                                                                    |                                           |
| 11.3                                                 | - · · · · · · · · · · · · · · · · · · ·                                                                                                    |                                           |
| 11.0                                                 |                                                                                                    | [ ]                                       |
| CHA                                                  | PTER 12.WHEN USING ROUTER RELAY FUNCTIONS                                                                                                    | 12- 1 to 12- 4                            |
|                                                      |                                                                                                    |                                           |
| 12.1                                                 | Router Relay Functions                                                                                                    | 12- 1                                     |
| 12.1<br>12.2                                         | •                                                                                                    |                                           |
|                                                      | Exchangeable Functions and Settable Range Using Router Relay Functions                                                                                                    | 12- 2                                     |
| 12.2                                                 | Exchangeable Functions and Settable Range Using Router Relay Functions  Summary of Router Relay Processing                                                                                                    | 12- 2<br>12- 2                            |
| 12.2<br>12.3<br>12.4                                 | Exchangeable Functions and Settable Range Using Router Relay Functions                                                                                                    |                                           |
| 12.2<br>12.3<br>12.4<br>CHA                          | Exchangeable Functions and Settable Range Using Router Relay Functions  Summary of Router Relay Processing  Setting for Using Router Relay Functions  PTER 13.WHEN USING FILE TRANSFER FUNCTIONS (FTP SERVER)                                                                                                    | 12- 2<br>12- 2<br>12- 3                   |
| 12.2<br>12.3<br>12.4                                 | Exchangeable Functions and Settable Range Using Router Relay Functions  Summary of Router Relay Processing  Setting for Using Router Relay Functions  PTER 13.WHEN USING FILE TRANSFER FUNCTIONS (FTP SERVER)  File Transfer Functions                                                                                                    | 12- 2<br>12- 2<br>12- 3<br>13- 1 to 13-30 |
| 12.2<br>12.3<br>12.4<br>CHA                          | Exchangeable Functions and Settable Range Using Router Relay Functions  Summary of Router Relay Processing  Setting for Using Router Relay Functions  PTER 13.WHEN USING FILE TRANSFER FUNCTIONS (FTP SERVER)  File Transfer Functions  13.1.1 File Transfer Functions                                                                                                    | 12- 2                                     |
| 12.2<br>12.3<br>12.4<br>CHA                          | Exchangeable Functions and Settable Range Using Router Relay Functions  Summary of Router Relay Processing  Setting for Using Router Relay Functions  PTER 13.WHEN USING FILE TRANSFER FUNCTIONS (FTP SERVER)  File Transfer Functions  13.1.1 File Transfer Functions  13.1.2 FTP Server Support Functions of QE71                                                                                                    | 12- 2                                     |
| 12.2<br>12.3<br>12.4<br>CHA<br>13.1                  | Exchangeable Functions and Settable Range Using Router Relay Functions  Summary of Router Relay Processing  Setting for Using Router Relay Functions  PTER 13.WHEN USING FILE TRANSFER FUNCTIONS (FTP SERVER)  File Transfer Functions  13.1.1 File Transfer Functions  13.1.2 FTP Server Support Functions of QE71  File Transferable Range                                                                                                    | 12- 2                                     |
| 12.2<br>12.3<br>12.4<br>13.1<br>13.1                 | Exchangeable Functions and Settable Range Using Router Relay Functions  Summary of Router Relay Processing  Setting for Using Router Relay Functions  PTER 13.WHEN USING FILE TRANSFER FUNCTIONS (FTP SERVER)  File Transfer Functions  13.1.1 File Transfer Functions  13.1.2 FTP Server Support Functions of QE71  File Transferable Range  Setting for File Transfer                                                                                                    | 12- 2                                     |
| 12.2<br>12.3<br>12.4<br>CHA<br>13.1                  | Exchangeable Functions and Settable Range Using Router Relay Functions  Summary of Router Relay Processing  Setting for Using Router Relay Functions  PTER 13.WHEN USING FILE TRANSFER FUNCTIONS (FTP SERVER)  File Transfer Functions  13.1.1 File Transfer Functions  13.1.2 FTP Server Support Functions of QE71  File Transferable Range  Setting for File Transfer  File Transfer Procedure                                                                                                    | 12- 2                                     |
| 12.2<br>12.3<br>12.4<br>13.1<br>13.1                 | Exchangeable Functions and Settable Range Using Router Relay Functions  Summary of Router Relay Processing  Setting for Using Router Relay Functions  PTER 13.WHEN USING FILE TRANSFER FUNCTIONS (FTP SERVER)  File Transfer Functions  13.1.1 File Transfer Functions  13.1.2 FTP Server Support Functions of QE71  File Transferable Range  Setting for File Transfer  File Transfer Procedure  13.4.1 Procedures and Required Processes at the QE71 (FTP Server)                                                                                                    | 12- 2                                     |
| 12.2<br>12.3<br>12.4<br>13.1<br>13.1                 | Exchangeable Functions and Settable Range Using Router Relay Functions  Summary of Router Relay Processing  Setting for Using Router Relay Functions  PTER 13.WHEN USING FILE TRANSFER FUNCTIONS (FTP SERVER)  File Transfer Functions  13.1.1 File Transfer Functions  13.1.2 FTP Server Support Functions of QE71  File Transferable Range  Setting for File Transfer  File Transfer Procedure                                                                                                    | 12- 2                                     |
| 12.2<br>12.3<br>12.4<br>13.1<br>13.1                 | Exchangeable Functions and Settable Range Using Router Relay Functions  Summary of Router Relay Processing  Setting for Using Router Relay Functions  PTER 13.WHEN USING FILE TRANSFER FUNCTIONS (FTP SERVER)  File Transfer Functions  13.1.1 File Transfer Functions  13.1.2 FTP Server Support Functions of QE71  File Transferable Range  Setting for File Transfer  File Transfer Procedure  13.4.1 Procedures and Required Processes at the QE71 (FTP Server)                                                                                                    | 12- 2                                     |
| 12.2<br>12.3<br>12.4<br>13.1<br>13.2<br>13.3<br>13.4 | Exchangeable Functions and Settable Range Using Router Relay Functions  Summary of Router Relay Processing  Setting for Using Router Relay Functions  PTER 13.WHEN USING FILE TRANSFER FUNCTIONS (FTP SERVER)  File Transfer Functions  13.1.1 File Transfer Functions  13.1.2 FTP Server Support Functions of QE71  File Transferable Range  Setting for File Transfer  File Transfer Procedure  13.4.1 Procedures and Required Processes at the QE71 (FTP Server)  13.4.2 Procedures and Required Processes at the Remote Node (FTP Client)                                                                                                    | 12- 2                                     |
| 2.2<br> 2.3<br> 2.4<br> 3.1<br> 3.2<br> 3.3<br> 3.4  | Exchangeable Functions and Settable Range Using Router Relay Functions.  Summary of Router Relay Processing.  Setting for Using Router Relay Functions.  PTER 13.WHEN USING FILE TRANSFER FUNCTIONS (FTP SERVER)  File Transfer Functions.  13.1.1 File Transfer Functions.  13.1.2 FTP Server Support Functions of QE71.  File Transferable Range.  Setting for File Transfer.  File Transfer Procedure.  13.4.1 Procedures and Required Processes at the QE71 (FTP Server)                                                                                                    | 12- 2                                     |
| 2.2<br> 2.3<br> 2.4<br> 3.1<br> 3.2<br> 3.3<br> 3.4  | Exchangeable Functions and Settable Range Using Router Relay Functions  Summary of Router Relay Processing                                                                                                    | 12- 2                                     |
| 2.2<br> 2.3<br> 2.4<br> 3.1<br> 3.2<br> 3.3<br> 3.4  | Exchangeable Functions and Settable Range Using Router Relay Functions  Summary of Router Relay Processing  Setting for Using Router Relay Functions  PTER 13.WHEN USING FILE TRANSFER FUNCTIONS (FTP SERVER)  File Transfer Functions  13.1.1 File Transfer Functions  13.1.2 FTP Server Support Functions of QE71  File Transferable Range  Setting for File Transfer  File Transfer Procedure  13.4.1 Procedures and Required Processes at the QE71 (FTP Server)  13.4.2 Procedures and Required Processes at the Remote Node (FTP Client)  Precautions When Using the File Transfer Functions  FTP Commands  13.6.1 File Specification Method                                                    | 12- 2                                     |
| 2.2<br> 2.3<br> 2.4<br> 3.1<br> 3.2<br> 3.3<br> 3.4  | Exchangeable Functions and Settable Range Using Router Relay Functions.  Summary of Router Relay Processing.  Setting for Using Router Relay Functions.  PTER 13.WHEN USING FILE TRANSFER FUNCTIONS (FTP SERVER)  File Transfer Functions.  13.1.1 File Transfer Functions.  13.1.2 FTP Server Support Functions of QE71.  File Transferable Range.  Setting for File Transfer.  File Transfer Procedure.  13.4.1 Procedures and Required Processes at the QE71 (FTP Server).  13.4.2 Procedures and Required Processes at the Remote Node (FTP Client).  Precautions When Using the File Transfer Functions.  FTP Commands.  13.6.1 File Specification Method.  13.6.2 QnACPU User File List.       | 12- 2                                     |
| 2.2<br>2.3<br>2.4<br>3.1<br>3.2<br>3.3<br>3.4        | Exchangeable Functions and Settable Range Using Router Relay Functions.  Summary of Router Relay Processing Setting for Using Router Relay Functions  PTER 13.WHEN USING FILE TRANSFER FUNCTIONS (FTP SERVER)  File Transfer Functions  13.1.1 File Transfer Functions  13.1.2 FTP Server Support Functions of QE71  File Transferable Range Setting for File Transfer  File Transfer Procedure  13.4.1 Procedures and Required Processes at the QE71 (FTP Server)  13.4.2 Procedures and Required Processes at the Remote Node (FTP Client)  Precautions When Using the File Transfer Functions  FTP Commands  13.6.1 File Specification Method  13.6.2 QnACPU User File List  13.6.3 Response Code | 12- 2                                     |

|                                                                    | •                                                                                                    |                                                                                                    |                                                                                                    |                                                                                                    |
|--------------------------------------------------------------------|----------------------------------------------------------------------------------------------------|----------------------------------------------------------------------------------------------------|----------------------------------------------------------------------------------------------------|----------------------------------------------------------------------------------------------------|
|                                                                    | ,<br>k                                                                                                    | oye                                                                                                    | (Shuts down the FTP server connection, and ends FTP)                                                                                                    | 13-20                                                                                                    |
|                                                                    | c                                                                                                    | close                                                                                                    | (Shuts down the FTP server connection)                                                                                                    |                                                                                                    |
|                                                                    | c                                                                                                    | delete                                                                                                    | (Deletes the file)                                                                                                    | 13-20                                                                                                    |
|                                                                    | C                                                                                                    | dir                                                                                                    | (Displays the file names, created dates, and sizes of the files)                                                                                                    | 13-20                                                                                                    |
|                                                                    | ç                                                                                                    | get                                                                                                    | (Reads the file)                                                                                                    | <b>1</b> 3-21                                                                                                    |
|                                                                    | ls                                                                                                    | s                                                                                                    | (Display the file names)                                                                                                    | 13-21                                                                                                    |
|                                                                    | r                                                                                                    | mdelete                                                                                                    | (Deletes the file )                                                                                                    | 13-21                                                                                                    |
|                                                                    | r                                                                                                    | mdir                                                                                                    | (Stores the file information to the FTP client-side)                                                                                                    | 13-22                                                                                                    |
|                                                                    | r                                                                                                    | nget                                                                                                    | (Reads a file)                                                                                                    |                                                                                                    |
|                                                                    | r                                                                                                    | nls                                                                                                    | (Stores file names to the FTP client side)                                                                                                    | 13-23                                                                                                    |
|                                                                    | r                                                                                                    | mput                                                                                                    | (Writes a file)                                                                                                    | 13-23                                                                                                    |
|                                                                    | C                                                                                                    | open                                                                                                    | (Connects with the FTP server)                                                                                                    | 13-24                                                                                                    |
|                                                                    | ŗ                                                                                                    | out                                                                                                    | (Writes a file)                                                                                                    | 13-24                                                                                                    |
|                                                                    | ŗ                                                                                                    | owd                                                                                                    | (Displays the QnACPU current directory)                                                                                                    | 13-25                                                                                                    |
|                                                                    | C                                                                                                    | quit                                                                                                    | (Shuts down the connection to the FTP server, and ends FTP) $\ldots$                                                                                                    | 13-25                                                                                                    |
|                                                                    | C                                                                                                    | quote                                                                                                    | (Sends the FTP server subcommand (QE71 dedicated $$ command) $\dots$                                                                                                    | 13-25                                                                                                    |
|                                                                    | r                                                                                                    | rename                                                                                                    | (Changes the file name)                                                                                                    |                                                                                                    |
|                                                                    |                                                                                                    | user                                                                                                    | (Enter the user name and password for the connected FTP server) $\ldots$                                                                                                    | 13-26                                                                                                    |
|                                                                    | [2] (                                                                                                    | QE71 dedica                                                                                                    | ted commands                                                                                                    |                                                                                                    |
|                                                                    |                                                                                                    | change                                                                                                    | (Displays/changes the file attribute)                                                                                                    |                                                                                                    |
|                                                                    | k                                                                                                    | keyword-set                                                                                                    | (Sets/displays/clears the keyword registered to the QnACPU)                                                                                                    |                                                                                                    |
|                                                                    |                                                                                                    | un                                                                                                    | (Sets the QnACPU to the run state)                                                                                                    |                                                                                                    |
|                                                                    |                                                                                                    | status                                                                                                    | (Displays the QnACPU operation information)                                                                                                    |                                                                                                    |
|                                                                    | 8                                                                                                    | stop                                                                                                    | (Sets the QnACPU to the stop state)                                                                                                    | 13-30                                                                                                    |
|                                                                    |                                                                                                    |                                                                                                    |                                                                                                    |                                                                                                    |
| CHA                                                                | DTED 14 WU                                                                                                    | IEN THE O                                                                                                    | NACDIL ACCESSES THE DEMOTE STATION DICCLISING                                                                                                    | THE                                                                                                    |
| СНА                                                                |                                                                                                    |                                                                                                    | nACPU ACCESSES THE REMOTE STATION PLC USING                                                                                                    |                                                                                                    |
| CHA                                                                | DA                                                                                                    | TA LINK CO                                                                                                    | DMMAND 14- 1 to                                                                                                    | 14-49                                                                                                    |
| 14.1                                                               | DA <sup>-</sup><br>Remote Statio                                                                                                    | TA LINK Co                                                                                                    | DMMAND 14- 1 to the Data Link Command                                                                                                    | 1 <b>4-49</b><br>14- 1                                                                                                    |
| 14.1<br>14.2                                                       | Permote Static                                                                                                    | TA LINK Co<br>on Access wi<br>on Access Fu                                                                                                    | th the Data Link Command                                                                                                    | 14-49<br>14- 1<br>14- 2                                                                                                    |
| 14.1<br>14.2<br>14.3                                               | Remote Static<br>Remote Static<br>Precautions W                                                                                                    | TA LINK CO<br>on Access wi<br>on Access Fu<br>When Perform                                                                                                    | th the Data Link Command                                                                                                    | 14-49<br>14- 1<br>14- 2<br>14- 3                                                                                             |
| 14.1<br>14.2                                                       | Remote Static<br>Remote Static<br>Precautions W<br>Data Link Con                                                                                                    | on Access with Access Full When Performands                                                                                                    | th the Data Link Command                                                                                                    | 14-49<br>14- 1<br>14- 2<br>14- 3<br>14- 6                                                                                    |
| 14.1<br>14.2<br>14.3                                               | Remote Static<br>Remote Static<br>Precautions W<br>Data Link Con<br>14.4.1 Send/                                                                                                    | on Access with Access Full Vhen Performands                                                                                                    | th the Data Link Command                                                                                                    | 14-49<br>14- 1<br>14- 2<br>14- 3<br>14- 6<br>14- 8                                                                           |
| 14.1<br>14.2<br>14.3                                               | Remote Static<br>Remote Static<br>Precautions W<br>Data Link Con<br>14.4.1 Send/<br>14.4.2 Read/                                                                                                    | on Access with Access Full Performmends  /Receive Dat                                                                                                    | th the Data Link Command                                                                                                    | 14-49 14- 1 14- 2 14- 3 14- 6 14- 8 14-18                                                                                    |
| 14.1<br>14.2<br>14.3                                               | Remote Static<br>Remote Static<br>Precautions W<br>Data Link Con<br>14.4.1 Send/<br>14.4.2 Read/<br>14.4.3 Read/                                                                                                    | on Access with Access Full When Perform mmands  /Receive Date / Write Word / Write Word                                                                                                    | th the Data Link Command                                                                                                    | 14-49 14- 1 14- 2 14- 3 14- 6 14- 8 14-18 14-30                                                                              |
| 14.1<br>14.2<br>14.3                                               | Remote Static<br>Remote Static<br>Precautions W<br>Data Link Con<br>14.4.1 Send/<br>14.4.2 Read/<br>14.4.3 Read/<br>14.4.4 QnAC                                                                                                    | on Access with Access Full When Perform Immands/Receive Data Write Word Write Word CPU Status C                                                                                                    | th the Data Link Command                                                                                                    | 14-49 14- 1 14- 2 14- 3 14- 6 14- 8 14-18 14-30 14-36                                                                        |
| 14.1<br>14.2<br>14.3                                               | Remote Static<br>Remote Static<br>Precautions W<br>Data Link Con<br>14.4.1 Send/<br>14.4.2 Read/<br>14.4.3 Read/<br>14.4.4 QnAC<br>14.4.5 QnAC                                                                                                    | TA LINK CO<br>on Access Fu<br>when Perform<br>mmands<br>/Receive Dat<br>/Write Word<br>/Write Word<br>/Write Word<br>CPU Status C                                                                                                    | th the Data Link Command                                                                                                    | 14-49 14- 1 14- 2 14- 3 14- 6 14- 8 14-18 14-30 14-36 14-43                                                                  |
| 14.1<br>14.2<br>14.3<br>14.4                                       | Remote Static<br>Remote Static<br>Precautions W<br>Data Link Con<br>14.4.1 Send/<br>14.4.2 Read/<br>14.4.3 Read/<br>14.4.4 QnAC<br>14.4.5 QnAC<br>14.4.6 QE71                                                                                                    | on Access with Access Full Men Performmands  /Receive Data /Write Word /Write Word /PU Status Copu Clock Data /EEPROM Data                                                                                                    | th the Data Link Command                                                                                                    | 14-49 14- 1 14- 2 14- 3 14- 6 14- 8 14-18 14-30 14-36 14-43 14-46                                                            |
| 14.1<br>14.2<br>14.3                                               | Remote Static<br>Remote Static<br>Precautions W<br>Data Link Con<br>14.4.1 Send/<br>14.4.2 Read/<br>14.4.3 Read/<br>14.4.4 QnAC<br>14.4.5 QnAC<br>14.4.6 QE71                                                                                                    | on Access with Access Full Men Performmands  /Receive Data /Write Word /Write Word /PU Status Copu Clock Data /EEPROM Data                                                                                                    | th the Data Link Command                                                                                                    | 14-49 14- 1 14- 2 14- 3 14- 6 14- 8 14-18 14-30 14-36 14-43 14-46                                                            |
| 14.1<br>14.2<br>14.3<br>14.4                                       | Remote Static<br>Remote Static<br>Precautions W<br>Data Link Con<br>14.4.1 Send/<br>14.4.2 Read/<br>14.4.3 Read/<br>14.4.4 QnAC<br>14.4.5 QnAC<br>14.4.6 QE71<br>Error Codes for                                                                                     | on Access with Access Full Men Performmends  /Receive Data /Write Word /Write Word /Write Word /PU Status Copu Clock Data /PU Clock Data /PU Clock Data /PU Clock Data /PU Clock Data /PU Clock Data /PU Clock Data /PU Clock Data /PU Clock Data /PU Clock Data /PU Clock Data /PU Clock Data                                                                                                    | th the Data Link Command                                                                                                    | 14-49  14- 1 14- 2 14- 3 14- 6 14- 8 14-18 14-30 14-36 14-43 14-46 14-49                                                     |
| 14.1<br>14.2<br>14.3<br>14.4                                       | Remote Static<br>Remote Static<br>Precautions W<br>Data Link Con<br>14.4.1 Send/<br>14.4.2 Read/<br>14.4.3 Read/<br>14.4.4 QnAC<br>14.4.5 QnAC<br>14.4.6 QE71<br>Error Codes for                                                                                     | on Access with Access Full Performmends  Receive Data Write Word Write Word CPU Status COPU Clock Data EEPROM Data CPU Data Link of CALLEN EXCHA                                                                                                    | th the Data Link Command                                                                                                    | 14-49  14- 1  14- 2  14- 3  14- 6  14- 8  14-18  14-30  14-36  14-43  14-46  14-49                                           |
| 14.1<br>14.2<br>14.3<br>14.4<br>14.5<br><b>CHA</b>                 | Remote Static Remote Static Remote Static Precautions W Data Link Con 14.4.1 Send/ 14.4.2 Read/ 14.4.3 Read/ 14.4.4 QnAC 14.4.5 QnAC 14.4.6 QE71 Error Codes for PTER 15.WH                                                                                          | on Access with Access Full Programments/Receive Data Write Word Write Word CPU Status COPU Clock Data EEPROM Door Data Link of Topics Data Link of Topics EEN EXCHANGE PROMERON DESTRUCTURE PROMERON DESTRUCTURE PRO | th the Data Link Command                                                                                                    | 14-49  14- 1  14- 2  14- 3  14- 6  14- 8  14-18  14-30  14-36  14-43  14-46  14-49                                           |
| 14.1<br>14.2<br>14.3<br>14.4                                       | Remote Static Remote Static Remote Static Precautions W Data Link Con 14.4.1 Send/ 14.4.2 Read/ 14.4.3 Read/ 14.4.4 QnAC 14.4.5 QnAC 14.4.6 QE71 Error Codes for PTER 15.WH MELSECNET/ Remote Static                                                                 | on Access with Access Full Performmends  /Receive Date /Write Word /Write Word /Write Word /PU Status Copu Clock Date /PU Clock Date /PU Clock Date /PU Clock Date // Copu Clock Date // Copu Clock  | th the Data Link Command                                                                                                    | 14-49  14- 1  14- 2  14- 3  14- 6  14- 8  14-18  14-30  14-36  14-43  14-46  14-49  15- 2                                    |
| 14.1<br>14.2<br>14.3<br>14.4<br>14.5<br><b>CHA</b>                 | Remote Static Remote Static Remote Static Precautions W Data Link Con 14.4.1 Send/ 14.4.2 Read/ 14.4.3 Read/ 14.4.4 QnAC 14.4.5 QnAC 14.4.6 QE71 Error Codes for PTER 15.WH MELSECNET/ Remote Static 15.2.1 Access                                                   | on Access with Access Furthern Performmands  Receive Data  Write Word  Write Word  CPU Status CO  CPU Clock Data  EEPROM Data  IEN EXCHA  10 Relay Excessible Range                                                                                                    | th the Data Link Command                                                                                                    | 14-49  14- 1  14- 2  14- 3  14- 6  14- 8  14-18  14-30  14-36  14-43  14-46  14-49  15- 2                                    |
| 14.1<br>14.2<br>14.3<br>14.4<br>14.5<br><b>CHA</b>                 | Remote Static Remote Static Remote Static Precautions W Data Link Con 14.4.1 Send/ 14.4.2 Read/ 14.4.3 Read/ 14.4.4 QnAC 14.4.5 QnAC 14.4.6 QE71 Error Codes for  PTER 15.WH  MELSECNET/ Remote Static 15.2.1 Acces 15.2.2 Excha                                     | on Access with Access Full Performmends  /Receive Date / Write Word / Write Word / Write Word / CPU Status COPU Clock Date / CPU Clock Date / CPU Clock  | th the Data Link Command Inction Using the Data Link Command Inction Using the Data Link Command Incti | 14-49  14- 1  14- 2  14- 3  14- 6  14- 8  14-18  14-30  14-36  14-43  14-46  14-49  15- 1  15- 2  15- 2                      |
| 14.1<br>14.2<br>14.3<br>14.4<br>14.5<br><b>CHA</b><br>15.1<br>15.2 | Remote Static Remote Static Remote Static Precautions W Data Link Con 14.4.1 Send/ 14.4.2 Read/ 14.4.3 Read/ 14.4.4 QnAC 14.4.5 QnAC 14.4.6 QE71 Error Codes for PTER 15.WH  MELSECNET/ Remote Static 15.2.1 Acces 15.2.2 Excha                                      | TA LINK CO on Access with Access Full Vinen Performmands /Receive Data / Write Word CPU Status COPU Clock Data Link of Data Link of Delay Exchange Requestange Requesta | th the Data Link Command                                                                                                    | 14-49  14- 1 14- 2 14- 3 14- 6 14- 8 14-18 14-30 14-36 14-43 14-46 14-49  15- 2 15- 2 15- 3                                  |
| 14.1<br>14.2<br>14.3<br>14.4<br>14.5<br><b>CHA</b>                 | Remote Static Remote Static Remote Static Precautions W Data Link Con 14.4.1 Send/ 14.4.2 Read/ 14.4.3 Read/ 14.4.4 QnAC 14.4.5 QnAC 14.4.6 QE71 Error Codes for  PTER 15.WH  MELSECNET/ Remote Static 15.2.1 Acces 15.2.2 Excha Excha Setting for Rei               | on Access with Access Full When Performmands  /Receive Data / Write Word / Write Word / CPU Status COPU Clock Data Link of Data Link of PLC Accessible Range Requestange Requestange Requestange Requestange Station                                                                                                    | th the Data Link Command                                                                                                    | 14-49  14- 1  14- 2  14- 3  14- 6  14- 8  14-18  14-30  14-36  14-43  14-46  14-49  15- 1  15- 2  15- 2  15- 3  15- 5        |
| 14.1<br>14.2<br>14.3<br>14.4<br>14.5<br><b>CHA</b><br>15.1<br>15.2 | Remote Static Remote Static Remote Static Precautions W Data Link Con 14.4.1 Send/ 14.4.2 Read/ 14.4.3 Read/ 14.4.4 QnAC 14.4.5 QnAC 14.4.6 QE71 Error Codes for  PTER 15.WH  MELSECNET/ Remote Static 15.2.1 Acces 15.2.2 Excha Excha Setting for Rei 15.3.1 Settin | on Access with Access Full Performmends  /Receive Date / Write Word / Write Word / Write Word / CPU Status COPU Clock Date / CPU Clock Date / CPU Clock  | th the Data Link Command                                                                                                    | 14-49  14- 1  14- 2  14- 3  14- 6  14- 8  14-18  14-30  14-36  14-43  14-46  14-49  15-24  15- 1  15- 2  15- 3  15- 5  15- 6 |

| 15.3           | 3 Routing Parameters                                                | 15-11          |
|----------------|---------------------------------------------------------------------|----------------|
| 15 <b>.</b> 3. | 4 MELSECNET/10 Routing Information Parameters                       | 15-13          |
| 15 <b>.3</b> . | 5 Convert Format between the Network Number/                        |                |
|                | Station Number and IP Address/Port Number                           | 15-17          |
| 15.4 Rem       | ote Access Procedure                                                | 15-23          |
| 15.5 Preca     | autions When Performing the Remote Station Access                   | 15-24          |
| CHAPTER        | 16.WHEN EXCHANGING WHILE PLC CPU IS STOP                            | 16- 1 to 16- 9 |
| 16.1 Data      | Exchange While PLC CPU is Stop                                      | 16- 1          |
| 16.2 Settir    | ng for Continuing Data Exchange                                     | 16- 2          |
| 16.3 Relat     | ionship Between the Setting and the Data Exchange                   |                |
| Wher           | the PLC CPU is at the Stop State                                    | 16- 3          |
| TROUBL         | ESHOOTING SECTION (CHAPTER 17)                                      |                |
| CHARTER        | 17.TROUBLESHOOTING                                                  | 47 44-47 05    |
| CHAPTER        | 17. TROUBLESHOOTING                                                 | 17- 1 to 17-25 |
|                | f Error Codes                                                       |                |
| 17.1.          | 1 End Codes Returned to the Remote Node During Data Exchange        | 17- 2          |
| 17.1.          | 2 Error Codes Returned to the Remote Node by Reading and/Writing Da | ata in         |
|                | the PLC CPU Using E71 Commands                                      |                |
| 17.1.          | 3 Error Codes Stored in the Buffer Memory                           | 17- 5          |
| 17.2 Trouk     | pleshooting Flow                                                    | 17-16          |
| 17.2.          |                                                                     |                |
| •              | (With Procedure/Without Procedure Commonization)                    | 17-18          |
| 17.2.          | 2 Reception Errors During Fixed Buffer Exchange                     |                |
|                | (With Procedure/Without Procedure Commonization)                    |                |
|                | 3 Errors During Random Access Buffer Exchange                       |                |
| 17.2.          | 4 Errors When Reading/Writing Data in the PLC CPU                   | 17-24          |
| APPENDIC       | DES                                                                 | A- 1 to A-39   |
| Appendix 1     | Using the Existing Program                                          | A- 1           |
| Appendix 2     | Adding the QE71 to the Existing System                              |                |
| Appendix 3     | Processing Time                                                     |                |
| Appendix 4     | ASCII Code Table                                                    |                |
| Appendix 5     | Reference Documents                                                 |                |
| Appendix 6     | Diagram of External Dimensions                                      | A- 9           |
| Appendix 7     | Sample Program                                                      |                |
|                | 7.1 Program for Reading/Writing Data in the PLC CPU                 |                |
|                | 7.2 Sequence Programs for All Functions                             |                |
|                | 7.3 Program for Reading/Writing Data in the PLC CPU                 |                |
| Appendix 8     | Difference between Ethernet and IEEE802.3                           |                |
| Appendix 9     | QE71 Support's ICMP Protocol                                        |                |
| Appendix 10    |                                                                     |                |
|                | 10.1 Outline of basic communication support tool                    |                |
|                | 10.2 Examples of using basic communication support tool             |                |
| Appendix 1     | I Index                                                             | A-35           |

# 11. WHEN SETTING A SUBNET MASK

When multiple nodes are connected to one network and that network is divided and managed as virtual multiple subnetworks, then subnet mask must be set for the corresponding nodes. This chapter explains how to set subnet masks.

### 11.1 Subnet Mask

Networks build with Ethernet consist of small size network systems where multiple nodes are connected to one Ethernet and medium and large size network systems where these smaller networks are connected using multiple routers.

The IP address of nodes connected to the Ethernet show the nodes address on that network, so three classes from class A through class C are provided to make it possible to select the address system that meets the needs of a particular network size, and the corresponding IP address is expressed using 32-bit numerical values. (Refer to Item 11.3)

Subnet masks make is easy to logically divide one network that has many nodes connected to it into multiple subnetwork units that are easy to manage.

In particular this is information that uses a part of the host ID as a net ID extension as recognizes it as the subnet ID shown below.

### (Example using class B)

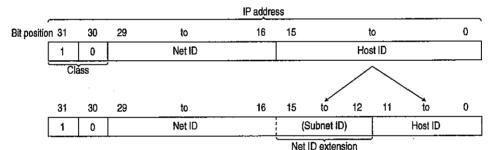

The host ID that forms the IP address is divided and used as subnet ID and host ID.

### **Point**

- (1) All nodes on the same subnetwork must have a common subnet mask. For details of transmission from QE71 when the net ID (including subnet ID) of the data transmission destination node differs from the local station, refer to Chapter 12.3, "Overview of Router Relay Processing."
- (2) If not managed as a subnetwork then each node does not have to have a subnet mask.

With the QE71, the subnet mask is set in the subnet mask setting area (subnet mask field) in the buffer memory. Up to which area is used in the host ID as the extension, as shown below, is specified.

- ① The location up to where one subnet mask field is created becomes the net ID + subnet ID (extension net ID) and the QE71 handles this portion as a net ID.
- ② If the subnet IDs differ, they will be viewed as separate networks.
  - \* When Ethernets are connected using routers, specifying a subnet ID makes it possible to see which router is managing which network.

(Example) When FFFFF000H is used as the class B subnet mask

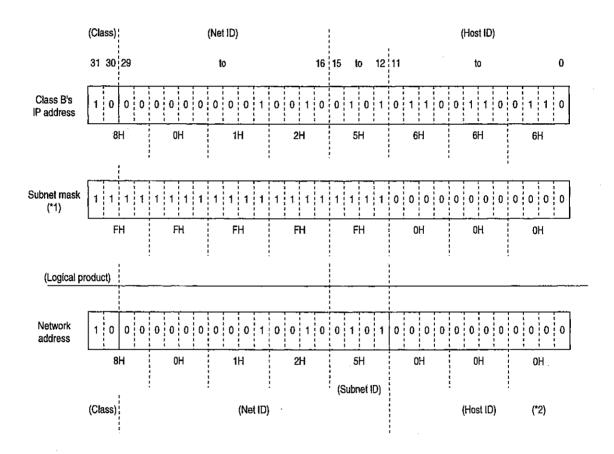

- \*1 The subnet mask specifies up bit masked value where the net ID portion and subnet ID portion are "1, "and the host ID portion is "0."
- \*2 001H to FFEH can be used as the host ID.

#### 11.2 Setting for the Subnet Mask

This section explains the subnet mask setting area which is used to divide the network to multiple virtual subnetworks to make management of one network easier.

The network manager (the person who plans the network or manages the IP addresses, etc.) needs to set the values for creating this area before initial processing.

| Buffer | Memory |
|--------|--------|
|        |        |

(Address) 200 to 201H (512 to 513)

| Subnet mask setting area    | Default value |
|-----------------------------|---------------|
| Subnet mask field (2 words) | OH ( 0)       |

## Subnet mask field (Default value = 0H) ..... Address 200H to 201H (512 to 513)

- (a) Sets the field values used to find the subnet address.
- (b) Specify the setting values as shown below.
  - (1) When using a subnet, specify C0000000H to FFFFFFCH.
  - ② When not using a subnet, specify the local station's net ID net mask.

This will make it so that the subnet ID and the net ID are handled as the same thing.

\* Specify the values in the following table for subnet masks when a subnet is not used.

| Class   | Mask value |
|---------|------------|
| Class A | FF000000H  |
| Class B | FFFF0000H  |
| Class C | FFFFFF00H  |

- (c) The subnet mask field can be set in the GPP (Product after that shown in Point in Chapter 1). When set using GPP, it is not necessary to set in the buffer memory from the PLC CPU.
- (d) If a subnet mask field value where all of the local station net IDs cannot be masked is specified, all of the net IDs will automatically be given masked values.

#### (Example) When the local station is Class B

Following is shown an example specification to the subnet mask field and the corresponding actual subnet mask's value. (Refer to Item 11.3 for the allocation of class B IP address)

| Specified value to the subnet mask field | Actual subnet mask value |
|------------------------------------------|--------------------------|
| FF00000H                                 | FFFF0000H                |
| FF008000H                                | FFFF8000H                |
| FFFF8000H                                | FFFF8000H                |

(To mask all net IDs, a subnet mask field of FFFF0000H or larger is required.)

- (e) When setting the subnet mask, perform the following settings as well as setting the subnet mask setting area:
  - · Set to "Use router relay function" in the special function setting (address 4).
  - · Set the router relay function (address 514 to 548).

#### 11.3 Ethernet IP Address

This section explains in summary the Ethernet IP address and the classes, net ID, and host ID it contains.

1

Nodes connected to the Ethernet have both a fixed Ethernet address and a voluntary IP address for just that node.

Users do not need to be aware of the Ethernet address because it is handled by the ARP (Address Resolution Protocol).

The IP address shows the address on the network for each node connected to the Ethernet, so the user must remember this ID.

The IP address is divided into three classes of class A through class C to allow selection of the address system that is most suitable for the size of the network system.

A network manager (the person who plans the network, manages IP addresses, etc.) must set a 32-bit numerical value for each node following the standard IP address method used on a world wide scale.

2

The contents and role of each class, net ID, and host ID are as follows.

Class A to Class C

Class A is for networks with many hosts, class C is for networks with few hosts, and class B is for networks of intermediate size. (Up to 254 hosts can be connected with class C.)

2) Net iD

This is used to identify the network to make it possible to handle multiple networks. Networks with different network IDs will be identified as separate networks.

(3) Host ID

This ID is used to identify hosts on a network.

When using the subnet mask described in this chapter, the host ID portion can be eliminated and an extension added to the net ID.

\* If the IP address is compared to a telephone number, the net ID, host ID, and port No. specified during data exchange would play the following roles.

Net ID: long distance number, Host ID: telephone number,

Port No.: extension number

If the network IDs (long distance numbers) are the same then direct exchange is possible, but if they are different then exchange must be conducted by going through routers (telephone exchanges).

The function used for exchanging via routers (telephone exchanges) is the router relay function described in chapter 12.

(Example) When the local station QE71's IP address is class C (Refer to 3) (IP address top stage: hexadecimal expression, bottom stage: decimal expression)

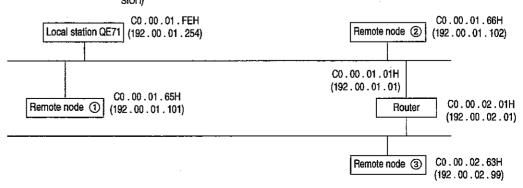

## 3

#### Shows the IP address allocation for each class.

When there are many nodes in the same network, then there must be many host IDs. In addition, when there are few nodes in one net, but there are many networks, then there must be many net IDs.

- (a) Class A, class B, and class C are identified by the first 2 bits of the IP address.
- (b) In the class A IP address, the net ID is allocated to the 7th bit and the host ID is allocated to the 24th bit.

|         | 31 | 30 | to     | 24 | 23 | to      | 0 |
|---------|----|----|--------|----|----|---------|---|
| Class A | 0  |    | Net ID |    |    | Host ID |   |

(c) In the class B IP address, the net ID is allocated to the 14th bit and the host ID is allocated to the 16th bit.

|         | 31 | 30 | 29 | to     | 16 | 15 | to      | 0 |
|---------|----|----|----|--------|----|----|---------|---|
| Class B | 1  | 0  |    | Net ID |    |    | Host ID |   |

(d) In the class C IP address, the net ID is allocated to the 21st bit and the host ID is allocated to the 8th bit.

|         | 31 | 30 | 29 | 28 | to 8   | 7 | to      | 0 |   |
|---------|----|----|----|----|--------|---|---------|---|---|
| Class C | 1  | 1  | 0  | ,  | Net ID |   | Host ID |   | l |

# 12. WHEN USING ROUTER RELAY FUNCTIONS

This section explains when a PLC CPU and a remote node are exchanging via a specified router relay.

#### 12.1 Router Relay Functions

Normally, in an Ethernet that uses IP, exchange can only be conducted between the local station and remote nodes connected to the same Ethernet (have the same net ID).

To exchange with a remote node on a different Ethernet (different net ID), a router relay must be used.

This router relay function is for exchanging with remote nodes on different Ethernets (different net IDs).

Using this function makes it possible to exchange through routers and gateways using PLC CPU side TCP/IP Active open and UDP/IP transmission.

(The router relay function does not operate as a router.)

Exchange using the QE71's router relay function is conducted when the buffer memory is given the following settings by the user initial processing.

- Special function setting: ..... sets "using router relay function"
- Routing information settings: ...... set a default router and a maximum of 8 voluntary routers

When exchanging data, the QE71 conducts router relay exchange with remote Ethernet using the following method when the partner station subnet ID in the message differs from the local station subnet ID.

- 1 The corresponding router relays the exchange when there is a partner station subnet address in the user set routing information.
- ② Relay exchange is conducted using the default router when there is no partner station subnet address in the user set routing information.

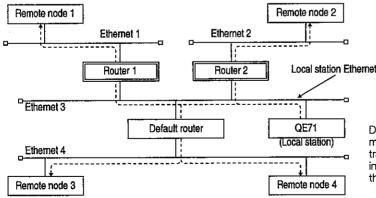

During transmission, the QE71 does not transmit directly to the partner station, but instead transmits the data once to the router specified in the routing information. The router transmits the received data to the partner station.

#### Point

- (1) It is not necessary to use the router relay function when the QE71 is exchanging with a partner remote node using a router relay in Passive open (TCP/IP). In this case, exchange can be done even if the router relay function is not used.
- (2) The router relay function is not required in systems that use Proxy routers.

## 12.2 Exchangeable Functions and Settable Range Using Router Relay Functions

This section explains the data exchange functions and settable range used to exchange data with remote Ethernets using router relay functions.

## 1

#### **Exchangeable functions**

When conducting the following data exchange, exchange with remote Ethernets can be done using the router relay function.

- Fixed buffer exchange (possible for either with procedure and without procedure)
- Random access buffer exchange
- Reading/writing data in the PLC CPU

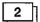

#### Settable range

This makes it possible to exchange with remote nodes connected to Ethernet within the range accessible via the router. There is one default router and 8 voluntary routers set in the QE71 through which exchange can be conducted.

#### 12.3 Summary of Router Relay Processing

This section gives and overview of the router relay processing conducted by the QE71 when data is transmitted to remote nodes on remote Ethernets via routers.

The QE71 determines the transmission destination of the data at the time data is transmitted using the following procedure.

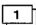

Checks whether there is a setting that uses the router relay function.

If the setting does not use the router relay function, exchange is done directly with the partner remote node.

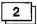

Checks whether the partner remote node is connected to the same Ethernet as the local station by using the following two formulas. (Subnet ID check)

If they are the same, then it is determined that it is the same Ethernet and exchange is done directly with the partner remote node. If they are different, it is judged that it is a remote Ethernet, and exchange to the partner node is conducted via a router.

(Formula-1) Partner station IP address and subnet mask field logical product

(Formula-2) Local station IP address and subnet mask field logical product

<u>3</u>

When it is recognized that the partner remote node is connected to a remote Ethernet, exchange with the partner remote node is conducted via a router.

(a) When the partner remote node is the same class as the local station

The above (formula-1) and the valid subnet addresses 1 to 8 in the routing information are compared.

If the settings are the same, exchange is conducted to the router supporting the router IP address.

If the settings are different, exchange is conducted to the default router.

(b) When the partner remote node and the local station are different classes

The partner remote node's net address and the valid subnet addresses 1 to 8 in the routing information are compared. If they are the same, then exchange is conducted to the router that supports the router IP address. If they are different, then exchange is conducted to the default router.

#### 12.4 Setting for Using Router Relay Functions

This section explains about the parameter setting area used to conduct exchange with remote nodes using the router relay function.

The network manager (the person who plans a network, manages iP addresses, etc.) sets the values for the area before initial processing. (\*1)

| Buffer Memory |
|---------------|
|---------------|

| Builet Melliory          |                                     |                       |            |               |  |  |  |  |
|--------------------------|-------------------------------------|-----------------------|------------|---------------|--|--|--|--|
| (Address)                | Routing i                           | nformation (36 words) |            | Default value |  |  |  |  |
| 202 to 203H (514 to 515) | Default router IP address (2 words) |                       |            | 0H ( 0)       |  |  |  |  |
| 204H ( 516)              | Number of registered i              | routers               | (1 word)   | 0H ( 0)       |  |  |  |  |
| 205 to 206H (517 to 518) | Pouter 1 cetting                    | Subnet address 1      | (2 words)  | 0H ( 0)       |  |  |  |  |
| 207 to 208H (519 to 520) | Router 1 setting                    | Router IP address 1   | (2 words)  | OH ( 0)       |  |  |  |  |
| 209 to 20AH (521 to 522) | Douter Coetting                     | Subnet address 2      | (2 words)  | 0H ( 0)       |  |  |  |  |
| 20B to 20CH (523 to 524) | Router 2 setting                    | Router IP address 2   | (2 words)  | 0H ( 0)       |  |  |  |  |
| 20D to 20EH (525 to 526) | Douter 2 cetting                    | Subnet address 3      | (2 words)  | OH ( 0)       |  |  |  |  |
| 20F to 210H (527 to 528) | Router 3 setting                    | Router IP address 3   | (2 words)  | 0H ( 0)       |  |  |  |  |
| 211 to 212H (529 to 530) | Douter 4 cetting                    | Subnet address 4      | (2 words)  | 0H ( 0)       |  |  |  |  |
| 213 to 214H (531 to 532) | Router 4 setting                    | Router IP address 4   | (2 words)  | 0H ( 0)       |  |  |  |  |
| 215 to 216H (533 to 534) | Douter 5 cetting                    | Subnet address 5      | (2 words)  | OH ( 0)       |  |  |  |  |
| 217 to 218H (535 to 536) | Router 5 setting                    | Router IP address 5   | (2 words)  | 0H ( 0)       |  |  |  |  |
| 219 to 21AH (537 to 538) | Douter 6 actting                    | Subnet address 6      | (2 words)  | 0H ( 0)       |  |  |  |  |
| 21B to 21CH (539 to 540) | Router 6 setting                    | Router IP address 6   | (2 words)  | 0H ( 0)       |  |  |  |  |
| 21D to 21EH (541 to 542) | Douter 7 cotting                    | Subnet address 7      | (2 words)  | 0H ( 0)       |  |  |  |  |
| 21F to 220H (543 to 544) | Router 7 setting                    | Router IP address 7   | (2 words)  | 0H ( 0)       |  |  |  |  |
| 221 to 222H (545 to 546) | Douter 9 cetting                    | Subnet address 8      | (2 words)  | 0H ( 0)       |  |  |  |  |
| 223 to 224H (547 to 548) | Router 8 setting                    | Router IP address 8   | (2 words)  | 0H ( 0)       |  |  |  |  |
| 225H ( 549)              | System area                         | (Usage not possib     | le:1 word) |               |  |  |  |  |

## 1

#### Default router IP address (Default value = 0H) ...... Address 202H to 203H (514 to 515)

- (a) Sets the router (default router) IP address to which exchange will be conducted when exchange with a remote node on a remote Ethernet is done via other than the router to be specified using the following subnet address n and router IP address n.
- (b) Specifies the settings value to a value other than 0000000H and FFFFFFFH.
- (c) Because the default router itself must be on the same network as the local station, the default router's subnet ID must be the same as the local station's subnet ID.

## 2

#### Number of registered routers (Default value = 0H) ...... Address 204H (516)

- (a) Sets the number of corresponding routers (number of valid settings) using the following subnet address n and router IP address n when conducting exchange with a remote node on a remote Ethernet via anything other than the default router.
- (b) Specifies the setting value to 0 to 8. (If a value higher than 9 is set, it will be seemed as 8.)
- (c) Sets the specified numbers portion of the subnet address n and router IP address n in the following area.

- 3 Subnet address n (Default value = 0H)......Address 205H....(517...)
  - (a) Sets the partner station's subnet address and net address when conducting exchange with a remote node in a remote Ethernet via anything other than the default router.
  - (b) Specifies to either of the following when the settings value is other than 00000000H and FFFFFFFH.
    - ① Specifies the partner station's subnet address when the partner station and the local station are the same class.
      - (Example) The subnet address is as follows when the partner station's IP address is 59010201H.
        - 59000000H when the subnet mask is specified as FF000000H.
        - 59010200H when the subnet mask is specified as FFFFF00H.
    - When the partner station and the local station are different classes, specify the partner station's net address.
- Address n (Default value = 0H) ...... Address 207H....(519...)
  - (a) Specify the IP address of the router to which exchange will be conducted when conducting exchange with a remote node on a remote Ethernet via anything other than the default router.
  - (b) Because the router itself and the local station must be on the same network, the router's subnet ID and the local station's subnet ID must be the same.
  - \*1 Settings to the routing information area are to be conducted as follows using the DIP switch SW3 ON/OFF on the front of the QE71.
    - SW3 = when OFF: Set before the initial request signal (Y19) turn on.
    - SW3 = when ON : Set in advance in the routing information area and register in the QE71's EEPROM as described in Item 5.8. (Set before turning the power on)

The routing information can be set in the GPP (Product after that shown in Point in Chapter 1). When set using GPP, it is not necessary to set in the buffer memory from the PLC CPU.

#### **Point**

When using the router relay function set the following settings in addition to settings in the routing information area.

\* Set "using router relay function" (address 4H(4)) in the initial processing parameter setting area's special function setting area.

# 13. WHEN USING FILE TRANSFER FUNCTIONS (FTP SERVER)

Files in the local QnACPU to which the QE71 is installed can be read and written from remote nodes using the QE71 file transfer function.

In this chapter, how to use the QE71 FTP function from remote nodes (personal computer, workstations, etc.) is described.

#### **Point**

The file transfer function can be performed if the QE71 is shown in Point in Chapter 1.

#### 13.1 File Transfer Functions

The file transfer functions (abbreviated as FTP server from here on) of the QE71, to perform read/write to the files in the QnACPU from a remote node side is described.

#### 13.1.1 File Transfer Functions

The QE71 supports the FTP (File Transfer Protocol) server function, which uses the protocol to transfer files between computers. It functions as the file server for the files in the QnACPU. The FTP commands are used to specify data transfers in file units.

The remote nodes with the FTP client functions, can easily access (read/write) the user-created files in the QnACPU directly using the QE71 FTP server functions.

- Reading a file from the QnACPU (download)
   Read for storing the QnACPU files in the remote node.
- Writing a file to the QnACPU (upload)
   Write for storing the file in the remote node to the QnACPU.
- Scanning QnACPU files
   Scan to check the files registered in the QnACPU, from the remote node.

With these QE71 FTP server functions, all user files in the QnACPU (parameters, sequence programs, and data files) can be accessed using the FTP commands from the remote node.

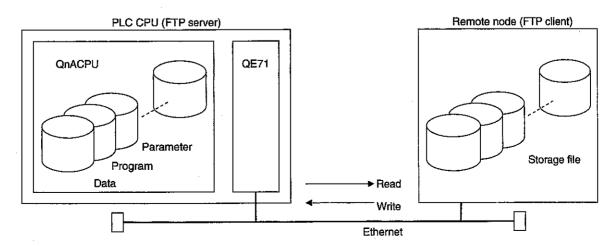

#### Remarks

A remote node can perform QnACPU file management using the QE71 FTP server functions.

The QnACPU files read by QE71 can be stored in the remote node, and can be downloaded to the QnACPU as necessary.

Furthermore, if the remote node which serves as the FTP client has the product after SW2: GPPQ/SW4: GPPW-E installed, the following file operations can be performed from the remote node. Therefore, remote operations to the QnACPU files can be performed via Ethernet.

These functions are applicable only for the QnACPU files which allow user operations from GPP.

## 1

#### Transferring files created using GPP (For GPPQ)

The procedure to write the file created using remote GPPQ to the QnACPU is described:

- ① Perform the write processing to the editable program file created using the GPPQ from the IC memory card menu in the GPPQ file maintenance mode, then store in the disk. (\*1) (FTP transferable the QnACPU executable program file is created.)
- Transfer the QnACPU executable program file stored in the disk by the write processing to QE71 using FTP function and register it to the QnACPU.

## 2

#### Editing QnACPU file read via QE71 (For GPPQ)

The procedure to edit a file read from the QnACPU using the remote node GPPQ is described:

- ① Perform read processing of the QnACPU executable program file read from the QnACPU using the FTP function from the IC memory card menu in the GPPQ file maintenance mode. (\*1)
  - (The editable program file that allows user edit using GPPQ is created.)
- 2 Perform read edit (add, modify or delete) the editable program file stored in the disk by the read processing using the GPPQ's new file read function, etc.

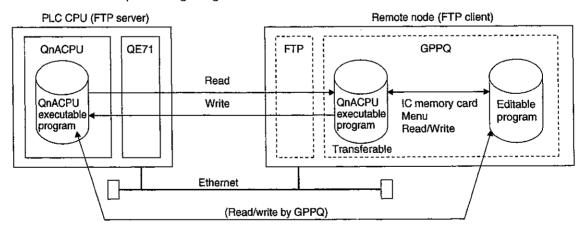

\*1 The remote node must store the QnACPU executable program file to be used for FTP in the hard disk or floppy disk.

When performing operations from the IC memory card menu using GPPQ, specify the hard disk or floppy disk drive in the drive/path column for the FTP QnACPU executable program file storage destination.

Refer to the GPPQ Operating Manual for the specification method and IC memory card menu operations.

#### 13.1.2 FTP Server Support Functions of QE71

The FTP commands supported by QE71 when it serves as the FTP server by the QE71 are indicated below:

The "write enable" and "write prohibit" in the chart indicate the setting in the CPU exchange timing setting switch (SW7) for the QE71 main module. (Write enable: SW7=ON, write prohibit: SW7=OFF)

## 1 Client-side user interface command list (supported by QE71)

| ſ       |                                                  | PL     | C CPU sta    |                |                                                        |
|---------|--------------------------------------------------|--------|--------------|----------------|--------------------------------------------------------|
|         | Franction                                        | Divina | During       | RUN            | Remark                                                 |
| Command | Function                                         | During | Write enable | Write prohibit | nemark                                                 |
|         |                                                  | STOP   | setting      | setting        |                                                        |
| binary  | Notify to transfer without converting file       | 0      | 0            | 0              | _                                                      |
| bye     | Shut down and end the connection with FTP server | 0      | 0            | 0              |                                                        |
| close   | Shut down the line with FTP server               | 0      | 0            | 0              |                                                        |
| delete  | Delete QnACPU file                               | 0      | O(*1)        | Χ.             |                                                        |
| dir     | Display QnACPU file information                  | 0      | 0            | 0              |                                                        |
| get     | Read file from QnACPU                            | 0      | 0            | 0              |                                                        |
| ls      | Display QnACPU file names                        | 0      | 0            | 0              |                                                        |
| mdelete | Delete QnACPU file                               | 0      | O(*1)        | 0              |                                                        |
| mdir    | Store QnACPU file information to file            | 0      | 0            | ×              |                                                        |
| mget    | Read file from QnACPU                            | 0      | 0            | 0              |                                                        |
| mls     | Store QnACPU file names to a file                | 0      | 0_           | 0              |                                                        |
| mput    | Write file to QnACPU                             | 0      | 0            | ×              |                                                        |
| open    | Connect with FTP server                          | 0      | 0            | 0              |                                                        |
| put     | Write file to QnACPU                             | 0      | 0_           | ×              |                                                        |
| pwd     | Display QnACPU current directory                 | 0      | 0            | 0              | i                                                      |
| quit    | Shut down and end the connection with FTP server | 0      | 0            | 0              |                                                        |
| quote   | Send FTP server sub-command                      | 0.     | 0            | 0              | Can only<br>use QE71-<br>dedicated<br>commands<br>(*2) |
| rename  | Change QnACPU file name                          | 0      | 0            | ×              |                                                        |
| user    | Enter user name and password for QE71            | 0      | 0            | 0              |                                                        |

<sup>\*1</sup> The parameter file and the sequence program file cannot be deleted during RUN.

<sup>\*2</sup> The list of QE71-dedicated commands used along with the quote command is described on the next page.

When executing the commands from the FTP client, attach the command after the "quote" command.

(Example) When executing the stop command.

Enter the following in the command prompt: quote stop <ret>

#### Point

| 0574             |                                       | PL     | tus          |                |           |
|------------------|---------------------------------------|--------|--------------|----------------|-----------|
| QE71             | Formation                             | During | During       | Remark         |           |
| dedicated        | Function                              | STOP   | Write enable | Write prohibit | nemark    |
| command          |                                       | 3105   | setting      | setting        |           |
| status           | Display QnACPU operation information  | 0      | 0            | 0              |           |
| stop             | Set QnACPU to STOP state              | 0      | 0            | ×              | QE71-FTP  |
| run              | Set QnACPU to RUN state               | 0      | ×            | ×              | server    |
| change           | Display/change QnACPU file attributes | 0      | 0            | ×              | dedicated |
| least around not | Set/display/clear QnACPU file access  |        |              |                | commands  |
| keyword-set      | keywords                              |        |              |                |           |

Some of the commands may not operate as described in this manual depending on the client-side FTP application.

Refer to the manual for the FTP client side (remote node), and confirm the functions and operation methods as well.

#### 13.2 File Transferable Range

The file transferable range from the remote node (QnACPU with QE71 installed station) is described.

The file transfer operation from the remote node using the QE71 FTP server function can be performed from any remote nodes with QE71 on the Ethernet.

When the router relay function shown in Chapter 12 is used, the remote nodes on the Ethernet connected via the specified router can perform FTP functions.

File transfers can be performed from the following remote nodes with the \* symbol.

File transfers cannot be performed from the remote nodes on the Ethernet (3) which is connected via MELSECNET/10.

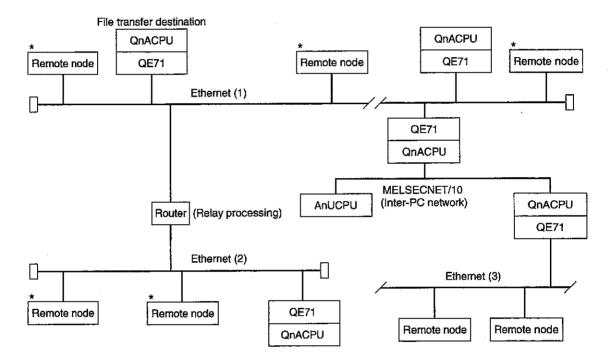

#### 13.3 Setting for File Transfer

The FTP parameter setting area used to perform file transfers from remote nodes using QE71 FTP server functions is described.

Set this area before initializing the QE71. (\*1)

#### **Buffer Memory**

|        | (Address)      |      | FTP parameter setting area     | (16 words)          | Default v | value |
|--------|----------------|------|--------------------------------|---------------------|-----------|-------|
|        |                |      |                                |                     | 4A41H(    | JA)   |
|        |                |      |                                | -                   | 3137H(    | 17)   |
| 3B0 to | 3B5H (944 to   | avai | FTP log in name (6 words)      | (6 words)           | 4551H(    | EQ)   |
| 000 10 | ODOI 1 10-1-10 | 040) | Fir log in hame to words)      | (O WOIGS)           | 3137H(    | 17)   |
|        |                |      |                                | i                   | 0000H(    | )]    |
|        |                |      |                                |                     | 0000H(    |       |
|        |                |      |                                | ·                   | 4A41H(    | JA)   |
| 3B6 to | 3B9H (950 to   | 052\ | Doggword                       | (4 words)           | 3137H(    | 17)   |
| 300 10 | 3D9H (830 to   | 9001 | Password                       | ( 4 Words)          | 4551H(    | EQ)   |
|        |                |      |                                | •                   | 3137H(    | 17)   |
|        | 3BAH (         | 954) | Command input monitoring timer | (1 word)            | 708H (    | 1800) |
|        | 3BBH (         | 955) | ACPU monitoring timer          | (1 word)            | AH (      | 10)   |
| 3BC to | 3BFH (956 to   | 959) | System area                    | (Unusable, 4 words) |           |       |

- - (a) To use the QE71 FTP server function, a log in name and password to be sent during file transfer request (log in) to the QE71 from the remote node must be set.
  - (b) The default values for the FTP log in name and password are both "AJ71QE71".
  - (c) When changing the FTP log in name and password, specify using ASCII code alphabets (upper and lower case), numbers, (hyphen), and \_ (underscore).
    - FTP log in name : Max. 12 characters (Max. 12 single-byte characters)
    - Password : Max. 8 characters (Max. 8 single-byte characters)

If the log in name or password do not reach the maximum characters (12 characters and 8 characters), the rest are specified as NULL (code 00H).

- \* Upper and lower case letters are identified as separate letters.
- (d) If a character that is not allowed for use is included in the changed FTP log in name, "AJ71QE71" will be used for the log in name.

If a character that is not allowed for use is included in the changed password, password will be used for "AJ71QE71".

(e) The specified FTP log in name and password set are used to check the log in name and password received from a remote node (FTP client).(Example)

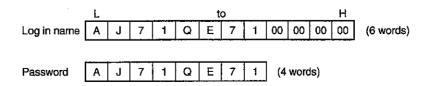

- - (a) The monitoring time when the QE71 as the FTP server monitors the command input time from the FTP client.
  - (b) This default value is recommended for this timer value.
    - When changing the setting value, determine the command input monitoring timer value after consulting with the maintenance personnel of the partner equipment or the system.
  - (c) The setting value is specified within the range 1H to 7FFFH. (15 minutes at default 708H (1800))
    - When 0H is specified, the default 708H (1800) is set as the command input monitoring timer value. (The user-specified value remains in the buffer memory.)
  - (d) If there is no command input within the command input monitoring timer value after a FTP client logged in, the FTP connection is shut down.
    - When restarting the file transfer, perform the log in operation once again.
- (3) ACPU monitoring timer value (Default value = AH (10), setting time = setting value x 500 ms)

  Address 3BBH (955)
  - (a) Sets the monitoring time for the QE71 to monitor the local QnACPU operation when the QE71 is operating as the FTP server.
  - (b) The default value is recommended for this timer value.
    - When changing the setting value, determine the command ACPU monitoring timer value after consulting with the maintenance personnel of the partner equipment or the system.
  - (c) The setting value is specified within the range 1H to 7FFFH.
    - (15 seconds at default AH (10))
    - When 0H is specified, the default AH (10) is set as the command input monitoring timer value.
    - (The user-specified value remains in the buffer memory.)
  - (d) When the ACPU monitor detects an error after a FTP client logged in, the FTP connection is shut down.
    - When restarting the file transfer, check the normal operation of the local QnACPU, then perform the log in operation again.
  - \*1 The FTP parameter can be set in the GPP (Product after that shown in Point in Chapter 1) . When set using GPP, it is not necessary to set in the buffer memory from the PLC CPU.

#### **Point**

When using the QE71 FTP server functions, the special function setting in the initial processing parameters described in Item 5.2.2 must be set to "FTP" as well as performing the above FTP parameter settings.

#### 13.4 File Transfer Procedure

The procedures and required processes when transferring files from remote nodes using the QE71 FTP server functions are described.

#### 13.4.1 Procedures and Required Processes at the QE71 (FTP Server)

The procedures and required processes for the QE71 to transfer files from remote nodes are described.

#### 1 QE71 startup

The following are performed when continuing the file transfer on the QE71 side even if the QnACPU is at a STOP state.

- Turn on the automatic startup mode setting switch (SW3) to startup the QE71. (Refer to Item 4.4.)
- After starting up the QE71, turn on the bit 15 in the exchange instruction area during STOP (enable exchange when the initial request signal is off) before initial processing.
   (Refer to Item 16.2.)

#### 2 QE71 initial processing

- ① When changing the default value of the FTP parameters shown in Item 13.3, it specifies "FTP" by the special function setting for the initial processing parameters shown in Item 5.2.2.
- ② The QE71 initial processing is performed as described in Item 5.2.
- (3) When the initial processing is completed successfully, the QE71 FTP server function can be used from the remote node.

#### 3 File transfer from remote node

- (1) Log in to the QE71 as described in Item 13.4.2, and perform file transfer.
- ② After logging into the QE71, the display LED (FTP) on the QE71 main module lights up. (FTP LED: on at open, off at bye)

## 4 QE71 end processing

When ending all exchange for file transfers and open processed communication line by the user, perform the end processing for the QE71 by turning off the initial request signal.

\* File transfers can be performed from remote nodes until the end processing is performed on the QE71. When the end processing is performed at QE71, the QE71 forces a log out (closes the file transfer line) to each remote node even though already logged in.

#### 13.4.2 Procedures and Required Processes at the Remote Node (FTP Client)

The procedures and required processes on the remote node side when using the QE71 FTP server functions are described. In the description, the necessary FTP operation command and the input format are described for each operation.

(<ret> indicates pressing one of the CR , Enter , or Return keys.)

## 1

#### Confirming the QE71 initial processing

Check that the QE71 initial processing is ended successfully with the QE71 display LED/ I/O signals.

• Display LED : The "RDY" LED on the QE71 front panel is flashing

• I/O signal : Initialization normal end signal (X19) is turned on.

## 2

#### Log in to QE71

When the QE71 initial processing is ended successfully, log in to the QE71 is performed.

(The QE71 front panel's "FTP" LED turns on after logging into the QE71.)

① FTP startup (ftp <ret>)

(2) Connect to FTP server (open FTP server IP address <ret>)

③ Specify log in name (log in name (default value: AJ71QE71) <ret>)

(a) Specify password (password (default value: AJ71QE71) <ret>)

\* The log in name and password set in the FTP parameter setting area in the buffer memory during the QE71 initial processing are used.

When the QE71 (FTP server) receives the log in name and password from the remote node (FTP client), it verifies them by comparing with the FTP log in name and password stored in the buffer memory FTP parameter setting area.

When the log in name and password match, file transfers with the QE71 is permitted, and if log in not, file transfer is not permitted.

## 3

#### FTP operations

- 1 Notify the file is transferred without conversion (binary <ret>)
- When a key word is registered in the QnACPU drive for the file transfer, the key word is set in the QE71. (quote keyword-set keyword <ret>)
- ③ Perform file transfer operations using the FTP command described in Item 13.6.
  As an operation example, the procedure to write/read the sequence program file to the QnACPU is described on the following page.

#### **Point**

Perform a write to the parameter file currently used by the QnACPU and to the sequence program file in execution in the built-in RAM after setting the QnACPU to the stop state.

## 4

#### Shutting down the connection with the FTP server

The connection with the FTP server is shut down, and ends each FTP operation. (bye <ret>) (The "FTP" LED on the QE71 front panel turns off when the connection is shut down.)

#### File transfer operation procedure example

The following two procedures performed between log in and log out are described as FTP operation examples:

- Read the sequence program file from the QnACPU
- Write the sequence program file to the QnACPU
  - ① The procedure to read the sequence program file from the QnACPU (FTP client ← FTP server)

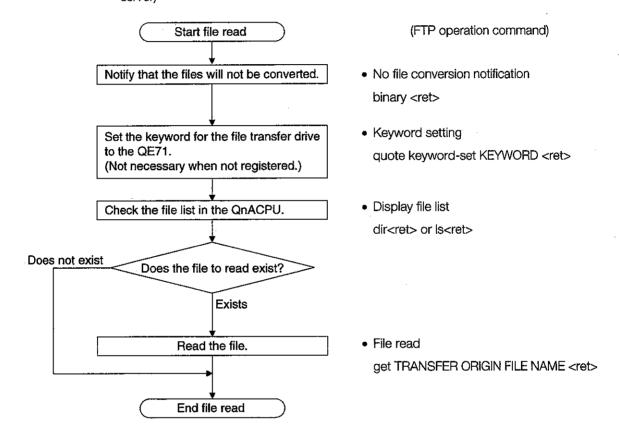

② Procedure to write the sequence program file to QnACPU (FTP client  $\rightarrow$  FTP server)

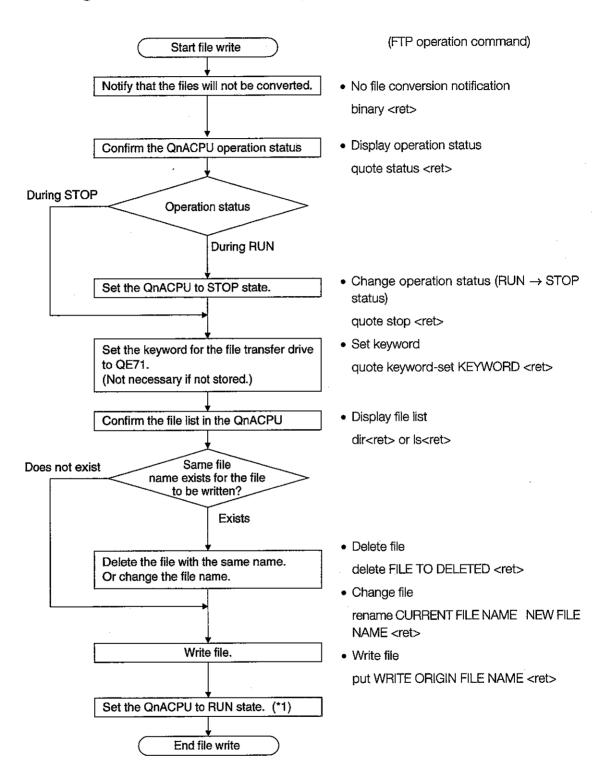

\*1 The QnACPU must be set to STOP  $\rightarrow$  RUN  $\rightarrow$  STOP  $\rightarrow$  RUN.

When restarting the QnACPU operation after writing a file, it is recommended to set QnACPU to RUN with the key switch.

The QnACPU can change its status from STOP  $\rightarrow$  RUN from the FTP command, but caution must be taken to the PLC system operations.

#### 13.5 Precautions When Using the File Transfer Functions

The precautions when using the QE71 FTP server functions are described.

## 1

#### Precautions when designing a system which uses file transfer functions

(a) For the system

When performing file transfers with the system in operation or controlling the status of the PLC, design the system (such as configuring an interlocking circuit in the sequence program) so that the safety of the overall system is always maintained.

(b) For remote nodes

Some of the FTP operation commands on the FTP client (remote node) supported by the QE71 as a FTP server may not operate as described in this manual, depending on the client side FTP application.

Refer to the manual on the FTP client (remote node), and confirm the functions and operation methods.

#### (c) For the QnACPU

- ① Only files that can be created/generated by the user with GPP can be transferred. (Refer to Item 13.6.2.)
- ② File transfers can only be performed to the local station QnACPU with the QE71 installed.
- 3 When file read/write is performed by the file transfer functions while QnACPU is running, the QnACPU's sequence scan time may take longer than when using QE71's other functions, and the file read/write take a few minutes or longer depending on the file size or sequence scan.

The file read/write processing time may take even longer depending on various conditions such as the Ethernet line load (line traffic), number of connections used at the same time (exchange processing which uses another connection), and the system configuration.

It is recommended to perform file read/write while the QnACPU is at the stop state.

## 2

#### Precautions when starting up the QE71

- Start the file transfer by performing one of the following so that the file transfer can be continued even if the QnACPU is switched to the stop state.
  - Turn on the automatic startup mode setting switch (SW3) to startup the QE71. (Refer to Item 4.4.)
  - Turn on the bit 15 of the exchange instruction area during STOP (exchange is enabled while the initial request signal is off). (Refer to Item 16.2.)
- When the QnACPU is write-protected (protect switch is on), file transfers which perform write (attribute change, file write, etc.) cannot be performed.

#### Precautions common to any usage of the file transfer functions

#### (a) For GPP

The files used for the file transfer cannot be handled directly with GPP. Therefore, the following are not possible:

- Writing the file created by the remote node GPP to the QnACPU via file transfer.
- Editing a file read to the remote node via file transfer from the QnACPU using the GPP.

File transfer and edit are enabled by performing the data conversion using the IC memory card menu function in the GPP beforehand. (Refer to Item 13.1.1 and the GPP manual.)

#### (b) For remote nodes

When a time-out error occurs during file transfer using the FTP function, the FTP function line is closed regardless of the QE71 main module's switch (SW1) setting. (The FTP LED turns off.)

When restarting the file transfer, perform the log-in operation to the QE71 from the FTP client again.

#### (c) For the QnACPU

- ① When the keyword is registered to the file transfer drive, send the same keyword (set in QE71) using the FTP operation command "quote keyword-set" after logging in.
  - \* If the keyword is registered, the same keyword must be specified to access that drive.

The keyword is a text string (max. 6 characters) specified by the user to the drive, and it enables/prohibits access to the drive.

- (2) The QnACPU files for file transfer must be in the root directory of each disk.
- When the QE71's "FTP" LED is on (FTP server function is operating), the QnACPU file may be being accessed.

When the "FTP" LED is on, do not perform any QnACPU key switch operations, change operation status from another peripheral equipment (such as RUN  $\rightarrow$  STOP and STOP  $\rightarrow$  RUN), turn off power, reset power, or install/remove the memory card.

If any of these operations are performed, the QnACPU files will corrupt and the QnACPU may not be able to start again.

4 Do not perform any file operations (read/write/change file information) from another peripheral equipment, etc. when the FTP function is in operation.

When file operations are performed from a peripheral equipment, etc. while the FTP function is in operation, the FTP function may abnormally end.

## 4 Precaution when logging in to the QE71 (FTP server)

Only one remote node (FTP client) can log in to the QE71 at a time.

## 5

#### Precautions when writing a file

- Operation to overwrite an existing file cannot be performed.
  - Either delete corresponding file using the file delete command (delete, mdelete), or change the file name using rename command before the file is written.
- 2 The sequence program file specified in the parameter file currently used for the QnACPU operation cannot be written.
  - Set the QnACPU to the stop state, then write in the file.
- ③ File transmission (attributes change, file write, etc.) for file write can only be conducted for the QnACPU built-in RAM or the memory card RAM area.
- 4 Check the number of files that can be registered to the drive for the files to be stored.
  File write cannot be performed to a drive where the number of files has already reached the allowed number of registered files.
  - \* The files are stored in the specified drive's cluster size units.
- S Any file which fits in the size of the continuous unused clusters in the specified drive memory can be written.
  - When writing a file larger than the size of the continuous unused clusters, set the unused continuous clusters to be more than the necessary size by reorganizing the drive memory with the function shown in Item 6.5 or with GPP.
- When restarting the QnACPU operation after writing a file, it is recommended to set to the run state using the QnACPU key switch.
  - The QnACPU can be switched from STOP to RUN using the FTP command, but sufficient caution must be taken for the PLC system operations.
- When writing files, the QE71 creates temporary work files (FTP\_lxxx.TMP) in the QnACPU. The temporary files are automatically created in the specified drive during the file write (put or mput), and the file name is changed to the specified file name after the operation is completed.
  - The "xxx" in the temporary file name "FTP\_lxxx.TMP" is the upper three digits of the four digits representing the QE71's I/O signals from the QnACPU.
  - \* The temporary file is automatically deleted when the file write is successfully completed, line is shut down during transfer, or a file capacity error occurs with the QnACPU.
- The temporary work file may remain in the specified drive when the QnACPU power is disconnected or reset during the file write.
  - When the temporary file remains in the drive, delete the file using the FTP command.
  - The GPP file operations may be disabled if the temporary file exists.

## 6

#### Precautions when deleting files

- ① When determining the timing to delete files, consider the system operation as a whole including the functions of QnACPU and related equipments.
- The parameter file and sequence file can not be deleted during the QnACPU is performing "RUN".
  - Delete these files after setting the QnACPU to the stop state.
- (3) Files with read-only attribute and files that are locked from another equipment or function cannot be deleted.
  - \* The file attributes can be changed using the FTP operation command, "quote change."
- 4 File deletion can only be conducted for the QnACPU built-in RAM or memory card RAM area.

#### 13.6 FTP Commands

The FTP operation commands on the FTP client side (remote nodes) supported by the QE71 FTP server are described.

#### 13.6.1 File Specification Method

The file specification method in the FTP operation command from the FTP client side is described.

## Specification descriptions '': The area within the ''indicates one argument. [ ]: The area with the brackets [ ] indicates that it is optional.

#### 1 Keyword

If a keyword is registered for the QnACPU drive, the keyword must be set to the QE71 before the file transfer.

Refer to the "quote keyword-set" command in Item 13.6.4.

#### 2 File path

- (a) The QnACPU specifies the file by differentiating the drive name and file name.
- (b) When specifying a file in the QnACPU using the FTP functions, specify the file in the following manner:

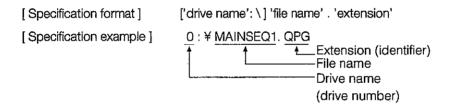

① Drive name

#### [ Specification details ]

- The drive number of the corresponding disk for the file transfer is specified
- The QnACPU disks and the corresponding drive names are shown below.
- If the drive name is omitted, "F" is used as default.

| Drive<br>name | Corresponding disk                                   | Remark                                   |  |  |  |
|---------------|------------------------------------------------------|------------------------------------------|--|--|--|
| 0             | Bullt-in RAM                                         | Built-in memory                          |  |  |  |
| 1             | RAM area of the memory card A                        |                                          |  |  |  |
| 2             | ROM area of the memory card A                        | IC memory card                           |  |  |  |
| 3             | RAM area of the memory card B                        |                                          |  |  |  |
| 4             | ROM area of the memory card B                        |                                          |  |  |  |
| , F           | Drive which stores the parameter file currently used | Disk specified by the QnACPU DIP switch. |  |  |  |

#### ② File name, extension

- The corresponding file for the file transfer is specified.
- The file name must be specified according to the GPP file name rules.

Alphabets (upper case), numbers, symbols, kana letters, and Japanese characters (shift JIS kanji code) can be used.

File name: Max. 8 characters (when using single-byte characters)

Extension: Max. 3 characters (when using single-byte characters)

 For the extension (identifier), the name fixed by the QnACPU must be used.

The corresponding file extension is specified as seen in Item 13.6.2.

- Refer to the GPP Operating Manual for the details about the file names and extensions.
- When using a FTP operation command which can specify multiple files, the files (file names and extensions) are specified using wild card symbols, \* and ?.
  - \*: Files containing the characters before "\*" and any set of characters (including none) replacing the "\*" are specified.
  - (Example. 1) When specifying all files with the "QPG" extension \*.QPG
  - (Example. 2) When specifying file names which start with "MAIN" and the extension is "QPG":

MAIN\*.QPG

(Example. 3) When specifying file names where the file name ends with "SEQ":

\*SEQ.\*

- ?: The files containing the text string specified (including none), replacing? with any character including none. ("?" can be used multiple times.)
- (Example. 1) The letter after "MAIN" is any character and the extension is "QPG":

MAIN?SEQ.QPG

(Example. 2) To specify all files whose extension start with ".QP":

\*.QP?

(Example, 3) To specify all files whose extension start with "Q":

\*.Q??

#### **Point**

- (1) In the description of the FTP operation commands, the file name indicates both the file name and extension.
- (2) When the file name includes a Japanese character or a double-byte code character, the file name may not be recognized because of the difference in the kanji code types in FTP server and client side. Therefore, it is recommended to use the following method to treat the file name from the remote node.
  - Use the ASCII code characters (upper case for the alphabet letters) for the file to be written to the FTP server.
  - Do not change the file name for the file read from the QnACPU.
- (3) There are no sub-directories in the QnACPU disks. Each file is stored in the root directory.

#### 3 Attributes

The following is specified when changing the attributes of the file stored in the QnACPU drive to be transferred:

"r" (read-only)  $\leftrightarrow$  "w" (read/write enabled)

Refer to the "quote change" command in Item 13.6.4

#### 13.6.2 QnACPU User File List

The user-created files (files that are/can be created by the user with GPPQ) that can be specified for file transfer are described below:

| Type          | File type                    | File identifier | Drive that can store the file (Refer to Item 13.6.1.) |   |   |   | Remark |                |
|---------------|------------------------------|-----------------|-------------------------------------------------------|---|---|---|--------|----------------|
|               |                              |                 | 0                                                     | 1 | 2 | з | 4      |                |
|               | Parameters                   | QPA             | 0                                                     | 0 | 0 | 0 | 0      | 1 file/drive   |
| For programs  | Sequence program SFC program | QPG             | 0                                                     | 0 | 0 | 0 | 0      |                |
|               | Device comments              | QCD             | 0                                                     | 0 | 0 | 0 | 0      | Max. 124 files |
|               | Device initial values        | QDI             | 0                                                     | 0 | 0 | 0 | 0      |                |
| For devices   | File registers               | QDR             | ×                                                     | 0 | 0 | 0 | 0      |                |
|               | Simulation data              | QDS             | ×                                                     | 0 | × | 0 | ×      |                |
| ļ             | Local device                 | QDL             | ×                                                     | 0 | × | 0 | ×      | 1 file/CPU     |
| _             | Sampling trace data          | QTS             | ×                                                     | 0 | × | 0 | ×      |                |
| For debugging | Status latch data            | QTL             |                                                       |   |   |   |        |                |
| For debugging | Program trace data           | QTP             |                                                       |   |   |   |        |                |
|               | SFC trace data               | QTR             |                                                       |   |   |   |        |                |
| For diagnosis | Error log data               | QFD             | ×                                                     | 0 | × | 0 | ×      |                |

O: Can be stored

x: Cannot be stored

#### **Point**

- (1) The disks for QnACPU do not have any sub-directories. The files are all stored in the root directory.
- (2) Refer to the QnACPU User's Manual (Detailed Version) for the restrictions and details of the QnACPU user files.

#### 13.6.3 Response Code

For information regarding the response codes that are returned to the remote node (FTP client) by the QE71 (FTP server), refer to the manual for the FTP client for the codes except the following 4000H.

| Response code            | Reference                                                         |  |  |  |  |  |
|--------------------------|-------------------------------------------------------------------|--|--|--|--|--|
| Other than the following | Refer to the manual for the FTP client.                           |  |  |  |  |  |
| 4000H                    |                                                                   |  |  |  |  |  |
| to                       | Refer to the QnACPU User's Manual (Detailed version) and correct. |  |  |  |  |  |
| 4FFFH                    |                                                                   |  |  |  |  |  |
| C000H                    |                                                                   |  |  |  |  |  |
| to                       | Refer to Item 17.1.3 and correct.                                 |  |  |  |  |  |
| CFFFH                    |                                                                   |  |  |  |  |  |

#### Remarks

2

The first two digits of the response code is described below:

- 1 : Response regarding the start of the request processing
  - 2 : Response regarding the successful completion of the request processing
  - 3 : Response indicating the necessity for additional information pertaining to the request processing
  - 4 : Response regarding abnormal completion of the request processing
  - 5 : Response regarding abnormal completion of the request processing

- 0 : Response regarding a syntax error
- 1 : Response regarding information request, such as status
- 2 : Response regarding control or data connection
- 3 : Response regarding log-in processing or account processing
- 4 : (Unused)
- 5: Response regarding the FTP server status

#### 13.6.4 FTP Operation Command

The FTP operation command functions and usage on the FTP client (remote node) side supported by the QE71 FTP server are described.

## **ACAUTION**

 Some of the FTP operation commands on the FTP client (remote node) side supported by the QE71 may not perform as described in this manual, depending on the FTP application used on the client side.

Refer to the manual for the FTP client (remote node) as well, and confirm the functions and operation methods.

## 1

#### FTP server support commands

## binary

[Function] Notifies to the FTP server that the file transfer is performed without converting the file.

The carriage return code and kanji code are not converted, either.

The QE71 is automatically set to this.

[Specification format] binary (Abbreviated as bin)

## bye

[Function] Shuts down the FTP server connection, and ends FTP.

[Specification format] bye

[Same function] quit

## close

[Function] Shuts down the FTP server connection.

[Specification format] close

## delete

[Function] Deletes the file stored in the QnACPU.

[Specification format] delete FILE PATH

[Specification example] To delete a file stored in the RAM of memory card A:

delete 1:\MAINSEQ1. QPG.

[Caution] • Refer to Items 13.5 and 13.6.1.

[Similar function] mdelete

## dir

[Function] Displays the file names, created dates, and sizes of the files stored in QnACPU.

[Specification format] dir [drive name:\]

[Specification example] To display detailed information of files stored in the RAM of memory

card B:

dir 3:\

[Similar function] Is

## aet

[Function] Reads the file from the QnACPU.

[Specification format] get TRANSFER ORIGIN FILE PATH [transfer destination file path]

[Specification example 1] Reads the file stored in the RAM area of memory card A, and stores

using the same file name:

get 1:\MAINSEQ1.QPG

[Specification example 2] To read the file stored in the RAM area of memory card B, and store using a different file name:

get 3:\SEQ1BAK.QPG \SEQ\SEQ1OLD.QPG

[Caution] • When the transfer destination file path (FTP client side) is not specified, the file is stored in the FTP client side with the same name as the transfer origin file name (on the QnACPU side).

> The transfer destination is the connected current directory of the FTP startup connection.

Refer to Items 13.5 and 13.6.1.

### ) Is

[Function] Display the file names of the files stored in the QnACPU.

[Specification format] Is [drive name:\]

[Specification example] To display the file names of the files stored in the RAM area of memory card B:

ls 3:\

[Similar function] dir

## mdelete

[Function] Deletes the file stored in the QnACPU.

When deleting the multiple files, the file name and extension are specified using wild cards (\* or ?).

[Specification format] mdelete FILE PATH (abbreviated as mdel)

[Specification example] To delete all files with the extension "QPG" in the files stored in the RAM area of memory card A:

mdelete 1:\\*.QPG

[Caution] • Refer to Items 13.5 and 13.6.1

[Similar function] delete

## mdir

[Function] Stores the detailed information (file name, created date, and size) of the files stored in the QnACPU to the FTP client-side file as log data.

[Specification format] mdir [transfer origin drive:\] [transfer destination file path]

[Specification example] To store the detailed information of the files stored in the RAM area of memory card B to S970415.LOG file:

mdir 3:\ S970415.LOG

[Caution] • Always specify "\" directly after the drive name of the transfer ori-

- When specifying the transfer destination file path (FTP client side), always specify the transfer origin drive name.
- When the transfer destination file path is not specified, the file name set by the FTP application on the FTP client side is used to save the file.
- The transfer destination is the connected current directory of the FTP startup connection.

[Similar function] mls

## mget

[Function] Reads a file from QnACPU.

When reading multiple files, the file name and extension for the file path is specified using wild cards (\* or ?).

Reception is confirmed for each file transfer.

[Specification format] mget FILE PATH

[Specification example] To read all files with extension "QPG" from the files stored in the RAM area of memory card A:

mget 1:\\*.QPG

[Caution] • The files read are stored on the FTP client side with the same file name.

The destination is the connected current directory of the FTP startup connection.

• Refer to Items 13.5 and 13.6.1.

## mls

[Function] Stores file names of the files stored in the QnACPU in a file on the FTP client side as log data.

[Specification format] mls [transfer origin drive name:\] [transfer destination file path name]

[Specification example 1] To store the file names of the files stored in the RAM area of memory card B to the file \$970415F.LOG:

mls 3:\ S970415F.LOG

[Specification example 2] To store the file names of the files in the disk where the parameter file used for the current operation of QnACPU is stored to the file S970415F.LOG:

mls \ S970415F.LOG

- [Caution] Always specify "\" directly after the drive name of the transfer origin.
  - When specifying the trasnfer destination file path (FTP client side). always specify the transfer origin drive name.
  - When the transfer destination file path is not specified, the file name set by the FTP application on the FTP client side is used to save the file.
  - The transfer destination is the connected current directory of the FTP startup connection.

[Similar function] mdir

## mput

[Function] Writes a file to the QnACPU.

When writing multiple files, the file name and extension are specified using wild cards (\* or ?).

When writing multiple files, the transmission confirmation is performed for each file transfer.

[Specification format] mput TRANSFER ORIGIN FILE PATH

[Specification example] When writing all files with extension "QPG":

mput \*.QPG

[Caution] • The transfer destination is the disk (F:) where the parameter file used for the current operation of QnACPU is stored.

> The destination file name is the same as the file name on the FTP client side.

Refer to Items 13.5 and 13.6.1.

## open

[Function] Connects to the FTP server by specifying the host name or IP address for the FTP server, along with the FTP log-in name and password.

FTP server host name is displayed while connected to the server.

[Specification format] open HOST NAME [user name [password]]

open IP ADDRESS [user name [password]]

Host name : Host name, domain name or synonym of the

host name

IP address: IP address for QE71 (specified within brackets [])

User name: FTP log-in name set during QE71 initial processing

Password: Password set during QE71 initial processing

(Refer to Item 13.3 for the FTP log in name and

password)

[Specification example 1] To connect to the FTP server by specifying the host name:

open HOST

[Specification example 2] To connect to the FTP server by specifying the IP address:

open [192.0.1.254]

[Specification example 3] To connect to the FTP server by specifying the host name and user

open HOST AJ71QE71

[Specification example 4] To connect to the FTP server by specifying the host name, user name, and password:

open HOST AJ71QE71 AJ71QE71

 [Caution] • Normally, the connection can be established by specifying the FTP server IP address during FTP startup.

- When specifying the domain name, the DNS environment specification must be defined using the network parameters on the FTP client side.
- The password entered from the keyboard is not displayed on the screen.

## put

[Function] Writes a file to the QnACPU.

[Specification format] put TRANSFER ORIGIN FILE PATH [transfer destination file path name]

[Specification example 1] To write the file MAINSEQ1.QPG to the RAM area of memory card B with same file name:

put MAINSEQ1.QPG 3:\MAINSEQ1.QPG

[Specification example 2] To write the file MAINSEQ.QPG file to the RAM area of memory card A with different file name:

put MAINSEQ.QPG 1:\MAINSEQ1.QPG

[Caution] • When the directory is not specified for the transfer origin file path (FTP client), the file is written to the connected current directory at FTP server startup connection.

- When the transfer destination file path (FTP server side) is not specified, the file is stored to the disk (F:) where the parameter file used for the current QnACPU operation is stored.
- Refer to Items 13.5 and 13.6.1.

## pwd

[Function] Displays the QnACPU current directory.

[Specification format] pwd

[Caution] • The QnACPU disks do not have any sub-directories, and the files are stored in the root directory.

> Therefore, "\" is displayed as the execution result of the pwd command.

## auit

[Function] Shuts down the connection to the FTP server, and ends FTP.

[Specification format] quit

[Same function] bye

## quote

[Function] Sends the FTP server subcommand (QE71 dedicated command).

[Specification format] quote QE71 DEDICATED COMMAND

QE71 dedicated command: Refer to 2

[Specification example] quote status

[Caution] • Only the QE71 dedicated command shown in 2] can be used directly after the quote command.

## rename

[Function] Changes the QnACPU file name.

[Specification format] rename FILE PATH BEFORE CHANGE FILE PATH AFTER CHANGE (abbreviated as ren)

[Specification example] To change the file name of the file stored in the RAM of memory card

rename 1:\MAINSEQ1.QPG 1:\SEQ1OLD.QPG

[Caution] • Refer to Items 13.5 and 13.6.1.

## user

[Function] Enter the user name and password for the connected FTP server.

[Specification format] user USER NAME [password]

User name: FTP log-in name set during QE71 initial pro-

cessing

Password: Password set during QE71 initial processing

(Refer to Item 13.3 for the FTP log in name and

password.)

[Specification example 1] To specify the user name:

user AJ71QE71

[Specification example 2] To specify both user name and password:

user AJ71QE71 AJ71QE71

[Caution] • The password entry from the keyboard is not displayed.

#### 2

#### QE71 dedicated commands

The QE71 dedicated commands to be attached to the FTP operation command "quote" are described.

#### Point

When performing a remote stop (status control) to the local station QnACPU with QE71 installed, start file transfer by performing one of the following on the QE71 side so that the file transfer is not interrupted even if the QnACPU is switched set to the stop state.

- Turn on the automatic startup mode setting switch (SW3) to startup the QE71.
   (Refer to Items 4.4, 5.1 2], and 5.2.1.)
- Turn on bit 15 of the exchange instruction area during STOP (exchange is possible even when the initial request signal is off). (Refer to Item 16.2.)

When none of the above is performed, the output signals from the QnACPU to the QE71 is turned off when the remote stop is performed, so the exchange line is closed.

Therefore, from that point on, no data exchange can be established including the QnACPU status control from the remote node.

## change (QE71 dedicated command)

[Function] Displays/changes the file attribute for the file stored in the QnACPU. [Specification format] When displaying the file attribute:

quote change FILE PATH

Either of the following is displayed as the execution result after a successful completion:

- When the specified file is a read-only file: "----r"
- When the specified file is a file with read/

write enabled: "----w"

[Specification format] When changing the file attribute

quote change FILE PATH ATTRIBUTE

Specify either of the following for the attribute:

- To change to read-only file
- To change to read/write enabled: w

[Specification example 1] To display the file attribute for the file stored in the RAM area of memory card A:

quote change 1:\MAINSEQ1.QPG

[Specification example 2] To change the file attribute of the file stored in the RAM area of memory card A:

quote change 1:\MAINSEQ1.QPG r

[Caution] • When the PLC CPU is set to RUN, an error occurs when the following files are specified:

Parameter file

File currently being executed by the built-in RAM (drive name:0)

- The attribute changing is possibled between read-only file and read/write enabled file.
- Refer to Items 13.5 and 13.6.1.

#### **Point**

The file attributes specified using the quote change command are described.

- (1) When changing the attribute of the file for file transfer, specify the attribute after the change.
- (2) The attributes are for changing the file to read-only or read/write enabled file.
- (3) The attribute can be changed to the following for the files stored in the QnACPU disk using this command:
  - "r" (read-only) ↔ "w" (read/write enabled)
- (4) A user-created file has the read/write attribute, if it has not been changed.

## **Keyword-set** (QE71 dedicated command)

[Function] Sets the keyword registered to the QnACPU file transfer drive to the QE71.

Or, the keyword currently set in the QE71 is displayed and/or cleared.

This command can only be used when the keyword is registered in the QnACPU drive. When this keyword is registered in the QE71, when the QE71 makes a file access to the QnACPU this keyword is compared with the QnACPU keyword.

[Specification format] quote keyword-set [keyword]

Keyword: Specify the keyword (string) registered in the QnACPU corresponding drive.

To clear the keyword set in the QE71, specify "\*\*\*\*".

One of the following is displayed as an execution result when completed successfully:

 When setting the keyword : "200 Command Okey"

• When displaying the keyword: "200 keyword is keyword."

When clearing the keyword : "200 Command Okey"

[Specification example 1] To set the keyword (1234) to the QE71:

quote keyword-set 1234

[Specification example 2] To display the keyword currently set in the QE71:

quote keyword-set

[Specification example 3] To clear the keyword currently set in the QE71:

quote keyword-set \*\*\*\*

[Caution] • When the keyword is registered for the QnACPU file transfer drive, set the keyword to the QE71 using this command before file transfer to this drive is performed.

> By specifying the keyword registered to the QnACPU drive, the QnACPU file operations can be performed.

- · One keyword can be set in the QE71. If the file transfer target QnACPU drive changes, reset the target drive keyword in the QE71 when the keyword of the switch destination drive is also registered.
- When logging into the QE71 from a remote node, the keyword set for the QE71 changes to "\*\*\*\*" (cleared).

#### **Point**

The keyword specified using the quote keyword-set command is described:

- (1) When the keyword is registered to the QnACPU file transfer drive, set the keyword registered to the QE71 using this command before performing file transfers to that drive after logging into the QE71.
- (2) The keyword is for the QnACPU to enable/prohibit access to the corresponding drive from an external source.
- (3) The keyword registration to the QnACPU is performed using the GPP. The keyword specified by this command is for operations with the QE71. The text string registered with GPP is specified by the user to the QnACPU specified drive.

# run

# (QE71 dedicated command)

[Function] Sets the QnACPU to the run state (remote run).

Device memory clear can be specified when setting to the run state.

[Specification format] quote run [mode [clear mode]]

Mode

: Specify whether to force a remote run.

0: Normal run (default value)

1: Forced run

Clear mode : Specify whether to clear (initialize) the QnACPU device memory when starting the remote run operation.

0 : Do not clear the device (default value)

1: Clear everything except for the latch range

2: Clear everything including the latch range

The following message is displayed as the execution result when completed successfully.

Displayed message: "200 Command Okey"

[Specification example 1] To perform a normal remote run with the specification not to clear the device memory.

quote run

[Specification example 2] To perform a forced remote run with the specification not to clear device memory.

quote run 1

[Specification example 3] To perform a forced remote run with the specification to clear all device memory except for the latch range.

quote run 11

[Caution] • The forced execution mode is only used to allow forced remote runs from another device when the QnACPU cannot perform remote runs due to problems in the equipment which issued the remote stop for the QnACPU.

> When a normal run is specified and the system is already set to the stop or pause state by another equipment, the system is not set to the run state.

Specify the clear mode of the device memory during the operation startup depending on the system configurations.

After the QnACPU performs the clear operation, the system runs according to the parameter settings (PLC file setting → device initial values).

# status (QE71 dedicated command)

[Function] Displays the QnACPU operation information is displayed.

This is a command to check the QnACPU operation information before executing file transfer to the QnACPU.

[Specification format] quote status

One of the following is displayed as the execution result for a successful completion.

• When the QnACPU is at a run state : "RUN"

• When the QnACPU is at the stop state: "STOP"

When the QnACPU is a pause state : "PAUSE"

# stop (QE71 dedicated command)

[Function] Set the QnACPU to the stop state (remote stop).

[Same function] quote stop

The following message is desplayed as the execution result for a successful completion.

• Displayed message: "200 Command Okey"

[Caution] • For the QnACPU program file, etc., write this command after the QnACPU is in the stop state.

# 14. WHEN THE QNACPU ACCESSES THE REMOTE STATION PLC USING THE DATA LINK COMMAND

By using the MELSECNET/10 relay exchange function, the Ethernet network system is regarded as the same class as the MELSECNET/10 network system, therefore, the QnACPU can perform data exchange with the remote station PLC CPUs on the same Ethernet using the data link commands.

Also, by using the router relay function, data exchange can be performed with the PLC CPUs on remote Ethernet network.

In this chapter, the usage of the data link commands, etc. are described when the local station QnACPU performs data exchange with the remote station PLC CPU with the QE71 via Ethernet or MELSECNET/10.

## **Point**

- (1) The remote station access using the data link command via QE71 can be performed if the QE71 to be the local station/remote station/relay station, and the local station QnACPU, and GPP are the products shown in Point in Chapter 1.
- (2) When accessing remote stations using data link commands via QE71, set the parameters shown in Chapter 15.

# 14.1 Remote Station Access with the Data Link Command

The data link command is a command for the QnACPU to perform data send/receive, read/write of the word device memory, and remote station access such as remote RUN/STOP to the remote station QnACPU connected to the MELSECNET/10 or Ethernet.

As long as the local station, relay station, and access station have successfully completed the QE71 initial processing, the remote station access is possible using the data link command.

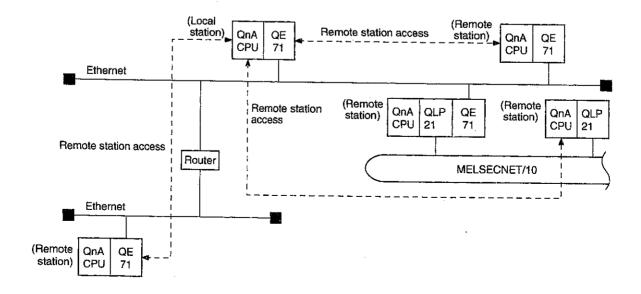

# 14.2 Remote Station Access Function Using the Data Link Command

The remote station access functions from the local station QnACPU via QE71 are described below.

| Command | Function                                                 |     | sing sta<br>st desti | Detailed    |             |               |  |
|---------|----------------------------------------------------------|-----|----------------------|-------------|-------------|---------------|--|
|         |                                                          | QnA | AnU                  | AnA         | Other       | explanation   |  |
| SEND    | Send data.                                               | 0   |                      | ×           |             | Itama # 4 4 # |  |
| RECV    | Read data received.                                      |     | ×                    |             |             | Item 14.4.1   |  |
| READ    | Read remote station's word device data.                  |     |                      | ll          |             |               |  |
| WRITE   | RITE Write data to the remote station word device.       |     | ×                    |             | Item 14.4.2 |               |  |
| ZNRD    | Read data from the remote station word device.           |     | 0                    |             |             |               |  |
| ZNWR    | Write data to the remote station word device.            |     |                      | Item 14.4.3 |             |               |  |
|         | Perform remote station status control. (Remote RUN/STOP) | 0   | ·                    | ×           |             | Item 14.4.4   |  |
| REQ     | Read/write remote station clock data.                    | 0 × |                      | Item 14.4.5 |             |               |  |
|         | Read/write local station QE71 EEPROM data.               |     |                      | Item 14.4.6 |             |               |  |

O: Can be accessed

## Point

- (1) Refer to Chapter 15 for details of the following when performing remote station access using the data link commands.
  - · The accessible range and accessible stations of the remote stations
  - · Setting to perform remote station access
  - · Remote station access procedure
- (2) The exchange using the data link commands on the Ethernet is performed with UDP/IP. When executing each data link command except for ZNRD and ZNWR, it is recommended to specify a value greater than "1" to the number of retries specification area of the control data storage device.
- (3) Refer to the MELSECNET/10 Reference Manual regarding the link data send/receive processing and processing time in data exchange with the remote station QnACPU via MELSECNET/10.
- (4) For details about data specification methods in the data link command, refer to the QnACPU Programming Manual (Common command Edition).

<sup>×:</sup> Cannot access

<sup>-:</sup> System configuration not allowed

# 14.3 Precautions When Performing Remote Station Accesses

Precautions when accessing remote stations QE71 using the data link commands are described below.

# 1 QnACPU and GPPQ software versions

The remote station access using the data link commands can be performed if the software versions for the local station/remote station/relay station QE71, local station QnACPU, and GPPQ are shown in Points in Chapter 1.

# Simultaneous execution of multiple commands

- (a) Common for all data link commands
  - When performing simultaneous remote station accesses to multiple exchange request destination stations from the same exchange request origin station, change the channel number of the exchange request origin station for each exchange request destination station.
  - When accessing the remote station by specifying the same channel number, per form the second remote station access after the first remote station access is complete. The next remote station access is placed on hold until the first remote station access is complete.
  - ③ A maximum of two data-link instructions can be executed during the same scan period.
    - If more data-link instructions are necessary, adjust the number so that the rest are executed after the current scan.
  - \* When the access destination stations (communication request destination stations) are different, a maximum of eight instructions can simultaneously be set in the "running" state if the channel numbers (1 to 8) specified in the control data of each instruction are not duplicated.

#### (b) SEND command

- When performing remote station accesses from multiple exchange request origin stations to the same exchange request destination station, change the channel number of the exchange request destination station for each exchange request origin station.
  - If the channel number is being used at the exchange request origin station (being accessed from another station using the same channel number) when a remote station is accessed, the data link instruction ends in error. So, re-execute the command.
- \* If the channel number used is different at the exchange request destination station side, simultaneous remote station access can be performed from a maximum of eight exchange request origin stations to the same station.
- When performing remote station access from the same exchange request origin station to the same exchange request destination station, change the channel number at the exchange request destination station.
  - When specifying the same channel number on the exchange request destination side, perform the second remote station access after the first remote station access is complete. If the second SEND command is executed before the first SEND command is completed, an error command.
- (c) Command other than the SEND command
  - When simultaneous remote station access is performed to the same exchange request destination station from multiple exchange request origin station, and a busy error (being accessed from another station) occurs, re-execute the command.
  - When accessing remote station from the same exchange request origin station to the same exchange request destination station, execute the second data link command after remote access by the first data link command is complete.

# 3

## **Broadcast (Simultaneous broadcast)**

When FFH is specified as the target station number in the control data when executing SEND/WRITE (SWRITE)/REQ on the Ethernet, the command is sent to all remote nodes on the network. (Example) IP address when the command is sent (for class B)

| Bit location | 31  | 30 29 | to     | 16 15 | to      | 0 |
|--------------|-----|-------|--------|-------|---------|---|
|              |     | -     | []H    |       | FFFFH   |   |
|              | Cla | ıss   | Net ID |       | Host ID |   |

For the external devices on the Ethernet, perform read-dump processing locally for the received commands not related to the local node. Also, do not return a response even if the local node is the target station.

\* These processing are performed automatically with the QE71.

# 4

## Interlock when executing the data link command

Via Ethernet

Execute the data link command when the local station (exchange request origin station) QE71 is at the following I/O signal state.

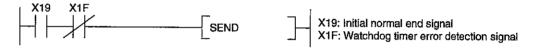

#### ② Via MELSECNET/10

Check the status of the local station (exchange request origin station), exchange relay station, and access destination (exchange request destination station) using the following devices. Execute the data link instruction if the status is normal.

- Link special relay: SB20, SB47, SB70, SB30 to 3E, etc.
- Link special register: SW70 to 73, SW74 to 77, etc.
- \* Refer to the MELSECNET/10 Reference Manual for the interlock signals, link data send/receive processing, and processing time when performing data exchange with the remote station QnACPU via MELSECNET/10.
- When executing each data link command except for ZNRD and ZNWR, it is recommended to specify a value greater than "1" for the number of retransmit specification area of the control data storage device.

The resend timing when the READ command is executed after specifying the number of retransmit is described on the next page.

For the delivery monitoring time specification area of a control data storage device, specify monitoring time greater than the TCP retransmit timer value specified by the initial processing parameter. If the monitoring time specified is smaller than the TCP retransmit timer value, the TCP retransmit timer value will be used as the delivery monitoring time. (\*1)

(If Set value ≤ TCP retransmit timer value, then Delivery monitoring time = TCP retransmit timer value.)

\*1 The setting unit for the TCP retransmit timer value and delivery monitoring time are different (0.5 sec. and sec., respectively). However, the TCP retransmit timer value is used as is.

# (Example) READ command execution timing

① Exchange timing when the READ command completed successfully (when retransmit is not performed)

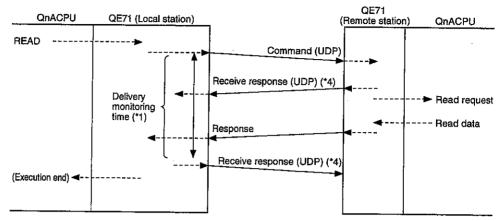

② Exchange timing when the READ command completed successfully (when retransmit is performed)

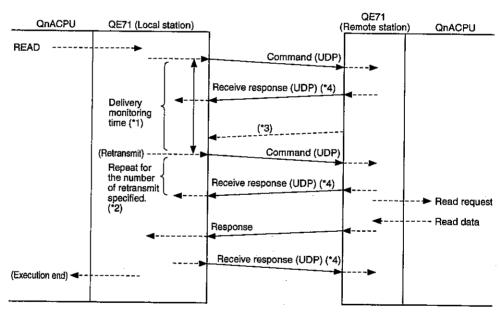

- \*1 The user specifies the delivery monitoring time with the READ command control data (⑤)+8).
- \*2 The user specifies the number of retransmit with the READ command control data ((\$1)+7).
- \*3 Indicates the response not returned within the delivery monitoring time.
  The QE71 performs a retransmit of the command for the number of retransmit specified when this response is not received.
- \*4 The "reception response (UDP)" in the diagram is for the interlock between the QE71, and this is the response to the partner station QE71 from the QE71 OS.

# 14.4 Data Link Commands

The data link command usage method to perform the remote station access via QE71 is described below. The overview of the data send/receive in each command is as shown below.

|                 |                                                                                                    | Command execution station (Local station)                                                                                                    | Target stat                                                                                                    | ion          |                         |
|-----------------|----------------------------------------------------------------------------------------------------|----------------------------------------------------------------------------------------------------|----------------------------------------------------------------------------------------------------|--------------|-------------------------|
| Com-            | Details                                                                                                    |                                                                                                    |                                                                                                    | PLC CPU type |                         |
| mand            |                                                                                                    | Station type                                                                                                    | Station type                                                                                                    | QnA<br>CPU   | Other<br>than<br>QnACPU |
| SEND<br>RECV    | Data is sent (SEND) and received (RECV) between the QnACPU stations.  QE71/ QE71/ QE71/ QACPU    Channel 1   Channel 1   Channel 2   Channel 3   Channel 4   Channel 4   Channel 4   Channel 5   Channel 6   Channel 6   Channel 7   Channel 7   Channel 8   Channel 8   Chann | Ethernet network system QE71 MELSECNET/10 network system Control station Normal station Remote master station Multiple remote master station Parallel remote master station Multiple remote submaster station Parallel remote submaster station Parallel remote submaster station | Ethernet network system QE71 MELSECNET/10 network system Control station Normal station Remote master station Multiple remote master station Parallel remote submaster station Parallel remote submaster station Parallel remote submaster station                                                    | 0            | ×                       |
| READ<br>SREAD   | Reads data from remote station's word device. (With SREAD, device on target station can be turned on.)  QE71/ QE71/ QE71/ NW module QnACPU    HI-T READ   Channel 1   Channel 2   Word device   Channel 3   Channel 6   Channel 6   Channel 7   Channel 8   Channel 8   Channe | Ethernet network system QE71 MELSECNET/10 network system Control station Normal station Remote master station Multiple remote master station Parallel remote submaster station Parallel remote submaster station                                                                  | Ethernet network system   QE71   MELSECNET/10 network system   Control station   Normal station   Remote master station   Multiple remote master station   Parallel remote master station   Multiple remote submaster station   Parallel remote submaster station   Parallel remote submaster station | 0            | ×                       |
| WRITE<br>SWRITE | Writes data to remote station's word device. (With SWRITE, device on target station can be turned on.)  QE71/ QE71/ QE71/ NW module QnACPU    Channel 1   Channel 1   Channel 3   Channel 5   Channel 6   Channel 7   Channel 7   Channel 7   Channel 8   Channel 7   Channel 8   Channel 7   Channel 8   Channel 8   Channel 7   Channel 8   Channel 7   Channel 8   Channel 8   Channel 7   Channel 8   Channel 7   Channel 8   Channel 8   Channel 8   Channel 7   Channel 8   Channel 8   Channel  | Ethernet network system QE71 MELSECNET/10 network system Control station Normal station Remote master station Multiple remote master station Parallel remote master station Multiple remote submaster station Parallel remote submaster station                                   | Ethernet network system QE71 MELSECNET/10 network system Control station Normal station Remote master station Multiple remote master station Parallel remote submaster station Parallel remote submaster station                                                                                      | 0            | ×                       |
| REQ             | Perform "remote RUN/STOP", "clock data read and write" ,etc. for remote stations.  QE71/ QE71/ NW module QnACPU    Channel 1   Channel 2   Channel 3   Channel 6   Channel 6   Channel 7   Channel 7   Channel 8   Channel 8                                                                                                    | Ethernet network system QE71  MELSECNET/10 network system Control station Normal station Remote master station Multiple remote master station Parallel remote master station Multiple remote submaster station Parallel remote submaster station                                  | Ethernet network system QE71 MELSECNET/10 network system Control station Normal station Remote master station Multiple remote master station Parallel remote master station Multiple remote submaster station Parallel remote submaster station                                                       | 0            | ×                       |

|      |                                                    | Command execution station (Local station)                              | Target stat                                                          | ion        |                         |
|------|----------------------------------------------------|------------------------------------------------------------------------|----------------------------------------------------------------------|------------|-------------------------|
| Com- | Details                                            |                                                                        |                                                                      | PLC C      | <sup>2</sup> U type     |
| mand | Dottalo                                            | Station type                                                           | Station type                                                         | QnA<br>CPU | Other<br>than<br>QnACPU |
|      | Read data from remote station's word device.       | Ethernet network system                                                | Ethernet network system                                              |            |                         |
|      |                                                    | QE71                                                                   | QE71                                                                 |            |                         |
|      | QE71/ QE71/                                        | MELSECNET/10 network system                                            | MELSECNET/10 network system                                          |            |                         |
|      | QnACPU N/W module N/W module QnACPU                | Control station                                                        | Control station                                                      |            |                         |
| ZNRD | HI—(ZNRD)                                          | Normal station                                                         | Normal station                                                       | 0          |                         |
|      | 2594                                               | Remote master station                                                  | Remote master station                                                |            |                         |
| 1    | Word device<br>2594                                | Multiple remote master station                                         | Multiple remote master station                                       |            |                         |
|      |                                                    | Parallel remote master station                                         | Parallel remote master station                                       |            |                         |
|      |                                                    | Multiple remote submaster station<br>Parallel remote submaster station | Multiple remote submaster station Parallel remote submaster station  |            |                         |
|      | Write data to remote station's word device.        | Ethernet network system                                                | Ethernet network system                                              |            |                         |
|      |                                                    | QE71                                                                   | QE71                                                                 |            |                         |
|      | QE71/ QE71/<br>QnACPU N/W module N/W module QnACPU | MELSECNET/10 network system                                            | MELSECNET/10 network system                                          |            |                         |
|      | Word device                                        | Control station                                                        | Control station                                                      |            |                         |
| ZNWR |                                                    | Normal station                                                         | Normal station                                                       | 0          |                         |
|      | 1 [ZNWR] 361                                       | Remote master station                                                  | Remote master station                                                |            |                         |
|      |                                                    | Multiple remote master station                                         | Multiple remote master station                                       |            |                         |
|      |                                                    | Parallel remote master station                                         | Parallel remote master station                                       |            | ļ                       |
|      |                                                    | Multiple remote submaster station  Parallel remote submaster station   | Multiple remote submaster station  Parallel remote submaster station |            |                         |

- \* The MELSECNET/10 network module in the diagram is indicated as "N/W module" in this item.
- \* "Channels 1 to 8" for the QE71 and network module are the OS area for each module in the diagram to store the send/receive data of each data link command.

# Point

- (1) For the MELSECNET/10 network number, group number, and station number, for the QE71 in the data link command setting data, specify the network number, group number, and station number, assigned to the QE71 by the Ethernet parameters indicated in Item 15.3.2.
- \* This is so that the Ethernet network system will be considered to be the same class as the MELSECNET/10 network system, to perform remote station accessing processing for the QnACPU.
- (2) For details of the data specification method for the data link command, refer to the QnACPU Programming Manual (Common command Edition).
- (3) A maximum of eight commands can be performed simultaneously, as long as the channel number (1 to 8) specified in each command control data do not overlap with each other when the access destination stations (exchange request destination station) are different.

| There are no operation | differences in the command | I format JP and | GP, and | J. and G |
|------------------------|----------------------------|-----------------|---------|----------|
|                        |                            |                 |         |          |

# DANGER [Precautions for data link command]

(1) In a system where QnACPU and AnUCPU coexist, never execute the following command from the QnACPU to remote station's AnUCPU.

The AnUCPU that has been executed such commands results in "MAIN CPU DOWN" or "WDT ERROR," and may stop the operation.

- ① SEND ② READ ③ SREAD ④ WRITE ⑤ SWRITE ⑥ REQ
- (2) When accessing for all QnACPU stations on the MELSECNET/10 including PLC CPU other than QnACPU, perform the access using the group No. specification.

# 14.4.1 Send/Receive Data (SEND/RECV)

The command format and program example of the SEND/RECV commands are described.

# 1 Command format

(a) SEND command

[Network number specification]

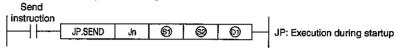

[Network module/QE71 head I/O number specification]

| ) instruction   |         |    |         |    |          | ı   |                        |       |
|-----------------|---------|----|---------|----|----------|-----|------------------------|-------|
| <del>  </del> [ | GP.SEND | Un | <u></u> | 89 | <u> </u> | GP. | : Execution during sta | artup |

|             | Setting details                                                                                                    | Setting range                                                                                  |
|-------------|----------------------------------------------------------------------------------------------------|------------------------------------------------------------------------------------------------|
| Jn          | Local station network number                                                                                                    | 1 to 239: Network number 254 : Network specified in the valid module for remote station access |
| Un          | Local station network module/QE71 head I/O number Specify with two upper digits of the three-digit I/O number.                                              | 0 to FEн                                                                                       |
| <b>(S1)</b> | Control data storage head device Specify the head device of the local station where the control data is stored.                                             | Word device *2                                                                                 |
| <b>\$</b> 2 | Send data storage head device<br>Specify the head device of the local station where the<br>send data is stored.                                             | Word device *2                                                                                 |
| <b>(</b> )  | Send completion device Specify the device to turn on one scan when the transmission is complete.  ① OFF: Incomplete ON: Complete ① +1 OFF: Normal ON: Error | Bit device *1 Word device bit specification *3                                                 |

\*1: Bit device ...... X, Y, M, L, F, V, B

\*2: Word device ...... T, C, D, W, ST, R, ZR

\*3: Word device bit specification ...... Word device . Bit number

# [Control data structure ⑤]

For details of each item, refer to the next page.

| Device          | 4                                        | Data set                |                          |  |  |  |
|-----------------|------------------------------------------|-------------------------|--------------------------|--|--|--|
| Device          | Item                                     | User (when executing)*1 | System (when complete)*2 |  |  |  |
| <u>(SI)</u>     | Execution/error completion type          | 0                       |                          |  |  |  |
| <b>(S1)</b> +1  | Completion status                        |                         | 0                        |  |  |  |
| <u>(S</u> ) +2  | Local station usage channel              | 0                       |                          |  |  |  |
| §1) ÷3          | Target station storage channel           | 0                       |                          |  |  |  |
| <b>§</b> 1) +4  | Target station network number            | 0                       |                          |  |  |  |
| <b>(SI)</b> +5  | Target station number                    | 0                       |                          |  |  |  |
| <b>(SI)</b> +6  | (Special function module station number) |                         |                          |  |  |  |
| <b>(S1)</b> +7  | Number of retries                        | 0                       | 0                        |  |  |  |
| <b>(\$1)</b> +8 | Delivery monitoring time                 | 0                       |                          |  |  |  |
| <b>(S))</b> +9  | Send data length                         | 0                       |                          |  |  |  |
| <u>(S1)</u> +10 | (Unused)                                 |                         | _                        |  |  |  |
| <b>(S)</b> +11  | Clock set flag                           |                         | 0                        |  |  |  |
| <b>(S))</b> +12 | Year/month of error completion           |                         | 0                        |  |  |  |
| <b>(SI)</b> +13 | Day/hour of error completion             |                         | 0                        |  |  |  |
| (SI) +14        | Minute/second of error completion        |                         | 0                        |  |  |  |
| <b>(S1)</b> +15 | Day of the week of error completion      |                         | 0                        |  |  |  |
| <b>(S)</b> +16  | Error detected network number            |                         | 0                        |  |  |  |
| <b>(S)</b> +17  | Error detected station number            |                         | 0                        |  |  |  |

Used when the error completion type is set to "clock data setting is required."

<sup>\*1:</sup> Item set by sequence program

<sup>\*2:</sup> Item stored when command execution is complete

#### Control data details

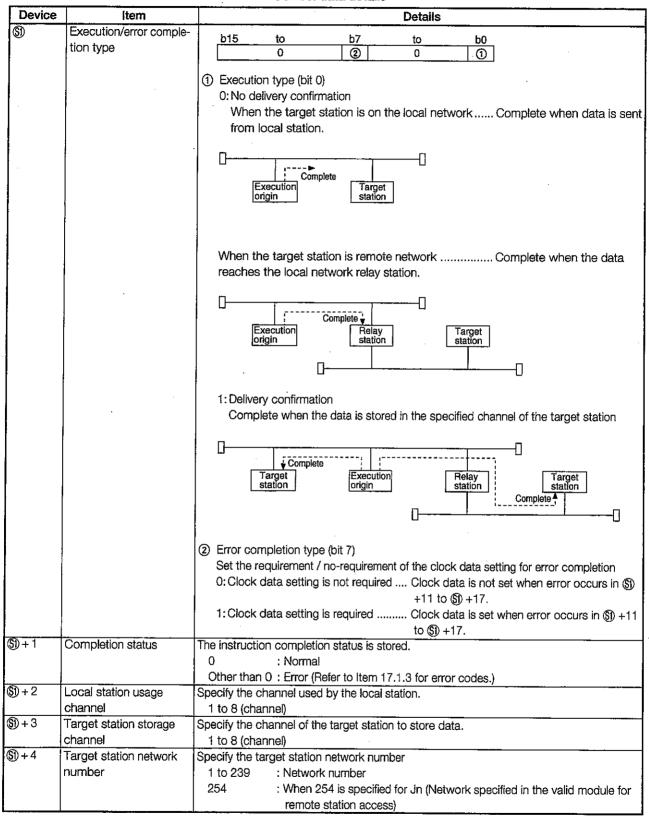

#### Control data details

| Second complete   Second complete   Second com       | Device           | Item                     | Details                                                                               |
|----------------------------------------------------------------------------------------------------|------------------|--------------------------|---------------------------------------------------------------------------------------|
| ## 1 to 64 : Station number's stations ## 31 to 69 is '0: No delivery confirmation.') ## 51 to 69 is '0: No delivery confirmation.') ## 6                                                                                                    |                  |                          |                                                                                       |
| Since the Seyle: Group number's stations (Can be set when the execution type specifient in Sills 10'), to delivery confirmation."                                                                                                    |                  |                          | ·                                                                                     |
| in (§) is "0". No delivery confirmation.") FFH : All stations on the target network number. (simultaneous broadcest) (Can be set when the execution type specified in (§) is "0 : No delivery confirmation.") Setting not necessary module station number) Specification is valid when the instruction is executed from the special function module Valid when the execution type specified in (§) is "1: Delivery confirmation." (9) During command execution Set the number of retries for when transmission is not complete in the monitoring time specified in (§) +8. O to 15 (times) (9) When command is complete The number of retries (result) is stored. O to 15 (times) (1) O to 15 (times) (2) When command completion to a value greater than the TCP retransmit timer value. When command is not complete within the monitoring time, the command execution retransmit for the number of retransmit specified in (§) +7. O to TCP retransmit timer value (TCP retransmit timer value (TCP retransmit timer value (TCP retransmit timer value (TCP retransmit timer value (TCP retransmit timer value (TCP retransmit timer value (TCP retransmit timer value (TCP retransmit timer value (TCP retransmit timer value (TCP retransmit in timer value (TCP retransmit in time     |                  |                          |                                                                                       |
| FFH: All stations on the target network number. (simultaneous broadcast) (Can be set when the execution type specified in (§) is "0: No delivery confirmation.")  (\$\begin{array}{c} \text{ Special function module station number)} (\$\text{Specification is valid when the instruction is executed from the special function module valid when the execution type specified in (§) is "1: Delivery confirmation."  (\$\begin{array}{c} \text{ Valid when the execution type specified in (§) is "1: Delivery confirmation."}  (\$\begin{array}{c} \text{ Uniform or retries} \text{ Valid when the execution type specified in (§) is "1: Delivery confirmation."}  (\$\begin{array}{c} \text{ Will of the monitoring time specified in (§) +8.} \text{ Uniform or retries} (result) is stored.} \text{ Uniform or retries} (result) is stored.} \text{ Uniform or retries} (result) is stored.} \text{ Uniform or a value greater than the TCP retransition or retries (result) is stored.} \text{ Uniform or a value greater than the TCP retransition or retries (result) is stored in (\$\beta \text{ Pi} \text{ The TCP retransition} is the monitoring time. In the monitoring time unit command completion to a value greater than the TCP retransition or retries (result) is stored in (\$\beta \text{ Pi} \text{ The TCP retransition} is the monitoring time.} \text{ Inter value.} \text{ When command is not complete within the monitoring time, the command execution retransition for the number of retransing specified in (\$\beta \text{ Pi} \text{ The TCP retransition} is used as the monitoring time.} \text{ (TCP retransition time value +1) to 16383: Monitoring time (unit: second)} \text{ Second of TCP retransition time value +1) to 16383: Monitoring time (unit: second)} \text{ Second of Second of the Monitoring time of the data in (\$\beta \text{ Pi} \text{ To book On the Nonthoring time} (unit: second)} \text{ The TCP retransition in the retries of the data in (\$\beta \text{ Pi} \text{ To book On the Monitoring time}  Valid in the monitoring time of the data in (\$\beta |                  |                          |                                                                                       |
| set when the execution type specified in (§) is "0 : No delivery confirmation.")                                                                                                    |                  |                          |                                                                                       |
| (\$) + 6 (Special function module station number) (Specification is valid when the instruction is executed from the special function module (Special function module station number) (Specification is valid when the instruction is executed from the special function module (Special function module station number) (Specification is valid when the instruction is executed from the special function module with the function of the secution (Special for the specified in (Sp. +8.) (Delivery confirmation.") (Special function in the special function module station of retries for when transmission is not complete in the monitoring time specified in (Sp. +8.) (Delivery monitoring time under or fretries (result) is stored. (Delivery monitoring time until command completed by (Sp. is "1: Delivery Confirmation." Set it monitoring time until command completion to a value greater than the TCP retransmit miner value. (Top retransmit timer value is use as the monitoring time. (Top retransmit timer value is use as the monitoring time. (TCP retransmit timer value +1) to 16383: Monitoring time (unit: second) (TCP retransmit timer value +1) to 16383: Monitoring time (unit: second) (TCP retransmit timer value +1) to 16383: Monitoring time (unit: second) (TCP retransmit timer value +1) to 16383: Monitoring time (unit: second) (TCP retransmit timer value +1) to 16383: Monitoring time (unit: second) (TCP retransmit timer value +1) to 16383: Monitoring time (unit: second) (TCP retransmit timer value +1) to 16383: Monitoring time (unit: second) (TCP retransmit timer value +1) to 16383: Monitoring time (unit: second) (TCP retransmit timer value +1) to 16383: Monitoring time (unit: second) (TCP retransmit timer value +1) to 16383: Monitoring time (unit: second) (TCP retransmit timer value +1) to 16383: Monitoring time (unit: second) (TCP retransmit timer value +1) to 16383: Monitoring time (unit: second) (TCP retransmit timer value +1) to 16383: Monitoring time (unit: second) (TCP retransmit timer value +1) to 16383: Monitoring time (unit: sec     | -                |                          |                                                                                       |
| module station number    Specification is valid when the instruction is executed from the special function module   \$\frac{1}{3}\) + 7   Number of retries   Valid when the execution type specified in (\$\mathbb{O}\$) is "1: Delivery confirmation." (1) During command execution Set the number of retries for when transmission is not complete in the monitoring time specified in (\$\mathbb{O}\$) + 8.                                                                                                    | (SI) + 6         | (Special function        |                                                                                       |
| Sumber of retries   Valid when the execution type specified in (S) is "1: Delivery confirmation." (During command execution Set the number of retries for when transmission is not complete in the monitoring time specified in (S) +8.      O to 15 (times) (2) When command is complete The number of retries (result) is stored.      O to 15 (times) (2) When command completion to a value greater than the TCP retransmit mer value.                                                                                                    |                  |                          | 1                                                                                     |
| During command execution Set the number of retries for when transmission is not complete in the monitoring time specified in (§) +8.  0 to 15 (times) ② When command is complete The number of retries (result) is stored. 0 to 15 (times) ② When command is complete The number of retries (result) is stored.  Delivery monitoring time Valid when the execution type specified by ⑤ is "1: Delivery Confirmation." Set it monitoring time until command completion to a value greater than the TCP retransmit timer value.  When command is not complete within the monitoring time, the command execution retransmit specified in ⑤ +7. 0 to TCP retransmit timer value : The TCP retransmit timer value is use as the monitoring time.  (TCP retransmit timer value +1) to 16383 : Monitoring time (unit: second)  Specify the number of send data for ⑥ to ⑥ +n. 1 to 480 (words)  (Unused) Specify the number of send data for ⑥ to ⑥ +17 is stored. 0 : Invalid 1 : Valid/invalid status of the data in ⑤) +12 to ⑥ +17 is stored. 0 : Invalid 1 : Valid The year (lower two digits) and month are stored in BCD code.  b15 to b8 b7 to b0  Month (01+ to 12+) Year (00+ to 99+)  Specify to b8 b7 to b0  Hour (00+ to 23+) Day (01+ to 31+)  Minute/Second of error completion  Minute/Second of error completion  The day and hour are stored in BCD code. b15 to b8 b7 to b0  Specify to b15 to b8 b7 to b0  Hour (00+ to 23+) Day (01+ to 31+)  Day of the week of error completion  The day of the week is stored in BCD code. b15 to b8 b7 to b0  Specify to b15 to b8 b7 to b0  Specify to b15      | <u>(\$1)</u> + 7 |                          |                                                                                       |
| Set the number of retries for when transmission is not complete in the monitoring time specified in (§) +8.  0 to 15 (times)  (§) When command is complete The number of retries (result) is stored. 0 to 15 (times)  (§) When command is complete The number of retries (result) is stored. 0 to 15 (times)  (§) H **B  Delivery monitoring time  When command completion to a value greater than the TCP retransmit greater than the TCP retransmit for the number of retransmit specified in (§) +7. 0 to TCP retransmit timer value  The TCP retransmit timer value is use as the monitoring time. (TCP retransmit timer value +1) to 16383: Monitoring time (unit: second)  Specify the number of send data for (§) to (§) +1. 1 to 480 (words)  (§) +10 (Unused)  (§) +11 Clock set flag  Valid/invalid status of the data in (§) +12 to (§) +17 is stored. 0 : Invalid 1 : Valid  (§) +12 Year/month of error completion  (§) +13 Day/hour of error completion  (§) +16 Day/hour of error completion  The day and hour are stored in BCD code.  (§) +15 to (§) 8 b7 to (§) 10 b0 (Foundard)  (§) +16 Day of the week of error completion  The day of the week is stored in BCD code.  (§) +15 to (§) 8 b7 to (§) 10 b0 (Foundard) to 00 h (Sunday) to 06H (Saturday)  (§) +16 Error detected network  The network number of the station where the error was detected is stored.                                                                                                    |                  |                          |                                                                                       |
| Signature   Sepecified in (Signature)   Signature   Sepecified in (Signature)   Signature   Sepecified in (Signature)   Signature   Sepecified in (Signature)   Signature   Sepecified in (Signature)   Signature   Sepecified in (Signature)   Sepecified in (Signature)   Signature)   Signature   Signature)   Signature   Signature)   Signature   Signature)   Signature   Signature)   Signature   Signature)   Signature   Signature)   Signature   Signature)   Signature   Signature)   Signature)   Sig       |                  |                          | 1                                                                                     |
| ③ When command is complete       The number of retries (result) is stored.       0 to 15 (times)         ⑤ + 8       Delivery monitoring time       Valid when the execution type specified by ⑤ is "1: Delivery Confirmation." Set it monitoring time until command completion to a value greater than the TCP retransmit timer value.                                                                                                    |                  |                          |                                                                                       |
| The number of retries (result) is stored.  O to 15 (times)  Valid when the execution type specified by ⑤ is "1: Delivery Confirmation." Set the monitoring time until command completion to a value greater than the TCP retransmit timer value.  When command is not complete within the monitoring time, the command execution retransmit for the number of retransmit specified in ⑥ +7.  O to TCP retransmit timer value : The TCP retransmit timer value is use as the monitoring time.  (TCP retransmit timer value +1) to 16383 : Monitoring time (unit: second)  Specify the number of send data for ⑥ to ⑥ +n.  1 to 480 (words)  1 to 480 (words)  Valid/invalid status of the data in ⑥ +12 to ⑥ +17 is stored.  O : Invalid  1 : Valid  Year/month of error completion  The year (lower two digits) and month are stored in BCD code.  b15 to b8 b7 to b0  Hour (00H to 23H)  Day /four of error completion  The day and hour are stored in BCD code.  b15 to b8 b7 to b0  Second (00H to 59H)  Minute/second of error completion  The minute and second are stored in BCD code.  b15 to b8 b7 to b0  Second (00H to 59H)  Minute (00H to 59H)  Minute (00H to 59H)  Specified by ⑤ is "1: Delivery Confirmation." Set the monitoring time (unit: second)  The minute and second are stored in BCD code.  b15 to b8 b7 to b0  Second (00H to 59H)  Minute (00H to 59H)  Day of the week of error completion  The day of the week is stored in BCD code.  b15 to b8 b7 to b0  Second (00H to 59H)  Minute (00H to 59H)  Day of week (00H to 06H)  OOH (Sunday) to 06H (Saturday)                                                                                                    | ,                |                          |                                                                                       |
| The number of retries (result) is stored.  O to 15 (times)  Valid when the execution type specified by ⑤ is "1: Delivery Confirmation." Set the monitoring time until command completion to a value greater than the TCP retransmit timer value.  When command is not complete within the monitoring time, the command execution retransmit for the number of retransmit specified in ⑥ +7.  O to TCP retransmit timer value : The TCP retransmit timer value is use as the monitoring time.  (TCP retransmit timer value +1) to 16383 : Monitoring time (unit: second)  Specify the number of send data for ⑥ to ⑥ +n.  1 to 480 (words)  1 to 480 (words)  Valid/invalid status of the data in ⑥ +12 to ⑥ +17 is stored.  O : Invalid  1 : Valid  Year/month of error completion  The year (lower two digits) and month are stored in BCD code.  b15 to b8 b7 to b0  Hour (00H to 23H)  Day /four of error completion  The day and hour are stored in BCD code.  b15 to b8 b7 to b0  Second (00H to 59H)  Minute/second of error completion  The minute and second are stored in BCD code.  b15 to b8 b7 to b0  Second (00H to 59H)  Minute (00H to 59H)  Minute (00H to 59H)  Specified by ⑤ is "1: Delivery Confirmation." Set the monitoring time (unit: second)  The minute and second are stored in BCD code.  b15 to b8 b7 to b0  Second (00H to 59H)  Minute (00H to 59H)  Day of the week of error completion  The day of the week is stored in BCD code.  b15 to b8 b7 to b0  Second (00H to 59H)  Minute (00H to 59H)  Day of week (00H to 06H)  OOH (Sunday) to 06H (Saturday)                                                                                                    |                  |                          | ② When command is complete                                                            |
| Delivery monitoring time   Valid when the execution type specified by (§) is "1: Delivery Confirmation." Set it monitoring time until command completion to a value greater than the TCP retransmit timer value.  When command is not complete within the monitoring time, the command execution retransmit for the number of retransmit specified in (§) +7.  O to TCP retransmit timer value : The TCP retransmit timer value is use as the monitoring time.  (TCP retransmit timer value +1) to 16383 : Monitoring time (unit: second)  Specify the number of send data for (§) to (§) +n.  1 to 480 (words)  Specify the number of send data for (§) to (§) +n.  1 to 480 (words)  Specify the number of send data for (§) to (§) +n.  1 to 480 (words)  Specify the number of send data for (§) to (§) +n.  1 to 480 (words)  The year (lower two digits) and month are stored in BCD code.  b15 to b8 b7 to b0  Month (01H to 12H) Year (00H to 99H)  Specify to (00H to 33H)  Day/hour of error completion  The day and hour are stored in BCD code.  b15 to b8 b7 to b0  Hour (00H to 23H) Day (01H to 31H)  The properties of the day of the week is stored in BCD code.  b15 to b8 b7 to b0  Specify to number of the day of the week is stored in BCD code.  b15 to b8 b7 to b0  Specify to number of the day of the week is stored in BCD code.  b15 to b8 b7 to b0  Specify the number of the day of the week is stored in BCD code.  b15 to b8 b7 to b0  Specify to number of the day of the week is stored in BCD code.  b15 to b8 b7 to b0  Specify to number of the day of the week is stored in BCD code.  b15 to b8 b7 to b0  Specify to number of the data in (Specify to the to 60H) D0H (Sunday) to 06H (Saturday)  Specify the number of the station where the error was detected is stored.                                                                                                    |                  |                          |                                                                                       |
| monitoring time until command completion to a value greater than the TCP retransant timer value.  When command is not complete within the monitoring time, the command execution retransmit for the number of retransmit specified in ⑤ +7.  0 to TCP retransmit timer value : The TCP retransmit timer value is use as the monitoring time.  (TCP retransmit timer value +1) to 16383 : Monitoring time (unit: second)  Specify the number of send data for ⑨ to ⑨ +n.  1 to 480 (words)  (Unused)  (Unused)  (S) +11 Clock set flag  Valid/invalid status of the data in ⑥ +12 to ⑥ +17 is stored.  0 : Invalid  1 : Valid  (S) +12 Year/month of error completion  (S) +13 Day/hour of error completion  (S) +14 Minute/second of error completion  (S) +15 to b8 b7 to b0  (S) +16 Hour (00H to 59H)  The minute and second are stored in BCD code.  (S) +15 ba b8 b7 to b0  (S) +16 Error detected network  The network number of the station where the error was detected is stored.                                                                                                    |                  |                          |                                                                                       |
| timer value. When command is not complete within the monitoring time, the command execution retransmit for the number of retransmit specified in ⑤ +7.  0 to TCP retransmit timer value : The TCP retransmit timer value is use as the monitoring time.  (TCP retransmit timer value +1) to 16383 : Monitoring time (unit: second)  Specify the number of send data for ⑨ to ⑩ +n.  1 to 480 (words)  (Unused)  Valid/invalid status of the data in ⑨ +12 to ⑨ +17 is stored.  0 : Invalid  1 : Valid  Year/month of error completion  The year (lower two digits) and month are stored in BCD code.  b15 to b8 b7 to b0  Month (01h to 12h) Year (00h to 99h)  (Invalid to b15 to b8 b7 to b0  Hour (00h to 23h) Day (01h to 31h)  The minute and second are stored in BCD code.  b15 to b8 b7 to b0  Second (00h to 59h) Minute (00h to 59h)  The day of the week of error completion  The day of the week is stored in BCD code.  b15 to b8 b7 to b0  Second (00h to 59h) Minute (00h to 59h)  The day of the week is stored in BCD code.  b15 to b8 b7 to b0  Second (00h to 59h) Minute (00h to 59h)  The day of the week is stored in BCD code.  b15 to b8 b7 to b0  Second (00h to 59h) Minute (00h to 59h)  The day of the week is stored in BCD code.  b15 to b8 b7 to b0  Day of week (00h to 06h) 00h (Sunday) to 06h (Saturday)  The network number of the station where the error was detected is stored.                                                                                                    | <b>(SI)</b> + 8  | Delivery monitoring time | Valid when the execution type specified by (§) is "1: Delivery Confirmation." Set the |
| When command is not complete within the monitoring time, the command execution retransmit for the number of retransmit specified in \$\mathbb{S}\ +7\.  0 to TCP retransmit timer value : The TCP retransmit timer value is use as the monitoring time.  (TCP retransmit timer value +1) to 16383 : Monitoring time (unit: second)  \$\mathbb{S}\ +9\                                                                                                    | Ĭ                |                          | monitoring time until command completion to a value greater than the TCP retransmit   |
| retransmit for the number of retransmit specified in ⑤ +7.  0 to TCP retransmit timer value : The TCP retransmit timer value is use as the monitoring time.  (TCP retransmit timer value +1) to 16383 : Monitoring time (unit: second)  ⑤ +9 Send data length                                                                                                    |                  |                          |                                                                                       |
| O to TCP retransmit timer value : The TCP retransmit timer value is use as the monitoring time.   (TCP retransmit timer value +1) to 16383 : Monitoring time (unit: second)   Specify the number of send data for ® to ® +n.                                                                                                    |                  |                          | When command is not complete within the monitoring time, the command execution is     |
| as the monitoring time.  (TCP retransmit timer value +1) to 16383 : Monitoring time (unit: second)  Specify the number of send data for ⑤ to ⑥ +n.  1 to 480 (words)  ⑤ +10 (Unused)  Clock set flag  Valid/invalid status of the data in ⑥ +12 to ⑥ +17 is stored.  0 : Invalid  1 : Valid  ⑤ +12 Year/month of error  completion  Specify the number of send data for ⑥ to ⑥ +n.  1 to 480 (words)  Valid/invalid status of the data in ⑥ +12 to ⑥ +17 is stored.  0 : Invalid  1 : Valid  The year (lower two digits) and month are stored in BCD code.  b15 to b8 b7 to b0  Month (01H to 12H)  Specify the number of send data for ⑥ to ⑥ +17 is stored.  0 : Invalid  1 : Valid  The year (lower two digits) and month are stored in BCD code.  b15 to b8 b7 to b0  Hour (00H to 23H)  Day (01H to 31H)  The minute and second are stored in BCD code.  b15 to b8 b7 to b0  Second (00H to 59H)  Minute (00H to 59H)  Specify the number of send data for ⑥ to ⑥ +1.  I to 480 (words)  Invalid  1 : Valid  The year (lower two digits) and month are stored in BCD code.  b15 to b8 b7 to b0  Second (00H to 23H)  Day of the week of error completion  The day of the week is stored in BCD code.  b15 to b8 b7 to b0  Second (00H to 59H)  Day of the week of error completion  Specify the number of the station where the error was detected is stored.                                                                                                    |                  |                          |                                                                                       |
| (TCP retransmit timer value +1) to 16383 : Monitoring time (unit: second)  \$\text{Specify the number of send data for \$\mathbb{O}\$ to \$\mathbb{O}\$ +n. 1 to 480 (words)  \$\mathbb{O}\$ +10 (Unused)  \$\mathbb{O}\$ +11 (Clock set flag)  \$\mathbb{O}\$ Valid/invalid status of the data in \$\mathbb{O}\$ +12 to \$\mathbb{O}\$ +17 is stored.  \$\mathbb{O}\$ : Invalid  \$\mathbb{O}\$ : Valid/invalid status of the data in \$\mathbb{O}\$ +12 to \$\mathbb{O}\$ +17 is stored.  \$\mathbb{O}\$ : Invalid  \$\mathbb{O}\$ : Valid/invalid status of the data in \$\mathbb{O}\$ +12 to \$\mathbb{O}\$ +17 is stored.  \$\mathbb{O}\$ : Invalid  \$\mathbb{O}\$ : Valid/invalid status of the data in \$\mathbb{O}\$ +12 to \$\mathbb{O}\$ +17 is stored.  \$\mathbb{O}\$ : Valid/invalid status of the data in \$\mathbb{O}\$ +12 to \$\mathbb{O}\$ +17 is stored.  \$\mathbb{O}\$ : Valid/invalid status of the data in \$\mathbb{O}\$ +12 to \$\mathbb{O}\$ +17 is stored.  \$\mathbb{O}\$ : Valid/invalid status of the data in \$\mathbb{O}\$ +12 to \$\mathbb{O}\$ +17 is stored.  \$\mathbb{O}\$ : Valid/invalid status of the data in \$\mathbb{O}\$ +12 to \$\mathbb{O}\$ +17 is stored in BCD code.  \$\mathbb{D}\$ : Valid                                                                                                    |                  |                          | 0 to TCP retransmit timer value : The TCP retransmit timer value is used              |
| \$\begin{array}{c c c c c c c c c c c c c c c c c c c                                                                                                     |                  |                          | as the monitoring time.                                                               |
| \$\begin{array}{c c c c c c c c c c c c c c c c c c c                                                                                                     |                  |                          |                                                                                       |
| \$\begin{array}{cccccccccccccccccccccccccccccccccccc                                                                                                    | (SI) + 9         | Send data length         |                                                                                       |
| ⑤ + 11       Clock set flag       Valid/invalid status of the data in ⑤ +12 to ⑥+17 is stored.                                                                                                    |                  |                          | 1 to 480 (words)                                                                      |
| S) + 12   Year/month of error completion   The year (lower two digits) and month are stored in BCD code.                                                                                                    |                  |                          |                                                                                       |
| 1 : Valid   Sign + 12   Year/month of error completion   The year (lower two digits) and month are stored in BCD code.   b15 to b8 b7 to b0   Month (01H to 12H)   Year (00H to 99H)                                                                                                    | (51) + 11        | Clock set flag           | _ ~ ~                                                                                 |
| S) + 12       Year/month of error completion       The year (lower two digits) and month are stored in BCD code.         b15       to       b8       b7       to       b0         Month (01H to 12H)       Year (00H to 99H)       Year (00H to 99H)         S) + 13       Day/hour of error completion       The day and hour are stored in BCD code.         b15       to       b8       b7       to       b0         Hour (00H to 23H)       Day (01H to 31H)       Day (01H to 31H)       The minute and second are stored in BCD code.         b15       to       b8       b7       to       b0         Second (00H to 59H)       Minute (00H to 59H)       Minute (00H to 59H)     The day of the week is stored in BCD code.  b15  to     b8     b7     to     b0         S) + 16       Error detected network       The network number of the station where the error was detected is stored.                                                                                                    |                  |                          |                                                                                       |
| Completion    b15   to   b8   b7   to   b0                                                                                                    | <u>@</u> 0 , 10  | Voor/month of aver       |                                                                                       |
| Month (01H to 12H)   Year (00H to 99H)      Shear   Day/hour of error completion   The day and hour are stored in BCD code.                                                                                                    | (a)) + 12        |                          |                                                                                       |
| (S) + 13 Day/hour of error completion  The day and hour are stored in BCD code.  b15 to b8 b7 to b0  Hour (00H to 23H)  Day (01H to 31H)  The minute and second are stored in BCD code.  completion  The minute and second are stored in BCD code.  b15 to b8 b7 to b0  Second (00H to 59H)  Minute (00H to 59H)  Day of the week of error completion  The day of the week is stored in BCD code.  b15 to b8 b7 to b0  Second (00H to 59H)  Day of week (00H to 06H)  OH (Sunday) to 06H (Saturday)  The network number of the station where the error was detected is stored.                                                                                                    |                  | Completion               |                                                                                       |
| Completion  b15 to b8 b7 to b0  Hour (00H to 23H)  Day (01H to 31H)  The minute and second are stored in BCD code.  completion  b15 to b8 b7 to b0  Second (00H to 59H)  Minute (00H to 59H)  Day of the week of error completion  The day of the week is stored in BCD code.  b15 to b8 b7 to b0  Second (00H to 59H)  The day of the week is stored in BCD code.  b15 to b8 b7 to b0  00H  Day of week (00H to 06H)  00H (Sunday) to 06H (Saturday)  S) + 16  Error detected network  The network number of the station where the error was detected is stored.                                                                                                    |                  |                          | Month (01н to 12н) Year (00н to 99н)                                                  |
| Completion  b15 to b8 b7 to b0  Hour (00H to 23H)  Day (01H to 31H)  The minute and second are stored in BCD code.  completion  b15 to b8 b7 to b0  Second (00H to 59H)  Minute (00H to 59H)  Day of the week of error completion  The day of the week is stored in BCD code.  b15 to b8 b7 to b0  Second (00H to 59H)  The day of the week is stored in BCD code.  b15 to b8 b7 to b0  00H  Day of week (00H to 06H)  00H (Sunday) to 06H (Saturday)  S) + 16  Error detected network  The network number of the station where the error was detected is stored.                                                                                                    | ®) ± 13          | Day/hour of error        | The day and hour are stored in PCD code                                               |
| Hour (00H to 23H)   Day (01H to 31H)     Ship + 14   Minute/second of error completion   The minute and second are stored in BCD code.                                                                                                    |                  | _                        |                                                                                       |
| ⑤) + 14       Minute/second of error completion       The minute and second are stored in BCD code.         b15       to       b8       b7       to       b0         Second (00H to 59H)       Minute (00H to 59H)         ⑤) + 15       Day of the week of error completion       The day of the week is stored in BCD code.         b15       to       b8       b7       to       b0         ©0H       Day of week (00H to 06H)       00H (Sunday) to 06H (Saturday)         ⑤) + 16       Error detected network       The network number of the station where the error was detected is stored.                                                                                                    |                  | Completion               |                                                                                       |
| Completion  b15 to b8 b7 to b0 Second (00н to 59н)  Minute (00н to 59н)  Day of the week of error completion  Day of the week of error to b15 to b8 b7 to b0  Day of week (00н to 06н)  Day of week (00н to 06н)  Day of week (00н to 06н)  The network number of the station where the error was detected is stored.                                                                                                    |                  |                          | Day (OTH (OSTH)                                                                       |
| Completion  b15 to b8 b7 to b0 Second (00н to 59н)  Minute (00н to 59н)  Day of the week of error completion  Day of the week of error to b15 to b8 b7 to b0  Day of week (00н to 06н)  Day of week (00н to 06н)  Day of week (00н to 06н)  The network number of the station where the error was detected is stored.                                                                                                    | (S1) + 14        | Minute/second of error   | The minute and second are stored in BCD code                                          |
| Second (00H to 59H) Minute (00H to 59H)  Day of the week of error completion  The day of the week is stored in BCD code.  b15 to b8 b7 to b0  00H (Sunday) to 06H (Saturday)  The network number of the station where the error was detected is stored.                                                                                                    | . •              |                          |                                                                                       |
| (\$) + 15 Day of the week of error completion    Day of the week of error completion   The day of the week is stored in BCD code.   b15 to b8 b7 to b0   Day of week (00H to 06H)   00H (Sunday) to 06H (Saturday)                                                                                                    |                  | •                        |                                                                                       |
| Completion  b15 to b8 b7 to b0  00H Day of week (00H to 06H) 00H (Sunday) to 06H (Saturday)  \$\begin{array}{cccccccccccccccccccccccccccccccccccc                                                                                                    |                  | •                        | Cesonia (Con to San)   Militale (Con to San)                                          |
| completion  b15 to b8 b7 to b0  00H (Sunday) to 06H (Saturday)  \$\begin{array}{cccccccccccccccccccccccccccccccccccc                                                                                                    | <b>(SI)</b> + 15 | Day of the week of error | The day of the week is stored in BCD code.                                            |
| ©0 Day of week (00н to 06н) 00н (Sunday) to 06н (Saturday)  ©1 + 16 Error detected network The network number of the station where the error was detected is stored.                                                                                                    |                  |                          |                                                                                       |
| (5) + 16 Error detected network The network number of the station where the error was detected is stored.                                                                                                    |                  |                          |                                                                                       |
|                                                                                                    |                  |                          |                                                                                       |
| number However, if the completion status of (5) ±1 is "channel in use (COSE)) " the control                                                                                                    | <b>(S))</b> + 16 |                          |                                                                                       |
|                                                                                                    |                  |                          | However, if the completion status of 🕲 +1 is "channel in use (C085H)," the network    |
| number is not stored.                                                                                                    |                  |                          | number is not stored.                                                                 |
| 1 to 239 (Network number)                                                                                                    |                  |                          |                                                                                       |
| (5) + 17 Error detected station The station number where the error was detected is stored.                                                                                                    |                  |                          |                                                                                       |
|                                                                                                    |                  |                          | However, if the completion status of 🟐 +1 is "channel in use (С085н)," the network    |
| number is not stored.                                                                                                    |                  |                          |                                                                                       |
| 1 to 64 (Station number)                                                                                                    |                  |                          | 1 to 64 (Station number)                                                              |

#### **Point**

- (1) To increase the data reliability, it is recommended to execute the command with "delivery confirmation" as the execution type when the target station number is specified within 1 to 64. When the target station number is specified within 81H to 89H or FFH, execute the command with the execution type as "no delivery confirmation."
- (2) When sending data to the same channel of the receiving station, execute the command after the receiving station reads data with the RECV command.
  - When the execution type is set to "no delivery confirmation," even if the contents of the sent data is erroneous, the sending station completes the process normally if the communication ends normally.
  - Even if the contents of the transmission is normal, if the command is executed from multiple stations to the same station, the sending station become time out error (C083H).
- (3) When the execution type is set as "delivery confirmation," if the sending station sends data to the same channel in the receiving station before the receiving station reads the data using the RECV command, a buffer full error results on the sending side.

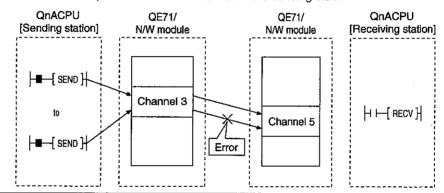

#### (b) RECV command

[Network number specification]

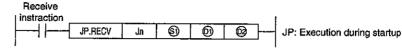

[Network module/QE71 head I/O number specification]

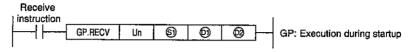

|       | Setting details                                                                                                    | Setting range                                                                                  |
|-------|----------------------------------------------------------------------------------------------------|------------------------------------------------------------------------------------------------|
| Jn    | Local station network number                                                                                                    | 1 to 239: Network number 254 : Network specified in the valid module for remote station access |
| Un    | Local station network module/QE71 head I/O number Specify with two upper digits of the three digit I/O number.                                                                                                    | 0 to FEн                                                                                       |
| · (5) | Control data storage head device  Specify the head device of the local station where the control data is stored.                                                                                                    | Word device *2                                                                                 |
| 6     | Receive data storage head device<br>Specify the head device of the local station where the<br>received data is stored.                                                                                                    | Word device *2                                                                                 |
| 8     | Receive completion device Specify the device to turn on one scan when the receive is complete.  Omega complete The complete one complete The complete one complete The complete one complete The complete one complete The complete one complete The complete one complete The complete one complete The complete one complete one complete The complete one complete one complet | Bit device *1 Word device bit specification *3                                                 |

\*1: Bit device ...... X, Y, M, L, F, V, B 

\*3: Word device bit specification ...... [Word device]. [Bit number]

# [Control data structure (3)]

For details of each item, refer to the next page.

| Device           | lt-o                              | Data set                |                          |  |  |
|------------------|-----------------------------------|-------------------------|--------------------------|--|--|
| Device           | Item                              | User (when executing)*1 | System (when complete)*2 |  |  |
| <b>S</b>         | Execution error completion type   | . 0                     |                          |  |  |
| <b>§</b> ) +1    | Completion status                 |                         | 0                        |  |  |
| <b>(SI)</b> +2   | Local station usage channel       | 0                       |                          |  |  |
| <b>§</b> ) +3    | Sending station usage channel     |                         | 0                        |  |  |
| <b>(S1)</b> +4   | Sending station network number    |                         | 0                        |  |  |
| <b>(SI)</b> +5   | Sending station number            |                         | 0                        |  |  |
| <b>(§1)</b> +6   | (Unused)                          | <del>-</del>            |                          |  |  |
| <b>(\$)</b> +7   | (Unused)                          |                         | _                        |  |  |
| <b>§</b> ) +8    | Delivery monitoring time          | 0                       |                          |  |  |
| (§1) +9          | Receiving data length             |                         | 0                        |  |  |
| ⑤ +10            | (Unused)                          |                         | _                        |  |  |
| <u>(\$1)</u> +11 | Clock set flag                    |                         | 0                        |  |  |
| §) +12           | Year/month of error completion    |                         | 0                        |  |  |
| §) +13           | Day/hour of error completion      |                         | 0                        |  |  |
| <u>(SI)</u> +14  | Minute/second of error completion |                         | Ö                        |  |  |
| <u>(S)</u> +15   | Day of week of error completion   |                         | 0                        |  |  |

Used when the error completion type is set "clock data setting is required."

# Control data details

| Device               | Item                       | Details                                                                                                  |  |  |  |
|----------------------|----------------------------|----------------------------------------------------------------------------------------------------|--|--|--|
| <b>(S)</b>           | Execution error comple-    | b15 to b8 b7 b6 to b0                                                                                    |  |  |  |
|                      | tion type                  | 0 to 0 0 0 to 0                                                                                          |  |  |  |
|                      |                            | ① Error completion type (bit 7)                                                                          |  |  |  |
|                      |                            | Set the requirement/no-requirement of the clock data setting for error completion.                       |  |  |  |
|                      |                            | 0 : Clock data setting is not required Clock data is not set when error occurs in (9)+ 11 to (9) + 15    |  |  |  |
|                      |                            | 1: Clock data setting is required Clock data is set when error occurs in (§) + 11 to (§) + 15.           |  |  |  |
| <b>(S1)</b> + 1      | Completion status          | The command completion status is stored.                                                                 |  |  |  |
|                      |                            | 0 : Normal                                                                                               |  |  |  |
| §1) + 2              | Local station storage      | Other than 0: Error (Refer to Item 17.1.3 for error codes.)                                              |  |  |  |
| (a) + 2              | channel                    | Specify the channel where the data to read is stored.  1 to 8 (channels)                                 |  |  |  |
| <u>\$1</u> + 3       | Sending station usage      | The channel number sending station used is stored.                                                       |  |  |  |
|                      | channel                    | 1 to 8 (channels)                                                                                        |  |  |  |
| <b>(S1)</b> + 4      | Sending station            | The network number of the sending station is stored.                                                     |  |  |  |
| _                    | network number             | 1 to 239: Network number                                                                                 |  |  |  |
| <b>§</b> )+5         | Sending station station    | Specify the station number of the sending station.                                                       |  |  |  |
|                      | number                     | 1 to 64: Station numbers (Reception from station number's station)                                       |  |  |  |
|                      |                            | FFH : All stations (Reception by simultaneous broadcast)                                                 |  |  |  |
| (§1) + 6             | // I=                      | _                                                                                                    |  |  |  |
| (§1) + 7<br>(§1) + 8 | (Unused)<br>(Unused)       | Cotable manifestant time will appear and appeal the to a value assets the Ato TOD                        |  |  |  |
| (a) + 0              | Delivery monitoring time   | Set the monitoring time until command completion to a value greater than the TCP retransmit timer value. |  |  |  |
|                      | Delivery monitoring time   | When the command is not complete within the monitoring time it will be an error comple-                  |  |  |  |
|                      |                            | tion.                                                                                                    |  |  |  |
|                      |                            | 0 to TCP retransmit timer value : The TCP retransmit timer value is used                                 |  |  |  |
|                      | -                          | as the monitoring time.                                                                                  |  |  |  |
|                      |                            | (TCP retransmit timer value +1) to 16383 : Monitoring time (unit: second)                                |  |  |  |
| (§1) + 9             |                            | The number of received data stored in (1) to (1) +n is stored.                                           |  |  |  |
| 60 10                | Receiving data length      | 1 to 480 (words)                                                                                         |  |  |  |
| (§) + 10             | (Upupped)                  |                                                                                                    |  |  |  |
| §) + 11              | (Unused)<br>Clock set flag | Valid/invalid status of the data in ⑤ +12 to ⑤ +15 is stored.  0 : Invalid                               |  |  |  |
|                      | Olock Set liag             | 1: Valid                                                                                                 |  |  |  |
| <b>(S)</b> + 12      | <u> </u>                   | The year (lower two digits) and month are stored in BCD code.                                            |  |  |  |
|                      | Year/month of error        | b15 to b8 b7 to b0                                                                                       |  |  |  |
|                      | completion                 | Month (01н to 12н) Year (00н to 99н)                                                                     |  |  |  |
| <b>(SI)</b> + 13     |                            | The day and hour are stored in BCD code.                                                                 |  |  |  |
|                      | Day/hour of error          | b15 to b8 b7 to b0                                                                                       |  |  |  |
|                      | completion                 | Hour (00н to 23н) Day (01н to 31н)                                                                       |  |  |  |
| <u>(\$1)</u> + 14    |                            | The minute and second are stored in BCD code.                                                            |  |  |  |
|                      | Minute/second of error     | b15 to b8 b7 to b0                                                                                       |  |  |  |
|                      | completion                 | Second (00н to 59н)                                                                                      |  |  |  |
| <b>(§1)</b> + 15     |                            | The day of the week is stored in BCD code.                                                               |  |  |  |
|                      | Day of the week of error   | b15 to b8 b7 to b0                                                                                       |  |  |  |
|                      | completion                 | 00н Day of week (00н to 06н) 00н (Sunday) to 06н (Saturday)                                              |  |  |  |
| L                    |                            |                                                                                                    |  |  |  |

# Point

- (1) The receiving data storage device ((iii)) requires a continuous area for "transmission data length" specified with the SEND command from the transmission origin (max. 480 words).
- (2) Execute the RECV command for every corresponding channel bit which is on (receiving data exists), in the RECV command execution request area in the buffer memory(address: 205).

# 2 Command execution timing

(a) When normal completion

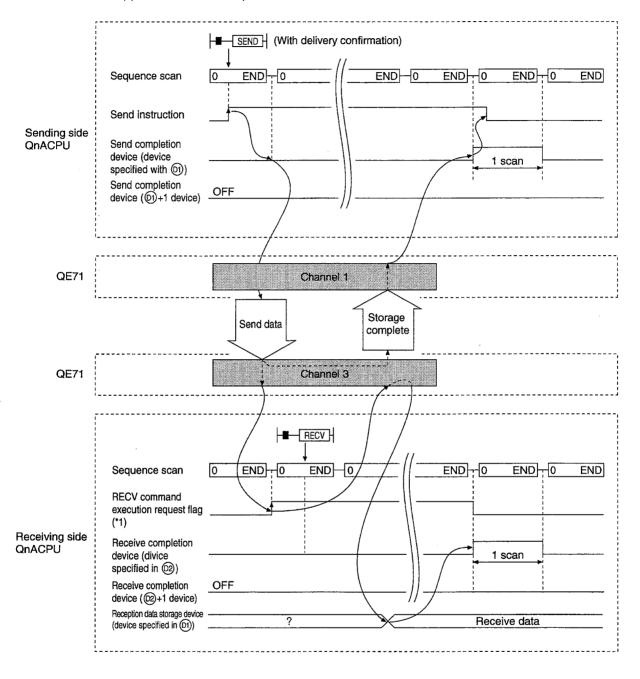

\*1 The RECV command execution request flag for Channel 3 used at the receiving side QnACPU is as shown below.

For QE71

: Bit 2 of the RECV command execution request area in the

buffer memory (address: 205)

For the N/W module: SBA2 of the link special relay

#### (b) When error completion

# 1) SEND command

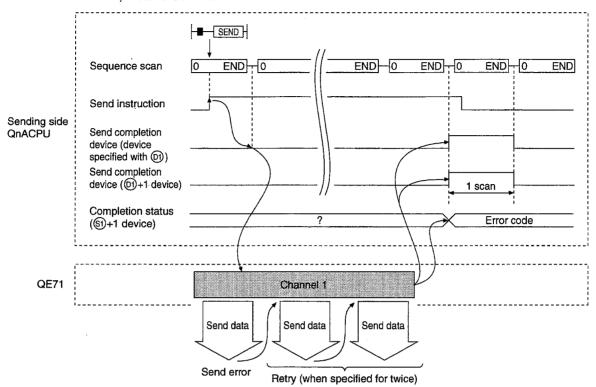

## 2) RECV command

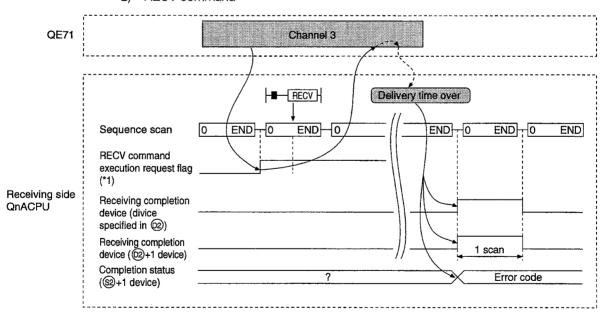

\*1 The RECV command execution request flag for Channel 3 used at the receiving side QnACPU is as shown below.

For QE71

: Bit 2 of the RECV command execution request area in the

buffer memory (address: 205)

For the N/W module: SBA2 of the link special relay

# 3 Program example

Station 3 uses channel 3 with a SEND command, and sends data to station 15 using channel 5. When data is received at station 15, data is read from channel 5.

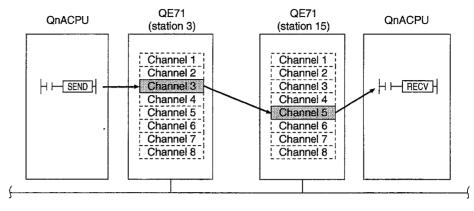

Network No. 7

(a) Station 3 program (SEND command).....(For QE71)

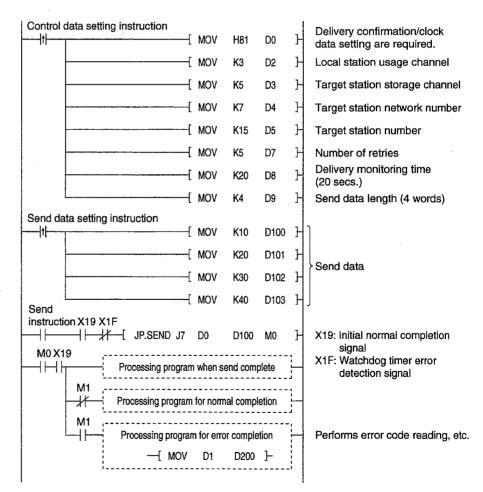

## (b) Station 15 program (RECV command) ...... (For QE71)

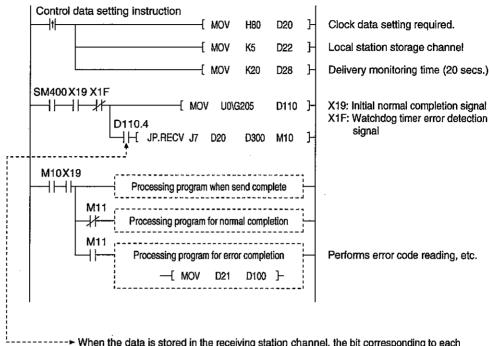

When the data is stored in the receiving station channel, the bit corresponding to each channel of buffer memory RECV command execution request area turns on. Using this signal for receive instruction, data can be read automatically. The signal turns off when RECV is complete.

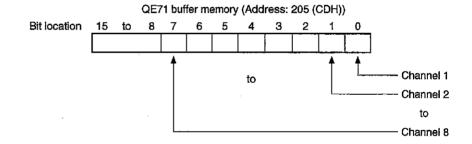

# 14.4.2 Read/Write Word Device of Remote Stations (READ/WRITE)

The command format and program example of the READ/WRITE commands are described.

# 1 Command format

(a) READ, SREAD commands

[Network number specification]

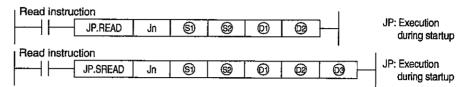

[Network module/QE71 head I/O number specification]

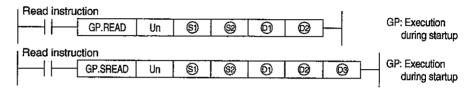

|          | Setting details                                                                                                    | Setting range                                                                                 |
|----------|----------------------------------------------------------------------------------------------------|-----------------------------------------------------------------------------------------------|
| Jn       | Local station network number                                                                                                    | 1 to 239: Network number 254 : Network specified in a valid module for remote station access. |
| Un       | Local station network module/QE71 head I/O number Specify with two upper digits from the three digit I/O number.                                                                                                    | 0 to FEH                                                                                      |
| (5)      | Control data storage head device  Specify the head device of the local station where the control data is stored.                                                                                                    | Word device *2                                                                                |
| <b>®</b> | Read data storage head device (target station)  Specify the head device of the target station where the data to read is stored.                                                                                                    | Word device *2                                                                                |
| <b>0</b> | Read data storage head device (local station) Specify the head device of the local station where the data to read is stored.                                                                                                    | Word device *2                                                                                |
| <b>®</b> | Read completion device (local station)  Specify the device of the local station to turn on one scan when the read is complete.  On: Complete  On: Error                                                                                   | Bit device *1 Word device bit specification *3                                                |
| 8        | Read notify device (target station)  Specify the device of the target station to turn on one scan when the read is complete.  (Can recognize data of target station has been read from remote station.)  (3) OFF: Incomplete ON: Complete | Bit device *1 Word device bit specification *3                                                |

\*1: Bit device ...... X, Y, M, L, F, V, B

\*2: Word device ...... T, C, D, W, ST, R, ZR

\*3: Word device bit specification ...... Word device . Bit number

# [Control data structure (§1)]

| Davisa            | 14                                       | Data set                |                          |
|-------------------|------------------------------------------|-------------------------|--------------------------|
| Device            | Item                                     | User (when executing)*1 | System (when complete)*2 |
| <b>S</b>          | Error completion type                    | 0                       |                          |
| <b>(SI)</b> +1    | Completion status                        |                         | 0                        |
| (§1) +2           | Local station storage channel            | 0                       |                          |
| (§) +3            | (Unused)                                 |                         | ]                        |
| §1) +4            | Target station network number            | 0                       |                          |
| <b>(§1)</b> +5    | Target station number                    | 0                       |                          |
| §) +6             | (Special function module station number) |                         |                          |
| <b>(S1)</b> +7    | Number of retries                        | 0                       | 0                        |
| <b>(\$1)</b> +8   | Delivery monitoring time                 | 0                       |                          |
| <b>(S))</b> +9    | Read data length                         | 0                       |                          |
| (S) +10           | (Unused)                                 | _                       | <u> </u>                 |
| (S)) +11          | Clock set flag                           |                         | 0                        |
| <b>(</b> \$1) +12 | Year/month of error completion           |                         | 0                        |
| (\$1) ÷13         | Day/hour of error completion             |                         | 0                        |
| §) +14            | Minute/second of error completion        |                         | 0                        |
| §) +15            | Day of the week of error completion      |                         | 0                        |
| §) +16            | Error detected network number            |                         | 0                        |
| \$1 +17           | Error detected station number            |                         | 0.                       |

Used when the error completion type is set to "clock data setting is required."

\*2: Item stored when command execution is complete

#### Control data details

|                 | Control data details                          |                                                                                                    |  |
|-----------------|-----------------------------------------------|----------------------------------------------------------------------------------------------------|--|
| Device          | Item                                          | Details Details                                                                                                    |  |
| <b>(S)</b>      | Error completion type                         | b15 to b7 to b0 0 0 1  1 Error completion type (bit 7)                                                                                                    |  |
|                 |                                               | Set the requirement/no-requirement of the clock data setting for error completion.  0: Clock data setting is not required Clock data is not set when error occurs in (§) + 11 to (§) + 17.  1: Clock data setting is required Clock data is set when error occurs in (§) + 1 to (§) + 17.                                                                                                    |  |
| (§) ÷ 1         | Completion status                             | The command completion status is stored.  0 : Normal  Other than 0 : Error (Refer to Item 17.1.3 for error codes.)                                                                                                    |  |
| <b>(S))</b> + 2 | Local station usage channel                   | Specify the channel used by the local station.  1 to 8 (channels)                                                                                                    |  |
| <u>(\$)</u> + 3 | (Unused)                                      |                                                                                                    |  |
| <u>(S)</u> + 4  | <u>, , , , , , , , , , , , , , , , , , , </u> | Specify the network number of the target station.  1 to 239: Network number  254: When 254 is specified by Jn. (Network specified in the valid module for remote station access)                                                                                                    |  |
| <b>(S)</b> + 5  | Target station number                         | Specify the target station. (Refer to Item 14.4 "Precautions for data link commands.")  1 to 64 : Station number's station                                                                                                    |  |
| <b>(SI)</b> + 6 | (Special function module station number)      | Setting not necessary (Specification is valid when the command is executed from the special function module.)                                                                                                    |  |
| <b>(S)</b> + 7  | Number of retries                             | During command execution Set the number of retries for when transmission is not complete in the monitoring time specified in (§) +8.  O to 15 (times)  When command is complete The number of retries (result) is stored.  O to 15 (times)                                                                                                    |  |
| <b>(5)</b> + 8  | Delivery monitoring time                      | Set the monitoring time until command completion to a value greater than the TCP retransmit timer value.  When the command is not complete within the monitoring time, the command execution is retransmit for the number of retransmit specified in (§) +7.  O to TCP retransmit timer value  : The TCP retransmit timer value is used as the monitoring time.  (TCP retransmit timer value +1) to 16383: Monitoring time (unit: second) |  |

<sup>\*1:</sup> Item set by sequence program

#### Control data details

| Device           | Item                     | Details                                                                              |  |
|------------------|--------------------------|--------------------------------------------------------------------------------------|--|
| <u>(\$1)</u> + 9 | Read data length         | Specify the number of read data.                                                     |  |
|                  |                          | 1 to 480 (words)                                                                     |  |
| <b>(S))</b> + 10 | (Unused)                 | <del>-</del>                                                                         |  |
| (S)) + 11        | Clock set flag           | Valid/invalid status of the data in 🕲 +12 to 🕲 +17 is stored.                        |  |
| İ                |                          | 0 : Invalid                                                                          |  |
|                  |                          | 1: Valid                                                                             |  |
| <b>(§1)</b> + 12 | Year/month of error      | The year (lower two digits) and month are stored in BCD code.                        |  |
|                  | completion               | b15 to b8 b7 to b0                                                                   |  |
|                  |                          | Month (01н to 12н) Year (00н to 99н)                                                 |  |
| (Si) + 13        | Day/hour of error        | The day and hour are stored in BCD code.                                             |  |
|                  | completion               | b15 to b8 b7 to b0                                                                   |  |
|                  |                          | Hour (00H to 23H) Day (01H to 31H)                                                   |  |
|                  |                          |                                                                                      |  |
| §1) + 14         | Minute/second of error   | The minute and second are stored in BCD code.                                        |  |
|                  | completion               | b15 to b8 b7 to b0                                                                   |  |
|                  |                          | Second (00H to 59H) Minute (00H to 59H)                                              |  |
|                  |                          |                                                                                      |  |
| <b>(S))</b> + 15 | Day of the week of error | The day of the week is stored in BCD code.                                           |  |
|                  | completion               | b15 to b8 b7 to b0                                                                   |  |
|                  |                          | 00н Day of week (00н to 06н) 00н (Sunday) to 06н (Saturday)                          |  |
|                  |                          |                                                                                      |  |
| <b>(S))</b> + 16 | Error detected network   | The network number of the station where the error was detected is stored.            |  |
|                  | number                   | However, if the completion status of (3) +1 is "channel in use (C085H), "the network |  |
|                  |                          | number is not stored.                                                                |  |
|                  |                          | 1 to 239 (Network number)                                                            |  |
| <b>S</b> 17      | Error detected station   | The station number where the error was detected is stored.                           |  |
|                  | number                   | However, if the completion status of ⑤) +1 is "channel in use (СО85н), "the network  |  |
|                  |                          | number is not stored.                                                                |  |
|                  |                          | 1 to 64 (Station number)                                                             |  |

# **Point**

The read data storage device (19) requires a continuous area (max. 480 words) for the read data length (19)+9).

# (b) WRITE, SWRITE commands

[Network number specification]

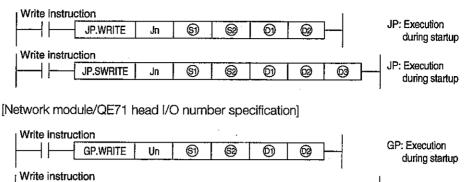

|    | GP.SWRITE Un                                                                                                   | S GP: Execution during startup                                                                |
|----|----------------------------------------------------------------------------------------------------|-----------------------------------------------------------------------------------------------|
|    | Setting details                                                                                                | Setting range                                                                                 |
| Jn | Local station network number                                                                                   | 1 to 239: Network number 254 : Network specified in a valid module for remote station access. |
| Un | Local station network module/QE71 head I/O number Specify with two upper digits of the three digit I/O number. | 0 to FEн                                                                                      |
|    | Control data storage head device                                                                               |                                                                                               |

| 6                                                                                                    | Specify the head device of the local station where the control data is stored.                                                                            | Word device *2                                 |
|----------------------------------------------------------------------------------------------------|----------------------------------------------------------------------------------------------------|------------------------------------------------|
| 8                                                                                                    | Write data storage head device (local station) Specify the head device of the local station where the data to write is stored.                            | Word device *2                                 |
| 6                                                                                                    | Write data storage head device (target station) Specify the head device of the local station where the data is written.                                   | Word device *2                                 |
| ₩                                                                                                    | Write completion device (local station)  Specify the device of the local station to turn on one scan when the write is complete.  On: Complete  On: Error | Bit device *1 Word device bit specification *3 |
| Write notify device (target station)  Specify the device of the target station to turn on one scan when the write is complete.  (Can recognize data of target station has been write from |                                                                                                    | Bit device *1 Word device bit specification *3 |

| *1: Bit device                                    | X, Y, M, L, F, V, B          |
|---------------------------------------------------|------------------------------|
| *2: Word device                                   | T, C, D, W, ST, R, ZR        |
| *2: Word device *3: Word device bit specification | [Word device] . [Bit number] |

ON: Complete

remote station.)

OFF: Incomplete

# [Control data structure (5)]

Refer to the next page for details of each item.

|                  |                                          | Data set                |                          |
|------------------|------------------------------------------|-------------------------|--------------------------|
| Device           | ltem                                     | User (when executing)*1 | System (when complete)*2 |
| <u>\$1</u>       | Execution/error completion type          | 0                       |                          |
| §1) +1           | Completion status                        |                         | 0                        |
| <b>(S)</b> +2    | Local station usage channel              | 0                       |                          |
| <u>(\$1)</u> +3  | (Unused)                                 |                         | <u> </u>                 |
| §) +4            | Target station network number            | 0                       |                          |
| <b>(S))</b> +5   | Target station number                    | _ 0                     |                          |
| <b>(S1)</b> +6   | (Special function module station number) |                         |                          |
| <b>(§1)</b> +7   | Number of retries                        | 0                       | 0                        |
| <b>§1</b> ) +8   | Delivery monitoring time                 | 0                       |                          |
| <b>(S)</b> +9    | Write data length                        | 0                       |                          |
| <u>(\$1)</u> +10 | (Unused)                                 | <u> </u>                |                          |
| §1) +11          | Clock set flag                           |                         | 0                        |
| §1) +12          | Year/month of error completion           |                         | 0                        |
| §) +13           | Day/hour of error completion             |                         | 0                        |
| <u>(\$1)</u> +14 | Minute/second of error completion        |                         | 0                        |
| §) +15           | Day of the week of error completion      |                         | 00                       |
| §) +16           | Error detected network number            |                         | 0                        |
| (§1) +17         | Error detected station number            |                         | 0                        |

Used when the error completion type is set to "clock data setting is required."

# Control data details

| Device     | Item                            | Details                                                                                                    |  |
|------------|---------------------------------|----------------------------------------------------------------------------------------------------|--|
| <b>(S)</b> | Execution/error completion type | 0 2 0 0                                                                                                    |  |
|            |                                 | Execution type (bit 0)     O: No delivery confirmation     When the target station is on the local network Complete when data is so from local station. |  |
|            | ·                               | Complete Execution origin  Target station                                                                                                    |  |
|            |                                 | When the target station is on remote network Complete when the data reaches the local network relay station.                                            |  |
|            |                                 | Execution Relay Target station                                                                                                    |  |

<sup>\*1:</sup> Item set by sequence program

<sup>\*2:</sup> Item stored when command execution is complete

# Control data details

| Device           | Item                     | Details                                                                                                    |  |
|------------------|--------------------------|----------------------------------------------------------------------------------------------------|--|
| §)               | Execution/error comple-  |                                                                                                    |  |
|                  | tion type                | Complete when the data is written to the target station.                                                      |  |
|                  | tion typo                | Somplete Wild and Guide to the Garages states.                                                                |  |
|                  |                          | [                                                                                                    |  |
|                  |                          | ↓ Complete                                                                                                    |  |
|                  |                          |                                                                                                    |  |
|                  |                          | station origin station station                                                                                |  |
|                  |                          | Complete ♣                                                                                                    |  |
|                  |                          |                                                                                                    |  |
|                  |                          |                                                                                                    |  |
|                  |                          | ② Error completion (bit 7)                                                                                    |  |
|                  |                          | Set the requirement/no-requirement of the clock data setting for error completion                             |  |
|                  |                          | 0: Clock data setting is not required Clock data is not set when error occurs in (§) +11 to (§) +17.          |  |
|                  |                          | 1: Clock data setting is required Clock data is set when error occurs in (\$) +11 to (\$) +17.                |  |
| §1) + 1          | Completion status        | The command completion status is stored.                                                                      |  |
|                  | ,                        | 0 : Normal                                                                                                    |  |
|                  |                          | Other than 0: Error (Refer to Item 17.1.3 for error codes.)                                                   |  |
| <b>(S1)</b> + 2  | Local station usage      | Specify the channel used by the local station.                                                                |  |
|                  | channel                  | 1 to 8 (channel)                                                                                              |  |
| <b>(§1)</b> + 3  | (Unused)                 |                                                                                                    |  |
| <b>(S1)</b> + 4  | Target station network   | Specify the network number of the target station.                                                             |  |
| i                | number                   | 1 to 239: Network number                                                                                      |  |
|                  | ·                        | 254 : When 254 is specified for Jn. (Network specified in the valid module for                                |  |
|                  |                          | remote station access)                                                                                        |  |
| <b>(S))</b> + 5  | Target station number    | Specify the target station. (Refer to Item 14.4 "Precautions for data link commands.")                        |  |
|                  |                          | 1 to 64 : Station number's station                                                                            |  |
|                  |                          | 81н to 89н : Group number's all stations (Can be set when the execution                                       |  |
|                  |                          | specified in (5) is "0 : type No delivery confirmation.")                                                     |  |
|                  |                          | FFH : All stations on the target network number (simultaneous                                                 |  |
|                  |                          | broadcast). (Can be set when the execution type specified in                                                  |  |
|                  | 10 116 11                | ⑤ is "0: No delivery confirmation.")                                                                          |  |
| <b>(\$1)</b> + 6 | (Special function        | Setting not necessary                                                                                         |  |
| 60 . 7           | module station number)   | (Specification is valid when the command is executed from the special function module.)                       |  |
| <b>(S))</b> + 7  | Number of retries        | Valid when the execution type specified in (§) is "1: Delivery confirmation."                                 |  |
|                  |                          | ① During command execution  Set the number of retries for when transmission is not complete in the monitoring |  |
|                  |                          | time specified in (§) +8.                                                                                     |  |
|                  |                          | 0 to 15 (times)                                                                                               |  |
|                  |                          | (2) When command is complete                                                                                  |  |
|                  |                          | The number of retries (result) is stored.                                                                     |  |
|                  |                          | 0 to 15 (times)                                                                                               |  |
| <b>(\$1)</b> + 8 | Delivery monitoring time | Valid when the execution type specified by (§1) is "1: Delivery Confirmation." Set the                        |  |
| , ,              |                          | monitoring time until command completion to a value greater than the TCP retransmit                           |  |
|                  |                          | timer value.                                                                                                  |  |
|                  |                          | When the command is not complete within the monitoring time, the command execu-                               |  |
|                  |                          | tion is retransmit for the number of retransmit specified in (3) +7.                                          |  |
|                  |                          | 0 to TCP retransmit timer value : The TCP retransmit timer value is used                                      |  |
|                  |                          | as the monitoring time.                                                                                       |  |
|                  |                          | (TCP retransmit timer value +1) to 16383 : Monitoring time (unit: second)                                     |  |
| <b>(§1)</b> + 9  | Write data length        | Specify the number of write data for  to  to  +n.                                                             |  |
|                  |                          | 1 to 480 (words)                                                                                              |  |
| <b>(S))</b> + 10 | (Unused)                 |                                                                                                    |  |
| <b>(S))</b> + 11 | Clock set flag           | Valid/invalid status of the data in (\$) +12 to (\$) +17 is stored.                                           |  |
| ]                |                          | 0 : Invalid                                                                                                   |  |
|                  |                          | 1 : Valid                                                                                                    |  |
|                  |                          |                                                                                                    |  |

#### Control data details

| Device           | Item                                | Details                                                                                                    |  |
|------------------|-------------------------------------|----------------------------------------------------------------------------------------------------|--|
| <b>(5))+</b> 12  | Year/month of error completion      | The year (lower two digits) and month are stored in BCD code.  b15 to b8 b7 to b0  Month (01н to 12н) Year (00н to 99н)                                                                                          |  |
| §) + 13          | Day/hour of error completion        | The day and hour are stored in BCD code.  b15 to b8 b7 to b0  Hour (00н to 23н) Day (01н to 31н)                                                                                                    |  |
| <b>(S)</b> + 14  | Minute/second of error completion   | The minute and second are stored in BCD code.  b15 to b8 b7 to b0  Second (00н to 59н) Minute (00н to 59н)                                                                                                    |  |
| <b>③</b> + 15    | Day of the week of error completion | The day of the week is stored in BCD code.  b15 to b8 b7 to b0  00н Day of week (00н to 06н) 00н (Sunday) to 06н (Saturday)                                                                                      |  |
| <b>(3))</b> + 16 | Error detected network<br>number    | The network number of the station where the error was detected is stored.  However, if the completion status of (§) +1 is "channel in use (C085H), "the network number is not stored.  1 to 239 (Network number) |  |
| <b>⑤)</b> + 17   | Error detected station<br>number    | The station number where the error was detected is stored.  However, if the completion status of ⑤ +1 is "channel in use (C085H), "the network number is not stored.  1 to 64 (Station number)                   |  |

#### **Point**

- (1) To increase the data reliability, it is recommended to execute the command with "delivery confirmation" as the execution type when the target station number is specified within 1 to 64. When the target station number is specified within 81H to 89H or FFH, execute the command with the execution type as "no delivery confirmation."
- (2) When performing a device write from multiple stations to the same station, make sure that the write timing do not overlap.
  - When the execution type is set to "no delivery confirmation," even if the contents of the sent data is erroneous, the write origin station completes the process normally if the communication completes normally.
  - Even if the contents of the transmission is normal, if the command is executed from multiple stations to the same station, the write origin station becomes time out error (C083H).
- (3) The write data storage device (②), ①) requires a continuous area (max. 480 words) for the write data length (③) + 9).

# 2 Command execution timing

- (a) When normal completion
  - 1) READ command

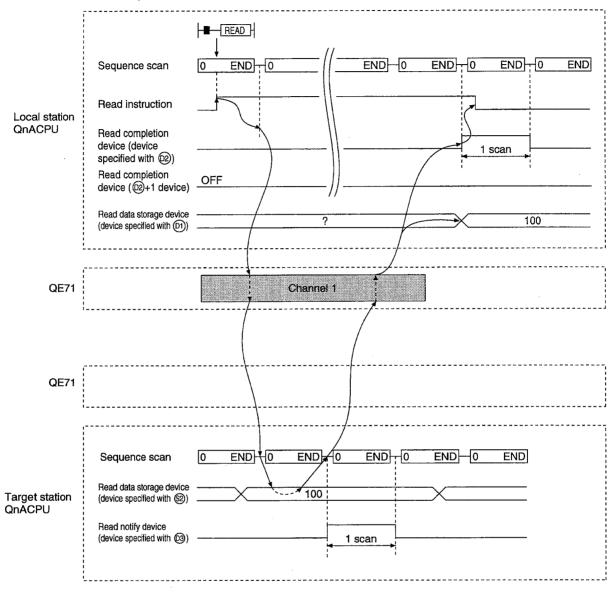

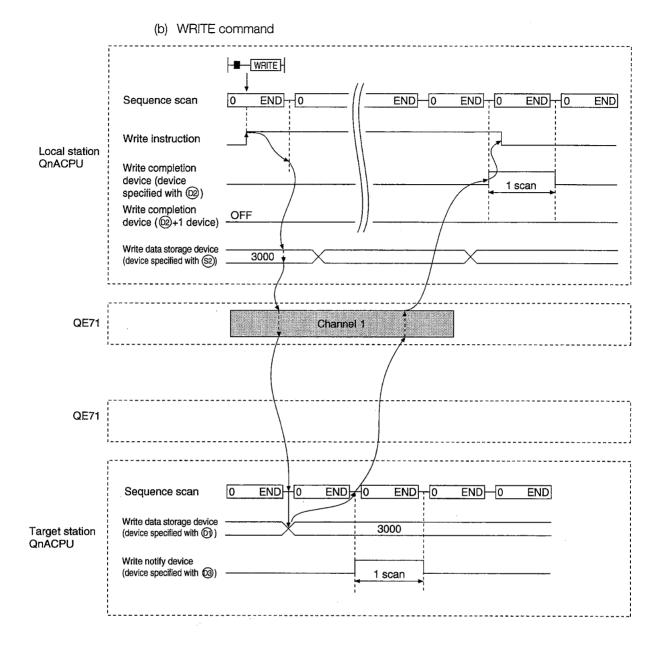

# (b) When error completion

#### 1) READ command

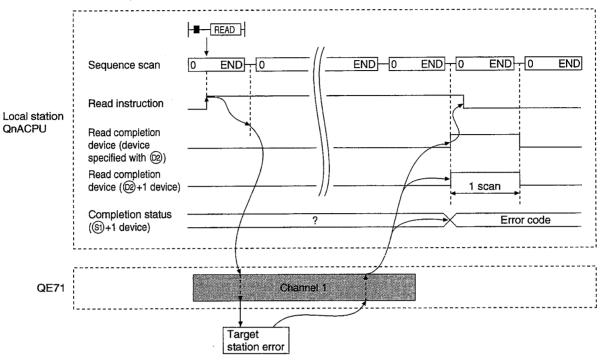

#### 2) WRITE command

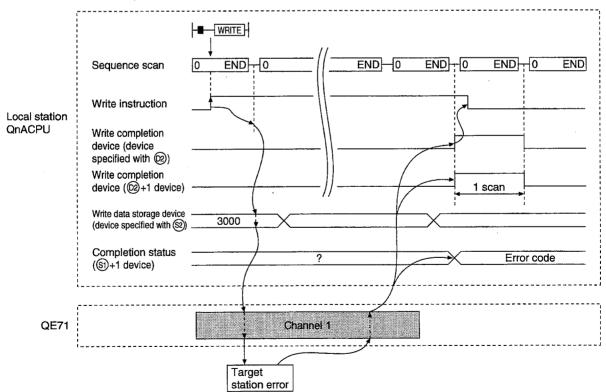

## (3) Program example

Read data from D10 to 14 of station 4 to D200 to 204 of station 1.

Write the data stored in D300 to 303 of station 2 to D50 to 53 of station 3.

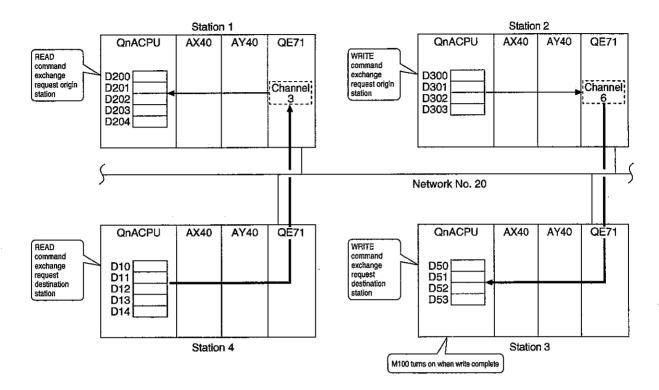

## (a) Station 1 program (READ command)

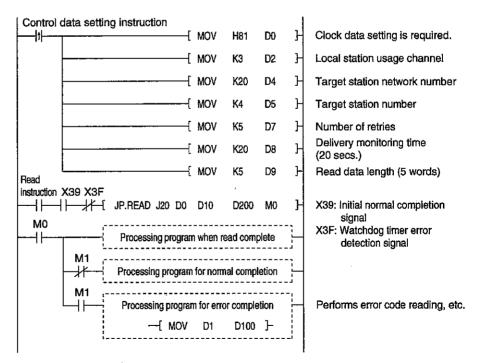

## (b) Station 2 program (WRITE command)

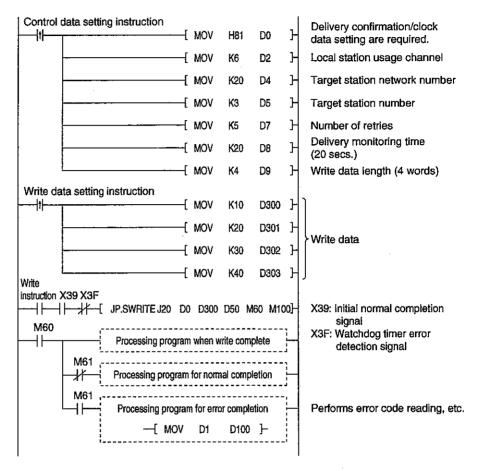

# 14.4.3 Read/Write Word Device of Remote Stations (ZNRD/ZNWR)

The command format and program example of the ZNRD/ZNWR commands are described.

# 1 Command format

(a) ZNRD

[Network number specification]

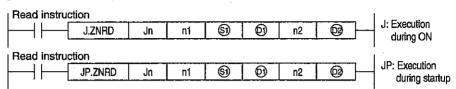

|          | Setting details                                                                                                    | Setting range                                                                                                    |
|----------|----------------------------------------------------------------------------------------------------|----------------------------------------------------------------------------------------------------|
| Jn       | Target station network number Specify the target station network number.                                                                                                    | 1 to 239                                                                                                    |
| n1       | Target station number Specify the station number of the target station.                                                                                                    | 1 to 64 (constant) Bit device digit specification*2 Word device*3                                                                                                 |
| (S))     | Read data storage head device (target station) Specify the head device of the target station where the data to be read is stored.                                                              | T, C, D, W                                                                                                    |
| 0)       | Read data storage head device (local station) Specify the head device of the local station which will store the data read.                                                                     | Word device*3                                                                                                    |
| n2       | Read data length<br>Specify the number of data (words) to read.                                                                                                    | When reading from QnACPU  1 to 230 (constant)  When reading from PLC CPU other than QnACPU*5  1 to 32 (constant)  Bit device digit specification*2  Word device*3 |
| <b>®</b> | Read completion device (local station)  Specify the device of the local station to turn on one scan when the read is complete.  (1) OFF: Incomplete ON: Complete (1) + 1 OFF: Normal ON: Error | Bit device*1 Word device bit specification*4                                                                                                    |

| *1: Bit device                     |                                           |
|------------------------------------|-------------------------------------------|
| *2: Bit device digit specification | .K [digit number] Bit device head number] |
| *3: Word device                    | T, C, D, W, ST, R, ZR                     |
| *4: Word device bit specification  | . [Word device] . [Bit number]            |

\*5: QnACPU via MELSECNET (II), MELSECNET/B is included.

# **Point**

The normal/error completion status when a read is complete is stored in the data link command exchange completion result (CH1) storage area (address: 207) in the buffer memory. (Refer to Item 5.6.1.)

When the read completion device (m + 1) is on due to error completion, read the error code (refer to Item 17.1.3) stored in the area mentioned above, and perform the necessary corrective action.

# (b) ZNWR command

[Network number specification]

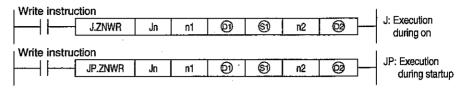

|          | Setting details                                                                                                    | Setting range                                                                                                    |
|----------|----------------------------------------------------------------------------------------------------|----------------------------------------------------------------------------------------------------|
| Jn       | Target station network number Specify the target station network number.                                                                                                    | 1 to 239                                                                                                    |
| n1       | Target station number Specify the target station's station number.                                                                                                    | 1 to 64 (constant): Stations of station number<br>81н to 89н : All stations of group number<br>FFн : All stations on the target net-<br>work number<br>Bit device digit specification* <sup>2</sup><br>Word device* <sup>3</sup> |
| 0)       | Write data storage head device (target station) Specify the head device of the target station where the data to be written is stored.                                                            | T, C, D, W                                                                                                    |
| <b>S</b> | Write data storage head device (local station) Specify the head device of the local station which will store the data to be written.                                                             | Word device* <sup>3</sup>                                                                                                    |
| n2       | Write data length Specify the number of data (words) to write.                                                                                                    | When writting from QnACPU  1 to 230 (constant)  When writting from PLC CPU other than QnACPU*5  1 to 32 (constant)  Bit device digit specification*2  Word device*3                                                              |
| 89       | Write completion device (local station)  Specify the device of the local station to turn on one scan when the write is complete.  (1) OFF: Incomplete ON: Complete (1) + 1 OFF: Normal ON: Error | Bit device*1 Word device bit specification*4                                                                                                    |

| *1: Bit device                    | .X, Y, M, L, F, V, B                       |
|-----------------------------------|--------------------------------------------|
| *2: Bit device digitspecification | . K [digit number] Bit device head number] |
| *3: Word device                   | T, C, D, W, ST, R, ZR                      |
| *4: Word device bit specification | [Word device] . [Bit number]               |

\*5: QnACPU via MELSECNET (II), MELSECNET/B is included.

## Point

The normal/error completion status when a write is complete is stored in the data link command exchange completion result (CH2) storage area (address: 209) in the buffer memory. (Refer to Item 5.6.1.)

When the write completion device (2 + 1) is on due to error completion, read the error code (refer to Item 17.1.3) stored in the area described above, and perform the necessary corrective action.

# 2 Command execution timing

- (a) When normal completion
  - 1) ZNRD command

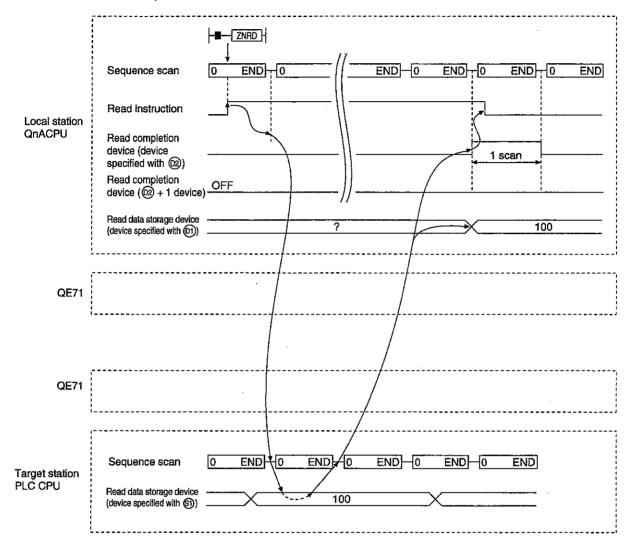

## 2) ZNWR command

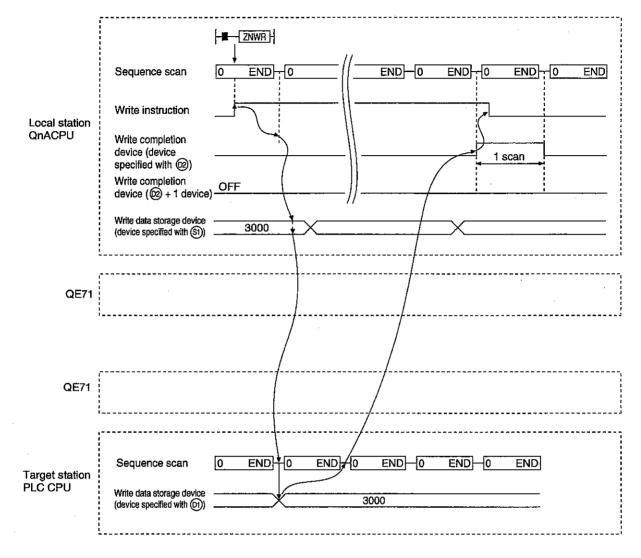

# (b) When abnormal completion

## 1) ZNRD command

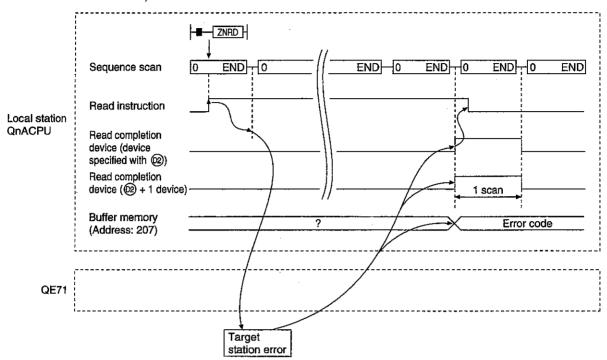

# 2) ZNWR command

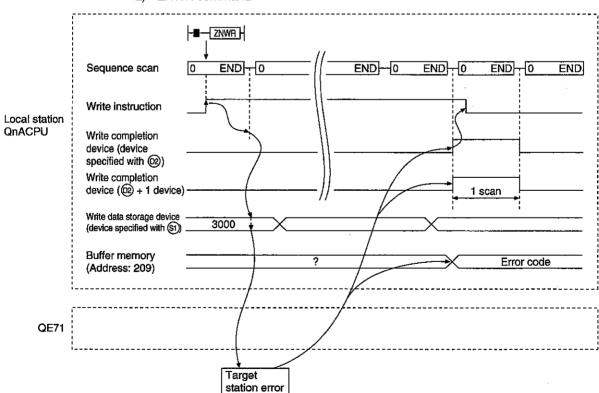

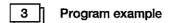

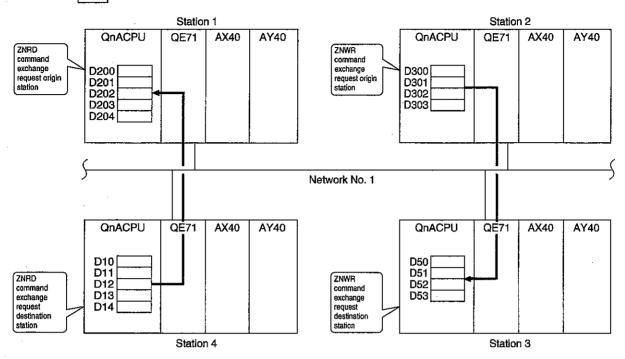

#### (a) ZNRD

The program to read data in D10 to 14 of station 4 to D200 to 204 of station 1 is shown below:

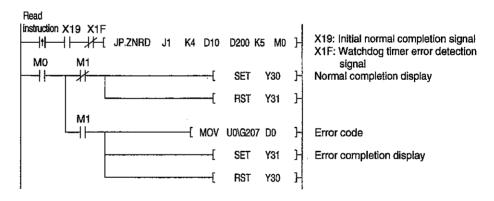

#### (b) ZNWR

The program to write data in D300 to 303 of station 2 to D50 to 53 of station 3 is shown below:

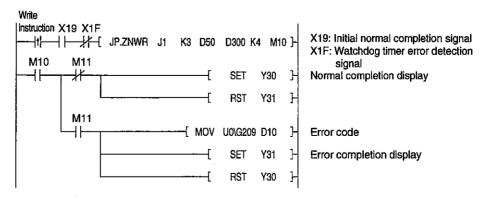

#### 14.4.4 QnACPU Status Control

The command format and program example of the REQ command when conducting remote station QnACPU's status control (remote RUN/STOP) is described.

# 1 Command format

[Network number specification]

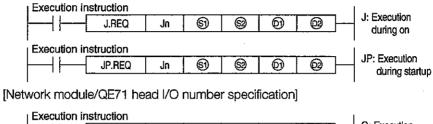

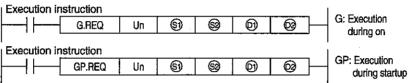

|          | Setting details                                                                                                    | Setting range                                                                                          |  |
|----------|----------------------------------------------------------------------------------------------------|----------------------------------------------------------------------------------------------------|--|
| Jn       | Local station network number                                                                                                    | 1 to 239: Network number<br>254: Network specified in the valid mod-<br>ule for remote station access. |  |
| Un       | Local station network module/QE71 head I/O number Specify with two upper digits of the three-digit I/O number.                                                                                    | 0 to FEн                                                                                               |  |
| <b>S</b> | Control data storage head device<br>Specify the head device of the local station<br>where the control data is stored.                                                                             | Word device*2                                                                                          |  |
| <b>®</b> | Request data storage head device (local station) Specify the head device of the local station where the request data is stored.                                                                   | Word device*2                                                                                          |  |
| 0)       | Response data storage head device (local station) Specify the head device of the local station where the response data is stored.                                                                 | Word device*2                                                                                          |  |
| ₩        | Execution completion device (local station) Specify the device of the local station to turn on one scan when the execution is complete.  ①OFF: Incomplete ON: Complete ① + 1OFF: Normal ON: Error | Bit device*1 Word device bit specification*3                                                           |  |

| *1: | Bit device                    | X, Y, M, L, F, V, B      |
|-----|-------------------------------|--------------------------|
|     | Word device                   |                          |
| *3: | Word device bit specification | Word device . Bit number |

The sequence and contents of the request data (③) and response data (⑤) varies depending on the request contents in the REQ instruction.

Refer to the Items 14.4.5 and 14.4.6 regarding the sequence and contents of the request data and response data for clock data read/write and EEPROM data read/write.

Used when the error completion type is set to "clock data setting is required."

#### [Control data structure §)]

|                  |                                          | Data               | a set             |
|------------------|------------------------------------------|--------------------|-------------------|
| Device           | ltem                                     | User               | System            |
|                  |                                          | (when executing)*1 | (when complete)*2 |
| <b>(S)</b>       | Error completion type                    | 0                  |                   |
| §1) + 1          | Completion status                        |                    | 0                 |
| §) + 2           | Local station usage channel              | 0                  |                   |
| <b>(§1)</b> + 3  | (Target station I/O number)              |                    |                   |
| §1) + 4          | Target station network number            | 0                  |                   |
| §1) + 5          | Target station number                    | 0                  |                   |
| §1) + 6          | (Special function module station number) |                    |                   |
| <b>(S)</b> + 7   | Number of retries                        | 0                  | 0                 |
| §1) + 8          | Delivery monitoring time                 | 0                  |                   |
| §) + 9           | Request data length                      | 0                  |                   |
| §1) + 10         | Response data length                     | _                  | 0                 |
| §) + 11          | Clock set flag                           |                    | 0                 |
| (§1) + 12        | Year/month of error completion           |                    | 0                 |
| <b>(§1)</b> + 13 | Day/hour of error completion             |                    | 0                 |
| §1) + 14         | Minute/second of error completion        |                    | 0                 |
| §1) + 15         |                                          |                    | 0                 |
| §1) ÷ 16         | Error detected network number            |                    | 0                 |
| §1) + 17         | Error detected station number            |                    | 0                 |

<sup>\*1:</sup> Item set by sequence program

#### Control data details

| Device         | Item                          | Details                                                                                                    |
|----------------|-------------------------------|----------------------------------------------------------------------------------------------------|
| <b>S</b>       | Error completion type         | b15 to b7 to b4 to b0  O O O O O O O O O O O O O O O O O O O                                                                                                    |
| §1) + 1        | Completion status             | The command completion status is stored.  0 : Normal Other than 0 : Error (Refer to Item 17.1.3 for error codes.)                                                                |
| §) + 2         | Local station usage channel   | Specify the channel used by the local station.  1 to 8 (channels)                                                                                                    |
| §) + 3         | (Target station I/O number)   | 3FFH: Fixed value                                                                                                    |
| <b>(5)</b> + 4 | Target station network number | Specify the network number of the target station.  1 to 239: Network number  254: When 254 is specified by Jn (Network specified in the valid module for remote station access). |

<sup>\*2:</sup> Item stored when command execution is complete

#### Control data details

| Device           | Item                                     | Details                                                                                                    |  |  |
|------------------|------------------------------------------|----------------------------------------------------------------------------------------------------|--|--|
| (§1) + 5         | Target station number                    | Specify the target station (Refer to Item 14.4 "Precautions for data link commands").  1 to 64 : Station number's station  81 to 89 H: Group number's all station (Only clock data write and remote RUN/  STOP can be executed.)                                                                                                    |  |  |
|                  |                                          | FFH : All stations on the target network number (simultaneous broadcast) (Only clock data write and remote RUN/STOP can be executed.)                                                                                                    |  |  |
| §1) + 6          | (Special function module station number) | Setting not necessary (Specification is valid when the instruction is executed from the special function module.)                                                                                                    |  |  |
| <b>(S)</b> + 7   | Number of retries                        | During command execution     Set the number of retries for when transmission is not complete in the monitoring time specified in ⑤ + 8.     0 to 15 (times)  When command is complete The number of retries (result) is stored.     0 to 15 (times)                                                                                                    |  |  |
| §) + 8           | Delivery monitoring time                 | Set the monitoring time until command completion to a value greater than the TCP retransmit timer value.  When the command is not complete within the monitoring time, the command execution is retransmit for the number of retransmit specified in (§) + 7.  O to TCP retransmit timer value : The TCP retransmit timer value is used as the monitoring time.  (TCP retransmit timer value +1) to 16383 : Monitoring time (unit: second) |  |  |
| <b>(5)</b> + 9   | Request data length                      | Specify the number of request data (words). (Number of words for the data to be stored in the request data storage device ②.) 4: QnACPU remote RUN 4: QnACPU remote STOP 2: Read clock data 6: Write clock data 4: Read EEPROM data 4 + write data length: Write EEPROM data                                                                                                    |  |  |
| <b>(S))</b> + 10 | Response data length                     | Number of response data (words) is stored. (Number of words for the data to be stored in the response data storage device (i)).) QNACPU remote RUN/STOP 2 : QNACPU remote RUN/STOP 6 : Read clock data 2: Write clock data 3 to 482 : Read EEPROM data 2: Write EEPROM data                                                                                                    |  |  |
| §) + 11          | Clock set flag                           | Valid/invalid status of the data in ⑤ + 12 to ⑤ + 17 is stored. 0: Invalid 1: Valid                                                                                                    |  |  |
| §) + 12          | Year/month of error completion           | The year (lower two digits) and month are stored in BCD code.  b15 to b8 b7 to b0  Month (01н to 12н) Year (00н to 99н)                                                                                                    |  |  |
| (§1) + 13        | Day/hour of error completion             | The day and hour are stored in BCD code.  b15 to b8 b7 to b0  Hour (00H to 23H) Day (01H to 31H)                                                                                                    |  |  |
| §) + 14          | Minute/second of error completion        | The minute and seconds are stored in BCD code.  b15 to b8 b7 to b0  Second (00н to 59н) Minute (00н to 59н)                                                                                                    |  |  |
| §) + 15          | Day of the week of error completion      | The day of the week is stored in BCD code.  b15 to b8 b7 to b0  Оон Day of week (00н to 06н)  Оон (Sunday) to 06н (Saturday)                                                                                                    |  |  |
| <b>(§1)</b> + 16 | Error detected network number            | The network number of the station where the error was detected is stored.  However, if the completion status of ⑤ + 1 is "channel in use (C085H)", the network number is not stored.  1 to 239 (Network number)                                                                                                    |  |  |
| <b>(S))</b> + 17 | Error detected station number            | The station number where the error was detected is stored.  However, if the completion status of ⑤ + 1 is "channel in use (C085H)", the network number is not stored.  1 to 64 (Station number)                                                                                                    |  |  |

#### [Request data (2) and response data (1) at remote RUN/STOP]

#### 1) Request data

| Device         | Item            | Details                                                                                                    | Remote<br>RUN | Remote<br>STOP |
|----------------|-----------------|----------------------------------------------------------------------------------------------------|---------------|----------------|
| <b>S</b> 2     | Request type    | 0010н                                                                                                    | 0             | 0              |
| §2) + 1        | Subrequest type | 0001н: Remote RUN<br>0002н: Remote STOP                                                                                                    | 0             | 0              |
| <b>(2)</b> + 2 | Mode            | Specifies whether the remote RUN/STOP is executed forcefully.  0001 H: No force execution  0003 H: Force execution (setting for remote STOP)  (The forceful execution allows a forceful remote RUN from another station when the station that performed the remote STOP cannot perform remote RUN.) | 0             | 0              |
| <b>(2)</b> +3  | Clear mode      | Specifies the QnACPU device memory status when only the remote RUN is performed. 0000н: Do not clear 0001н: Clear (excludes setting for remote RUN and latch range) 0002н: Clear (includes setting for remote RUN and latch range)                                                                  | 0             | 0              |

#### 2) Response data

| Device         | ltem            | Details                                 | Remote<br>RUN | Remote<br>STOP |
|----------------|-----------------|-----------------------------------------|---------------|----------------|
| <b>(D)</b>     | Request type    | 0090н                                   | 0             | 0              |
| <b>(1)</b> + 1 | Subrequest type | 0001н: Remote RUN<br>0002н: Remote STOP | 0             | 0              |

#### **Point**

- (1) The remote RUN/STOP is valid when the target station QnACPU's RUN/STOP key switch is at "RUN".
- (2) Remote RUN/STOP cannot be performed when the target station QnACPU has system protect on (system protect switch SW5 is on).
- (3) When remote STOP/PAUSE has been set by another station for the target station, it cannot be set to RUN if the ② + 2 mode is set to "no force execution (0001H)".
- (4) When the QnACPU of the remote RUN/STOP target station is reset, the remote RUN/STOP data is erased.
- (5) The clear mode (② + 3) is used to specify the clearing (initialization) processing of the QnACPU device memory, when starting the QnACPU operations with remote RUN.
  When the QnACPU performs a specified clear, the system runs according to the parameter settings (PLC file setting → device initialization values).

# Command execution timing (a) When normal completion REQ END 0 Sequence scan END 0 END END 0 END : 0 Local station **Execution instruction** QnACPU Execution completion device (device 1 scan specified with (2) Execution completion device (102) + 1 device) QE71 Channel 1 QE71 END TO END 0 END 0 END 0 END 10 Sequence scan Target station **QnĂCPU** Remote RUN/STOP Clock data read/write

#### (b) When error completion

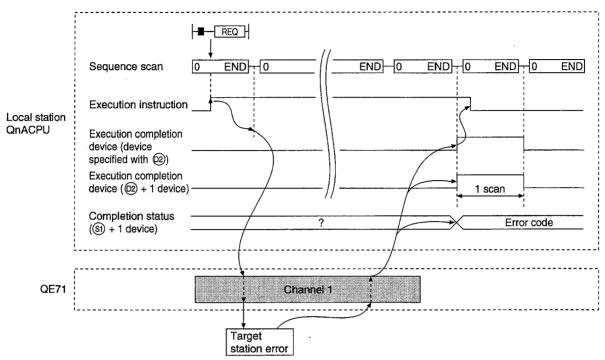

# 3 Program example

This is a program to "STOP" station number 13 on network number 7.

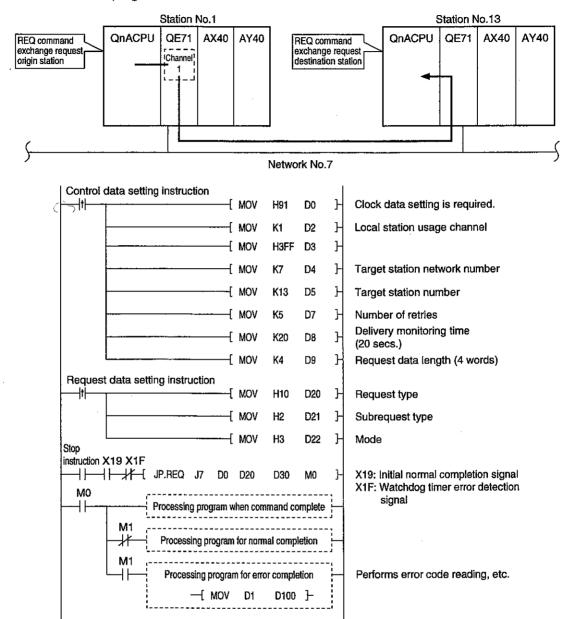

#### 14.4.5 QnACPU Clock Data Read/Write (REQ)

The command format and program example of the REQ instructions when conducting remote station QnACPU's clock data read/write.

# 1

#### Command format

The request data and the response data are shown.

Refer to Item 14.4.4 regarding the command data sequence and control data execution completion device.

#### [Request data (2) and response data (1) at clock data read/write]

#### 1) Request data

| Device         | Item                             | Details                                                                                                    | Read<br>clock data | Write<br>clock data |
|----------------|----------------------------------|----------------------------------------------------------------------------------------------------|--------------------|---------------------|
| <b>©</b>       | Request type                     | 0001н: Read clock data<br>0011н: Write clock data                                                                                                    | 0                  | 0                   |
| <b>®</b> + 1   | Subrequest type                  | 0002н: Read clock data<br>0001н: Write clock data                                                                                                    | 0                  | 0                   |
| <b>(2)</b> + 2 | Change pattern<br>Year of change | 1 Change pattern (bit 0 to 7) Specifies which item in the clock data ② + 2 upper byte to ② + 5 to write. 0: Do not change 1: Change 2 Year of change (bit 8 to 15) The year (lower two digits) are stored in BCD code.  b15 to b8 b7 b6 b5 b4 b3 b2 b1 b0 Year (00н to 99н) 0 Year (00н to 99н) 0 Year (00н to 99н) 0 Year Month Day of week |                    | 0                   |
| <b>®</b> + 3   | Month/day of change              | The month and day are stored in BCD cade.  b15 to b8 b7 to b0  Day (01H to 31H) Month (01H to 12H)                                                                                                    |                    | 0                   |
| \$2 + 4        | Hour/minute of change            | The hour and minute are stored in BCD code.  b15 to b8 b7 to b0  Minute (00н to 59н) Hour (00н to 23н)                                                                                                    |                    | 0                   |
| <b>(2)</b> + 5 | Second/day of the week of change | The second and day of the week are stored in BCD code.  b15 to b8 b7 to b0  Day of week (00H to 06H) Second (00H to 59H)  00H (Sunday) to 06H (Saturday)                                                                                                    |                    | 0                   |

2) Response data (Data is not stored which is the year to the day of week when writing clock data.)

| Device         | Item                      | Details                                                                                                    | Read clock data | Write<br>clock data |
|----------------|---------------------------|----------------------------------------------------------------------------------------------------|-----------------|---------------------|
| <b>(1)</b>     | Request type              | 0081н: Read clock data<br>0091н: Write clock data                                                                            | 0               | 0                   |
| (f)) + 1       | Subrequest type           | 0002н: Read clock data<br>0001н: Write clock data                                                                            | 0               | 0                   |
| <b>(1)</b> + 2 | Month/year of change      | The month and year (lower two digits) are stored in BCD code.  b15 to b8 b7 to b0  Month (01н to 12н) Year (00н to 99н)      | 0               |                     |
| (f) + 3        | Hour/day of change        | The hour and day are stored in BCD code.  b15 to b8 b7 to b0  Hour (00н to 23н) Day (01н to 31н)                             | 0               |                     |
| <b>(</b> ) + 4 | Second/minute of change   | The second and minute are stored in BCD code.  b15 to b8 b7 to b0  Second (00н to 59н) Minute (00н to 59н)                   | 0               |                     |
| <b>(f)</b> +5  | Day of the week of change | The day of the week is stored in BCD code.  b15 to b8 b7 to b0  00H Day of week (00H to 06H)  00H (Sunday) to 06H (Saturday) | 0               |                     |

#### **Point**

- (1) When the system protect is in effect for the target station QnACPU (system protect switch SW5 is on), clock data read/write cannot be performed.
- (2) When reading the clock data, 6 words of continuous area is required as a response data storage device (⑩).

# 2 Command execution timing

The command execution timing is the same as for the status control of the QnACPU. Refer to Item 14.4.4.

# 3 Program example

A program to write the clock data (8:30:00) to the QnACPU at station number 13 in network number 7.

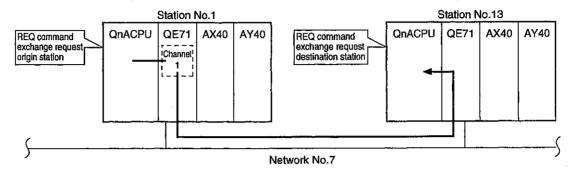

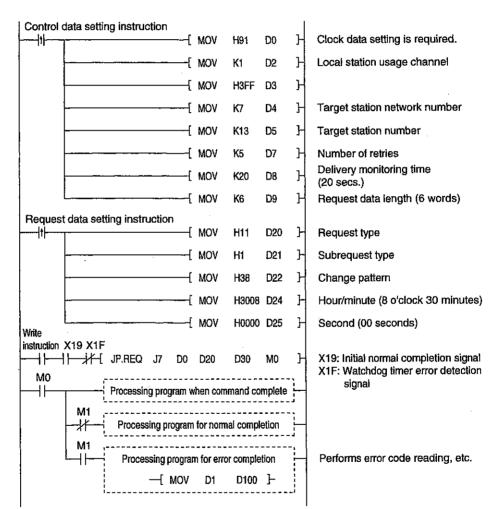

#### 14.4.6 QE71 EEPROM Data Read/Write (REQ)

The command format and program example of the REQ command when conducting local station QE71 EEPROM data read/write (registration).

The EEPROM data read/write with a REQ command can only be performed to the local station QE71.

# 1 Command format

The request data and the response data are shown.

Refer to Item 14.4.4 regarding the command data sequence and control data execution completion device.

#### [Request data (2) and response data (1) at EEPROM data read/write]

1) Request data (Not necessary to specify the write data when reading EEPROM data.)

| Device                 | Item                   | Details                                                                                                    | Read<br>EEPROM data | Write<br>EEPROM data |
|------------------------|------------------------|----------------------------------------------------------------------------------------------------|---------------------|----------------------|
| <b>(2)</b>             | Request type           | 0006н: Read EEPROM data<br>0016н: Write (register) EEPROM data                                                                                                    | 0                   | 0                    |
| <b>(2)</b> + 1         | Subrequest type        | 0011н: Read/write EEPROM data                                                                                                    | 0                   | 0                    |
| <b>炒</b> + 2           | Head address           | Specify the head address of the read/write data range in the EEPROM.  * Specify the same address as the buffer memory address specified for the target data storage.  O to 959: Head address                                                                                                    | 0                   | 0                    |
| <b>©</b> + 3           | Read/write data length | Specify the number of addresses (number of words) for the read/write data range.  1 to 480: Read/write data length                                                                                                    | 0                   | 0                    |
| © + 4<br>to<br>© + 483 | Write data             | Specify the write data for the length of data to be written in the EEPROM.  The order of the data to be specified is as follows:  \$\text{\text{\texitinx{\text{\text{\text{\text{\text{\text{\text{\text{\text{\text{\text{\text{\text{\text{\text{\text{\text{\text{\text{\text{\text{\text{\text{\text{\text{\text{\text{\text{\text{\text{\text{\text{\text{\text{\text{\text{\text{\text{\text{\text{\text{\tex{\tex |                     | 0                    |

#### 2) Response data (Read data is not stored when writing EEPROM data.)

| Device                 | Item            | Details                                                                                                    | Read<br>EEPROM data | Write<br>EEPROM data |
|------------------------|-----------------|----------------------------------------------------------------------------------------------------|---------------------|----------------------|
| 6                      | Request type    | 0086н: Read EEPROM data<br>0096н: Write (register) EEPROM data                                                                                                    | 0                   | 0                    |
| <b>(</b> ) + 1         | Subrequest type | 0011н: Read/write EEPROM data                                                                                                    | 0                   | . 0                  |
| ① + 2<br>to<br>① + 481 | Read data       | When reading EEPROM data, the data for the length read is stored.  The order of the storage is as follows:  ① + 2 :Data of the head address specified ① + 3 :Head address + 1 : : : | 0                   |                      |

#### Point

- (1) A continuous area for the read data length (② + 3) + 2 is required as the response data storage device (①) when reading EEPROM data.
- (2) Specify the data to write to the EEPROM according to the item describing the corresponding buffer memory in this manual.
- (3) EEPROM read can be performed only with data that is correctly written (registered). When a read is requested for an erroneous data, an error results.

#### 2 Command execution timing

(a) When normal completion

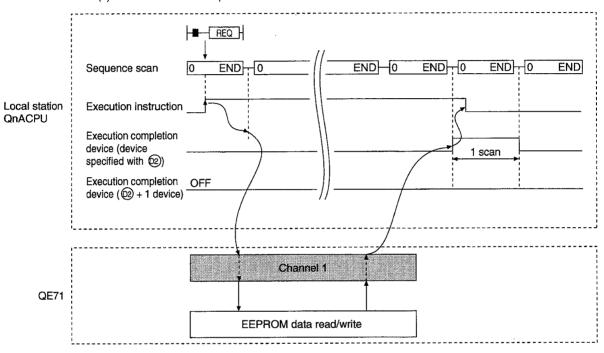

#### (b) When error completion

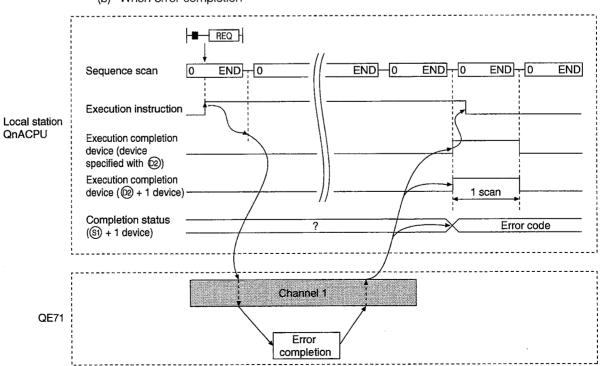

#### 3 Program example

This is a program to read local station QE71's EEPROM data.

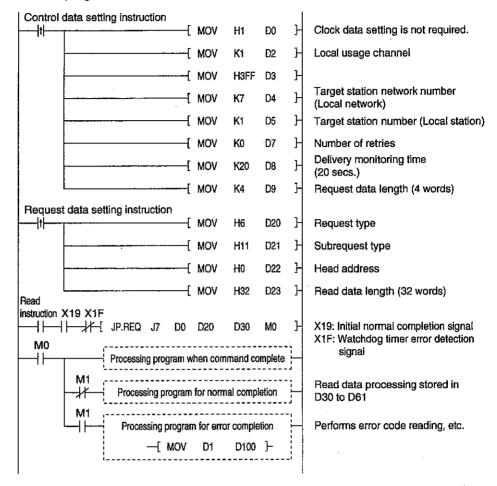

### 14.5 Error Codes for Data Link Commands

When the execution results of the data link command shown in this chapter error end, the returned error code is the same error code as is shown in Item 17.1.3, so 4000H to FFFFH codes are returned.

The error code for data link command is stored in the QE71 error log area and the following area:

① SEND, RECV, READ (SREAD), WRITE (SWRITE), REQ: Control data completion status (③) + 1)

ZNRD : Buffer memory (Address 207)

③ ZNWT : Buffer memory (Address 209)

# 15. WHEN EXCHANGING WITH MELSECNET/10 RELAY

The Ethernet network system can be in the same class as the MELSECNET/10 network system. Remote node or QE71 installed station QnACPU can give access to the remote stations via maximum 7 Ethernet networks and MELSECNET/10 within the MELSECNET/10 specification range.

In this chapter, the MELSECNET/10 relay exchange functions are described, to perform data exchange with remote station PLC CPUs via Ethernet or MELSECNET/10 from the QnACPU at remote node or QE71 installed station using the QE71.

#### **Point**

- (1) The remote station access using the MELSECNET/10 relay exchange function can be performed if the local station/remote station/relay station QE71, local station QnACPU, and GPP are the products shown in Point in Chapter 1.
- (2) When the data exchange is performed in the network indicated with dotted lines in the diagram in Item 15.2, perform the remote station access stated in this chapter.
- (3) Set the required parameters according to Item 15.3 when performing remote station access via Ethernet when connecting a GPP peripheral device to the QnACPU.

# 15.1 MELSECNET/10 Relay Exchange

The MELSECNET/10 relay exchange is a function to perform the following data exchange to the remote station PLC via Ethernet or MELSECNET/10 from the remote node or QE71 installed QnACPU station using the QE71.

The message for the MELSECNET/10 relay exchange function through QE71 is created by the QE71 which received the exchange request.

If the user performs the exchange request with the message format and exchange method described in the corresponding function description item, the remote station access becomes possible with the MELSECNET/10 relay exchange function.

| Function that can perform exchange                           | Remote station access                                                                                                    | Exchange request origin          | Item which describes the function |
|--------------------------------------------------------------|----------------------------------------------------------------------------------------------------|----------------------------------|-----------------------------------|
| Read/write data in the PLC CPU with the QE71 command         | <ul> <li>When using this relay exchange function, access is possible to the PLC CPU on remote Ethernet via MELSECNET/10.</li> <li>When this relay exchange function is not used, access is possible only for the same Ethernet and MELSECNET.</li> <li>Remote station access to stations on remote Ethernet via MELSECNET/10 is not possible.</li> </ul> | Remote node                      | Chapter 9<br>Chapter 10           |
| Access the remote station PLC CPU with the data link command | <ul> <li>When using this relay exchange function, access is possible to the PLC CPU via Ethernet and MELSECNET/10.</li> <li>When this relay exchange function is not used, remote station access is not possible.</li> </ul>                                                                                                    | QE71 installed station<br>QnACPU | Chapter 14                        |

# 15.2 Remote Station PLC Accessible Range and Stations

The accessible range and the stations when performing the remote station access via QE71 using the MELSECNET/10 relay exchange function is described.

### 15.2.1 Accessible Range and Stations

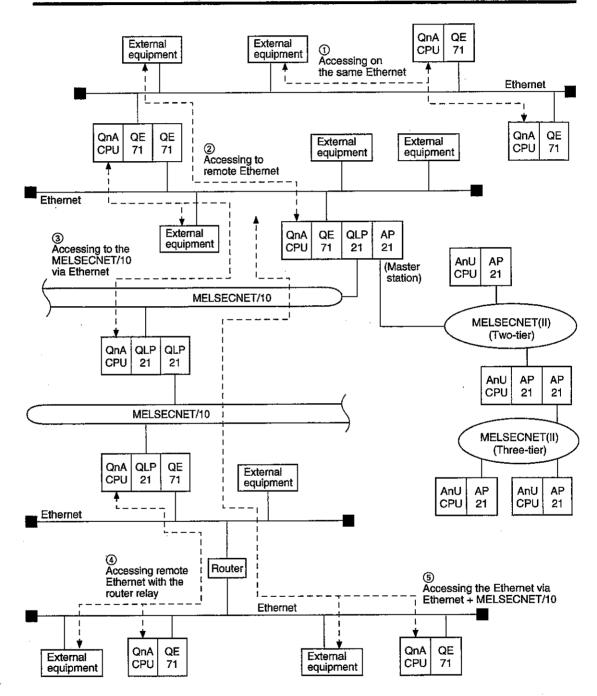

# 1 Accessible range

- ① Remote stations ① to ⑥ in the diagram on the previous page can be accessed.

  A maximum of 7 Ethernet and MELSECNET/10 can be used within the MELSECNET/10 specification range.
- ② The network that can be used is only MELSECNET/10 and Ethernet. Remote station access can be performed if the relay stations (exchange relay stations) are all with the following module configurations:

| Network used | Module configuration of the relay station (exchange relay station) |
|--------------|--------------------------------------------------------------------|
| MELSECNET/10 | QnACPU + MELSECNET/10 network module                               |
|              | Anucpu + Melsecnet/10 network module                               |
| Ethernet     | QnACPU + QE71                                                      |

#### Remarks

Item 15.3.1 shows an example of the accessible range when performing remote station access from a remote node or QnACPU.

# 2 Accessible stations (exchange request destination station)

The QnACPU and the A series PLC CPU indicated in the table in Item 9.2.1 can be accessed.

- When performing read/write of data in the PLC CPU from a remote node using the QE71 command
  - The access points and available functions that can be used are as shown in the table in Item 9.2.1.
- When accessing a remote station PLC CPU using the data link command from the QE71 installed station QnACPU

The available functions are as shown in the table in Item 14.4.

The maximum access points are 480/230 words for the QnACPU and 32 words for the A series PLC CPU.

\* When accessing a remote station PLC CPU via MELSECNET/10 only, perform the remote station access according to the QnA compatible MELSECNET/10 Reference Manual. This manual skips the description.

# 15.2.2 Exchange Request Origin Station/Exchange Relay Station/Exchange Request Destination Station

The terminology and corresponding station relationships are described for the exchange request origin station, exchange relay station, and exchange request destination station, when accessing the remote station via QE71 using the MELSECNET/10 relay exchange function.

| Name                                          | Overview                                                                                                    | Corresponding station when a remote node per-<br>forms read/write of data in the PLC CPU                                                                                                    | Corresponding station when the QnACPU is accessing a remote station PLC CPU using the data link command            |  |  |  |  |  |  |
|-----------------------------------------------|----------------------------------------------------------------------------------------------------|----------------------------------------------------------------------------------------------------|----------------------------------------------------------------------------------------------------|--|--|--|--|--|--|
| Exchange<br>request<br>origin station         | Access request origin station of the remote station access                                                                                                    | Because the request from the remote node which is the command transmission origin will be sent to another Ethemet or MELSECNET/10, this is the first QE71 or network module to send the request contents. | QE71 or network module of the QnACPU station which is going to execute the data link command                       |  |  |  |  |  |  |
| Exchange<br>relay station<br>(*1)             | Relay station of the remote station access<br>Station that sends the received<br>message from a remote node or<br>remote QnACPU to the Ethernet or<br>MELSECNET/10. | Exchange relay sending station                                                                                                    | nodule of the exchange relay station which receives the exchange request and sends the response.                   |  |  |  |  |  |  |
| Exchange<br>request<br>destination<br>station | Access destination station of the re-<br>mote station access                                                                                                    | This is the target station of the remote station access spenetwork module which is the origin of response messag                                                                                          | ecified by the exchange request origin station. The QE71/<br>e that indicates the result of the requested process. |  |  |  |  |  |  |

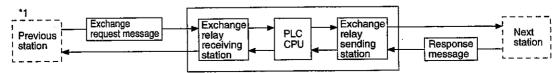

(Example) The exchange request origin station, exchange relay station, and exchange request destination station when performing a remote station access from the remote node or QnACPU in the following system is shown:

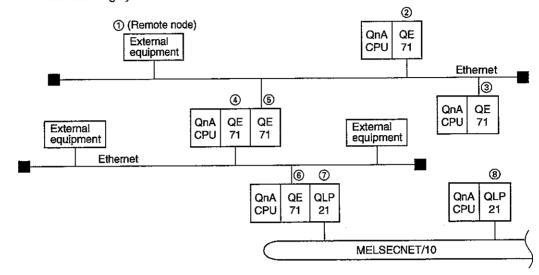

| Destination | The correspondence          | e between QE71 an           | d network module w    | hen performing rem             | ote station access to          | each QnACPU from      | a remote node ①                |
|-------------|-----------------------------|-----------------------------|-----------------------|--------------------------------|--------------------------------|-----------------------|--------------------------------|
| QnACPU      | 2                           | 3                           | 4                     | 6                              | 6                              | 7                     | 8                              |
| Station ②   | Request destination station |                             |                       |                                | <del></del>                    | <u> </u>              | _                              |
| Station ③   | _                           | Request destination station |                       |                                | _                              | <del>-</del> .        | _                              |
| Station ④   | _                           |                             | <del>-</del>          |                                | <u> </u>                       | _                     |                                |
| Station ⑤   | _                           | _                           | _                     | Request destination<br>station |                                |                       | <u> </u>                       |
| Station ⑥   | _                           | _                           | Relay sending station | Request origin station         | Request destination<br>station |                       | -                              |
| Station ⑦   | _                           | _                           | _                     | _                              |                                | _                     |                                |
| Station ®   |                             | <u>—</u> .                  | Relay sending station | Request origin station         | Relay receiving sta-<br>tion   | Relay sending station | Request destination<br>station |

| Destination | The corresponde        | nce QE71 and netw           | ork module when       | performing remote              | station access to              | each QnACPU fror      | n the QnACPU ②                 |
|-------------|------------------------|-----------------------------|-----------------------|--------------------------------|--------------------------------|-----------------------|--------------------------------|
| QnACPU      | 2                      | 3                           | 4                     | (5)                            | 6                              | 7                     | 8                              |
| Station ③   |                        | Request destination station | -                     | _                              | . <del>-</del>                 |                       |                                |
| Station 4   | 1                      |                             |                       | _                              | _                              | <del>-</del>          |                                |
| Station ⑤   | 7                      | _                           |                       | Request destination<br>station |                                |                       |                                |
| Station ®   | Request origin station |                             | Relay sending station | Relay receiving sta-<br>tion   | Request destination<br>station | _                     | _                              |
| Station ⑦   | Ī.                     | _                           | _                     | _                              | <del>-</del>                   |                       |                                |
| Station ®   | 7                      |                             | Relay sending station | Relay receiving sta-<br>tion   | Relay receiving sta-<br>tion   | Relay sending station | Request destination<br>station |

| Destination | The corresponde             | nce QE71 and netw           | vork module when             | performing remote     | station access to     | each QnACPU from             | n the QnACPU ${f @}$    |
|-------------|-----------------------------|-----------------------------|------------------------------|-----------------------|-----------------------|------------------------------|-------------------------|
| QnACPU      | 2                           | 3                           | 4                            | 5                     | 6                     | 7                            | 8                       |
| Station ②   | Request destination station | _                           | Relay receiving sta-<br>tion | Relay sending station | Relay sending station | Relay receiving sta-<br>tion |                         |
| Station ③   | <del>-</del>                | Request destination station | Relay receiving sta-<br>tion | Relay sending station | Relay sending station | Relay receiving sta-<br>tion |                         |
| Station ④   | _                           |                             | Request destination station  |                       | Relay sending station | Relay receiving sta-<br>tion | Request origin station  |
| Station ⑤   | _                           |                             | _                            |                       |                       |                              | riequest origin station |
| Station ®   |                             |                             | _                            | _                     | _                     |                              |                         |
| Station (7) | -                           | _                           |                              | _                     | <u> </u>              | Request destination station  |                         |

Request origin station : Exchange request origin station Relay receiving station : Exchange relay receiving station : Exchange relay receiving station : Exchange relay receiving station : Exchange relay sending station : Exchange relay sending station

# 15.3 Setting for Remote Station Access

The parameters and setting details necessary to perform the remote station access via QE71 using the MELSECNET/10 relay exchange functions are described.

#### **Point**

In order to handle the Ethernet network system in the same class as the MELSECNET/10 network system, the following data (such as the allocation number set by the user) of the QE71 for MELSECNET/10 is set at the QE71 or QE71 installed station QnACPU.

- · Network number, group number, station number
- · Routing parameter

Make sure the Ethernet network system network number does not overlap with the number allocated to existing system and remote Ethernet network system.

Make sure the station number does not overlap with the number allocated to the existing system and remote QE71.

#### 15.3.1 Setting Parameter Types

The types of parameters necessary to set to perform the remote station access via QE71 using the MELSECNET/10 relay exchange function is described for each of local and access station system configuration.

# 1 When performing read/write of data in the PLC CPU from remote node

|     |                                                                                                    | Pa                 | rameters th       | at need to be set (Set with                     | GPP) (*1)                              |
|-----|----------------------------------------------------------------------------------------------------|--------------------|-------------------|-------------------------------------------------|----------------------------------------|
| No. | System configuration to access station                                                                | Ethernet parameter | Routing parameter | MELSECNET/10 routing information parameter (*2) | Routing informa-<br>tion parameter(*3) |
| 1   | PLC CPU on the same Ethernet                                                                          | ×                  | ×                 | ×                                               | ×                                      |
| 2   | PLC CPU on remote Ethernet                                                                            | •                  | •                 | •                                               | ×                                      |
| 3   | PLC CPU on the Ethernet + MELSECNET/10 (including the router relay and MELSECNET/10 relay)            | . •                | •                 | •                                               | Δ                                      |
| 4   | PLC CPU on remote Ethernet with router relay                                                          | ×                  | ×                 | ×                                               | Δ                                      |
| ⑤   | PLC CPU on the Ethernet + MELSECNET/10 + Ethernet (including the router relay and MELSECNET/10 relay) |                    | •                 | •                                               | Δ                                      |

# When performing data exchange with remote station PLC CPU from the QnACPU using the data link commands

|     |                                                                                                    | Parameters that need to be set (Set with GPP) |                                                                                 |   |                                   |  |  |  |  |  |  |
|-----|----------------------------------------------------------------------------------------------------|-----------------------------------------------|---------------------------------------------------------------------------------|---|-----------------------------------|--|--|--|--|--|--|
| No. | System configuration to access station                                                                | Ethernet parameter                            | Ethernet Routing MELSECNET/10 routing parameter parameter information parameter |   | Routing information parameter(*3) |  |  |  |  |  |  |
| 1   | PLC CPU on the same Ethernet                                                                          |                                               | ×                                                                               |   | ×                                 |  |  |  |  |  |  |
| 2   | PLC CPU on remote Ethernet                                                                            |                                               | •                                                                               |   | ×                                 |  |  |  |  |  |  |
| 3   | PLC CPU on the Ethernet + MELSECNET/10 (including the router relay and MELSECNET/10 relay)            | •                                             | •                                                                               | • | Δ                                 |  |  |  |  |  |  |
| 4   | PLC CPU on remote Ethernet with router relay                                                          |                                               | ×                                                                               | ] |                                   |  |  |  |  |  |  |
| (5) | PLC CPU on the Ethernet + MELSECNET/10 + Ethernet (including the router relay and MELSECNET/10 relay) |                                               | •                                                                               |   | Δ                                 |  |  |  |  |  |  |

: Always set

 $\triangle$ : Set when using the router relay function

× : Not necessary

- \*1 The MELSECNET/10 routing information parameter and routing information parameter can be set to the buffer memory from the sequence program as well.
- \*2 If the routing destination is the QE71, the setting can be performed as described in this chapter.
- \*3 Set the routing information parameters according to Chapter 12 if performing the remote station access by using the router relay function.

This chapter skips the routing information parameter description.

#### **Point**

When performing the remote station access via Ethernet by connecting a GPP peripheral device to the QnACPU, the parameters necessary for the system configuration to the access station indicated in 2 above must be set before starting up the corresponding PLC CPU.

#### Remarks

In the following system configuration example, the accessible stations and the stations that require parameter settings are indicated for performing remote station access from the remote node or QnACPU.

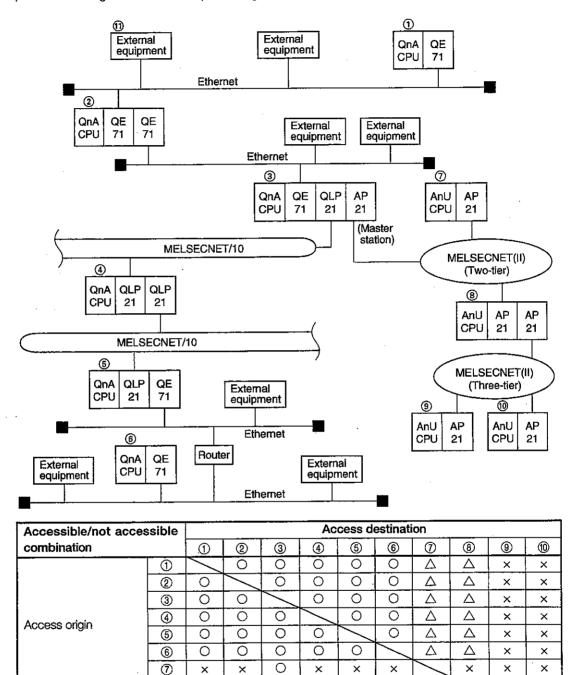

0 O: Accessible

0

0

1

0

0 × : Not accessible

△ : Accessible (The number of access points, etc., is restricted.)

0

Δ

### (1) When performing a remote access from ① to ②

|                                            | Station that does/does not require setting |   |   |   |     |   |   |     |  |  |  |
|--------------------------------------------|--------------------------------------------|---|---|---|-----|---|---|-----|--|--|--|
| Setting item                               | 1                                          | 2 | 3 | 4 | (5) | 6 | 7 | 111 |  |  |  |
| Ethernet parameter                         |                                            | • | × | × | ×   | × | × | ×   |  |  |  |
| Routing parameter                          | ×                                          | × | × | × | ×   | × | × | ×   |  |  |  |
| MELSECNET/10 routing information parameter | ×                                          | × | × | × | ×   | × | × | ×   |  |  |  |
| Routing information parameter              | ×                                          | × | × | × | ×   | × | × | ×   |  |  |  |

# (2) When performing a remote access from ① to ③

|                                            | Station that does/does not require setting |   |   |   |     |          |   |    |  |  |  |
|--------------------------------------------|--------------------------------------------|---|---|---|-----|----------|---|----|--|--|--|
| Setting item                               | 1                                          | 2 | 3 | 4 | (5) | <b>⑥</b> | 7 | 10 |  |  |  |
| Ethernet parameter                         | •                                          | • | • | × | ×   | ×        | × | Х  |  |  |  |
| Routing parameter                          | •                                          | • | × | × | ×   | ×        | × | ×  |  |  |  |
| MELSECNET/10 routing information parameter | 0                                          | 0 | × | × | ×   | ×        | × | ×  |  |  |  |
| Routing information parameter              | ×                                          | × | × | × | ×   | ×        | × | ×  |  |  |  |

# (3) When performing a remote access from ① to ⑤

| Setting item                               | Station that does/does not require setting |   |   |   |     |   |   |     |  |  |  |
|--------------------------------------------|--------------------------------------------|---|---|---|-----|---|---|-----|--|--|--|
|                                            | 1                                          | 2 | 3 | 4 | (5) | 6 | 7 | 111 |  |  |  |
| Ethernet parameter                         | •                                          | • | • | × | ×   | × | × | ×   |  |  |  |
| Routing parameter                          | •                                          | • | • | • | ×   | × | × | ×   |  |  |  |
| MELSECNET/10 routing information parameter | 0                                          | 0 | 0 | × | ×   | × | × | ×   |  |  |  |
| Routing information parameter              | ×                                          | × | × | × | ×   | × | × | ×   |  |  |  |

# (4) When performing a remote access from ① to ⑥

|                                            | Station that does/does not require setting |   |   |   |     |   |   |     |  |  |  |
|--------------------------------------------|--------------------------------------------|---|---|---|-----|---|---|-----|--|--|--|
| Setting item                               | 1                                          | 2 | 3 | 4 | (5) | 6 | 7 | (1) |  |  |  |
| Ethernet parameter                         | •                                          | • | • | × | •   | • | × | ×   |  |  |  |
| Routing parameter                          | •                                          | • | • | • | •   | × | × | ×   |  |  |  |
| MELSECNET/10 routing information parameter | 0                                          | Ö | 0 | × | 0   | × | × | ×   |  |  |  |
| Routing information parameter              | ×                                          | × | × | × | 0   | 0 | × | X   |  |  |  |

# (5) When performing a remote access from 1 to 7

|                                            | Station that does/does not require setting |   |   |   |   |   |   |     |  |  |  |
|--------------------------------------------|--------------------------------------------|---|---|---|---|---|---|-----|--|--|--|
| Setting item                               | 1                                          | 2 | 3 | 4 | ⑤ | 6 | 7 | 111 |  |  |  |
| Ethernet parameter                         | •                                          | • | • | × | × | × | × | ×   |  |  |  |
| Routing parameter                          | •                                          | • | • | × | × | × | × | ×   |  |  |  |
| MELSECNET/10 routing information parameter | 0                                          | 0 | 0 | × | × | × | × | ×   |  |  |  |
| Routing information parameter              | ×                                          | × | × | × | × | × | × | ×   |  |  |  |

: Always set

O: Set with conversion method

Not necessary

# (6) When performing a remote access from (1) to (1)

|                                            | Station that does/does not require setting |   |   |   |     |   |   |     |  |  |  |
|--------------------------------------------|--------------------------------------------|---|---|---|-----|---|---|-----|--|--|--|
| Setting item                               |                                            | 2 | 3 | 4 | (5) | 6 | 7 | 11) |  |  |  |
| Ethernet parameter                         | •                                          | × | × | × | ×   | × | × | ×   |  |  |  |
| Routing parameter                          | ×                                          | × | × | × | ×   | × | × | ×   |  |  |  |
| MELSECNET/10 routing information parameter | ×                                          | × | × | × | ×   | × | × | ×   |  |  |  |
| Routing information parameter              | ×                                          | × | × | × | ×   | × | × | ×   |  |  |  |

# (7) When performing a remote access from (1) to (3)

|                                            | Station that does/does not require setting |   |   |   |     |   |   |   |  |  |  |
|--------------------------------------------|--------------------------------------------|---|---|---|-----|---|---|---|--|--|--|
| Setting item                               |                                            | 2 | 3 | 4 | (5) | 6 | 7 | 1 |  |  |  |
| Ethernet parameter                         | ×                                          | • | • | × | ×   | × | × | × |  |  |  |
| Routing parameter                          | ×                                          | • | × | × | ×   | × | × | × |  |  |  |
| MELSECNET/10 routing information parameter | ×                                          | 0 | × | × | ×   | × | × | × |  |  |  |
| Routing information parameter              | ×                                          | × | × | × | ×   | × | × | × |  |  |  |

### (8) When performing a remote access from ① to ④

| Setting item                               |   | Station that does/does not require setting |   |   |     |   |   |   |  |  |  |  |
|--------------------------------------------|---|--------------------------------------------|---|---|-----|---|---|---|--|--|--|--|
|                                            |   | 2                                          | 3 | 4 | (5) | 6 | 7 | 1 |  |  |  |  |
| Ethernet parameter                         | × | •                                          | • | × | ×   | × | × | × |  |  |  |  |
| Routing parameter                          | × | •                                          | • | × | ×   | × | × | × |  |  |  |  |
| MELSECNET/10 routing information parameter | × | 0                                          | 0 | × | ×   | × | × | × |  |  |  |  |
| Routing information parameter              | × | ×                                          | × | × | ×   | × | × | × |  |  |  |  |

#### (9) When performing a remote access from (1) to (6)

|                                            | Station that does/does not require setting |   |   |   |     |   |   |     |  |  |  |
|--------------------------------------------|--------------------------------------------|---|---|---|-----|---|---|-----|--|--|--|
| Setting item                               |                                            | 2 | 3 | 4 | (5) | 6 | 7 | 111 |  |  |  |
| Ethernet parameter                         | ×                                          | • | • | × | •   | • | × | ×   |  |  |  |
| Routing parameter                          | ×                                          | • | • | • | •   | × | × | ×   |  |  |  |
| MELSECNET/10 routing information parameter | ×                                          | O | 0 | × | 0   | × | × | ×   |  |  |  |
| Routing information parameter              | ×                                          | × | × | × | 0   | 0 | × | ×   |  |  |  |

#### (10) When performing a remote access from (1) to (7)

|                                            | Station that does/does not require setting |   |   |   |     |   |   |     |  |  |
|--------------------------------------------|--------------------------------------------|---|---|---|-----|---|---|-----|--|--|
| Setting item                               |                                            | 2 | 3 | 4 | (5) | 6 | 7 | (1) |  |  |
| Ethernet parameter                         | ×                                          | • | • | × | ×   | × | × | ×   |  |  |
| Routing parameter                          | ×                                          | • | • | × | ×   | × | × | ×   |  |  |
| MELSECNET/10 routing information parameter | ×                                          | 0 | 0 | × | ×   | × | × | ×   |  |  |
| Routing information parameter              |                                            | × | × | × | ×   | × | × | ×   |  |  |

: Always set

O: Set with conversion method

× : Not necessary

#### 15.3.2 Ethernet Parameters

The setting details for the Ethernet parameter required for performing the remote station access via QE71 using the MELSECNET/10 relay exchange functions are described below.

- The Ethernet parameters are the information regarding the target QE71 installed to the local station.
- The Ethernet parameters are set in the GPP, and registered in the QnACPU at each QE71 installed.
- The GPPQ (\*1) screen, setting items, and setting details for the Ethernet parameter setting are as follows:
  - (a) Number of modules setting screen Specify "Ethernet" for the corresponding card to the target QE71 to set Ethernet parameters.
  - (b) Network setting screen
    - ① 1st I/O#

The head I/O signal (I/O signal No. with the PLC CPU) of the QE71 that is the target of the Ethernet parameter to be set is specified unchanged. (When the head I/O signal is X/Y100, "100" is specified.)

2 Network # (default value: 239)

The MELSECNET/10 network number (setting range:1 to 239) to allocate to the Ethernet network system where the subject QE71 is connected is specified.

Do not overlap this value with the existing system or remote Ethernet network system network number

- (c) Common parameter (Ethernet setting) screen
  - ① Group #

Specify the MELSECNET/10 group number (setting range: 0 to 9) allocated to the subject QE71.

0: No group specification

1 to 9: Group number

By setting the group number, data exchange can be performed to multiple QnACPU stations in the same group.

② Station #

Specify the MELSECNET/10 station number (setting range: 1 to 64) to be allocated to the target QE71.

Do not overlap this value with the number allocated to the existing system or other QE71.

③ IP Address

Specify the IP address necessary for the target QE71 initial processing in decimal/hexadecimal for each 8 bits.

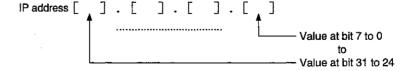

When the IP address is specified, the IP address setting to the buffer memory from the sequence program during initial processing is not necessary.

\*1 When GPPW is used, set all of the above parameters on the "MELSECNET/Ethernet setting" screen for the network parameters.

Remarks

Specify the routing information parameter and FTP parameter by referring to the explanations in Chapters 12 and 13 when the corresponding functions described in Chapter 12 and 13 are used.

#### 15.3.3 Routing Parameters

The routing parameter setting required for performing the remote station access via QE71 using the MELSECNET/10 relay exchange function is indicated below.

- The routing parameters are the Ethernet and MELSECNET/10 information referred for the MELSECNET OS to perform the remote station access using the transient transmission function.
- The routing parameters are set in the GPP routing parameter screen in the same way as the network module, for the MELSECNET/10 network number and station number to be allocated to the network module or QE71. The data is registered in the PLC CPU station which requires the setting.
  - \* The registration can be performed by issuing a RTWRITE command from the PLC CPU.
  - The setting items and details of the GPP routing parameter screen to set the routing parameters are as shown below:

| # | TX Dest<br>Network<br># | Relay<br>Network<br># | Relay<br>Station<br># | Via<br>Station<br># |
|---|-------------------------|-----------------------|-----------------------|---------------------|
| 1 | [ ]                     | [ ]                   | [ ]sta                | [ ] sta             |
| 2 | [ ]                     | [ ]                   | [ ]sta                | [ ] sta             |

#### 1) TX Dest Network #

When the exchange request message is being transmitted, specify the exchange request destination station. When the response message is being transmitted, specify the Ethernet or MELSECNET/10 network number where the exchange request origin station is connected.

② Relay Network #

Specify the next exchange relay receiving station is specified when the exchange request message is being transmitted. Specify the Ethernet or MELSECNET/10 network number where the exchange relay sending station is connected when the response message is being transmitted.

③ Relay Station #

Specify the station number of the relay target QE71/network module in the network in specified in the relay destination network number

(4) Via Station # (first station is the target if not specified)

When more than two QE71 or network module are installed with the same network number at the station which requires routing parameter setting, specify the station number of the QE71 or network module to pass through.

When the QE71 or network module does not exist with the same network number, the pass-through station number specification is not necessary.

- The stations that require the routing parameter setting and registration are as follows:
  - PLC CPU at exchange request origin station
  - ② PLC CPU at exchange relay station of the exchange request message (relay receiving station + relay sending station)

PLC CPU at the exchange relay station of the response message (relay receiving station + relay sending station)

(PLC CPU station which relays between Ethernet and Ethernet, Ethernet and MELSECNET/10, or MELSECNET/10 and MELSECNET/10.)

#### Remarks

- (1) The routing parameters setting is not necessary for the remote station access on the same Ethernet network as the remote node/local station QnACPU.
- (2) The routing parameters are set in the following manner:

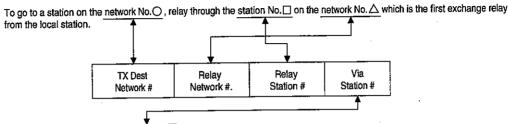

Send data from the local station No. × module to the first exchange relay station.

- (3) As an example, to perform remote station access from station 1N3 to 3Ns4 in the diagram below, the following values are set to the specified stations which require the routing parameter setting.
  - Exchange request origin station: Station 1N3
  - Exchange relay station : St
- : Station 1N4/2Mp1, and Station 2Ns4/3Ns5
  - \* The code used for each station in the diagram indicates the network number of the MELSECNET/10 or Ethernet, station type, and station number. Refer to Item 9.1.2 for the description of the codes.
  - \* The pass-through station number specification is not necessary in the following system configuration because there is no two or more of the QE71 or network module with the same network number for the stations that require the routing parameter setup.
    - However, the specification values are indicated in the diagram.
  - A maximum of 64 "transfer destination network number" can be set in the QnACPU.
     64 types of network number can be specified when the local station is the request origin or performing a remote station access via itself.

However, the same transfer destination network number cannot be set multiple times.

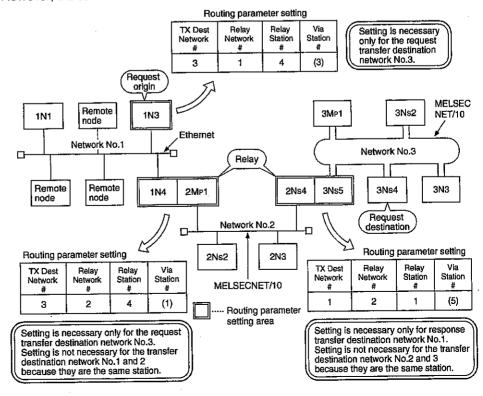

#### 15.3.4 MELSECNET/10 Routing Information Parameters

The setting details of the MELSECNET/10 routing information parameters which are necessary to perform the remote station access via QE71 using the MELSECNET/10 relay exchange functions are described below.

The exchange between the QE71 and QnACPU are performed based on the network numbers and station numbers. The exchange between the QE71 and QE71 are performed based on the IP addresses and UDP port numbers.

Therefore, the QE71 must perform the following data conversions:

MELSECNET/10 network number and station number ´ Ethernet IP address and UDP port number

The MELSECNET/10 routing information parameters must be set for all QE71 installed QnACPU stations

The MELSECNET/10 routing information parameters are set by selecting from the GPP and registered to the QnACPU with the corresponding QE71 installed.

The MELSECNET/10 routing information parameters registered in the QnACPU are stored (transferred) to the next QE71 buffer memory and used when the QnACPU started by turning on the power or resetting the QnACPU.

| GPPQ NET/10 Routing Informa-             | GPPQ NET/10 Routing Informa- QE71 buffer memory storage destination |                                                               |                                                     |
|------------------------------------------|---------------------------------------------------------------------|---------------------------------------------------------------|-----------------------------------------------------|
| tion screen setting items                | Address (Decimal)                                                   | Name                                                          | Remark                                              |
| Select NET/10                            | 4                                                                   | Special function setting area (bits 6 to 7)                   |                                                     |
| Routing Form<br>(Convert Form selection) | 937 to 938                                                          | Net mask pattern area for MELSECNET/10 routing                | Automatically stored during QE71 initial processing |
| Mask Pattern                             | 553 to 936                                                          | Conversion table (conversion information number 1 to 64) area |                                                     |
| Convert Setting                          | 552                                                                 | Conversion table data count area                              | No setting with GPPQ                                |

#### Remarks

The MELSECNET/10 routing information parameters can be set directly from the QnACPU to the above buffer memory during the QE71 initial processing.

When performing the setting from the QnACPU, set the number of conversion information (1 to 64) to be set in the conversion table in the conversion table data count area.

The specification contents for Select NET/10 Routing Form (Convert Form) (default value: Automatic Answers)

① There are four types of NET/10 Routing Form (Convert Form). Specify one from Item 15.3.5.

② The Mask Pattern and Convert Settings must be done depending on the Convert Form specified.

Always set according to the following table.

If a required parameter is not set, a normal exchange cannot be performed.

|          | MELSECNET/10 routing information parameter setting requirement |              |                 |  |  |  |  |  |  |
|----------|----------------------------------------------------------------|--------------|-----------------|--|--|--|--|--|--|
|          | Convert Form                                                   | Mask Pattern | Convert Setting |  |  |  |  |  |  |
| 1)       | Automatic Answers                                              | ×            | ×               |  |  |  |  |  |  |
| 2        | Compute IP Address                                             | 0            | ×               |  |  |  |  |  |  |
| (3)      | Table Convert                                                  | ×            |                 |  |  |  |  |  |  |
| <u>a</u> | IP Address & Table                                             | 0            | 0               |  |  |  |  |  |  |

O: Specification necessary x: Specification not necessary

# 5

# The specification contents of Mask Pattern (netmask pattern for MELSECNET/10 routing) (default value: none)

When calculating the destination station IP Address using the Compute IP Address, the mask value used in the logical maltiplication with the local IP address is specified as shown below:

① When setting the subnet mask shown in Chapter 11, specify a Mask Pattern which makes for the bit ranges for the class/net ID/subnet ID all "1."

(Example)

When bit 12 to 15 is the subnet ID in class B, FF.FF.F0.00H are specified.

| it location | 31 30 | 29 | to     | 16 | 15 to    | 12 11 | to      | 0 |
|-------------|-------|----|--------|----|----------|-------|---------|---|
|             | Class |    | Net ID |    | Subnet l | D     | Host ID |   |
|             |       | (F | FFFH)  |    |          |       | (F000H) |   |

The Mask Pattern specification method is specified using decimal/hexadecimal numbers which divide the 32 bit mask value into 8-bit units.

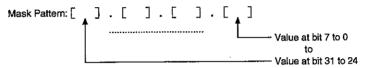

② When the subnet mask is not set, the Mask Pattern specification is not necessary.

When the Mask Pattern is not specified, the following mask value is used as the Mask Pattern according to the local IP Address class.

| Class   | Mask value used |  |  |  |  |  |
|---------|-----------------|--|--|--|--|--|
| Class A | FF. 00. 00. 00H |  |  |  |  |  |
| Class B | FF. FF. 00. 00H |  |  |  |  |  |
| Class C | FF, FF, FF, OOH |  |  |  |  |  |

3 The Mask Pattern specified is stored in the next position in the QE71 buffer memory.

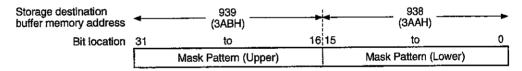

# 6

# The specification contents of Convert Setting (conversion information) Network # and station # (default value: none)

① If the local station is a QE71 and the next station that will be handed the exchange request message/response message for the remote station access is a QE71, specify the following network number and station number of the QE71 or network module at the exchange request destination station/exchange request origin station.

(For the QE71, specify the number allocated by the Ethernet parameters shown in Item 15.3.2.)

- For the exchange request origin station and exchange relay sending station related to the request message transmission, specify the network number and station number of the QE71 or network module at the exchange request destination station.
  - (However, when performing read/write of data in the PLC CPU from a remote node, the specification is not necessary for the QE71 of the exchange request origin.)
- For the exchange request destination station and exchange relay receiving station related to the response message transmission, specify the network number and station number of the QE71 or network module at the exchange request origin station.
- \* A specification example is shown in Item 15.3.5 3].

15 - 14

- 2) Specify the values within the following range; network number = 1 to 239 (1H to EFH) and station number = 1 to 64 (1H to 40H).
- The specified network number and station number are stored in the following positions in the QE71 buffer memory.

(Example) For the conversion information (No. 1)

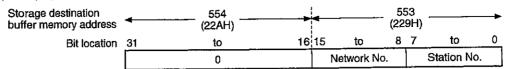

# The specification contents of Convert Setting (conversion information) IP Address (default value: none)

① When the above network number and station number shown in (6) are specified, specify the IP Address of the next station's QE71 to hand the exchange request response message for the remote station access.

The specification example is indicated in Item 15.3.5 3.

② The IP Address is specified by splitting the 32-bit IP address value into 8 bits each in decimals/hexadecimal.

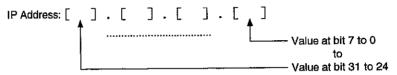

③ The specified IP Address is stored in the next position in the QE71 buffer memory.

(Example) For the conversion information (No. 1)

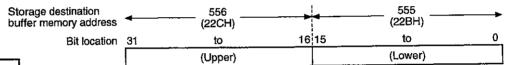

#### Remarks

The buffer memory used when setting the MELSECNET/10 routing information parameters directly from the QnACPU during the QE71 initial processing is shown below.

Set the values according to the MELSECNET/10 routing information parameter descriptions in this section. Set the values in the same manner as the values specified in the GPP to the storage area in the buffer memory.

| •                        | Buffer Memory                                                                                                  |                        |           |         |                |        |                     |                     |  |
|--------------------------|----------------------------------------------------------------------------------------------------|------------------------|-----------|---------|----------------|--------|---------------------|---------------------|--|
| (Address)                | MELSECNET/10 routing information                                                                               | parameter              |           | Default | 1              | -      | equiren<br>onvert 1 | nent for<br>format_ |  |
| •                        | setting area                                                                                                   | (387 wo                | ords)     | value   | Auto-<br>matic | IP     | Table               | Combi-<br>nation    |  |
| 228H ( 552)              | Number of conversion table data                                                                                |                        | (1 word)  | OH( 0)  |                |        |                     |                     |  |
| 229 to 22AH (553 to 554) | Network number and station number of the exchange request destination station /exchange request origin station | Conversion information | Conver-   |         | OH( 0)         | .·<br> |                     |                     |  |
| 22B to 22CH (555 to 556) | Local network QE71's IP address                                                                                | (No. 1)                |           | 0H( 0)  | _              | ļ      |                     |                     |  |
| 22D to 22EH (557 to 558) | System area                                                                                                    | (6 words)              |           |         |                |        |                     |                     |  |
| 22F to 230H (559 to 560) | Network number and station number of the exchange request destination station /exchange request origin station | Conversion information |           | OH( 0   | ×              | ×      | 0                   | 0                   |  |
| 231 to 232H (561 to 562) | Local network QE71's IP address                                                                                | (No. 2)                |           | OH( 0   |                |        |                     |                     |  |
| 233 to 234H (563 to 564) | System area                                                                                                    | (6 words)              | (384      |         |                |        |                     |                     |  |
| to                       | to                                                                                                    |                        | words)    | to      |                | 1      | ļ                   |                     |  |
| 3A3 to 3A4H (931 to 932) | Network number and station number of the exchange request destination station /exchange request origin station | Conversion information |           | он( о   | )              |        |                     |                     |  |
| 3A5 to 3A6H (933 to 934) | Local network QE71's IP address                                                                                | (No. 64)               |           | OH( C   | 7              |        |                     | Į.                  |  |
| 3A7 to 3A8H (935 to 936) | System area                                                                                                    | (6 words)              |           | 1       | <del>' </del>  |        |                     |                     |  |
| 3A9 to 3AAH (937 to 938) | Net mask pattern for MELSECNET/10 ro                                                                           | outing                 | (2 words) | OH( C   | ) ×            | 0      | ×                   | 0                   |  |
| •                        |                                                                                                    |                        | ina nooo  | 000/    | v. Sot         | tina   | not n               | ecessan             |  |

O: Setting necessary x: Setting not necessary

Automatic : Automatic Answers
Table : Table Convert

IP : Compute IP Address
Combination : IP Address & Table

<sup>\*</sup> Meaning of the abbreviations in the setting requirement for each Convert Form column

- 1) Number of conversion table data (default value: 0H).....Address 228H(552)
  - 1) Sets the number of pairs of conversion information to be set in the conversion table.
  - (2) Sets the setting value within the range 1 to 64.
- 2) Conversion information: Network number and station number of the exchange request destination station/exchange request origin station (default value: 0H).....Address 229 to 22AH (553 to 554)...

Follow the Convert Setting descriptions shown in (6), and set the network number (1 to 239) and station number (1 to 64) in hexadecimal for the QE71 or network modules which will be the exchange request destination station/exchange request origin station.

(Example) For the conversion information (No. 1)

The network number and station number are set in the following bit range. "0" is set in the area where the buffer memory address is 22AH.

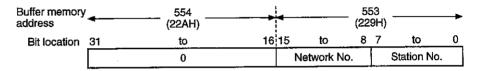

3) Conversion information: Local network QE71's IP Address (default value: 0H)

Follow the Convert Setting descriptions shown in (7), and set the IP address of the next station's QE71 to hand the exchange request response message for the remote station access.

(Example) For the conversion information (No. 1)

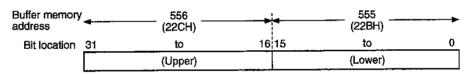

4) Net mask pattern MELSECNET/10 Routing (default value: 0H)

......Address 3A9 to 3AAH (937 to 938)

① Follow the Mask Pattern descriptions in (5), and set the mask value used in the logical product with the local station IP address when calculating the partner station's IP Address in the Compute IP Address.

(Example) FFFFF000H is set when the bit 12 to 15 is used as the subnet ID in class B.

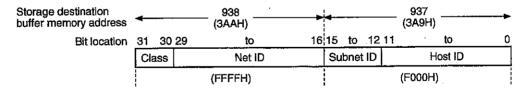

(2) When the following mask values are used, the Mask Pattern setting is not necessary.

| Class   | Mask value used |  |  |  |  |  |
|---------|-----------------|--|--|--|--|--|
| Class A | FF. 00. 00. 00H |  |  |  |  |  |
| Class B | FF. FF. 00. 00H |  |  |  |  |  |
| Class C | FF. FF. FF. OOH |  |  |  |  |  |

\* When the Mask Pattern is not set, the mask value listed in the table is used depending on the local IP Address class.

# 15.3.5 Convert Format between the Network Number/Station Number and IP Address/Port Number

The process overview of the conversion method of the MELSECNET/10 Routing Information parameters for performing the remote station access via QE71 using the MELSECNET/10 relay exchange function is described.

Select one of the conversion methods, and set it to the MELSECNET/10 Routing Information parameter.

# 1 Autmatic Answers (Automatic response method )(QE 71 default value)

① The Automatic Answers differs from the other Convert Format in that specifications can only be made when the QE71 installed station is the exchange request destination station or exchange relay receiving station.

The partner station IP Address or port number setting are not necessary with this conversion method, making the MELSECNET/10 relay exchange performed easily.

(When the local QnACPU performs the remote station access)

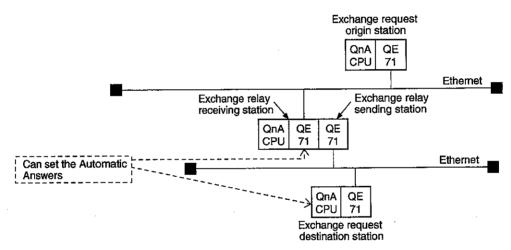

When the QE71 receives a remote station access exchange request message (command frame) from the MELSECNET/10 relay exchange function, the transmission origin network number, station number, IP address, and UDP port number in the request message, are stored internally.

The response message for the exchange request message is returned to the destination IP address and UDP port number calculated from the stored network number and station number.

Therefore, by receiving the remote station access communication request message first, the exchange partner stations can be maintained.

3 The maximum number of station information that can be stored is 64.

When more than 64 remote station access exchange request message is received, the QE71 starts deleting from the oldest data to store the station information in the newly received message exchange request message.

However, it is ignored if the station information is the same as the station information already stored. (Will not store duplicate records.)

# 2

# Compute IP Addres (IP address calculation method)

- ① The partner station IP Address is obtained from the request station's network number and station number, and the system constant UDP port number is used for the destination UDP port number.
- When the QE71 receives the remote station access exchange request message (command frame) from the MELSECNET/10 relay exchange function, the calculations (as shown below) are performed based on the network number and station number of the destination of the exchange request message. The destination IP Address is obtained, and the exchange request message is sent. (The destination network number and station number are stored internally.)

The response message for the exchange request data is returned according to the return destination IP Address and above stored data.

The specification can be performed when accessing a remote station on the same network number, or when relaying from the MELSECNET/10 to Ethernet.

The setting target QE71 can be either exchange request origin station, exchange relay station, or exchange request destination station.

4 The calculation method for the QE71 to obtain the IP Address from the target station network number and station number are as follows:

Refer to Item 15.3.4 regarding the MELSECNET/10 Routing Net Mask Pattern.

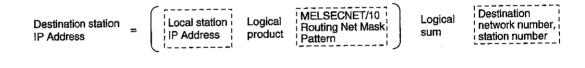

#### Remarks

Class A IP Address format

| 31    | 30 t | 0 24 2 | 23 <u>to</u> | 16 15 |         | to | 0 |
|-------|------|--------|--------------|-------|---------|----|---|
| Class | Ne   | t ID   |              |       | Host ID |    |   |

• Class B IP Address format

| 31 30 29 | to     | 16 15 | to      | 0 |
|----------|--------|-------|---------|---|
| Class    | Net ID |       | Host ID |   |

• Class C IP Address format

| 31 to 29 | 28 to  | 8 | 7 | to      | 0 |
|----------|--------|---|---|---------|---|
| Class    | Net ID |   |   | Host ID |   |

(5) The logical sum handling is different depending on the local IP Address class, and the calculation is performed as follows:

(For class A)

- When the local station IP Address is 79238102н
- When the MELSECNET/10 Routing Net Mask Pattern is FF000000н
- When the destination network number is 03н, and the station number is 05н

| Local station IP Address       |                 | 7 | 9 | . 2 | 3.  | 8   | 1 | . 0 | 2 |
|--------------------------------|-----------------|---|---|-----|-----|-----|---|-----|---|
| Net Mask Pattern               | Logical product | F | F | . 0 | 0 . | 0   | 0 | . 0 | 0 |
| Logical product value          |                 | 7 | 9 | . 0 | 0 . | . 0 | 0 | . 0 | 0 |
| Network No. and station No.    | Logical sum     |   |   |     |     | 0   | 3 | . 0 | 5 |
| Destination station IP Address |                 | 7 | 9 | . 0 | 0   | . 0 | 3 | . 0 | 5 |

#### (For class B)

- When the local station IP Address is 8438FA0AH
- When the MELSECNET/10 Routing Net Mask Pattern is FFFF0000н
- When the destination network number is 03H and station number is 05H

| Local station IP Address       | [               | 8 | 4 |   | 3 | 8 | . F | Α | . 0 | Α |
|--------------------------------|-----------------|---|---|---|---|---|-----|---|-----|---|
| Net Mask Pattern               | Logical product | F | F | _ | F | F | . 0 | 0 | . 0 | 0 |
| Logical product value          |                 | 8 | 4 | • | 3 | 8 | . 0 | 0 | . 0 | 0 |
| Network No. and station No.    | Logical sum     |   |   |   |   |   | 0   | 3 | . 0 | 5 |
| Destination station IP Address |                 | 8 | 4 | • | 3 | 8 | . 0 | 3 | . 0 | 5 |

#### (For class C)

- When the local station IP Address is CA65300AH
- When the MELSECNET/10 Routing Net Mask Pattern is FFFFFF00H
- When the destination station number is 02<sub>H</sub> (The network number is not used.)

| Local station IP Address       | [               | С | A | . 6 | 5 | 3   | 0 | . 0 | Α |
|--------------------------------|-----------------|---|---|-----|---|-----|---|-----|---|
| Net Mask Pattern               | Logical product | F | F | . F | F | F   | F | . 0 | 0 |
| Logical product value          |                 | С | Α | . 6 | 5 | . 3 | 0 | . 0 | 0 |
| Network No. and station No.    | Logical sum     |   |   |     |   |     |   | 0   | 2 |
| Destination station IP Address |                 | С | Α | . 6 | 5 | . 3 | 0 | . 0 | 2 |

# 3

### Table Convert (Table conversion method)

- ① This method searches for the same network number and station number from the conversion table in the MELSECNET/10 routing information parameter set in the QE71, and sets the corresponding IP Address to the destination station (the next destination station to hand the data from the local station), and use the UDP port number fixed by QE 71 system as the destination UDP port number.
  - If the same network number and station number are stored in the conversion table (duplicate registration), the data in the newest buffer memory address is used.
- When the QE71 receives the remote station access exchange message (command frame) by the MELSECNET/10 relay exchange function from QnACPU, the IP Address of the QE71 on the local network to hand the message next is obtained from the exchange request station network number and station number. Then, the exchange message is sent.
- ③ Specification can be made when accessing a remote station on remote MELSECNET/10 or Ethernet, or when relaying data from the MELSECNET/10 to Ethernet.
  - The Table Convert can be designated when the QE71 installed station is one of the exchange request origin station, exchange relay station, or exchange request destination station.
- (4) For each QE71 conversion table with the Table Convert, set the network number, station number of the exchange request destination station or exchange request origin station, and the corresponding IP address.
  - When all of the data is not set, this may become the cause for not being able to perform a normal exchange
  - (If it is a QE71, this is a number allocated by the Ethernet parameter shown in Item 15.3.2.)
  - For the QE71 at exchange request origin/destination station QE71 related to the exchange request data transmission, specify the network number and station number of the exchange request destination station QE71 or the network module.
    - (However, when performing PLC CPU data read/write from a remote node, the specification is not necessary for the QE71 at exchange request origin station.)
  - For the QE71 at exchange request origin or exchange request destination station related to the response message transmission, specify the network number and station number of the exchange request origin station QE71 or the network module.
     The specification example is shown on the next page.

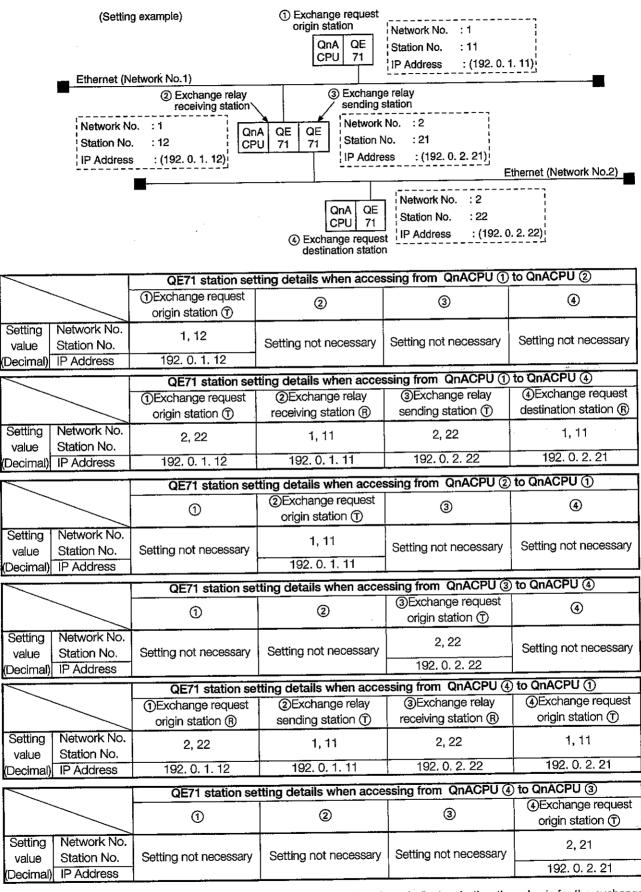

<sup>\*</sup> The ① and ® in the QE71 station setting details column indicate whether the value is for the exchange request message transmission or response message transmission.

①: For exchange request message transmission R: For response message transmission

# 4

### IP Address & Table (Combination method)

- This is a method which combines the Compute IP Address and Table Convert.
- When the QE71 receives the remote station access exchange request message (command frame) from the MELSECNET/10 relay exchange function, the IP Address of the QE71 on the local network to hand the data next, is obtained in the Table Convert and sends the exchange request message.

If the QE71 IP Address cannot be obtained by the Table Conbert, it is obtained using the Compute IP Address, and the message is sent.

The response message for the exchange request message is returned according to the return IP Address, above conversion table data or stored data.

③ The specification can be made when accessing the remote station on the same network, accessing a remote station on another MELSECNET/10 or Ethernet network, or relaying from the MELSECNET/10 to Ethernet.

The target QE71 can be either the exchange request origin station, exchange relay station, or exchange request destination station.

### Point

The relationship between the Convert Format and definition of the QE71 installed station is as follows.

|                       | QE71 installed station definition |                            |                       |                             |  |
|-----------------------|-----------------------------------|----------------------------|-----------------------|-----------------------------|--|
| Conversion            | Exchange                          | Exchange r                 | elay station          | Exchange                    |  |
| method                | request origin station            | Relay receiving<br>station | Relay sending station | request destination station |  |
| Automatic<br>Answers  | × (*1)                            | 0                          | × (*1)                | 0                           |  |
| Compute IP<br>Address | 0                                 | 0                          | Ó                     | 0                           |  |
| Table<br>Convert      | 0                                 | 0                          | 0                     | 0                           |  |
| IP Address<br>& Table | 0                                 | 0                          | 0                     | 0                           |  |

O: Can be specified x: Cannot be specified

<sup>\*1</sup> For the remote node that completed the exchange, the station can be a exchange request origin station or a relay sending station.

### 15.4 Remote Access Procedure

The procedure and necessary processing to perform the remote station access via QE71 using the MELSECNET/10 relay exchange function are described.

# 1 Registering the parameters

Set the parameters indicated in Item 15.3 with the GPPQ, and register in the corresponding PLC CPU.

\* The MELSECNET/10 routing information parameters and routing information parameters do not have to be stored with the GPP, but instead, can be set to the QE71 buffer memory from the QnACPU during the QE71 initial processing.

Also, the routing parameters do not have to be stored with the GPP, and can be read/written using the data link command RTREAD and RTWRITE. (Refer to the QnACPU Programming Manual (Common command Edition).)

# 2 Restarting the QnACPU

The MELSECNET/10 routing information parameters registered in the QnACPU are automatically stored (transferred) to the QE71 buffer memory and referred when the QnACPU starts up again after the power reset or QnACPU reset.

### 3 QE71 initial processing

- 1 The initial processing for each QE71 installed station is performed as described in Item 5.2.
- When initial processing at each QE71 which is used for the remote station access is successfully completed, the remote station access line (\*1) for the MELSECNET/10 relay exchange function is automatically opened. (Passive open completion state)

This enables the remote station access to the corresponding station from a remote node/local station QnACPU.

\*1 This is also called the automatic open UDP connection.

# 4 Remote station access

- ① The remote station access is performed from the remote node/local station QnACPU with the MELSECNET/10 relay exchange function.
- ② The remote station access with the MELSECNET/10 relay exchange function is performed in the UDP/IP protocol, and the data exchange is constantly performed in binary code.
- The QE71 system port number (UDP/IP port) is used for the data exchange.
- 4) The remote station access can continue as long as the initial nomal end signal (X19) is on.
  - \* When the initial nomal end signal (X19) turns off, the line is forcefully closed even if the QE71 is performing a remote station access.

# 5 QE71 end processing

- ① When ending a remote station access with the MELSECNET/10 relay exchange function, the end processing is performed as stated in the description in Item 5.5.
- When the end processing has been performed, the remote station access line is automatically closed.
- When the end processing is performed during a remote station access, the command being executed results in error. The result of the processing by the command is not guaranteed.
  15 - 23

# 15.5 Precautions When Performing the Remote Station Access

The precautions when performing a remote station access via QE71 with the MELSECNET/10 relay exchange function is described.

### 1 QnACPU and GPP software versions

The remote station access can be performed if the local station/remote station/relay station QE71, local station QnACPU, and GPP are the products shown in Point in Chapter 1.

In the user's discretion, do not overlap the network number of the QE71's Ethernet network system with that of existing MELSECNET/10 network system or remote Ethernet network systems.

Do not overlap the Ethernet network system station number with the above systems or numbers allocated to other QE71s.

### 3 Status check of local station, relay station, and access destination station

When routing through the MELSECNET/10, check the local, relay station, and access destination status with the following device, and perform the remote station access only if the status is normal.

- Link special relay : SB20, SB47, SB70, SB30 to 3E, etc.
- Link special register: SW70 to 73, SW74 to 77, etc.

The remote station access from the MELSECNET/10 relay exchange function is performed with the UDP/IP protocol, and the exchange is always performed with data in binary code.

### Point

For the interlock signals, link data send/receive processing, and processing time when performing data exchange with the remote station QnACPU through the MELSECNET/10, refer to the MELSECNET/10 Reference Manual.

# **CONTENTS**

# About This Manual and Related Manuals

# **COMMON SECTION (CHAPTERS 1 to 5)**

| CHA | APTER 1. GENERAL DESCRIPTION                              | 1- 1 to 1-15 |
|-----|-----------------------------------------------------------|--------------|
| 1.1 | Software Configuration                                    |              |
| 1.2 |                                                           |              |
| 1.3 | Comparison with Existing Modules                          |              |
| 1.4 | Terms, Abbreviations, and Terminology Used in This Manual | 1-15         |
| CHA | APTER 2. SYSTEM CONFIGURATION                             | 2- 1 to 2- 8 |
| 2.1 | Overall Configuration                                     | 2- 1         |
| 2.2 | Supported Systems                                         | 2- 3         |
| 2.3 | Devices Required for Network Configuration                | 2- 5         |
| CHA | APTER 3. SPECIFICATIONS                                   | 3- 1 to 3-27 |
| 3.1 | General Specifications                                    | 3- 1         |
| 3.2 | Performance Specifications                                | 3- 2         |
| 3.3 | Data Codes During Exchange                                | 3- 3         |
| 3.4 | Functions                                                 | 3- 5         |
|     | 3.4.1 List of Functions                                   | 3- 5         |
|     | 3.4.2 Relationship between Communication Remote Node and  |              |
|     | Added Functions for Each Communication Function           | 3- 7         |
| 3.5 | Send and Receive Processing                               | 3- 8         |
|     | 3.5.1 Message Division and Data Length                    | 3- 8         |
|     | 3.5.2 Continuous Processing Using the Same Connection     | 3- 9         |
|     | 3.5.3 Conditions for Issuing a Forced Disconnect          |              |
| 3.6 | I/O Signals for the PLC CPU                               |              |
|     | 3.6.1 List of I/O Signals                                 |              |
|     | 3.6.2 Detailed Explanation of I/O Signals                 |              |
| 3.7 | Buffer Memory                                             | 3-21         |
|     | 3.7.1 Buffer Memory Applications                          |              |
|     | 3.7.2 List of Buffer Memory Allocations                   | 3-22         |
| CHA | APTER 4. SETTINGS AND PROCEDURES UP TO OPERATION          | 4- 1 to 4-15 |
| 4.1 | Abbreviated Procedures Up to Operation                    | 4- 1         |
| 4.2 | Names of Parts                                            |              |
| 4.3 | Switch Settings                                           | 4- 3         |
|     | 4.3.1 Operation Mode Settings                             |              |
|     | 4.3.2 Exchange Condition Settings                         |              |
| 4.4 | Description of Display LED's Display                      |              |

| 4.5.1       Handling Precautions       4- 6         4.5.2       Installation Environment       4- 7         4.6       Self Diagnostic Test       4- 8         4.6.1       Self-Loopback Test       4- 8         4.6.2       RAM Test       4- 9         4.6.3       ROM Test       4- 9         4.6.4       EEPROM Test       4- 10         4.7       Connecting to the Network       4- 11         4.7.1       Connecting to 10BASE5       4- 11         4.7.2       Connecting to 10BASE2       4- 13         4.8       Loopback Test       4- 15         4.9       Maintenance and Inspection       4- 15         4.9       Maintenance and Inspection       4- 15         4.9       Maintenance and Inspection       4- 15         4.9       Maintenance and Inspection       4- 15         4.9       Maintenance and Inspection       5- 1         5.1       Overview of Exchange Procedures       5- 1         5.1       Overview of Exchange Procedures       5- 1         5.2       Connecting and Disconnecting Communication Lines Using Start Up Mode       5- 6         5.2.1       Connecting and End Processing During Request Start Up Mode       5- 6         5                                                                                                    | 4.5   | Mount   | ing and Installation                           | 4- 6         |
|----------------------------------------------------------------------------------------------------|-------|---------|------------------------------------------------|--------------|
| 4.5.2 Installation Environment       4- 7         4.6 Self Diagnostic Test       4- 8         4.6.1 Self-Loopback Test       4- 8         4.6.2 RAM Test       4- 9         4.6.3 ROM Test       4- 9         4.6.4 EEPROM Test       4- 10         4.7 Connecting to the Network       4- 11         4.7.1 Connecting to 10BASE5       4- 12         4.7.3 Connecting to 10BASE5       4- 12         4.7.3 Connecting to 10BASE2       4- 13         4.8 Loopback Test       4- 15         4.9 Maintenance and Inspection       4- 16         CHAPTER 5. PROCEDURES FOR EXCHANGING WITH REMOTE NODES         5- 1 Connecting and Disconnecting Communication Lines       5- 6         5.2.1 Connecting and Disconnecting Communication Lines Using Start Up Mode       5- 6         5.2.2 Data for Initial Processing       5- 7         5.3 Initial Processing and End Processing During Request Start Up Mode       5- 13         5.3.1 Initial Processing and End Processing Procedures       5- 14         5.4.1 Initial Processing and End Processing Procedures       5- 15         5.4.2 Example Program       5- 16         5.5.2 Communication Line Open and Close       5- 15         5.5.1 Data for Opening       5- 16         5.5.2 Communication Line Open Processing Proce                                                                                                    |       |         |                                                |              |
| 4.6.1       Self-Loopback Test       4- 8         4.6.2       RAM Test       4- 9         4.6.3       ROM Test       4- 9         4.6.4       EEPROM Test       4-10         4.7       Connecting to the Network       4-11         4.7.1       Connecting to 10BASE5       4-11         4.7.2       Connecting to 10BASE2       4-13         4.8       Loopback Test       4-15         4.9       Maintenance and Inspection       4-15         5.1       Overview of Exchange Procedures       5- 1 to 5-54         5.1       Coverview of Exchange Procedures       5- 1         5.2       Connecting and Disconnecting Communication Lines       5- 6         5.2.1       Connecting and Disconnecting Communication Lines Using Start Up Mode       5- 6         5.2.2       Data for Initial Processing       5- 7         5.3       Initial Processing and End Processing During Request Start Up Mode       5- 13         5.3.1       Initial Processing and End Processing Procedures       5- 13         5.4.2       Example Program       5- 14         5.4.1       Initial Processing and End Processing Procedures       5- 15         5.4.2       Example Program       5- 16         5.5.1       Da                                                                                                    |       | 4.5.2   |                                                |              |
| 4.6.1       Self-Loopback Test       4- 8         4.6.2       RAM Test       4- 9         4.6.3       ROM Test       4- 9         4.6.4       EEPROM Test       4-10         4.7       Connecting to the Network       4-11         4.7.1       Connecting to 10BASE5       4-11         4.7.2       Connecting to 10BASE2       4-13         4.8       Loopback Test       4-15         4.9       Maintenance and Inspection       4-15         5.1       Overview of Exchange Procedures       5- 1 to 5-54         5.1       Coverview of Exchange Procedures       5- 1         5.2       Connecting and Disconnecting Communication Lines       5- 6         5.2.1       Connecting and Disconnecting Communication Lines Using Start Up Mode       5- 6         5.2.2       Data for Initial Processing       5- 7         5.3       Initial Processing and End Processing During Request Start Up Mode       5- 13         5.3.1       Initial Processing and End Processing Procedures       5- 13         5.4.2       Example Program       5- 14         5.4.1       Initial Processing and End Processing Procedures       5- 15         5.4.2       Example Program       5- 16         5.5.1       Da                                                                                                    | 4.6   | Self Di | agnostic Test                                  | 4- 8         |
| 4.6.3       ROM Test       4- 9         4.6.4       EEPROM Test       4-10         4.7       Connecting to the Network       4-11         4.7.1       Connecting to 10BASE5       4-12         4.7.3       Connecting to 10BASE2       4-13         4.8       Loopback Test       4-15         4.9       Maintenance and Inspection       4-15         CHAPTER 5. PROCEDURES FOR EXCHANGING WITH REMOTE NODES         5.1       Overview of Exchange Procedures       5- 1         5.2       Connecting and Disconnecting Communication Lines       5- 6         5.2.1       Connecting and Disconnecting Communication Lines Using Start Up Mode       5- 6         5.2.2       Data for Initial Processing       5- 7         5.3       Initial Processing and End Processing During Request Start Up Mode       5- 13         5.3.1       Initial Processing and End Processing Procedures       5- 13         5.3.2       Example Program       5- 14         5.4.1       Initial Processing and End Processing Procedures       5- 15         5.4.2       Example Program       5- 16         5.5.1       Data for Opening       5- 18         5.5.2       Communication Line Open Processing Procedure       5- 18                                                                                                    |       |         |                                                |              |
| 4.6.4       EEPROM Test       4-10         4.7       Connecting to the Network       4-11         4.7.1       Connecting to 10BASE5       4-11         4.7.2       Connecting to 10BASE5       4-12         4.7.3       Connecting to 10BASE2       4-13         4.8       Loopback Test       4-15         4.9       Maintenance and Inspection       4-15         CHAPTER 5. PROCEDURES FOR EXCHANGING WITH REMOTE NODES         5.1       Overview of Exchange Procedures       5- 1         5.2       Connecting and Disconnecting Communication Lines       5- 6         5.2.1       Connecting and Disconnecting Communication Lines Using Start Up Mode       5- 6         5.2.2       Data for Initial Processing       5- 7         5.3       Initial Processing and End Processing During Request Start Up Mode       5- 13         5.3.1       Initial Processing and End Processing Procedures       5- 13         5.3.2       Example Program       5- 14         5.4.1       Initial Processing and End Processing During Automatic Start Up Mode       5- 15         5.4.1       Initial Processing and End Processing Procedures       5- 15         5.4.2       Example Program       5- 16         5.5.5       Communication Line Open and Close P                                                                                                    |       | 4.6.2   | RAM Test                                       | 4- 9         |
| 4.7       Connecting to the Network       4-11         4.7.1       Connecting Precautions       4-11         4.7.2       Connecting to 10BASE5       4-12         4.7.3       Connecting to 10BASE2       4-13         4.8       Loopback Test       4-15         4.9       Maintenance and Inspection       4-15         CHAPTER 5. PROCEDURES FOR EXCHANGING WITH REMOTE NODES       5- 1 to 5-54         CHAPTER 5. PROCEDURES FOR EXCHANGING WITH REMOTE NODES       5- 1 to 5-54         CHAPTER 5. PROCEDURES FOR EXCHANGING WITH REMOTE NODES         5.1       Connecting and Disconnecting Communication Lines       5- 6         5.2.1       Connecting and Disconnecting Communication Lines Using Start Up Mode       5- 6         5.2.2       Data for Initial Processing       5- 7         5.3       Initial Processing and End Processing Procedures       5- 13         5.3.1       Initial Processing and End Processing Procedures       5- 13         5.3.2       Example Program       5- 16         5.4.1       Initial Processing and End Processing Procedures       5- 15         5.4.2       Example Program       5- 16         5.5.1       Data for Opening       5- 16         5.5.2       Communication Line Open Processing Pro                                                                                                    |       | 4.6.3   | ROM Test                                       | 4- 9         |
| 4.7.1       Connecting to 10BASE5       4-11         4.7.2       Connecting to 10BASE5       4-12         4.7.3       Connecting to 10BASE2       4-13         4.8       Loopback Test       4-15         4.9       Maintenance and Inspection       4-15         CHAPTER 5. PROCEDURES FOR EXCHANGING WITH REMOTE NODES       5- 1 to 5-54         CHAPTER 5. PROCEDURES FOR EXCHANGING WITH REMOTE NODES       5- 1 to 5-54         CHAPTER 5. PROCEDURES FOR EXCHANGING WITH REMOTE NODES         5-1         CHAPTER 5. PROCEDURES FOR EXCHANGING WITH REMOTE NODES         5-1         CHAPTER 5. PROCEDURES FOR EXCHANGING WITH REMOTE NODES         CHAPTER 5. PROCEDURES FOR EXCHANGING WITH REMOTE NODES         5-14         CHAPTER 5. PROCEDURES FOR EXCHANGING WITH REMOTE NODES         5-1         5-1         CHAPTER 5. PROCEDURES FOR EXCHANGING WITH REMOTE NODES         5-1         5-1         CHAPTER 5. PROCEDURES FOR EXCHANGING WITH REMOTE NODES         5-1         5-1         5-1         5-1         5-1                                                                                                    |       | 4.6.4   | EEPROM Test                                    | 4-10         |
| 4.7.2       Connecting to 10BASE5       4-12         4.7.3       Connecting to 10BASE2       4-13         4.8       Loopback Test.       4-15         4.9       Maintenance and Inspection       4-15         CHAPTER 5. PROCEDURES FOR EXCHANGING WITH REMOTE NODES         5.1       Overview of Exchange Procedures       5- 1         5.2       Connecting and Disconnecting Communication Lines       5- 6         5.2.1       Connecting and Disconnecting Communication Lines Using Start Up Mode       5- 6         5.2.2       Data for Initial Processing       5- 7         5.3       Initial Processing and End Processing During Request Start Up Mode       5- 13         5.3.1       Initial Processing and End Processing Procedures       5- 14         5.4       Initial Processing and End Processing Procedures       5- 15         5.4.1       Initial Processing and End Processing Procedures       5- 15         5.4.2       Example Program       5- 16         5.5       Communication Line Open and Close       5- 15         5.5.1       Data for Opening       5- 18         5.5.2       Communication Line Open Processing Procedure       5- 26         5.5.3       Communication Line Close Processing Procedure       5- 28         5.5.4 <th>4.7</th> <th>Conne</th> <th>cting to the Network</th> <th> 4-11</th>                                                                                                    | 4.7   | Conne   | cting to the Network                           | 4-11         |
| 4.7.3       Connecting to 10BASE2       4-13         4.8       Loopback Test       4-15         4.9       Maintenance and Inspection       4-15         CHAPTER 5. PROCEDURES FOR EXCHANGING WITH REMOTE NODES         5-1       5-54         5.1       Overview of Exchange Procedures       5- 1         5.2       Connecting and Disconnecting Communication Lines       5- 6         5.2.1       Connecting and Disconnecting Communication Lines Using Start Up Mode       5- 6         5.2.2       Data for Initial Processing       5- 7         5.3       Initial Processing and End Processing During Request Start Up Mode       5- 13         5.3.1       Initial Processing and End Processing Procedures       5- 13         5.3.2       Example Program       5- 14         5.4       Initial Processing and End Processing During Automatic Start Up Mode       5- 15         5.4.1       Initial Processing and End Processing Procedures       5- 15         5.4.2       Example Program       5- 16         5.5.2       Communication Line Open and Close       5- 17         5.5.1       Data for Opening       5- 18         5.5.2       Communication Line Open Processing Procedure       5- 26         5.5.3       Communication Line Open Processing                                                                                                    |       | 4.7.1   | Connection Precautions                         | 4-11         |
| 4.8       Loopback Test                                                                                                    |       | 4.7.2   | Connecting to 10BASE5                          | 4-12         |
| 4.9 Maintenance and Inspection                                                                                                    |       | 4.7.3   | Connecting to 10BASE2                          | 4-13         |
| CHAPTER 5. PROCEDURES FOR EXCHANGING WITH REMOTE NODES 5- 1 to 5-54  5.1 Overview of Exchange Procedures 5- 1 5.2 Connecting and Disconnecting Communication Lines 5- 6 5.2.1 Connecting and Disconnecting Communication Lines Using Start Up Mode 5- 6 5.2.2 Data for Initial Processing 2 5- 7  5.3 Initial Processing and End Processing During Request Start Up Mode 5- 13 5.3.1 Initial Processing and End Processing Procedures 5- 13 5.3.2 Example Program 5- 14  5.4 Initial Processing and End Processing During Automatic Start Up Mode 5- 15 5.4.1 Initial Processing and End Processing Procedures 5- 15 5.4.2 Example Program 5- 16  5.5 Communication Line Open and Close 5- 17 5.5.1 Data for Opening 5- 18 5.5.2 Communication Line Open Processing Procedure 5- 26 5.5.3 Communication Line Open Processing Procedure 5- 28 5.5.4 Pairing Open Communication Line Open Processing and Close Processing Procedures 5- 32 5.5.5 Example Program 5- 34  5.6 Exchange State Storage Area 5- 38                                                                                                    | . 4.8 | Loopb   | ack Test                                       | 4-15         |
| 5.1 Overview of Exchange Procedures                                                                                                    | 4.9   | Mainte  | nance and Inspection                           | 4-15         |
| 5.1 Overview of Exchange Procedures                                                                                                    |       |         |                                                |              |
| 5.2 Connecting and Disconnecting Communication Lines                                                                                                    | CHA   | APTER : | 5. PROCEDURES FOR EXCHANGING WITH REMOTE NODES | 5- 1 to 5-54 |
| 5.2 Connecting and Disconnecting Communication Lines                                                                                                    | 5.1   | Overni  | ayy of Evolunda Propodures                     |              |
| 5.2.1 Connecting and Disconnecting Communication Lines Using Start Up Mode 5-6 5.2.2 Data for Initial Processing                                                                                                    |       |         | · · · · · · · · · · · · · · · · · · ·          |              |
| 5.2.2 Data for Initial Processing                                                                                                    |       |         |                                                |              |
| <ul> <li>Initial Processing and End Processing During Request Start Up Mode</li> <li>5.3.1 Initial Processing and End Processing Procedures</li> <li>5.3.2 Example Program</li> <li>Initial Processing and End Processing During Automatic Start Up Mode</li> <li>5-14</li> <li>Initial Processing and End Processing During Automatic Start Up Mode</li> <li>5-15</li> <li>5.4.1 Initial Processing and End Processing Procedures</li> <li>5-15</li> <li>5.4.2 Example Program</li> <li>5-16</li> <li>Communication Line Open and Close</li> <li>5-17</li> <li>5.5.1 Data for Opening</li> <li>5-18</li> <li>5.5.2 Communication Line Open Processing Procedure</li> <li>5-26</li> <li>5.5.3 Communication Line Close Processing Procedure</li> <li>5-28</li> <li>5.5.4 Pairing Open Communication Line Open Processing and Close Processing Procedures</li> <li>5-32</li> <li>5.5.5 Example Program</li> <li>5-34</li> <li>Exchange State Storage Area</li> <li>5-38</li> </ul>                                                                                                    |       |         | _ , _ , _ , _ , _ , _ , _ , _ , _ , _ ,        |              |
| 5.3.1 Initial Processing and End Processing Procedures 5-13 5.3.2 Example Program 5-14  5.4 Initial Processing and End Processing During Automatic Start Up Mode 5-15 5.4.1 Initial Processing and End Processing Procedures 5-15 5.4.2 Example Program 5-16  5.5 Communication Line Open and Close 5-17 5.5.1 Data for Opening 5-18 5.5.2 Communication Line Open Processing Procedure 5-26 5.5.3 Communication Line Open Processing Procedure 5-28 5.5.4 Pairing Open Communication Line Open Processing and Close Processing Procedures 5-32 5.5.5 Example Program 5-34  5.6 Exchange State Storage Area 5-38                                                                                                    | 53    |         |                                                |              |
| 5.3.2 Example Program                                                                                                    | 5.0   |         | · · · · · · · · · · · · · · · · · · ·          |              |
| <ul> <li>Initial Processing and End Processing During Automatic Start Up Mode</li> <li>5-15</li> <li>1-15</li> <li>1-15</li> <li>1-16</li> <li>1-16</li> <li>1-16</li> <li>1-16</li> <li>1-16</li> <li>1-16</li> <li>1-16</li> <li>1-17</li> <li>1-18</li> <li>1-18</li> <li>1-18</li> <li>1-18</li> <li>1-18</li> <li>1-18</li> <li>1-18</li> <li>1-18</li> <li>1-18</li> <li>1-18</li> <li>1-18</li> <li>1-18</li> <li>1-18</li> <li>1-18</li> <li>1-18</li> <li>1-18</li> <li>1-18</li> <li>1-18</li> <li>1-18</li> <li>1-18</li> <li>1-19</li> <li>1-19</li> <li< td=""><td></td><td></td><td>· · · · · · · · · · · · · · · · · · ·</td><td></td></li<></ul> |       |         | · · · · · · · · · · · · · · · · · · ·          |              |
| 5.4.1 Initial Processing and End Processing Procedures 5-15 5.4.2 Example Program 5-16 5.5 Communication Line Open and Close 5-17 5.5.1 Data for Opening 5-18 5.5.2 Communication Line Open Processing Procedure 5-26 5.5.3 Communication Line Close Processing Procedure 5-28 5.5.4 Pairing Open Communication Line Open Processing and Close Processing Procedures 5-32 5.5.5 Example Program 5-34 5.6 Exchange State Storage Area 5-38                                                                                                    | 54    |         |                                                |              |
| 5.4.2       Example Program       5-16         5.5       Communication Line Open and Close       5-17         5.5.1       Data for Opening       5-18         5.5.2       Communication Line Open Processing Procedure       5-26         5.5.3       Communication Line Close Processing Procedure       5-28         5.5.4       Pairing Open Communication Line Open Processing and Close Processing Procedures       5-32         5.5.5       Example Program       5-34         5.6       Exchange State Storage Area       5-38                                                                                                    | 0.4   |         |                                                |              |
| 5.5 Communication Line Open and Close                                                                                                    |       |         |                                                |              |
| 5.5.1 Data for Opening                                                                                                    | 5.5   |         |                                                |              |
| 5.5.2 Communication Line Open Processing Procedure 5-26 5.5.3 Communication Line Close Processing Procedure 5-28 5.5.4 Pairing Open Communication Line Open Processing and Close Processing Procedures 5-32 5.5.5 Example Program 5-34 5.6 Exchange State Storage Area 5-38                                                                                                    | 0.0   |         |                                                |              |
| 5.5.3 Communication Line Close Processing Procedure 5-28 5.5.4 Pairing Open Communication Line Open Processing and Close Processing Procedures 5-32 5.5.5 Example Program 5-34 5.6 Exchange State Storage Area 5-38                                                                                                    |       |         |                                                |              |
| 5.5.4 Pairing Open Communication Line Open Processing and Close Processing Procedures                                                                                                    |       |         |                                                |              |
| Close Processing Procedures                                                                                                    |       |         |                                                | 0-20         |
| 5.5.5 Example Program                                                                                                    |       | 0.0.4   |                                                | E 99         |
| 5.6 Exchange State Storage Area                                                                                                    |       | 555     |                                                |              |
|                                                                                                    | 56    |         |                                                |              |
|                                                                                                    | 0.0   | 5.6.1   |                                                |              |
| 5.6.2 Error Log Area                                                                                                    |       |         |                                                |              |
| 5.7 Automatic Open UDP Port                                                                                                    | 5.7   |         |                                                |              |
| 5.8 Registering Parameters (Setting Values) in the EEPROM                                                                                                    |       |         |                                                |              |
| 5.8.1 Registering Parameters in the EEPROM                                                                                                    | 0.0   |         |                                                |              |
|                                                                                                    |       |         |                                                |              |
| 5.8.3 Registering, Reading, and Clearing of Parameters                                                                                                    |       | 5.8.2   |                                                |              |

.

# FIXED BUFFER EXCHANGE SECTION (CHAPTERS 6 AND 7)

| CH  | APTER 6. FIXED BUFFER EXCHANGE WITH PROCEDURE                          | 6- 1 to 6-14 |
|-----|------------------------------------------------------------------------|--------------|
| 6.1 | Control Format                                                         | 6- 1         |
|     | 6.1.1 Transmission Control Method                                      |              |
|     | 6.1.2 Reception Control Method                                         | 6- 5         |
| 6.2 | Data Format                                                            |              |
|     | 6.2.1 Header                                                           |              |
|     | 6.2.2 Application Data                                                 |              |
| 6.3 | Programming                                                            |              |
|     | 6.3.1 Programming Creation Precautions                                 |              |
|     | 6.3.2 Program Creation Procedure                                       |              |
|     | 6.3.3 Example Fixed Buffer Exchange Program (With Procedure)           |              |
|     |                                                                        |              |
| CHA | APTER 7. FIXED BUFFER EXCHANGE WITHOUT PROCEDURE                       | 7- 1 to 7-16 |
| 7.1 | Control Format                                                         |              |
|     | 7.1.1 Transmission Control Method                                      |              |
|     | 7.1.2 Reception Control Method                                         |              |
| 7.2 | Data Format                                                            |              |
| 7.3 | Simultaneous Broadcast Communication When Using UDP/IP                 |              |
| ,   | 7.3.1 Simultaneous Broadcast Communication Transmission                |              |
|     | 7.3.2 Simultaneous Broadcast Communication Reception                   |              |
|     | 7.3.3 Precautions When Using Simultaneous Broadcast Communications Fu  |              |
| 7.4 | Programming                                                            |              |
|     | 7.4.1 Precautions When Creating Programs                               |              |
|     | 7.4.2 Program Creation Procedures                                      |              |
|     | 7.4.3 Example Fixed Buffer Exchange Program (Without Procedure)        |              |
|     | The Daniel Delainger region (The least recorded)                       |              |
| RA  | NDOM ACCESS BUFFER EXCHANGE SECTION (CHAPTER 8)                        | 1            |
|     |                                                                        |              |
| CHA | APTER 8. RANDOM ACCESS BUFFER EXCHANGE                                 | 8- 1 to 8-16 |
| 8.1 | Control Format                                                         | 8- 1         |
|     | 8.1.1 Control Method When There is a Read Request from a Remote Node.  | 8- 2         |
|     | 8.1.2 Control Method When There is a Write Request from a Remote Node. | 8- 3         |
| 8.2 | Data Format                                                            | 8- 4         |
|     | 8.2.1 Header                                                           | 8- 4         |
|     | 8.2.2 Application Data                                                 |              |
|     | 8.2.3 Example Command and Response Format                              |              |
| 8.3 | Random Access Buffer (Data Storage Area) Address                       |              |
| 8.4 | Programming                                                            |              |
|     | 8.4.1 Program Creation Precautions                                     |              |
|     | 8.4.2 Program Creation Procedure                                       |              |

# READING/WRITING DATA IN THE PLC CPU SECTION (CHAPTERS 9 AND 10)

| CHA                      | APTER 9. READING/WRITING DATA IN THE PLC CPU EXCHANGE                   | 9- 1 to 9-26                            |
|--------------------------|-------------------------------------------------------------------------|-----------------------------------------|
| 9.1<br>9.2<br>9.3<br>9.4 | Control Format                                                          | 9- 1 9- 2 9- 3 9- 8 9-12 9-16 9-16 9-22 |
| CHA                      | APTER 10. WHEN READING/WRITING DATA IN THE PLC CPU WITH Q               | F71 COM-                                |
| 0.11                     | MANDS                                                                   | 27.1 00.11                              |
|                          |                                                                         | 10- 1 to 10-167                         |
|                          | <del></del>                                                             |                                         |
| 10.1                     | Data Format                                                             |                                         |
|                          | 10.1.1 Header                                                           |                                         |
|                          | 10.1.2 Application Data                                                 |                                         |
|                          | 10.1.3 Thinking Regarding Data Transmission                             |                                         |
| 10.2                     | ,                                                                       |                                         |
|                          | 10.2.1 Command and Character Area Contents and Device Range             |                                         |
|                          | 10.2.2 Bit Units Batch Read (Command: 0401)                             |                                         |
|                          | 10.2.3 Word Units Batch Read (Command: 0401)                            | · ·                                     |
|                          | 10.2.4 Bit Units Batch Write (Command: 1401)                            |                                         |
|                          | 10.2.5 Word Units Batch Write (Command: 1401)                           |                                         |
|                          | 10.2.6 Word Units Random Read (Command: 0403)                           |                                         |
|                          | Character area data order and contents during random read               |                                         |
| •                        | Word units random read (When monitor conditions not specified)          |                                         |
|                          | Word units random read (When monitor conditions specified)              |                                         |
|                          | 10.2.7 Bit Units Random Write (Test) (Command: 1402)                    |                                         |
|                          | 10.2.8 Word Units Random Write (Test) (Command: 1402)                   |                                         |
|                          | 10.2.9 Device Memory Monitor                                            |                                         |
|                          | Monitor procedures                                                      |                                         |
|                          | Monitor data registration (Command: 0801) (Monitor conditions not s     | •                                       |
|                          | Monitor data registration (Command: 0801) (Monitor conditions sp        | •                                       |
|                          | Registration device memory monitor (Command: 0802)                      |                                         |
|                          | 10.2.10 Multiple Block Batch Read, Batch Write                          |                                         |
|                          | Data order in the character area during the multiple block batch rea    |                                         |
|                          | Data order in the character area during the multiple block batch wri    |                                         |
|                          | Details of the multiple block batch read and batch write                |                                         |
|                          | Multiple block batch read (Command: 0406)                               |                                         |
|                          | 5 Multiple block batch write (Command:1406)                             |                                         |
|                          | 10.2.11 Reading and Writing Using Device Memory Extension Specification | 10-66                                   |
|                          | Character area data order and contents                                  |                                         |
|                          | when specifying device memory extension                                 | 10-68                                   |

|      |        | 2 Device memory for which extension specification is possible           |          |
|------|--------|-------------------------------------------------------------------------|----------|
|      |        | and example specification                                               | 10-72    |
|      |        | 3 Restrictions when specifying device memory extension                  | 10-80    |
| 10.3 | Buffer | Memory Read/Write                                                       | 10-81    |
|      | 10.3.1 | Ethernet Interface Module Buffer Memory Read and Write                  | 10-83    |
|      |        | 10.3.1.1 Command and Buffer Memory                                      |          |
|      |        | 10.3.1.2 Buffer Memory Read (Command: 0613)                             |          |
|      |        | 10.3.1.3 Buffer Memory Write (Command: 1613)                            |          |
|      | 10.3.2 | Special Function Module Buffer Memory Read and Write                    |          |
|      |        | 10.3.2.1 Commands and Buffer Memory                                     |          |
|      |        | 10.3.2.2 Accessible Special Function Modules                            |          |
|      |        | 10.3.2.3 Special Function Module Buffer Memory Read (Command: 0601)     |          |
|      |        | 10.3.2.4 Special Function Module Buffer Memory Write (Command: 1601)    |          |
| 10.4 | PLC C  | PU State Control                                                        |          |
|      |        | Command and Control Description and Character Area Contents             |          |
|      |        | Remote RUN (Command: 1001)                                              |          |
|      |        | Remote STOP (Command: 1002)                                             |          |
|      |        | Remote PAUSE (Command: 1003)                                            |          |
|      |        | Remote Latch Clear (Command : 1005)                                     |          |
|      |        | Remote RESET (Command : 1006)                                           |          |
| 10.5 |        | Memory Optimization                                                     |          |
|      |        | Command and Character Area Contents                                     |          |
|      |        | Drive Memory Usage State Read (Command: 0205)                           |          |
|      |        | Drive Memory Optimization (Command : 1207)                              |          |
| 10.6 |        | ntrol                                                                   |          |
|      |        | Command and Character Area Contents                                     |          |
|      |        | Precautions When Using File Control                                     |          |
|      |        | File Control Execution Procedure                                        |          |
|      | .0.0.0 | Tile contents read procedure                                            |          |
|      |        | 2 File new creation and data write procedure                            | . 10-120 |
|      |        | Procedure for copying existing file data to a newly created file        | 10_127   |
|      |        | 3 Existing file data overwrite procedure                                | . 10-121 |
|      |        | Procedure for changing file information                                 | 10_100   |
|      |        | 4 File delete procedure                                                 |          |
|      | 10.6.4 |                                                                         |          |
|      | 10.0.1 | Reading the file information list without titles (Command: 0201)        |          |
|      |        | 2 Reading the file information list with titles (Command: 0201)         |          |
|      |        | 3 Reading the file No. usage state (Command: 0204)                      |          |
|      | 10.6.5 | Changing File Information (Command: 1204)                               |          |
|      | 10.0.0 | 1 Changing the file creation date and time                              | . 10-136 |
|      |        | (Command: 1204, subcommand: 0000)                                       | 10 100   |
|      |        | 2 Changing the file name, attribute, and size                           | . 10-136 |
|      |        |                                                                         | 10.400   |
|      |        | (Command: 1204, subcommand: 0001)                                       | . 10-138 |
|      |        | Batch changing of file information  (Command : 1204, subcommand : 0000) | 40 440   |
|      | 10.6.6 | (Command: 1204, subcommand: 0002)                                       |          |
|      |        | Reading File Contents (Command: 0203)                                   |          |
|      | 10.6.7 | Reading File Contents (Command: 0206)                                   |          |
|      | _      | Creating New Files (File Name Registration) (Command: 1202)             |          |
|      | 10.0.9 | Writing to Files (Command: 1203)                                        | . 10-148 |

|                                                      | Batch writing                                                                                                    |                                  |
|------------------------------------------------------|----------------------------------------------------------------------------------------------------|----------------------------------|
|                                                      | 2 Writing the same data (FILL)                                                                                                    | 10-150                           |
|                                                      | 10.6.10 Registering and Deleting File Lock (Command: 0808)                                                                                                    | 10-152                           |
|                                                      | 10.6.11 File Copy (Command: 1206)                                                                                                    | 10-154                           |
|                                                      | 10.6.12 Deleting Files (Command: 1205)                                                                                                    | 10-156                           |
| 10.7                                                 | Registering and Reading EEPROM Parameters (Setting Values)                                                                                                    | 10-158                           |
|                                                      | 10.7.1 Command and Character Area Contents                                                                                                    | 10-158                           |
|                                                      | 10.7.2 Reading Parameters (Command: 0611)                                                                                                    | 10-160                           |
|                                                      | 10.7.3 Registering Parameters (Command: 1611)                                                                                                    | 10-162                           |
| 8.01                                                 | Turning Off COM.ERR LED                                                                                                    | 10-164                           |
|                                                      | 10.8.1 Command and Character Area Contents                                                                                                    | 10-164                           |
|                                                      | 10.8.2 Turning Off COM.ERR LED (Command: 1617)                                                                                                    | 10-165                           |
| 10.9                                                 | Loopback Test                                                                                                    | 10-166                           |
|                                                      | 10.9.1 Command and Character Area Contents                                                                                                    | 10-166                           |
|                                                      | 10.9.2 Loopback Test (Command: 0619)                                                                                                    | 10-167                           |
| SPE                                                  | ECIAL FUNCTIONS SECTION (CHAPTERS 11 to 16)                                                                                                    |                                  |
| СНА                                                  | PTER 11.WHEN SETTING A SUBNET MASK                                                                                                    | 11- 1 to 11- 5                   |
| 11.1                                                 | Subnet Mask                                                                                                    | 11_ 1                            |
| 11.2                                                 | Setting for the Subnet Mask                                                                                                    |                                  |
| 11.3                                                 |                                                                                                    |                                  |
| 11.0                                                 |                                                                                                    |                                  |
| CHA                                                  | PTER 12.WHEN USING ROUTER RELAY FUNCTIONS                                                                                                    | 12- 1 to 12- 4                   |
|                                                      |                                                                                                    |                                  |
| 12.1                                                 | Router Relay Functions                                                                                                    | 12- 1                            |
| 12.1<br>12.2                                         | Router Relay Functions  Exchangeable Functions and Settable Range Using Router Relay Functions                                                                                                    |                                  |
| 12.2                                                 | Exchangeable Functions and Settable Range Using Router Relay Functions                                                                                                    | 12- 2                            |
|                                                      | Exchangeable Functions and Settable Range Using Router Relay Functions  Summary of Router Relay Processing                                                                                                    | 12- 2<br>12- 2                   |
| 12.2<br>12.3                                         | Exchangeable Functions and Settable Range Using Router Relay Functions  Summary of Router Relay Processing                                                                                                    | 12- 2<br>12- 2<br>12- 3          |
| 12.2<br>12.3<br>12.4                                 | Exchangeable Functions and Settable Range Using Router Relay Functions  Summary of Router Relay Processing                                                                                                    | 12- 2<br>12- 2<br>12- 3          |
| 12.2<br>12.3<br>12.4                                 | Exchangeable Functions and Settable Range Using Router Relay Functions  Summary of Router Relay Processing  Setting for Using Router Relay Functions  PTER 13.WHEN USING FILE TRANSFER FUNCTIONS (FTP SERVER)  File Transfer Functions                                                                                                    | 12- 2<br>12- 2<br>12- 3<br>12- 3 |
| 12.2<br>12.3<br>12.4<br>CHA                          | Exchangeable Functions and Settable Range Using Router Relay Functions  Summary of Router Relay Processing  Setting for Using Router Relay Functions  PTER 13.WHEN USING FILE TRANSFER FUNCTIONS (FTP SERVER)                                                                                                    | 12- 2<br>12- 2<br>12- 3<br>12- 3 |
| 12.2<br>12.3<br>12.4<br>CHA                          | Exchangeable Functions and Settable Range Using Router Relay Functions  Summary of Router Relay Processing  Setting for Using Router Relay Functions  PTER 13.WHEN USING FILE TRANSFER FUNCTIONS (FTP SERVER)  File Transfer Functions                                                                                                    | 12- 2                            |
| 12.2<br>12.3<br>12.4<br>CHA                          | Exchangeable Functions and Settable Range Using Router Relay Functions  Summary of Router Relay Processing  Setting for Using Router Relay Functions  PTER 13.WHEN USING FILE TRANSFER FUNCTIONS (FTP SERVER)  File Transfer Functions  13.1.1 File Transfer Functions                                                                                                    | 12- 2                            |
| 12.2<br>12.3<br>12.4<br>CHA                          | Exchangeable Functions and Settable Range Using Router Relay Functions  Summary of Router Relay Processing  Setting for Using Router Relay Functions  PTER 13.WHEN USING FILE TRANSFER FUNCTIONS (FTP SERVER)  File Transfer Functions  13.1.1 File Transfer Functions  13.1.2 FTP Server Support Functions of QE71                                                                                                    | 12- 2                            |
| 12.2<br>12.3<br>12.4<br>CHA<br>13.1                  | Exchangeable Functions and Settable Range Using Router Relay Functions  Summary of Router Relay Processing  Setting for Using Router Relay Functions  PTER 13.WHEN USING FILE TRANSFER FUNCTIONS (FTP SERVER)  File Transfer Functions  13.1.1 File Transfer Functions  13.1.2 FTP Server Support Functions of QE71  File Transferable Range  Setting for File Transfer                                                                                                    | 12- 2                            |
| 12.2<br>12.3<br>12.4<br>CHA<br>13.1                  | Exchangeable Functions and Settable Range Using Router Relay Functions  Summary of Router Relay Processing  Setting for Using Router Relay Functions  PTER 13.WHEN USING FILE TRANSFER FUNCTIONS (FTP SERVER)  File Transfer Functions  13.1.1 File Transfer Functions  13.1.2 FTP Server Support Functions of QE71  File Transferable Range  Setting for File Transfer                                                                                                    | 12- 2                            |
| 12.2<br>12.3<br>12.4<br>CHA<br>13.1                  | Exchangeable Functions and Settable Range Using Router Relay Functions  Summary of Router Relay Processing  Setting for Using Router Relay Functions  PTER 13.WHEN USING FILE TRANSFER FUNCTIONS (FTP SERVER)  File Transfer Functions  13.1.1 File Transfer Functions  13.1.2 FTP Server Support Functions of QE71  File Transferable Range  Setting for File Transfer  File Transfer Procedure                                                                                                    | 12- 2                            |
| 12.2<br>12.3<br>12.4<br>CHA<br>13.1                  | Exchangeable Functions and Settable Range Using Router Relay Functions  Summary of Router Relay Processing  Setting for Using Router Relay Functions  PTER 13.WHEN USING FILE TRANSFER FUNCTIONS (FTP SERVER)  File Transfer Functions  13.1.1 File Transfer Functions  13.1.2 FTP Server Support Functions of QE71  File Transferable Range  Setting for File Transfer  File Transfer Procedure  13.4.1 Procedures and Required Processes at the QE71 (FTP Server)                                                                                                    | 12- 2                            |
| 12.2<br>12.3<br>12.4<br>13.1<br>13.2<br>13.3<br>13.4 | Exchangeable Functions and Settable Range Using Router Relay Functions  Summary of Router Relay Processing  Setting for Using Router Relay Functions  PTER 13.WHEN USING FILE TRANSFER FUNCTIONS (FTP SERVER)  File Transfer Functions  13.1.1 File Transfer Functions  13.1.2 FTP Server Support Functions of QE71  File Transferable Range  Setting for File Transfer  File Transfer Procedure  13.4.1 Procedures and Required Processes at the QE71 (FTP Server)  13.4.2 Procedures and Required Processes at the Remote Node (FTP Client)                                                                                                    | 12- 2                            |
| 12.2<br>12.3<br>12.4<br>13.1<br>13.2<br>13.3<br>13.4 | Exchangeable Functions and Settable Range Using Router Relay Functions.  Summary of Router Relay Processing.  Setting for Using Router Relay Functions.  PTER 13.WHEN USING FILE TRANSFER FUNCTIONS (FTP SERVER)  File Transfer Functions.  13.1.1 File Transfer Functions.  13.1.2 FTP Server Support Functions of QE71.  File Transferable Range.  Setting for File Transfer.  File Transfer Procedure.  13.4.1 Procedures and Required Processes at the QE71 (FTP Server).  13.4.2 Procedures and Required Processes at the Remote Node (FTP Client)  Precautions When Using the File Transfer Functions.                                                                                         | 12- 2                            |
| 12.2<br>12.3<br>12.4<br>13.1<br>13.2<br>13.3<br>13.4 | Exchangeable Functions and Settable Range Using Router Relay Functions  Summary of Router Relay Processing                                                                                                    | 12- 2                            |
| 12.2<br>12.3<br>12.4<br>13.1<br>13.2<br>13.3<br>13.4 | Exchangeable Functions and Settable Range Using Router Relay Functions  Summary of Router Relay Processing                                                                                                    | 12- 2                            |
| 12.2<br>12.3<br>12.4<br>13.1<br>13.2<br>13.3<br>13.4 | Exchangeable Functions and Settable Range Using Router Relay Functions                                                                                                    | 12- 2                            |
| 2.2<br>2.3<br>2.4<br>3.1<br>3.2<br>3.3<br>3.4        | Exchangeable Functions and Settable Range Using Router Relay Functions.  Summary of Router Relay Processing Setting for Using Router Relay Functions  PTER 13.WHEN USING FILE TRANSFER FUNCTIONS (FTP SERVER)  File Transfer Functions  13.1.1 File Transfer Functions  13.1.2 FTP Server Support Functions of QE71  File Transferable Range Setting for File Transfer  File Transfer Procedure  13.4.1 Procedures and Required Processes at the QE71 (FTP Server)  13.4.2 Procedures and Required Processes at the Remote Node (FTP Client)  Precautions When Using the File Transfer Functions  FTP Commands  13.6.1 File Specification Method  13.6.2 QnACPU User File List  13.6.3 Response Code | 12- 2                            |

|                                                                    | •                                                                                                    | bye                                                                                                    | (Shuts down the FTP server connection, and ends FTP)                                                                                                    | 13-20                                                                                                    |
|--------------------------------------------------------------------|----------------------------------------------------------------------------------------------------|----------------------------------------------------------------------------------------------------|----------------------------------------------------------------------------------------------------|----------------------------------------------------------------------------------------------------|
|                                                                    |                                                                                                    | close                                                                                                    | (Shuts down the FTP server connection)                                                                                                    |                                                                                                    |
|                                                                    |                                                                                                    | delete                                                                                                    | (Deletes the file)                                                                                                    | 13-20                                                                                                    |
|                                                                    |                                                                                                    | dir                                                                                                    | (Displays the file names, created dates, and sizes of the files)                                                                                                    | 13-20                                                                                                    |
|                                                                    |                                                                                                    | get                                                                                                    | (Reads the file)                                                                                                    | 13-21                                                                                                    |
|                                                                    |                                                                                                    | ls                                                                                                    | (Display the file names)                                                                                                    | 13-21                                                                                                    |
|                                                                    |                                                                                                    | mdelete                                                                                                    | (Deletes the file )                                                                                                    | 13-21                                                                                                    |
|                                                                    |                                                                                                    | mdir                                                                                                    | (Stores the file information to the FTP client-side)                                                                                                    | 13-22                                                                                                    |
|                                                                    |                                                                                                    | mget                                                                                                    | (Reads a file)                                                                                                    |                                                                                                    |
|                                                                    |                                                                                                    | mls                                                                                                    | (Stores file names to the FTP client side)                                                                                                    | 13-23                                                                                                    |
|                                                                    |                                                                                                    | mput                                                                                                    | (Writes a file)                                                                                                    | 13-23                                                                                                    |
|                                                                    |                                                                                                    | open                                                                                                    | (Connects with the FTP server)                                                                                                    | 13-24                                                                                                    |
|                                                                    |                                                                                                    | put                                                                                                    | (Writes a file)                                                                                                    | 13-24                                                                                                    |
|                                                                    |                                                                                                    | pwd                                                                                                    | (Displays the QnACPU current directory)                                                                                                    | 13-25                                                                                                    |
|                                                                    |                                                                                                    | quit                                                                                                    | (Shuts down the connection to the FTP server, and ends FTP) $\ldots$                                                                                                    | 13-25                                                                                                    |
|                                                                    |                                                                                                    | quote                                                                                                    | (Sends the FTP server subcommand (QE71 dedicated command) $\ldots$                                                                                                    | 13-25                                                                                                    |
|                                                                    |                                                                                                    | rename                                                                                                    | (Changes the file name)                                                                                                    |                                                                                                    |
|                                                                    |                                                                                                    | user                                                                                                    | (Enter the user name and password for the connected FTP server) $\ldots$                                                                                                    | 13-26                                                                                                    |
|                                                                    | 2                                                                                                    | QE71 dedica                                                                                                    | ted commands                                                                                                    |                                                                                                    |
|                                                                    |                                                                                                    | change                                                                                                    | (Displays/changes the file attribute)                                                                                                    |                                                                                                    |
|                                                                    |                                                                                                    | keyword-set                                                                                                    | (Sets/displays/clears the keyword registered to the QnACPU)                                                                                                    |                                                                                                    |
|                                                                    |                                                                                                    | run                                                                                                    | (Sets the QnACPU to the run state)                                                                                                    |                                                                                                    |
|                                                                    |                                                                                                    | status                                                                                                    | (Displays the QnACPU operation information)                                                                                                    |                                                                                                    |
|                                                                    |                                                                                                    | stop                                                                                                    | (Sets the QnACPU to the stop state)                                                                                                    | 13-30                                                                                                    |
|                                                                    |                                                                                                    |                                                                                                    |                                                                                                    |                                                                                                    |
| CHA                                                                | DTED 14 W/I                                                                                                    | HEN THE O                                                                                                    | MACDIL ACCESSES THE DEMOTE STATION DICCLISING                                                                                                    | TUE                                                                                                    |
| СНА                                                                |                                                                                                    |                                                                                                    | nACPU ACCESSES THE REMOTE STATION PLC USING                                                                                                    |                                                                                                    |
| CHA                                                                | DA                                                                                                    | ATA LINK CO                                                                                                    | DMMAND 14- 1 to                                                                                                    | 14-49                                                                                                    |
| 14.1                                                               | DA<br>Remote Stati                                                                                                    | ATA LINK Co                                                                                                    | DMMAND 14- 1 to the Data Link Command                                                                                                    | 1 <b>4-49</b><br>14- 1                                                                                                |
| 14.1                                                               | Remote Stati                                                                                                    | ion Access wi                                                                                                    | th the Data Link Command                                                                                                    | 14-49<br>14- 1<br>14- 2                                                                                               |
| 14.1<br>14.2<br>14.3                                               | Remote Stati<br>Remote Stati<br>Precautions                                                                                                    | ATA LINK Co<br>ion Access wi<br>ion Access Fu<br>When Perform                                                                                                    | th the Data Link Command                                                                                                    | 14-49<br>14- 1<br>14- 2<br>14- 3                                                                                      |
| 14.1<br>14.2                                                       | Remote Stati<br>Remote Stati<br>Precautions V<br>Data Link Co                                                                                                    | ion Access wi<br>ion Access Fu<br>When Perform                                                                                                    | th the Data Link Command                                                                                                    | 14-49<br>14- 1<br>14- 2<br>14- 3<br>14- 6                                                                             |
| 14.1<br>14.2<br>14.3                                               | Remote Stati<br>Remote Stati<br>Precautions V<br>Data Link Co<br>14.4.1 Seno                                                                                                    | ion Access with Access Full When Perform ommands                                                                                                    | th the Data Link Command                                                                                                    | 14-49<br>14- 1<br>14- 2<br>14- 3<br>14- 6<br>14- 8                                                                    |
| 14.1<br>14.2<br>14.3                                               | Remote Stati<br>Remote Stati<br>Precautions V<br>Data Link Co<br>14.4.1 Seno<br>14.4.2 Read                                                                                                    | ion Access wi<br>ion Access Fu<br>When Perform<br>ommands<br>d/Receive Dat<br>d/Write Word                                                                                                    | th the Data Link Command                                                                                                    | 14-49 14- 1 14- 2 14- 3 14- 6 14- 8 14-18                                                                             |
| 14.1<br>14.2<br>14.3                                               | Remote Stati<br>Remote Stati<br>Precautions V<br>Data Link Co<br>14.4.1 Send<br>14.4.2 Read<br>14.4.3 Read                                                                                                    | ion Access with Access Full When Perform Mandsd/Receive Dated/Write Word                                                                                                    | th the Data Link Command                                                                                                    | 14-49 14- 1 14- 2 14- 3 14- 6 14- 8 14-18 14-30                                                                       |
| 14.1<br>14.2<br>14.3                                               | Remote Stati<br>Remote Stati<br>Precautions V<br>Data Link Co<br>14.4.1 Send<br>14.4.2 Read<br>14.4.3 Read<br>14.4.4 QnA                                                                                                    | ion Access with Access Full When Perform ommands                                                                                                    | th the Data Link Command                                                                                                    | 14-49 14- 1 14- 2 14- 3 14- 6 14- 8 14-18 14-30 14-36                                                                 |
| 14.1<br>14.2<br>14.3                                               | Remote Stati<br>Remote Stati<br>Precautions V<br>Data Link Co<br>14.4.1 Send<br>14.4.2 Read<br>14.4.3 Read<br>14.4.4 QnA<br>14.4.5 QnA                                                                                                    | ion Access with Access Full When Perform ommands                                                                                                    | th the Data Link Command                                                                                                    | 14-49  14- 1  14- 2  14- 3  14- 6  14- 8  14-18  14-30  14-36  14-43                                                  |
| 14.1<br>14.2<br>14.3<br>14.4                                       | Remote Stati<br>Remote Stati<br>Precautions V<br>Data Link Co<br>14.4.1 Send<br>14.4.2 Read<br>14.4.3 Read<br>14.4.4 QnA<br>14.4.5 QnA<br>14.4.6 QE7                                                                                               | ion Access with Access Full When Performs Manads                                                                                                    | th the Data Link Command                                                                                                    | 14-49 14- 1 14- 2 14- 3 14- 6 14- 8 14-18 14-30 14-36 14-43 14-46                                                     |
| 14.1<br>14.2<br>14.3                                               | Remote Stati<br>Remote Stati<br>Precautions V<br>Data Link Co<br>14.4.1 Send<br>14.4.2 Read<br>14.4.3 Read<br>14.4.4 QnA<br>14.4.5 QnA<br>14.4.6 QE7                                                                                               | ion Access with Access Full When Performs Manads                                                                                                    | th the Data Link Command                                                                                                    | 14-49 14- 1 14- 2 14- 3 14- 6 14- 8 14-18 14-30 14-36 14-43 14-46                                                     |
| 14.1<br>14.2<br>14.3<br>14.4                                       | Remote Stati<br>Remote Stati<br>Precautions V<br>Data Link Co<br>14.4.1 Send<br>14.4.2 Read<br>14.4.3 Read<br>14.4.4 QnA<br>14.4.5 QnA<br>14.4.6 QE7<br>Error Codes                                                                                | ion Access with the Perform of Access Full When Perform of Access Full When Perform of Access Full When Perform of Access Full Receive Date of Access Full Performance of Access Full Performance of Access Full P | th the Data Link Command                                                                                                    | 14-49  14- 1 14- 2 14- 3 14- 6 14- 8 14-18 14-30 14-36 14-43 14-46 14-49                                              |
| 14.1<br>14.2<br>14.3<br>14.4                                       | Remote Stati Remote Stati Remote Stati Precautions V Data Link Co 14.4.1 Send 14.4.2 Read 14.4.3 Read 14.4.4 QnAd 14.4.5 QnAd 14.4.6 QE7 Error Codes                                                                                               | ion Access wi<br>ion Access Fu<br>When Perform<br>ommands<br>d/Receive Dat<br>d/Write Word<br>d/Write Word<br>d/Write Word<br>CPU Status C<br>CPU Clock Dat<br>1 EEPROM D<br>for Data Link                                                                                                    | th the Data Link Command Inction Using the Data Link Command Ining Remote Station Accesses  a (SEND/RECV) Device of Remote Stations (READ/WRITE) Device of Remote Stations (ZNRD/ZNWR) Control Intal Read/Write (REQ) Intal Read/Write (REQ)                                                                                                    | 14-49  14- 1 14- 2 14- 3 14- 6 14- 8 14-18 14-30 14-36 14-43 14-46 14-49                                              |
| 14.1<br>14.2<br>14.3<br>14.4<br>14.5<br><b>CHA</b>                 | Remote Stati Remote Stati Precautions N Data Link Co 14.4.1 Send 14.4.2 Read 14.4.3 Read 14.4.4 QnAd 14.4.5 QnAd 14.4.6 QE7 Error Codes                                                                                                    | ion Access with Access Full When Performs Manads                                                                                                    | th the Data Link Command                                                                                                    | 14-49  14- 1 14- 2 14- 3 14- 6 14- 8 14-18 14-30 14-36 14-43 14-46 14-49                                              |
| 14.1<br>14.2<br>14.3<br>14.4                                       | Remote Stati Remote Stati Remote Stati Precautions \ Data Link Co 14.4.1 Send 14.4.2 Read 14.4.3 Read 14.4.4 QnA 14.4.5 QnA 14.4.6 QE7 Error Codes  PTER 15.WI MELSECNET Remote Stati                                                              | ion Access with a Access Full When Performs ommands                                                                                                    | th the Data Link Command                                                                                                    | 14-49  14- 1  14- 2  14- 3  14- 6  14- 8  14-18  14-30  14-36  14-43  14-46  14-49  15-24                             |
| 14.1<br>14.2<br>14.3<br>14.4<br>14.5<br><b>CHA</b>                 | Remote Stati Remote Stati Remote Stati Precautions \ Data Link Co 14.4.1 Send 14.4.2 Read 14.4.3 Read 14.4.4 QnA 14.4.5 QnA 14.4.6 QE7 Error Codes  PTER 15.WI  MELSECNET Remote Stati 15.2.1 Acces                                                | ion Access with a Access Full When Performs and Access Full When Performs and Access Full When Performs and Access Accessible Range                                                                                                    | th the Data Link Command Inction Using the Data Link Command Ining Remote Station Accesses  a (SEND/RECV) Device of Remote Stations (READ/WRITE) Device of Remote Stations (ZNRD/ZNWR) Control Inta Read/Write (REQ) Inta Read/Write (REQ)                                                     | 14-49  14- 1  14- 2  14- 3  14- 6  14- 8  14-18  14-30  14-36  14-43  14-46  14-49  15-24                             |
| 14.1<br>14.2<br>14.3<br>14.4<br>14.5<br><b>CHA</b>                 | Remote Stati Remote Stati Remote Stati Precautions \ Data Link Co 14.4.1 Send 14.4.2 Read 14.4.3 Read 14.4.4 QnA 14.4.5 QnA 14.4.6 QE7 Error Codes  PTER 15.WI  MELSECNET Remote Stati 15.2.1 Acces 15.2.2 Exch                                    | ion Access without Access Full When Performs ommands                                                                                                    | th the Data Link Command Inction Using the Data Link Command Inction Using the Data Link Command Incti | 14-49  14- 1  14- 2  14- 3  14- 6  14- 8  14-18  14-30  14-36  14-43  14-46  14-49  15- 2  15- 2                      |
| 14.1<br>14.2<br>14.3<br>14.4<br>14.5<br><b>CHA</b><br>15.1<br>15.2 | Remote Stati Remote Stati Remote Stati Precautions V Data Link Co 14.4.1 Send 14.4.2 Read 14.4.3 Read 14.4.4 QnA 14.4.5 QnA 14.4.6 QE7 Error Codes  PTER 15.WI  MELSECNET Remote Stati 15.2.1 Acce 15.2.2 Exch                                     | ion Access wi<br>ion Access Fu<br>When Perform<br>ommands<br>d/Receive Date<br>d/Write Word<br>d/Write Word<br>d/Write Word<br>CPU Status C<br>CPU Clock Date<br>1 EEPROM D<br>for Data Link<br>MEN EXCHA<br>1/10 Relay Exc<br>ion PLC Acce<br>essible Range<br>mange Request                                                                                                    | th the Data Link Command                                                                                                    | 14-49  14- 1 14- 2 14- 3 14- 6 14- 8 14-18 14-30 14-36 14-43 14-46 14-49  15-24  15- 2 15- 2                          |
| 14.1<br>14.2<br>14.3<br>14.4<br>14.5<br><b>CHA</b>                 | Remote Stati Remote Stati Remote Stati Precautions N Data Link Co 14.4.1 Send 14.4.2 Read 14.4.3 Read 14.4.4 QnA 14.4.5 QnA 14.4.6 QE7 Error Codes  PTER 15.WI  MELSECNET Remote Stati 15.2.1 Acces 15.2.2 Exch Setting for Re                     | ion Access with Access Full When Performs Manads                                                                                                    | th the Data Link Command                                                                                                    | 14-49  14- 1  14- 2  14- 3  14- 6  14- 8  14-18  14-30  14-36  14-43  14-46  14-49  15- 1  15- 2  15- 2  15- 3  15- 5 |
| 14.1<br>14.2<br>14.3<br>14.4<br>14.5<br><b>CHA</b><br>15.1<br>15.2 | Remote Stati Remote Stati Remote Stati Precautions \( \) Data Link Co 14.4.1 Send 14.4.2 Read 14.4.3 Read 14.4.4 QnAd 14.4.5 QnAd 14.4.6 QE7 Error Codes  PTER 15.WI  MELSECNET Remote Stati 15.2.1 Acces 15.2.2 Exch Setting for Re 15.3.1 Settii | ion Access with a Access with a Access Full When Performs on Manager Williams of the Access of the Access of the A | th the Data Link Command                                                                                                    | 14-49  14- 1 14- 2 14- 3 14- 6 14- 8 14-18 14-30 14-36 14-43 14-46 14-49  15-24  15- 1 15- 2 15- 2 15- 3 15- 5 15- 6  |

| 15.3        | 3 Routing Parameters                                                | 15-11          |
|-------------|---------------------------------------------------------------------|----------------|
| 15.3        | .4 MELSECNET/10 Routing Information Parameters                      | 15-13          |
| 15.3        | 5 Convert Format between the Network Number/                        |                |
|             | Station Number and IP Address/Port Number                           | 15-17          |
| 15.4 Rem    | ote Access Procedure                                                | 15-23          |
| 15.5 Prec   | autions When Performing the Remote Station Access                   | 15-24          |
| CHAPTER     | 16.WHEN EXCHANGING WHILE PLC CPU IS STOP                            | 16- 1 to 16- 9 |
| 16.1 Data   | Exchange While PLC CPU is Stop                                      | 16- 1          |
| 16.2 Settir | ng for Continuing Data Exchange                                     | 16- 2          |
| 16.3 Relat  | ionship Between the Setting and the Data Exchange                   |                |
| When        | n the PLC CPU is at the Stop State                                  | 16- 3          |
| TROUBL      | ESHOOTING SECTION (CHAPTER 17)                                      |                |
| OHADTER     | AT TROUGH FOLLOOTING                                                |                |
| CHAPTER     | 17.TROUBLESHOOTING                                                  | 17- 1 to 17-25 |
|             | f Error Codes                                                       |                |
| 17.1.       | 1 End Codes Returned to the Remote Node During Data Exchange        | 17- 2          |
| 17.1.       | 2 Error Codes Returned to the Remote Node by Reading and/Writing Da | ata in         |
|             | the PLC CPU Using E71 Commands                                      |                |
| 17.1.       | 3 Error Codes Stored in the Buffer Memory                           | 17- 5          |
| 17.2 Trouk  | pleshooting Flow                                                    | 17-16          |
| 17.2.       |                                                                     |                |
|             | (With Procedure/Without Procedure Commonization)                    | 17-18          |
| 17.2.       | 2 Reception Errors During Fixed Buffer Exchange                     |                |
|             | (With Procedure/Without Procedure Commonization)                    |                |
|             | 3 Errors During Random Access Buffer Exchange                       |                |
| 17.2.       | 4 Errors When Reading/Writing Data in the PLC CPU                   | 17-24          |
| APPENDIC    | DES                                                                 | A- 1 to A-39   |
| Appendix 1  | Using the Existing Program                                          | Δ. 1           |
| Appendix 2  | Adding the QE71 to the Existing System                              |                |
| Appendix 3  | Processing Time                                                     |                |
| Appendix 4  | ASCII Code Table                                                    |                |
| Appendix 5  | Reference Documents                                                 |                |
| Appendix 6  | Diagram of External Dimensions                                      |                |
| Appendix 7  | Sample Program                                                      |                |
|             | 7.1 Program for Reading/Writing Data in the PLC CPU                 |                |
|             | 7.2 Sequence Programs for All Functions                             |                |
|             | 7.3 Program for Reading/Writing Data in the PLC CPU                 |                |
| Appendix 8  | Difference between Ethernet and IEEE802.3                           |                |
| Appendix 9  | QE71 Support's ICMP Protocol                                        |                |
| Appendix 10 |                                                                     |                |
|             | 10.1 Outline of basic communication support tool                    |                |
|             | 10.2 Examples of using basic communication support tool             |                |
| Appendix 1  | I Index                                                             | A-35           |

# 16. WHEN EXCHANGING WHILE PLC CPU IS STOP

When the QnACPU with the QE71 installed is at the stop state or when the QE71's open request signal (Y8 to YF) or initial request signal (Y19) is off, the data exchange can be continued from a remote node to QE71.

This chapter describes the setting to use the data exchange functions when the PLC CPU is in the stop state

### Point

- (1) Perform the data exchange while the PLC CPU is at stop state according to the system specifications.
- (2) The data exchange function while the PLC CPU is at stop state can be used if the QE71 is shown in Point in Chapter 1.

## 16.1 Data Exchange While PLC CPU is Stop

Data exchange while the PLC CPU is at the stop state is described.

- This is a function to continue the user-opened exchange with remote nodes even when the QE71's open request signals (Y8 to YF) or initial request (Y19) are turned off.
- After the initial processing is complete from the PLC CPU as shown in Item 5.2, and after successfully completing the open processing with the setting indicated in Items 5.2.2 and 16.2, data exchange can be performed while the PLC CPU is at the stop state.
- Using this function, data exchange from remote nodes after the QE71 open request signals (Y8 to YF) or initial request signal (Y19) are turned off are continued in the following manner:
  - Protocol

The protocol when the corresponding communication line was opened by the PLC CPU (TCP/IP or UDP/IP) is used.

(2) Exchange data code

The code (binary or ASCII) specified by the QE71 main module's DIP switch SW2 when the PLC CPU was initial processed is used.

The functions supported with the data exchange function while the PLC CPU is at the stop state when the open request signals (Y8 to YF) or initial request signal (Y19) from the PLC CPU are as follows:

| Data exchange function                                   | Data exchange while PLC CPU is stop |
|----------------------------------------------------------|-------------------------------------|
| Fixed buffer exchange (with procedure/without procedure) | Not possible                        |
| Random access buffer exchange                            | Possible                            |
| Read/write exchange in the PLC CPU                       | Possible                            |

# 16.2 Setting for Continuing Data Exchange

The setting to use the data exchange functions while the PLC CPU is at the stop state is described. Item 16.4 describes the relationship between this setting and the data exchange while the PLC CPU is at the stop state.

### Setting method 1

The setting to use the data exchange functions while the PLC CPU is at the stop state is made using the exchange instruction area during STOP in the buffer memory (address 103 (67H)).

Setting value for the exchange instruction area during STOP (Default value=0H (0)) 

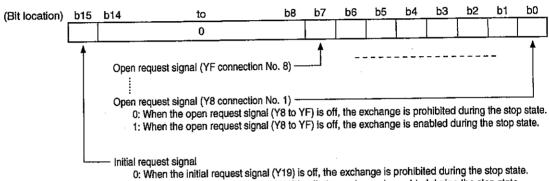

- 1: When the initial request signal (Y19) is off, the exchange is enabled during the stop state.

# Specification of the setting value to the exchange instruction area during STOP

To continue exchange after the initial request signal (Y19) and open request signals (Y8 to YF) are turned off because the PLC CPU is stopped, etc., turn on the bit 15 of the exchange instruction area during STOP.

(Example) To continue exchange between connections No.1 and No.2 after the initial request signal (Y19) and open request signal (Y8, Y9) are turned off, set "8003H".

### **Point**

- (1) When continuing the exchange with remote nodes while the PLC CPU is at the stop state, always set the bit 15 of the above exchange instruction area during STOP to "1 (on)".
- (2) When continuing the exchange when the initial request signal (Y19) is on and the open request signal (Y8 to YF) is turned from on to off, turn on the bit for corresponding connection No. of the exchange instruction area during STOP.
  - (Example) To continue the exchange between connections No. 1 and No. 2 when the initial request signal (Y19) is on and the open request signals (Y8, Y9) are off, set "0003н".

# 16.3 Relationship Between the Setting and the Data Exchange When the PLC CPU is at the Stop State

When the initial processing and open processing from the PLC CPU are completed, the setting for data exchange while the PLC CPU is at the stop state becomes valid.

After the setting becomes valid, data exchange can continue with the QE71 while the PLC CPU is at the stop state even when the following occurs:

- · PLC CPU is switched to the stop state
- The QE71 initial request signal (Y19) and open request signals (Y8 to YF) are turned off.

The relationship between the setting for data exchange while the PLC CPU is at the stop state, the I/O signals to/from the PLC CPU (initial request signals and open request signals), and data exchange performed is described below:

A general example is indicated in the following page.

- ① If exchange is enabled in the exchange instruction area during STOP in the buffer memory (address 103 (67H)), data exchange is possible when the PLC CPU is at the stop state.
- ② The change (on to off) of the initial request signal (Y19) or open request signal (Y8 to YF) corresponding to the exchange-during-stop enabled bit is ignored.

When the exchange is enabled during stop in the exchange instruction area during STOP (address 103 (67H)), the signals change and the QE71 action correspond after that shown in next page:

|                                 | QE71 action                           |                                    |  |
|---------------------------------|---------------------------------------|------------------------------------|--|
|                                 | From off to on                        | From on to off                     |  |
| Initial request signal (Y19)    | Initial processing is performed. (*1) |                                    |  |
| Open request signals (Y8 to YF) | Open processing is performed.(*1)     | Close processing is not performed. |  |

\*1 Only for the first ON

### Point

When the exchange instruction area during STOP setting in the buffer memory is at the default value (address 103(67H)=0H), data exchange cannot be performed while the PLC CPU is at the stop state.

Perform the initial processing, open processing, close processing and end processing according to the procedures described in Items 5.1 to 5.4 to perform data exchange.

When the communication circuit is opened by a setting to allow data exchange through connection No. 1 while the PLC CPU is stopped

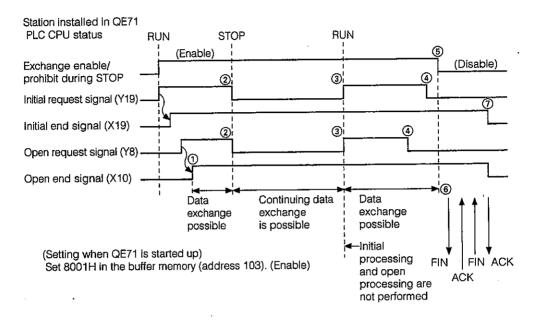

- ① Data exchange with a remote node is made possible by turning on the open end signal (X10). (Fixed buffer exchange, random access buffer exchange, and exchange of read/write data in the PLC CPU are possible.)
- (2) The PLC CPU of the station installed in the QE71 enters the STOP status and the initial signal (Y19) and open request signal (Y8) turn off. Close processing and end processing are not performed because exchange enable during STOP is set. Data exchange can be continued. (Random access buffer exchange and exchange of read/write data in the PLC CPU are possible.)
- 3 The PLC CPU of the station installed in the QE71 enters the RUN status and the initial request signal (Y19) and open request signal (Y8) turn on. Initial processing and open processing are not conducted because exchange enable during STOP is set. Data exchange can be continued. (Fixed buffer exchange, random access buffer exchange, and exchange of read/write data in the PLC CPU are possible.)
- The open request signal (Y8) and initial request signal (Y19) are turned off. Close processing and end processing are not conducted because exchange enable during STOP is set. Data exchange can be continued. (Random access buffer exchange and exchange of read/write data in the PLC CPU are possible.)
- (5) Change the setting to exchange prohibited during STOP. Set the buffer memory (address 103) to 0000H.
- ⑥ Communication circuit close processing is conducted after the open request signal (Y8) is turned off after the setting has been changed to exchange prohibit during STOP.
- ② End processing is conducted after the initial request signal (Y19) is turned off after the setting is changed to exchange prohibit during STOP.

2

When initial processing and open processing are reperformed when the setting for data exchange while the PLC CPU is stopped is changed midway for connection No. 1

(Changed from exchange data while the PLC CPU is stopped to do not exchange data while the PLC CPU is stopped.)

(a) When the open request signal (Y8) and the initial request signal (Y19) are turned off after the setting is changed to exchange prohibited

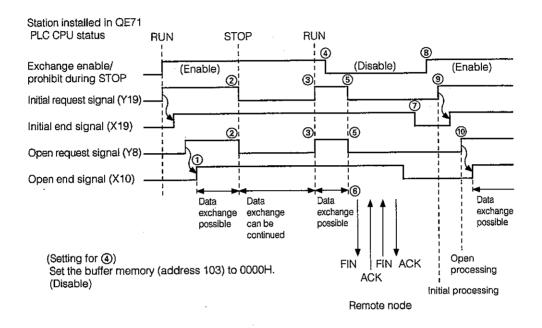

- ① Data exchange to a remote node becomes possible by turning the open end signal (X10) on. (Fixed buffer exchange, random access buffer exchange, and exchange of read/write data in the PLC CPU are possible.)
- ② The PLC CPU in the station installed in the QE71 enters the STOP status and the initial request signal (Y19) and the open request signal (Y8) turn off. Close processing and end processing are not conducted because exchange enable during STOP is set. Data exchange can be continued. (Random access buffer exchange and exchange of read/write data in the PLC CPU are possible.)
- 3 The PLC CPU in the station installed in the QE71 enters the RUN state and the initial request signal (Y19) and open request signal (Y8) are turned on. Initial processing and open processing are not conducted because the exchange enable during STOP is set. Data exchange be continued. (Fixed buffer exchange, random access buffer exchange, and exchange of read/write data in the PLC CPU are possible.)
- 4 Change the setting to exchange prohibited during STOP. Set the buffer memory (address 103) to 0000H. Close processing and end processing are not conducted because the initial request signal (Y19) and open request signal (Y8) are turned on. Data exchange can be continued. (Fixed buffer exchange, random access buffer exchange, and exchange of read/write data in the PLC CPU are possible.)

- (5) The initial request signal (Y19) and open request signal (Y8) are turned off.
- 6 Close processing is conducted because the exchange prohibited during STOP is set.
- ① End processing is conducted for the same reason as in ⑥ above.
- (8) Change the setting to exchange enable during STOP. Set the buffer memory (address 103) to 8001H. Initial processing and open processing are not conducted because the initial request signal (Y19) and open request signal (Y8) are turned off.
- The initial request signal (Y19) is turned on to reconduct initial processing. QE71 initial processing is conducted.
- The request signal (Y8) is turned on to reconduct open processing. Open processing of the communication line with the remote node is conducted. (Fixed buffer exchange, random access buffer exchange, and exchange of read/write data in the PLC CPU are possible.)

(b) When changing the setting to exchange prohibited after turning the open request signal (Y8) and initial request signal (Y19) off

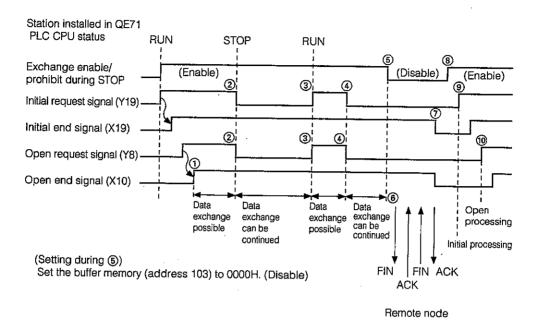

- ① Data exchange with the remote node can be conducted by turning the open end signal (X10) on. (Fixed buffer exchange, random access buffer exchange, and exchange of read/write data in the PLC CPU are possible.)
- The PLC CPU of the station installed in the QE71 enters the STOP status, and the initial request signal (Y19) and open request signal (Y8) are turned off. Close processing and end processing are not conducted because exchange enable during STOP is set. Data exchange can be continued. (Random access buffer exchange and exchange of read/write data in the PLC CPU are possible.)
- The PLC CPU in the station installed in the QE71 enters the RUN status and the initial request signal (Y19) and open request signal (Y8) are turned on. Initial processing and open processing are not conducted because the exchange enable during STOP is set. Data exchange be continued. (Fixed buffer exchange, random access buffer exchange, and exchange of read/write data in the PLC CPU are possible.)
- The initial request signal (Y19) and open request signal (Y8) are turned off. Close processing and end processing are not conducted because exchange enable during STOP is set. Data exchange can be continued. (Random access buffer exchange and exchange of read/write data in the PLC CPU are possible.)
- 6 Change the setting to exchange prohibited during STOP. Set the buffer memory (address 103) to 0000H.
- © Communication line close processing is conducted after the setting is changed to exchange prohibit during STOP because the open request signal (Y8) is turned off.

- (7) End processing is conducted because the initial request signal (Y19) is turned off after the setting is changed to exchange prohibited during stop.
- (8) Change the setting to exchange enabled during STOP. Set the buffer memory (address 103) to 8001H.
- The initial request signal (Y19) is turned on to reconduct initial processing. QE71 initial processing is conducted.
- The open request signal (Y8) is turned on to reconduct open processing. Open processing of the communication line with the remote node is conducted. (Fixed buffer exchange, random access buffer exchange, and exchange of read/write data in the PLC CPU are possible.)

When a close request is received from the partner remote node when data is being exchange because the setting allows data exchange through connection No. 1 while the PLC CPU is stopped.

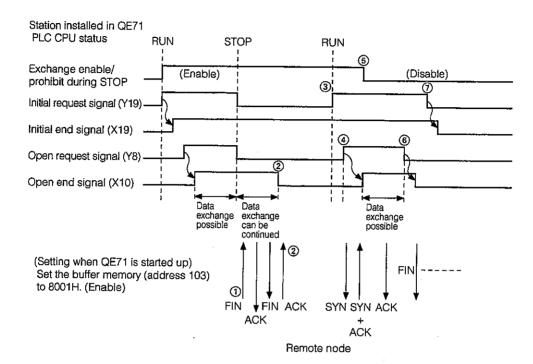

- ① A close request is received from the partner remote node when data is exchanged with the remote node using the data exchange function when the PLC CPU is stopped.
- ② Close processing is conducted in the open end signal (X10) is turned off. Data exchange cannot be conducted.
  - \* FIN is transmitted even if the open request signal (Y8) is turned off.
- The PLC CPU of the station installed in QE71 enters the RUN status and the initial request signal (Y19) is turned on. Initial processing is not conducted because the exchange enable during STOP is set.
- ① Open request signal (Y8) turns on and open processing is conducted and then the open end signal (X10) is turned on. Data exchange with the remote node becomes possible. (Fixed buffer exchange, random access buffer exchange, and exchange of read/write data in the PLC CPU are possible.)
- (5) Change the setting to exchange prohibited during STOP. Set the buffer memory (address 103) to 0000H. Close processing and end processing are not conducted because the initial request signal (Y19) and open request signal (Y8) are turned on. Data exchange can be continued.
- 6 Communication line close processing is conducted because the open request signal (Y8) turns off after the setting is changed to exchange prohibited during STOP.
- Tend processing is conducted when the initial request signal (Y19) turns off after the setting is changed to exchange prohibited during STOP.

# **MEMO**

# TROUBLESHOOTING SECTION

The troubleshooting section explains about the error codes corresponding to errors, error contents, error processing, and trouble shooting flow when trouble occurs during Ethernet interface module use.

# 17. TROUBLESHOOTING

This section explains about trouble that occurs when using the Ethernet interface module and covers error codes, error description, error processing, and troubleshooting flow for errors detected by the QE71.

When trouble occurs that prevents normal exchange between the QE71 and a remote node then the problem must be limited to whether the cause occurred on the QE71 end, in the line, or at the remote node end.

When the trouble occurs at the QE71 end, conduct trouble processing by using the error codes stored in the buffer memory exchange state storage area (Refer to Item 5.6.1) and the error log area (Refer to Item 5.6.2).

### Remarks

When a line error, etc., occurs when equipment from different manufacturers is connected, we ask that the user use a line analyzer, etc., to determine the location of the problem.

### 17.1 List of Error Codes

This section explains about the error codes, error description, and error processing that are generated for each process when data is exchanged between the QE71 and a remote node, and access request/exchange request from local station QnACPU.

The types of errors that occur are shown below.

|           | Error type                           | Description                                         | Error code storage            | Reference       |
|-----------|--------------------------------------|-----------------------------------------------------|-------------------------------|-----------------|
|           |                                      |                                                     | buffer memory address         | item            |
| 1         | Errors that occur during initial     | Setting value error                                 | 69H (105)                     |                 |
|           | processing                           | Initial processing error                            | * Exchange state storage area |                 |
| 2         | Errors that occur during open        | Setting value error                                 | 7CH (124)                     |                 |
|           | processing                           | Open processing error                               | * Exchange state storage area |                 |
|           | Errors that occur during fixed       | Specified data error                                | 7DH (125)                     | Item 17.1.3     |
| 3         | buffer transmission to remote node   | Transmission error                                  | 7EH (126)                     |                 |
|           | buller transmission to remote node   | • Halishilssion end                                 | * Exchange state storage area |                 |
|           | Errors that occur during fixed       | Specified data error                                | 7EH (126)                     |                 |
| 4         | buffer exchange with remote node     | Exchange error (excluding 3 above)                  | * Exchange state storage area |                 |
|           |                                      | Errors returned by fixed buffer exchange (End code) |                               |                 |
|           |                                      | • Errors returned by random access buffer           | 1                             | Item 17.1.1     |
|           | Errors that occur during ex-         | exchange (End code)                                 |                               |                 |
| 1         | change with remote node              | Errors returned by reading/writing data in the      |                               |                 |
| 5         | * Errors return to the request       | PLC CPU                                             |                               |                 |
| ۱ĭ۱       | originating remote node              | End code during QE71 command use                    | 1                             | Item 17.1.3     |
| ļ         | ongg                                 | End code during E71 command use                     | 1                             | Item 17.1.1     |
|           |                                      | Error code during E71 command use                   | 1                             | Item 17.1.2     |
|           | Among the errors that occur in       | Specified data error                                |                               |                 |
|           | the exchange with remote nodes       | Errors where the place of origin of the error       |                               |                 |
| 6         | (including the causes indicated      | cannot be determined                                |                               |                 |
| ١٠١       | in the description column), error    | Errors occuring during random access buffer         |                               | Item 17.1.3     |
|           | which makes the error code           | exchange, reading/writing data in the PLC           | E5H (229)                     |                 |
|           | stored in the error log area         | CPU                                                 | * Error log area              |                 |
|           | Error which occurs in the ex-        |                                                     |                               |                 |
|           | change using the file transfer       | Specified data error                                |                               |                 |
| 7         | function (FTP) with a remote         | Exchange error, etc.                                |                               | Item 13.6.3     |
|           | · ·                                  | Exchange entit, etc.                                |                               |                 |
| <b> </b>  | node (Response code)                 |                                                     |                               |                 |
|           | Error which occurs in the exchange   | Specified data error                                | /Nint atomod)                 | Item 17.1.3     |
| 8         | started by the data link instruction | Exchange error                                      | (Not stored)                  | Item 17.1.3<br> |
| $\square$ | sent by the local station QnACPU.    |                                                     |                               |                 |
|           | Error which occurs in the            | Read processing errors                              | 72H (114)                     |                 |
| 9         | EEPROM read/write for the            | Write processing errors                             | 73H (115)                     | Item 17.1.3     |
|           | QE71 from the local station          | Registration value errors                           | * Exchange state storage area |                 |
| 1         | QnACPU.                              | EEPROM errors                                       |                               |                 |

### 17.1.1 End Codes Returned to the Remote Node During Data Exchange

This section explains about the end code that is attached to the response during fixed buffer exchange, random access buffer exchange, and reading and writing data in the PLC CPU.

An explanation of the error codes that are added to the response during reading and writing of data in the PLC CPU using E71 commands is given in Item 17.1.2.

An explanation of the end codes (error codes) stored in the QE71's buffer memory is given in Item 17.1.3.

| End code | Description                                                                                                    | ,                                                                                                   | Processing                                                                                                    |
|----------|----------------------------------------------------------------------------------------------------|----------------------------------------------------------------------------------------------------|----------------------------------------------------------------------------------------------------|
| 00н      | Normal end                                                                                                    |                                                                                                    | <u>—</u>                                                                                                    |
| 02н      | There is an error in the specification range to read/write.                                                                                                    | on of the device                                                                                    | Check and correct the specified head device and<br>number of the head device.                                                                                                    |
|          | When the codes are other than thos<br>the subheader commands and resp                                                                                                    | se prescribed by<br>conses.                                                                         |                                                                                                    |
|          | Exchange processing                                                                                                    | Commands/<br>responses                                                                              | Check in correction of the set commands and re-                                                                                                    |
| ı        | Fixed buffer exchange                                                                                                    | 60н                                                                                                 | sponses at the remote node.  (The QE71 automatically adds the commands)                                                                                                    |
| 50н      | Random access buffer exchange                                                                                                    | 61н, 62н                                                                                            | and responses, so the user does not need                                                                                                    |
|          | Reading/writing data in the PLC CPU                                                                                                    | 00н to 3Сн                                                                                          | to set these. Refer to the remarks in Item 17.1.3.                                                                                                    |
|          | During fixed buffer exchange, when<br>quantity is less than the data length<br>maining data is determined to be so<br>processed. In this case, a subheade<br>defined error will occur.                                                                                                    | setting, the re-<br>econd data and                                                                  | Check and correct the data length.                                                                                                    |
| 51н      | For random access buffer exchang<br>head address from the remote noo<br>the range of 0 to 6143.                                                                                                    | e, the specified<br>le is set outside                                                               | Check and correct the specified head address.                                                                                                    |
| 52н      | <ul> <li>For random access buffer exchang head address from the remote not data words (set during read) exceed to 6143.</li> <li>The data (text) for the specified nu cannot be transmitted in one frame sion/reception data length value or not within the acceptable range.)</li> </ul>                                                  | de + number of<br>ls the range of 0<br>imber of words<br>. (The transmis-                           | Check and correct the head address and number of data words. Correct the number of read/write points.                                                                                                    |
| 54н      | When the data code setting using<br>(SW2) on the front of the QE71 is se<br>ASCII code data that cannot be con<br>code by the remote node was trans                                                                                                    | t to ASCII code,<br>verted to binary                                                                | Check and correct the remote node transmission data.                                                                                                    |
| 55н      | When the CPU exchange timing setting not possible during RUN using the Don the front of the QE71, and the dafrom the remote node was made who was running.  A request from a remote node to wrosequence program, or microcomput received while the PLC CPU was related to the on/off state of the DIP state of the DIP state of the QE71.) | IP switch (SW7) Ita write request ile the PLC CPU ite a parameter, ter program was unning. (Not re- | Conduct data write while the SW7 is on (write allowed during RUN). However, parameters, sequence programs, and microcomputer programs cannot be written while the CPU is running. Write the data after stopping the PLC CPU. |
| 56н      | There is a device specification error node.                                                                                                    | r from a remote                                                                                     | Correct the device specification.                                                                                                    |

| End code           | Description                                                                                                    | Processing                                                                                                  |
|--------------------|----------------------------------------------------------------------------------------------------|----------------------------------------------------------------------------------------------------|
|                    | <ul> <li>The number of command points specified by the remote node exceed that of the maximum processing number of points for each process (number of points processed during one exchange).</li> <li>The head address (head address No., head step No.) to the specified number of points, exceeds the maximum address for each process (device No., step No.).</li> </ul> | Correct the specified number of points and the head address (device No., step No.).                         |
| 57н                | <ul> <li>The command byte length is longer than that prescribed.</li> <li>During data write, the specified write data number of points is different from the number of points specified value.</li> </ul>                                                                                                    | Check the command data length and reset the data.                                                           |
|                    | There was a monitor request even though monitor data is not registered.                                                                                                    | Conduct monitor data registration.                                                                          |
|                    | When a microcomputer program was read/written<br>it was specified beyond the parameter setting<br>range's final address.                                                                                                    | Reading and writing cannot be performed after the final address.  Correct the specified address.            |
|                    | During the extension file register block No. specification, a range of block No. were specified that exceed the corresponding memory cassette's capacity.                                                                                                    | Correct the block No.                                                                                       |
|                    | <ul> <li>The command head address from a remote node (head device No., head step No.) from a remote node that exceeds the specifiable range was set.</li> <li>A microcomputer program and file register (R) read/write that is outside the PLC CPU's parameter settings was specified.</li> </ul>                                                                           | Correct all processing to values in the specifiable range.                                                  |
| 58н                | The extension file register block No. specifications are for blocks that do not exist.                                                                                                    | Correct the block No.                                                                                       |
|                    | A file register (R) is specified for the A1(N) CPU.                                                                                                    | The A1(N) CPU cannot use file registers.                                                                    |
|                    | <ul> <li>A word device is specified using bit device commands.</li> <li>The bit device's head No. is specified at values other than multiples of 16 using word device commands.</li> </ul>                                                                                                    | Correct the commands or the specified device.                                                               |
| 59н                | <ul> <li>An extension file register read/write request was<br/>made to the A1(N) CPU.</li> </ul>                                                                                                    | The A1(N) CPU cannot use extension file registers.                                                          |
| 5Вн                | <ul> <li>Exchange cannot be done between the PLC CPU and the QE71.</li> <li>The PLC CPU cannot process requests from remote nodes.</li> </ul>                                                                                                    | Repair the error location by adding an error code<br>(Refer to Item 17.1.2) after the end code.             |
| 60н                | The exchange time between the QE71 and the PLC CPU exceeds the ACPU monitoring timer value.                                                                                                    | Lengthen the ACPU monitoring timer value.                                                                   |
| AOн<br>to<br>FFFFн | <ul> <li>All end code error descriptions, and error processing<br/>in the buffer memory. Check the processing using<br/>shown in Item 17.1.3.</li> </ul>                                                                                                    | g is the same as the error code (AOH to FFFFH) stored<br>the explanation portion for the corresponding code |

# 17.1.2 Error Codes Returned to the Remote Node by Reading/Writing Data in the PLC CPU Using E71 Commands

This section explains about the error codes that are attached to the responses to the data read/writes in the PLC CPU using E71 commands. (Error codes are only attached when the end code is "5B".)

End codes (error codes) with responses attached are described in Item 17.1.1.

The end code (error code) stored in the QE71's buffer memory is described in Item 17.1.3.

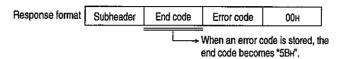

| Error code<br>(Hexadecimal) | Error item                                   | Error description                                                                                                    | Processing method                                                                                                    |
|-----------------------------|----------------------------------------------|----------------------------------------------------------------------------------------------------|----------------------------------------------------------------------------------------------------|
| 10н                         | PLC No. error                                | The PLC No. station does not exist. (1) The PLC No. specified by a command is other than the station No. specified for the local station "FF" and the MELSECNET link parameter settings.                                                                   | (1) Change the PLC No. to the local station's "FF" or set station No. using the link parameter and reconduct the exchange.                                    |
| 11H                         | Mode error                                   | Exchange defect between the QE71 and PLC CPU  (1) After a request from a remote node has been received normally by the QE71, for some reason (noise, etc.) normal exchange cannot be conducted between the QE71 and the PLC CPU.                           | (1) Reconduct the exchange. If an error occurs again, check for noise, etc., and then reconduct exchange with the QE71.                                       |
| 12н                         | Special functions module specification error | Special Functions Module Error  (1) There is no buffer memory with an exchangeable special functions module in the location specified for the special functions module No. (For example, the location has an I/O module or a vacant slot in the location.) | (1) Change the control procedure specified data contents, or change the special functions module installation position and reconduct exchange.                |
| 18H                         | Remote error                                 | Remote RUN/STOP can not be conducted.  Remote STOP/PAUSE has already been conducted by another module (another QE71, etc.).                                                                                                    | (1) Check if remote STOP/PAUSE is working or not from other modules, perform a cancellation, and reconduct the exchange.                                      |
| 20н                         | Link error                                   | The request destination CPU module is disconnected from the data link.                                                                                                    | Check if the PLC CPU of the station No. specified in the PLC No. is parallel off. After removing the parallel off cause, reconduct exchange.                  |
| 21н                         | Special functions module bus error           | The special function module's memory cannot be accessed.  (1) There is a control bus error with the special functions module.  (2) The special functions module is damaged.                                                                                | There is a hardware error in the PLC CPU, base module, special functions module, or QE71. Consult with your nearest service center, agency, or branch office. |

### 17.1.3 Error Codes Stored in the Buffer Memory

This section describes the errors and explains the error processing when an error occurs during data exchange processes between the QE71 and a remote node and the error code is stored in the QE71's buffer memory.

The storage destination column in the error code table shows the buffer memory where the corresponding error code is stored. The handling of the explanation names used in the storage destination column and the buffer memory error code storage area is as follows. (Error codes for which there is no symbol in the storage destination are the error codes that are returned to the remote node.)

| Explanation name   | Buffer memory                             | Buffer memory address |
|--------------------|-------------------------------------------|-----------------------|
| Initial            | Initial error code area                   | 69н (105)             |
| Open               | Open error code area                      | 7Cн (124)             |
| Fixed transmission | Fixed buffer transmission error code area | 7DH (125) ···         |
| Connection         | Connection end code · Error log area      | 7Ен (126) ···         |
| Error code         | Error code · End code area                | Е5н (229)             |
| Read               | EEPROM read results area                  | 72H (114)             |
| Write              | EEPROM write results area                 | 73н (115)             |
| Data link          | (Data link command ⑤)+1)                  |                       |

|               |                                                                    |                                                                                                    |           | S      | tora                  | ge d         | estir        |              |           |           |
|---------------|--------------------------------------------------------------------|----------------------------------------------------------------------------------------------------|-----------|--------|-----------------------|--------------|--------------|--------------|-----------|-----------|
| Error<br>code | Error description                                                  | Error processing                                                                                                    | 을 Initial | uado 5 | Fixed<br>Transmission | F Connection | 를 Error Code | Read<br>Pead | .ts Write | Data link |
| 02н           | ,                                                                  |                                                                                                    |           |        |                       |              | 0            |              |           | 0         |
| 0050н         |                                                                    |                                                                                                    |           |        |                       | 0            | 0            |              |           |           |
| 0051н         |                                                                    |                                                                                                    |           |        |                       | •            | 0            |              |           |           |
| 0052н         |                                                                    | ·                                                                                                    |           |        | 0                     | 0            | 0            |              |           |           |
| 0054н         |                                                                    |                                                                                                    |           |        |                       | 0            | 0            |              |           |           |
| 0055н         | Lerror codes (0001H to 0060H) that                                 | ch error code's error description and error processing is the same as for the or codes (0001H to 0060H) that are returned to the remote node. eck and conduct the processing described in the explanation portions for corresponding error code described in item 17.1.1. |           |        |                       | 0            | 0            |              |           |           |
| 0056∺         | Check and conduct the processing the corresponding error code desc |                                                                                                    |           |        |                       | 0            | 0            |              |           |           |
| 0057н         |                                                                    |                                                                                                    |           |        |                       | 0            | 0            |              |           |           |
| 0058н         |                                                                    |                                                                                                    |           |        |                       | 0            | 0            |              |           |           |
| 0059н         |                                                                    |                                                                                                    |           |        |                       | 0            |              |              |           |           |
| 005BH         | Read and processing of error codes and end codes area.             | ·                                                                                                    |           |        |                       | 0            | 0            |              |           |           |
| 0060н         |                                                                    |                                                                                                    |           |        |                       | 0            | 0            |              |           |           |
| ООАОн         | A request that cannot be specified for corresponding connection.   | <ul> <li>Change the request contents.</li> <li>Correct the usage available setting during open processing.<br/>(Refer to Item 5.5.11)</li> </ul>                                                                                                    |           |        |                       | 0            |              |              |           |           |

|                      |                                                                                                    |                                                                                                    |            |                                                                                                    | tora           |                                                                                                    | esti         | natio       | n         |           |
|----------------------|----------------------------------------------------------------------------------------------------|----------------------------------------------------------------------------------------------------|------------|----------------------------------------------------------------------------------------------------|----------------|----------------------------------------------------------------------------------------------------|--------------|-------------|-----------|-----------|
| Error<br>code        | Error description                                                                                                    | Error processing                                                                                                    | कु Initial | uedo 전                                                                                                    | H Transmission | ⊞ Connection                                                                                                    | 를 Error Code | Head<br>12H | ¥5. Write | Data link |
| 00А1н                | The request contents cannot be analyzed because the text portion length or request data length is too short.                                                                                                    | Change the text portion length and the QnA header request data length and after correction retransmit to the QE71. (Refer to Item 10.1.23)(a))                                 |            |                                                                                                    |                | 0                                                                                                    |              |             |           |           |
| 00А2н                | A request that cannot be processed.                                                                                                    | Correct the request contents and command.                                                                                                    |            |                                                                                                    |                |                                                                                                    | 0            |             |           |           |
| 3E8H<br>to<br>3FFFH  | (PLC CPU detected error)                                                                                                    | Refer to Troubleshooting of the CPU user's manual and take necessary measures.                                                                                                 |            |                                                                                                    |                | 0                                                                                                    | 0            |             |           |           |
| 4000н<br>to<br>4FFFн | (PLC CPU detected error)                                                                                                    | Refer to Appendix 5 of the QnACPU user's manual (detailed edition) and take necessary measures.                                                                                |            |                                                                                                    |                | 0                                                                                                    | 0            |             |           |           |
| С001н                | <ul> <li>There is a QE71 IP address setting value error during initial processing.</li> <li>There is a subnet mask field setting value error when the router relay function is used.</li> </ul>                                                          | Correct the IP address.  Make the class A, B, C. (Refer to Item 5.2.2  and Item 11.3)  Correct the subnet mask.  (Refer to Item 11.2)                                          | 0          |                                                                                                    |                |                                                                                                    | 0            |             |           | . 3       |
| С002н                | There is a setting value outside the allowable range in the timer setting values during initial processing.                                                                                                    | Review and correct the timer setting values during initial processing. (Refer to Item 5.2.2 3 to 11)                                                                           | 0          |                                                                                                    |                |                                                                                                    | 0            |             |           |           |
| С003н                | The automatic open UDP port No. setting value is outside the allowable range during initial processing.                                                                                                    | Correct the automatic open UDP port No. (Refer to Item 5.2.2 [2])                                                                                                    | 0          |                                                                                                    |                |                                                                                                    | 0            |             |           |           |
| С004н                | There is an error in the subnet mask field setting value.                                                                                                    | Correct the subnet mask and reconduct initial processing. (Refer to Item 11.2)                                                                                                 | 0          |                                                                                                    |                |                                                                                                    | 0            |             |           |           |
| С005н                | <ul> <li>There is an error in the router relay function's default router IP address setting value.</li> <li>The default router IP address net ID (net ID after the subnet mask) is different than the local station QE71's IP address net ID.</li> </ul> | Correct the default router IP address and reconduct initial processing. (Refer to Item 12.4 ①)  Make it the same as the local station QE71's net ID. (Refer to 11.2)           | 0          | The state of the state of the s |                | To the state of the state of th | 0            |             |           |           |
| С006н                | There is an error in the router relay function's subnet address setting value.                                                                                                    | Correct the subnet address and reconduct initial processing. (Refer to Item 12.4 3)                                                                                            | 0          |                                                                                                    |                |                                                                                                    | 0            |             |           |           |
| С007н                | <ul> <li>There is an error in the router relay function router IP address settings value.</li> <li>The router IP address net ID (net ID after the subnet mask) and the local station QE71's IP address net ID are different.</li> </ul>                  | Correct the router IP address and reconduct initial processing. (Refer to Item 12.4 4 4 ) Make it the same as the local station QE71's IP address net ID. (Refer to Item 11.2) | 0          |                                                                                                    |                |                                                                                                    | 0            |             |           |           |
| С010н                | There is an error in the QE71's port<br>No. settings value during open pro-<br>cessing.                                                                                                    | Correct the port No.<br>(Refer to Item 5.5.1 2 (c)(1))                                                                                                    | 0          | 0                                                                                                    |                |                                                                                                    | 0            |             |           |           |

|               |                                                                                                    |                                                                                                    |                                                                                                    | S           | tora                  | ge d         | estir        | natic     | n       |           |
|---------------|----------------------------------------------------------------------------------------------------|----------------------------------------------------------------------------------------------------|----------------------------------------------------------------------------------------------------|-------------|-----------------------|--------------|--------------|-----------|---------|-----------|
| Error<br>code | Error description                                                                                                    | Error processing                                                                                                    | PH Initial                                                                                                    | UedO<br>7CH | Fixed<br>Fransmission | E Connection | 弫 Error Code | Head Head | ⊈ Write | Data link |
| С011н         | There is an error in the partner remote node's port No. settings value during open processing.                                                  | Correct the port No.<br>(Refer to Item 5.5.1 2 (c)3)                                                                                                    |                                                                                                    | 0           | 0                     |              | 0            |           |         |           |
| С012н         | A port No. that is already being used for the open end connection on the TCP/IP has been set.                                                   | Review and correct the QE71 and partner remote node port No. (Refer to Item 5.5.1 2)                                                                                                    |                                                                                                    | 0           |                       |              | 0            |           |         |           |
| С013н         | The port No. that is used for the open end connection has been set for the UDP/IP open processing.                                              | Review and correct the QE71's port No. (Refer to Item 5.5.1 2 (c)(1)                                                                                                    |                                                                                                    | 0           |                       |              | 0            |           |         |           |
| С014н         | The QE71 initial processing and open processing have not ended.                                                                                 | Conduct initial processing and open processing.<br>(Refer to Items 5.1 to 5.5)                                                                                                    |                                                                                                    |             | 0                     |              | 0            |           |         |           |
| С015н         | There is an error in the remote node's IP address settings value during open processing.                                                        | Correct the IP address.     Make the class A, B, C.     (Refer to item 5.5.121(c)(2) and item 11.3)                                                                                                    |                                                                                                    | 0           | 0                     |              | 0            |           |         |           |
| С016н         | Open processing has already been conducted for the pairing open connection (or the next connection).                                            | <ul> <li>Check if both of the connections used for the pairing open have had open processing conducted.</li> <li>Review the pairing open combination. (Refer to Item 5.5.1 [1] (b)(3)</li> </ul>                                                                                                    |                                                                                                    | 0           |                       |              | 0            |           |         |           |
| С017н         | The connection has not been established in the open processing of the TCP connection.                                                           | <ul> <li>Check if the partner remote node is operating.</li> <li>Check if open processing has been conducted for the partner remote node end.</li> <li>Correct the exchange parameter usage availability setting value. (Refer to Item 5.5.1 [1])</li> <li>Review the open method for the QE71 port No., remote node IP address/port No.</li> <li>Check if the connection cable is loose.</li> <li>Check if there is a problem with the connection to the transceiver or the terminator connection.</li> </ul> | The state of the state of the s | 0           |                       |              | 0            |           |         |           |
| С018н         | There is an error in the IP address setting value on the partner remote node end.  * FFFFFFFFH cannot be set for the IP address when using TCP. | Correct the IP address.<br>(Refer to Item 5.1.1 2 (c)(2)                                                                                                    |                                                                                                    | 0           |                       |              | 0            |           |         |           |
| С020н         | The data length exceeds the allowable range.                                                                                                    | <ul> <li>Correct the data length.</li> <li>Divide the transmission if the transmitted data amount exceeds the proscribed amount.</li> </ul>                                                                                                    |                                                                                                    |             | 0                     |              | 0            |           |         |           |

|               |                                                                                                    |                                                                                                    |            | S       |                   |              | estir        | natio     | n       |           |
|---------------|----------------------------------------------------------------------------------------------------|----------------------------------------------------------------------------------------------------|------------|---------|-------------------|--------------|--------------|-----------|---------|-----------|
| Error<br>code | Error description                                                                                  | Error processing                                                                                                    | 19 Initial | uedo či | L<br>Transmission | H Connection | 퍷 Error Code | Fead Read | £ Write | Data link |
| С021н         | An error end response is received for the transmission from the fixed buffer.                      | Read the response end code from the connection end code error log area and take appropriate actions.                                                                                                    |            |         | 0                 |              | 0            |           |         |           |
| С022н         | The response is not received within the response monitoring timer value.                           | Check if the partner remote node is operating. Review and correct the response monitoring timer value. (Refer to Item 5.2.2 3)                                                                                                    |            |         | 0                 |              | 0            |           |         |           |
| С023н         | The open processing for the corresponding connection is not completed.                             | Perform open processing for the corresponding.<br>(Refer to Item 5.5)                                                                                                    |            |         | 0                 |              | 0            |           |         |           |
| С030н         | A transmission error has occurred.                                                                 | Check if the transceiver and the partner remote node are operating.     Use a transceiver for which SQE tests can be conducted.     There are times when a packet can enter into the line, so transmit after the vol-                                                                                                    |            | 0       | 0                 |              | 0            |           |         |           |
| С031н         | A transmission error has occurred.                                                                 | <ul> <li>untary time has passed.</li> <li>Check if the connection cable is loose.</li> <li>Check if there are problems with the connection to the transceiver and the terminator connection.</li> <li>Conduct a self diagnostic test to see if there is a problem with the QE71.</li> </ul>                                                                                                    |            | 0       | 0                 |              | 0            |           |         |           |
| С032н         | A TCP ULP time out error occurs during TCP/IP exchange. (ACK is not returned from the remote node) | <ul> <li>Check if the partner remote node is operating.</li> <li>Correct the TCP ULP time out value and reconduct initial processing. (Refer to Item 5.2.2 3)</li> <li>A packet can enter into the line, so transmit after the voluntary time has passed.</li> <li>Check if the connected cable is loose.</li> <li>Check for trouble with the connection to the transceiver and with the terminator connection.</li> </ul>                                                                                                    |            | 0       | 0                 |              | 0            |           |         |           |
| С033н         | The set IP address remote node does not exist.                                                     | <ul> <li>Review and correct the partner remote node IP address and the Ethernet address. (Refer to Item 5.5.1 ② (c)②④)</li> <li>Set a default value when the partner remote node has ARP functions and set the partner remote node Ethernet address when it does not have ARP functions.</li> <li>Check if the partner remote node is operating.</li> <li>Packets can enter into the line, so transmit after the voluntary time has passed.</li> <li>Check if there is a problem with the connection to the transceiver or with the terminal connection.</li> </ul> |            | 0       | 0                 |              | 0            |           |         |           |

|                      |                                                                                                    |                                                                                                    |             |        | torag          |              | estir        | natic       | n     |           |
|----------------------|----------------------------------------------------------------------------------------------------|----------------------------------------------------------------------------------------------------|-------------|--------|----------------|--------------|--------------|-------------|-------|-----------|
| Error<br>code        | Error description                                                                                                    | Error processing                                                                                                    | Hee Initial | ∯ Open | H Transmission | 펖 Connection | 强 Error Code | Head<br>12H | Write | Date link |
| С034н                | The exchange partner remote node number exceeds 256 stations during initial processing.                                                                                                    | Reduce the number of exchange remote nodes.     After exchange with all remote nodes is completed, reconduct QE71 initial processing.                                                                                                    |             | 0      |                |              | 0            | ·           |       |           |
| С035н                | The existence of the partner remote node could not be confirmed within the response monitoring timer value.                                                                                                    | <ul> <li>Check if the partner remote node is operating.</li> <li>Review and change the existence check settings values. (Refer to Item 5.2.2 1 to 111)</li> <li>Check if the connection cable is loose.</li> <li>Check if there is a problem with the connection to the transceiver or the terminator connection.</li> </ul>                   |             | 0      | 0              |              | 0            |             |       |           |
| С036н                | The transmission processing cannot be conducted because the cable is not connected or wire breakage.                                                                                                    | <ul> <li>Check if the connection cable is loose.</li> <li>Check if there is a problem with the connection to the transceiver and the terminator connection.</li> <li>Conduct a loopback test (Refer to Item 10.9) and make sure the lines are normal.</li> <li>Conduct a self-diagnosis test and make sure the QE71 works normally.</li> </ul> |             |        |                |              | 0            |             |       |           |
| С040н                | <ul> <li>All the data is not received within the response monitoring timer value.</li> <li>The data length portion of the data was not received.</li> <li>The rest of the message divided on the TCP/IP level was not received within the response monitoring timer value.</li> </ul> | <ul> <li>Review and correct the exchange data's data length.</li> <li>Packets can enter into the line, so review and change the setting values during initial processing. (Refer to Item 5.2.2)</li> <li>Retransmit the same data from the partner remote node.</li> </ul>                                                                     |             | 0      | 0              |              | 0            |             |       |           |
| С041н                | An error has occurred in the reception data check sum during TCP use.                                                                                                    | Review the check sum transmitted by<br>the partner remote node and transmit<br>the correct value.                                                                                                    |             |        | 0              |              | 0            |             |       |           |
| С042н                | An error occurs in the reception data check sum during UDP usage.                                                                                                    | Investigate the line's environment conditions.  (Noise environment, distance between                                                                                                    |             |        | 0              |              | 0            |             |       |           |
| С043н                | An error occurs in the received IP packet header check sum.                                                                                                    | the line and power lines, and the equip-<br>ment grounds)                                                                                                    |             |        | 0              |              | 0            |             |       |           |
| С044н<br>to<br>С048н | ICMP error packet is received.                                                                                                    | <ul> <li>Check if the partner remote node is operating.</li> <li>Check if the connection cable is loose.</li> <li>Check if there is a problem with the connection to the transceiver and the terminator connection.</li> </ul>                                                                                                    |             |        | .0             |              | 0            |             |       |           |
| . С049н              | ICMP error packet was received.                                                                                                    | <ul> <li>Check if the partner remote node is operating.</li> <li>A packet can enter into the line, so transmit after the voluntary time has passed.</li> <li>Check if the connection cable is loose.</li> <li>Check if there is a problem with the con-</li> </ul>                                                                             |             |        | 0              |              | 0            |             |       |           |
| С04Ан                | ICMP error packet was received.<br>(An IP set up time out has occurred<br>on the partner remote node side.)                                                                                                    | nection to the transceiver or with the terminator connection.  Correct the partner remote node IP combination timer value during existence time time out.                                                                                                    |             |        | 0              |              | 0            |             |       |           |

|                      |                                                                                                    |                                                                                                    |            | Š           | tora                   | ge d         | esti         |                  |             |           |
|----------------------|----------------------------------------------------------------------------------------------------|----------------------------------------------------------------------------------------------------|------------|-------------|------------------------|--------------|--------------|------------------|-------------|-----------|
| Error<br>code        | Error description                                                                                                    | Error processing                                                                                                    | 99 Initial | Open<br>7CH | Fixed<br>FTransmission | 를 Connection | ⊞ Error Code | H <sub>2</sub> 2 | Write Write | Data link |
| С04Вн                | An IP set up time out error has occurred. (Time out occurred without the remainder of the                                                                                                    | <ul> <li>Check if the partner remote node is operating.</li> <li>Packets can enter into the line, so transmit from the remote node after the voluntary time has passed.</li> <li>Check if the connection cable is loose.</li> <li>Check if there is a problem with the connection to the transceiver and with the terminator connection.</li> <li>Correct the IP set up timer value and reconduct initial processing. (Refer to Item 5.2.2 1)</li> </ul> |            |             | 0                      |              | 0            |                  |             |           |
|                      | Cannot transmit since no space is available in internal buffers such as IP header buffer.                                                                                                    | Transmit the same data once again and confirm the response returned.                                                                                                    |            |             |                        |              |              | ·                |             |           |
| С04Сн                | The number of communication destination nodes after initial processing exceeded 256 stations.                                                                                                    | <ul> <li>Reduce the number of external nodes to communidate.</li> <li>End communication with all external nodes and perform the QE71 initial processing once again.</li> </ul>                                                                                                    |            |             | 0                      |              | 0            |                  |             |           |
| C04Dн                | <ul> <li>An error occurred in the data length specified in the application data area of the message received by the QE71 during automatic open UDP port exchange/without procedure fixed buffer exchange.</li> <li>All of the reception data cannot be stored.</li> </ul> | <ul> <li>Revise the data length.</li> <li>Revise the text size so that the text data is smaller than the reception buffer memory size.</li> </ul>                                                                                                    |            |             |                        | 0            | 0            |                  |             |           |
| С050н                | ASCII code data that cannot be converted into binary code was received when the QE71's DIP switch SW2 was on.                                                                                                    | <ul> <li>Set the DIP switch SW2 to off, reboot<br/>the QE71, and reconduct exchange.</li> <li>Correct and transmit the transmission<br/>data received from the remote node.</li> </ul>                                                                                                    |            |             | 0                      |              | 0            |                  |             |           |
| С051н<br>to<br>С054н | The number of read/write points is outside the allowable range.                                                                                                    | Correct the number of read/write points and reconduct transmission to the QE71.                                                                                                    |            |             | 0                      |              | 0            |                  |             |           |
| С055н                | <ul> <li>The number of file data read/<br/>write points is outside the allow-<br/>able range.</li> </ul>                                                                                                    | Correct the number of read/write points (or number of bytes) and reconduct transmission to the QE71.                                                                                                    |            |             | 0                      |              | 0            |                  |             |           |
| С056н                | The requested read/write exceeds the maximum address. The address is 0                                                                                                    | Correct the head address and the read/write number of points and retransmit to the QE71. (So that the maximum address is not exceeded.)                                                                                                    |            |             | 0                      |              | 0            |                  |             |           |
| С057н                | The requested data length and the character portion (text portion) number of data do not match.                                                                                                    | Reconduct transmission to the QE71 after reviewing and correcting the text portion contents and the QnA header request data length. (Refer to Item 10.1.2 3 (a))                                                                                                    |            |             | 0                      |              | 0            |                  |             |           |
| С058н                | The reception data length after conversion from ASCII to binary and the character portion (text portion) number of data do not match.                                                                                                    | Retransmit to the QE71 after review and correcting the text portion contents and the QnA header request data length. (Refer to Item 10.1.2 3 (a))                                                                                                    |            |             | 0                      |              | 0            |                  |             |           |
| С059н                | There is an error in the command or subcommand specification.                                                                                                    | Review the request contents.                                                                                                    |            |             | 0                      |              | 0            |                  |             | -         |
| С05Ан                | The QE71 cannot read from or                                                                                                    | Review the read/write device. (Refer to Item 10.2.11) and Item 10.2.11                                                                                                    |            |             | 0                      |              | 0            |                  |             | $\dashv$  |
| С05Вн                | write to the specified device.                                                                                                    | (heler to item 10.2.13) and item 10.2.11                                                                                                    |            |             | 0                      |              | 0            |                  |             |           |
| С05Сн                | There is an error in the request contents. (Only bit unit read/write to the word device, etc.)                                                                                                    | Correct the request contents and retransmit to the QE71. (Correct the subcommand, etc.)                                                                                                    |            |             | · O                    |              | 0            |                  |             |           |

|               |                                                                                                    |                                                                                                    |          | S       | tora                  | ge d         | estir     | natio   | n       |           |
|---------------|----------------------------------------------------------------------------------------------------|----------------------------------------------------------------------------------------------------|----------|---------|-----------------------|--------------|-----------|---------|---------|-----------|
| Error<br>code | Error description                                                                                                    | Error processing                                                                                                    | Figure 1 | UedO 5H | Fixed<br>Transmission | ₽ Connection | Fror Code | 당. Read | £ Write | Date link |
| С05Дн         | Monitor registration has not been done.                                                                                                    | Conduct monitor after monitor registration.                                                                                                    |          |         | 0                     |              | 0         |         |         |           |
| С05Ен         | The exchange time between the QE71 and the PLC CPU exceeds the CPU monitoring timer.                                                                                                   | Lengthen the CPU monitoring timer.     Check if the PLC CPU is operating normally.                                                                                                    |          |         | 0                     |              | 0         |         |         |           |
| С05Fн         | A request that cannot be executed by the subject PLC is received.                                                                                                    | Correct the network No. and the PLC No.     Correct the read/write request contents.                                                                                                    |          |         | 0                     |              | 0         |         |         |           |
| С060н         | There is an error in the request contents. (There is an error in the data specification for the bit device, etc.)                                                                      | Correct the request contents and retransmit to the QE71. (Correct the data, etc.)                                                                                                    |          |         | 0                     |              | 0         |         |         |           |
| С061н         | The request data length does not match the character portion (text portion) number of data.                                                                                            | Retransmit to the QE71 after reviewing and correcting the text portion contents and the QnA header request data length. (Refer to Item 10.1.2 3 (a))                                                  |          |         | 0                     |              | 0         |         |         |           |
| С070н         | The device memory extension specification cannot be done for the subject station.                                                                                                    | Read and write without specifying an extension.  Device memory extension specification is only possible for the QnACPU via the QE71 installed station and the MELSECNET/10. (Refer to Item 10.2.11 2) |          |         | 0                     |              | 0         |         |         |           |
| С071н         | The number of read/write device points for other than the QnACPU is too many.                                                                                                    | Correct the number of read/write device points and retransmit to the QE71.                                                                                                    |          |         | 0                     |              | 0         |         |         |           |
| С072н         | There is an error in the request contents. (Bit unit read/write, etc., to a word device)                                                                                               | Check if the contents can be requested to the subject PLC CPU. Correct the request contents and retransmit to the QE71. (Correct the subcommand, etc.)                                                |          |         | 0                     |              | 0         |         |         |           |
| С073н         | It is a request that is not supported<br>by the QE71 to the subject PLC<br>CPU.<br>(There is a double word access<br>number of points specification to<br>other than the QnACPU, etc.) | Review the request contents.                                                                                                    |          |         | 0                     |              | 0         |         |         |           |
| С074н         | There is a request that cannot be executed by the subject PLC CPU.                                                                                                    | Correct the network No., PLC No.     Correct the read/write request contents.                                                                                                    |          |         | 0                     |              | 0         |         |         |           |
| С080н         | The partner IP address cannot be obtained in the MELSECNET/10 relay exchange or data command exchange.                                                                                 | Set the MELSECNET/10 Routing Information parameter to the QE71.     Change the MELSECNET/10 relay exchange parameter Convert Format.                                                                  |          |         |                       |              | 0         |         |         | 0         |
| С081н         | The QE71 completion processing has been performed, but arrival cannot be confirmed for the data link command exchange. (Initial request signal is OFF)                                 | Perform the QE71 completion processing after all exchange is complete.                                                                                                    |          |         |                       |              | 0         |         |         | 0         |

|                      |                                                                                                    |                                                                                                    |           | S           | tora                       | ge d         | estir        | atio   | n                                                                                                    |                                                                                                    |
|----------------------|----------------------------------------------------------------------------------------------------|----------------------------------------------------------------------------------------------------|-----------|-------------|----------------------------|--------------|--------------|--------|----------------------------------------------------------------------------------------------------|----------------------------------------------------------------------------------------------------|
| Error<br>code        | Error description                                                                                                    | Error processing                                                                                                    | g Initial | <b>Oben</b> | US Fixed<br>H Transmission | 펖 Connection | 떛 Error Code | F Read | E Write                                                                                                    | Data link                                                                                                    |
| С082н                | Exchange processing ended error in the following exchange. • Exchange with GPPW (UDP/IP) • MELSECNET/10(H) relay                                           | Check to see if the relay station/partner<br>stations are operating correctly. (No cor-<br>rective action is needed for error when<br>the exchange is being continued.)                                                                                                    |           |             |                            |              | 0            |        |                                                                                                    |                                                                                                    |
| С083н                | Exchange processing ended abnormally in the data link command exchange.                                                                                    | Confirm that there is no errors in the<br>cable connections between the local<br>station and partner stations.                                                                                                    |           |             |                            |              | 0            |        |                                                                                                    | 0                                                                                                    |
| С084н                | Exchange processing ended abnormally in the data link command exchange.                                                                                    | <ul> <li>Check to see that the local station/relay station/partner stations are operating correctly.</li> <li>Confirm that there is no errors in the cable connections between the local station and destination stations.</li> <li>Increase destination existence check interval timer value.</li> </ul>                                                                                                  |           |             |                            |              | 0            |        |                                                                                                    |                                                                                                    |
| С085н                | The local station channel specified by the remote station in the data link command exchange is currently being used.                                       | Re-execute the request from the remote station.                                                                                                    |           |             |                            |              | 0            |        |                                                                                                    | 0                                                                                                    |
| С090н                | <ul> <li>An error occurs during read from<br/>the EEPROM.</li> <li>An attempt to read a parameter<br/>area that is not registered was<br/>made.</li> </ul> | Register the correct parameter EEPROM. Read a correctly registered parameter.                                                                                                    | -         |             |                            |              | 0            | 0      |                                                                                                    |                                                                                                    |
| С091н                | An error occurs during write to the EEPROM.                                                                                                    | Re-execute. If the same error occurs again, then QE71 hardware error can be suspected. Although it is inconvenient, please the consult with the branch office or agent nearest you regarding the problem.                                                                                                    |           |             |                            | -            | 0            |        | 0                                                                                                    |                                                                                                    |
| С092н                | An error occurs during read from the EEPROM.                                                                                                    | Conduct read after registering parameters in the settable range to the EEPROM.                                                                                                    |           |             |                            |              | 0            | 0      |                                                                                                    |                                                                                                    |
| С093н<br>to<br>С095н | An error occurs when system information is read from the EEPROM.                                                                                           | <ul> <li>Turn off the QE71 installed station's power, reinstall the QE71, and reboot it up.</li> <li>Check if there is a problem in the connection between the QE71 and the base module.</li> <li>If the same error occurs again, a QE71 hardware error can be suspected. Although this is inconvenient, please discuss the details of the problem with the branch office or agent nearest you.</li> </ul> | 0         |             |                            |              |              |        | A STATE OF THE STATE OF THE STA | and the same of the same of th |
| СОВЗН                | A request that cannot be processed is received from the PLC CPU.                                                                                           | Review the request details.     Correct the network No. and PLC No.                                                                                                    |           |             |                            |              | 0            |        |                                                                                                    | 0                                                                                                    |
| С0В5н                | Data which cannot be handled by the PLC CPU/QE71 was specified.                                                                                            | Review the request details.     Cancel the current request.                                                                                                    |           |             |                            |              | 0            |        |                                                                                                    | 0                                                                                                    |
| С0В6н                | Out of channel number permissible range.                                                                                                    | Specify 1 to 8 for the channel number.                                                                                                    |           |             |                            |              | 0            |        |                                                                                                    | 0                                                                                                    |
| С0В7н                | The channel number currently being used was specified.                                                                                                    | Change the channel number.     Execute after the current exchange is complete.                                                                                                    |           |             |                            |              | 0            |        |                                                                                                    | 0                                                                                                    |
| СОВ8н                | The network No. or PLC No. is outside the allowable range. There is an error in the response from PLC CPU                                                  | Correct the network No. and the PLC No.     Check if the PLC CPU is operating                                                                                                    |           |             |                            |              | 0            |        |                                                                                                    |                                                                                                    |

|               |                                                                                                    |                                                                                                    | Storage destination |          |                       |              |              |         |         |             |  |
|---------------|----------------------------------------------------------------------------------------------------|----------------------------------------------------------------------------------------------------|---------------------|----------|-----------------------|--------------|--------------|---------|---------|-------------|--|
| Error<br>code | Error description                                                                                                    | Error processing                                                                                                    | g Initial           | uedO 7CH | Fixed<br>Fransmission | ∯ Connection | 굨 Error Code | Pead 75 | g Write | i Data link |  |
| С0В9н         | The subject coonection's open processing does not end.                                                                                                    | Conduct open processing.     Check that the partner remote node is operating.                                                                                                    |                     |          | 0                     | _            | 0            |         |         |             |  |
| СОВАн         | A transmission request could not<br>be received because close pro-<br>cessing was being conducted in<br>response to an open request sig-<br>nal being turned off.                                                                                | Conduct open processing and transmission request.                                                                                                    |                     |          | 0                     |              | 0            |         |         |             |  |
| СОВСн         | Specified communication line is closed.                                                                                                    | Open the communication line.     Review the target connection No.                                                                                                    |                     |          | 0                     | 0            | 0            |         |         |             |  |
| СОСОН         | The reception end check signal turned on because the reception end signal did not turn on.                                                                                                    | Review and correct the program.                                                                                                    |                     |          |                       |              | 0            |         |         |             |  |
| С0С1н         | A UDP transmission interval is too short.                                                                                                    | <ul> <li>Check if the transmission request signal (Y0 to Y7) is repeatedly turning on and off.</li> <li>Lengthen the transmission interval.</li> </ul>                                                                                                    |                     |          |                       |              | 0            |         |         |             |  |
| С0С5н         | <ul> <li>Transmission requests are sent to remote nodes with different classes and network IDs than that of the local station when the router relay function is not used.</li> <li>There is an error in the routing information area.</li> </ul> | <ul> <li>Set the router relay function for use and conduct initial processing.</li> <li>Set the correct data in the routing information area and conduct initial processing.</li> <li>Correct the transmission destination remote node's IP address and conduct open processing:</li> <li>Check if the net ID is correct. If the net ID is changed, reconduct initial processing.</li> </ul> |                     | 0        | 0                     |              | 0            |         |         |             |  |
| СОС7н         | QE71 system error occurred.                                                                                                    | Reconduct initial processing.                                                                                                    | 0                   |          | 0                     |              | 0            |         |         |             |  |
| СОСВн         | The next transmission request was conducted even though the transmission processing has not been completed.                                                                                                    | Conduct the next transmission request after the transmission end signal turns on.                                                                                                    |                     |          | 0                     |              | 0            |         |         |             |  |
| СОДОН         | There is an error in the data length specification.                                                                                                    | Review the specified value of the data length.                                                                                                    |                     |          |                       |              | 0            |         |         | 0           |  |
| C0D1H         | There is an error in the resend counts specification.                                                                                                    | Review the specified value of the resend count.                                                                                                    |                     |          |                       |              | 0            |         |         | 0           |  |
| C0D2H         | There is an error in the reached monitoring time specification.                                                                                                    | Review the specified value of the reached monitoring time.                                                                                                    |                     |          |                       |              | 0            |         |         | 0           |  |
| C0D3н         | The number of relay stations in the MELSECNET/10 relay exchange exceeded seven stations.                                                                                                    | <ul> <li>Check the specified value of the exchange destination.</li> <li>Review the setting value of the routine information parameters betweem the host station and exchange destination</li> <li>Review the specification of the system.</li> </ul>                                                                                                    |                     |          |                       |              | 0            |         |         |             |  |
| C0D4H         |                                                                                                    |                                                                                                    |                     |          |                       |              | 0            |         |         |             |  |
| C0D5H         | There is an error in the retry count specification                                                                                                    | Review the specified value of the retry count.                                                                                                    |                     |          |                       |              | 0            |         |         | 0           |  |
| C0D6H         | There in an error in the network number or the station number specification.                                                                                                    | <ul> <li>Review the specified contents of the exchange destination.</li> <li>Review the specified valre of the exchange destination.</li> </ul>                                                                                                    |                     |          |                       |              | 0            |         |         | 0           |  |
| C0D7H         | Initial processing has not been conducted.                                                                                                    | Conduct the initial processing after normal completion.                                                                                                    |                     |          |                       |              | 0            |         |         | 0           |  |
| C0D8H         | The number of blocks exceeds the range.                                                                                                    | Correct the specified value of the number of blocks.                                                                                                    |                     |          |                       |              | 0            |         |         |             |  |

|                      |                                                                       |                                                                                                    |           |                   |        |               |              | natio     | n        |     |
|----------------------|-----------------------------------------------------------------------|----------------------------------------------------------------------------------------------------|-----------|-------------------|--------|---------------|--------------|-----------|----------|-----|
| Error<br>code        | Error description                                                     | Error processing                                                                                                    | g Initial | uedo <sup>ᆤ</sup> | Transr | ਜੂ Connection | 굨 Error Code | Pead Head | ية Write | Dat |
| СОДЭН                | Ther is an error in the sub-command specified value.                  | 19 Correct the specified value of the sub-<br>command,                                                                |           |                   |        |               | 0            |           |          |     |
| CODEH                | The data are not received within the specified reached watchdog time. |                                                                                                    |           |                   |        |               | 0            |           |          | 0   |
| F000H<br>to<br>FFFFH | The MELSECNET/10 network system detected error                        | Refer to Chapter 10 of the MELSECNET/<br>10 network system reference manual for<br>QnA and take appropriate measures. |           |                   |        | 0             | 0            |           |          |     |

### Remarks

The exchange data is sometimes divided and exchanged because of local station and partner station buffer restrictions.

The divided reception data is restored (reassembled) by the QE71 and is transmitted by the fixed buffer or the random buffer. The restoration (reassembly) of the received data is done based on the data length in the exchange data.

An error will occur if the exchange data setting value and actual data length are different.

### 1 When the actual data amount is smaller than the set data length

Wait until the data amount set in the data length is transmitted. An error will occur if the remaining data is not received within the response monitor timer, so close processing will automatically be conducted for the connection.

### 2 When the actual data amount is larger than the set data length

The system will attempt to process as the first data the data amount set in the data length and as the second data the next data. Because this second data does not have a subheader, a command/response undefined error will occur.

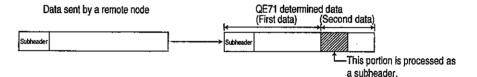

The response at this time is to return a code of 1 for the code's first bit position that was processed as a subheader.

For example, if the command subheader portion is 65H, the response subheader will become E5H.

### 17.2 Troubleshooting Flow

Following is a simple troubleshooting flowchart for when exchange cannot be conducted between the QE71 and the remote node. (\*1)

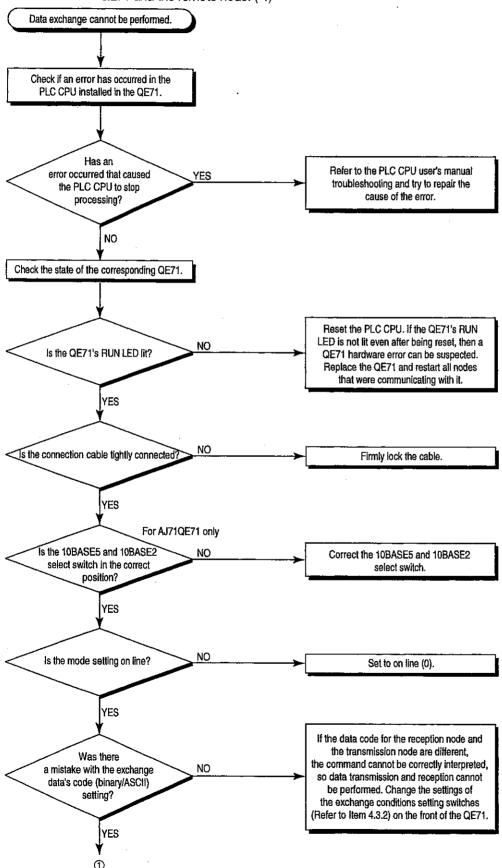

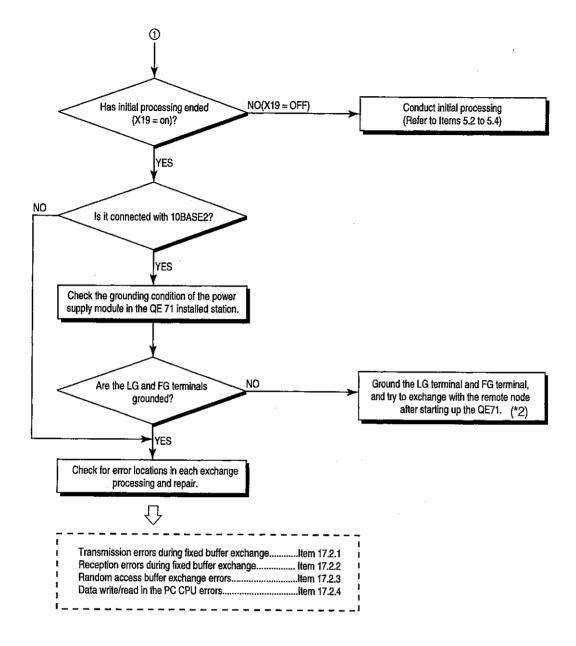

- \*1 About turning on both the X1C of the input/output signal and display LED's COM. ERR
  - (1) The QE71 performs the following processing when an error such as a communication error is detected.
    - Stores an error code in one of the following buffer memory areas (an area that corresponds to the detected error).
    - Turns on the X1C of the input/output signal (COM. ERR LED on signal).
    - Turns on the display LED's COM. ERR (communication error detection display).

| L                      | Area name                      | Address (Hexadecimal (Decimal)) | Remarks                                                                                                    |  |  |
|------------------------|--------------------------------|---------------------------------|----------------------------------------------------------------------------------------------------|--|--|
| Initial error code sto | orage area                     | 69H(105)                        |                                                                                                    |  |  |
| Open error code st     |                                | 7CH (124)                       | The address of the second state of the second state of the second |  |  |
| Fixed buffer transm    | ission error code storage area | 7DH (125)                       | The addresses shown at left are for                                                                                                    |  |  |
| Connection end co      | de/error log storage area      | 7EH (126)                       | connection 1.                                                                                                    |  |  |
| Error log area         | Error code/end code            | E5H (229)                       | The address shown at left is for                                                                                                    |  |  |
| Littor log area        | Life code/end code             | 2011 (229)                      | error log block 1.                                                                                                    |  |  |

- (2) When the X1C of the input/output signal is on and the display LED's COM. ERR is on, check an error code stored in one of the above buffer memory areas, verify the error content according to the description in Section 17.1.3, and take an appropriate corrective action.
- (3) The Y17 of the input/output signals (COM. ERR LED off request signal) is used to turn off the X1C of the input/output signal and display LED's COM. ERR. (See (15) in Item 3.6.2.)

After completing the following operation, turn off the X1C of the input/output signal and display LED's COM. ERR.

- Turn off all input signals (X18 open error detection signal, X1 transmission error detection signal, etc.) that are currently on by error detection.
- · Check the error code and error content.
- \* Although it depends on the system specifications, it is recommended to turn off the X1C of the input/output signal and display LED's COM. ERR after a corrective action has been taken for the error.
- \*2 Be sure to ground the FG terminal and LG terminal of the power supply module in the QE71 installed station. If it is not grounded correctly, you can not exchange with the remote node because the influence of noise close (disconnect) the communication line.

Read carefully the PLC CPU User's Manual that describes the procedure for the installation or wiring work. And then, turn off the QE71 installed station power supply in order to reset the grounding of the LG terminal and FG terminal.

### Point

- (1) When the QE71 is replaced due to an error occurrence, restart the partner nodes listed below and resume data communication.
  - All partner nodes that were communicating with the station where the replaced QE71 was installed.
  - All partner nodes that were communicating with other PLCs via the station where the replaced QE71 was installed.
- (2) Verify the required devices and connection method by referring to the following when connecting the QE71 to Ethernet.
  - Item 2.3: Verifying the Required Devices
  - Item 4.7: Verifying the Connection Method

# **MEMO**

17.2.1 Transmission Error During Fixed Buffer Exchange (With Procedure/ Without Procedure Commonization)

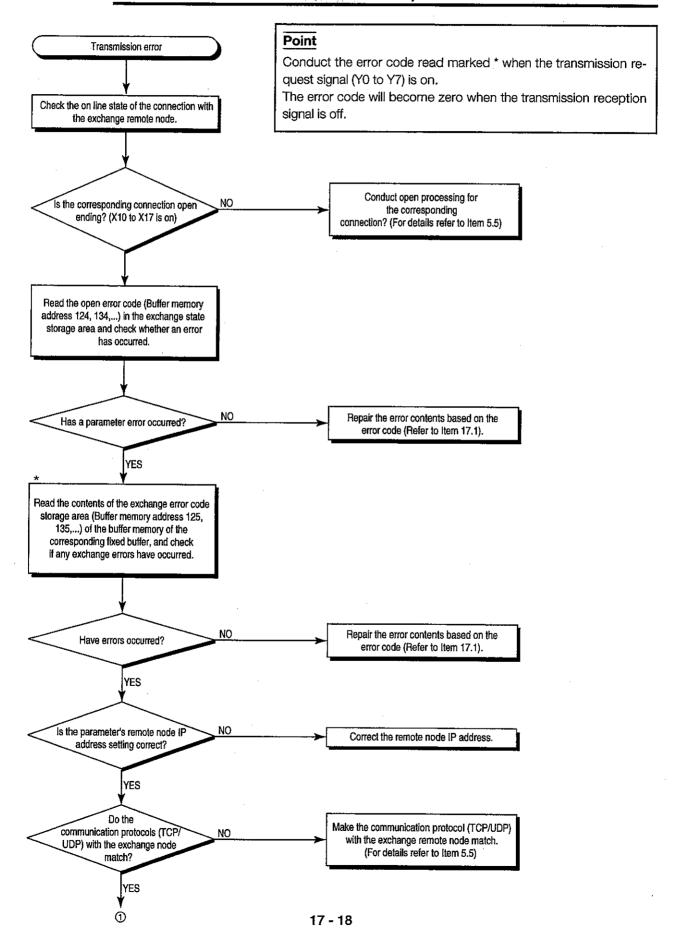

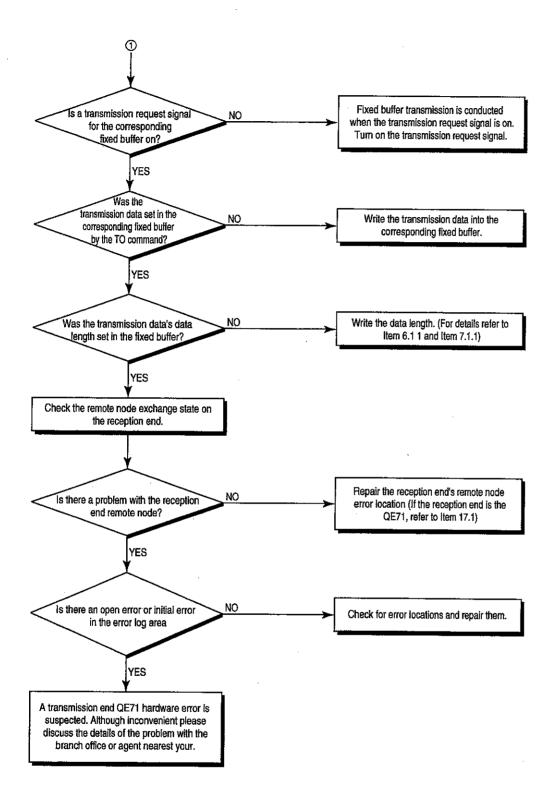

# 17.2.2 Reception Errors During Fixed Buffer Exchange (With Procedure/ Without Procedure Commonization)

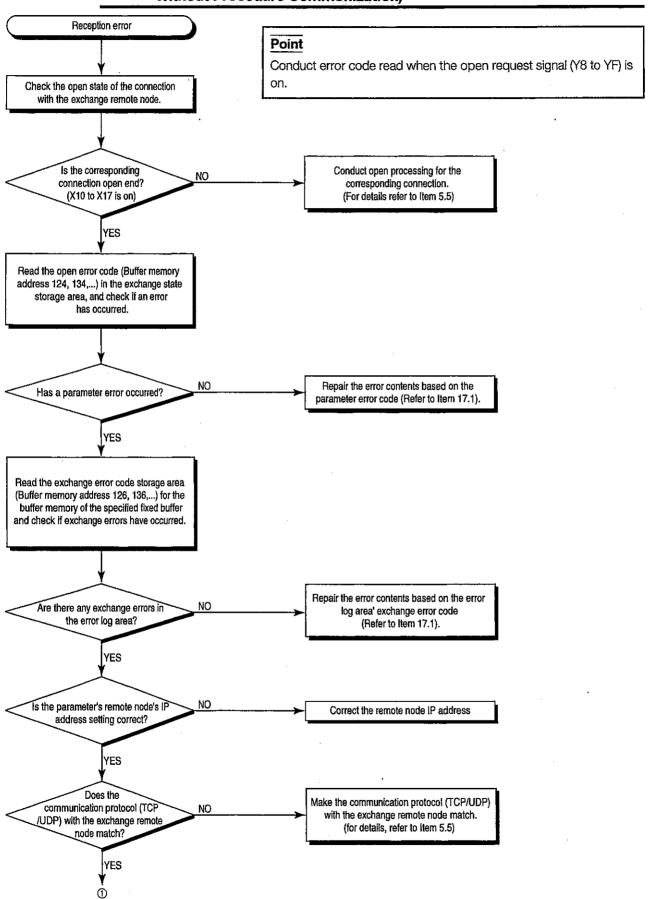

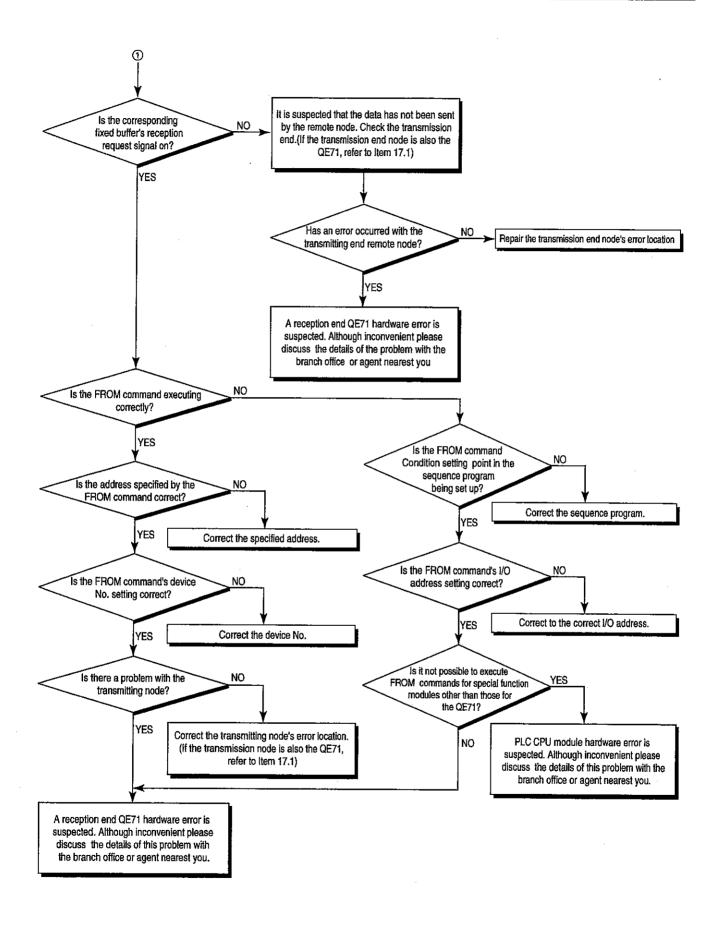

17.2.3 Errors During Random Access Buffer Exchange

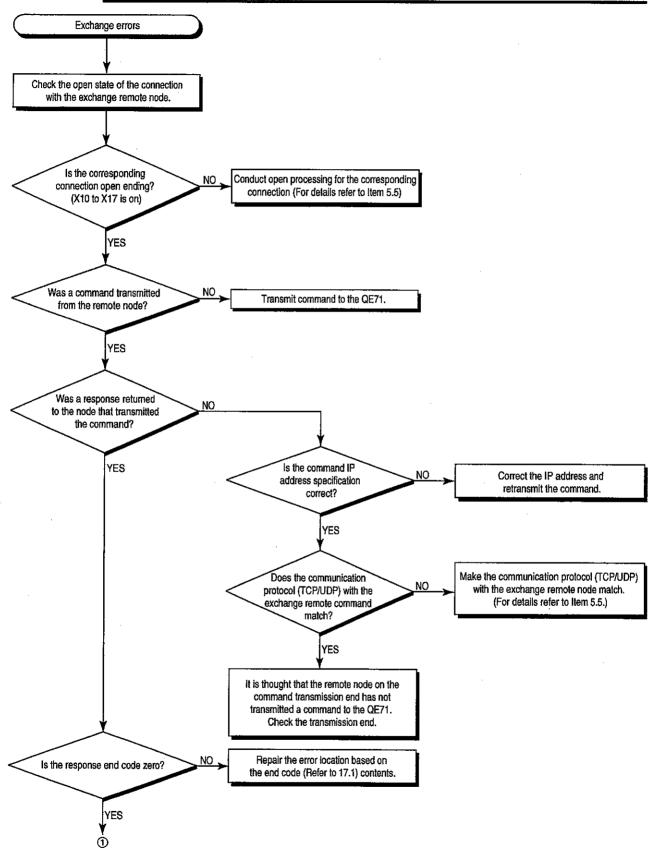

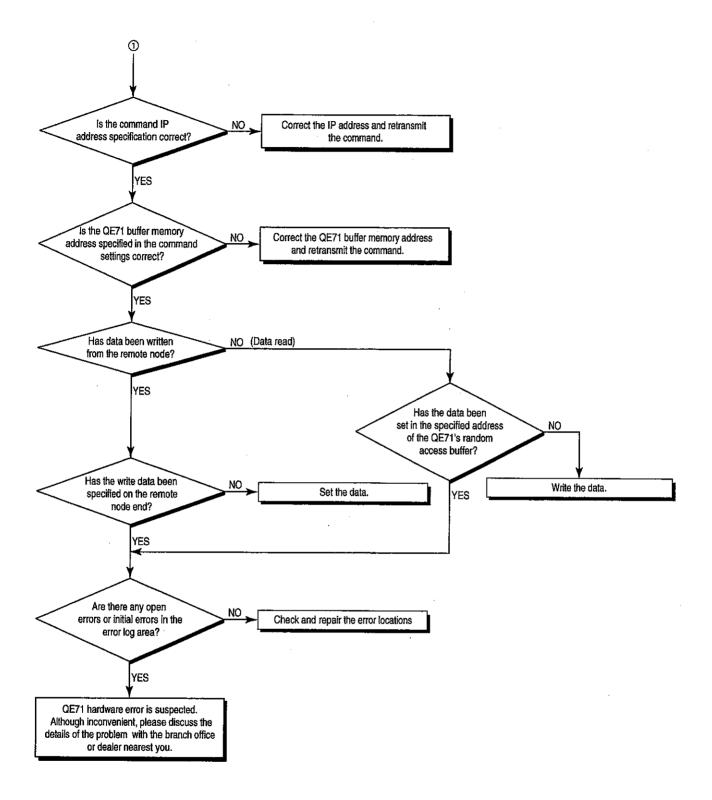

17.2.4 Errors When Reading/Writing Data in the PLC CPU

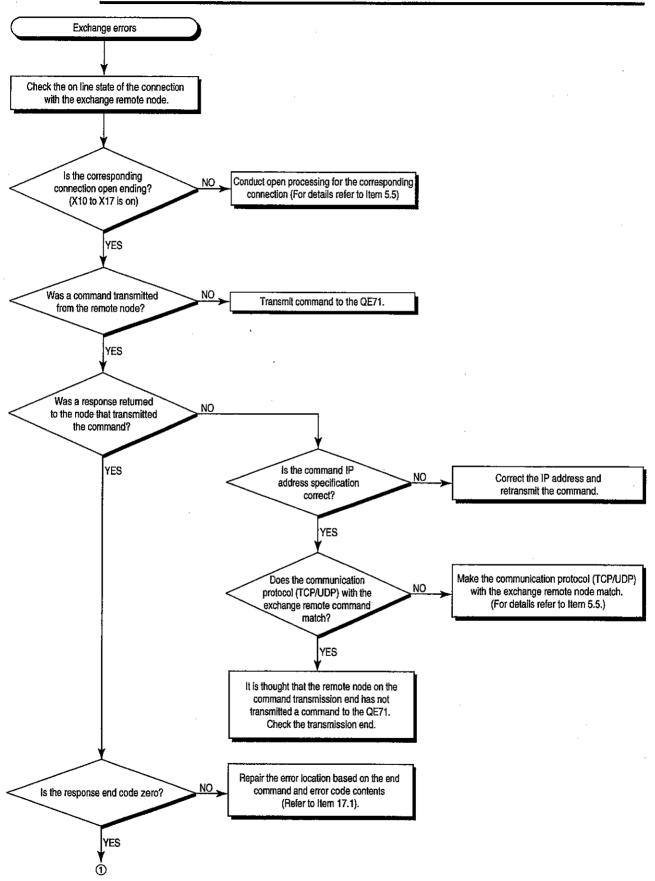

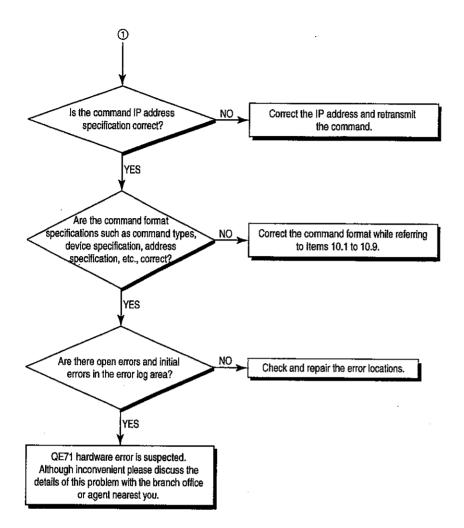

# **APPENDICES**

# Appendix 1 Using the Existing Program

The data exchange between the PLC CPU and remote nodes on the Ethernet, performed by the existing program's Ethernet interface module (such as AJ71E71), can also be performed using the QE71.

The following describes how to use the existing programs to perform data exchange using the QE71.

# 1

### Using the AJ71E71 (-S3) program

(a) Using the program on the remote node side

The program for the following exchange function area on the remote node side with the AJ71E71 (-S3) (abbreviated as E71 from here on) can be used for the exchange with the AJ71QE71 (after that software version E, abbreviated as QE71 from here on). However, the response speeds for the QE71 and E71 are different, so there may be cases when exchange cannot be performed as is. Be sure to confirm the operation.

(Exchange Possible Function Using the Program Diversion)

The remote node in the table is the node that is conducting data exchange to the E71.

| Prog               | Exchange partner gram for E71            | Remote node<br>to QE71 | QE71 to<br>Remote node | E71 to QE71 | QE71 to E71 |
|--------------------|------------------------------------------|------------------------|------------------------|-------------|-------------|
| nge                | Fixed buffer exchange (With procedure)   | 0                      | 0                      | 0           | 0           |
| Exchange functions | Random access buffer exchange            | 0                      |                        |             |             |
|                    | Reading/writing data in the PLC CPU (*1) | 0                      |                        |             |             |

- O: Exchange is possible by diverting as is the program for the E71 from the remote node
- \*1 The commands that can be used for data exchange are only the E71 commands shown in Item 9.2.2.

Conduct data exchange while checking the access possible range using Item 9.1. When exchanging data using functions other than those shown in Item 9.2.2, create a new program in accordance with the instructions in Chapter 10.

(b) Using the local station E71 sequence program

Because the buffer memory allocations are different for the QE71 and E71, the E71 sequence program cannot be used for the QE71.

Refer to the chapter which describes each function, and create a new sequence program.

# 2

### Using the AJ71QE71 (The manufactured date is "9706" or before) program

(a) Using the program on the remote node side

The on the program remote node side for the AJ71QE71 (The manufactured date on the rated plate is "9706" or before) can be used for the exchange with the AJ71QE71 (The combination of manufactured date and function version on the rated plate is "9707B" or later). However, be sure to confirm the operation.

(b) Using the local station QE71 sequence program

The sequence program for the local station AJ71QE71 (The manufactured date on the rated plate is "9706" or before) can be used for the exchange for the AJ71QE71 (The combination of manufactured date and function version on the rated plate is "9707B" or later). However, be sure to confirm the operation.

# Appendix 2 Adding the QE71 to the Existing System

The QE71 and AJ71E71 (abbreviated E71) can coexist in the same Ethernet. The wiring used for the E71 can be used as is in the existing system Ethernet that contains the QE71.

## Appendix 3 Processing Time

Use the following formulas to calculate the minimum transmission delay time for each function.

However, the transmission delay time is sometimes increased by the network load rate (line connections), each node window size, the number of connections used at the same time, and the system configuration. The value found using the following formula is used as the transmission delay time measure when conducting exchange while using one connection.

# 1

# Fixed buffer exchange minimum transmission delay time (When exchanging between QE71 and QE71)

(a) For TCP/IP

$$47+(0.025\times(Command\ data\ length)) + (0.025\times(Response\ data\ length))$$

The unit is 1 byte. The unit is 1 byte.

+ (Transmission scan time) + (Reception scan time) (ms)

(b) For UDP/IP

The unit is 1 byte.

The unit is 1 byte.

+ (Transmission scan time) + (Reception scan time) (ms)

Command data length: This is the data length including the subheader, data length, and text data, that is set in the command application data portion for fixed buffer data transmission. The unit is 1 byte.

|                            | Command data length   |                        |  |  |  |  |
|----------------------------|-----------------------|------------------------|--|--|--|--|
|                            | With procedure        | Without procedure      |  |  |  |  |
| Exchange using binary code | 4 + (Data length) × 2 | (Number of text bytes) |  |  |  |  |
| Exchange using ASCII code  | 8 + (Data length) × 4 |                        |  |  |  |  |

Response data length: This is the data length that is fixed in the response application data portion and includes the subheader and end code when receiving data using the fixed buffer. The unit is 1 byte.

|                            | Response data length |                   |  |  |  |  |
|----------------------------|----------------------|-------------------|--|--|--|--|
|                            | With procedure       | Without procedure |  |  |  |  |
| Exchange using binary code | 2                    | _                 |  |  |  |  |
| Exchange using ASCII code  | 4                    | -                 |  |  |  |  |

[Example calculation]

The minimum transmission delay time when transmitting 1017 words of data between the QE71 and a QE71 when TCP/IP binary code exchange is used for the protocol.

(The transmission scan time is 100ms, and the reception scan time is 80ms.)

$$47 + (0.025 \times (4 + (1017 \times 2))) + (0.025 \times 2) + 100 + 80 = 278 \text{ (ms)}$$

### Random access buffer exchange minimum transmission delay time

(a) For TCP/IP

30+ (0.018 × (Command data length)) + (0.007 × (Response data length)) The unit is 1 byte. The unit is 1 byte.

+ (Remote node ACK processing time) (ms)

(b) For UDP/IP

$$30+ (0.017 \times (Command data length)) + (0.006 \times (Response data length)) (ms)$$
The unit is 1 byte.

Command data length: This is the data length including the subheader, data length, text data, that is set in the command application data portion when reading and writing is conducted to and from the random access buffer. The unit is 1 byte.

|                            | Command data length |                          |  |  |  |
|----------------------------|---------------------|--------------------------|--|--|--|
|                            | Read                | Write                    |  |  |  |
| Exchange using binary code | 6                   | 6 + ((Data length) × 2)  |  |  |  |
| Exchange using ASCII code  | 12                  | 12 + ((Data length) × 4) |  |  |  |

Response data length: This is the data length including the subheader and end code, that is set in the response application data portion when reading from and writing to the random access buffer is conducted. The unit is 1 byte.

|                            | Response data length           |       |  |  |  |  |
|----------------------------|--------------------------------|-------|--|--|--|--|
|                            | Read                           | Write |  |  |  |  |
| Exchange using binary code | 2 + ((Data length) × 2)        | 2     |  |  |  |  |
| Exchange using ASCII code  | 6 + ((Data length) $\times$ 4) | 6     |  |  |  |  |

Remote node ACK processing: This is the time from when the read/write to or from the random access buffer ends until the remote node returns ACK.

### [Example calculation 1]

The minimum transmission delay time when 508 words of data are read using the UDP/IP's ASCII code exchange as the protocol

$$30 + (0.017 \times 12) + (0.006 \times (6 + (508 \times 4))) \approx 43 \text{ (ms)}$$

### [Example calculation 2]

The minimum transmission delay time when 508 words of data are written using the UDP/IP's ASCII code as the exchange protocol

$$30 + (0.017 \times (12 + (508 \times 4))) + (0.006 \times 6) \approx 65 \text{ (ms)}$$

# 3

### Minimum transmission delay time when reading/writing data in the PLC CPU

(a) For TCP/IP

30+ (0.018 × (Command data length)) + (0.007 × (Response data length))

The unit is 1 byte.

The unit is 1 byte.

+ (PLC CPU processing time) + (Remote node ACK processing time) (ms)

(b) For UDP/IP

30+ (0.017 × (Command data length)) + (0.006 × (Response data length)) (ms)

The unit is 1 byte.

The unit is 1 byte.

+ (PLC CPU processing time)

Command data length

: This is the data length including the subheader, data length, and text data, that is specified in the command application data portion when data is read from or written to the PLC CPU. The unit is 1 byte. The command data length changes depending on the commands

used. Refer to Items 10.1 and 10.2 to 10.9.

Response data length

: This is the data length including the subheader and the end code that is set in the response application data portion when data is read

from or written to the PLC CPU. The unit is 1 byte.

The command data length changes depending on the commands used.

Refer to the Item 10.1 and Items 10.2 to 10.9.

PLC CPU processing time

: This is the processing time of the request to read/write data to the PLC CPU. This time is determined by the read/write data, number of

points to process, and the PLC CPU scan time.

Refer to (c).

PLC CPU processing time =

(Specified number of points) ÷ (Number of points processed in ) × (Scan time)

Rounded off below the decimal point

Remote node ACK: This is the time from the PLC CPU data read/write end time until processing the remote node returns a ACK.

[Example calculation 1]

The minimum transmission delay time (scan time is 100ms) when reading data register (D) of 100 points of data while using the TCP/IP's ASCII code for the exchange protocol.

Command data length = 24 bytes

Response data length = 404 bytes

PLC CPU processing time =  $(100 \div 480) \times 100=100$  (ms)

Minimum transmission delay time =  $30 + (0.018 \times 24) + (0.007 \times 404) + 100 +$ 

(remote node ACK process time)

= 134 + (remote node ACK processing time) (ms)

### [Example calculation 2]

The minimum transmission delay time (scan time is 100ms) when writing 100 points of data to the data register (D)100 using the TCP/IP's ASCII code for the exchange protocol.

Command data length = 424 bytes

Response data length = 4 bytes

PLC CPU processing time =  $(100 \div 480) \times 100 = 100$  (ms)

Minimum transmission delay time =  $30 + (0.018 \times 424) + (0.007 \times 4) + 100 +$ 

(rémote node's ACK processing time)

= 138 + (remote node's ACK processing time) (ms)

### (c) Exchange time with the PLC CPU (Lengthened time of the scan time)

This is the time in which the PLC CPU main module can process the number of points for one time for each end when running for the request from the QE71 (Refer to Item 9.2).

The following table shows the interrupt time during the scan time and the number of scans required for processing.

When the QE71 command is used, the number of maximum processing points between the QE71 and a remote node and the number of processing points during one scan of the sequence program are the same, and the number changes depending on the access station. Refer to Item 9.2.1 for the processing points in accordance with the access station.

### 1 For QE71 commands

|        |                                  |                    |               |              | Sub-                                             |                            | vening time [r<br>n time increa      | •             | Numi                    |         | cans rec              | •                                                    | Maximum number of points that                                                 | Number of processes |  |
|--------|----------------------------------|--------------------|---------------|--------------|--------------------------------------------------|----------------------------|--------------------------------------|---------------|-------------------------|---------|-----------------------|------------------------------------------------------|-------------------------------------------------------------------------------|---------------------|--|
|        | ltem                             |                    | Com-<br>mand  | com-<br>mand | Q3ACPU (Whe<br>Number of<br>access<br>points : ① | Number of access points: ② | Number<br>of access<br>points<br>①/② | during        | [Enable<br>; RUN]<br>et | during  | Disable<br>RUN]<br>et | can be processed between the QE71 and a remote node. | that can be<br>conducted<br>during one<br>scan of the<br>sequence<br>program. |                     |  |
|        |                                  |                    | Bit units     |              | 0001                                             | 1.068                      | 2.428                                | 1/3952        |                         |         | 1                     |                                                      | 1792/3584                                                                     | 256 points          |  |
|        | Ba                               | tch read           | Word          | 0401         | 0000                                             | 0.996                      | 3.168                                | 1/480         |                         |         | 1                     |                                                      | 480/32<br>480/64                                                              |                     |  |
| 1      |                                  |                    | Bit units     |              | 0001                                             | 1.008                      | 2.428                                | 1/3952        | -                       |         | 7 :                   | 2                                                    | 1792/3584/                                                                    |                     |  |
|        | Ва                               | tch write          | Word          | 1401         | 0000                                             | 0.996                      | 3.196                                | 1/480         | -                       | i       | <del> </del>          | 2                                                    | 480/10<br>480/64                                                              | words               |  |
|        |                                  |                    | Word          |              | 0040                                             | 1.304                      | 6.976                                |               |                         | 3       |                       | <del>,  </del>                                       | 96/10                                                                         | ·                   |  |
|        | Rar                              | ndom read          | units         | 0403         | 0000                                             | 1.272                      | 7.256                                | 1/96          |                         | 2       |                       | 3                                                    | 96/10                                                                         |                     |  |
|        |                                  |                    | Bit units     | -            | 0001                                             | 1.240                      | 9.160                                | 1/80          |                         |         |                       | 2                                                    | 94/20                                                                         |                     |  |
|        | Te:                              | st<br>andom write] | Word          | 1402         | 0000                                             | 1.156                      | 6.764                                | 1/80          | 1                       |         |                       | 960/10 w                                             |                                                                               |                     |  |
|        | Mo                               | nitor data         | Word          |              | 0040                                             | 0.980                      | 0.990                                |               |                         |         | !                     |                                                      | 96/20 words                                                                   |                     |  |
| Device | register                         |                    | units         | 0801         | 0000                                             | 0.948                      | 0.950                                | 1/96          |                         |         | 1                     | }                                                    | 94/20                                                                         |                     |  |
| memory | With condition Without condition |                    | Word          | 0802         | 0000                                             | 1.320                      | 0.932                                |               | Mor                     |         | Mor                   |                                                      | Number of                                                                     |                     |  |
| ļ      |                                  |                    | units         | 0602         | 0000                                             | 1.212                      | 7.256                                | 1/96          | Yes<br>2                | No<br>1 | Yes<br>2              | No<br>1                                              | points portion                                                                |                     |  |
|        |                                  |                    | Word<br>units | 0406         | 0000                                             | 1.250                      | 16.400                               | 1/480<br>(*1) |                         | -       | 1                     |                                                      | 480 w                                                                         | ords                |  |
|        | Mu<br>blo<br>bat<br>writ         | ch                 | Word<br>units | 1406         | 0000                                             | 1,280                      | 13.460                               | 1/ 96<br>(*2) | 1                       |         | 2                     |                                                      | 480 words                                                                     |                     |  |
| Buffer | Bat                              | ch read            |               | 0613         | 0000                                             |                            |                                      |               |                         |         |                       |                                                      | 490                                                                           |                     |  |
| memory | Bat                              | ch write           |               | 1613         | 0000                                             |                            |                                      |               |                         |         |                       |                                                      | 480 w                                                                         | UIUS                |  |
|        | Rer                              | note run           |               | 1001         | 0000                                             |                            | -                                    |               |                         | 1       |                       |                                                      | 1 sta                                                                         | ion                 |  |
| PLC    | Ren                              | note stop          |               | 1002         | 0000                                             |                            |                                      | Ī             |                         | 1       |                       |                                                      | 1 sta                                                                         | ion                 |  |
| CPU    | Rer                              | note pause         |               | 1003         | 0000                                             |                            | -                                    | — [           |                         |         |                       |                                                      | 1 sta                                                                         | ion                 |  |
| -      | Ren                              | note latch clea    | r             | 1005         | 0000                                             |                            |                                      |               |                         | . 1     |                       |                                                      | 1 sta                                                                         | ion                 |  |
|        | Rer                              | note reset         |               | 1006         | 0000                                             | _                          | -                                    | [             |                         | 1       |                       |                                                      | 1 star                                                                        | ion                 |  |
| Drive  | Mer                              | mory usage s       | tate read     | 0205         | 0000                                             | 1.072                      | 2.480                                | 1/256         |                         | 1       |                       |                                                      | 256 clu                                                                       | sters               |  |
| memory | Mer                              | nory optimize      | ation         | 1207         | 0000                                             | -                          | -                                    | _             | 1                       |         | 2                     |                                                      | 1 stat                                                                        | ion                 |  |

<sup>\*1</sup> Number of blocks ① = 1, Number of blocks ② = 120

<sup>\*2</sup> Number of blocks ① = 1, Number of blocks ② = 96

|         | <del> </del>                       |                                |      |      | Inter       | vening time [n | nsì        | Numb            | er of s | cans rec        | uired    | Maximum                  | Number of                 |  |
|---------|------------------------------------|--------------------------------|------|------|-------------|----------------|------------|-----------------|---------|-----------------|----------|--------------------------|---------------------------|--|
|         |                                    |                                |      | 0.4  |             | n time Increas | -          |                 |         | cessing         |          | number of points that    | processes                 |  |
|         | lte:                               | m                              | Com- | Sub- | <del></del> | en A38B Used)  | Number     | When [          |         | 1               | Disable  | can be                   | that can be<br>conducted  |  |
|         |                                    |                                | mand | com- | Number of   | Number of      | of access  | 1 '             | UN] Set | _               | RUN] Set | processed<br>between the | during one<br>scan of the |  |
|         |                                    |                                | i    | mand | access      | access         | points     | FILE No. sp     |         | FILE No. s      |          | QE71 and a               | sequence                  |  |
|         |                                    |                                |      |      | points: ①   | points : ②     | ①/②        | FFFFH           | YES     | FFFFH           | YES      | remote<br>node.          | program.                  |  |
|         | File                               | Without<br>header<br>statement | 0201 | 0000 | 1.104       | 3.324          | 1/36       |                 | l       | 1               |          | 36 it                    | ems                       |  |
|         | infor-<br>mation<br>list read      | With<br>header<br>statement    | 0202 | 0000 | 1.192       | 4.132          | 1/16       |                 |         | 1               |          | 16 it                    | ems                       |  |
|         |                                    | File No.<br>usage state        | 0204 | 0000 | 1,3         | 76             | 1          | 1 1             |         |                 |          | 256 items                |                           |  |
|         | File<br>infor-<br>mation<br>change | Data of last updating          |      | 0000 | 1.1         | 36             | 1          | 2               | 1       | 3               | 2        | 1 ite                    | ems                       |  |
|         |                                    | File name size<br>change       | 1204 | 0001 | 1.252       |                | 1          | 2               | 1       | 3               | 2        | 1 ite                    | ems                       |  |
| File    | Change                             | Batch change                   | 0002 |      | 1.196       |                | <b>' 1</b> | 2               | 1       | 3               | 2        | 1 items                  |                           |  |
|         | File searc                         | h                              | 0203 | 0000 | 1.0         | 20             | 1          | 1               |         |                 |          | 1 items                  |                           |  |
|         | File conte                         | nts read                       | 0206 | 0000 | 1.164       | 3.228          | 1/960      | 2               | 1       | 2               | 1        | 960 1                    | oytes                     |  |
|         | File regist<br>(Filename           |                                | 1202 | 0000 | 1.3         | 76             | 1          | 1               |         | 2               | 2        | 1 ite                    | ems                       |  |
|         | File con-                          | Arbitrary data                 | 1203 | 0000 | 1.168       | 3.296          | 1/960      | 2               | 1       | 3               | 2        | 960                      | oytes                     |  |
|         | write                              | Same data<br>(FILL)            |      | 0001 | 1.200       | 1.336          | 1/960      | 2               | 1       | 3               | 2        | File size                | portion                   |  |
|         | File look s                        | egister/clear                  | 0808 | 0001 | 0.9         | 96             | 1          | 2               | 1       | 3               | 2        | 1 ite                    | ) FOR                     |  |
|         | I IIC IOOK I                       | ogater/Gear                    | 3000 | 0000 | 1.0         | 00             |            |                 | ,       | ٥               | ٤        | 1 126                    |                           |  |
|         | File copy                          |                                | 1206 | 0000 | 1.388       | 1.540          | 1/480      | 1 only Both 2 3 | 1       | 1 only Both 3 4 | 2        | 480                      | oytes                     |  |
|         | File delete                        |                                | 1205 | 0000 | 1.1         | 52             | 1          | 2               | 1       | 3               | 2        | 1 ite                    | ems                       |  |
| EEPROM  | Read                               |                                | 0610 | 0000 |             |                |            |                 |         |                 |          | 000                      | n too                     |  |
|         | Write                              |                                | 1611 | 0000 | _           |                |            |                 |         |                 |          | 960 1                    | Jyles                     |  |
| LED Tun | ned Off                            |                                | 1617 | 000  |             |                | _          |                 |         |                 |          | 1 sta                    | ition                     |  |
| Loopbac | k Test                             |                                | 0619 | 0000 |             |                |            |                 |         |                 |          | 960 1                    | ytes                      |  |

### 2 For E71 commands

|          |                  |                             |                           |              |                                    | /ening time [n      | -                             |                                    | cans required                       | Maximum<br>number of<br>points that            | Number of processes                                                           |
|----------|------------------|-----------------------------|---------------------------|--------------|------------------------------------|---------------------|-------------------------------|------------------------------------|-------------------------------------|------------------------------------------------|-------------------------------------------------------------------------------|
|          |                  | tem                         |                           | Com-<br>mand | Q3ACPU (Whe<br>Number of<br>access | Number of access    | Number<br>of access<br>points | When [Enable<br>during RUN]<br>set | When [Disable<br>during RUN]<br>set | can be processed between the QE71 and a remote | that can be<br>conducted<br>during one<br>scan of the<br>sequence<br>program. |
|          | Bit units        |                             |                           |              | points : ①<br>1.032                | points : ②<br>1.132 | ①/②<br>1/256                  |                                    | 1                                   | node.<br>256 points                            | 256 points                                                                    |
|          | Batch<br>read    | Word                        | Bit device<br>Word device | 00H<br>01H   | 1.040                              | 1.192               | 1/32                          |                                    | <del></del>                         | 128 words<br>256 points                        | 32 words<br>64 points                                                         |
|          |                  | units Word device Bit units |                           | 02H          | 1.072                              | 1,144               | 1/160                         | 1                                  | 2                                   | 256 points                                     | 256 points                                                                    |
| :        | Batch<br>write   | Word units                  | Bit device<br>Word device | 03H          | 1.028                              | 1.104               | 1/10                          | 1                                  | 2                                   | 40 words<br>256 points                         | 10 words<br>64 points                                                         |
| Device   | Test             | Bit units                   |                           | 04H          | 1.260                              | 2.876               | 1/20                          | 1                                  | 2                                   | 80 points                                      | 20 points                                                                     |
| memory   | Random           | Word                        | Bit device                | 05H          | 1.232                              | 1.876               | 1/10                          | 1                                  | 2                                   | 40 words                                       | 10 words                                                                      |
|          | write Monitor    | units Word device           |                           | 06H          |                                    |                     |                               |                                    |                                     | 40 points                                      | 10 points                                                                     |
|          | data<br>register | Bit units<br>Word<br>units  | Bit device<br>Word device | 07H          |                                    |                     |                               | (                                  | )                                   | _<br>_<br>_                                    | ·                                                                             |
| 1        | -                | Bit units                   | ·                         | 08H          | 1.312                              | 2.488               | 1/20                          |                                    | 1 .                                 | 40 points                                      | 40 points                                                                     |
|          | Monitor          | Word<br>units               | Bit device<br>Word device | 09H          | 1.260                              | 2.452               | 1/20                          | -                                  | 1                                   | 20 words<br>20 points                          | 20 words<br>20 points                                                         |
|          | Batch rea        |                             |                           | 17H          | 1.044                              | 1.276               | 1/64                          |                                    | 1                                   | 256 points                                     | 64 points                                                                     |
|          | Batch wri        | te                          |                           | 18H          | 1.048                              | 1.368               | 1/64                          | 1                                  | 2                                   | 256 points                                     | 64 points                                                                     |
| Ex-      | Test (Ran        | dom write                   | )                         | 19H          | 1.172                              | 1.896               | 1/10                          | 2                                  |                                     | 40 points                                      | 10 points                                                                     |
| tended   | Monitor d        | lata registe                | ər                        | 1AH          |                                    |                     | _                             |                                    | _                                   |                                                | _                                                                             |
| file     | Monitor          |                             |                           | 1BH          | 1.280                              | 2.504               | 1/20                          | 1                                  |                                     | 20 points                                      | 20 points                                                                     |
| register | Direct rea       | d W                         | ord units                 | 3BH          | 0.980                              | 1.328               | 1/64                          | 1.                                 |                                     | 256 points                                     | 64 points                                                                     |
|          | Direct wri       | te W                        | ord units                 | 3CH          | 1.056                              | 1.344               | 1/64                          | 1                                  | 2                                   | 256 points                                     | 6 points                                                                      |

### Point

- (1) The PLC CPU can only process one of the above items during END processing. When the corresponding PLC CPU is accessed at the same time by GPP or other modules etc., they must wait until the other processing is completed, so the number of scans required for processing is increased. (Refer to Item 9.3 2).
- (2) When access to the remote station is requested via MELSECNET the number of scans required for processing decreases by 2 from the initial number. (Refer to Items 9.1.2 and 9.1.3.)

# Appendix 4 ASCII Code Table

|     | M\$D | 0   | 1   | 2   | 3      | 4   | 5        | 6   | 7   |
|-----|------|-----|-----|-----|--------|-----|----------|-----|-----|
| LSD |      | 000 | 001 | 010 | 011    | 100 | 101      | 110 | 111 |
| 0   | 0000 | NUL | DLE | SP  | 0      | @   | P        |     | р   |
| 1   | 0001 | SOH | DC1 | !   | 1      | Α   | Q        | a   | q   |
| 2   | 0010 | STX | DC2 | []  | 2      | В   | R        | b i | r   |
| 3   | 0011 | ETX | DC3 | #   | 3      | С   | S        | c   | s   |
| 4   | 0100 | EOT | DC4 | \$  | 4      | D   | Т        | d   | t   |
| 5   | 0101 | ENQ | NAK | %   | 5      | E   | U        | е   | u   |
| 6   | 0110 | ACK | SYN | &   | 6      | F   | V        | f   | ٧   |
| 7   | 0111 | BEL | ETB | /   | 7      | G   | W        | g   | w   |
| 8   | 1000 | BS  | CAN | (   | 8      | Н   | X        | h   | x   |
| 9   | 1001 | HT  | EM  | )   | 9      |     | Y        | i   | у   |
| Α   | 1010 | LF  | SUB | *   | :      | J   | Z        | j   | z   |
| В   | 1011 | VT  | ESC | +   | ;      | К   | Γ        | k   | ~   |
| Ĉ   | 1100 | FF  | FS  | ,   | ,<br>< | L   | ,        | 1   | ì   |
| D   | 1101 | CR  | GS  |     | =      | М   | ]        | m   | }   |
| E   | 1110 | SO  | RS  |     | >      | N   | <b> </b> | n   | ~   |
| F   | 1111 | SI  | VS  | / / | ?      | 0   | <b>←</b> | 0   | DEL |

# **Appendix 5** Reference Documents

For details regarding TCP/IP refer to the DDN Protocol Handbook (3 volumes).

### Publisher

**DDN Network Information Center** 

SRI International

333 Ravenswood Avenue, EJ291

Menlo Park, California 94025

### RFC No.

TCP RFC793

UDP RFC768

IP RFC791

ICMP RFC792

ARP RFC826

# Appendix 6 Diagram of External Dimensions

The QE71's external dimensions are the same for both models except for the 10 BASE 2 (Cheapernet) interface portion. The AJ71QE71 external dimensions diagram is shown below.

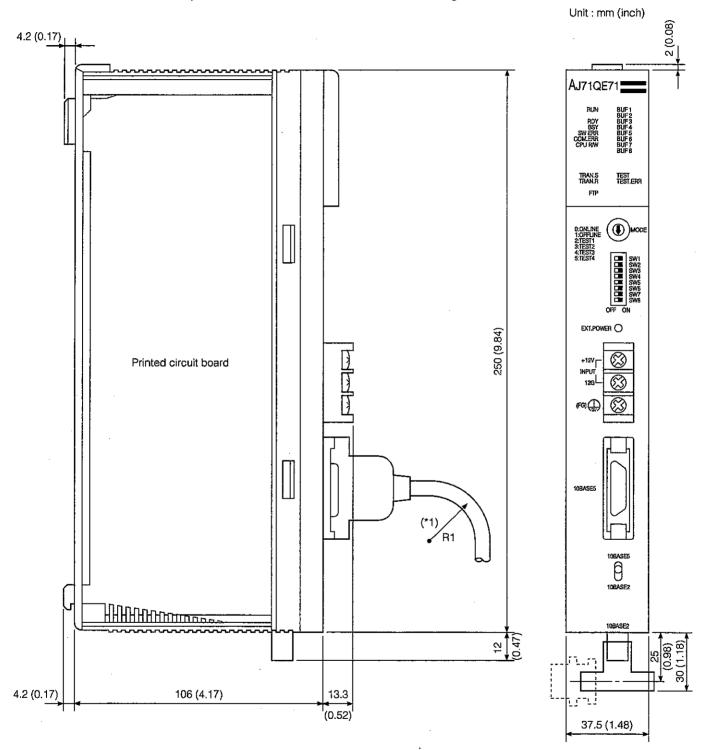

<sup>\*1</sup> The connector area bending radius during AUI cable connection (R1: aim value) is (cable outside diameter x 4) or larger.

### A1SJ71QE71-B2

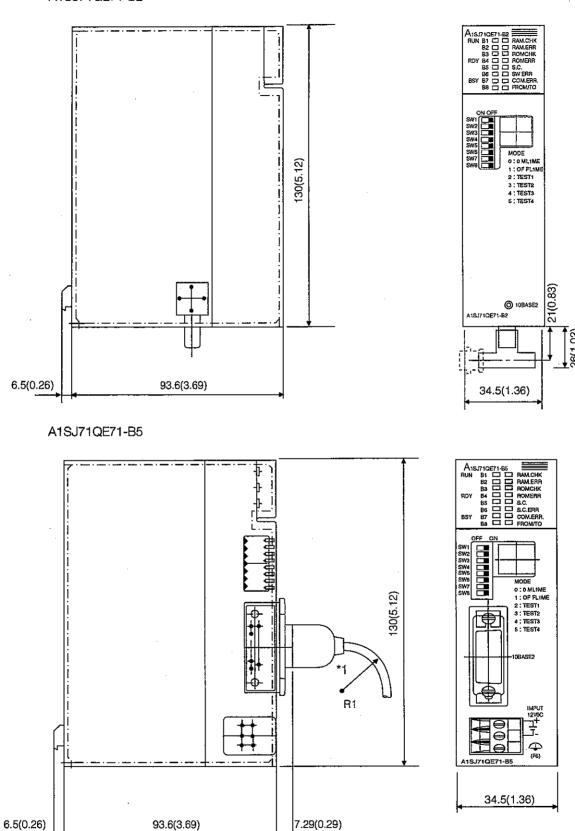

\*1 The connector area bending radius during AUI cable connection (R1: aim value) is (cable outside diameter x 4) or larger.

## Appendix 7 Sample Program

This shows the sample program between the PLC CPU of the station installed in the QE71 and the remote node in order to conduct a connection test between the QE71 and a remote node (IBM PLC-AT) connected to the same Ethernet.

The programs only conduct the minimum processing required to conduct the exchange test. Change the IP address and the port No. to match those of the system. In addition, make separate additions when error processing, etc., is included.

• PLC CPU side

: Make additions as explained in Chapters 5 and 17 of this manual.

DOS/V personal computer side: Make additions to match the system specifications.

### Appendix 7.1 Program for Reading/Writing Data in the PLC CPU

The sample program or execution environment and data exchagne contents are shown below.

# 1

### Sample program execution environment

(a) PLC CPU side (\*1)

 PLC CPU model name of the station installed in the QE71

: Q3ACPU

@ QE71 I/O signal

: X/Y000 to X/Y01F

③ Ethernet address

: Setting not required because there is an

ARP function

QE71 IP address

: C0.00.01.FDн (192.00.01.253)

(5) QE71 port No.

: 2000н (8192)

® Exchange condition setting

: SW2 and SW7 are ON. The others are

depending on the procedure.

(b) Remote node (IBM PLC-AT) side

Operation environment

: Windows 95

② Ethernet interface board name

: Board that supports WINSOCK

③ Library

: WSOCK32.LIB

4 Software development environment

: Uses Microsoft Visual C++ (Ver. 4.0)

(5) Ethernet address

: Setting not required because there is an

ARP function

(6) IP address

: Reception when opening Active

(7) Port No.

: Reception when opening Active

(c) Communication format

: TCP/IP

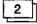

### Sampling program overview

(a) PLC CPU side sequence program
 Only conducts initial processing and open processing.

(b) Remote node (IBM PLC-AT) side program The above library is used to conduct exchange for reading/writing data in the following PLC CPU.

Word unit write (D0 to D4 5 points) ...... : Refer to Item 10.2.5

• Word unit read (D0 to D4 5 points)....: Refer to Item 10.2.3

Windows and Microsoft are registered trademarks of the Microsoft Co., Ltd.

IBM-PLC /AT is registered trade mark of the International Business Machines, Inc..

Other company names and product names are trademarks and registered trademarks in which the corresponding companies have rights.

### (c) When exchanging ASCII code data is exchanged.

(\*1) The QE71 switch settings are as follows.

| Settir                              | Setting value | Setting description                                |     |                                 |
|-------------------------------------|---------------|----------------------------------------------------|-----|---------------------------------|
| Operation mode setting switch       | 0             | Online                                             |     |                                 |
| Exchange condition setting switches | SW1           | Line processing selection during TCP timeout error | OFF | Closes                          |
|                                     | SW2           | Data code setting                                  | ON  | ASCII code                      |
|                                     | SW3           | Automatic startup mode setting                     | OFF | Operate in accordance with Y19. |
|                                     | SW7           | CPU exchange timing setting                        | ON  | Write enable                    |
|                                     | SW8           | Initial timing setting                             | OFF | Quick start                     |

(Set all switches SW4 to SW6 (use not possible) to off.)

## 3 Sequence program

Following is an example of QE71 installed station Q3ACPU sequence program.

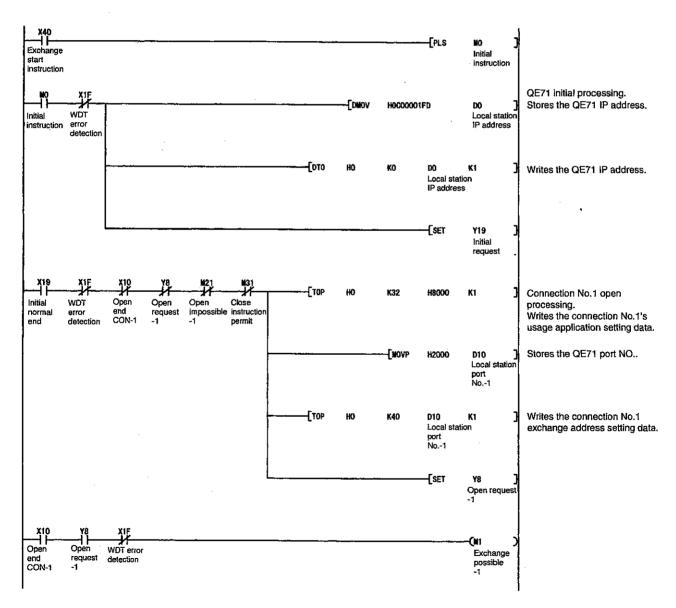

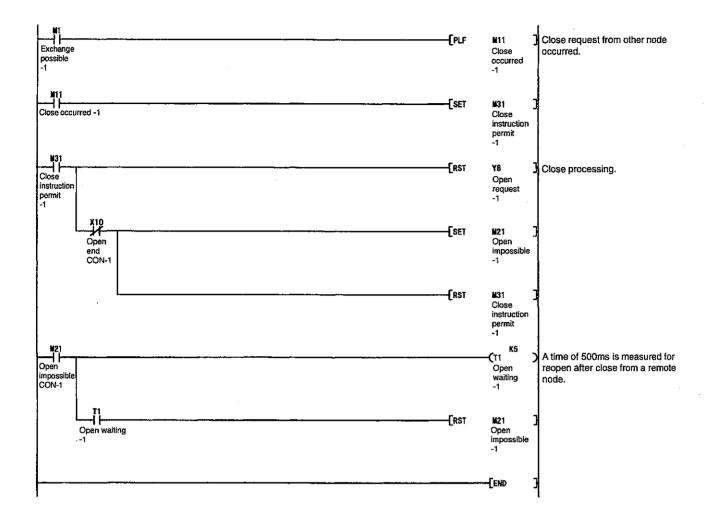

# 4

### Remote node (IBM PLC-AT) side program

Following is an example remote node program for accessing a Q3ACPU while the station installed in the QE71.

Executing this program displays in order the following exchange text contents.

- (1) Word unit batch write command message
- ② Word unit batch write response message
- 3 Word unit batch read command message
- (4) Word unit batch read response message

### Remarks

- (1) Following is a summary of the compiling procedure for the program created using Microsoft Visual C++ (Ver. 4.0).
  - Boot up Visual C++.
  - ② Conduct program creation preparation.

Select file to new file and create a console application from the project work space screen.

- ③ Open the AJSAMP.C file and create a program. (Refer to the example program on the next page.)
- 4 Execute compiling for the program created from the build menu compile screen.
- (5) Link the WSOCK32.LIB from the build menu setting screen.
- (6) Create an execute file (AJSAMP.EXE) at the build menu build screen.
- (7) End Visual C++.
- 8 Execute AJSAMP.EXE.
- (2) General procedure for cocket routine call

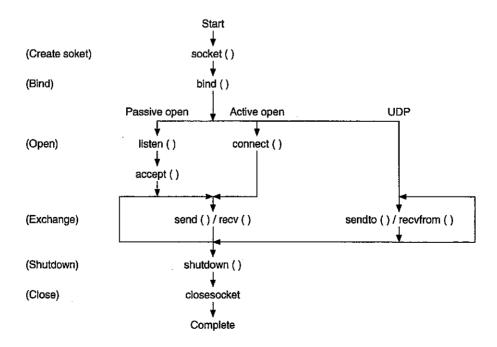

```
/*****************************
/**
                                                            AJSAMP. C **/
                                                                       **/
/**
          AJ71QE71 sample program
                                                                       **/
          This program is a sample program for conducting connection
                                                                       **/
          tests between the AJ71QE71 and a personal computer.
                                                                       **/
/**
          This program accesses the data register (D) of the PLC CPU
.
/**
                                                                       **/
          installed in the AJ71QE71.
                                                                       **/
                                                                       **/
/**
/**
                                                                       **/
                                                                       **/
/**
          Copyright (C) 1996 Mitsubishi Electric Corporation
                                                                       **/
          All Rights Reserved
#include <stdio.h>
#include <winsock.h>
#define FLAG_OFF
                                    0
                                        //End flag off
                                        //End flag on
#define FLAG_ON
                                    1
#define SOCK_OK
#define SOCK_NG
                                    0
                                        //Normal end
                                        //Error end
                                   -1
#define BUF_SIZE
                                   80
                                       //Buffer size
                                    0
                                        //Initial error
#define ERROR_INITIAL
#define ERROR_SOCKET
                                        //Socket creation error
                                    1
#define ERROR_BIND
                                    2
                                       //Bind error
#define ERROR_CONNECT
                                    3
                                       //Connect error
                                        //Transmission error
#define ERROR_SEND
                                    4
#define ERROR_RECEIVE
                                    5
                                        //Reception error
#define ERROR_SHUTDOWN
                                    6
                                        //Shutdown error
#define ERROR_CLOSE
                                       //Line close error
typedef struct sck_inf{
        struct in_addr my_addr;
        unsigned short my_port;
        struct in_addr aj_addr;
        unsigned short aj_port;
        };
int nErrorStatus;
                                        //The error information storage variable
                                        //Dummy key input
int Dmykeyin;
                                        //Connection end flag
int Closeflag;
int socketno;
```

```
int main()
         WORD wVersionRequested=MAKEWORD(1,1);
                                                     //Winsock Ver 1.1 Request
        WSADATA wsaData;
         int length:
                                                     //Exchange data length
         unsigned char s_buf[BUF_SIZE];
                                                     //Transmission buffer
         unsigned char r_buf[BUF_SIZE];
                                                     //Reception buffer
         struct sck_inf sc;
        struct sockaddr_in hostdata;
                                                     //Personal computer side data
                                                     //QE71 side data
        struct sockaddr_in aj71e71;
        void Sockerror(int);
                                                     //Error processing function
        sc.my_addr.s_addr=htonl(INADDR_ANY);
                                                     //Personal computer side IP address
        sc.my_port=htons(0);
                                                     //Personal computer side port No.
         sc.aj_addr.s_addr=inet_addr("192.0.1.253"); //QE71 side IP address (C00001FDh)
        sc.aj_port=htons(0x2000);
                                                     //QE71 side port No.
        Closeflag=FLAG_OFF;
                                                     //Connection end flag off
                  //----Winsock initial processing----
        nErrorStatus=WSAStartup(wVersionRequested, &wsaData);
        if (nErrorStatus!=SOCK_OK) {
                  Sockerror(ERROR_INITIAL);
                                                     //Error processing
                  return(SOCK_NG);
        printf("Winsock Version is %1d.%1d\n", HIBYTE(wsaData.wVersion), LOBYTE(wsaData.wVersion));
        printf("AJ_test Start\n");
        socketno=socket(AF_INET,SOCK_STREAM,0);
                                                     //TCP/IP socket creation
        if(socketno==INVALID_SOCKET)}
                  Sockerror(ERROR_SOCKET);
                                                     //Error processing
                  return(SOCK_NG);
        hostdata.sin_family=AF_INET;
        hostdata.sin_port=sc.my_port;
        hostdata.sin_addr.s_addr=sc.my_addr.s_addr;
                                                     //Bind
        if(bind(socketno,(LPSOCKADDR)&hostdata,sizeof(hostdata))!=SOCK_OK){
                  Sockerror(ERROR_BIND);
                                                     //Error processing
                  return(SOCK_NG);
        aj71e71.sin_family=AF_INET;
        aj71e71.sin_port=sc.aj_port;
        aj71e71.sin_addr.s_addr=sc.aj_addr.s_addr;
```

```
//----Connect (active open) request----
if(connect(socketno,(LPSOCKADDR)&aj71e71,sizeof(aj71e71))!SOCK_OK){
                                                    //Error processing
                 Sockerror(ERROR_CONNECT);
                 return (SOCK_NG);
                                                    //Connection end flag on
        Closeflag=FLAG_ON;
                 //----D0 to D4 batch write request----
        strcpy(s_buf, "500000FF03FF00002C000A14010000D*000000005112233445566778899AA");
        length=strlen(s_buf);
        if(send(socketno,s_buf,length,0)==SOCKET_ERROR){ //Data transmission
                 Sockerror (ERROR_SEND);
                                                         //Error processing
                 return(SOCK_NG);
        printf("\n Transmission data \n%s\n",s_buf);
        length=recv(socketno,r_buf,BUF_SIZE,0);
                                                   //Response data reception
        if(length==SOCKET_ERROR){
                 Sockerror(ERROR_RECEIVE);
                                                    //Error processing
                 return(SOCK_NG);
        r_buf[length]='\0';
                                         //Set NULL for the tail of the reception data
        printf("\n Reception data \n%s\n",r_buf);
                 //----D0 to D4 batch read request-----
        strcpy(s_buf, "500000FF03FF000018000A04010000D*000000005");
        length=strlen(s_buf);
        if(send(socketno,s_buf,length,0)==SOCKET_ERROR){ //Data transmission
                 Sockerror(ERROR_SEND);
                                                          //Error processing
                 return(SOCK_NG);
        printf("\n Transmission data \n%s\n",s_buf);
        length=recv(socketno,r_buf,BUF_SIZE,0);
                                                  //Response data reception
        if(length==SOCKET_ERROR){
                 Sockerror(ERROR_RECEIVE);
                                                    //Error processing
                 return (SOCK_NG);
                 }
        r_buf[length]='\0';
                                         //Set NULL for the tail of the reception data
        printf("\n Reception data \n%s\n",r_buf);
```

```
if(shutdown(socketno,2)!=SOCK_OK){
                                                      //Transmission/reception prohibit processing
                  Sockerror (ERROR_SHUTDOWN);
                                                      //Error processing
                  return(SOCK_NG);
                   //----Close processing----
         if(closesocket(socketno)!=SOCK_OK){
                  Sockerror(ERROR_CLOSE);
                                                      //Error processing
                  return(SOCK_NG);
         Closeflag=FLAG_OFF;
                                                      //Connection end flag off
                                                      //Winsock.DLL Release
         WSACleanup();
         printf("\nAJ_test End.\n\n Ended normally \n");
         printf("Program ends. Push any key. \n");
         Dmykeyin=getchar();
                                                      //Key input wait
         return(SOCK_OK);
void Sockerror(int error_kind)
                                                      //Error processing function
         if(error_kind==ERROR_INITIAL)(
                  printf("Initial processing is abnormal.");
         else{
                  nErrorStatus=WSAGetLastError();
                  switch(error_kind){
                  case ERROR_SOCKET:
                          printf("Socket could not be created.");
                          break;
                  case ERROR BIND:
                          printf("Bind could not be done.");
                          break:
                  case ERROR_CONNECT:
                          printf("Connection could not be established.");
                          break;
                  case ERROR_SEND:
                          printf("Transmission could not be conducted.");
                          break;
                  case ERROR_RECEIVE:
                          printf("Reception could not be conducted.");
                          break:
                  case ERROR_SHUTDOWN:
                          printf("Shutdown could not be conducted.");
                          break;
                  case ERROR_CLOSE:
                          printf("Normal close could not be conducted.");
                          break;
                  }
         }
```

}

### Appendix 7.2 Sequence Programs for All Functions

An example of a common sequence program for conducting exchange (with procedure) using a fixed buffer memory, exchange using a random access buffer memory, and data read/write in the PLC CPU is shown below.

# 1 Sample program execution environment

The execution environment for the PLC CPU side setting value and switch setting, etc., is the same as the execution environment shown in Appendix 7.1 Item 1 (a).

In addition, the port No. 2001H(8193) is used.

Freely set the IP Address on the remote node side. Use the same No. for the port No. as for the PLC CPU side.

### 2 Sample program overview

- 1 Conducts initial processing.
- ② Conducts open processing. (Exchange while the PLC CPU is stopped is made possible.) Two open processes are conducted to make possible exchange (transmission, reception) using a fixed buffer. In either case an Unpassive open is conducted and an Active open request from a remote node is awaited.
- ③ Exchange (transmission with procedure) using a fixed buffer, exchange using a random access buffer, and read/write data in the PLC CPU are conducted from the remote node. In addition, when not exchanging with the remote node, exchange (transmission with procedure) using a fixed buffer is conducted from the PLC CPU.
- 4 After data exchange is terminated, exchange will be prohibited while the PLC CPU is stopped and close processing will be conducted.
- (5) Termination processing is conducted after close processing is completed.

|                                | Connection 1       | Connection 2    | Remark                                                        |
|--------------------------------|--------------------|-----------------|---------------------------------------------------------------|
| QE71 IP Address                | C0. 00. 01. FD     |                 | Class= C, Net ID= 1,<br>Host ID= FDH                          |
| QE71 Port No.                  | 2000H              | 2001H           | Set the personal computer side to a free No.                  |
| Communication format           | TOP/IP             |                 | Personal computer side is also TCP/IP                         |
| Open method                    | Unpassive          | Unpassive       | Personal computer side is Active open                         |
| Fixed buffer exchange          | Transmission ready | Reception ready |                                                               |
| Random access buffer exchange  | Ready              | Ready           | Exchange is possible at either the connection 1 or connection |
| Read/write data in the PLC CPU | Ready              | Ready           | 2.                                                            |

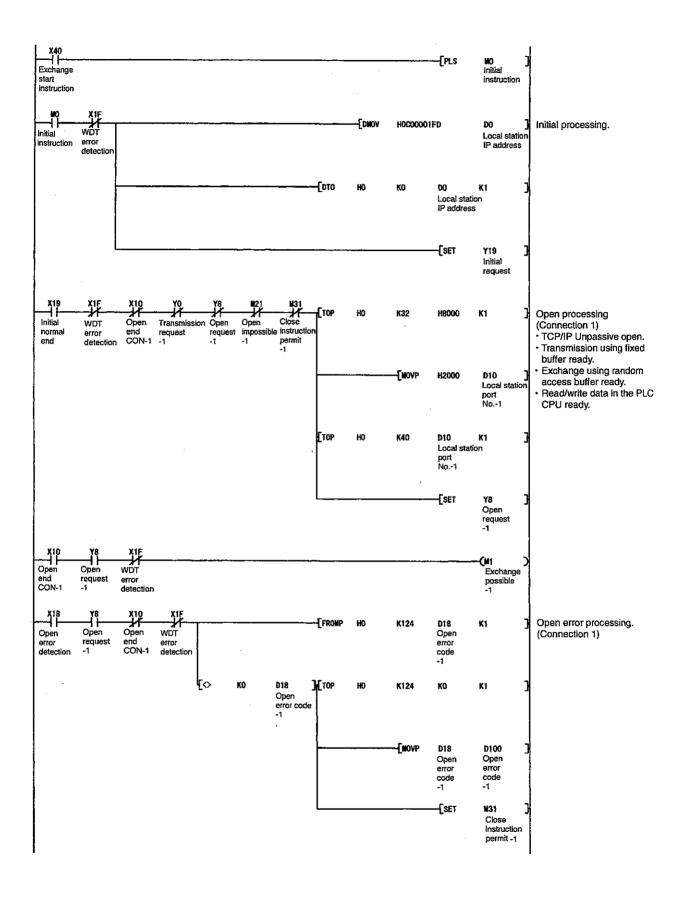

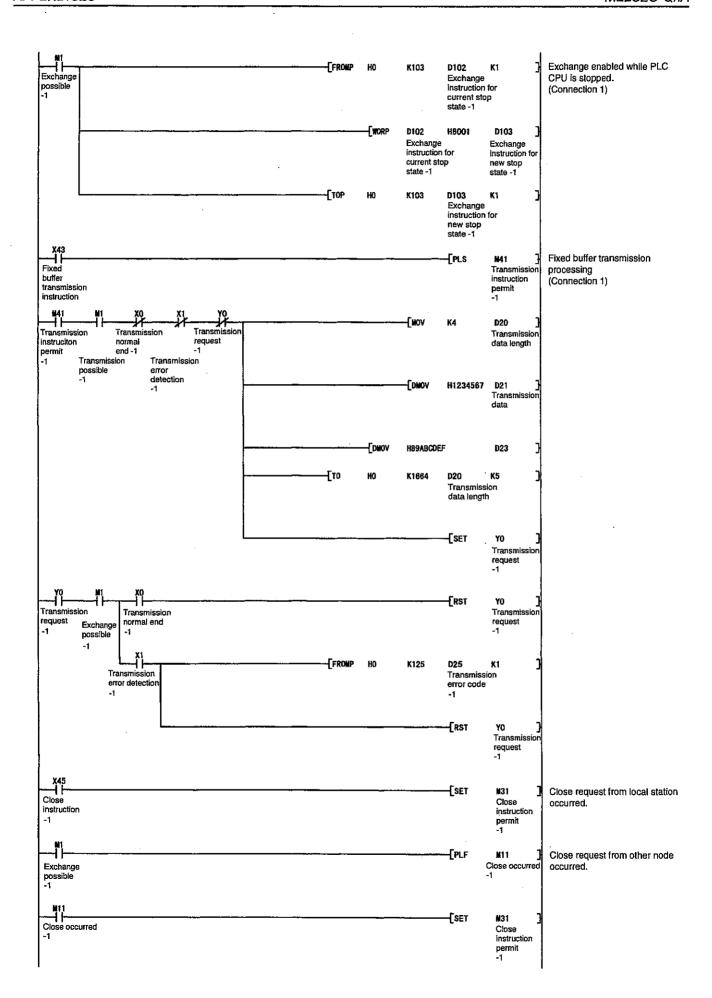

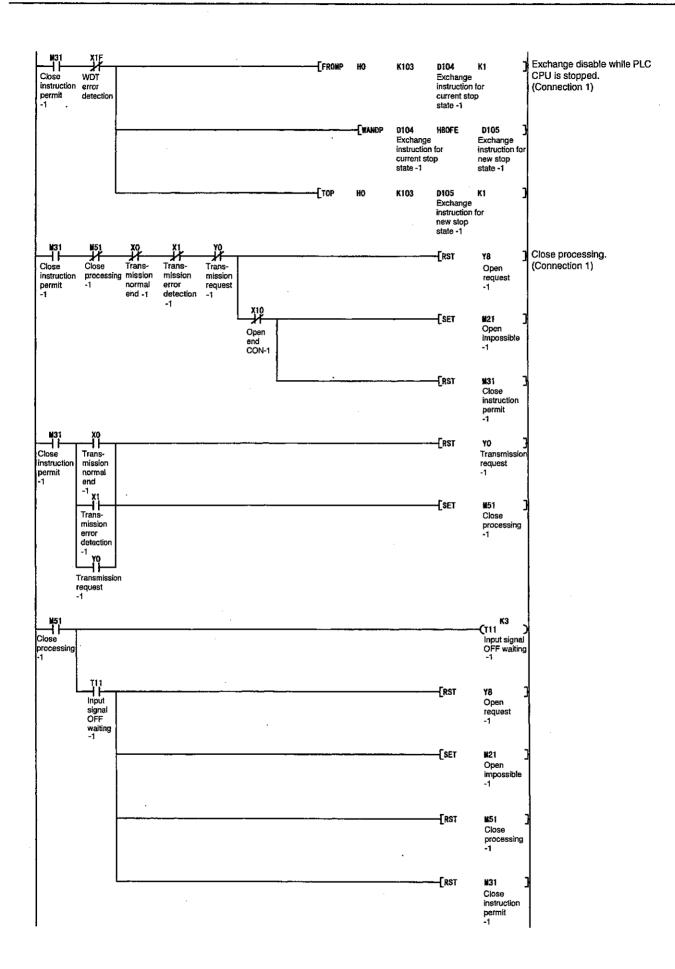

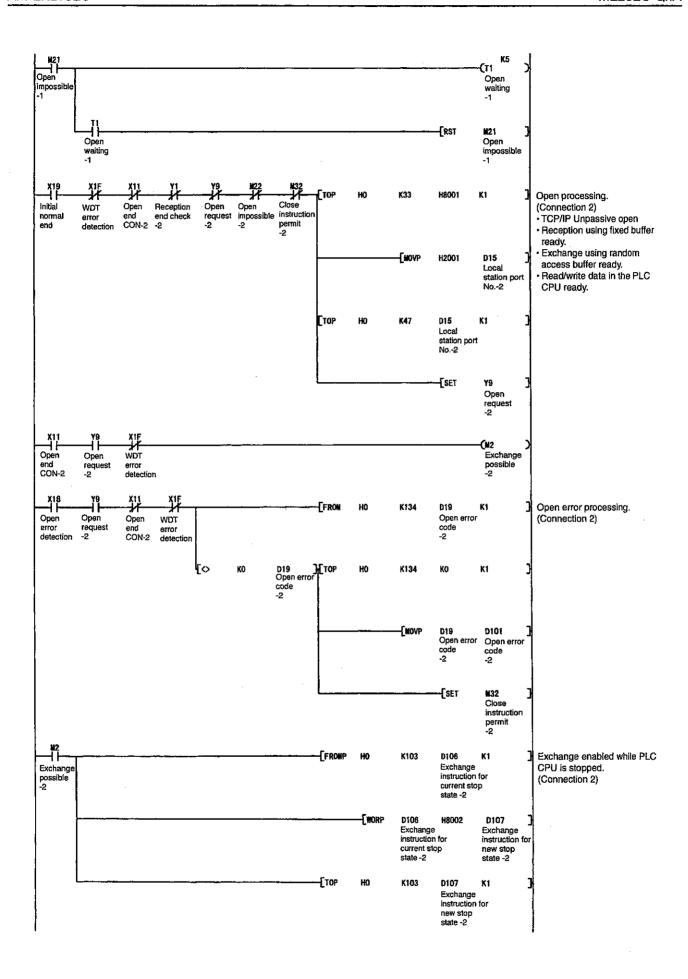

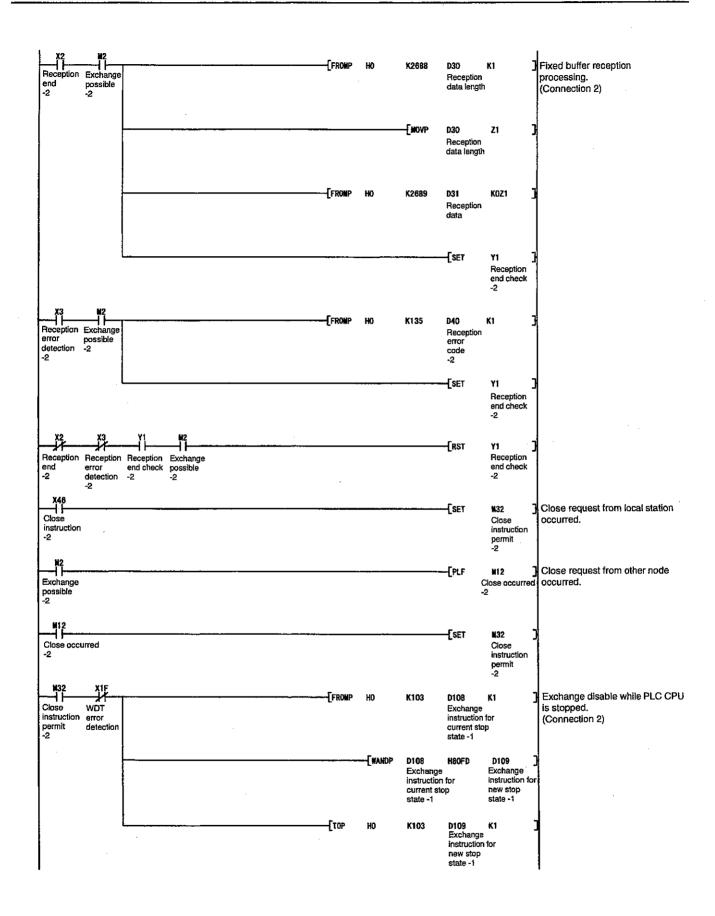

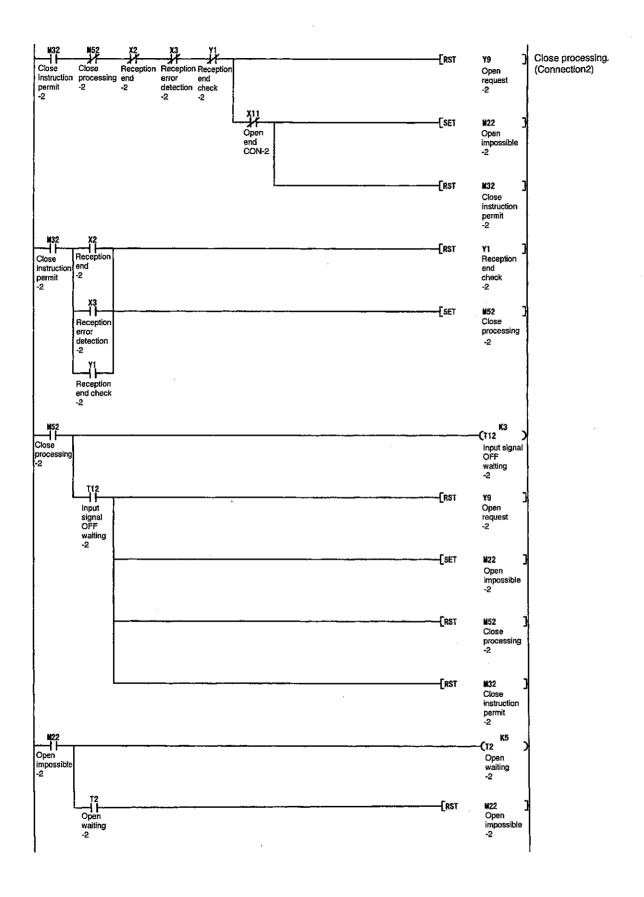

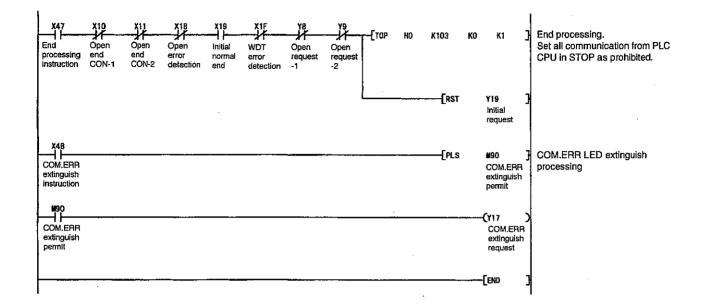

#### Appendix 7.3 Program for Reading/Writing Data in the PLC CPU

An example of the remote node side program that reads and writes data inside the PLC CPU is shown below. Also explained is the sample program, execution environment, and data exchange.

# 1 Sample program execution environment

- ① Except for the QE71 IP Address, the setting values and switch settings on the PLC CPU side are the same as the execution environment shown in Appendix 7.1 Item 11(a).
  - QE71 IP Address : 96.21.72.99H (150.33.114.153)
- ② Except for the following software development environment the node side has the same execution environment as that described in Appendix 7.1 Item 1 (b).
  - Software development environment : Microsoft Corporation's visual basic (Ver.4.0) is used.
  - The IP Address and port No. are allocated free Nos.
- 3 The communication format is TCP/IP.

## 2 Sample program overview

Data is written to D0 to D4 (5 points worth) of the QnACPU installed station QE71 by the E71 command (03: word unit batch write).

Executing the program in this item displays the message "Starting Up. Click Please" on the screen. Clicking the left button on the mouse will begin the data write to the QnACPU. The program shown in Appendix 7.2 is used as the program for the PLC CPU side and the QE71 IP address is changed to that above.

visual basic is a registered trademark of Microsoft Corporation.

**APPENDICES** 

## 3 Screen setting file (Form1)

```
VERSION 4.00
Begin VB.Form Form1
   AutoRedraw = Caption =
                        -1 'True
                       "Form1"
   Caption
   ClientHeight =
                       3645
   ClientLeft =
                       1395
   ClientTop
   ClientTop =
ClientWidth =
Height =
                       3660
                       7980
                       4050
   Height
   Left
                  = 1335
   LinkTopic = ScaleHeight = ScaleWidth =
                       "Form1"
                       3645
                       7980
   ScaleWidth
                  = 3315
= 8100
   Тор
   Width
   Begin VB.Label Label1
      BackColor =
                          &H00C0C000&
      Caption
                           "Starting Up.Click Please"
      Height
                          375
                      =
                          360
      Left
      TabIndex
                           0
                           600
      Top
                      =
      Width
                          3495
   End
End
Attribute VB_Name="Form1"
Attribute VB_Creatable=False
Attribute VB_Exposed=False
```

#### (Display contents when setting screen)

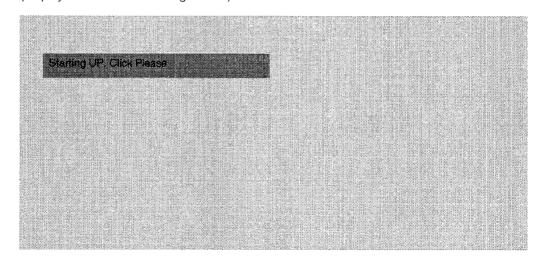

```
4
                    Main program (Form1)
Private Sub Form_Load()
    Dim r%
    r = ws_init()
    If (r <> 0) Then
        MsgBox "ws_init error" & r
    End If
End Sub
Private Sub Form_QueryUnload(cancel As Integer, UnloadMode As Integer)
    r= ws_term()
    If (r <> 0)Then
        MsgBox "ws_term error" & WSAGetLastError()
    End If
End Sub
Private Sub Label1_Click()
ssock = ws_start()
    If (ssock < 0) Then
        WSACleanup
                           'Release Winsock.DLL
        Form1.ScaleMode = 4'Specify character mode
        Form1.CurrentX = 4
        Form1.CurrentY = 12
        Form1.Print"Error Exit"
        Exit Sub
    End If
WSAC1eanup
                            'Release Winsock.DLL
Form1.ScaleMode = 4
                            'Specify character mode
Form1.CurrentX = 4
Form1.CurrentY = 12
Form1.Print"Completed mormal"
End Sub
              5
                   Subroutine program (Module 1)
Attribute VB_Name="Module1"
'Declare Sub Sleep Lib "kernel32" (ByVal dwMilliseconds As Long)
'----- declares for Windows Socket API-----declares
Global Const WSADESCRIPTION_LEN = 256
Global Const WSASYS_STATUS_LEN = 128
Type WSADATA
   wVersion As Integer
   wHighVersion As Integer
   szDescription As String * 257
                                   '(WSADESCRIPTION LEN + 1)
   szSystemStatus As String* 129
                                    '(WSASYS_STATUS_LEN + 1)
   iMaxSockets As Integer
   iMaxUdpDg As Integer
   lpVendorInfo As Long
End Type
Declare Function WSAStartup Lib "wsock32.dll" (ByVal wVerReq As Integer, lpWSAdata As WSADATA)
As Integer
Declare Function WSACleanup Lib "wsock32.dll"() As Integer
Declare Function WSAGetLastError Lib "wsock32.dll"() As Integer
Global Const SOCK_STREAM% = 1
Global Const SOCK_DGRAM% = 2
Global Const AF_INET% = 2
Global Const INADDR_ANY& = 0&
Type in_addr
    s_addr As Long
End Type
```

```
Type sockaddr_in
    sin_family As Integer
    sin_port As Integer
    sin_addr As in_addr
    sin_zero As String * 8
End Type
'system call
Declare Function bind Lib "wsock32.dll" (ByVal s As Integer, aname As sockaddr-in, ByVal
anamelen As Integer) As Integer
Declare Function closesocket Lib "wsock32.dll" (ByVal s As Integer) As Integer
Declare Function connect Lib "wsock32.dll" (ByVal s As Integer, aname As sockaddr_in, ByVal
anamelen As Integer) As Integer
Declare Function recv Lib "wsock32.dll" (ByVal s As Integer, ByVal buf As String, ByVal
buflen As Integer, ByVal flags As Integer) As Integer
Declare Function send Lib "wsock32.dll" (ByVal s As Integer, ByVal buf As String, ByVal
buflen As Integer, ByVal flags As Integer) As Integer
Declare Function socket Lib "wsock32.dll" (ByVal af As Integer, ByVal stype As Integer,
ByVal protocol As Integer) As Integer
' library
Declare Function htonl Lib "wsock32.dll" (ByVal hostlong As Long) As Long
Declare Function htons Lib "wsock32.dll" (ByVal hostshort As Integer) As Integer
Declare Function ntohl Lib "wsock32.dll" (ByVal netlong As Long) As Long
Declare Function ntohs Lib "wsock32.dll" (ByVal netshort As Integer) As Integer
Declare Function inet_addr Lib "wsock32.dll" (ByVa1 cp As String) As Long
Const ws_MAXMUD% = 1024
Global ws_data As WSADATA
Function ws_term%()
    MsgBox "Exit sample program"
End Function
Function ws_init%()
    Dim r%
    r = WSAStartup(&H101, ws_data)
    If (r = 0) Then
        If (ws_data.wVersion <> & H101)Then
            r = WSAVERNOTSUPPORTED
            If (WSACleanup() <> 0) Then
                r = WSAGetLastError()
            End If
        End If
    End If
    ws_init = r
End Function
Function ws_ start%()
    Dim sock As Integer
                           '16 bitVB is integer
                           '32 bitVB is long
    Dim sock As Long
    Dim addr As sockaddr_in
   Dim s_in As sockaddr_in
   Dim s buf$, r buf$
'----Create soket----
   ws start = -1
    sock = socket(AF_INET, SOCK_STREAM, 0)
    If (sock < 0) Then
        MsgBox "Socket error "& WSAGetLastError()
        Exit Function
    End If
```

```
'----Bind----
    s_in.sin_family = AF_INET
    s_in.sin_addr.s_addr = htonl(INADDR_ANY)
                                                'Personal computer side
    s_in.sin_port = htons(0)
                                                'Personal computer side(port=1024 to 5000)
    If (bind(sock, s_in, Len(s_in)) <> 0)Then
        MsgBox "Bind error" & WSAGetLastError()
        Exit Function
    End If
'---Request connect(Active open)----
    addr.sin_family = AF_INET
    addr.sin_addr.s_addr = inet_addr("150.33.114.153")'PLC side
    addr.sin_port = htons(&H2000)
                                                        'PLC side (port = 0X2000)
    If (connect(sock, addr, Len(addr)) \Leftrightarrow 0)Then
        MsgBox "Connect error "& WSAGetLastError()
           Exit Function
    End If
'----D0 to D4 Batch write request----
    s buf$ = "03FF000A442000000000500112233445566778899AA"
    r = send(sock, s_buf, Len(s_buf), 0)
    If (r \le 0) Then
        Exit Function
    End If
'----Display transmission data----
                                    'Specify character mode.
    Form1.ScaleMode = 4
    Form1.CurrentX = 4
    Forml.CurrentY = 5
    s_len$ = Len(s buf)
    Form1.Print"Transmission data =" +s_len$+ "byte"
    Form1.CurrentX = 8
    Form1.CurrentY = 6
    Form1.Print s_buf$
'----Reception response----
    Call Sleep(100)
    Do
        r_buf = Space$(ws_MAXMUD)
        r = recv(sock, r_buf, LenB(r_buf), 0)
        If (r > 0) Then
            r_buf = Left$(r_buf, r)
                                       'The character string portion of the received alpha-
                                        numeric portion is removed.
'----Display reception data----
            Form1.ScaleMode = 4
                                       'Specify character mode.
            Form1.CurrentX = 4
            Form1.CurrentY = 8
            r_len$ = Len(r_buf)
            Form1.Print "response=" +r_len$ + "byte"
            Form1.CurrentX = 8
            Form1.CurrentY = 9
            Form1.Print r_buf$
            Exit Do
        End If
   Loop
'----Request close----
    ws_close = closesocket(sock)
 ----Exit normal----
    ws_start = sock
End Function
```

## Appendix 8 Difference between Ethernet and IEEE802.3

The Ethernet header for the data link layer supported by the QE71 meets the specifications of the Ethernet frame.

The QE71 does not communicate with another node whose Ethernet header for the data link layer has the IEEE 802.3 (ISO/IEC 8802-3) specifications.

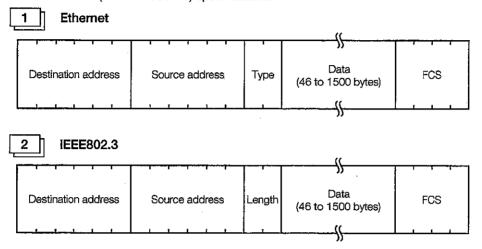

## Appendix 9 QE71 Support's ICMP Protocol

Shows the ICMP types and QE71 processing supported by the QE71.

| ICMP type | ICMP name/description                                                          | QE71 processing                                                                                                    |
|-----------|--------------------------------------------------------------------------------|----------------------------------------------------------------------------------------------------|
| 0         | Echo Request<br>IP packet echo request                                         | When it receives an Echo Request, the QE71 transmits an Echo Reply.                                                                               |
| 3         | Destination Unreachable The IP packet could not reach the partner destination. | When data is received by a connection that has not been opened, the QE71 transmits an error reply.                                                |
| 8         | Echo Reply<br>IP packet echo results                                           | When the subject destination existence check is set in the buffer memory, the QE71 transmits a command when the existence check is conducted.(*1) |
| Other     |                                                                                | Ignored by the QE71. (Not yet supported)                                                                                                    |

<sup>\*1</sup> The QE71 can receive 2 ICMP ECHO requests (type 8) used for existence check, etc., at the same time and conducts the corresponding processing. When 3 or more ICMP ECHO requests are received at the same time the requests from the third and later are ignored. When an ICMP ECHO request is transmitted to the QE71 from the remote node and a response is not returned to the remote node, retransmit the ICMP ECHO request to the QE71.

## **Appendix 10 MELSEC Communication Support Software Tool**

By using the Mitsubishi communication support software tool for supporting communication between the MELSEC-A Series and QnA Series Programmable Logic Controller (hereinafter PLC) and personal computer, the communication program on the personal computer side connected with Ethernet etc., can be simplified.

The following sections describe the outline functions and data link functions of the basic communication support tool (SWnD5F-CSKP-E, hereinafter CSKP). The programming methods on personal computer side for reading/writing data to the MELSEC PLC CPU using CSKP are also described.

\* For details on the CSKP, refer to the CSKP manual.

## Appendix 10.1 Outline of basic communication support tool

This section the outline of CSKP.

1

The CSKP is installed into the personal computer and used.

(Example) Software structure diagram for Ethernet connection

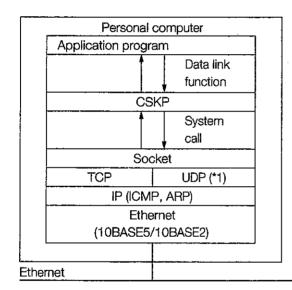

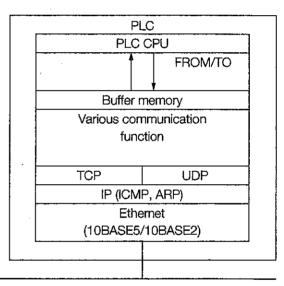

\*1 The UDP/IP communication for using CSKP will be planned in the future.

2

#### Ample support of communication protocols

The personal computer side user can easily access the PLC's CPU by designating the connection type and communication request details using the following CSKP data link function arguments.

\* The user does not need to understand the communication syntax unique to the special function module on the PLC side. The connection procedure can be changed just by changing part of the program (mdOpen argument's communication channel No.) in the program created by the user.

Once created, the user program can be used effectively.

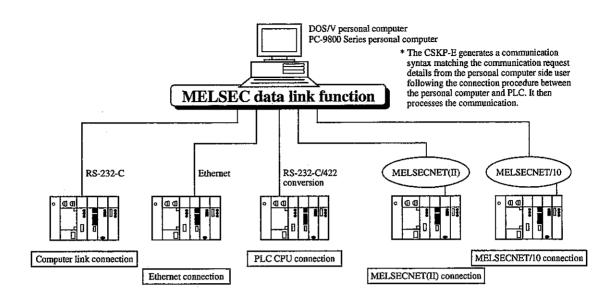

## 3

#### Data link functions dedicated for communicating data with PLC are supported

- Functions required for communicating data with the PLC, such as communication line open/close and device read/write, are prepared as data link functions.
- Various communication programs can be created easily, so development of the communication system using Ethernet/serial communication, etc. with the PLC side is easily.

| Function name | Data link function's function                                           |
|---------------|-------------------------------------------------------------------------|
| mdOpen        | Initializes and opens the designated communication line channel.        |
| mdClose       | Closes the designated communication line channel.                       |
| mdSend        | Writes the data in a batch to the designated device.                    |
| mdReceive     | Reads the data in a batch from the designated device.                   |
| mdRandR       | Reads data from a randomly designated device.                           |
| mdRandW       | Writes the data to a randomly designated device.                        |
| mdDevSet      | Sets (ON) the designated bit device.                                    |
| mdDevRst      | Resets (OFF) the designated bit device.                                 |
| mdControl     | Carries out remote RUN/STOP/PAUSE in respect to the designated PLC CPU. |
| mdTyperead    | Reads the type of designated PLC CPU.                                   |

## 4

#### Various utilities are enclosed

The communication between the PLC and personal computer can be tested and monitored with the communication diagnosis utility and device monitor utility enclosed with the product.

#### Appendix 10.2 Examples of using basic communication support tool

Programming procedures and program examples for connecting to the PLC's Ethernet interface module and computer link module and accessing the PLC's CPU from a personal computer are described in this section.

For the program example, the personal computer reads the data register (D) in the A/QnA Series PLC CPU, and displays the results on the screen.

## 1

#### Programming procedures (Outline flow of procedures)

The flow of the data read process for creating a personal computer side program to access the PLC CPU using CSKP is shown below.

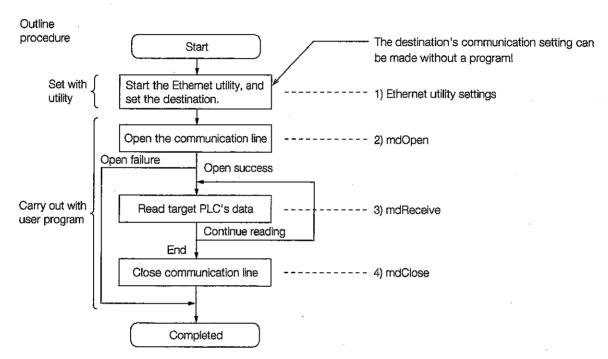

#### Ethernet utility settings

Set the module type (E71, QE71), host name (IP address) and port No., etc., of the PLC to be communicated with over an Ethernet connection. This information is saved as a logic station No.

#### (2) mdOpen

This function initializes and opens the Ethernet communication line channel (No. = 61).

The path of the opened communication line is returned as the execution results.

The path is required to execute the function (mdReceive) for reading the PLC data, and the function (mdClose) for closing the line.

#### (3) mdReceive

This function reads the PLC CPU's device data.

The target PLC's logic station No., device to be read and No. of points are assigned to the argument.

#### (4) mdClose

This function closes the opened communication line channel.

The communication line must be closed when reading and writing are completed.

## 2

#### Programming example (Using Visual C++)

The D0 and D1 values of the target PLC CPU are read over the logic station No. 0 communication line, and are displayed on the screen.

```
/**************
* Include
#include
           <stdio.h>
#include
                              /* Windows include file
            <windows.h>
            "mdfunc.h"
#include
                          /* Data link function include file */
/**************
* Constant declaration
*******************************
#define CHSN_ETHERNET
                          61
                               /* Ethernet communication channel (common
for E71, QE71)*/
#define MODE_DUMMY
                     -1 /* Dummy (fixed to -1)
                                                            * /
#define STNO_ROGIC
                          0
                               /* Logic station No.
                                                            */
#define DEVTYPE_D
                          13
                              /* Device type "D"
                                                            */
#define DEVNO_0
                          0
                               /* Read top device No.
                                                                 */
#define SIZE_R_BYTES
                          4
                               /* No. of read data bytes
                                                            */
#define DATA_INITIAL
                          0
                               /* Read area initial value
/******************
* The logic station No. "0" PLC data is read.
* The logic station No. is preset with the Ethernet utility.
void main()
  /* Declare mdOpen argument
                               */
  long path;
                               /* Path save function
  short chan;
                               /* Communication line channel No. */
  short mode;
                               /* Dummy (fixed to -1)
  shortoret;
                               /* mdOpen function return value
                               */
  /* Declare mdReceive argument
  shortstno;
                               /* Station No.
  short devtyp;
                               /* Device type
                                                            */
  short devno;
                               /* Read top device No.
  short size;
                               /* No. of read data bytes
                                                       */
  short data[2];
                               /* Read data buffer
  short rret;
                               /* mdReceive function return value */
  /* Declare mdClose argument
  short cret:
                               /* mdClose function return value
  /* Declare mdOpen argument setting
  chan = CHSN_ETHERNET:
                               /* Ethernet communication channel
```

```
*/
mode = MODE_DUMMY;
                                            /* Dummy (fixed to -1)
/* Execute mdOpen and open line */
oret = mdOpen( chan, mode, &path );
if( oret != 0){
       /* If function fails, return error
                                             */
       printf( "mdOpen error[%04x]\n", oret );
}else{
       /* Continue process only when mdOpen succeeds. */
       /* Set mdReceive argument
                                            /* Logic station No.
       stno = STNO_ROGIC;
       devtyp = DEVTYPE_D;
                                            /* Device type "D"
       devno = DEVNO_0;
                                            /* Read device No. 0, 1
              = SIZE_R_BYTES;
                                            /* 2-point, 4-byte (word device is 1-point 2-byte)*/
       data[0] = DATA_INITIAL;
                                            /* Initialize read data area
                                                                         */
                                            /* Initialize read data area
       data[1] = DATA_INITIAL;
                                                                         */
       /* Execute mdReceive and read
                                                   */
       /* Use path acquired with mdOpen
                                                   */
       rret = mdReceive( path, stno, devtyp, devno, &size, &data );
       if( rret != 0 ){
              /* If function fails, return error
              printf( "mdReceive error[%04x]\n", rret );
       }else{
              /* Display read data
              printf( "data0 [%4x]\n", data[0]);
                                                   /* Data display*/
              printf( "data1 [%4x]\n", data[1]);
                                                   /* Data display*/
       /* Execute mdClose and close line
                                                   */
       /* Use path acquired with mdOpen
       cret = mdClose( path );
       if( cret != 0){
              /* If function fails, return error
              printf( "mdClose error[%04x]\n", cret );
       }
}
```

## Appendix 11 Index

| A)                                            | (C)                                |
|-----------------------------------------------|------------------------------------|
| Access Station -1 to 2                        | Channel 1 to 8 (Data Link Command) |
| ·                                             |                                    |
| A1SJ71E71-S3 (E71S3) 1-15                     | (D)                                |
| Buffer Memory Exchange Instruction During STP | Data Code Selection                |

| Drive Name 10-10, 13-15, 13-17                             | (Processing) 5-11                             |
|------------------------------------------------------------|-----------------------------------------------|
|                                                            | (Setting) 5-9, 5-19                           |
| (E)                                                        | Extension Specification (Device Memory) 10-66 |
| End Code                                                   | E71 Command 9-22                              |
| (Data in the PLC CPU Exchange) 10-7                        | ( <b>***</b> )                                |
| (Fixed Buffer Exchange (With Procedure)) 6-10              | (F)                                           |
| (Random Access Buffer Exchange) 8-8                        | FAT 10-108                                    |
| End Code (Error Code, End Code) List (Refer to Error Code) | File Attributes                               |
| End Processing Procedure                                   | File Path Name                                |
| Automatic Start Up Mode 5-15                               | File Transfer Function 1-11, (Chapter 13)     |
| Request Start Up Mode 5-13                                 | Fixed Buffer Exchange 1-6                     |
| Error Code (Error Code, End Code) List                     | (With Procedure)(Chapter 6)                   |
| Buffer Memory Storage Destination 17-1                     | (Without Procedure)(Chapter 7)                |
| End Codes Returned to the Remote Node 17-2                 | FTP (Client)                                  |
| Error Codes Returned to the Remote Node 17-4               | FTP (Server)                                  |
| Error Codes Stored in the Buffer Memory 17-5               | FTP Command                                   |
| Error Codes of Data Link Command 17-5                      | QE71 Dedicated Command 13-4, 13-26            |
| File Transfer (FTP) Response Code 13-18                    | QE71 Support Command                          |
| Error Log Area 5-45                                        | FTP Function Setting 5-8, 13-3, 13-15         |
| Ethernet 1-2, 1-15                                         | (Special Function Setting)                    |
| Ethernet (10 BASE 5) 1-1                                   | FTP Parameter                                 |
| Example End Processing Program                             | ACPU Monitoring Timer 13-7                    |
| Automatic Start Up Mode 5-16                               | Command Input Monitoring Timer 13-7           |
| Request Start Up Mode 5-14                                 | FTP Log in Name 13-6                          |
| Example Initial Processing Program                         | Password 13-6                                 |
| Automatic Start Up Mode 5-16                               | FTP Server Response Code 13-18                |
| Request Start Up Mode 5-14                                 | Full Passive Open 5-22                        |
| Example Open Processing Program 5-34                       | ·                                             |
| Exchange Address Setting 5-24                              | (G)                                           |
| Exchange Condition Settings 4-4                            |                                               |
| Exchange Parameter 5-18                                    | GPPQ13-2, 15-1, 15-6                          |
| Exchange Procedure                                         | // D                                          |
| (File Transfer) 13-8                                       | (H)                                           |
| (MELSECNET/10 Relay Exchange) 15-24                        | Header                                        |
| (Overall) 5-2                                              | (Data in the PLC CPU Exchange) 10-1           |
| Exchange State Storage Area 5-38                           | (Fixed Buffer Exchange                        |
| Exchange While the PLC CPU is in the STOP status           | (With Procedure)) 6-7                         |
| 1-13, (Chapter 16)                                         | (Fixed Buffer Exchange                        |
| Exchangeable Range (Accessible Range)                      | (Without Procedure))                          |
| (Data in the PLC CPU Exchange) (Item 9.1)                  | (Random Access Buffer Exchange) 8-4           |
| (File Transfer (FTP))13-5                                  | Host ID 11-4                                  |
| (Fixed Buffer Exchange (With Procedure)) 6-1               |                                               |
| (Fixed Buffer Exchange                                     | (1)                                           |
| (Without Procedure)) 7-1                                   |                                               |
| (MELSECNET/10 Relay Exchange) 15-2                         | ICMP 1-4, A-29                                |
| (Random Access Buffer Exchange) 8-1                        | Initial Processing Parameter 5-7              |
| Evictorica Chack 1 13                                      |                                               |

| Initial Processing Procedure                     | (P)                                             |
|--------------------------------------------------|-------------------------------------------------|
| Automatic Start Up Mode 5-15                     | Deliter                                         |
| Request Start Up Mode 5-13                       | Pairing                                         |
| Initial Timing Setting (SW8) 4-4                 | Open Processing and                             |
| Interface (10 BASE 5 Signal Layout) 2-5          | Close Processing Procedure 5-32                 |
| IP 1-4                                           | Open Setting 5-20                               |
| IP Address 11-4                                  | Parameter (Setting Value) Registration (EEPROM) |
| Locate Station QE71 Setting 5-7                  | 1-13                                            |
| Remote Node Setting 5-25                         | Remote Node 10-158                              |
| Tiornote rode detaily                            | Sequence Program 5-50, 14-46                    |
| (K)                                              | Passive Open 5-22                               |
| (ry                                              | PLC No. (Data in the PLC CPU Exchange) 10-4     |
| Keyword 10-109, 13-15, 13-28                     | Example Setting 9-4, 9-9, 9-14                  |
|                                                  | Physical Address (Random Access) 8-13           |
| (L)                                              | Procedures Up to Operation 4-1                  |
|                                                  |                                                 |
| Line Processing Selection                        | (Q)                                             |
| During TCP Time Out Error 4-4                    | (4)                                             |
| List of I/O Signals 3-10                         | QE71 1-2                                        |
|                                                  | QE71 Command 9-16                               |
| (M)                                              | QE71 Dedicated Command (FTP Command) 13-4       |
|                                                  | QnA Header 10-3                                 |
| MELSECNET/10 Relay Exchange(Chapter 15)          |                                                 |
| MELSECNET/10 Relay Exchange                      | (R)                                             |
| Convert Form 15-8, 15-13, 15-17                  |                                                 |
| Ethernet Parameters 15-10                        | Random Access Buffer Exchange 1-8, (Chapter 8)  |
| Routing Parameters 15-11                         | Rated Manual (Previous Chapter 1)               |
| MELSECNET/10 Routing Information                 | READ (Data Link Command) 14-18                  |
| Destination Station IP Address 15-15             | Reading/Writing Data in the PLC CPU             |
| Destination Station Network # and Station Number | 1-9, (Chapter9, Chapter 10)                     |
|                                                  | RECV (Data Link Command) 14-12                  |
| MELSECNET/10 Routing Net Mask Pattern            | Register/Read/Clear in the EEPROM               |
| 15-14, 15-16                                     | Processing from the Remote Node 10-158          |
| Parameters 15-13                                 | Processing from the PLC CPU 5-50, 14-46         |
| The Number of Conversion Table Data . 15-16      | Relationship of the Setting                     |
| Module Version 4-2                               | Parameters and Functions 3-27                   |
| Monitor Conditions Setting 10-30                 | Remote RUN/STOP (PLC CPU)                       |
|                                                  | Processing from the PLC CPU 14-36               |
| N)                                               | Processing from the Remote Node 10-100          |
|                                                  | REQ (Data Link Command) 14-2                    |
| Net ID 11-4                                      | Clock Data Read/Write 14-43                     |
| Network No. (Data in the PLC CPU Exchange) 10-4  |                                                 |
| (Example Setting) 9-4, 9-9, 9-14                 | EEPROM Data Read/Write                          |
| N/W Module 1-15, 14-6                            | Status Control                                  |
| •                                                | Request Start Up Mode 5-2, 5-6                  |
| O)                                               | Response Code (File Transfer (FTP)) 13-18       |
|                                                  | Response Format                                 |
| Open Processing (Procedure) 5-17                 | (Data in the PLC CPU Exchange) 10-6, 10-7       |
| Pairing 5-32                                     | (Fixed Buffer Exchange (With Procedure))        |
| TOD/LIDD F OF                                    | ၈ ၀                                             |

| (Random Access Buffer Exchange) 8-5, 8-9                                          | Router IP Address12-4                           |
|-----------------------------------------------------------------------------------|-------------------------------------------------|
| Router IP Address 12-4                                                            | Subnet Address 12-4                             |
| Router Relay Function 1-12, (Chapter 12)                                          | Special Function Setting                        |
| Router Relay Function Setting (Special Function Setting)                          | Conversion Method Setting 5-8                   |
| 5-8                                                                               | FTP Function Setting 5-8                        |
| Routing Information Setting 12-3                                                  | IP Setup Timer Value 5-9                        |
|                                                                                   | Response Monitoring Timer Value 5-9             |
| (S)                                                                               | Router Relay function Setting 5-8               |
|                                                                                   | TCP End Timer Value 5-9                         |
| SEND (Data Link Command) 14-8                                                     | TCP Retransmit Timer Value 5-9                  |
| Setting (Hardware)                                                                | TCP ULP Time Out Value 5-8                      |
| Automatic Start Up Mode (SW3) 4-4                                                 | TCP Zero Window Timer Value 5-9                 |
| CPU Exchange Timing Setting (SW7) 4-4                                             | Subnet Mask                                     |
| Data Code Setting (SW2) 4-4                                                       | Subnet Mask Field 11-3                          |
| Initial timing Setting (SW8) 4-4                                                  | Setting Value (Parameter) Registration (EEPROM) |
| Line Processing Selection During                                                  | 1-13                                            |
| TCP Time Out Error (SW1)                                                          | Remote Node 10-158                              |
| Operation Mode Settings 4-3                                                       | Sequence Program 5-50, 14-46                    |
| Setting (Software)                                                                | Simultaneous Broadcast Function (UDP/IP)        |
| Data in the PLC CPU Exchange                                                      | 1-11, 7-8, 14-4                                 |
| Exchange Instruction during STOP 16-2                                             | Special Function Menu (Previous Chapter 11)     |
| Exchange Parameter (Open Processing)                                              | Specification -1 to 5 10-66                     |
| Communication Format (Protocol) Setting                                           | SREAD (Data Link Command) 14-18                 |
| 5-22                                                                              | State Control (PLC CPU)                         |
| Destination Existence Check Setting 5-19                                          | Processing from the PLC CPU 14-36               |
| Fixed Buffer Exchange Procedure Existence Setting                                 | Processing from the Remote Node 10-100          |
| 5-22                                                                              | Subheader                                       |
| Open Method Setting 5-22                                                          | (Data in the PLC CPU Exchange) 10-2             |
| Pairing Open Setting 5-20                                                         | (Fixed Buffer Exchange (With Procedure)) 6-8    |
| QE71's Port No. Setting 5-24                                                      | (Random Access Buffer Exchange) 8-5             |
| Remote Node Ethernet Address Setting                                              | Subnet Address 12-4                             |
| 5-25                                                                              | Subnet ID 11-1                                  |
| Remote Node IP Address Setting 5-25                                               | Subnet Mask11-1                                 |
| Remote Node Port No. Setting 5-25                                                 | Subnet Mask Field 11-3                          |
| Usage Available Setting for Fixed Buffer                                          | Supported Systems2-3                            |
| Initial Processing Parameter                                                      | SW1 to SW8 (Dip Switch) 4-4                     |
| <b>G</b>                                                                          | SWRITE (Data Link Command) 14-21                |
| Automatic Open UDP Port No 5-10  Destination Existence Check Interval Timer Value | System configuration(Chapter 2)                 |
|                                                                                   |                                                 |
| Destination Existence Check Start                                                 | (T)                                             |
| Interval timer Value                                                              | TCP 1-3                                         |
| Local Station QE71's IP Address 5-7                                               | Terms/Abbreviations 1-3                         |
| Number of Retransmit Tries for                                                    |                                                 |
|                                                                                   | Text (Pota in the PLC CRU Evenence) 10.3        |
| Destination Existence Check                                                       | (Data in the PLC CPU Exchange)                  |
| Routing Information (Router Relay Function)                                       | (Fixed Buffer Exchange                          |
| Default Router IP Address                                                         | (With Procedure))                               |
| Number of Registered Routers 12-3                                                 | (Fixed Buffer Exchange                          |

|            | (Without Procedure)) 7-7                    |
|------------|---------------------------------------------|
|            | (Random Access Buffer Exchange) 8-7         |
|            | Transceiver Cable (AUI Cable) 2-6           |
| (L         | J)                                          |
| •          |                                             |
|            | UDP 1-3                                     |
|            | Unpassive Open 5-23                         |
|            | Usage Available Setting 5-19                |
|            | (Example Setting) 5-23                      |
| (V         | )                                           |
|            | Version Confirmation Method 4-2             |
| <b>(V</b>  | V)                                          |
|            | WRITE (Data Link command) 14-21             |
| <b>(</b> Z | <b>(</b> )                                  |
|            | ZNRD (Data Link Command) 14-30              |
|            | ZNWR (Data Link command)                    |
| (1         | )                                           |
|            | 10 BASE 2 (Cheapernet) Connection 2-7, 4-13 |
|            | 10 BASE 5 (Ethernet) Connection 2-5, 4-12   |
|            |                                             |

### **WARRANTY**

Please confirm the following product warranty details before starting use.

#### 1. Gratis Warranty Term and Gratis Warranty Range

If any faults or defects (hereinafter "Failure") found to be the responsibility of Mitsubishi occurs during use of the product within the gratis warranty term, the product shall be repaired at no cost via the dealer or Mitsubishi Service Company. Note that if repairs are required at a site overseas, on a detached island or remote place, expenses to dispatch an engineer shall be charged for.

#### [Gratis Warranty Term]

The gratis warranty term of the product shall be for one year after the date of purchase or delivery to a designated place.

Note that after manufacture and shipment from Mitsubishi, the maximum distribution period shall be six (6) months, and the longest gratis warranty term after manufacturing shall be eighteen (18) months. The gratis warranty term of repair parts shall not exceed the gratis warranty term before repairs.

#### [Gratis Warranty Range]

- (1) The range shall be limited to normal use within the usage state, usage methods and usage environment, etc., which follow the conditions and precautions, etc., given in the instruction manual, user's manual and caution labels on the product.
- (2) Even within the gratis warranty term, repairs shall be charged for in the following cases.
  - 1. Failure occurring from inappropriate storage or handling, carelessness or negligence by the user. Failure caused by the user's hardware or software design.
  - 2. Failure caused by unapproved modifications, etc., to the product by the user.
  - 3. When the Mitsubishi product is assembled into a user's device, Failure that could have been avoided if functions or structures, judged as necessary in the legal safety measures the user's device is subject to or as necessary by industry standards, had been provided.
  - Failure that could have been avoided if consumable parts (battery, backlight, fuse, etc.) designated in the instruction manual had been correctly serviced or replaced.
  - 5. Failure caused by external irresistible forces such as fires or abnormal voltages, and Failure caused by force majeure such as earthquakes, lightning, wind and water damage.
  - 6. Failure caused by reasons unpredictable by scientific technology standards at time of shipment from Mitsubishi.
  - 7. Any other failure found not to be the responsibility of Mitsubishi or the user.

#### 2. Onerous repair term after discontinuation of production

- (1) Mitsubishi shall accept onerous product repairs for seven (7) years after production of the product is discontinued. Discontinuation of production shall be notified with Mitsubishi Technical Bulletins, etc.
- (2) Product supply (including repair parts) is not possible after production is discontinued.

#### Overseas service

Overseas, repairs shall be accepted by Mitsubishi's local overseas FA Center. Note that the repair conditions at each FA Center may differ.

#### 4. Exclusion of chance loss and secondary loss from warranty liability

Regardless of the gratis warranty term, Mitsubishi shall not be liable for compensation to damages caused by any cause found not to be the responsibility of Mitsubishi, chance losses, lost profits incurred to the user by Failures of Mitsubishi products, damages and secondary damages caused from special reasons regardless of Mitsubishi's expectations, compensation for accidents, and compensation for damages to products other than Mitsubishi products and other duties.

#### 5. Changes in product specifications

The specifications given in the catalogs, manuals or technical documents are subject to change without prior notice.

#### Product application

- (1) In using the Mitsubishi MELSEC programmable logic controller, the usage conditions shall be that the application will not lead to a major accident even if any problem or fault should occur in the programmable logic controller device, and that backup and fail-safe functions are systematically provided outside of the device for any problem or fault.
- (2) The Mitsubishi general-purpose programmable logic controller has been designed and manufactured for applications in general industries, etc. Thus, applications in which the public could be affected such as in nuclear power plants and other power plants operated by respective power companies, and applications in which a special quality assurance system is required, such as for Railway companies or National Defense purposes shall be excluded from the programmable logic controller applications.

Note that even with these applications, if the user approves that the application is to be limited and a special quality is not required, application shall be possible.

When considering use in aircraft, medical applications, railways, incineration and fuel devices, manned transport devices, equipment for recreation and amusement, and safety devices, in which human life or assets could be greatly affected and for which a particularly high reliability is required in terms of safety and control system, please consult with Mitsubishi and discuss the required specifications.

# For QnA Ethernet Interface Module User's Manual

| MODEL                  | AJ71QE71-U-E |
|------------------------|--------------|
| MODEL<br>CODE          | 13J844       |
| IB(NA)66661-F(0002)MEE |              |

# MITSUBISHI ELECTRIC CORPORATION

HEAD OFFICE : MITSUBISHI DENKI BLDG MARUNOUCHI TOKYO 100-0005 TELEX : J24532 CABLE MELCO TOKYO NAGOYA WORKS : 1-14 , YADA-MINAMI 5 , HIGASHI-KU, NAGOYA , JAPAN

When exported from Japan, this manual does not require application to the Ministry of International Trade and Industry for service transaction permission.